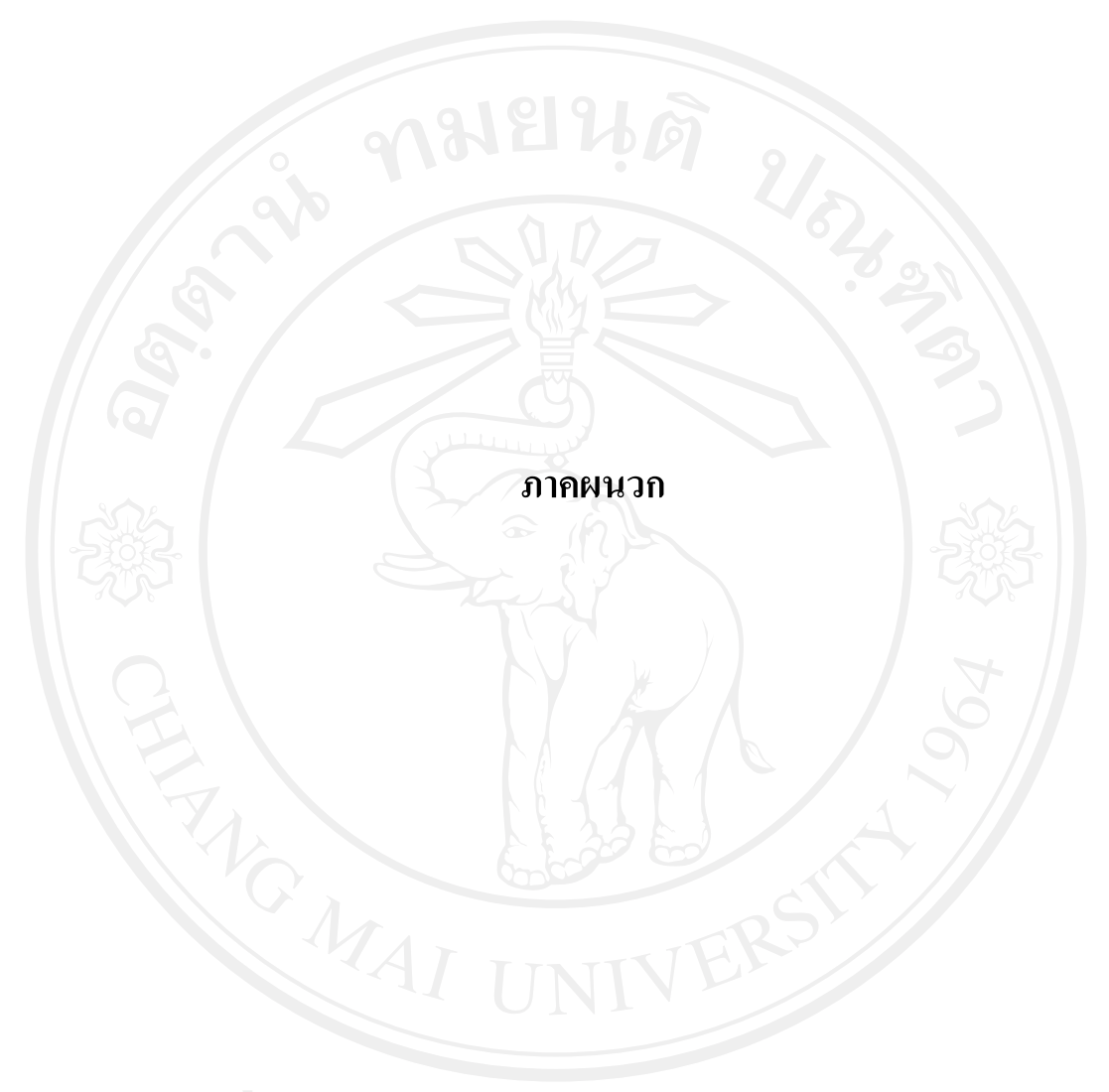

#### **ภาคผนวก ก**

# **การติดตั้งฐานขอมูล**

กอนจะเริ่มใชงานระบบตองทําการติดตั้งฐานขอมูลเขาไปยังเครื่องแมขายที่ติดตั้ง ระบบปฏิบัติการวินโดวสองพันสามรอยเซอรเวอร(Window 2003 server) และติดตั้งโปรแกรม เอสคิวแอลเซอรเวอรสองพัน (SQL server2000) หรือเวอรชั่นที่สูงกวาโดยวิธีการติดตั้งระบบมี รายละเอียดดังนี้

1. หลังจากล็อกอินเขาสูโปรแกรมเอสคิวแอลเซอรเวอรสองพันไดแลวใหเลือก Database

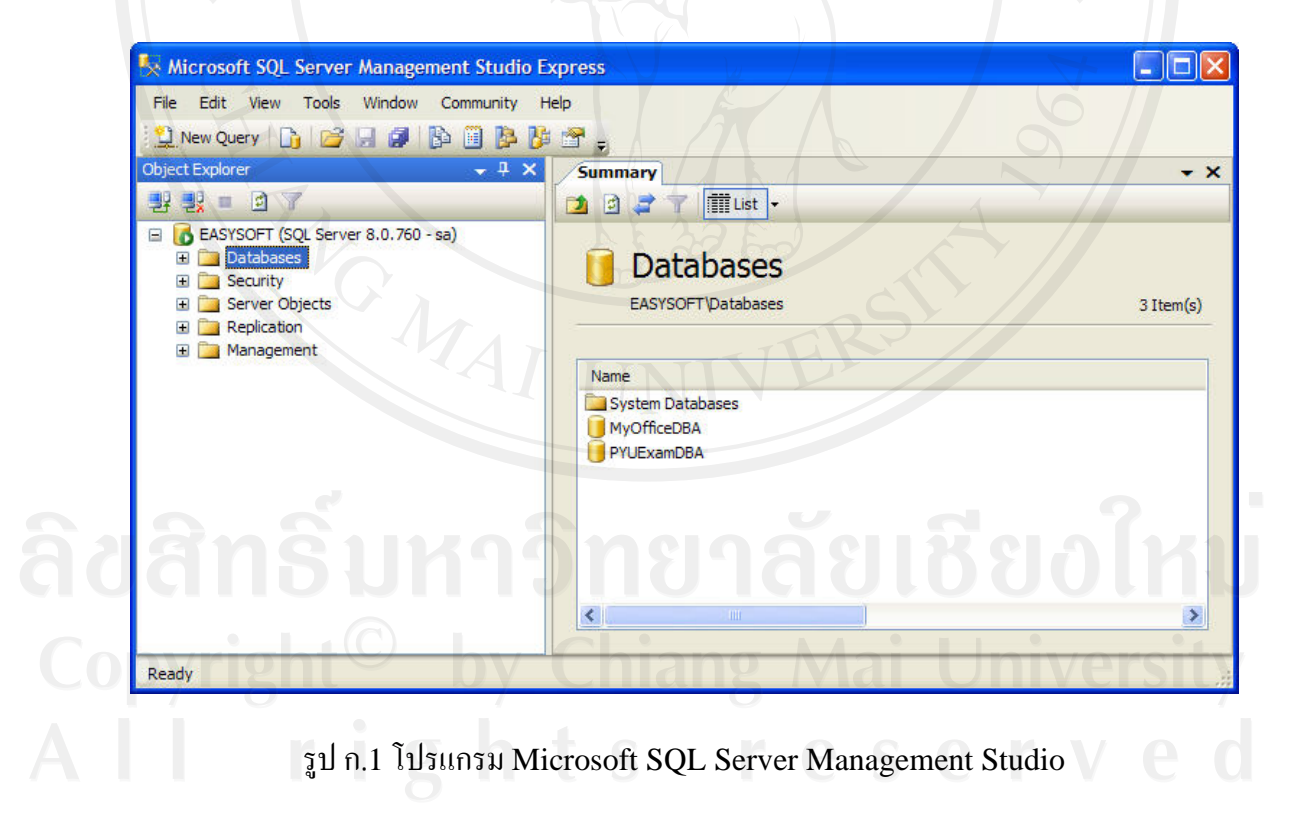

 $2$  คลิกเมาส์ขวาที่ Database แล้วเลือก Attach

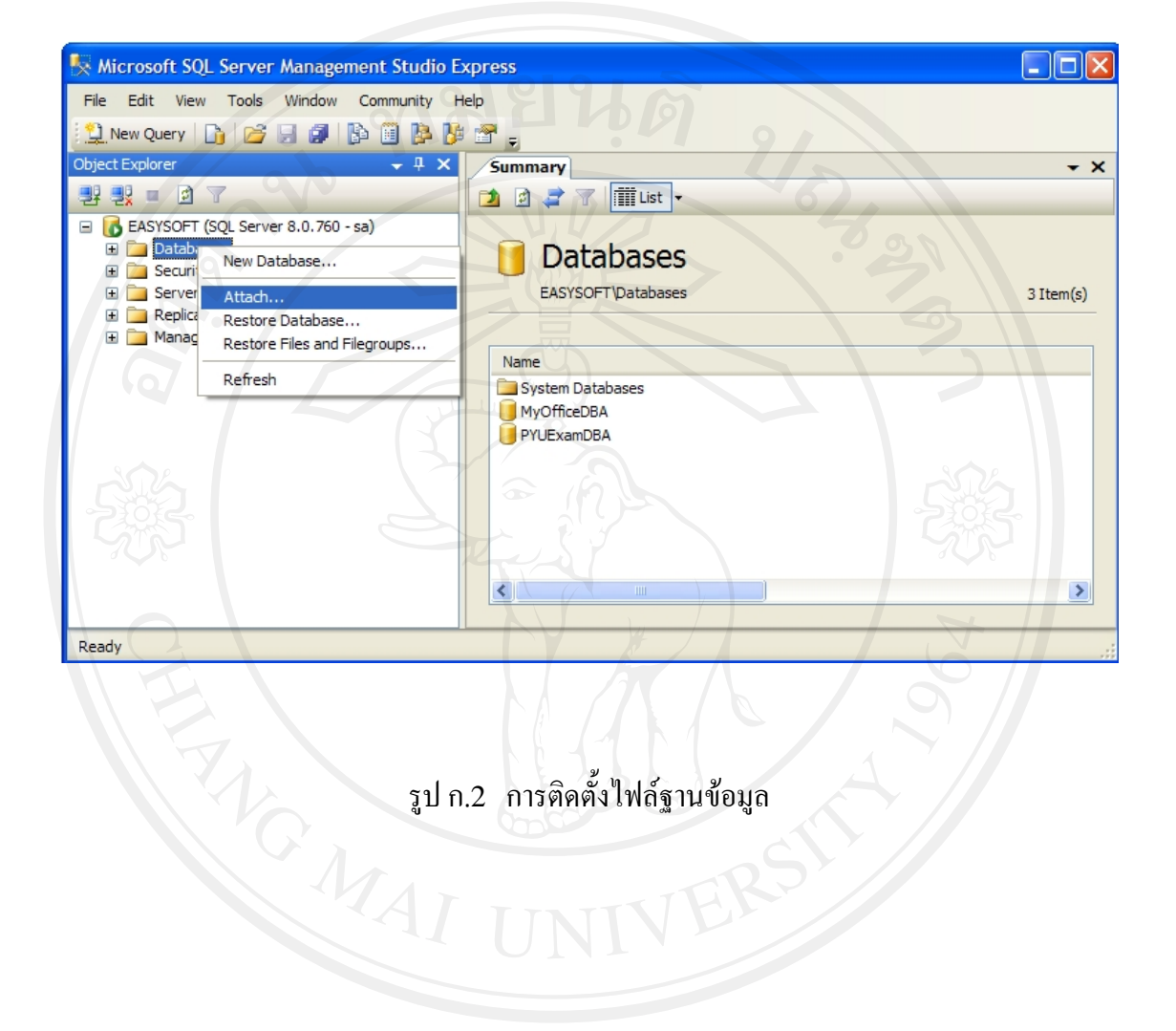

3. คลิกปุ่ม Add เพื่อเลือกไฟล์ฐานข้อมูลที่ต้องการติดตั้ง

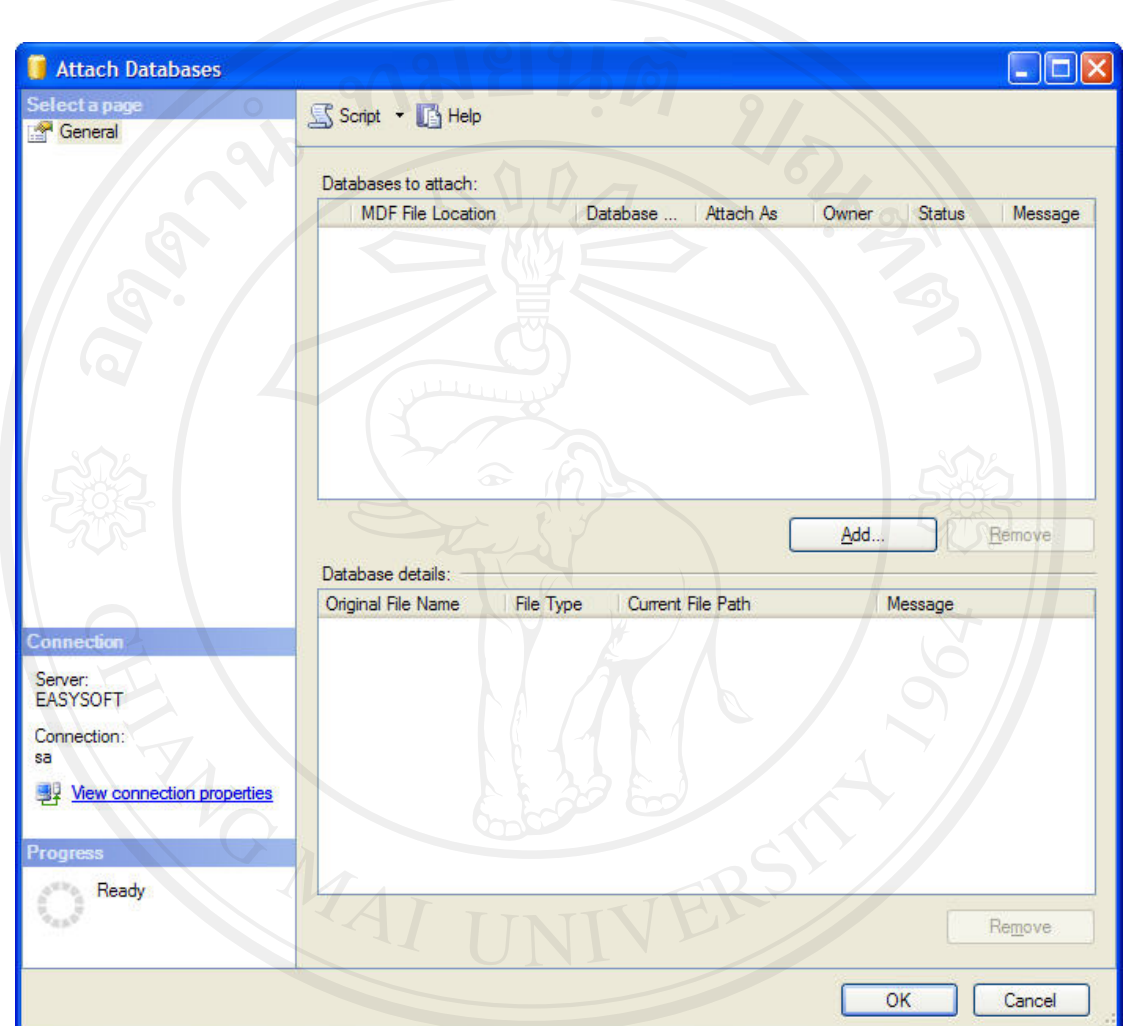

ลิขสิทธิบทางกัน<br>Copyright©<sup>รูปก.3 คลิกปุ่ม Add.. เพื่อเลือกไฟล์ฐานข้อมูล<br>All rights reserved</sup>

- 72
- $4.$  เลือกไฟล์ MyOfficeDBA\_Data.MDF แล้วคลิกปุ่ม OK

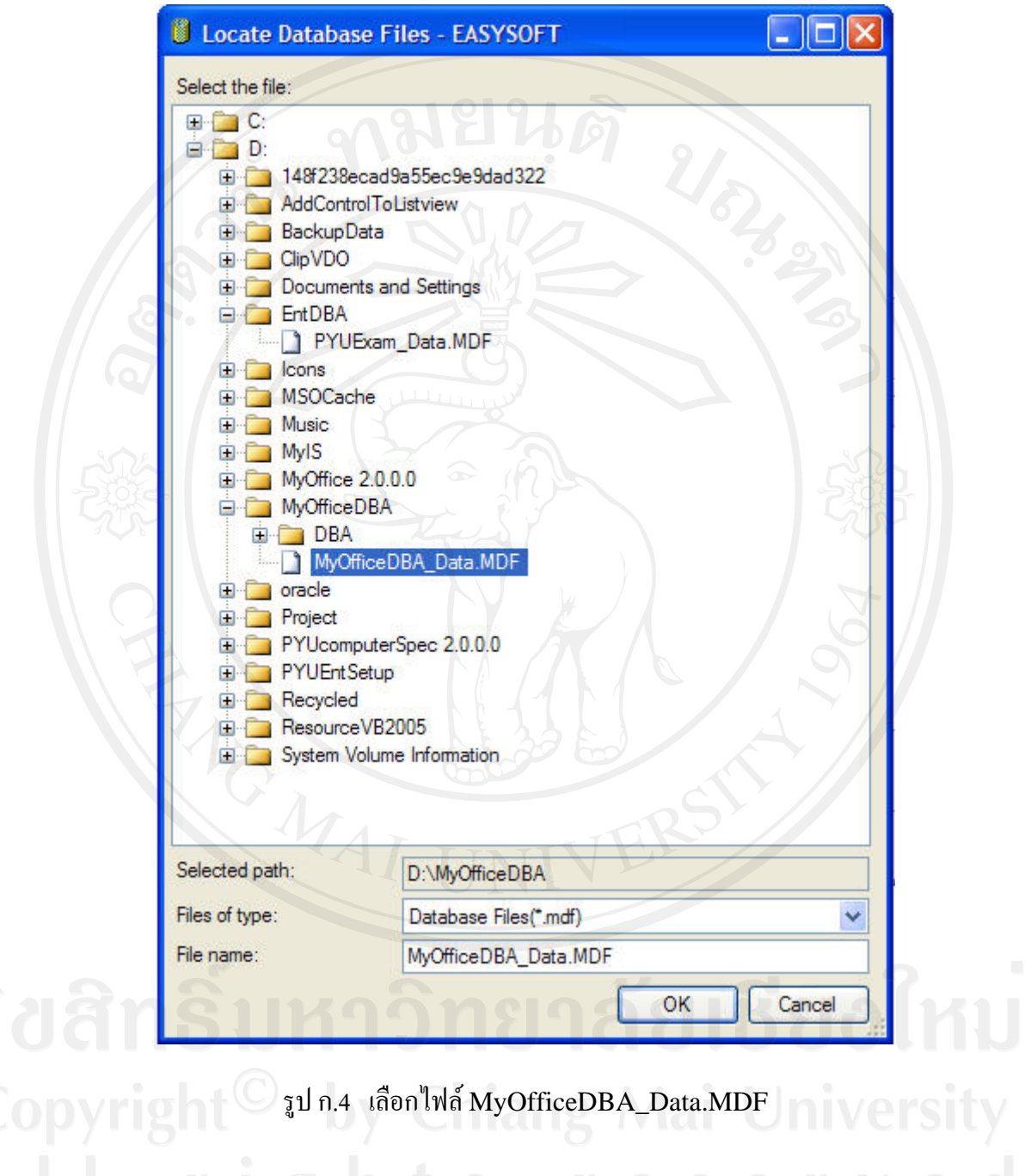

5. โปรแกรมจะกลับมาสู่หน้าเดิมในข้อ 3 พร้อมแสดงไฟล์ฐานข้อมูลที่ระบุให้คลิกปุ่ม OK เพื่อทํางานในขั้นตอนตอไป

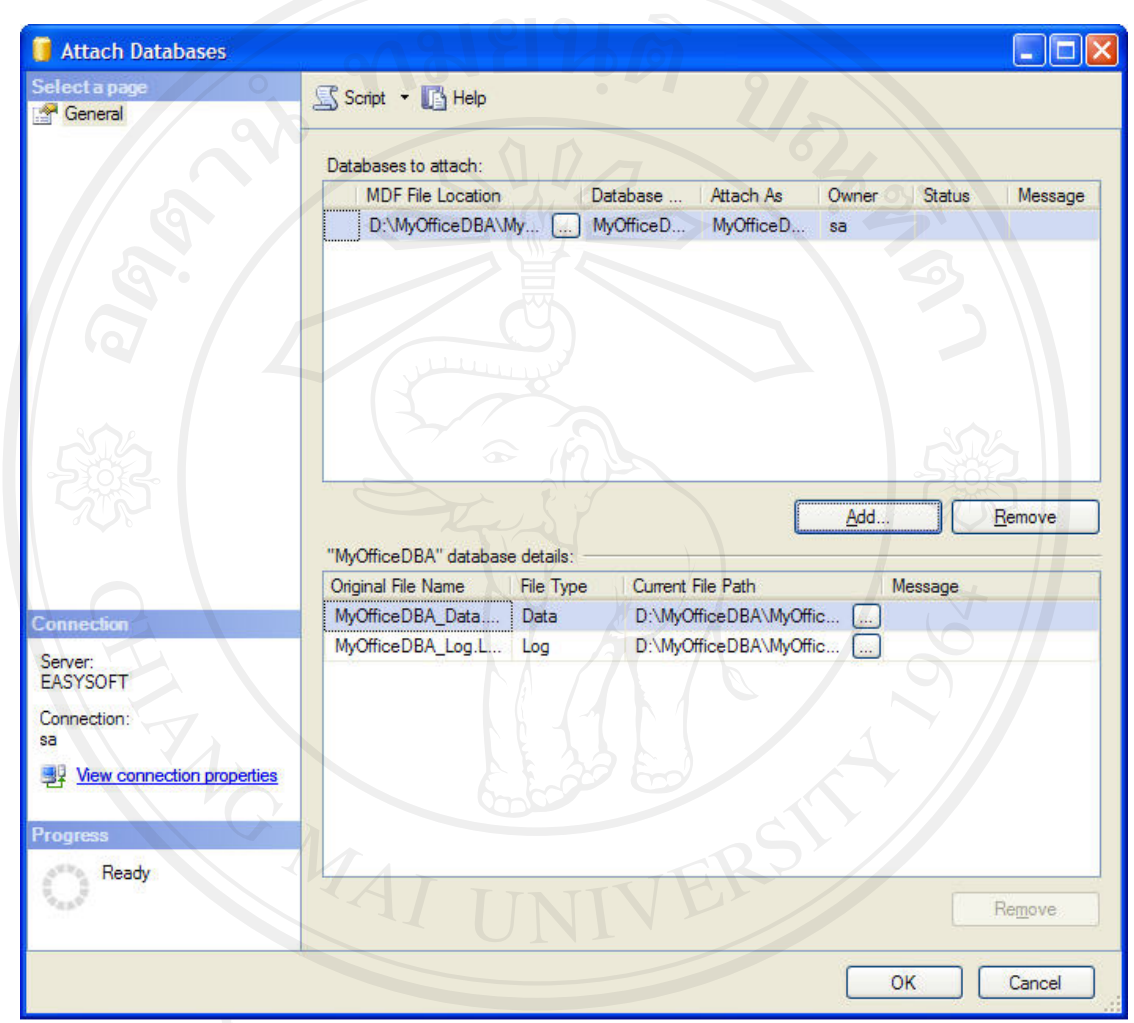

รูป ก.5 แสดงรายละเอียดไฟลฐานขอมูลที่เลือก

6. การติดตั้งไฟล์ฐานข้อมูลเสร็จสิ้นพร้อมใช้งาน

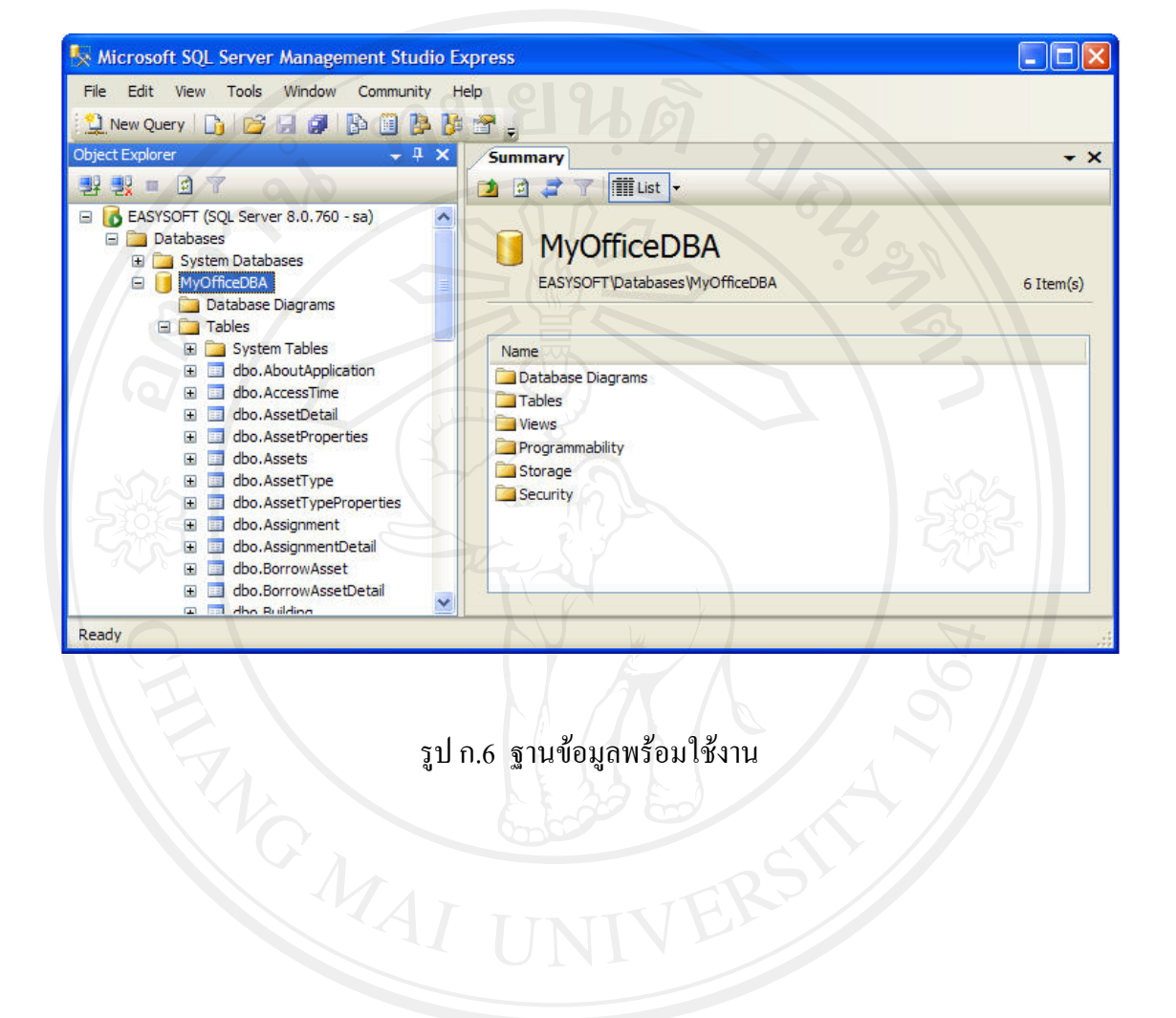

**การติดตั้งโปรแกรมใชงานระบบการจัดการในดานการบริการคอมพิวเตอรสําหรับมหาวิทยาลัย พายัพ**

ี่ เมื่อทำการติดตั้งฐานข้อมูลบนเครื่องแม่ข่ายเรียบร้อยแล้ว ให้ทำการติดตั้งโปรแกรมใช้งาน ้ระบบการจัดการในด้านการบริการคอมพิวเตอร์สำหรับมหาวิทยาลัพพายัพ โดยมีขั้นตอน ดังตอไปนี้

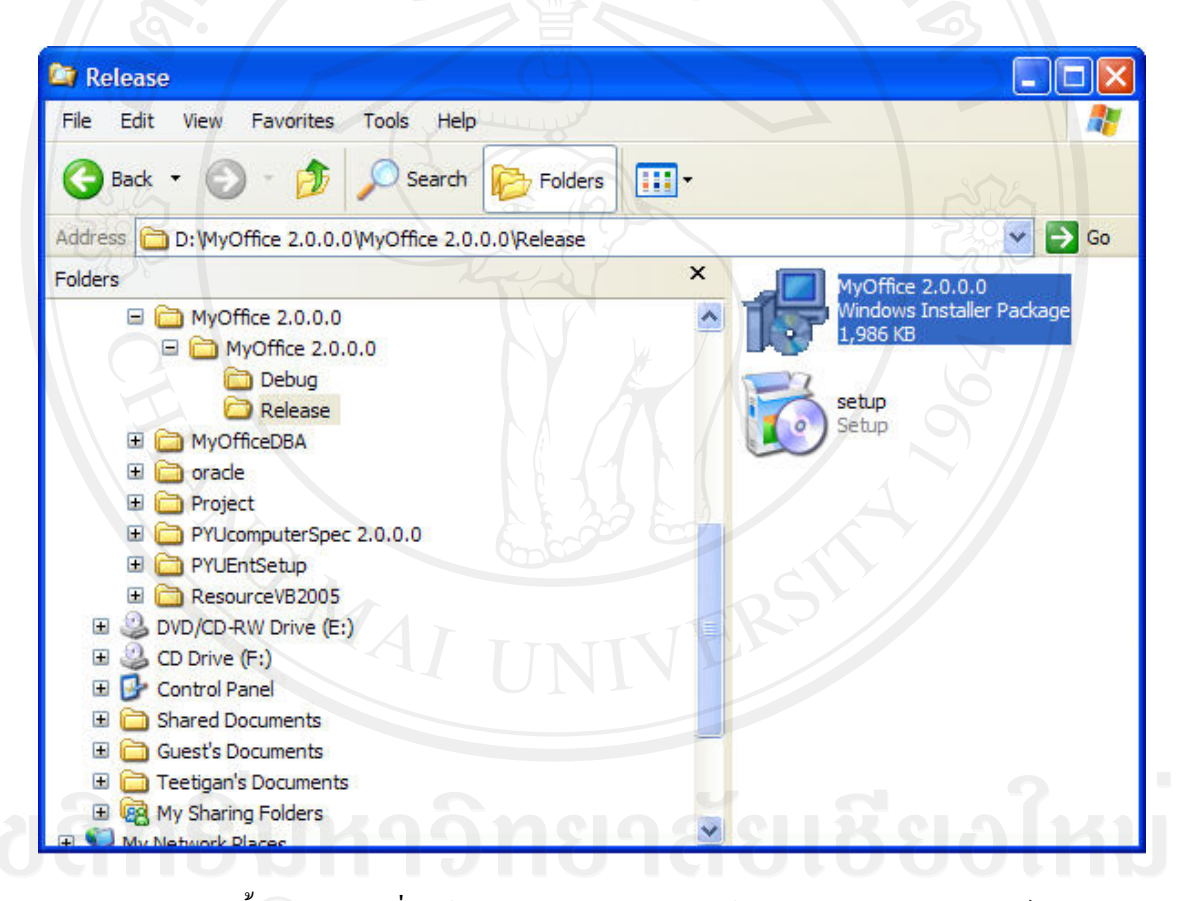

1. เลือกไฟล์ Setup จากชุดการติดตั้ง

รูป ก.7 การติดตั้งโปรแกรมเพื่อใช้งานระบบการจัดการในด้านการบริการคอมพิวเตอร์สำหรับ มหาวิทยาลัยพายัพ

2. โปรแกรมแสดงหน้าจอต้อนรับเข้าสู่การติดตั้งระบบ คลิก Next  $\mathbb{R}>0$ 

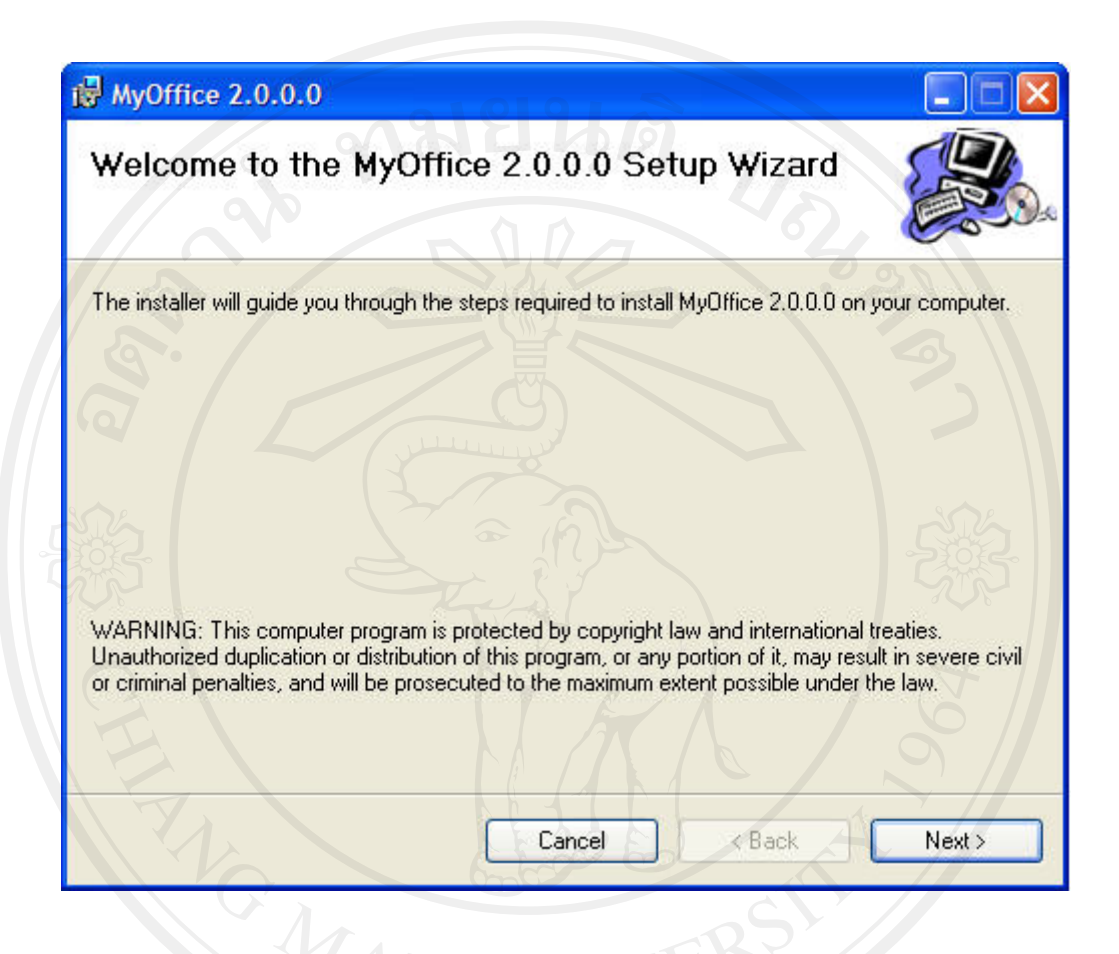

รูป ก.8 หน้าจอต้อนรับเข้าสู่การติดตั้งระบบ

3. ระบุตำแหน่งในการติดตั้งไฟล์โปรแกรมโดยทั่วไประบบจะระบุไว้ให้แล้วไม่ต้อง แกไขใด ๆ ใหคลิกปุม Next >

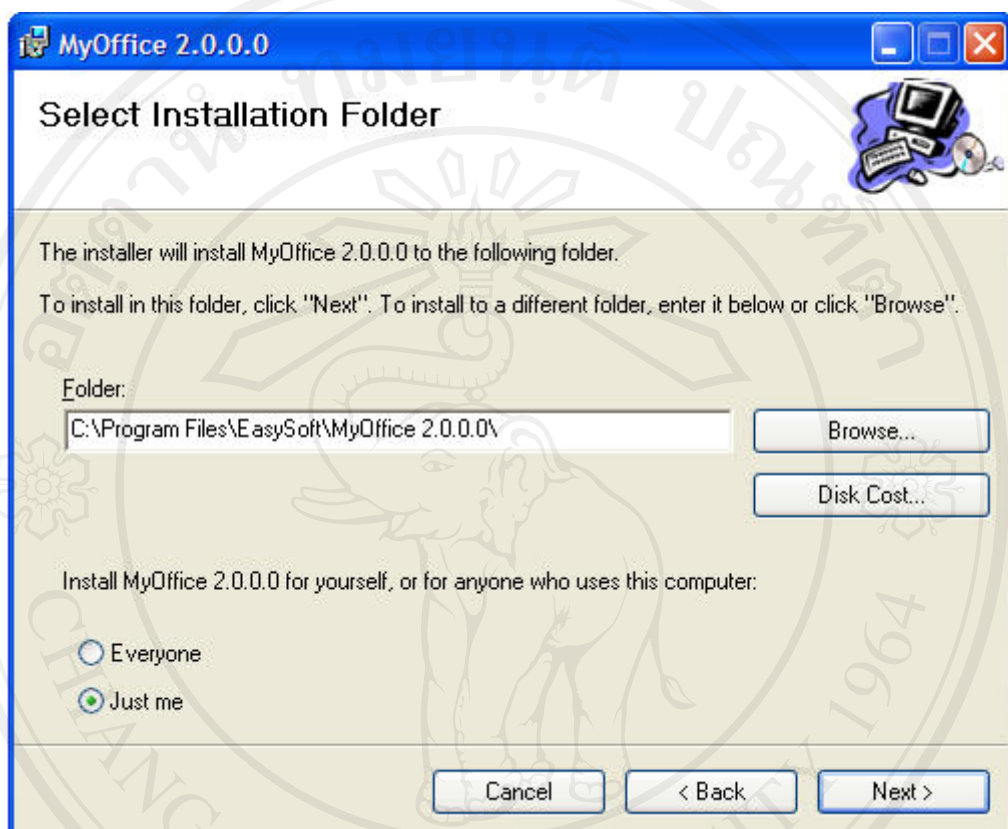

รูป ก.9 ระบุตาแหน ํ งในการติดตั้งไฟลโปรแกรม

4. ยืนยันการติดตั้งคลิกปุม Next >

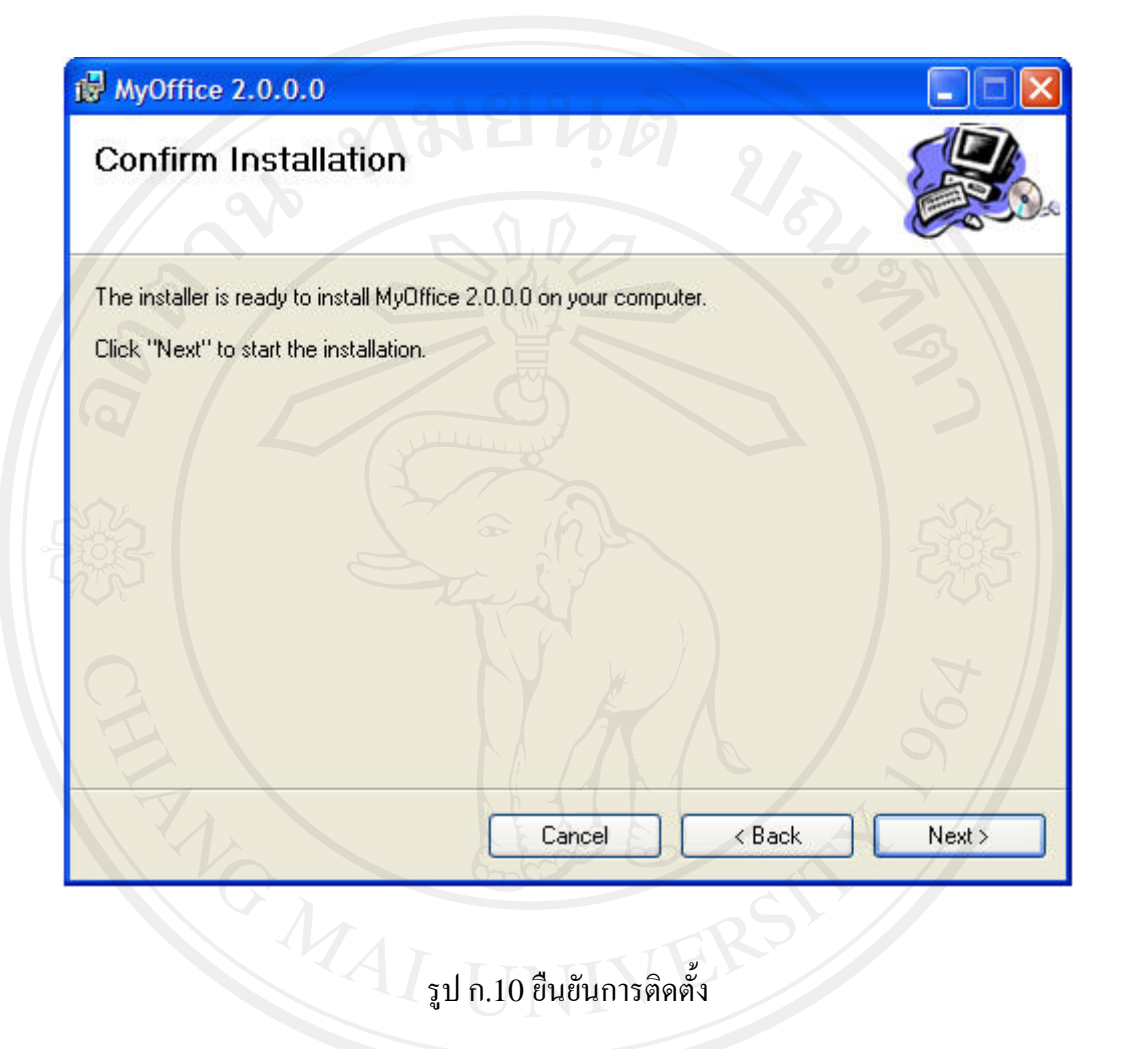

## 5. ระบบเริ่มการติดตั้ง

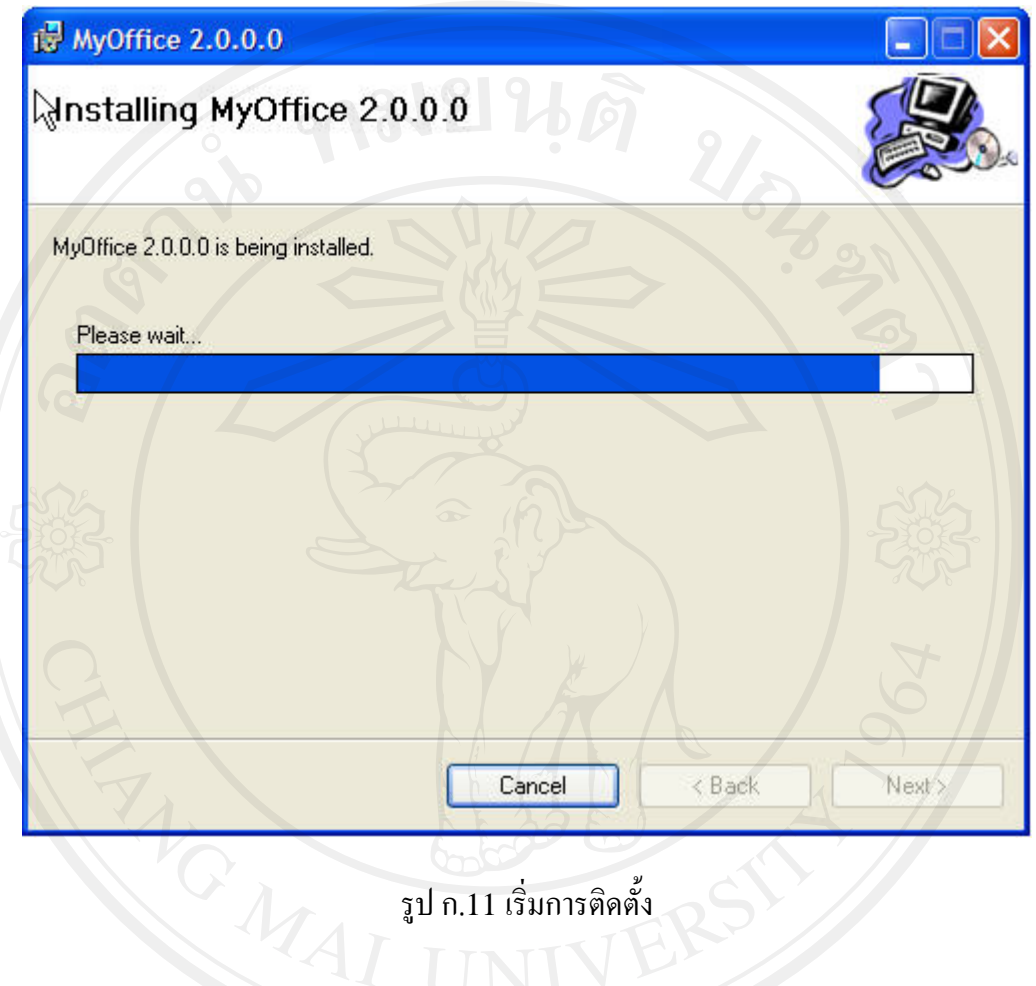

### 6. คลิกปุม Close เพื่อจบการติดตั้ง

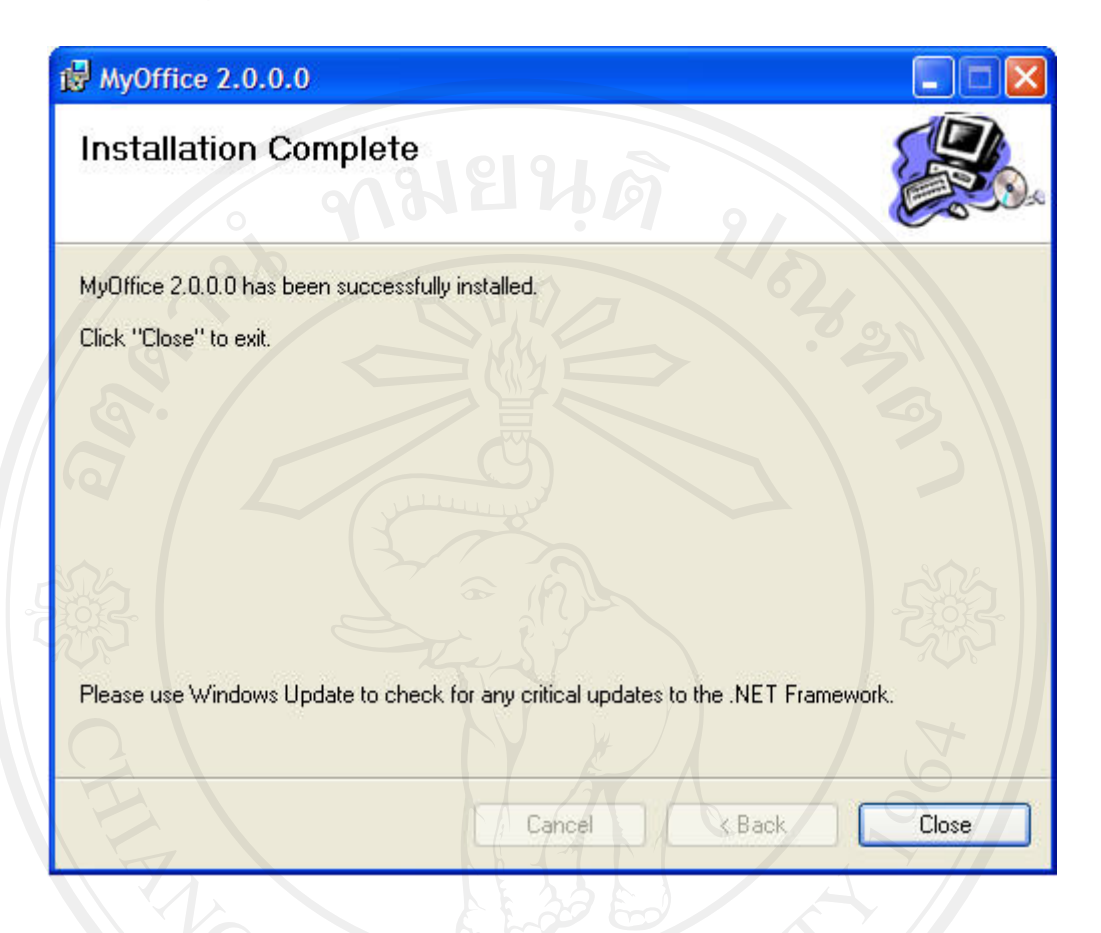

รูป ก.12 จบการติดตั้ง

#### **ภาคผนวก ข**

## คู่มือการใช้งาน

#### **ระบบการจัดการในดานการบริการคอมพิวเตอร สําหรับมหาวิทยาลัยพายัพ**  $\overline{a}$

คูมือการใชงานระบบการจัดการในดานการบริการคอมพิวเตอรสําหรับมหาวิทยาลัยพายัพ ไดแบงการทํางานออกเปน 2 สวนดวยกัน คือ

- 1. ส่วนของผู้ใช้งานทั่วไป ผู้ใช้งานระบบทั่วไปจะได้รับสิทธิ์ในการเข้าใช้งานระบบ ตามที่ภาระหนาที่รับผิดชอบซึ่งผูดูแลระบบจะเปนผูกําหนดเมนูในการใชงานใหและ ระดับการเขาถึงขอมูลในแตละสวน
- 2. สวนของผูดูแลระบบผูดูแลระบบจะเปนผูดูแลขอมูลพื้นฐานตาง ๆ ที่ใชงานในระบบ รวมถึงการบริหารจัดการสิทธิ์ในการใชงานระบบของผูใชงานระบบแตละคน
- 1. สวนของผูใชงานทั่วไป
- 1.1 การเขาสูระบบ

การเขาใชงานระบบผูใชงานจะตองมีอีเมลลของมหาวิทยาลัยพายัพ เพื่อใชในการล็อกอิน เขาใชงานระบบซึ่งสามารถขอเปดใชบริการไดที่สํานักเทคโนโลยีสารสนเทศ เมื่อมีชื่อผูใชงานและ รหัสผ่านแล้วสามารถลือกอินเข้าใช้งานระบบได้ทันที นอกจากนี้ระบบยังสามารถกำหนดให้จำชื่อ ผู้ใช้งานไว้ได้ในการเข้าใช้งานครั้งต่อไปผู้ใช้งานสามารถเลือกจากรายการให้เลือกที่ระบบจำไว้ได้ โดยไม่ต้องพิมพ์ใหม่ทุกครั้ง และสามารถยกเลิกรายชื่อที่ระบบจำไว้ได้ด้วยเช่นกัน หน้าจอ ล็อกอินแสดงในรูป ข.1

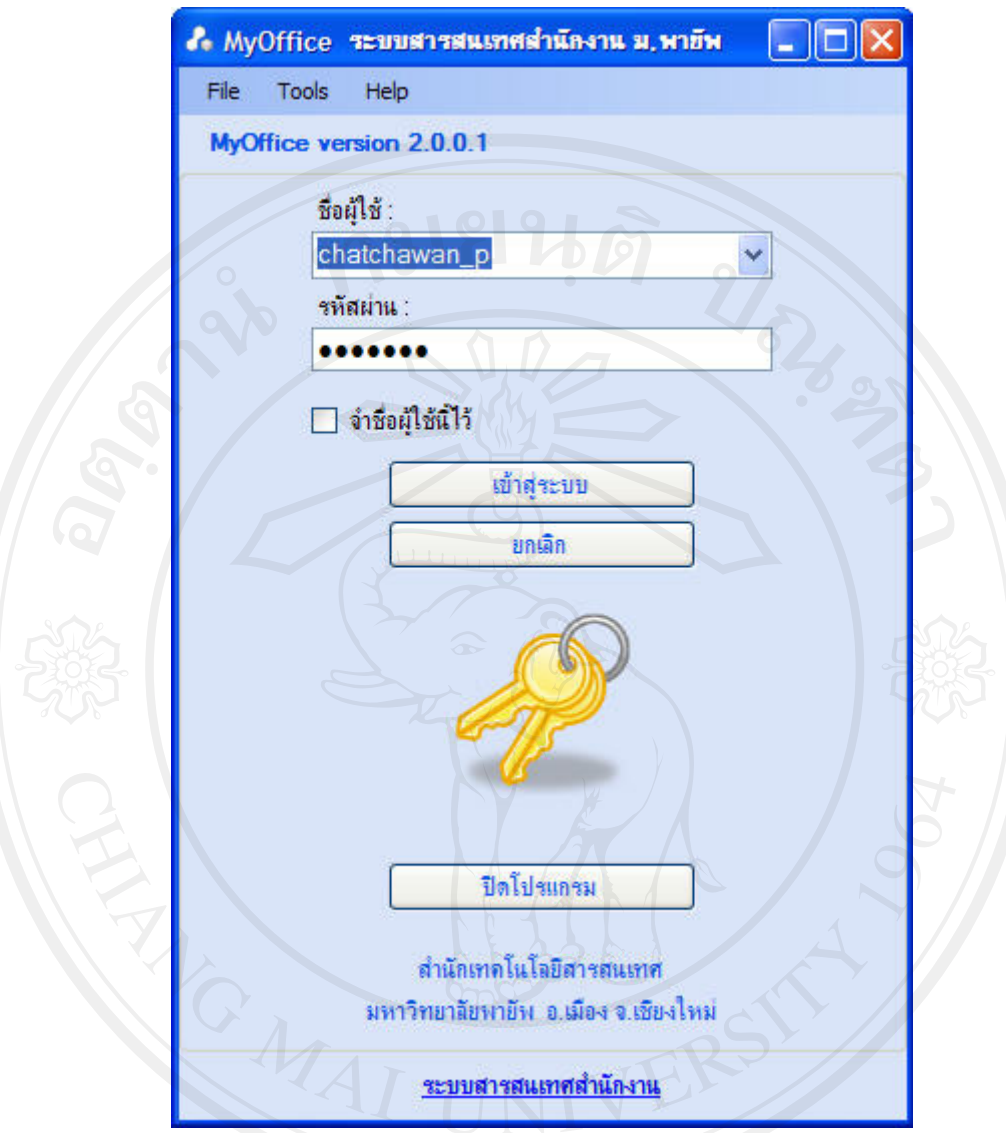

จิขสิทธิมหาวทยาลยเชิญปหม

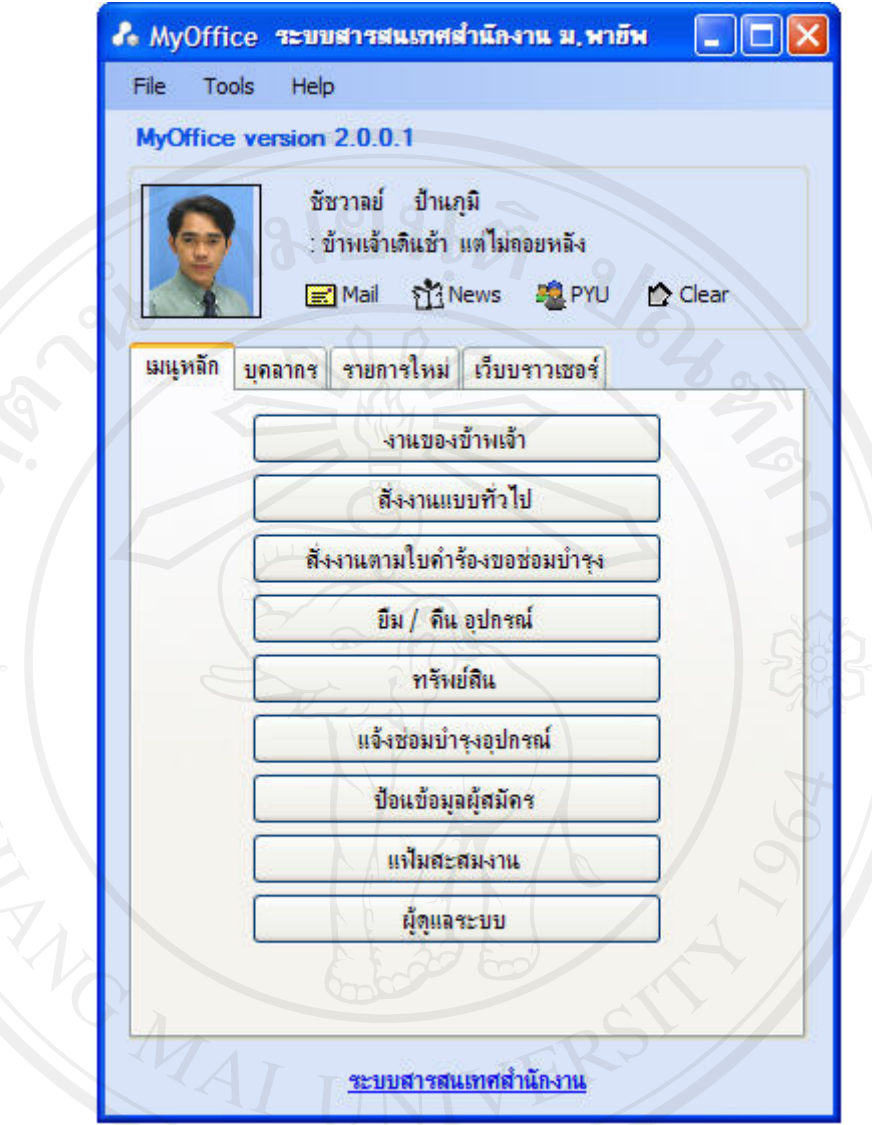

รูป ข. 2 แสดงเมนูหลัก

เมื่อสามารถเข้าใช้งานได้แล้วจะพบหน้าเมนูหลักในการใช้งาน ซึ่งผู้ใช้งานแต่ละ คนจะมีเมนูใชงานที่แตกตางกันไปตามภาระรับผิดชอบ เมนูใชงานจะถูกกําหนดโดย ผูดูแลระบบ

เมนูที่ผู้ใช้งานทุกคนสามารถใช้งานได้เหมือนกันคือเมลล์ (Mail) ใช้ในการเข้าใช้ บริการอีเมลลของมหาวิทยาลัยพายัพ เมนูนิวส(News) เพื่ออานขาวจากอินเตอรเน็ต เมนู พีวายยู (PYU) เพื่อเข้าสู่เว็บไซต์ของมหาวิทยาลัยพายัพ เมนูเคลียร์ (Clear) สำหรับเคลียร์ เว็บบราวเซอรที่แสดงอยู

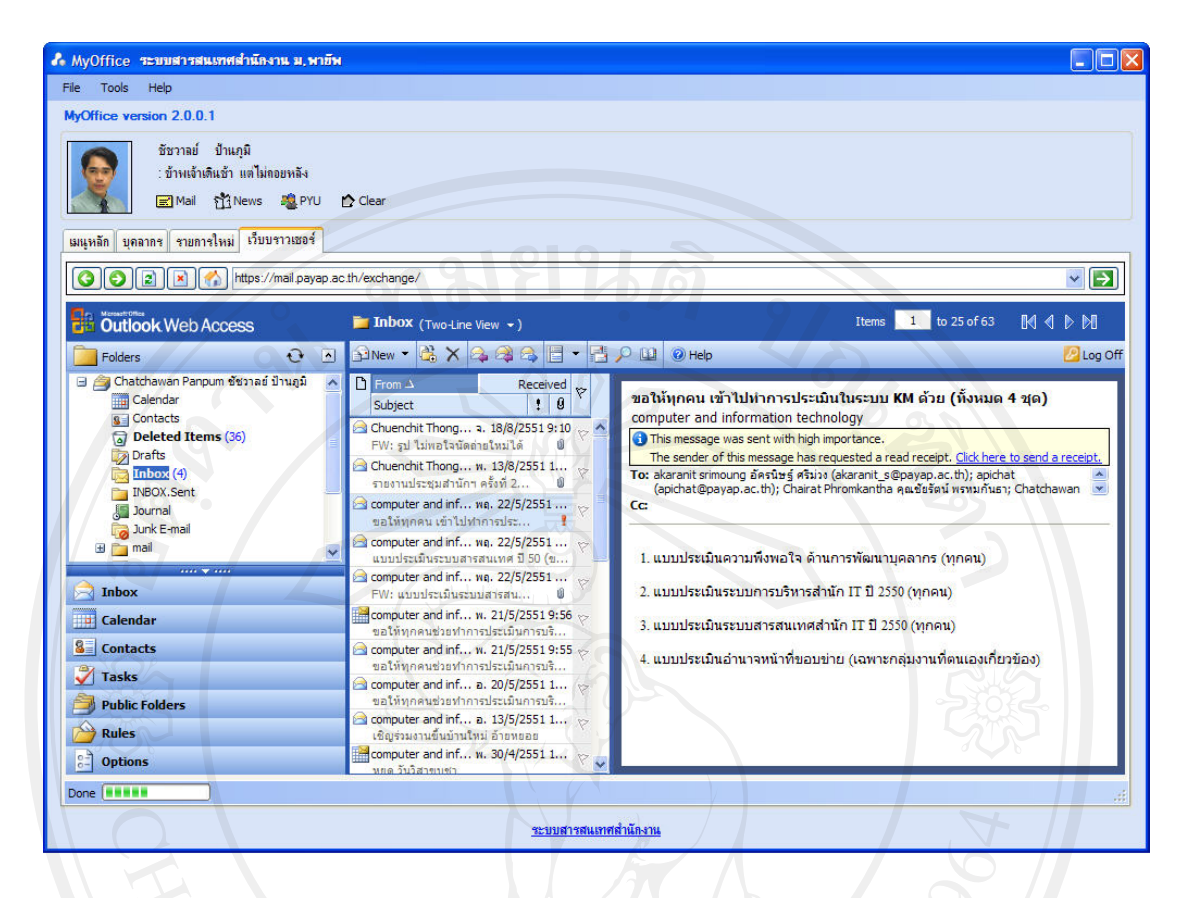

รูป ข.3 หนาการใชบริการเมลลเซอรวิสของมหาวิทยาลัยพายัพ

การใชงานสวนนี้ใชงานผานระบบบริการจดหมายอิเล็กทรอนิคของมหาวิทยาลัยพายัพซึ่ง เปนระบบกลางที่บุคลากรทุกคนสามารถใชบริการได โดยขออนุญาตเปดใชงานไดที่สํานัก เทคโนโลยีสารสนเทศ ซึ่งบริการสวนนี้จะเปนบริการผานอินเตอรเน็ต

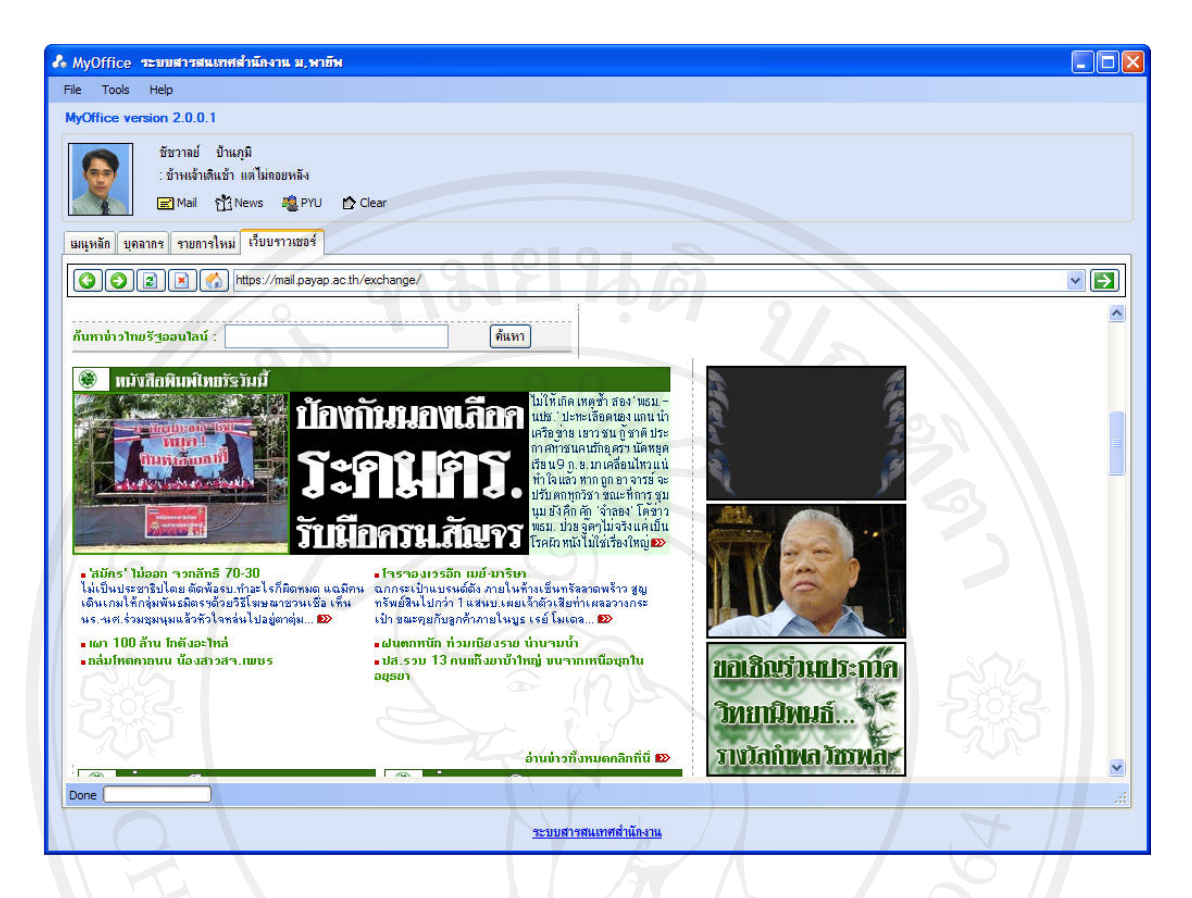

#### รูป ข.4 แสดงหน้าสำหรับอ่านข่าว

เว็บสําหรับบริการขาวสารจะถูกกําหนดโดยผูดูแลระบบ โดยสามารถกําหนดใหเปดเว็บ ทันทีเมื่อเขาโปรแกรมหรือไมใหเปดอัตโนมัติได

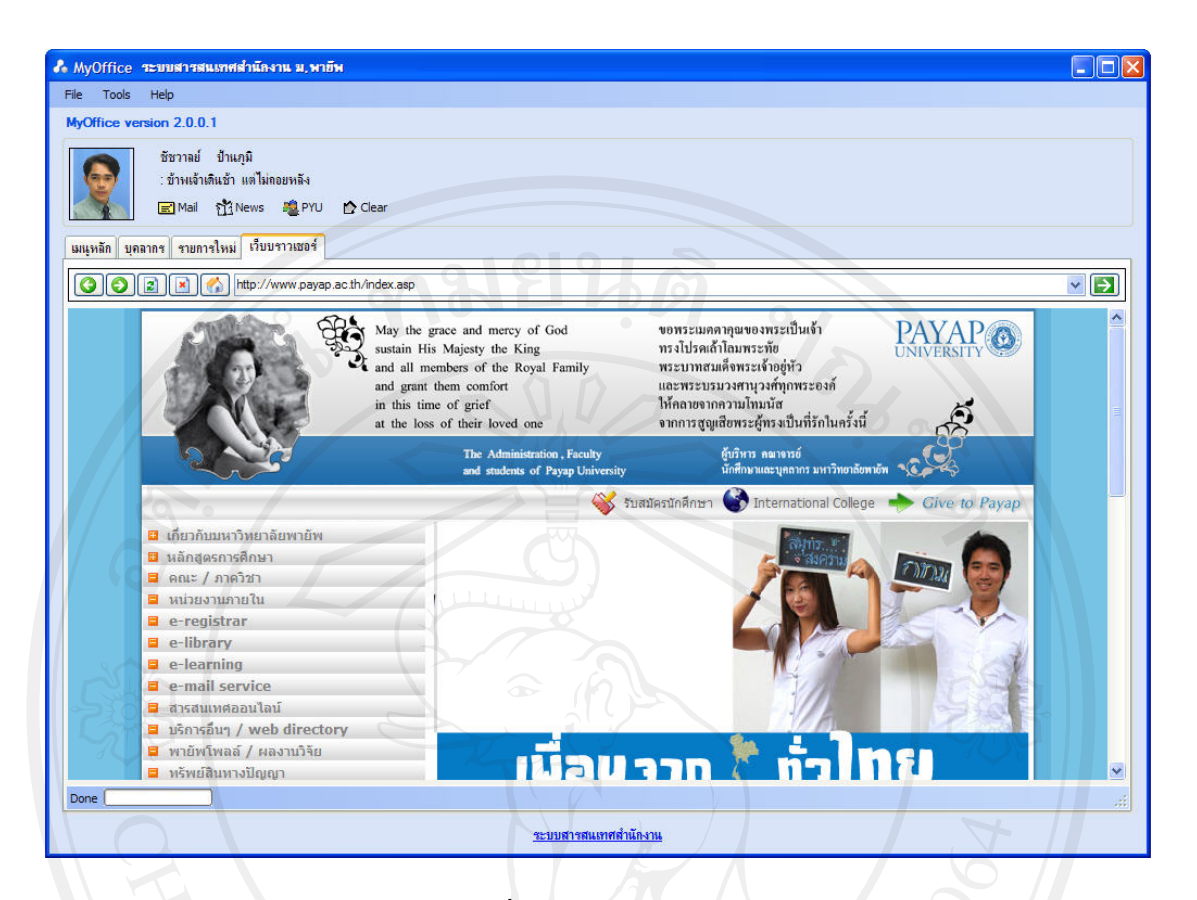

รูป ข.5 เมื่อคลิกเมนูพีวายยู (PYU)

1.2 การกําหนดขอมูลพื้นฐานของผูใชงานระบบ

เลือกเมนู Tools\My Options… แล้วจะเข้าสู่หน้ากำหนดข้อมูลพื้นฐานของผู้ใช้งาน ระบบดังรูป ข.6

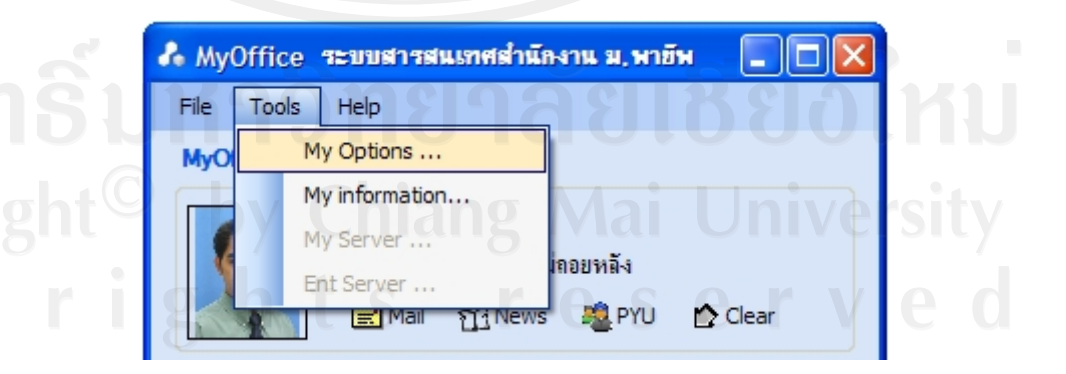

รูป ข.6 เมนูกำหนดข้อมูลพื้นฐานของผู้ใช้งานระบบ

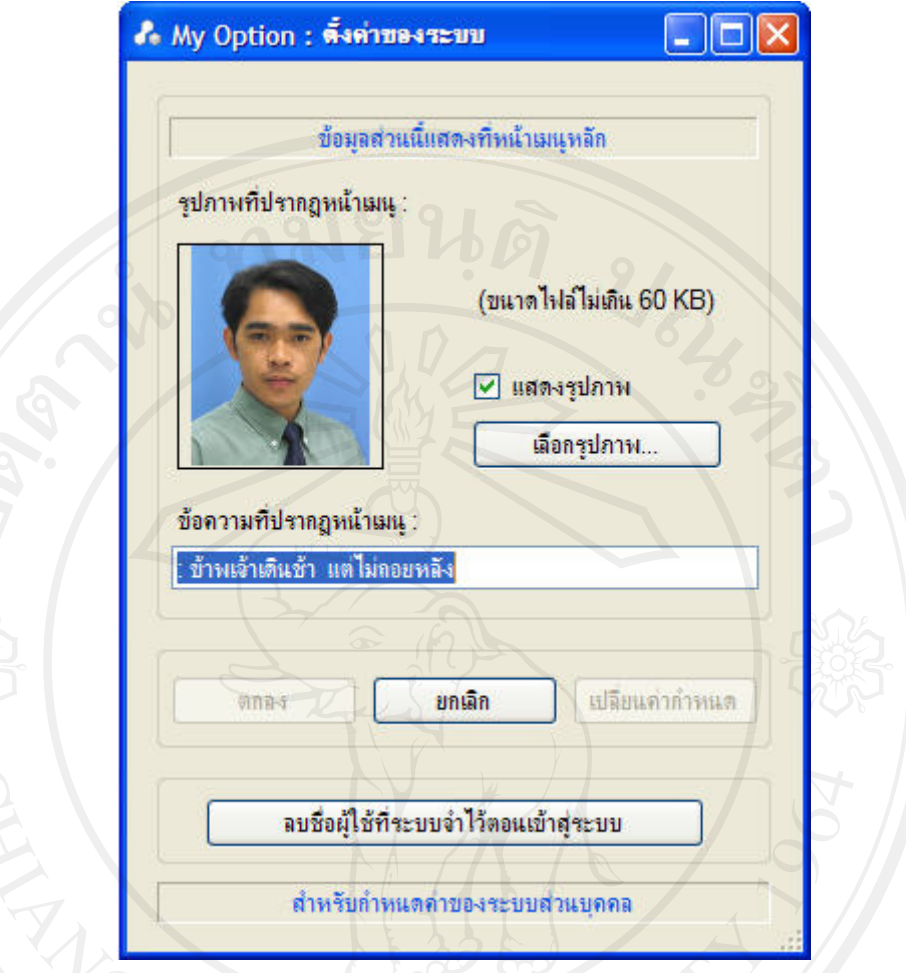

รูป ข.7 หน้าจอกำหนดข้อมูลพื้นฐานของผู้ใช้งานระบบ

สามารถกําหนดขอความสวนบุคคลที่แสดงในหนาเมนูหลัก รวมถึงเลือกรูปภาพ ที่จะให้แสดงในหน้าเมนูหลักขนาดไฟล์รูปภาพต้องไม่เกิน 60 Kb และสามารถกำหนดให้แสดง หรือไมแสดงรูปภาพก็ไดนอกจากนี้ยังสั่งใหลบชื่อผูใชงานระบบที่จําไวตอนเขาสูระบบดวยการ

คลิกปุม ลบชื่อผูใชที่ระบบจําไวตอนเขาสูระบบ

1.3 การกําหนดขอมูลสวนตัวของผูใชงานระบบ

เมื่อผู้ใช้งานระบบในครั้งแรกจะต้องเข้าไปป้อนข้อมูลส่วนตัวของผู้ใช้งาน ข้อมูลส่วนนี้จะ นำไปใช้งานในโปรแกรม โดยเข้าไปที่เมนู Tools\My information…

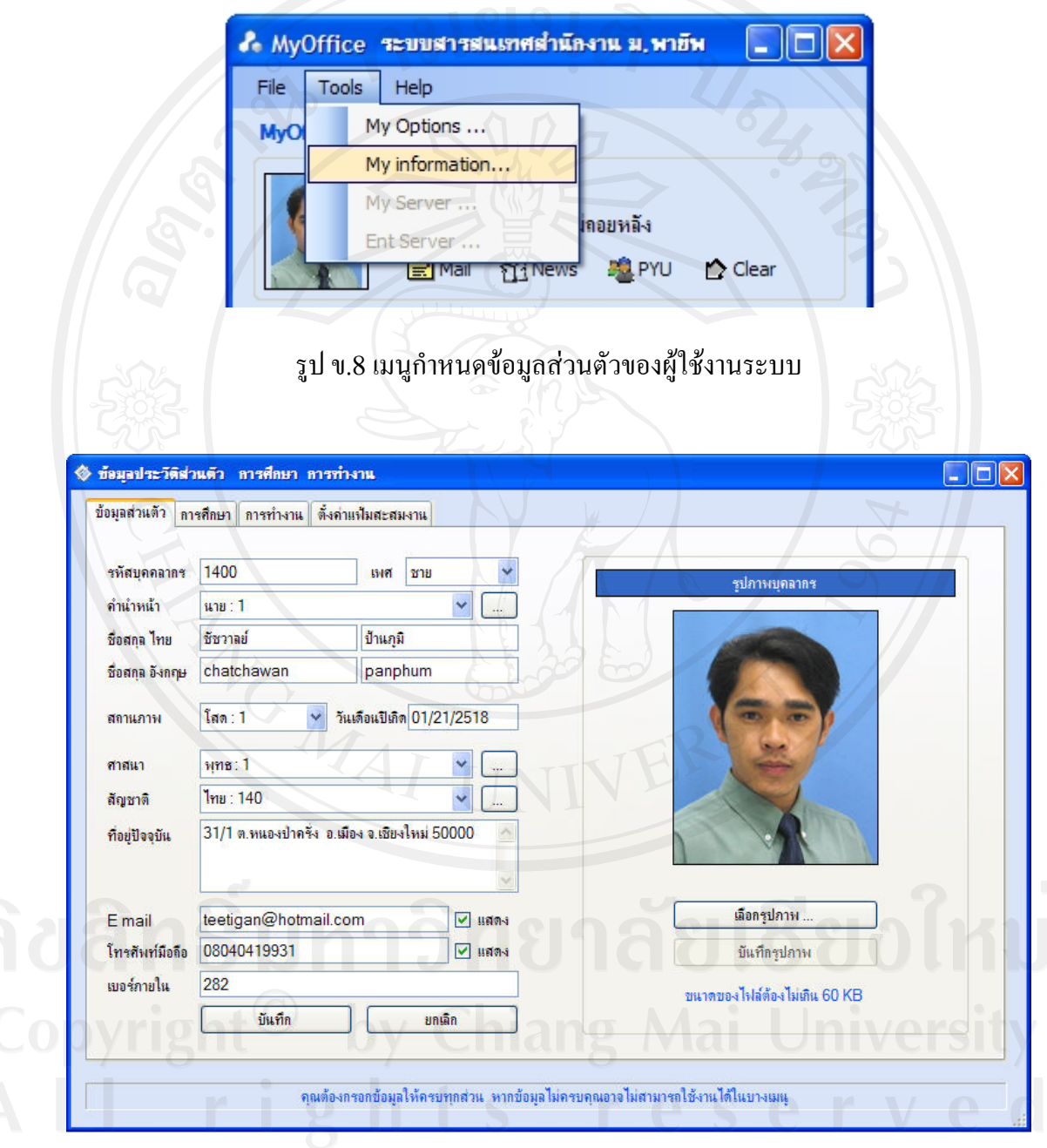

รูป ข.9 กำหนดข้อมูลส่วนตัวของผู้ใช้งานระบบ

#### 1.4 การจัดการขอมูลการศึกษา

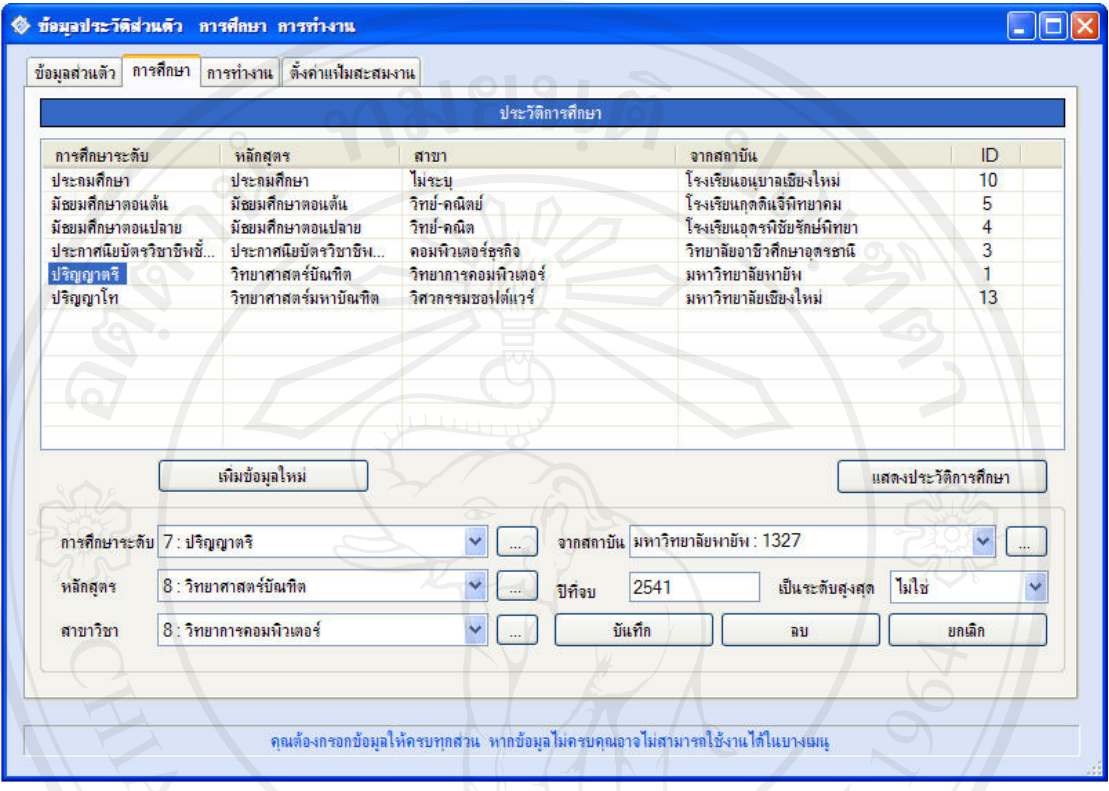

# รูป ข.10 กําหนดขอมูลการศึกษา

1.4.1 การเพิ่มขอมูลการศึกษาใหมสามารถทําไดดังตอไปนี้

- 1. คลิกปุม เพิ่มขอมูลใหม
- 2. ปอนขอมูลเกี่ยวกับการศึกษาตามลําดับ
- 3. คลิกปุม บันทึกเพื่อบันทึกรายการปจจุบัน

## 1.4.2 การแกไขหรือลบคุณสมบัติของทรัพยสินแตละประเภท

- 1. ค้นหารายการที่ต้องการแก้ไขหรือต้องการลบจากส่วนการค้นหา
- 2. คลิกเลือกรายการที่ต้องการเพื่อแสดงรายละเอียด
- 3. สำหรับการแก้ไขให้ทำการแก้ไขรายละเอียดแล้วคลิกปุ่มบันทึก สำหรับการลบ ข้อมูลให้คลิกปุ่มลบเพื่อลบรายการปัจจุบัน

#### 1.5 การจัดการขอมูลประวัติการทํางาน

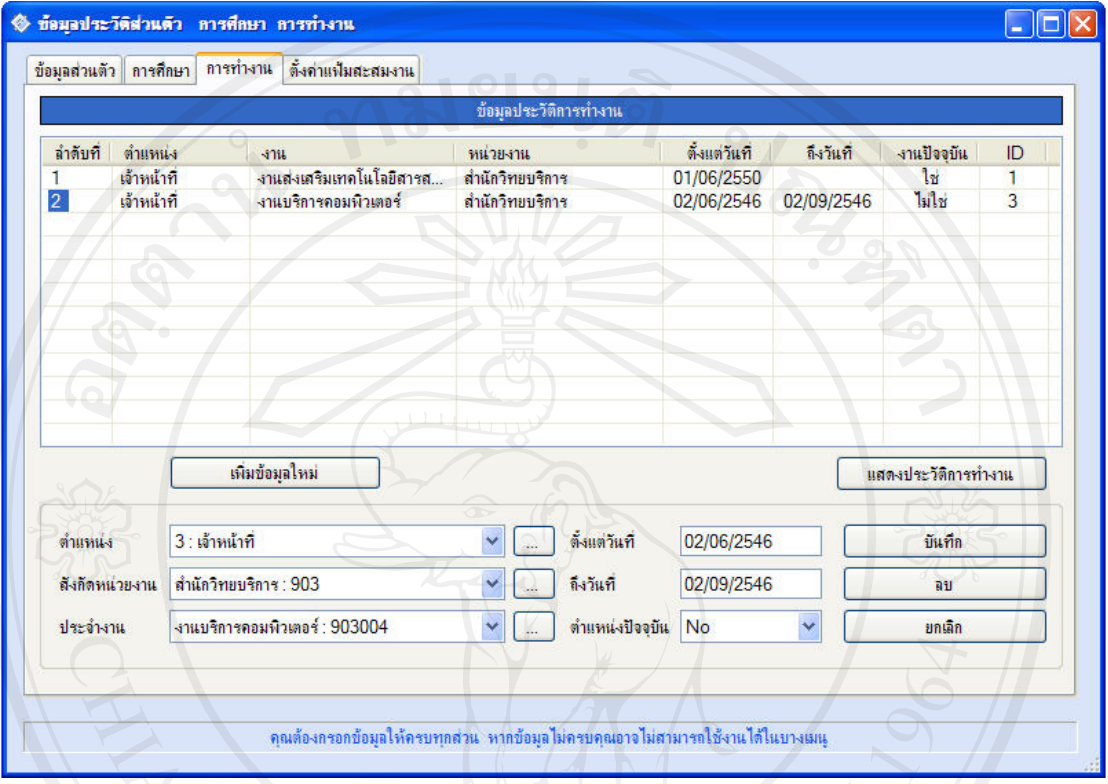

# รูป ข.11 หน้าจอจัดการข้อมูลประวัติการทำงาน

1.5.1 การเพิ่มขอมูลประวัติการทํางาน

- 1. คลิกปุม เพิ่มขอมูลใหม
- 2. ปอนขอมูลเกี่ยวกับการศึกษาตามลําดับ
- 3. คลิกปุม บันทึกเพื่อบันทึกรายการปจจุบัน

## 1.5.2 การแกไขหรือลบขอมูลประวัติการทางาน ํ

- 1. ค้นหารายการที่ต้องการแก้ไขหรือต้องการลบจากส่วนการค้นหา
- 2. คลิกเลือกรายการที่ต้องการเพื่อแสดงรายละเอียด
- 3. สำหรับการแก้ไขให้ทำการแก้ไขรายละเอียดแล้วคลิกปุ่มบันทึก สำหรับการลบ ขอมูลใหคลิกปุมลบเพื่อลบรายการปจจุบันคลิกปุมบันทึก

## 1.6 การกําหนดรายชื่อผูเขาดูแฟมสะสมงานของตนเอง

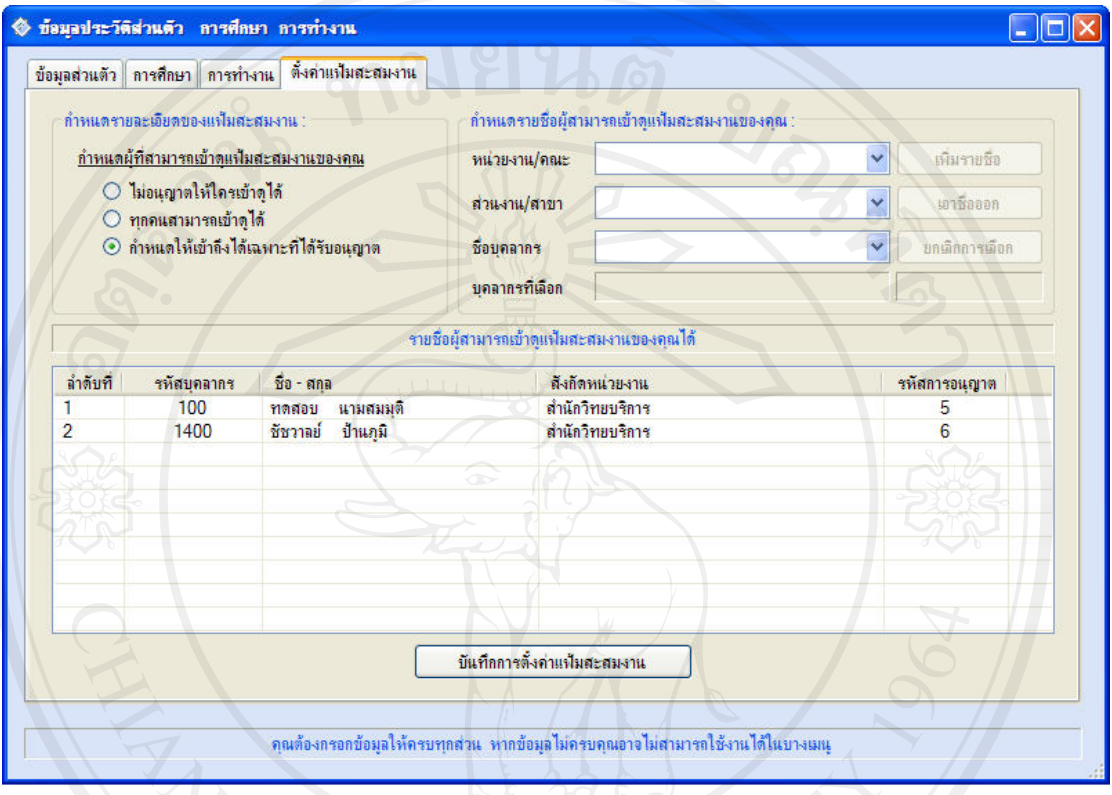

รูป ข.12 หนาจอกําหนดรายชื่อผูที่สามารถเขาดูแฟมสะสมงานของตนได

รายละเอียดของแฟมสะสมงาน สามารถระบุไดดังนี้

- 1. ไม่อนุญาตให้ใครเข้าดูได้
- 2. ทุกคนสามารถเขาดูได
- 3. กำหนดให้เข้าถึงได้เฉพาะที่ได้รับอณุญาต โดยการระบุชื่อผู้ที่อนุญาตให้เข้าดูได้ opyrigh ซึ่งสามารถระบุได้มากกว่าหนึ่งคน g Mai Univers

#### 1.7 ระบบงานทรัพยสิน

ระบบงานทรัพย์สินกำหนดให้ผู้ที่เกี่ยวข้องเท่านั้นใช้งานในส่วนนี้ ซึ่งกำหนดโดยผู้ดูแล ระบบ ซึ่งรายละเอียดทรัพย์สินจะแบ่งเป็น 2 ส่วนคือ ข้อมูลทั่วไปของทรัพย์สินและรายละเอียด ทรัพยสิน

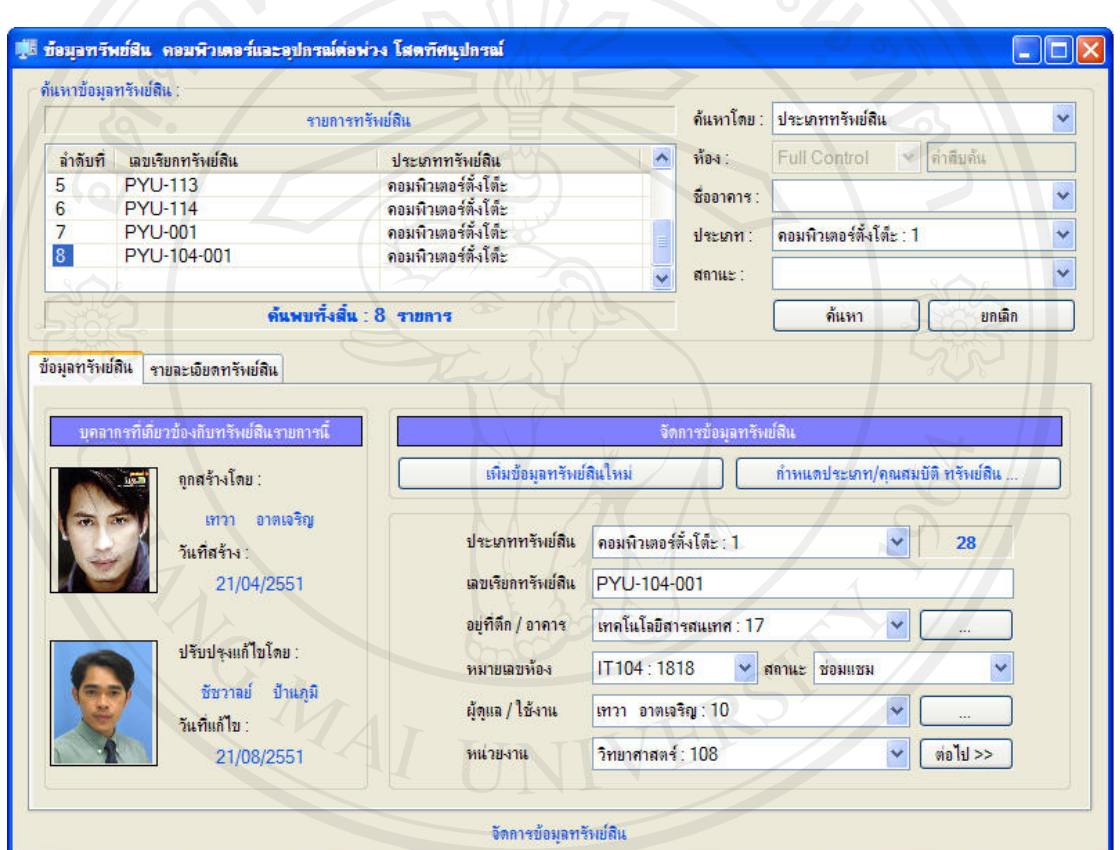

รูป ข.13 หน้าหลักระบบงานทรัพย์สิน

<u>ี้ อิต อิต พันเละก่อนที่จะทำการเพิ่มข้อมูลทรัพย์สินผู้ใช้งานระบบต้องทำการกำหนดข้อมูลเกี่ยวกับ</u> คุณสมบัติของทรัพยสินกอน ดังรูป ข.14

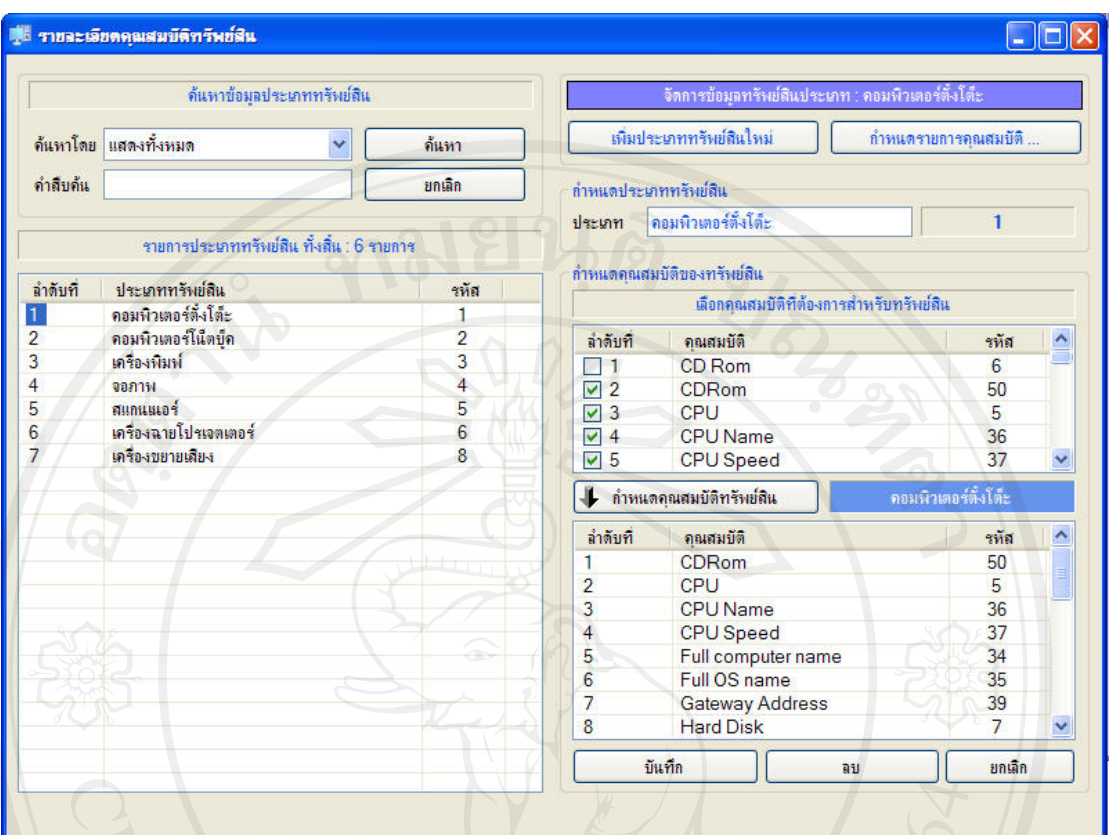

รูป ข.14 หน้ากำหนดคุณสมบัติทรัพย์สิน

- 1.7.1 การกำหนดประเภททรัพย์สินและคุณสมบัติทรัพย์สินสามารถทำใด้ดังต่อไปนี้
	- 1. คลิกปุมเพิ่มประเภททรัพยสินใหม
	- 2. ปอนประเภททรัพยสิน
	- 3. เลือกคุณสมบัติจากรายการใหเลือก
	- 4. คลิกปุมบันทึก

# 1.7.2 การแกไขหรือลบคุณสมบัติของทรัพยสินแตละประเภท

- 1. ค้นหารายการที่ต้องการแก้ไขหรือต้องการลบจากส่วนการค้นหา
- 2. คลิกเลือกรายการที่ตองการเพื่อแสดงรายละเอียด
- 3. สำหรับการแก้ไขให้ทำการแก้ไขรายละเอียดแล้วคลิกปุ่มบันทึก สำหรับการ ลบขอมูลใหคลิกปุมลบเพื่อลบรายการปจจุบัน

#### 94 **REFERENCE NO :**

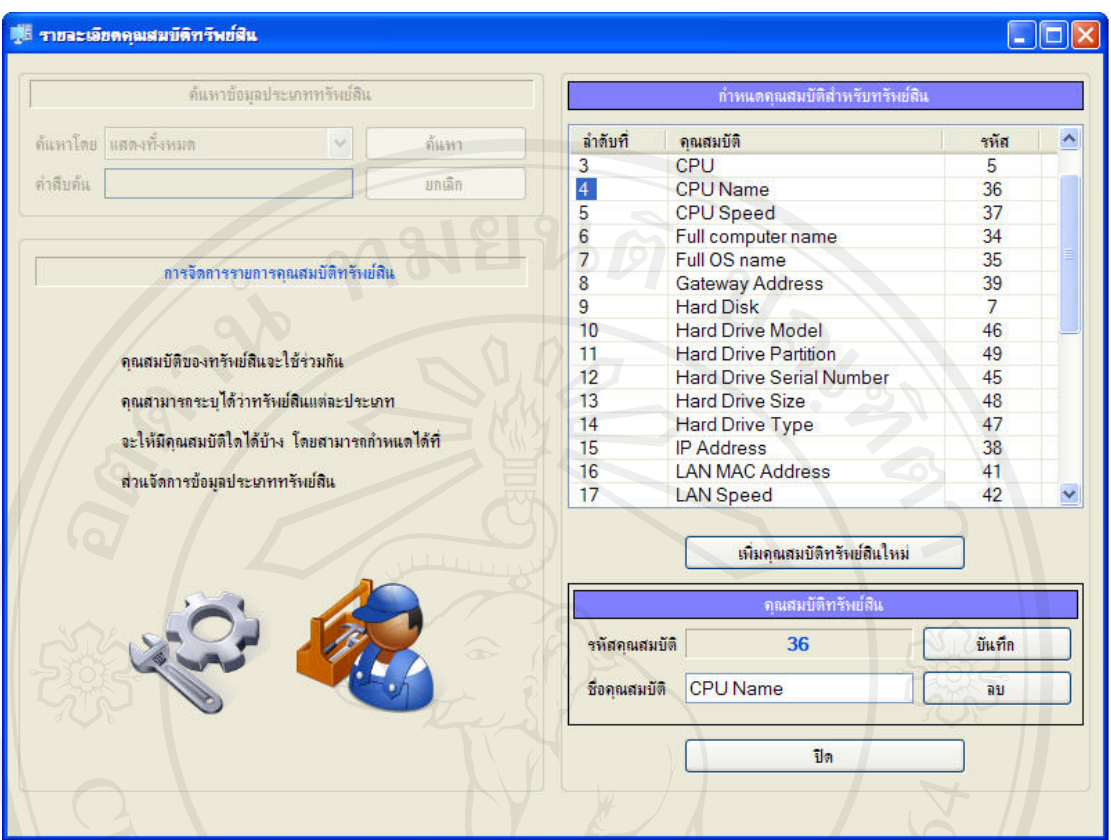

รูป ข.15 หน้ากำหนดคุณสมบัติทรัพย์สิน

1.7.3 การกำหนดคุณสมบัติทรัพย์สินสามารถทำได้ดังต่อไปนี้

- 1. คลิกปุมเพิ่มคุณสมบัติทรัพยสินใหม
- 2. ปอนชื่อคุณสมบัติทรัพยสิน
- 3. คลิกปุมบันทึก
- 1.7.4 การแกไขหรือลบชื่อคุณสมบัติของทรัพยสินแตละประเภท
	- 1. คนหารายการที่ตองการแกไขหรือตองการลบจากสวนการคนหา
	- 2. คลิกเลือกรายการที่ตองการเพื่อแสดงรายละเอียด
	- 3. สำหรับการแก้ไขให้ทำการแก้ไขรายละเอียดแล้วคลิกปุ่มบันทึก สำหรับการ ลบขอมูลใหคลิกปุมลบเพื่อลบรายการปจจุบัน

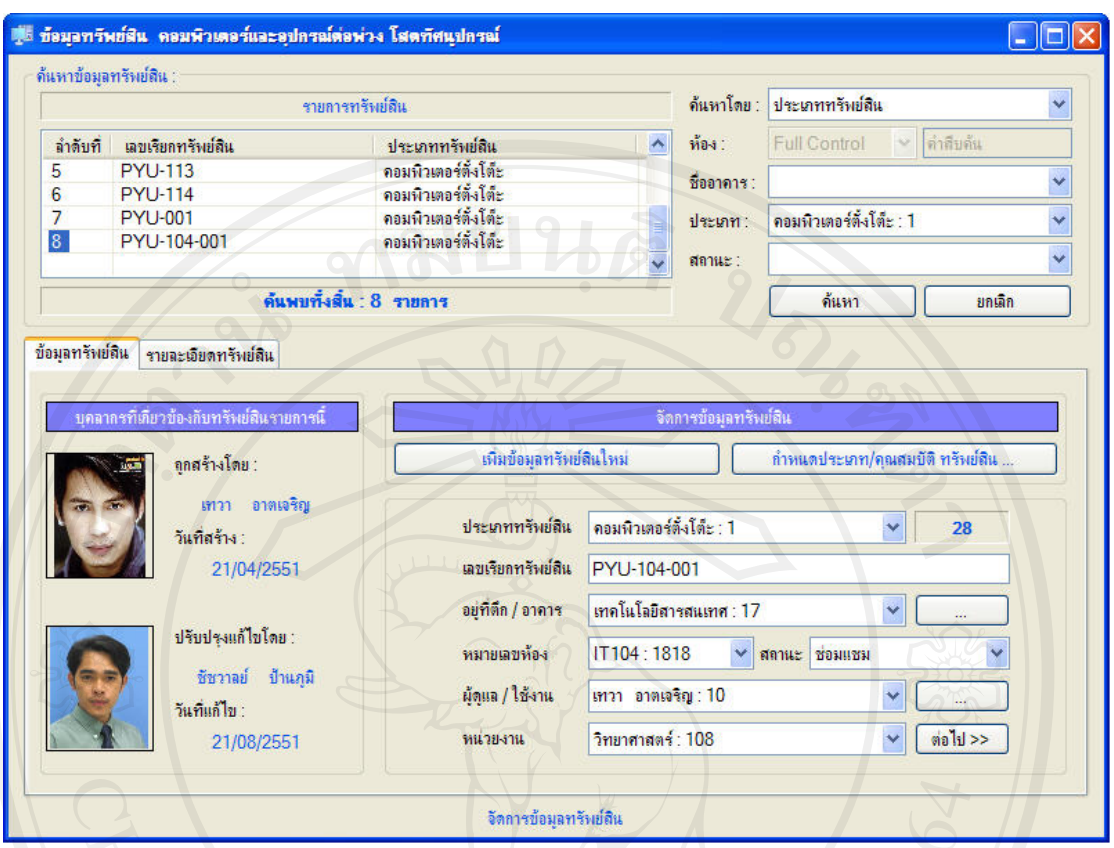

#### รูป ข.16 หน้าหลักระบบงานทรัพย์สิน

# 1.7.5 การเพิ่มขอมูลทรัพยสินสามารถทําไดดังตอไปนี้

- 1. คลิกปุมเพิ่มขอมูลทรัพยสินใหม
- 2. ปอนขอมูลทรัพยสิน
- 3. ป้อนรายละเอียดทรัพย์สิน
- 4. คลิกปุมบันทึก

## 1.7.6 การแกไขหรือลบขอมูลทรัพยสิน

- 1. คนหารายการที่ตองการแกไขหรือตองการลบจากสวนการคนหา
- 2. คลิกเลือกรายการที่ต้องการเพื่อแสดงรายละเอียด
- 3. สำหรับการแก้ไขให้ทำการแก้ไขรายละเอียดแล้วคลิกปุ่มบันทึก สำหรับการ ลบขอมูลใหคลิกปุมลบเพื่อลบรายการปจจุบัน

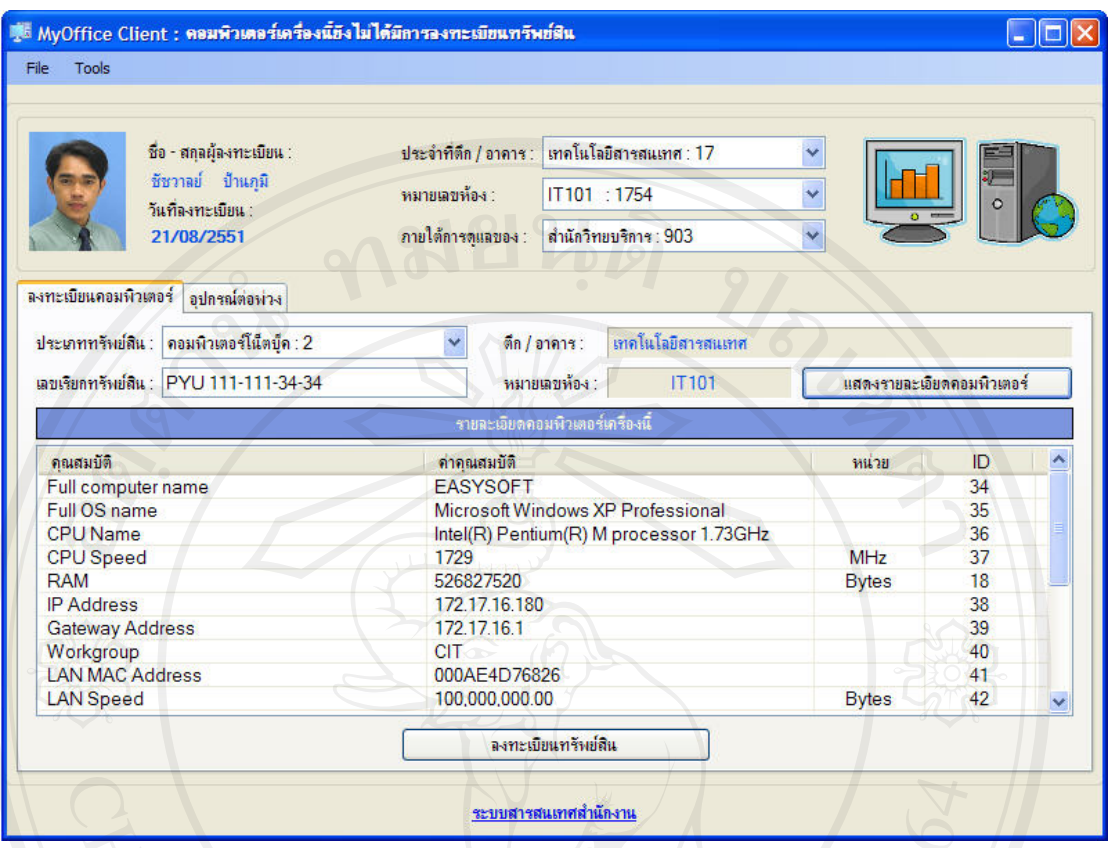

รูป ข.17 หน้าหลักการลงทะเบียนทรัพย์สินประเภทคอมพิวเตอร์

ระบบลงทะเบียนทรัพยสินประเภทคอมพิวเตอรจะทําการติดตั้งโปรแกรมที่เครื่องที่ ้ต้องการลงทะเบียน เมื่อทำการลงทะเบียนคอมพิวเตอร์เครื่องนั้นแล้วในครั้งต่อไปโปรแกรมจะทำ การปรับปรุงขอมูลคอมพิวเตอรเครื่องนั้นในฐานขอมูลโดยอัตโนมัติ

1.7.7 การลงทะเบียนทรัพย์สินประเภทคอมพิวเตอร์สามารถทำได้ดังต่อไปนี้

- 1. เลือกตึกหรืออาการและห้องที่ทรัพย์สินนั้นอยู่ตามลำดับ
- 2. กำหนดหน่วยงานที่ดูแล
- 3. ป้อนรายละเอียดทรัพย์สิน
- 4. คลิกปุมแสดงรายละเอียดคอมพิวเตอรเพื่อแสดงขอมูลคอมพิวเตอรเครื่องนั้น
- 5. คลิกปุมลงทะเบียนทรัพยสิน

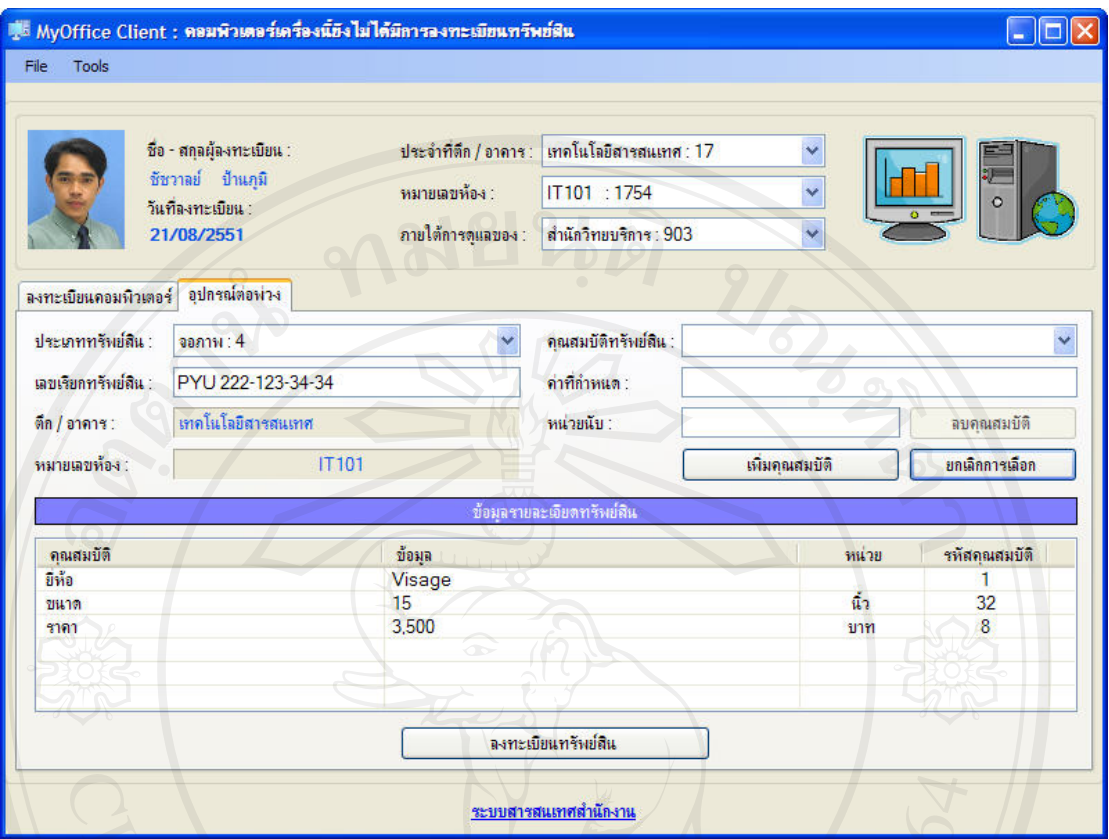

ี รูป ข.18 หน้าการลงทะเบียนอุปกรณ์ต่อพ่วงทรัพย์สินประเภทคอมพิวเตอร์

1.7.8 การลงทะเบียนอุปกรณ์ต่อพ่วงคอมพิวเตอร์สามารถทำได้ดังต่อไปนี้

- 1. เลือกประเภททรัพยสิน
- 2. ป้อนรายละเอียดทรัพย์สิน
- ่ 3. กำหนดคุณสมบัติทรัพย์สินแล้วคลิกปุ่มเพิ่มคุณสมบติลงในรายการจนครบ ตามต้องการ<br>พามต้องการ
	-

Copyright<sup>4. คลิกปุ่มลงทะเบียนทรัพย์สิน</sup>ทg Mai University

## $1.8$  ระบบยืม / คืน อุปกรณ์

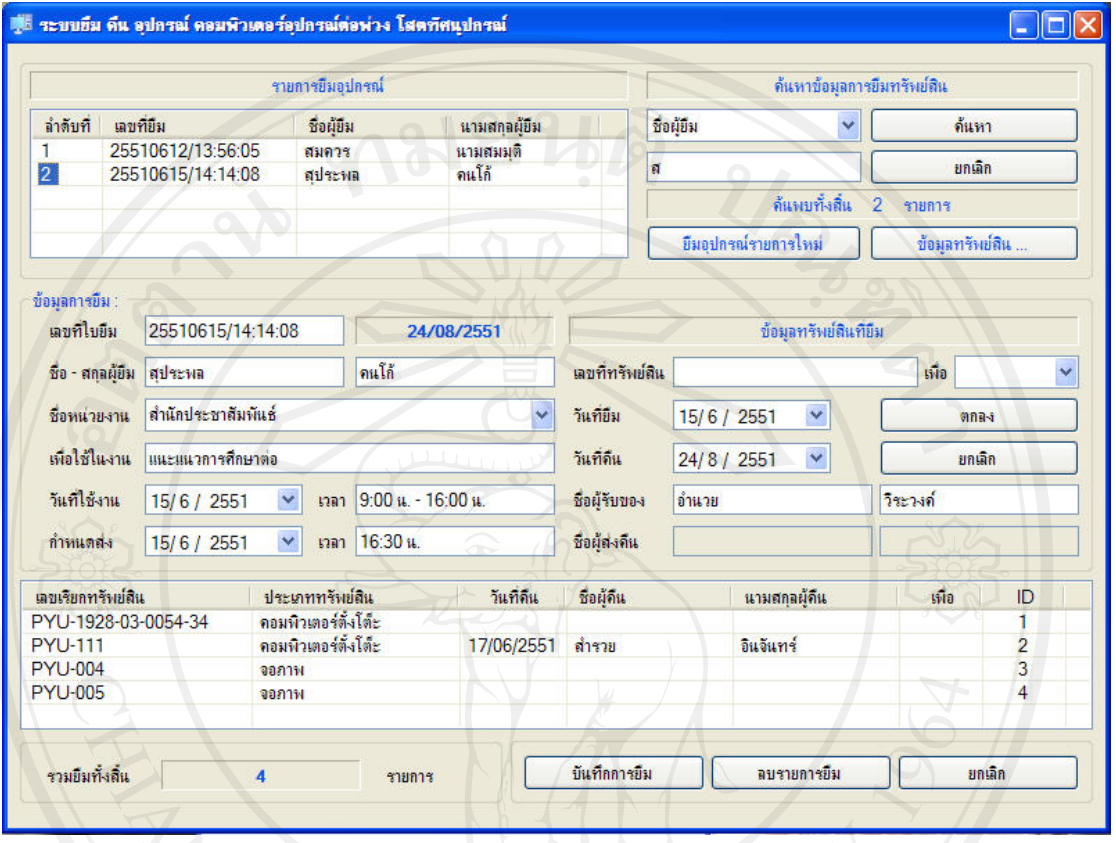

# รูป ข.19 หน้าหลักระบบงานยืม / คืน ทรัพย์สิน

### 1.8.1 การให้บริการยืมทรัพย์สินสามารถทำได้ดังต่อไปนี้

- 1. คลิกปุมยืมอุปกรณรายการใหม
- 2. ป้อนรายละเอียดของงาน
- 3. ปอนเลขเรียกทรัพยสิน เลือกรายการยืม แลวคลิกตกลงเพื่อเพิ่มรายการ ทรัพย์สินจนครบ
- 14. คลิกปุ่มบันทึกการยืม jang Mai Universi

## 1.8.2 การแก้ไขหรือลบข้อมูลใบยืมทรัพย์สิน

- 1. คนหารายการที่ตองการแกไขหรือตองการลบจากสวนการคนหา
- 2. คลิกเลือกรายการที่ต้องการเพื่อแสดงรายละเอียด
- 3. สำหรับการแก้ไขให้ทำการแก้ไขรายละเอียดแล้วคลิกปุ่มบันทึก สำหรับการ ลบขอมูลใหคลิกปุมลบเพื่อลบรายการปจจุบัน

1.8.3 การแกไขรายการทรัพยสินในใบยืมทรัพยสิน

- 1. คนหาใบยืมจากรายการคนหา
- 2. เลือกรายการทรัพยสินที่ตองการแกไข
- 3. เลือกรายการเพื่อเอาออก
- 4. คลิกปุมตกลง

1.8.4 การคืนทรัพยสินที่ยืม

- 1. คนหาใบยืมจากรายการคนหา
- 2. เลือกรายการทรัพยสินที่ตองการคืน
- 3. เลือกรายการเพื่อคืน
- 4. คลิกปุมตกลง

1.9 ระบบแจ้งซ่อมบำรุงอุปกรณ์

การแจงซอมทรัพยสินจะกระทําโดยเลขาสํานักงานตาง ๆ ทําหนาที่แจงผลการขอซอม บํารุงอุปกรณและติดตามผลการดําเนินการซอมบํารุงอุปกรณ

ก่อนใช้บริการแจ้งซ่อมบำรุงอุปกรณ์ผู้ใช้งานต้องแจ้งขอเปิดใช้งานในส่วนนี้ที่ผู้ดูแลระบบ เพื่อทําการติดตั้งโปรแกรมและกําหนดเมนูใชงานรวมถึงสิทธิ์ในการเขาถึงขอมูลทรัพยสิน ซึ่งจะ กําหนดใหเขาถึงขอมูลทรัพยสินไดเพื่อการแจงซอมบํารุงอุปกรณเทานั้นไมสามารถแกไขขอมูล ทรัพยสินได บริการในสวนนี้สิ่งที่ผูใชงานระบบสามารถใชงานไดดังตอไปนี้

- 1. ค้นหารายการแจ้งซ่อมบำรุงอุปกรณ์ตามช่วงวันที่ที่แจ้ง ดูลำดับของคำขอที่ตนแจ้ง ้ว่าอยู่ลำดับที่เท่าไหร่ และถูกประมวลผลแล้วหรือไม่ ใครเป็นผู้รับงาน
- 2. ทำรายการแจ้งซ่อมบำรุงอุปกรณ์รายการใหม่และแก้ไขรายการเก่าที่ตนเป็น เจาของ
- 3. จัดการข้อมูลสภาพปัญหา / อาการผิดปกติ ที่จะแจ้งเพื่อทำการซ่อมบำรุงอุปกรณ์

#### 100 **REFERENCE NO :**

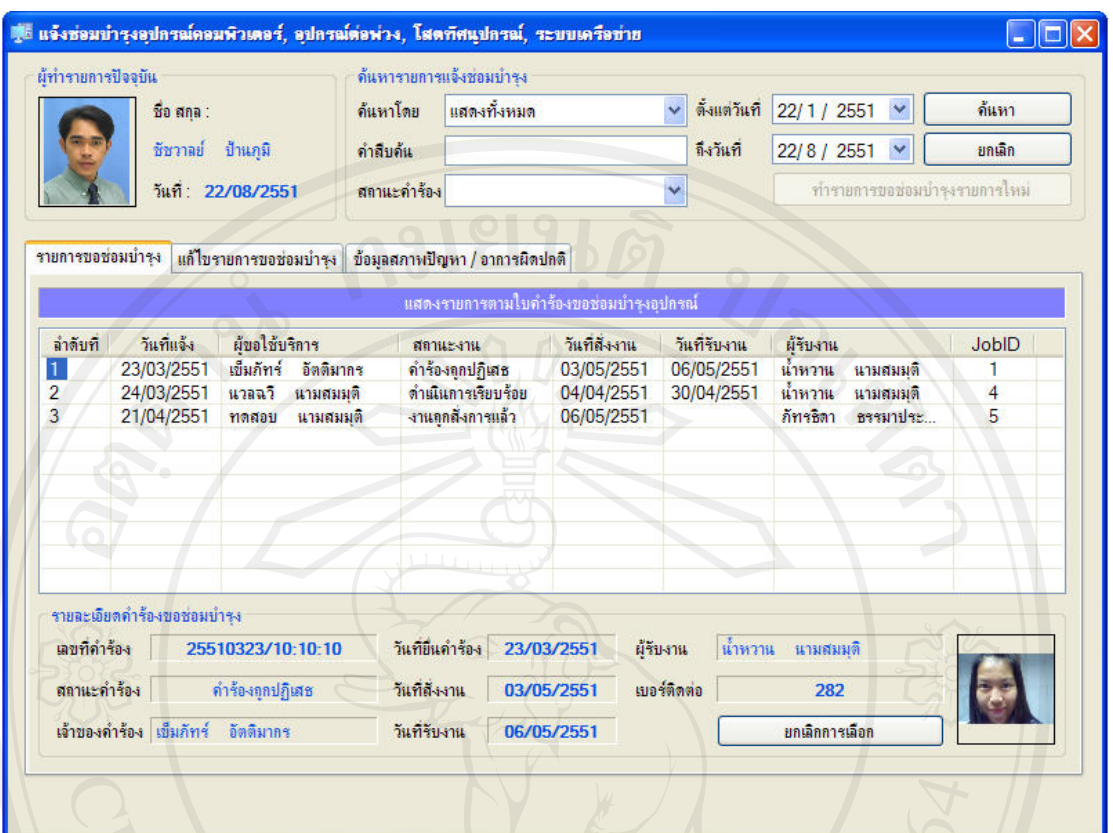

รูป ข.20 หน้าหลักระบบงานแจ้งซ่อมบำรุงทรัพย์สิน

1.9.1 การแจ้งซ่อมบำรุงอุปกรณ์

- 1. คลิกปุ่ม ทำรายการขอแจ้งซ่อมบำรุงรายการใหม่
- 2. ป้อนข้อมูลเกี่ยวกับผู้แจ้ง
- 3. ป้อนข้อมูลทรัพย์สินที่ต้องการแจ้งซ่อมบำรุง
- 4. เลือกตึกและห้องตามลำดับ
- 5. เลือกหมายเลขทรัพย์สินที่ต้องการแจ้งซ่อมบำรุง แล้วคลิกปุ่มตกลง
- 6. เลือกสภาพอาการหรือสิ่งที่ต้องการให้ซ่อมบำรุงแล้วคลิกปุ่มเพิ่มรายการจนครบ
- 7. ปอนขอมูลเพิ่มเติม (ถามี)
- 8. คลิกปุมบันทึก

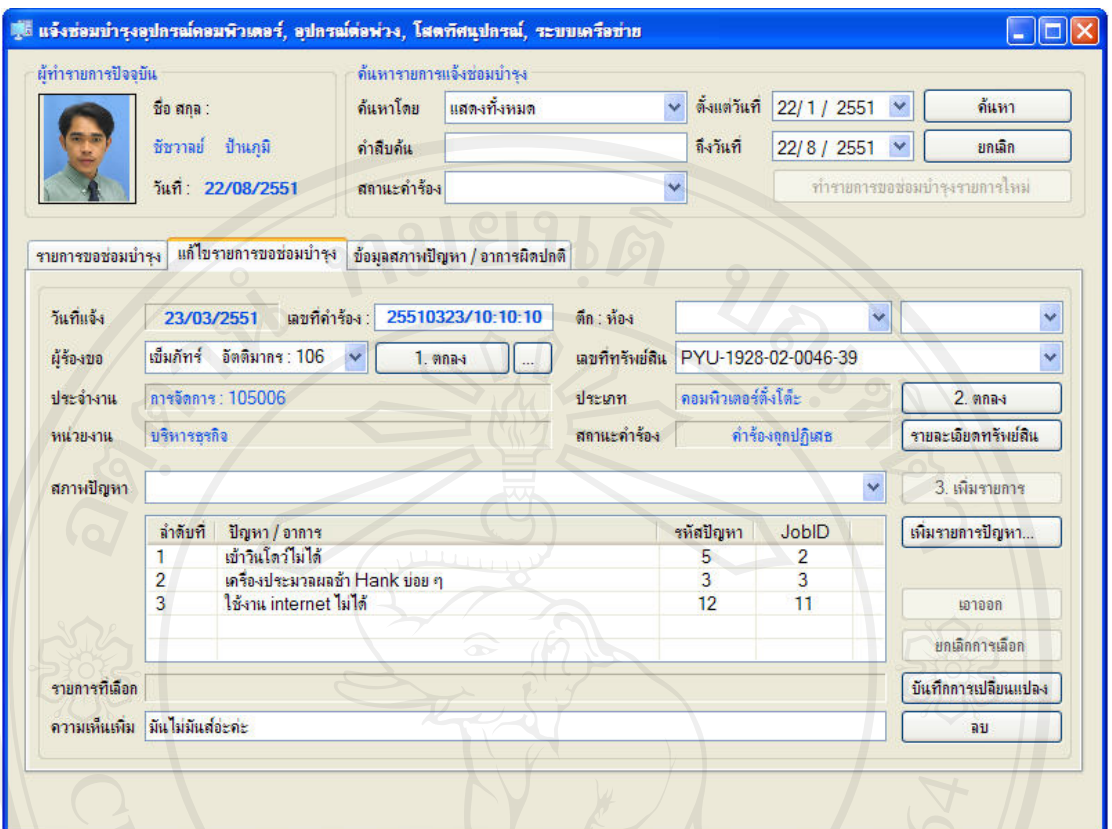

รูป ข.21 หน้าการจัดการข้อมูลคำร้องขอซ่อมบำรุงอุปกรณ์

1.9.2 การแก้ไขรายการแจ้งซ่อมบำรุงอุปกรณ์

- 1. ค้นหาข้อมูลคำร้องแจ้งซ่อมบำรุงจากส่วนการค้นหา
- 2. เลือกคํารองที่ตองการแกไขเพื่อแสดงรายละเอียดภายในคํารอง
- 3. ทำการแก้ไขข้อมูลภายในคำร้องขอซ่อมบำรุง
- 4. คลิกบันทึกการเปลี่ยนแปลง

## 1.9.3 การคํารองขอซอมบํารุงอุปกรณ

- 1. ค้นหาข้อมูลคำร้องแจ้งซ่อมบำรุงจากส่วนการค้นหา
- 2. เลือกคํารองที่ตองการลบ
- 3. คลิกปุมลบ

#### 102 **REFERENCE NO :**

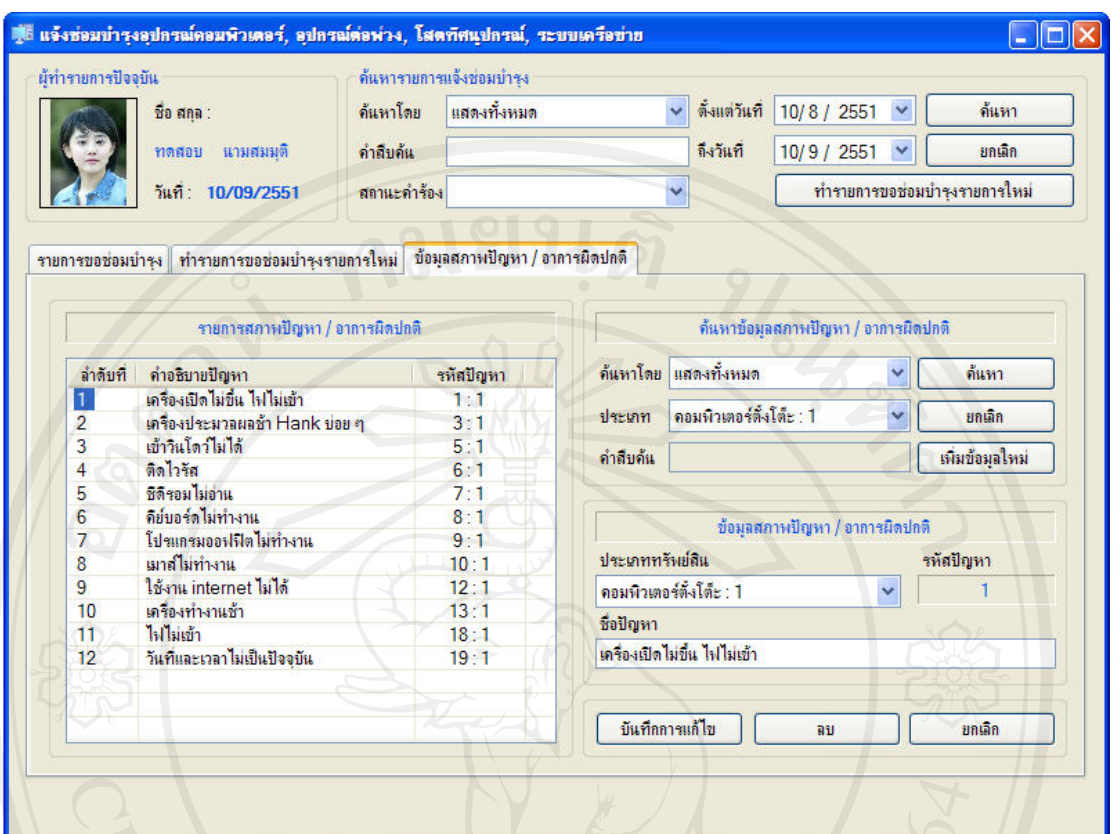

รูป ข.22 หน้าการจัดการข้อมูลปัญหาหรือสิ่งที่ต้องการให้ซ่อมบำรุง

1.9.4 การเพิ่มรายการสภาพปญหา / อาการผิดปกติของอุปกรณ

- 1. คลิกปุมเพิ่มขอมูลใหม
- 2. เลือกประเภททรัพยสิน
- 3. ป้อนสภาพปัญหาหรือสิ่งที่ต้องการให้แก้ไข
- 4. คลิกปุมบันทึก

1.9.5 การลบหรือแกไขรายการสภาพปญหา / อาการผิดปกติของอุปกรณ

- 1. คนหารายการสภาพปญหาหรืออาการผิดปกติของอุปกรณที่ตองการแกไขหรือลบ
- 2. คลิกเลือกรายการที่ตองการ
- 3. ทำการแก้ไขข้อมูลสำหรับการแก้ไขแล้วคลิกปุ่มบันทึก สำหรับการลบรายการให้ คลิกปุมลบเพื่อลบรายการปจจุบัน

1.10 ระบบสั่งงานตามใบคำร้องขอซ่อมบำรุงอุปกรณ์

ึการสั่งงานตามคำร้องขอซ่อมบำรุงอุปกรณ์ จะกระทำโดยผู้ประสานงานหรือหัวหน้างาน ้ที่ได้รับมอบหมาย โดยจะดำเนินการต่อจากเมื่อมีการแจ้งคำร้องขอซ่อมบำรุงอุปกรณ์เข้ามา

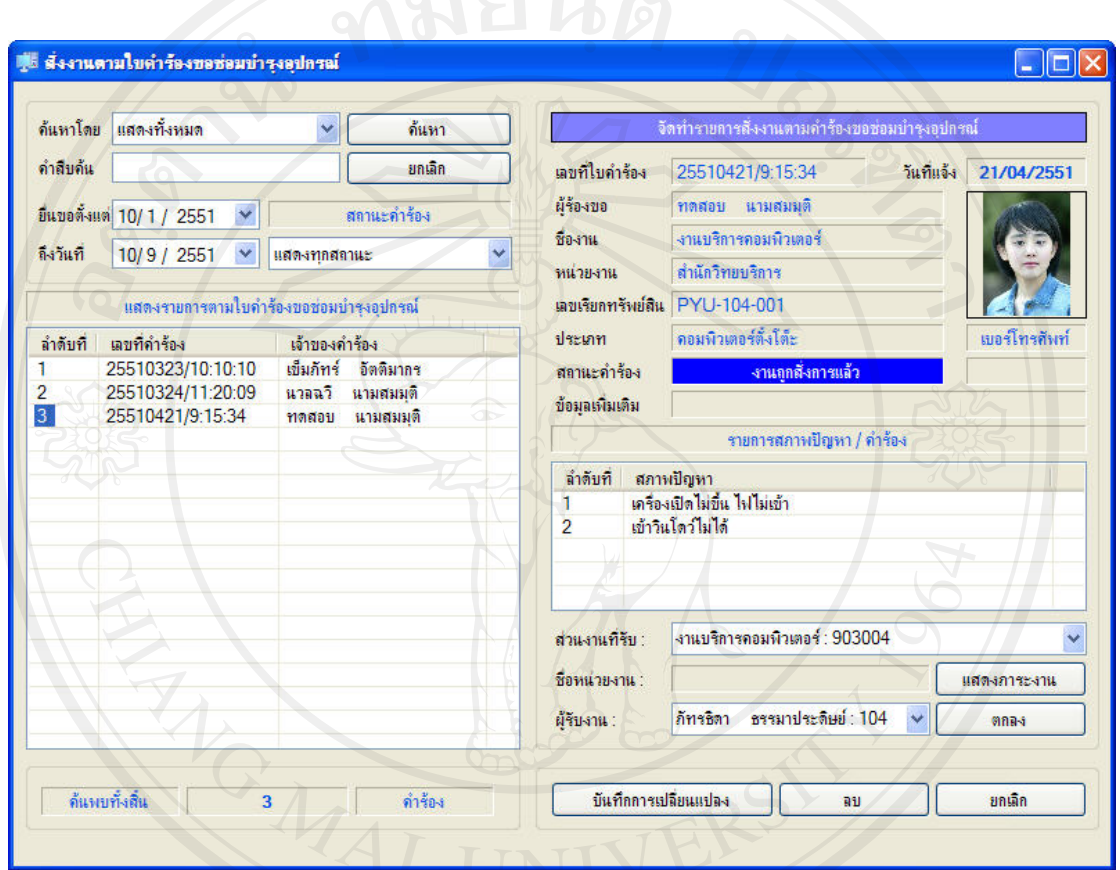

รูป ข.23 หน้าหลักการสั่งงานตามคำร้องขอซ่อมบำรุงอุปกรณ์

1.10.1 การสั่งงานใหม่ตามคำร้องขอซ่อมบำรุงอุปกรณ์

- 1. ค้นหาคำร้องขอซ่อมบำรุงอุปกรณ์ที่อยู่ในสถานะรอการประมวลผล
- 2. เลือกคํารองที่ตองการสั่งงาน
- 3. เลือกสวนงานที่จะใหรับงาน
- 4. เลือกเจ้าหน้าที่ที่จะให้รับงาน
- 5. คลิกปุม ตกลง
- 6. คลิกปุม บันทึก
## $1.10.2$  การแก้ไขคำสั่งงานตามคำร้องขอซ่อมบำรุงอุปกรณ์

- 1. ค้นหาคำร้องขอซ่อมบำรุงอุปกรณ์ที่อยู่ในสถานะรอการประมวลผล
- 2. เลือกคํารองที่ตองการสั่งงาน
- 3. แกไขขอมูลการสั่งงาน
- 4. คลิกปุมบันทึกการแกไข

#### 1.10.3 การแสดงภาระงานของบุคลากร

- 1. คลิกปุมแสดงภาระงาน
- 2. เลือกสวนงานที่รับงาน
- 3. ระบุชวงวันทที่ ี่สั่งงาน
	- 4. คลิกปุ่มค้นหา

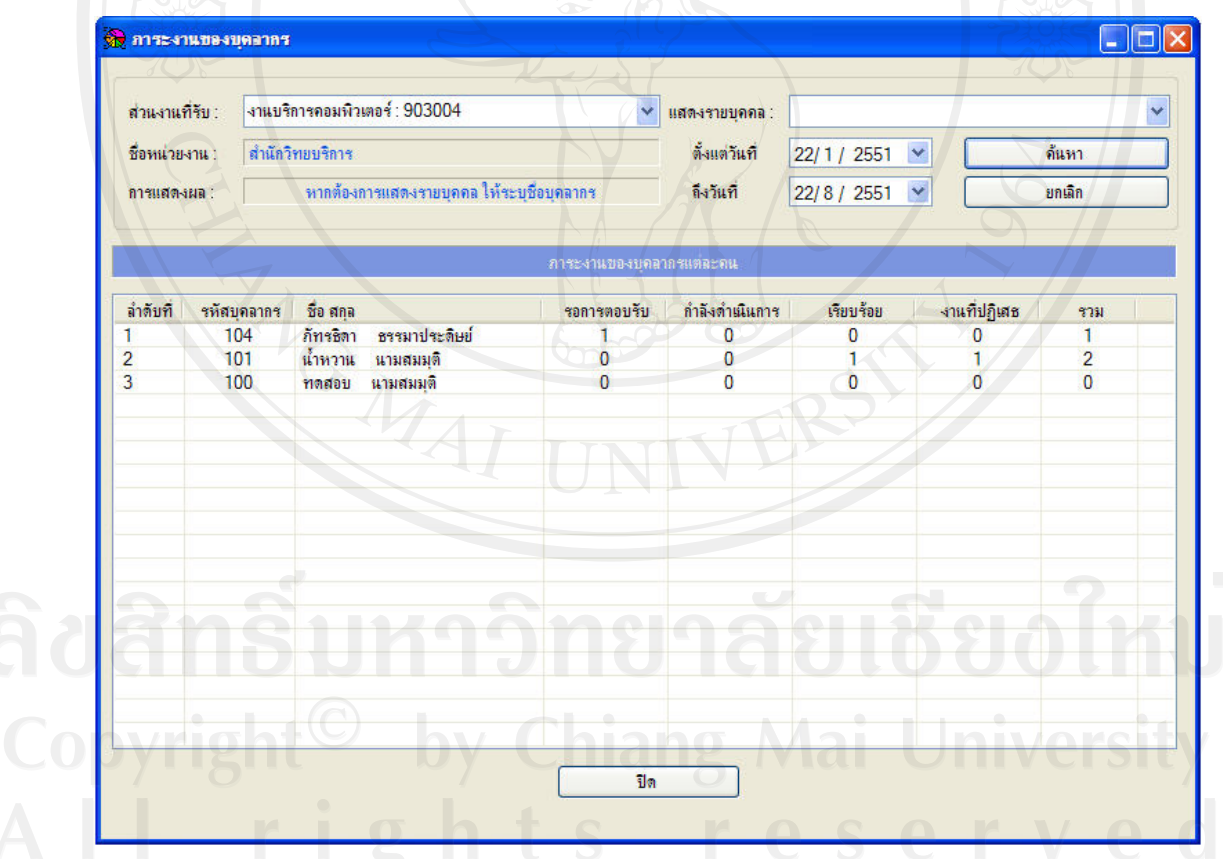

รูป ข.24 หนาแสดงภาระงานบุคลากร

### 1.11 ระบบสั่งงานแบบทั่วไป

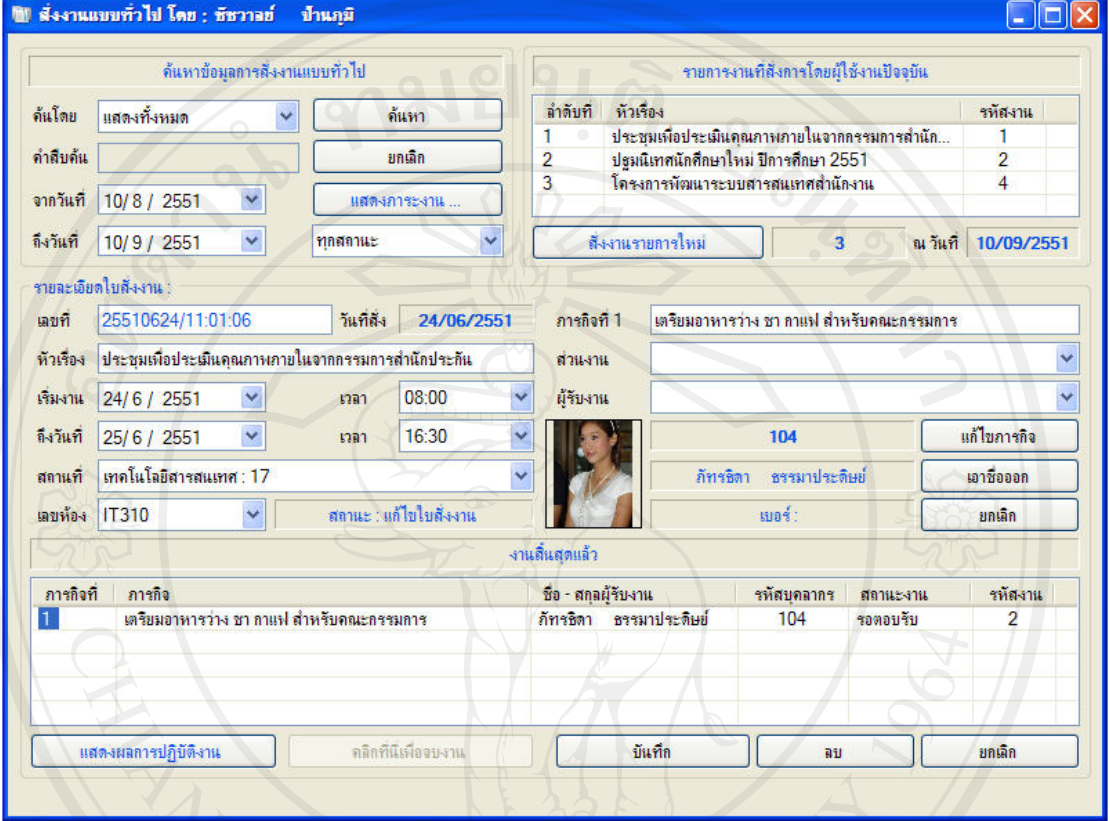

## รูป ข.25 หนาหลักการสั่งงานแบบทั่วไป

1.11.1 การสั่งงานรายการใหม

- 1. คลิกปุมสั่งงานรายการใหม
- 2. ป้อนรายละเอียดของงาน ลิขสิริ กำหนดภารกิจ ทยาลัยเชียงใหม
	-
	- 4. เลือกสวนงานที่รับผิดชอบ
	- 5. ระบุเจ้าหน้าที่ที่รับงานภารกิจนั้น ๆ
	- 6. คลิกปุมตกลง ทําขอ 3- 6 อีกสําหรับภารกจใหม ิ
	- 7. คลิกปุม บันทึก

#### 1.12 งานของขาพเจา

เมื่อผูใชงานระบบเขาสูระบบ หากมีงานใหมเขามาระบบจะแจงที่หนาเมน ูวามีรายการใหม ดังรูป ข.26

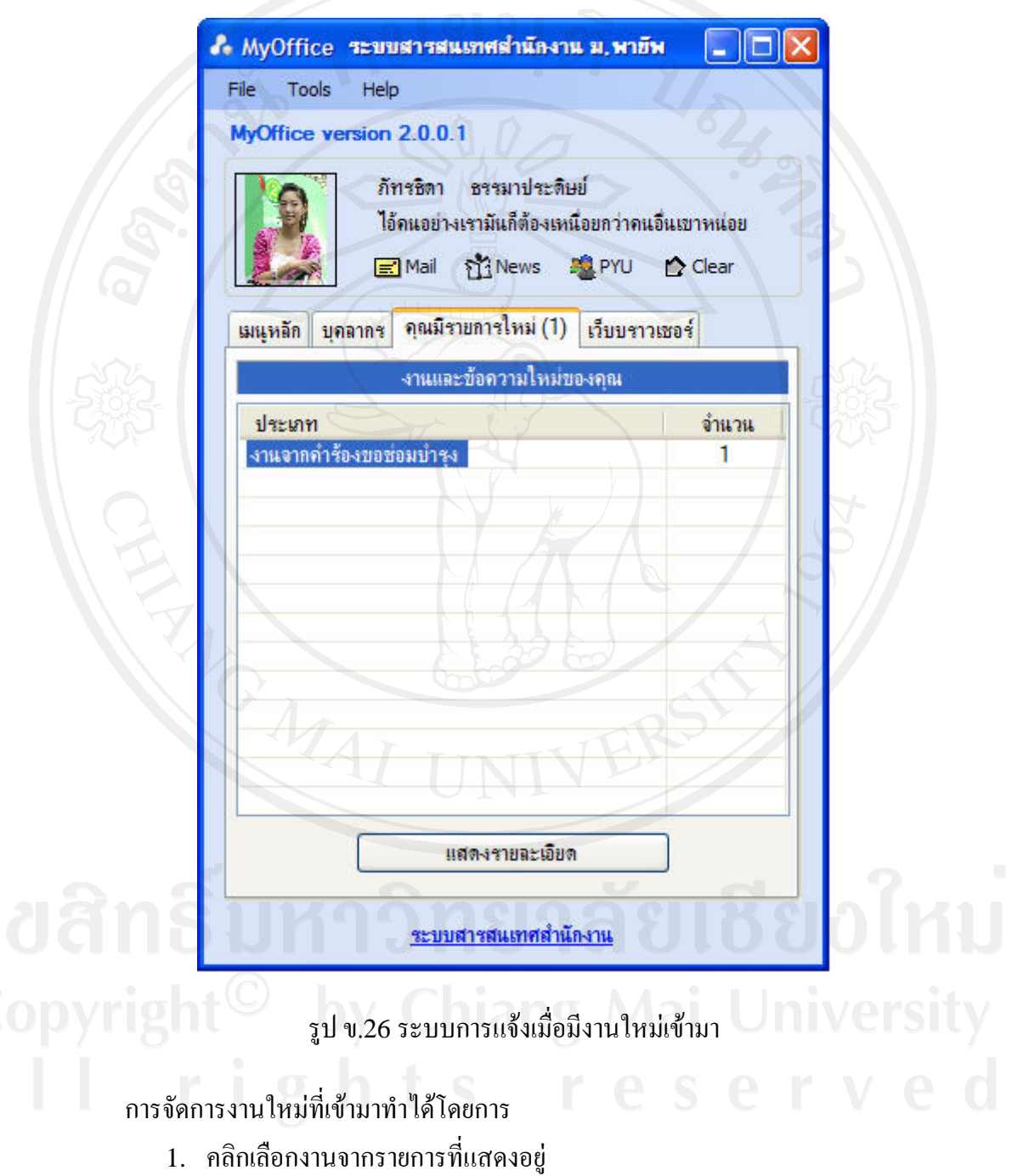

2. คลิกปุ่ม แสดงรายละเอียด หรือคลิกปุ่มงานของข้าพเจ้าที่หน้าเมนูหลัก

#### 107 **REFERENCE NO :**

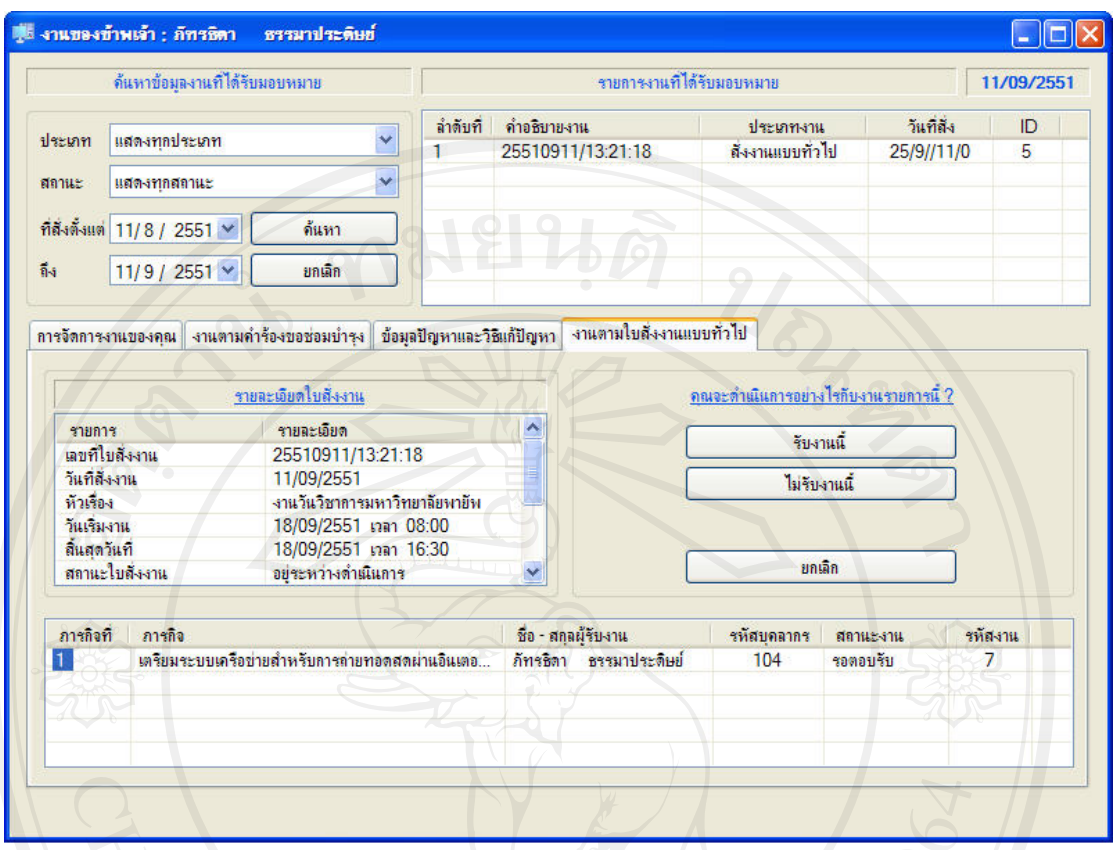

### รูป ข.27 ระบบการจัดการงานที่ไดรับมอบหมาย

#### 1.12.1 การรับงานหรือไม่รับงาน

- 1. เลือกงานที่ไดรับมอบหมายจากรายการที่แสดง
- 2. คลิกปุมรับงานี้เพื่อรับงาน หรือคลิกปุมไมรับงานนี้สําหรับการปฏิเสธงานชิ้นนี้
- 3. ปอนขอความตอบรับ ดังรูป ข.28
- 4. หากไมตอบกลับระบบจะยังไมดําเนนการใด ิ ๆ กับงานชนนิ้ ั้น ดังรูป ข.29

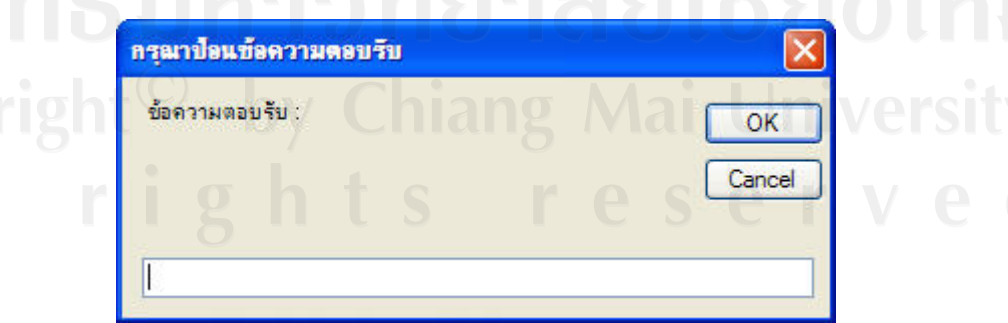

รูป ข.28 กรอบขอความสําหรับปอนขอความตอบรับ

#### 108 **REFERENCE NO :**

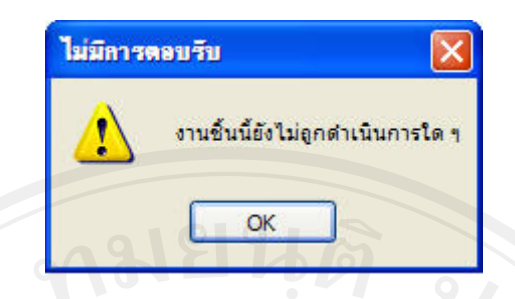

้รูป ข.29 หากไม่ป้อนข้อความตอบรับระบบจะยังไม่ดำเนินการใด ๆ กับงานนี้

1.12.2 การรายงานผลการปฏิบัติงานตามกำร้องขอซ่อมบำรุงอุปกรณ์

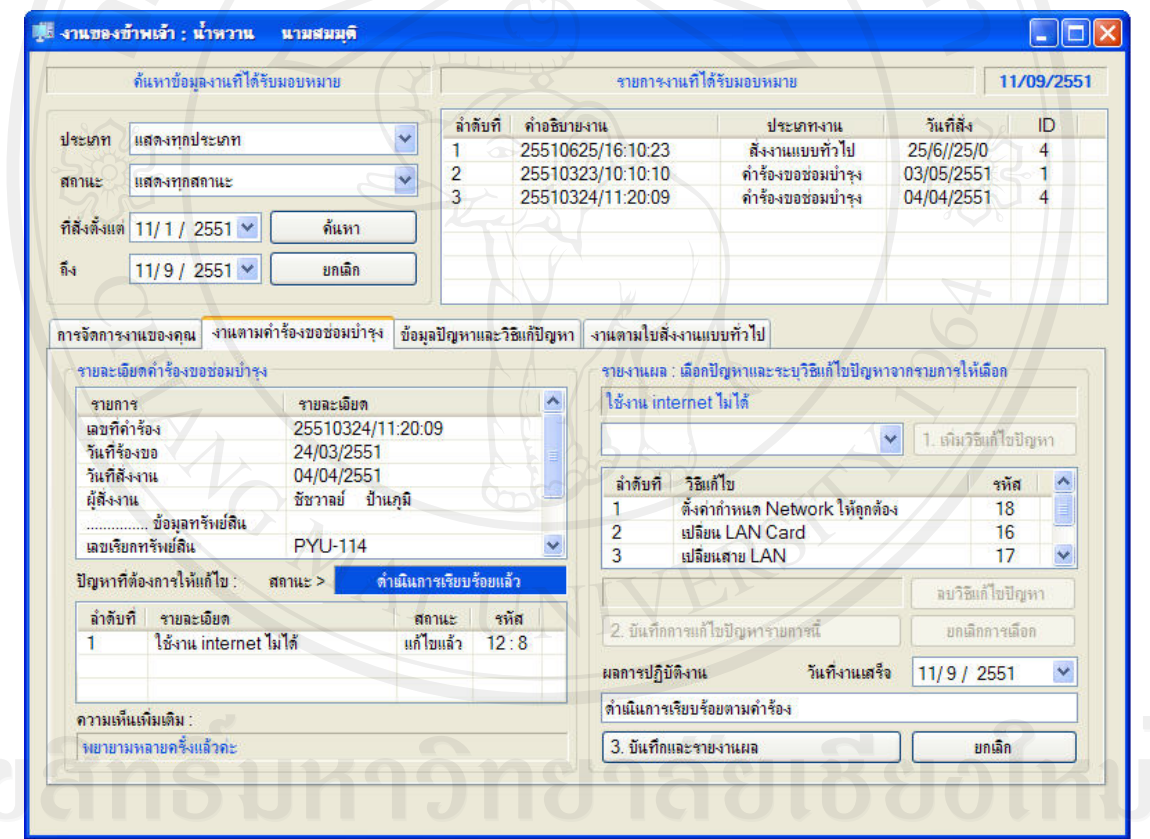

รูป ข.30 หน้าการรายงานผลการปฏิบัติงานตามคำร้องขอซ่อมบำรุงอุปกรณ์

ขั้นตอนการรายงานผลการปฏิบัติงาน

- 1. คนหางานตองการรายงานผลจากสวนการคนหา
- 2. เลือกงานที่ตองการจากรายการที่แสดง
- 3. ป้อนข้อมูลผลการปฏิบัตงาน แล้วคลิกปุ่มบันทึกและรายงานผล

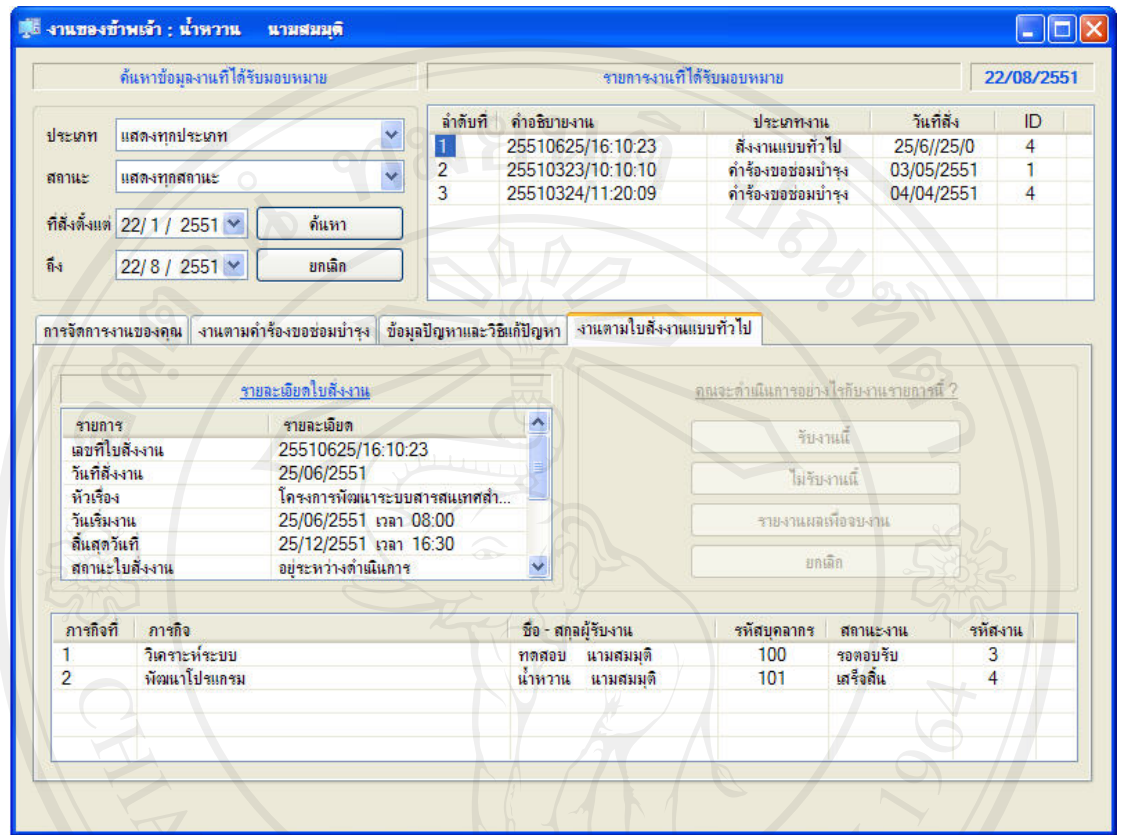

#### 1.12.3 การรายงานผลการปฎิบัติงานตามงานที่ไดรับมอบหมาย

รูป ข.31 หนาจอแสดงรายการงานที่ไดรับมอบหมายจากการสั่งงานแบบทั่วไป

ขั้นตอนการรายงานผลการปฏิบัติงานที่ไดรับมอบหมายจากการสั่งงานแบบทั่วไป

- 1. คนหารายการงานที่ไดรับมอบหมายจากสวนการคนหา
- 2. เลือกภารกิจที่มีชื่อของตนเองเพื่อคำเนินการ
- 3. คลิกปุมรายงานผลเพื่อจบงาน
- 4. ปอนผลการปฏิบัติงาน ดังรูป ข.32
- Copyr5. คลิกปุ่มบันทึกและรายงานผล jang Mai University

#### 110 **REFERENCE NO :**

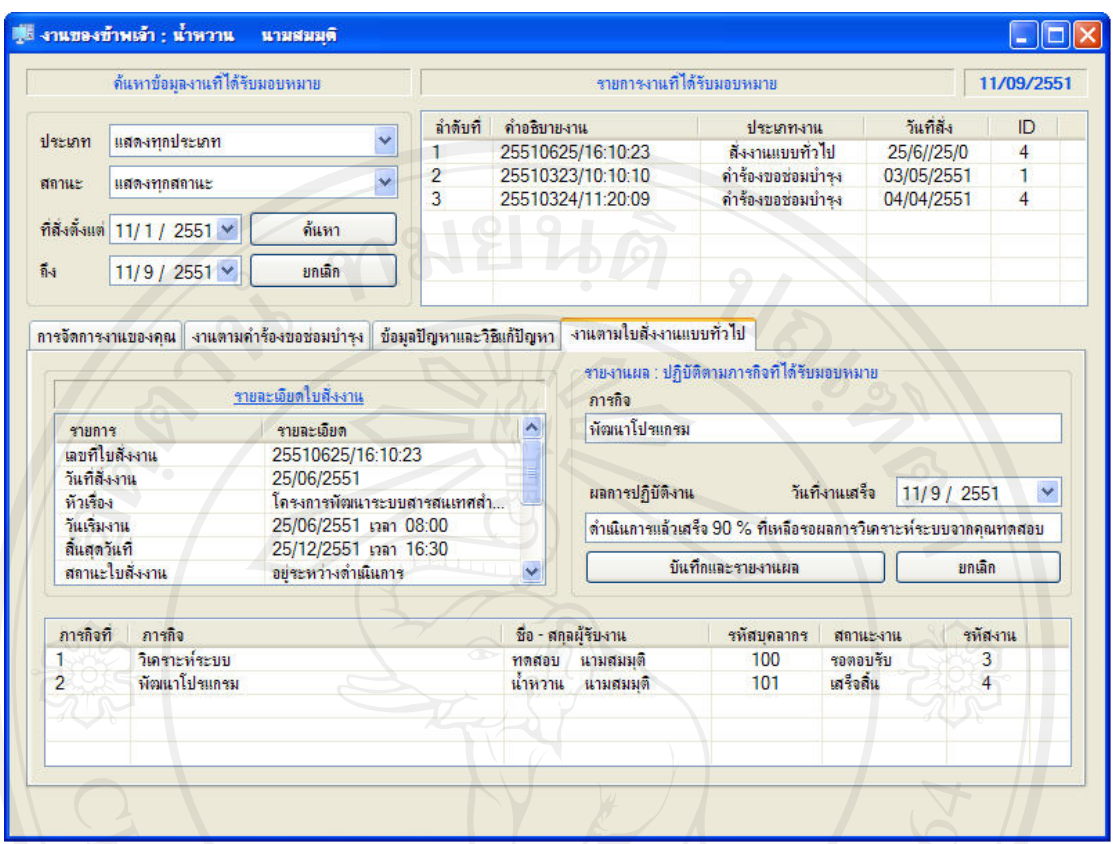

รูป ข.32 หนาจอการรายงานผลการปฏิบัติงานตามคําสั่งงานแบบทั่วไป

#### 1.13 ระบบแฟมสะสมงาน

การใชบริการระบบแฟมสะสมงานเจาของแฟมสะสมงานจะเปนผูจัดการเอง ซึ่งสามารถ กำหนดผู้ที่สามารถเข้าดูแฟ้มสะสมงานของตนใด้เองจากเมนูมายอินฟอร์เมชั่น (Tools\My Information…) จากหน้าเมนูหลัก โดยสามารถกำหนดการเข้าถึงแฟ้มสะสมงานของตนได้ ดังนี้

- 1. ไมอนุญาตใหใครเขาดูได
- 2. ทุกคนสามารถเขาดูได
- 3. กําหนดใหเขาถึงไดเฉพาะที่ไดรับอนุญาต
- opy ซึ่งแสดงดังรูป v.33 by Chiang Mai Universi

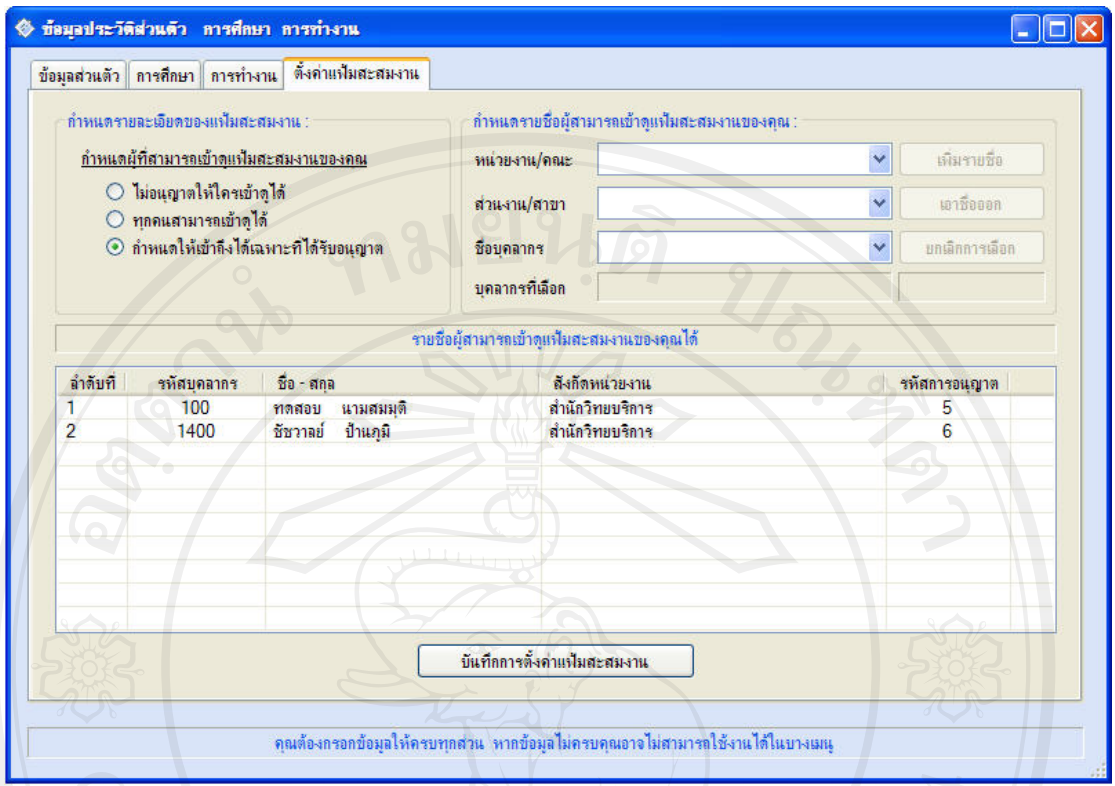

รูป ข.33 หน้าจอการกำหนดผู้เข้าถึงแฟ้มสะสมงาน

#### 1.13.1 การกําหนดผูเขาถึงแฟมสะสมงานบุคลากร

- 1. เลือกกําหนดใหเขาถึงไดเฉพาะที่ไดรับอุนญาต
- 2. เลือกหนวยงานจากรายการใหเลือก
- 3. เลือกสวนงาน/สาขา
- 4. เลือกรายชื่อผูเขาดูแฟมสะสมงานได
- 5. คลิกปุมเพิ่มรายชื่อ ทําขอ 4 และ 5 เพื่อเพิ่มคนตอไป
- 6. คลิกปุมบันทึกการตั้งคาแฟมสะสมงาน

1.13.2 การเพิ่มขอมูลในแฟมสะสมงานบุคลากร

เปดเขาสูระบบงานแฟมสะสมงานบุคลากรจากเมนูหลักแลวปฏิบัติตามขั้นตอนตอไปนี้

- 1. เลือกปการศึกษาแลวคลิกปุมแสดงขอมูล
- 2. คลิกปุมสรางแฟมสะสมงานใหม
- 3. เลือกแฟมสะสมงานสวนที่ตองการจากรายการใหเลือก
- 4. เลือกหัวขอที่ตองการปอนขอมูล
- 5. ปอนขอมูลในตารางขอมูลใหครบ

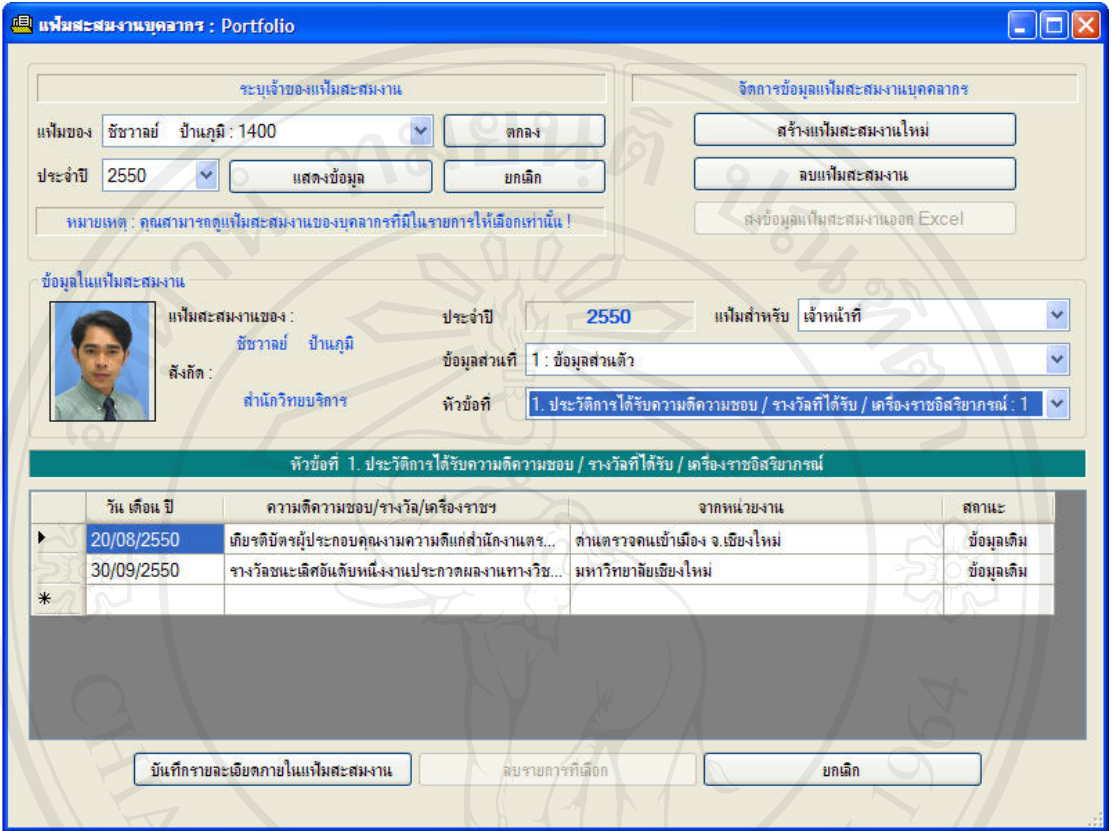

#### 6. คลิกปุมบันทึกรายละเอียดภายในแฟมสะสมงาน

#### รูป ข.33 หนาจัดการขอมูลแฟมสะสมงานบุคลากร

1.13.3 การแกไขขอมูลในแฟมสะสมงานบุคลากร

- 1. เลือกปีการศึกษาแล้วคลิกปุ่มแสดงข้อมูล
- 2. เลือกแฟมสะสมงานสวนที่ตองการจากรายการใหเลือก
- 3. เลือกหัวขอที่ตองการแกไขขอมูล
- 4. แก้ไขข้อมูลในตารางข้อมูลตามต้องการ
- 5. คลิกปุมบันทึกรายละเอียดภายในแฟมสะสมงาน

# 1.13.4 การลบรายการขอมูลในแฟมสะสมงานบุคลากร

- 1. ทําตามขั้นตอนขอ 1 -3 ในขอ 1.13.3
- 2. เลือกรายการที่ตองการลบ
- 3. คลิกปุมลบรายการที่เลือก

#### 2. สวนของผูดูแลระบบ

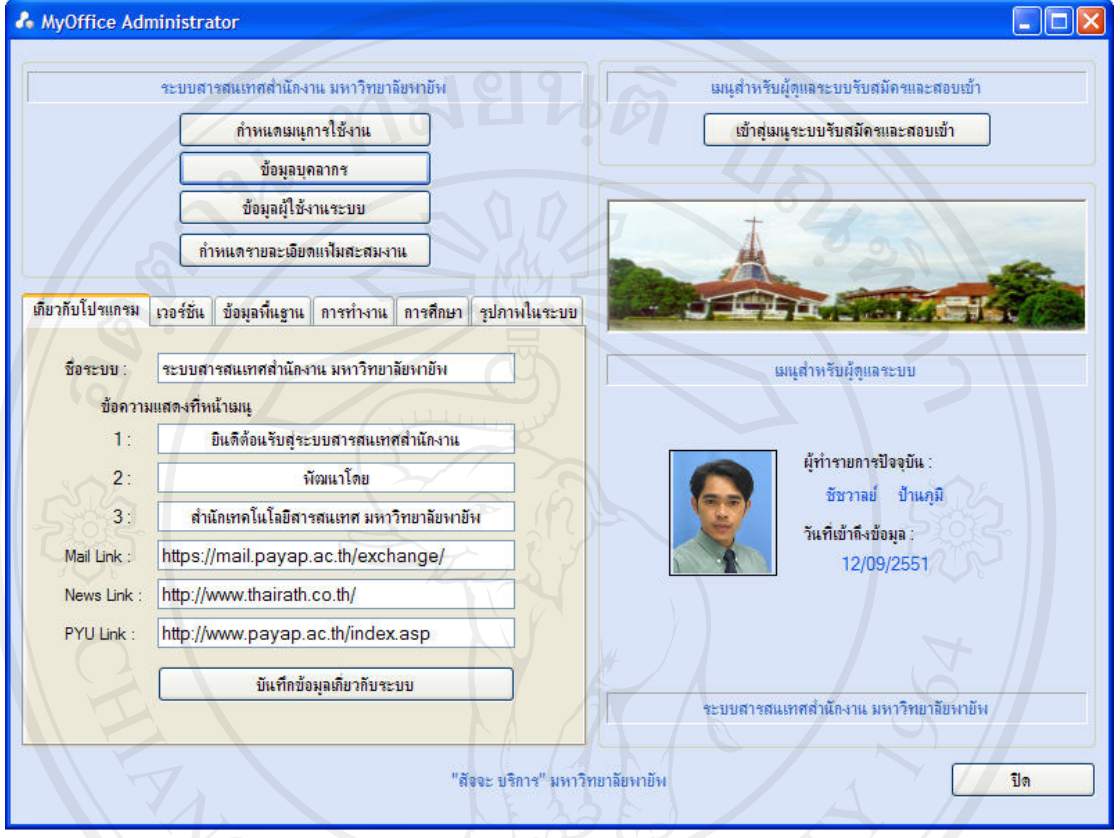

## )<br>รูป ข.34 แสดงหน้าเมนูหลักของผู้ดูแลระบบ

สวนงานที่ผูดูแลระบบรับผิดชอบประกอบดวย

- 1. กําหนดเมนูการใชงาน
- 2. จัดการขอมูลผูใชงานระบบ
- 3. กําหนดรายละเอียดแฟมสะสมงาน
	- 4. จัดการขอมูลเกี่ยวกับโปรแกรม
	- 5. การควบคุมเวอรชั่นของโปรแกรม
	- 6. จัดการขอมูลพื้นฐานที่ตองใชงานในระบบ
	- 7. จัดการขอมูลพื้นฐานที่เกี่ยวกับการทํางาน
	- 8. จัดการขอมูลพื้นฐานที่เกี่ยวกับการศึกษา
	- 9. จัดการรูปภาพที่ตองใชงานในระบบ

#### 2.1 การกำหนดเมนูใช้งาน

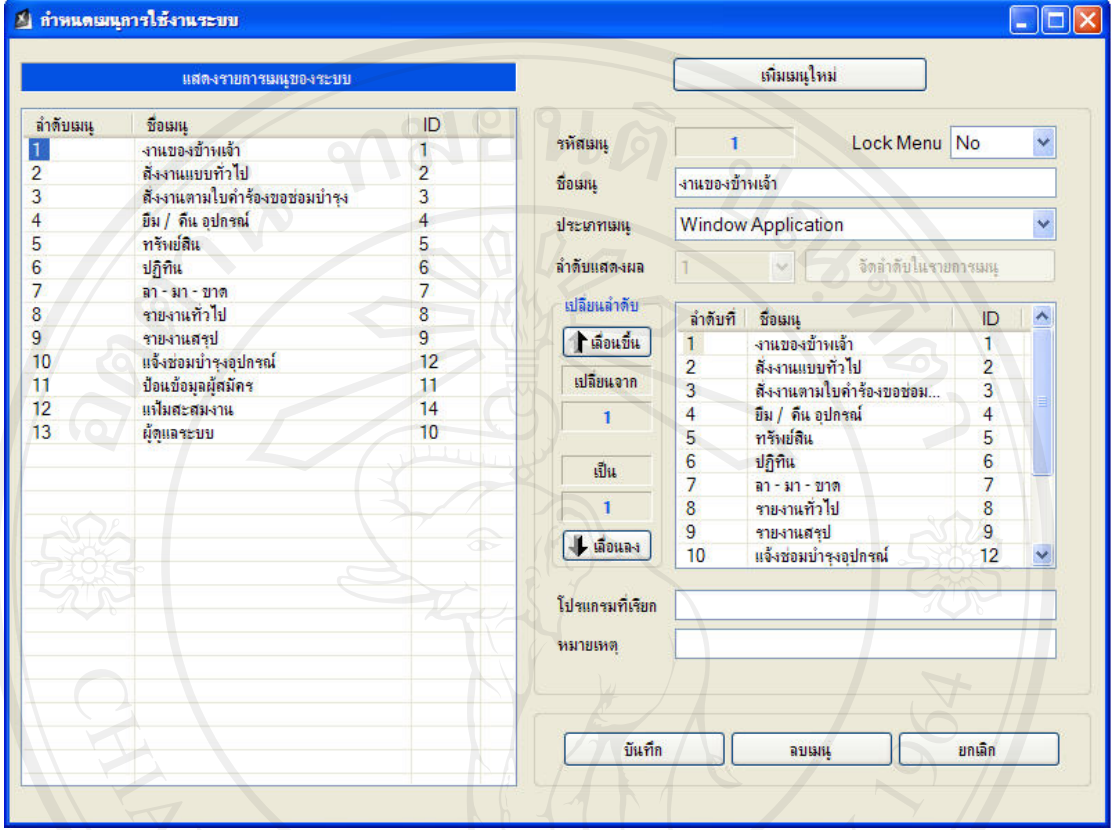

## รูป ข.35 แสดงหน้าจัดการเมนูในการใช้งาน

- 2.1.1 การเพิ่มเมนูใชงานใหม
	- 1. คลิกปุมเพิ่มเมนูใหม
	- 2. ปอนขอมูลเกี่ยวกับเมนู
	- 3. กําหนดลําดับในการจัดเรียงในเมนูหลัก
	- 4. คลิกปุมบันทึก

## 2.1.2 การแกไขขอมูลเมนูใชงาน

- 1. เลือกรายการเมนูที่ตองการแกไขจากรายการเมนูของระบบ
- 2. แกไขขอมูลเมนู
- 3. คลิกปุมบันทึก

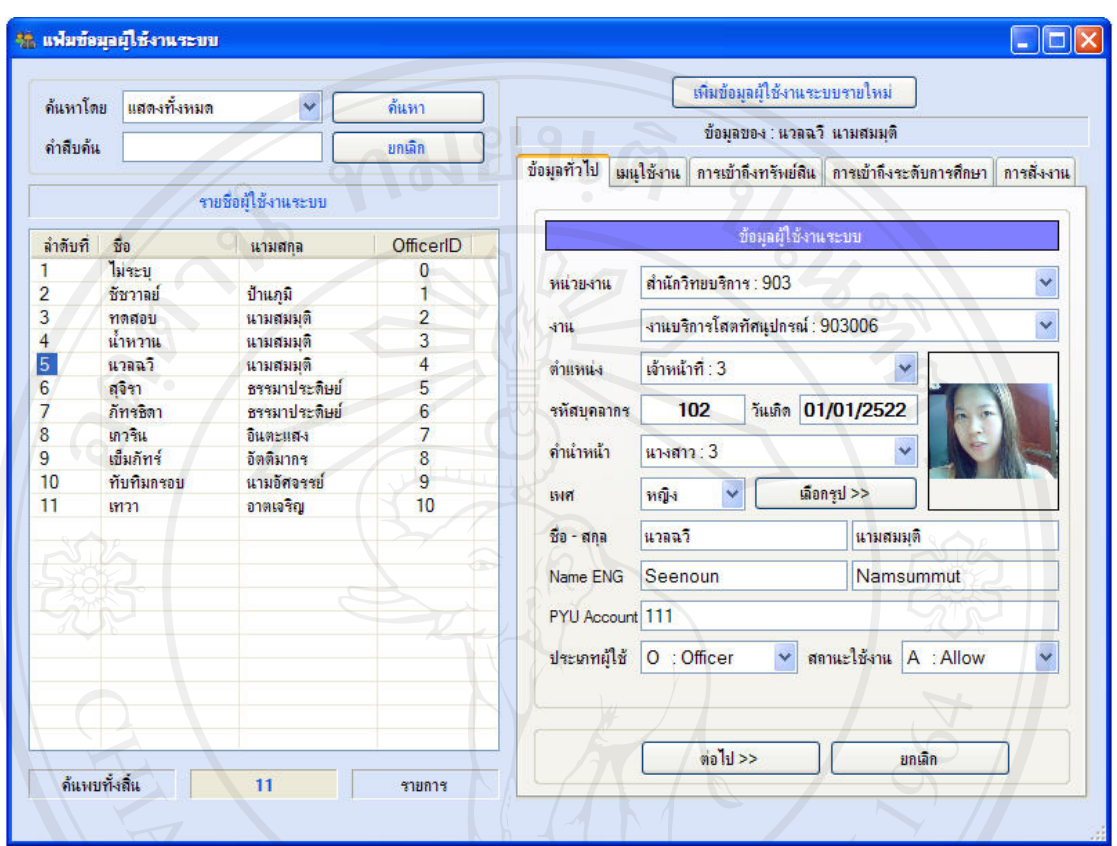

#### 2.2 จัดการขอมูลผูใชงานระบบ

### รูป ข.36 แสดงขอมูลทั่วไปของผูใชงานระบบ

## 2.2.1 การเพิ่มรายชื่อผูใชงานระบบใหม

- 1. คลิกปุมเพิ่มขอมูลผูใชงานระบบรายใหม
- 2. ปอนขอมูลทั่วไปของผูใชงานระบบ
- 3. กําหนดเมนูในการใชงาน
- 4. กําหนดสิทธิ์ในการเขาถึงขอมูลทรัพยสิน
- 5. กําหนดสวนงานที่สามารถสั่งงานได
- 6. คลิกปุมบันทึกขอมูล

#### 116 **REFERENCE NO :**

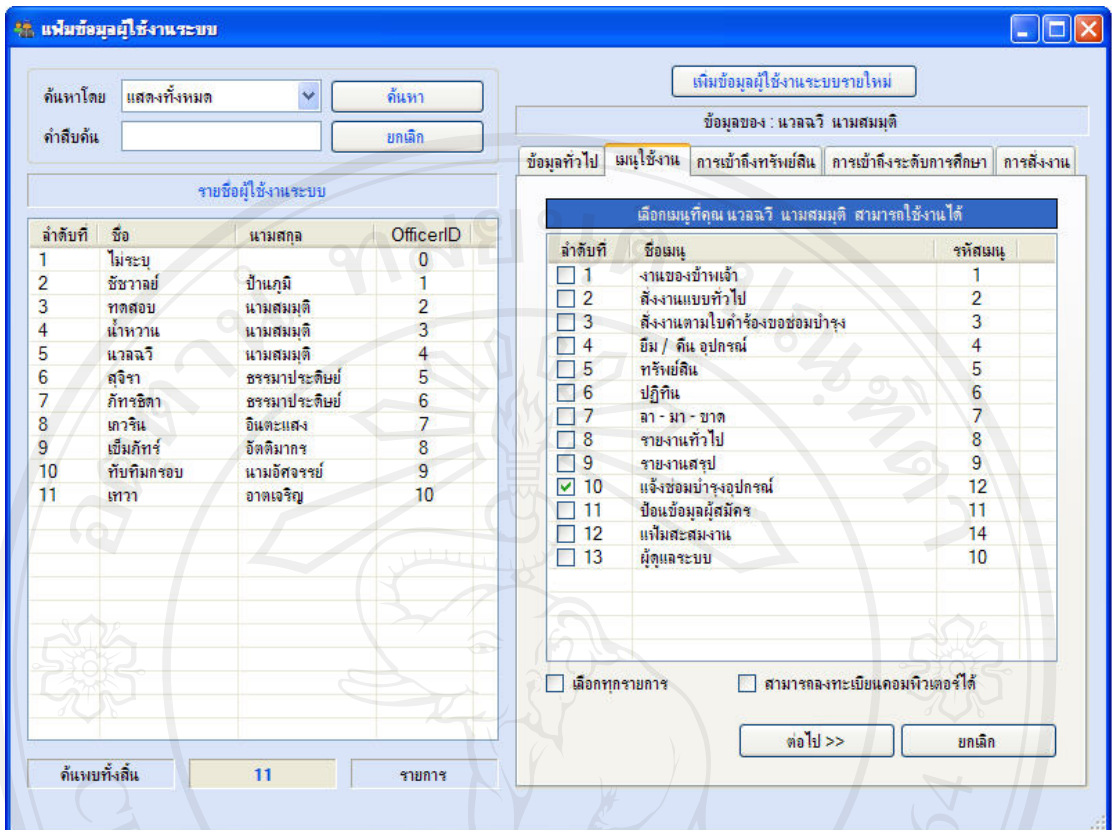

รูป ข.37 การกำหนดเมนูใช้งานของผู้ใช้งานระบบ

เมนูสําหรับใชงานผูดูแลระบบจะกําหนดใหตามภาระรับผิดชอบของผูใชงานระบบ และ สามารถลงทะเบียนคอมพิวเตอรผานระบบไดหรือไม

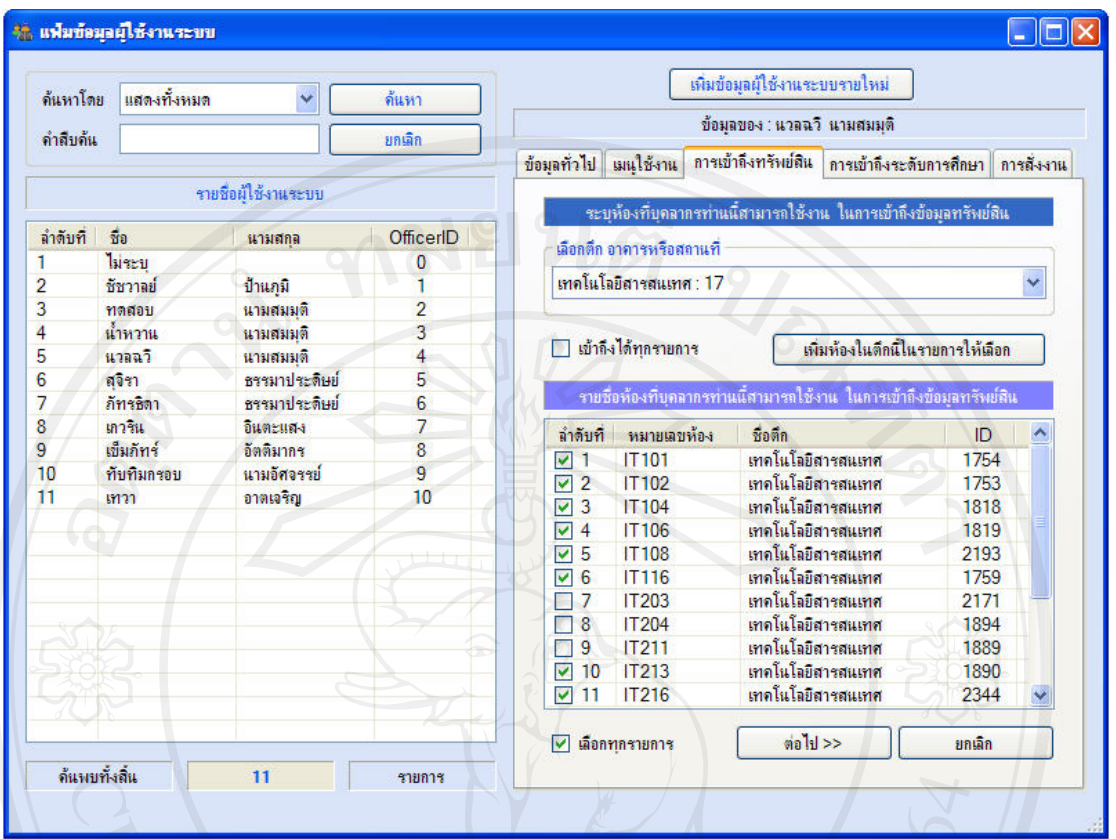

รูป ข.38 แสดงการกําหนดการเขาถึงขอมูลทรัพยสินของผูใชงานระบบ

การกําหนดสิทธิ์การเขาถึงขอมูลทรัพยสินจะกําหนดเปนหองที่ผูใชงานระบบสามารถ เขาถึงไดซึ่งเปนในลักษณะดูไดอยางเดียว สวนการเขาถึงไดแบบสามารถเพิ่ม ลบ แกไขขอมูลไดจะ กําหนดไวที่เมนูงานทรัพยสิน

ถ้าเลือกเข้าถึงได้ทุกรายการ หมายถึง สามารถเข้าดูข้อมูลทรัพย์สินได้ทุกห้องในทุกอาคาร แตเพื่อดูไดอยางเดียว

#### 118 **REFERENCE NO :**

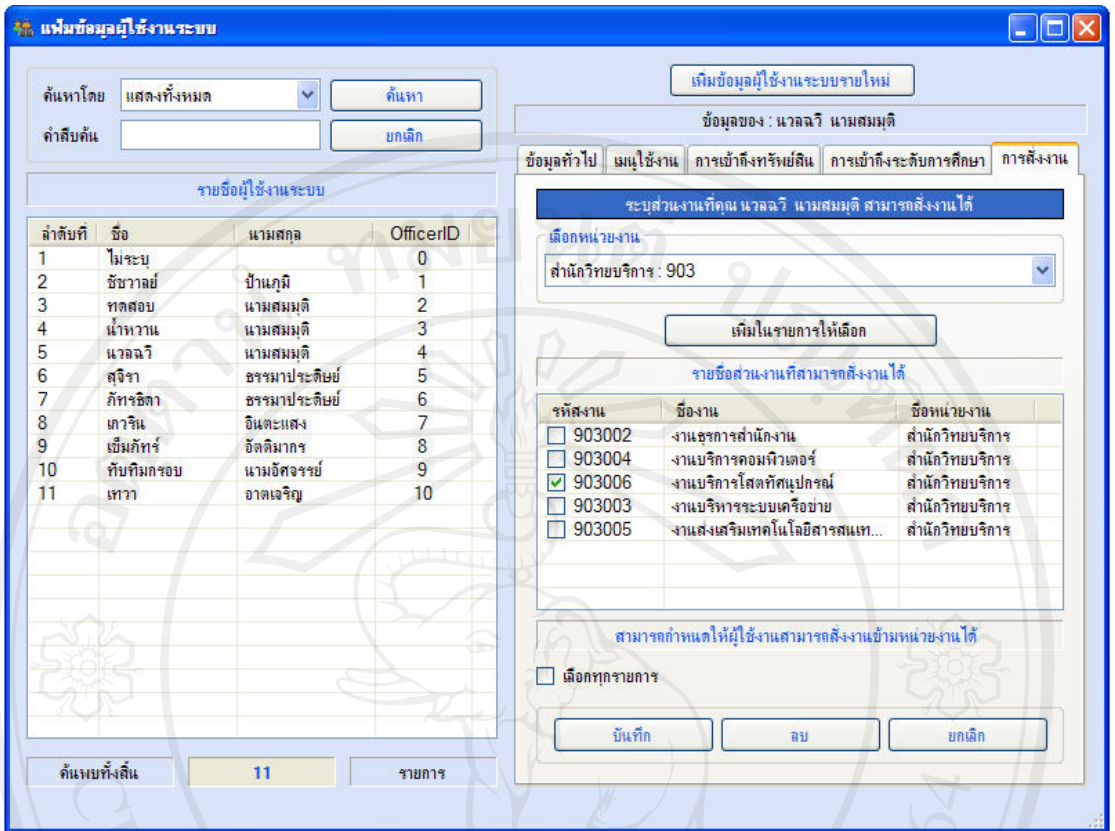

รูป ข.39 แสดงการกําหนดสวนงานที่ผูใชงานระบบสามารถสั่งงานได

การกําหนดสวนงานที่ผูใชงานระบบสามารถสั่งงานได จะกําหนดเปนสวนงานซึ่งไม จําเปนวาจะสั่งงานไดทุกงานในหนวยงาน และสามารถกําหนดใหสั่งงานขามหนวยงานได

#### 2.3 การกําหนดขอมูลเกี่ยวกับโปรแกรม

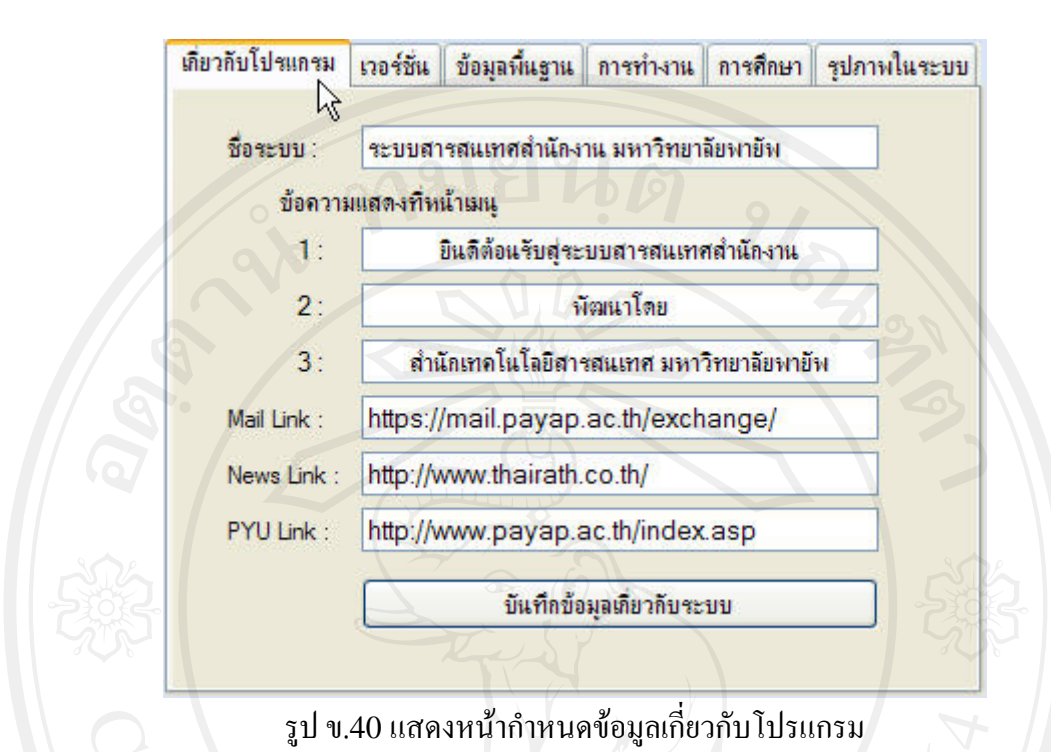

#### 2.4 การกําหนดขอมูลเกี่ยวกับเวอรชั่นของโปรแกรม

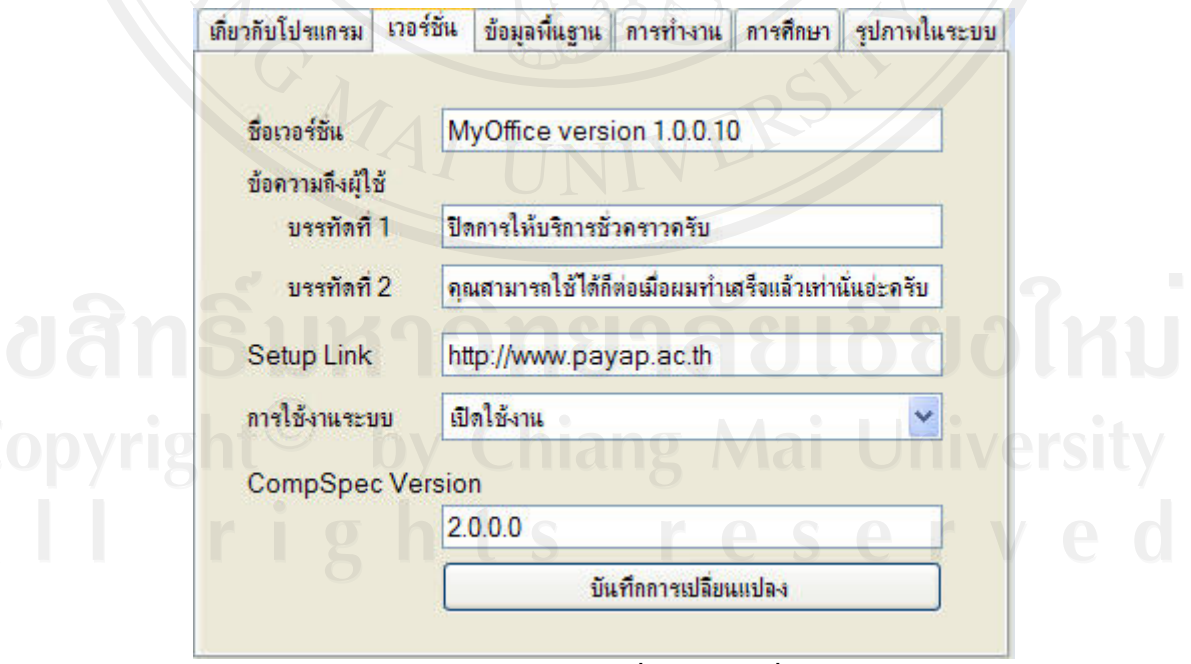

รูป ข.41 แสดงหน้ากำหนดข้อมูลเกี่ยวกับเวอร์ชั่นของโปรแกรม

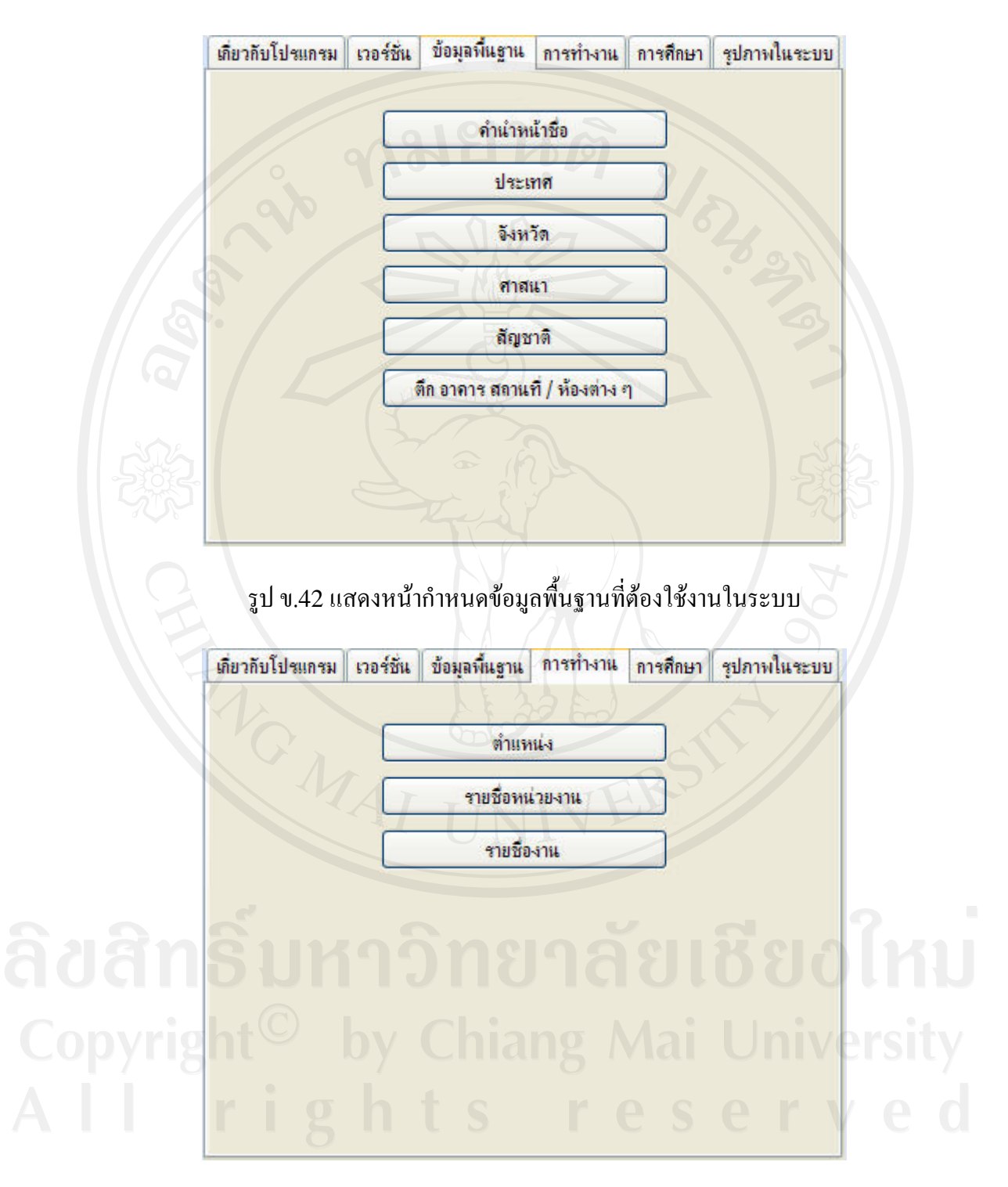

#### 2.5 การกําหนดขอมูลเกี่ยวกับขอมูลพื้นฐานทั่วไปที่ตองใชงานในระบบ

รูป ข.43 แสดงหน้ากำหนดข้อมูลพื้นฐานที่เกี่ยวกับการทำงาน

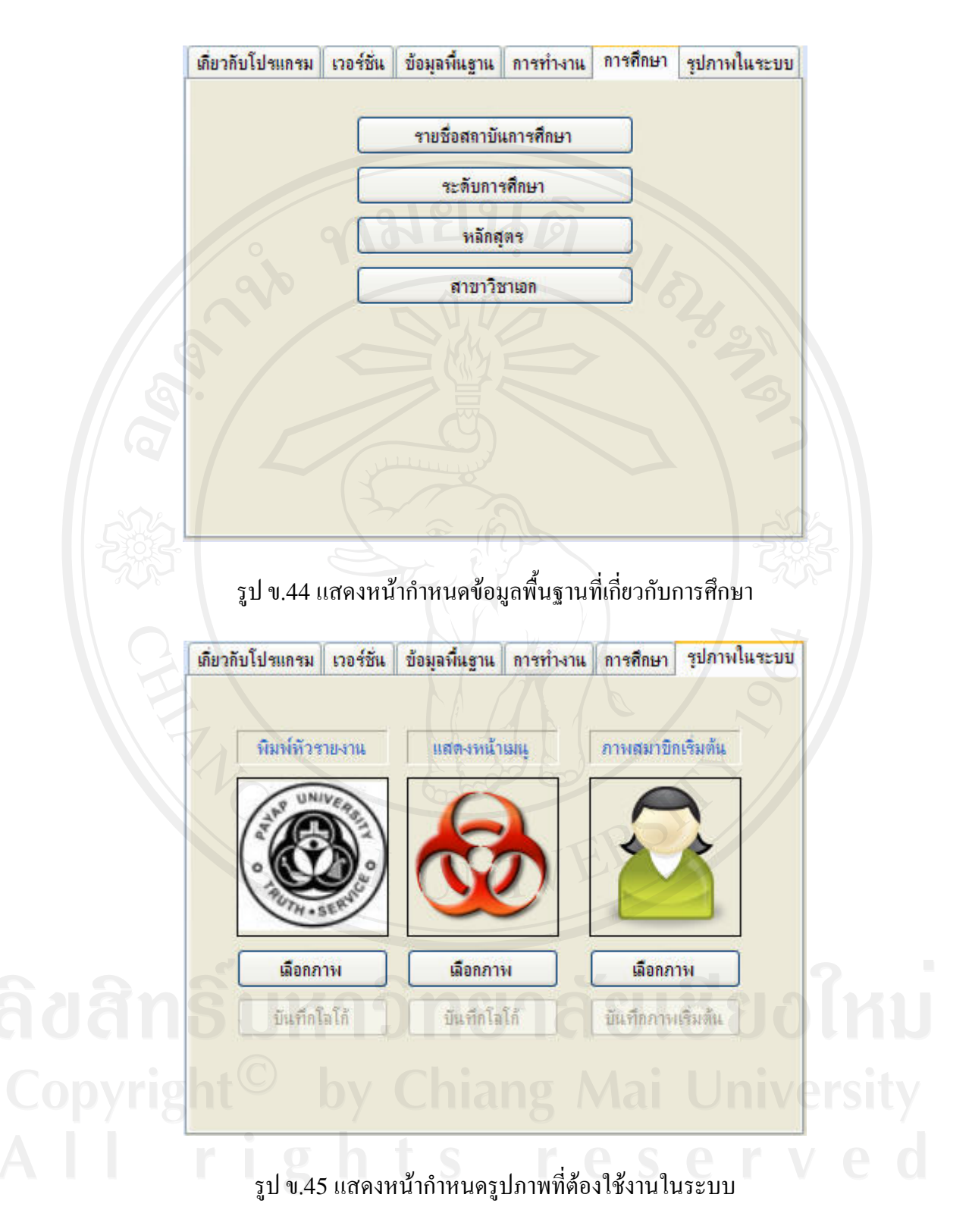

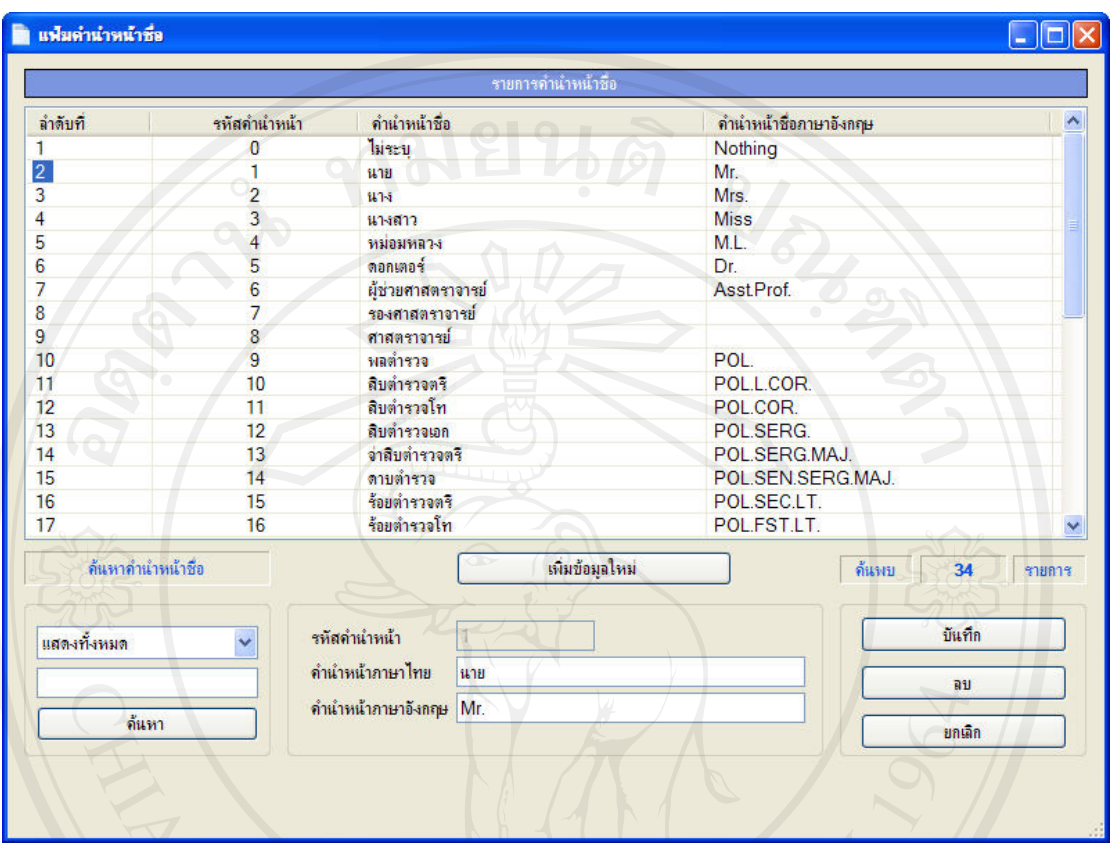

#### 2.6 การจัดการขอมูลคํานําหนาชื่อ

### รูป ข.46 แสดงหน้าจัดการข้อมูลคำนำหน้าชื่อ

 $2.6.1$  การเพิ่มข้อมูลคำนำหน้าชื่อ

- 1. คลิกปุมเพิ่มขอมูลใหม
- 2. ปอนขอมูลคํานําหนาชื่อ
- 3. คลิกปุมบันทึก

### 2.6.2 การแกไขหรือลบขอมูลคํานําหนาชื่อ

- 1. คนหาขอมูลคํานําหนาชื่อจากสวนการคนหา
- 2. คลิกเลือกคํานําหนาชื่อที่ตองการแกไขหรือลบ
- 3. แก้ไขข้อมูลตามต้องการแล้วคลิกปุ่มบันทึก หรือคลิกปุ่มลบเพื่อลบข้อมูลคำ นําหนาชื่อ

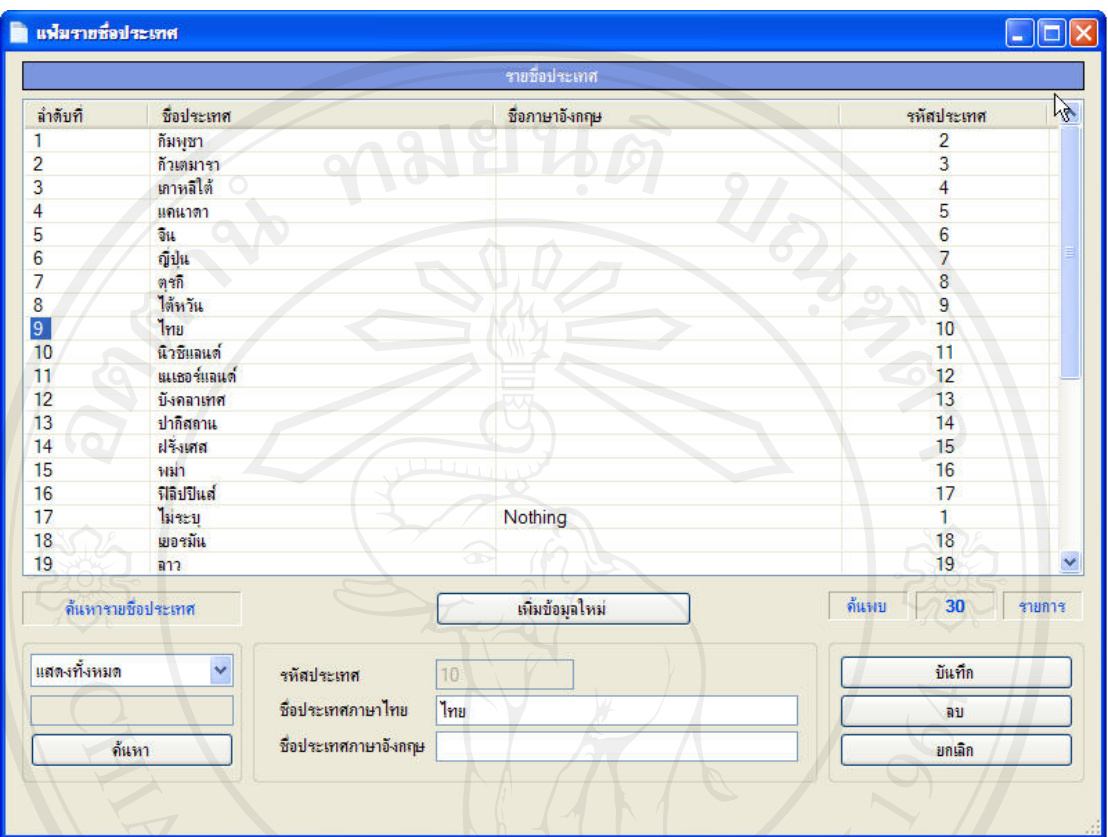

#### 2.7 การจัดการขอมูลรายชื่อประเทศ

#### รูป ข.47 แสดงหน้าจัดการข้อมูลประเทศ

2.7.1 การเพิ่มขอมูลรายชื่อประเทศ

- 1. คลิกปุมเพิ่มขอมูลใหม
- 2. ปอนรายชื่อประเทศ
- 3. คลิกปุมบันทึก

2.7.2 การแกไขหรือลบขอมูลรายชื่อประเทศ

- 1. คนหาขอมูลรายชื่อจากสวนการคนหา
- 2. คลิกเลือกรายการที่ตองการแกไขหรือลบ
- 3. แก้ไขข้อมูลตามต้องการแล้วคลิกปุ่มบันทึก หรือคลิกปุ่มลบเพื่อลบข้อมูล

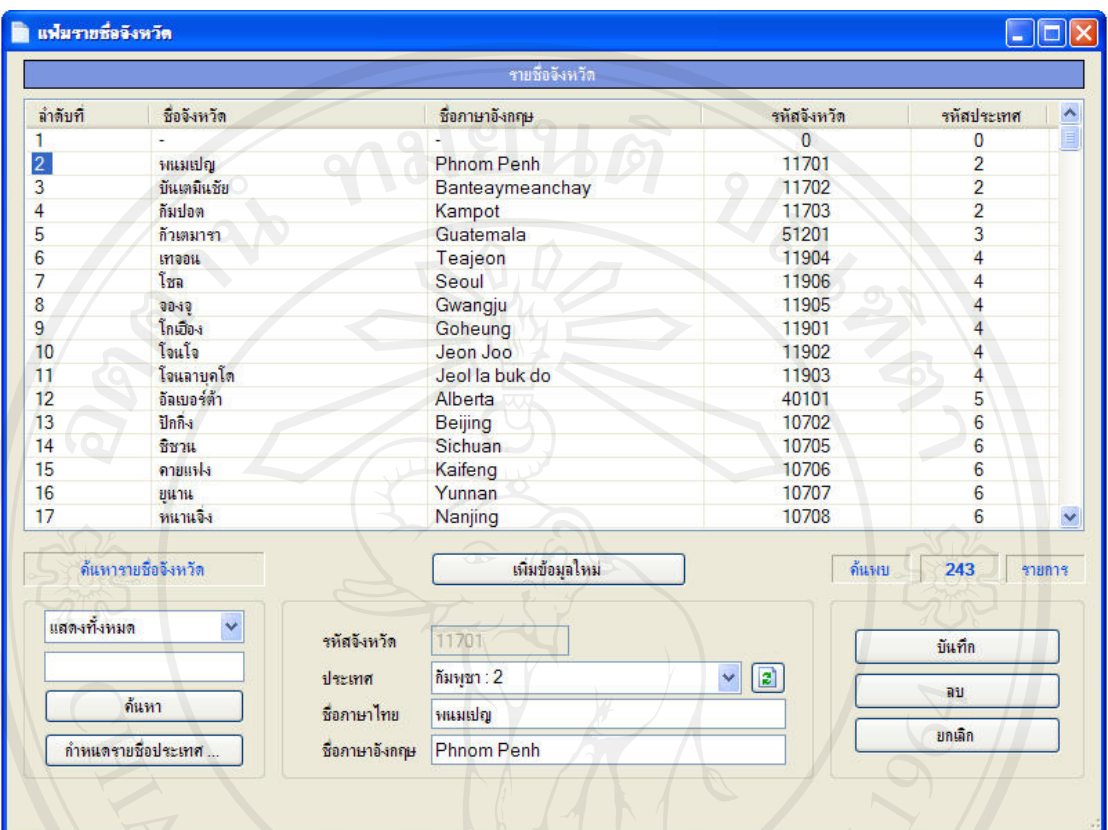

#### 2.8 การจัดการขอมูลรายชื่อจังหวัด

#### รูป ข.48 แสดงหน้าจัดการข้อมูลรายชื่อจังหวัด

2.8.1 การเพิ่มขอมูลรายชื่อจังหวัด

- 1. คลิกปุมเพิ่มขอมูลใหม
- 2. ปอนรายชื่อจังหวัด
- 3. คลิกปุมบันทึก

2.8.2 การแกไขหรือลบขอมูลรายชื่อจังหวัด

- 1. คนหาขอมูลรายชื่อจากสวนการคนหา
- 2. คลิกเลือกรายการที่ต้องการแก้ไขหรือลบ
- 3. แก้ไขข้อมูลตามต้องการแล้วคลิกปุ่มบันทึก หรือคลิกปุ่มลบเพื่อลบข้อมูล

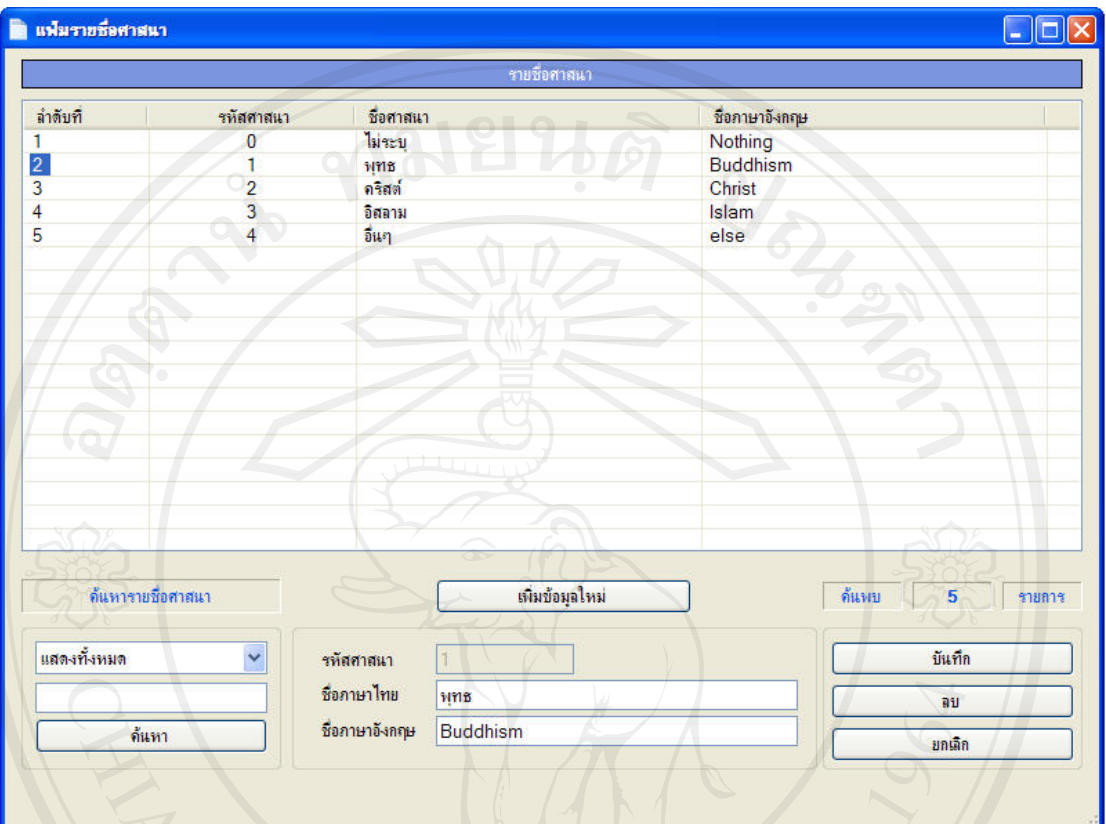

#### 2.9 การจัดการขอมูลรายชื่อศาสนา

#### รูป ข.49 แสดงหน้าจัดการข้อมูลรายชื่อศาสนา

2.9.1 การเพิ่มขอมูลรายชื่อศาสนา

- 1. คลิกปุมเพิ่มขอมูลใหม
- 2. ปอนรายชื่อศาสนา
- 3. คลิกปุมบันทึก

2.9.2 การแกไขหรือลบขอมูลรายชื่อศาสนา

- 1. คนหาขอมูลรายชื่อจากสวนการคนหา
- $2.$  คลิกเลือกรายการที่ต้องการแก้ไขหรือลบ
- 3. แก้ไขข้อมูลตามต้องการแล้วคลิกปุ่มบันทึก หรือคลิกปุ่มลบเพื่อลบข้อมูล

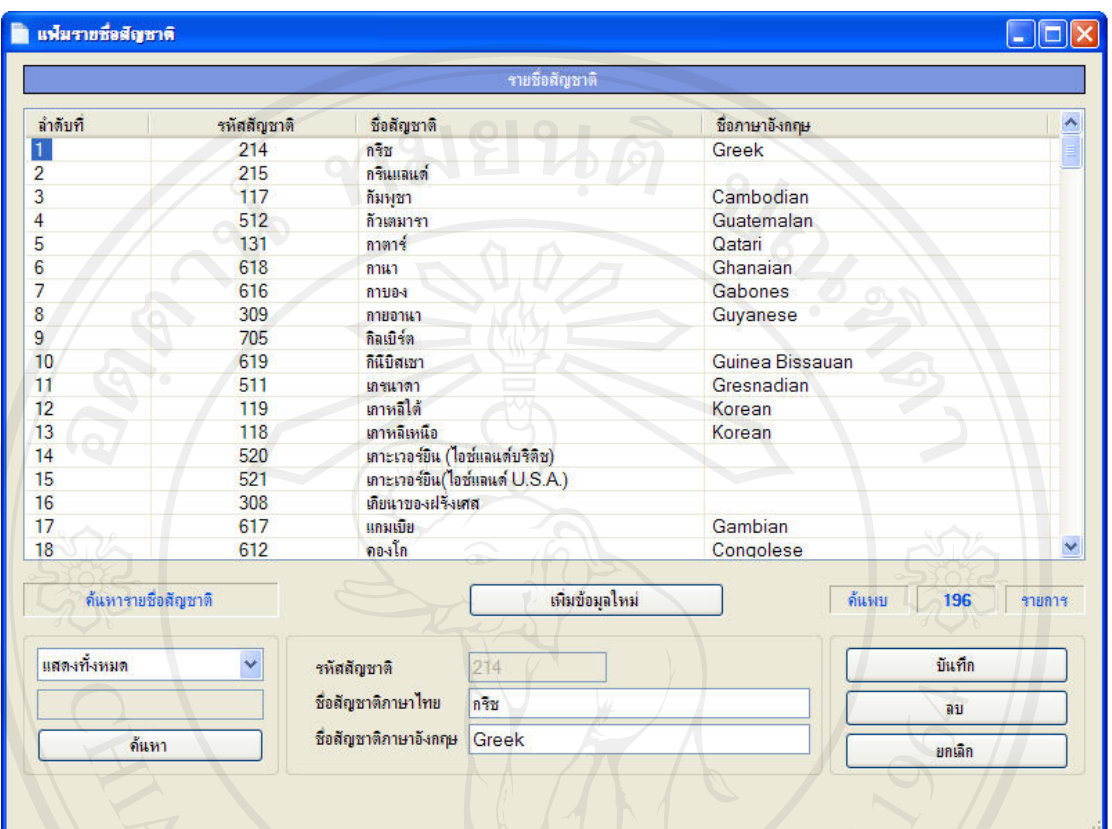

#### 2.10 การจัดการขอมูลรายชื่อสัญชาติ

#### รูป ข.50 แสดงหน้าจัดการข้อมูลรายชื่อสัญชาติ

2.10.1 การเพิ่มขอมูลรายชื่อสัญชาติ

- 1. คลิกปุมเพิ่มขอมูลใหม
- 2. ปอนรายชื่อสัญชาติ
- 3. คลิกปุมบันทึก

#### 2.10.2 การแกไขหรือลบขอมูลรายชื่อสัญชาติ

- 1. คนหาขอมูลรายชื่อจากสวนการคนหา
- 2. คลิกเลือกรายการที่ต้องการแก้ไขหรือลบ
- 3. แก้ไขข้อมูลตามต้องการแล้วคลิกปุ่มบันทึก หรือคลิกปุ่มลบเพื่อลบข้อมูล

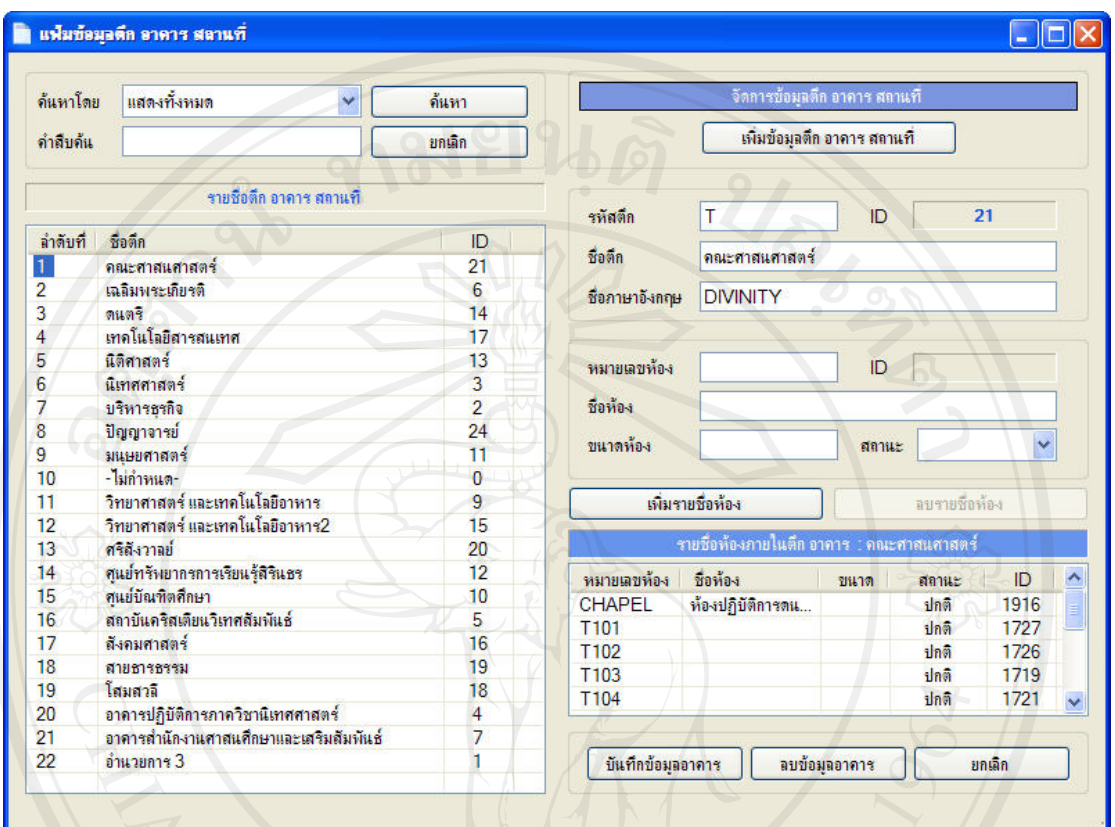

#### 2.11 การจัดการขอมูลตึกอาคาร สถานที่/ หองตาง ๆ

รูป ข.51 แสดงหน้าจัดการข้อมูลตึกอาคาร สถานที่ / ห้องต่าง ๆ

2.11.1 การเพิ่มขอมูลตึกอาคาร สถานที่/ หองตาง ๆ

- 1. คลิกปุมเพิ่มขอมูลตึกอาคาร สถานที่
- 2. ปอนรายชื่อตึกอาคาร สถานที่
- 3. ปอนขอมูลหองที่อยูในตึกหรืออาคาร
- 4. คลิกปุมบันทึก

#### 2.11.2 การแกไขหรือลบขอมูลรายชื่อตึกอาคาร สถานที่

- 1. คนหาขอมูลรายชื่อจากสวนการคนหา
- 2. คลิกเลือกรายการที่ตองการแกไขหรือลบ
- ่ 3. แก้ไขข้อมูลตามต้องการแล้วคลิกปุ่มบันทึก หรือคลิกปุ่มลบข้อมูลเพื่อลบข้อมูล

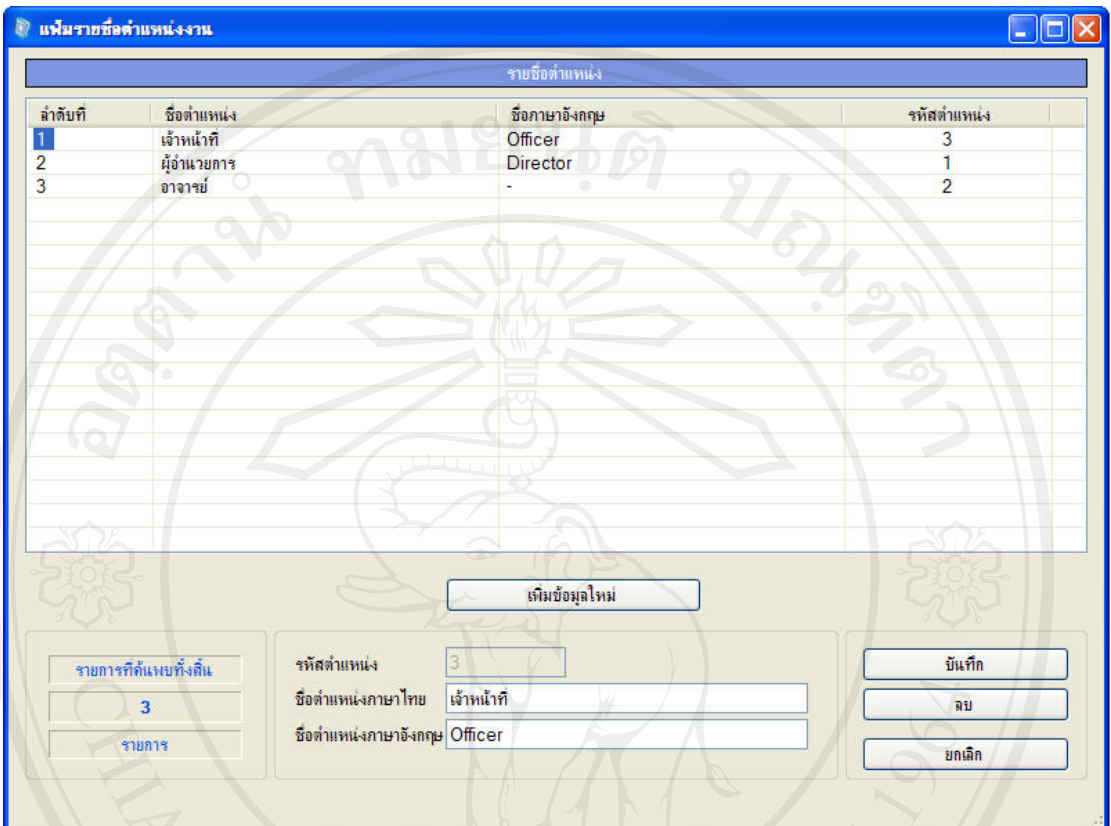

#### 2.12 การจัดการขอมูลรายชื่อตําแหนง

#### รูป ข.52 แสดงหน้าจัดการข้อมูลรายชื่อตำแหน่ง

2.12.1 การเพิ่มขอมูลรายชื่อตําแหนง

- 1. คลิกปุมเพิ่มขอมูลใหม
- 2. ป้อนรายชื่อตำแหน่ง
- 3. คลิกปุมบันทึก

#### 2.12.2 การแกไขหรือลบขอมูลรายชื่อตําแหนง

- 1. คนหาขอมูลรายชื่อจากสวนการคนหา
- 2. คลิกเลือกรายการที่ตองการแกไขหรือลบ
- 3. แก้ไขข้อมูลตามต้องการแล้วคลิกปุ่มบันทึก หรือคลิกปุ่มลบข้อมูลเพื่อลบข้อมูล

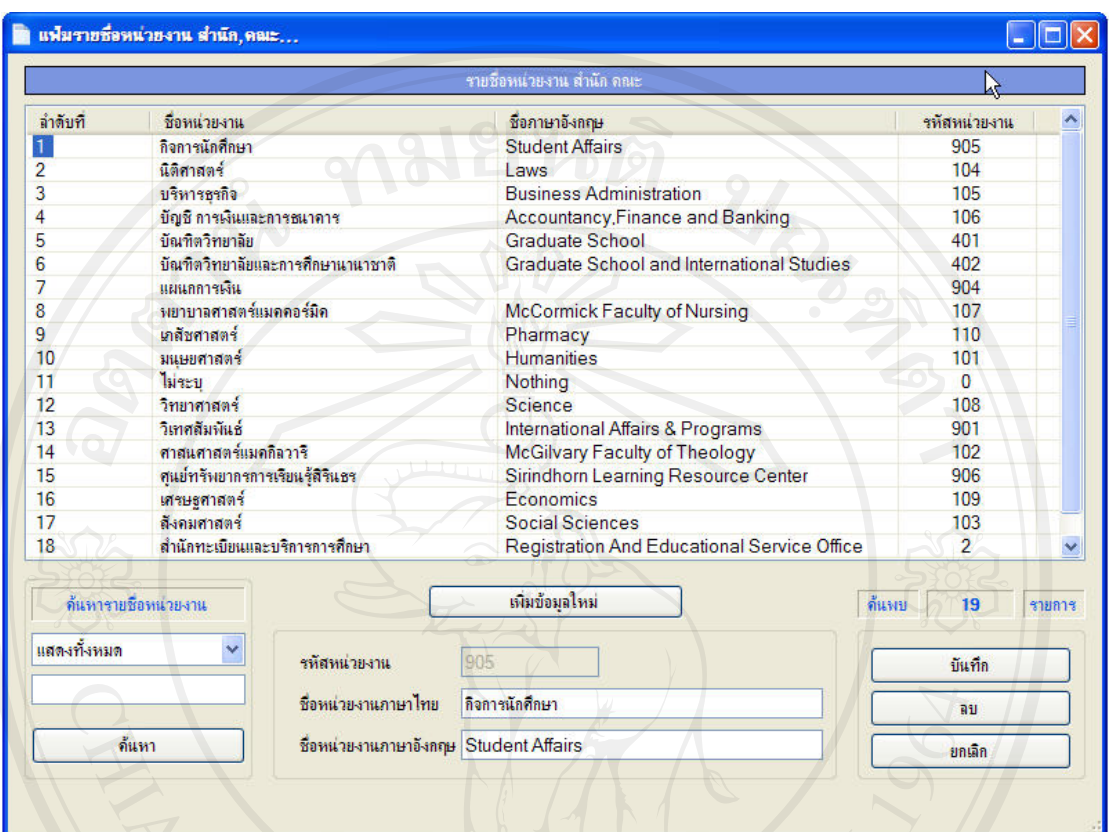

#### 2.13 การจัดการขอมูลรายชื่อหนวยงาน

#### รูป ข.53 แสดงหน้าจัดการข้อมูลรายชื่อหน่วยงาน

2.13.1 การเพิ่มขอมูลรายชื่อหนวยงาน

- 1. คลิกปุมเพิ่มขอมูลใหม
- 2. ปอนรายชื่อหนวยงาน
- 3. คลิกปุมบันทึก

#### 2.13.2 การแกไขหรือลบขอมูลรายชื่อหนวยงาน

- 1. คนหาขอมูลรายชื่อจากสวนการคนหา
- 2. คลิกเลือกรายการที่ตองการแกไขหรือลบ
- 3. แก้ไขข้อมูลตามต้องการแล้วคลิกปุ่มบันทึก หรือคลิกปุ่มลบข้อมูลเพื่อลบข้อมูล

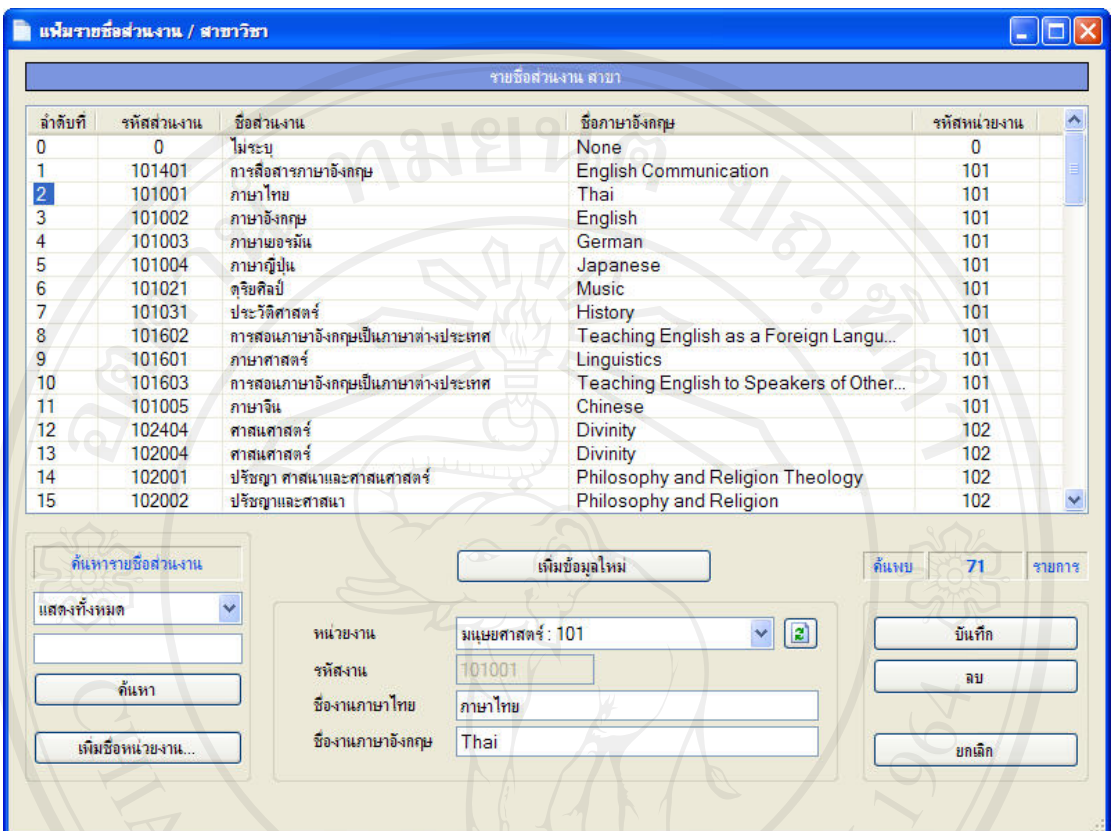

#### 2.14 การจัดการขอมูลรายชื่อสวนงาน

#### รูป ข.54 แสดงหน้าจัดการข้อมูลรายชื่อส่วนงาน

## 2.14.1 การเพิ่มขอมูลรายชื่อหนวยงาน

- 1. คลิกปุมเพิ่มขอมูลใหม
- 2. เลือกหนวยงานที่งานนี้สังกัด
- 3. ปอนรายชื่อสวนงาน
- 4. คลิกปุมบันทึก

#### 2.14.2 การแกไขหรือลบขอมูลรายชื่อหนวยงาน

- 1. คนหาขอมูลรายชื่อจากสวนการคนหา
- 2. คลิกเลือกรายการที่ตองการแกไขหรือลบ
- 3. แก้ไขข้อมูลตามต้องการแล้วคลิกปุ่มบันทึก หรือคลิกปุ่มลบข้อมูลเพื่อลบข้อมูล

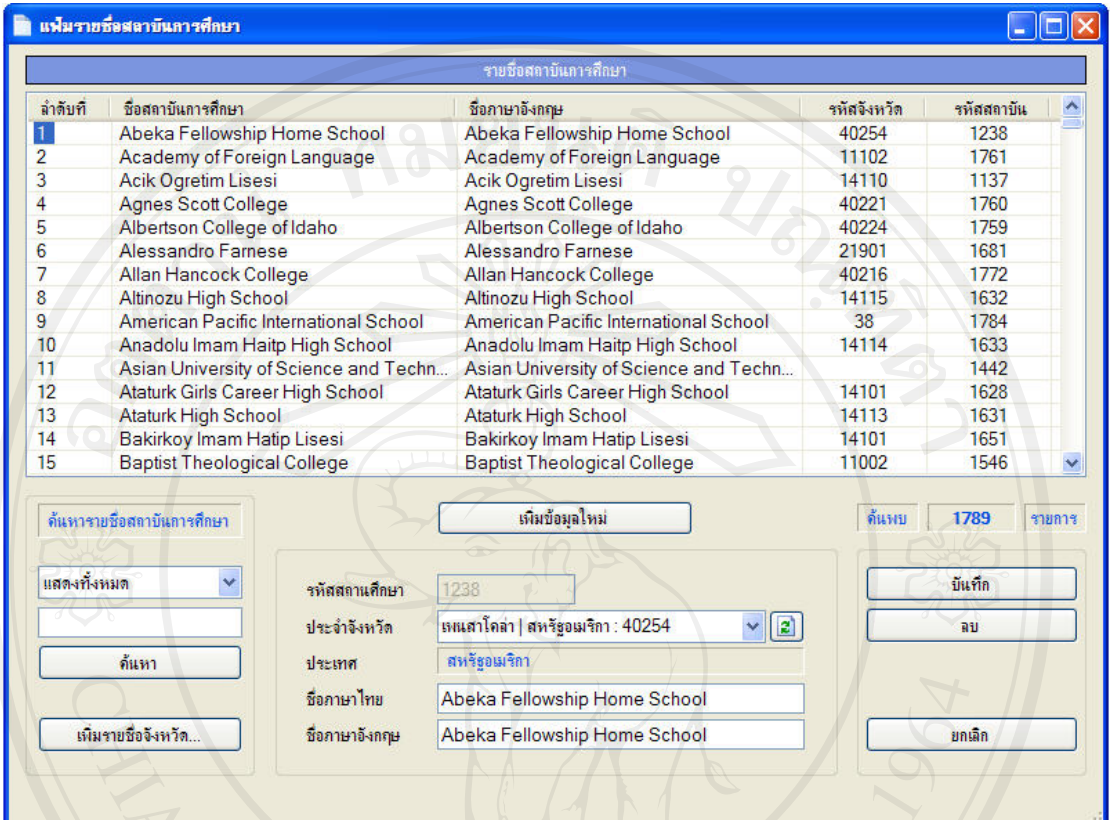

#### 2.15 การจัดการขอมูลรายชื่อสถาบันการศึกษา

#### รูป ข.55 แสดงหน้าจัดการข้อมูลรายชื่อสถาบันการศึกษา

### 2.15.1 การเพิ่มขอมูลรายชื่อสถาบันการศึกษา

- 1. คลิกปุมเพิ่มขอมูลใหม
- 2. ป้อนข้อมูลสถานการศึกษา<br>3. คลิกปุ่มบันทึก<br>- มีครั้ง มีครั้ง มีครั้ง มีครั้ง มีครั้ง มีครั้ง มีครั้ง มีครั้ง มีครั้ง มีครั้ง มีครั้ง มีครั้ง มีครั้ง มีคร
- 3. คลิกปุมบันทึก

## $\bigcup$  2.15.2 การแก้ไขหรือลบข้อมูลรายชื่อสถาบันการศึกษา Mai University

- 1. คนหาขอมูลรายชื่อจากสวนการคนหา
- 2. คลิกเลือกรายการที่ตองการแกไขหรือลบ
- 3. แก้ไขข้อมูลตามต้องการแล้วคลิกปุ่มบันทึก หรือคลิกปุ่มลบข้อมูลเพื่อลบข้อมูล

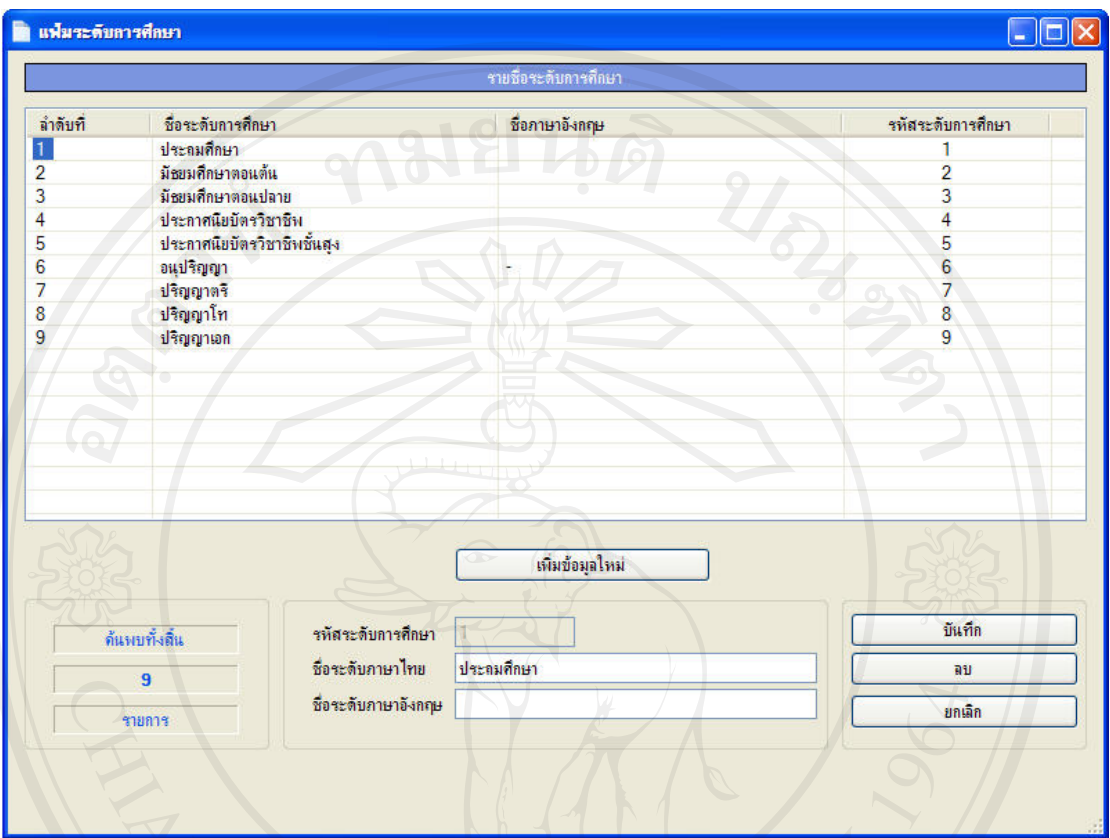

#### 2.16 การจัดการขอมูลระดับการศึกษา

#### รูป ข.56 แสดงหน้าจัดการข้อมูลรายชื่อระดับการศึกษา

2.16.1 การเพิ่มขอมูลรายชื่อระดับการศึกษา

- 1. คลิกปุมเพิ่มขอมูลใหม
- 2. ปอนขอมูลระดับการศึกษา
- 3. คลิกปุมบันทึก

### 2.16.2 การแกไขหรือลบขอมูลรายชื่อระดับการศึกษา

- 1. คนหาขอมูลรายชื่อจากสวนการคนหา
- 2. คลิกเลือกรายการที่ตองการแกไขหรือลบ
- ่ 3. แก้ไขข้อมูลตามต้องการแล้วคลิกปุ่มบันทึก หรือคลิกปุ่มลบข้อมูลเพื่อลบข้อมูล

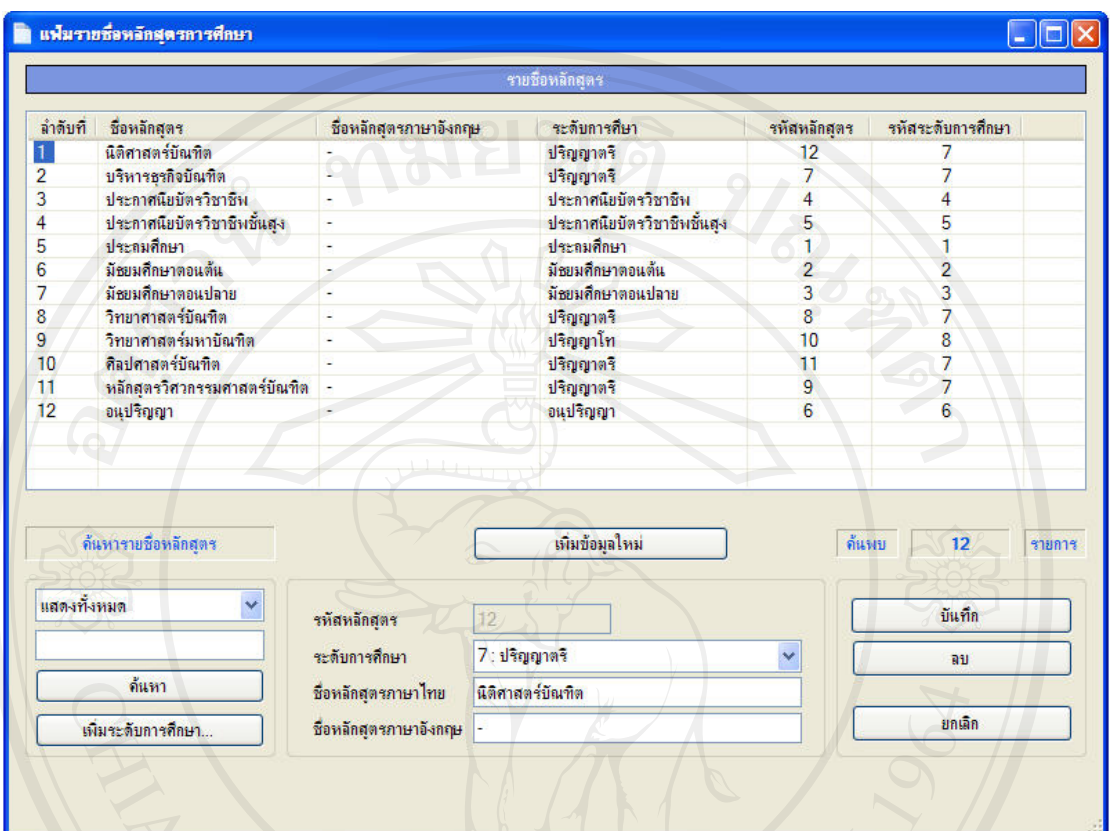

#### 2.17 การจัดการขอมูลรายชื่อหลักสูตร

### รูป ข.57 แสดงหน้าจัดการข้อมูลรายชื่อหลักสูตรการศึกษา

## 2.17.1 การเพิ่มขอมูลรายชื่อหลักสูตรการศึกษา

- 1. คลิกปุมเพิ่มขอมูลใหม
- 2. ปอนขอมูลหลักสูตรการศึกษา
- 3. คลิกปุมบันทึก

## 2.17.2 การแกไขหรือลบขอมูลรายชื่อหลักสูตรการศึกษา

- 1. คนหาขอมูลรายชื่อจากสวนการคนหา
- 2. คลิกเลือกรายการที่ตองการแกไขหรือลบ
- 3. แก้ไขข้อมูลตามต้องการแล้วคลิกปุ่มบันทึก หรือคลิกปุ่มลบข้อมูลเพื่อลบข้อมูล

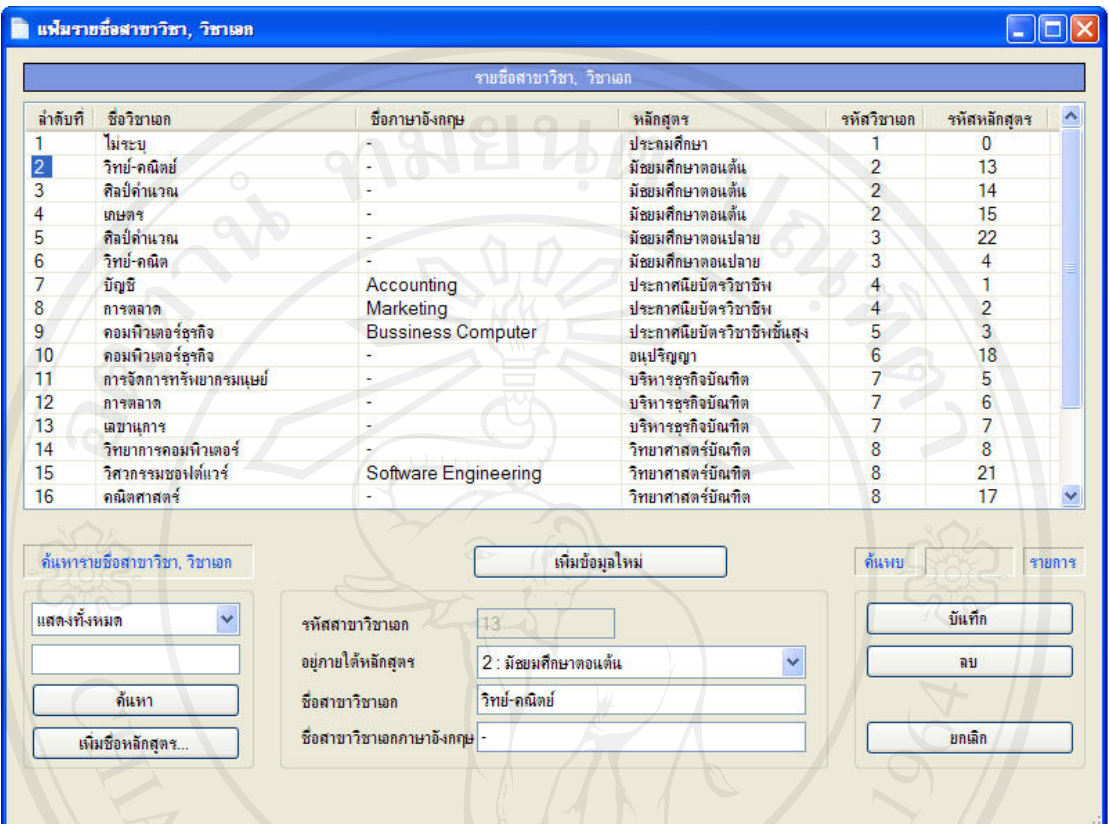

#### 2.18 การจัดการขอมูลรายชื่อสาขาวิชาเอก

#### รูป ข.58 แสดงหน้าจัดการข้อมูลรายชื่อสาขาวิชาเอก

2.18.1 การเพิ่มขอมูลรายชื่อสาขาวิชาเอก

- 1. คลิกปุมเพิ่มขอมูลใหม
- 2. ปอนขอมูลรายชื่อสาขาวิชาเอก
- 3. คลิกปุมบันทึก

#### 2.18.2 การแกไขหรือลบขอมูลรายชื่อสาขาวิชาเอก

- 1. คนหาขอมูลรายชื่อจากสวนการคนหา
- 2. คลิกเลือกรายการที่ตองการแกไขหรือลบ
- ่ 3. แก้ไขข้อมูลตามต้องการแล้วคลิกปุ่มบันทึก หรือคลิกปุ่มลบข้อมูลเพื่อลบข้อมูล

#### **ภาคผนวก ค**

324

แบบประเมินความพึงพอใจในการใชงานระบบการจัดการในดานการบริการคอมพิวเตอรสําหรับ มหาวิทยาลัพพายัพ

กรุณาใสเครื่องหมาย / ในชอง [ ] ที่ตรงกับความเปนจริงหรือขอคิดเห็นของทานมากที่สุด ตอนที่ 1 ขอมูลสวนตัว

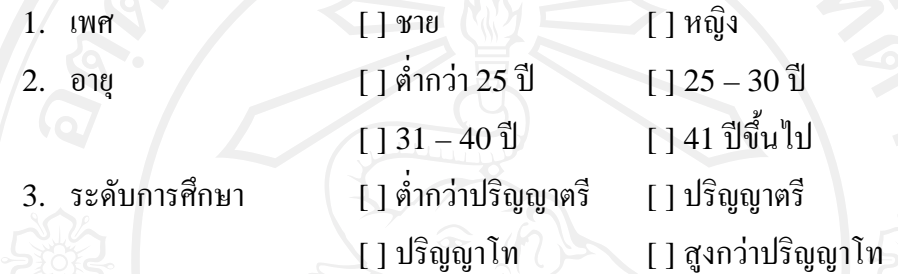

้ตอนที่ 2 ระดับความพึงพอใจต่อการใช้งานระบบการจัดการในด้านการบริการคอมพิวเตอร์สำหรับ มหาวิทยาลัยพายัพ

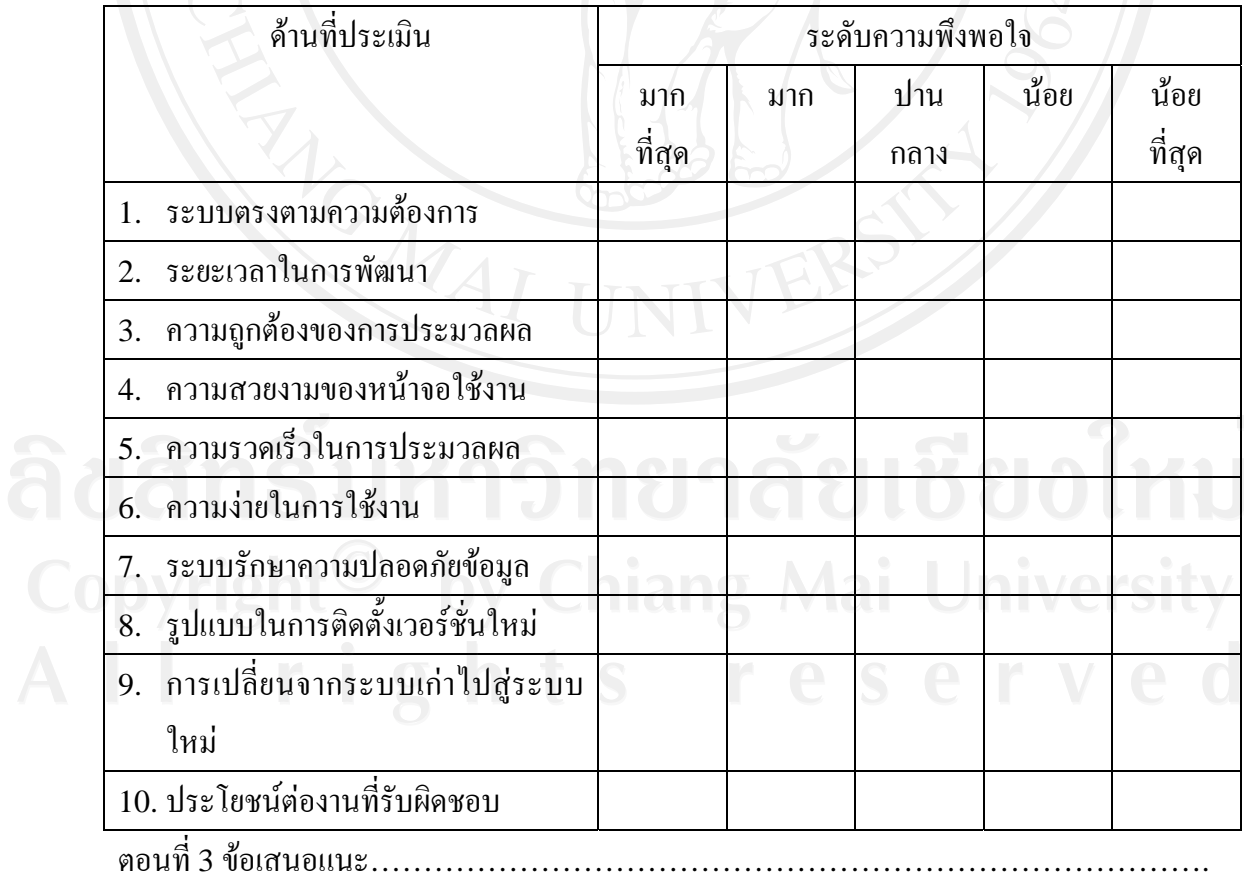

…………………………………………………………………………………………

#### **ภาคผนวกง**

## **เอกสารประกอบการพัฒนาระบบตามมาตรฐานคณภาพซอฟต ุ แวรไทย**

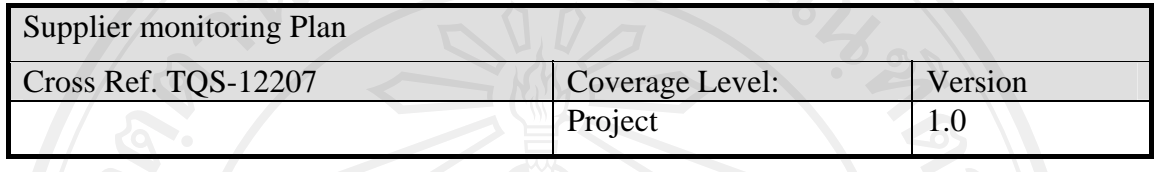

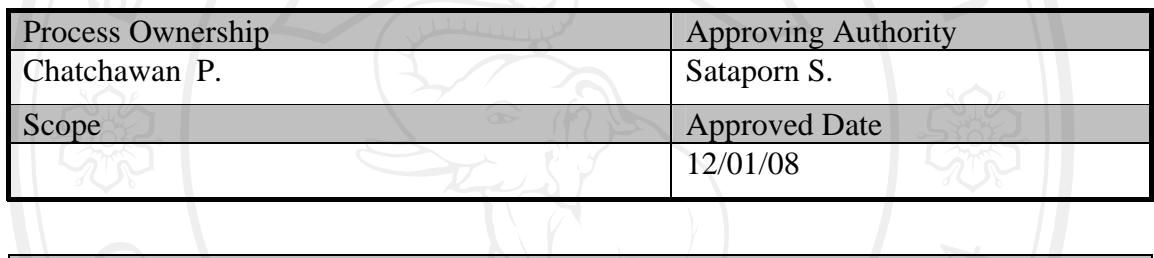

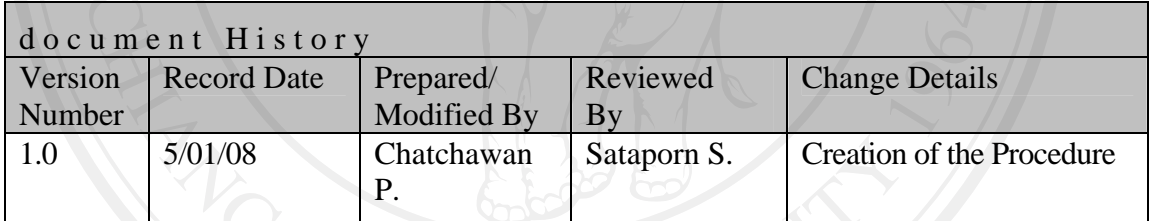

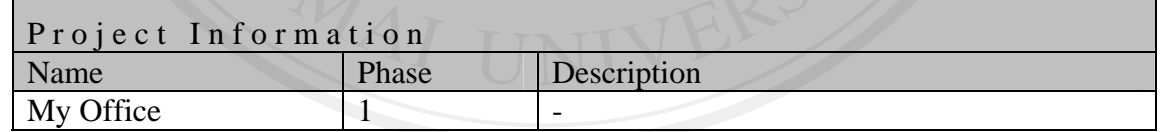

#### Title Page

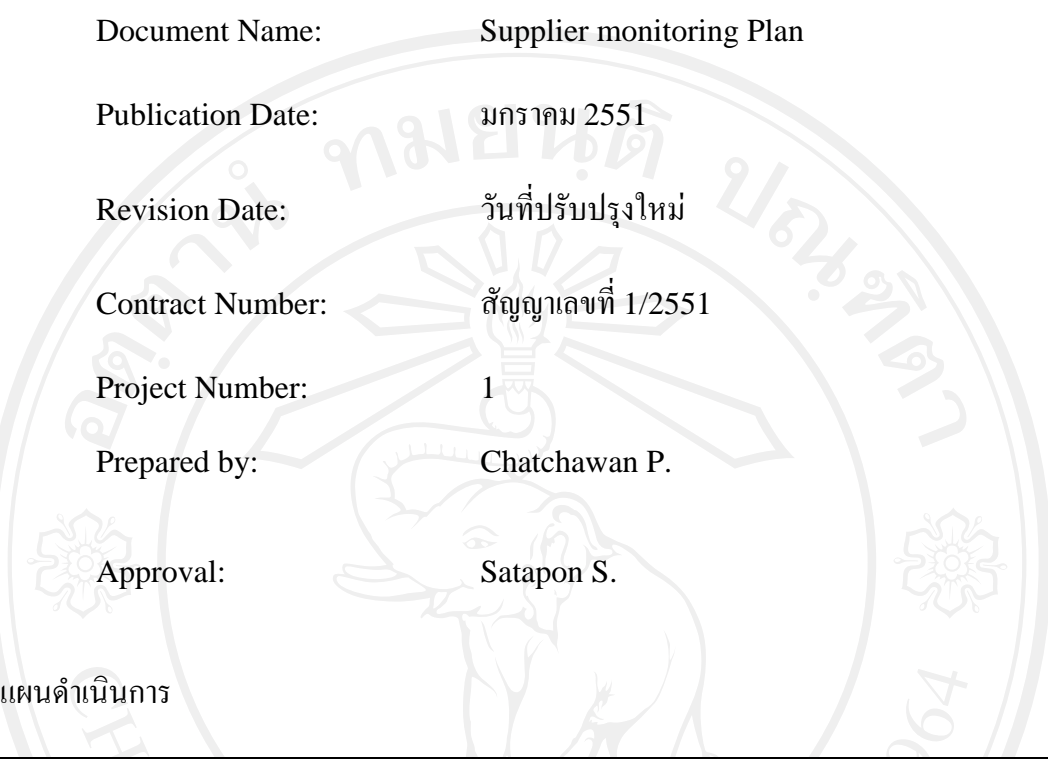

#### แผนดําเนินการ

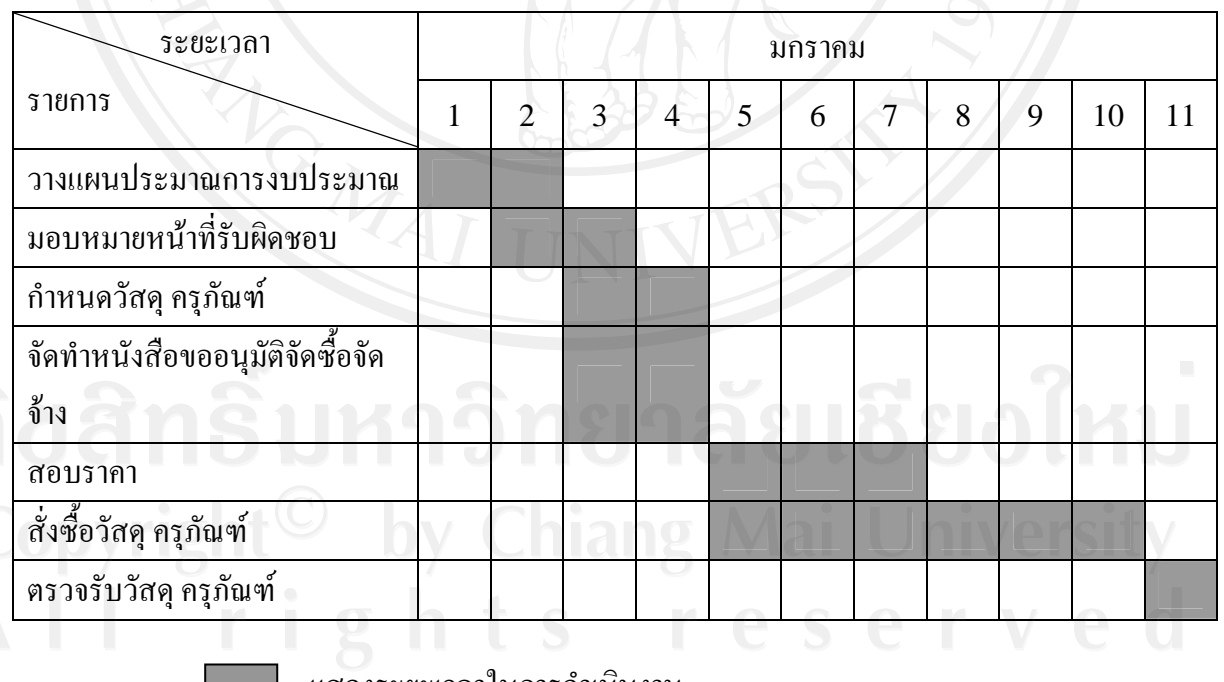

แสดงระยะเวลาในการดําเนินงาน

ตารางที่ง.1 แกนตชารต (Gantt Chart)แสดงแผนดําเนนการ ิ

#### Supplier monitoring Plan

1. Introduction

สํานักเทคโนโลยีสารสนเทศมหาวิทยาลัยพายัพตองการพัฒนาระบบการจัดการในดานการ บริการคอมพิวเตอรเพื่อใหการสนับสนุนในดานการบริการใหดียิ่งขึ้น และเพื่อใหโครงการนี้ ดําเนินไปอยางเรียบรอยและประสบผลสําเร็จตามวัตถุประสงคจึงมีการจัดสรรงบประมาณเพื่อ ดําเนินการพัฒนาระบบดังกลาวใหสําเร็จลุลวงดวยดี ดังมีรายละเอียดดังนี้

- 2. คุณสมบัติครุภัณฑ์คอมพิวเตอร์แม่ข่าย
	- รายละเอียดทั่วไป
	- 1. เป็นผลิตภัณฑ์ที่มีตัวเครื่อง จอภาพ แป้นพิมพ์ และเมาส์ อยู่ภายใต้เครื่องหมายการค้า เดียวกัน พรอมคูมือการใชงานฉบับจริง
	- 2. ผลิตภัณฑคอมพิวเตอรไดรับรองมาตรฐาน ดังนี้(พรอมแนบเอกสาร)
		- 2.1. มีมาตรฐานผลิตภัณฑ์ ISO9000 Series หรือดีกว่า
		- 2.2. มีมาตรฐานการแพรกระจายคลื่นแมเหล็กไฟฟา FCC Class B หรือดีกวา
		- 2.3. มีมาตรฐานความปลอดภัย UL หรือเทียบเทาหรือดีกวา
	- 3. ผูเสนอราคาจะตองยื่นหนังสือรับประกันการบริการซอม/ซอมนอกสถานที่และอะไหล แบบให้บริการถึงสถานที่ติดตั้ง (On Site Service) ภายในวันทำการถัดไปหลังจากได้รับ แจงโดยมีระยะเวลาการบริการ 3 ป
	- ่ 4. เมื่อมีการแจ้งเครื่องเสีย ทางบริษัทฯ ผู้เสนอราคาต้องทำการแก้ไขให้ใช้งานได้ ภายในวัน ถัดไปเปนอยางชาหรือมีเครื่องหรืออุปกรณสํารองสํารองเพื่อใชงานซึ่งมีคุณสมบัติ เชนเดียวกับเครื่องหรืออุปกรณที่เสีย
	- 5. ผู้เสนอราคาที่เป็นตัวแทนจำหน่ายต้องเป็นผู้ประกอบการจำหน่ายเกี่ยวกับคอมพิวเตอร์ไม่ นอยกวา 3 ป
	- 6. มีการรับประกันผลิตภัณฑทั้งอะไหลและบริการโดยบริษัทผูผลิต
	- รายละเอียดทางเทคนิคเครื่องคอมพิวเตอรแมขาย จํานวน 1 เครื่อง
	- 1. หน่วยประมวลผลกลาง (CPU) ประสิทธิภาพเทียบเท่า Quad-Core Intel Xeon ความเร็วสัญญาณนาฬิกาไมต ่ํากวา 2.13 GHz หรือดีกวาและมีL2 Cache ไมนอยกวา 4  $MR$  มี  $FSR$  ไม่น้อยกว่า 1066 MHz
- 2. มีหนวยความจําหลัก(RAM) ชนิด DDR2 ความถี่ไมนอยกวา 667 MHz ขนาดไมต่ํา กวา 1 GB
- 3. แผงวงจรหลกั (Main board)
	- 3.1 สนับสนุนระบบการทํางานของหนวยประมวลผลกลางแบบ Dual Processor รองรับการใช้ BUS ไม่น้อยกว่า 1066 MHz และสามารถทำงานร่วมกับหน่วย ประมวลผลกลางได้เป็นอย่างดี
	- 3.2 มีช่องสำหรับเพิ่มหน่วยความจำหลักไม่น้อยกว่า 4 ช่องและสามารถขยาย หน่วยความจำได้สูงสุดไม่น้อยกว่า 8 GB.
	- 3.3 มีช่องสำหรับเพิ่มขยายระบบ (Expansion Slots) ชนิด PCI Slot จำนวนไม่น้อย กวา 2 Slot
	- 3.4 มีพอรตการสื่อสารแบบตางๆ ดังนี้

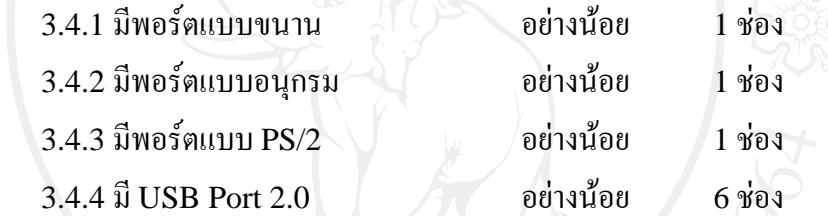

- 4. มีอุปกรณ์ RAID Controller โดยสามารถสนับสนุน RAID Level 0,1 ได้เป็นอย่างน้อย
- 5. มีระบบการแสดงผลทางจอภาพ ที่มีหนวยความจําไมต่ํากวา 16 MB
- 6. มีHard Disk ขนาดความจไมุ ต่ํากวา 146 GB แบบ Hot Swap 15k SAS Drive ตาม มาตรฐาน Ultra SCSI 320 หรือดีกวา สามารถขยาย Hard Disk แบบ SAS ไดสูงสุด ไมต่ํากวา 1.2 TB และแบบ SATA ไดสูงสุดไมต่ํากวา 2 TB
- 7. มี Floppy Disk Drive ขนาด 3.5 นิ้วความจุ 1.44 MB
- 8. มี DVD-R/W Drive แบบ EIDE ความเร็วในการเขียนแผ่น DVD ไม่น้อยกว่า  $8X$
- 9. ระบบรับขอมูล(Input System)
	- 9.1 คีย์บอร์ด (Keyboard) เชื่อมต่อตามมาตรฐาน PS/2 มีแป้นพิมพ์ใม่น้อยกว่า 104 คีย์ มีอักขระภาษาอังกฤษ และภาษาไทย ติดบนแป้นพิมพ์ อย่างถาวร ใช้การ เชื่อมตอมาตรฐาน PS/2

 $9.2$  เม้าท์ เป็นชนิด Optical Mouse ใช้การเชื่อมต่อมาตรฐาน PS/2

- 10. ตัวเครื่อง (Case) เป็นแบบ Tower และมี Power Supply ขนาด ไม่น้อยกว่า 400 Watt
- 11. มีระบบเชื่อมต่อเครือข่าย (Ethernet Network Interface) ความเร็วไม่ต่ำกว่า  $10/100/1,000$ Mbps หรือดีกว่า อย่างน้อยกว่า 2 ช่อง
- 12. มีจอภาพ (Monitor) ชนิด LCD ขนาดไม่น้อยกว่า 15 นิ้ว สามารถแสดงความละเอียดได้ ไมนอยกวา 1024\*768 pixel ที่สัญญาณความถี่ 75 Hz
- 13. สนับสนุนระบบปฏิบัติการ MS Windows 2000/2003 Server ,Unix ,Linux
- 14. อุปกรณ์ทุกชิ้นส่วน รับประกัน ไม่น้อยกว่า 3 ปี แบบ On-Site Service จากผู้ผลิต
- 15. มีซอฟตแวรไดรฟเวอรเครื่อง เพื่อใชในการติดตั้งรวมกับระบบปฏิบัติการ ซอฟตแวร ไดร์ฟเวอร์เครื่องต้องรองรับการใช้งานระบบปฏิบัติการ Microsoft Windows 2000/2003 Server ,Unix ,Linux เป็นอย่างน้อย
- 3. คุณสมบัติครุภัณฑ์คอมพิวเตอร์ลูกข่าย รายละเอียดทั่วไป
	- 1. เป็นผลิตภัณฑ์ที่มีตัวเครื่อง จอภาพ แป้นพิมพ์ และเมาส์ อยู่ภายใต้เครื่องหมายการค้า เดียวกัน พร้อมค่มือการใช้งานฉบับจริง
	- 2. ผลิตภัณฑคอมพิวเตอรไดรับรองมาตรฐาน พรอมแนบเอกสารดังนี้
		- $2.1.$  มีมาตรฐานผลิตภัณฑ์ ISO9000 Series หรือดีกว่า
		- 2.2. มีมาตรฐานการแพรกระจายคลื่นแมเหล็กไฟฟา FCC Class B หรือเทียบเทา
		- 2.3. มีมาตรฐานความปลอดภัย UL หรือเทียบเทา
	- 3. ผูเสนอราคาจะตองยื่นหนังสือรับประกันการบริการซอมนอกสถานที่และอะไหลโดยมี ระยะเวลารับประกันอยางนอย 1 ป
	- 4. เมื่อมีการแจงเครื่องมีปญหาหรืออุปกรณสวนใดสวนหนึ่งชํารุด ทางบริษัทฯผูเสนอราคา ด้องทำการแก้ไขให้ใช้งานได้ ภายในระยะเวลา 3 วันทำการ หรือมีอะไหล่สำรองเพื่อให้ ี สามารถใช้งานได้ ซึ่งอะไหล่สำรองต้องมีคุณสมบัติเทียบเท่าหรือสูงกว่า อะไหล่ที่ชำรุด

#### รายละเอียดทางเทคนิคเครื่องคอมพิวเตอร์ลูกข่าย จํานวน จํานวน 1

- 1. มีหนวยประมวลผลกลาง (CPU)
	- 1. ประสิทธิภาพเทียบเทา Intel Centrino Duo Mobile Technology หรือดีกวา
	- 2. มีความเร็วไม่ต่ำกว่า 2.2 GHz
	- 3. มี $\text{Cache I.2}$  ไม่น้อยกว่า 4 MB
	- 4. มีระบบการโอนถายขอมูล (BUS) ที่ไมต่ํากวา 800 MHz FSB
- 2. มีหน่วยความจำหลัก (RAM) เป็นชนิด DDR2 ความเร็วไม่ต่ำกว่า 667 MHz ขนาดไม่ต่ำ กวา 2x1024 MB
- 3. แผงวงจรหลัก (Main board)
	- 4.1. ใชChipset สนับสนุนความถี่ไมต่ํากวา 800 MHz และสามารถทํางานรวมกับ หนวยประมวลผลกลางไดเปนอยางดี
	- 4.2. สามารถขยายหนวยความจําไดไมต่ํากวา 4 GB
	- 4.3. มีUSB Port อยางนอย 3 ชองและตองรองรับมาตรฐาน USB 2.0
- 4. มีระบบการแสดงผลทางจอภาพ (VGA)
	- 4.1. มีระบบการแสดงผลทางจอภาพ ที่มีหนวยความจําไมต่ํากวา 128 MB
- 5. มีหนวยความจําสํารอง (Hard Disk)
	- 5.1. มีขนาดความจุไมต่ํากวา 160 GB
- 6. CDROM Drive
	- $6.1.$  ทำงานแบบ DVD Drive สามารถ อ่านและบันทึก DVD-R, DVD-RW, CD-R, CD-RW ได
	- 6.2. ติดตั้งอยูภายในตัวเครื่อง

#### 7. จอภาพ (Monitor)

- 7.1. จอภาพแบบ LCD ชนิด TFT ขนาดไมเกิน 14.1 นิ้ว แบบ WXGA หรือดีกวา
- $7.2.$  แสดงผลได้ที่ความละเอียด ไม่น้อยกว่า 1280 x 800 Pixel แบบ WXGA
- 7.3. มีจุดเสียที่หนาจอ(Dead Pixel) ไมเกินกวา 3 จุด
- 8. ระบบรับขอมูล(Input System)
	- 8.1. คียบอรด (Keyboard) มีแปนพิมพมีอักขระภาษาไทยและภาษาอังกฤษติดบน แปนพิมพอยาง ถาวร
	- 8.2. มีอุปกรณชี้ตําแหนง (Optical Mouse)แบบเชื่อมตอมาตรฐาน USB ชนิด Optical 1 ตัว

#### 9. ระบบสื่อผสม

- 9.1. ระบบเสียง Stereo สนับสนุนการทํางานแบบ 3D
- 9.2. ระบบเสียงลําโพงในตัว
- 10. มีระบบเชื่อมตอเครือขาย
- 10.1. มีEthernet Network ที่สนับสนุนการทํางานตามมาตรฐาน 10/100 Mbps หรือ ดีกว่า
- 10.2. มีระบบที่สนับสนุนการใชงาน Wireless LAN ตามมาตรฐาน IEEE 802.11 B/G
- 10.3. มีระบบสนับสนุนการใชงาน Bluetooth
- 11. ระบบไฟสำรอง (Battery) Li-Ion ใช้งานได้ไม่ต่ำกว่า 2.3 ชั่วโมง
- 12. รองรับการใชงานระบบปฏิบัติการ Microsoft Windows 9X ,2000,XP, 2003, Vista, Unix และ LINUX

ตารางสรุปแผนการประมาณการงบประมาณ

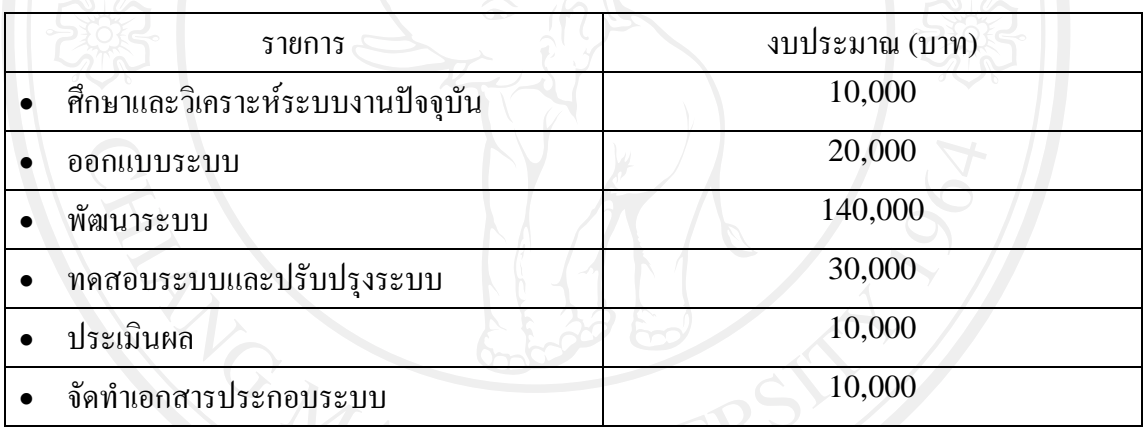

ตารางที่ง.2 สรุปแผนการประมาณการงบประมาณ

#### 4. ขั้นตอนการจัดซื้อจัดจ้าง

- 4.1. วางแผนประมาณการงบประมาณ และคาใชจาย
- 4.2. มอบหมายหนาที่รับผดชอบแต ิ ละฝาย
- $\blacksquare$  4.3. กำหนดวัสดุ กรุภัณฑ์ ที่ต้องการซื้อ และจัดจ้าง $\blacksquare$ 
	- 4.4. จัดทําหนังสือขออนุมัติจัดซื้อจัดจาง
	- ่ 4.5. ถ้างบในการจัดซื้อจัดจ้างเกิน 100.000 บาท ต้องทำการสอบรากา
	- 4.6. สั่งซื้อวัสดุครุภัณฑ
	- 4.7. ตรวจรับวัสดุครุภณฑั

#### **Checklist:**

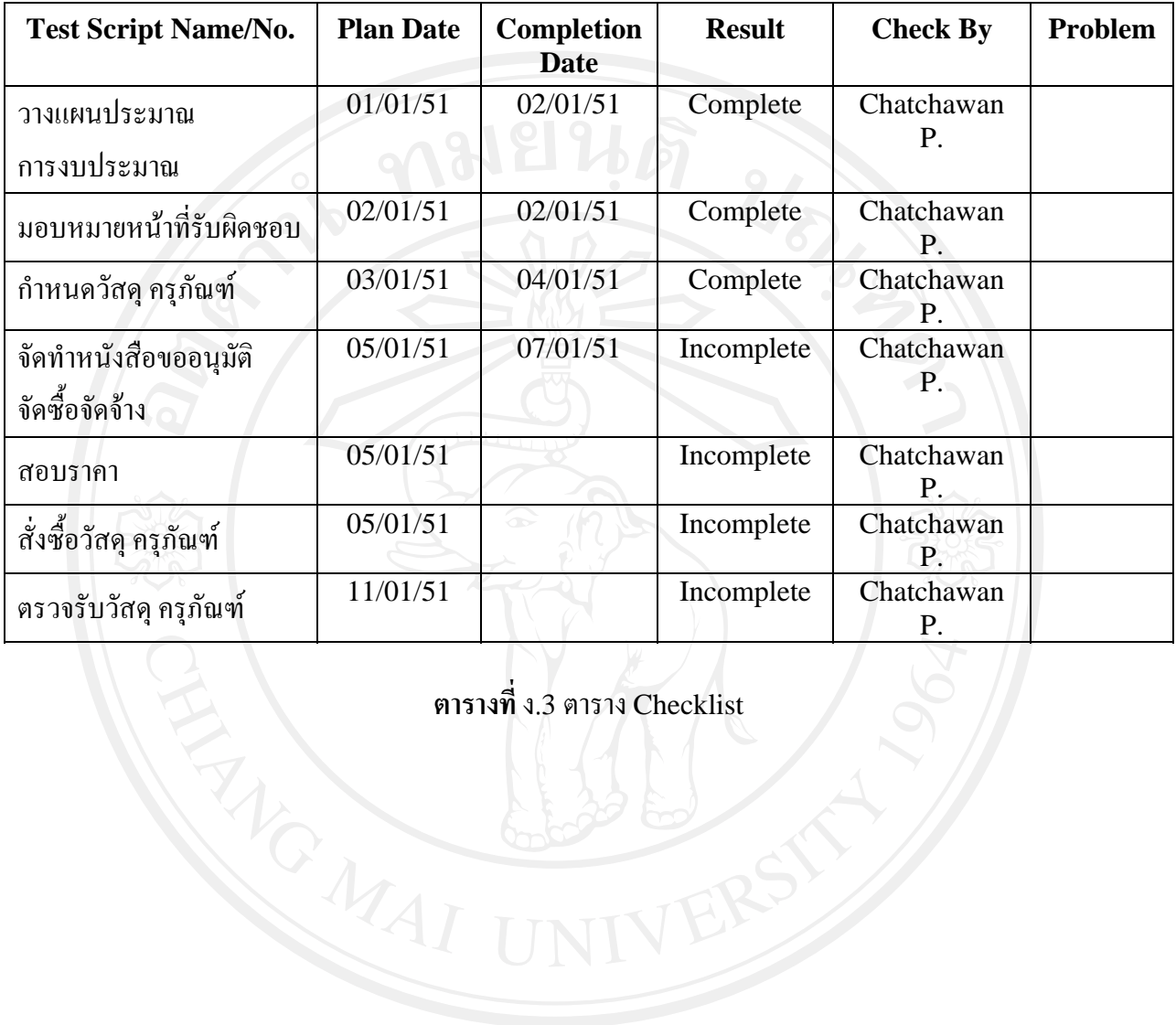

**ตารางที่**ง.3 ตาราง Checklist

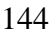

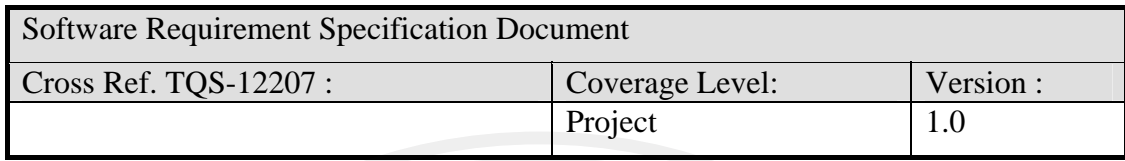

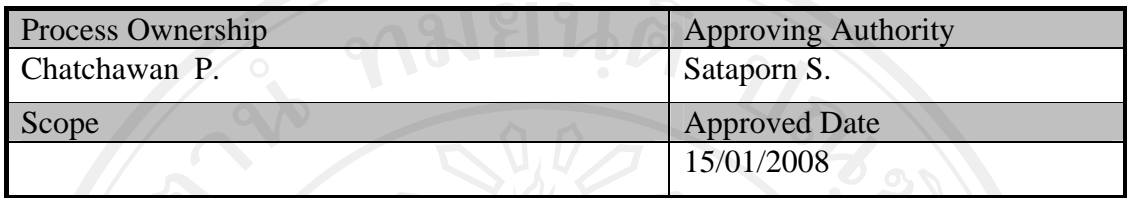

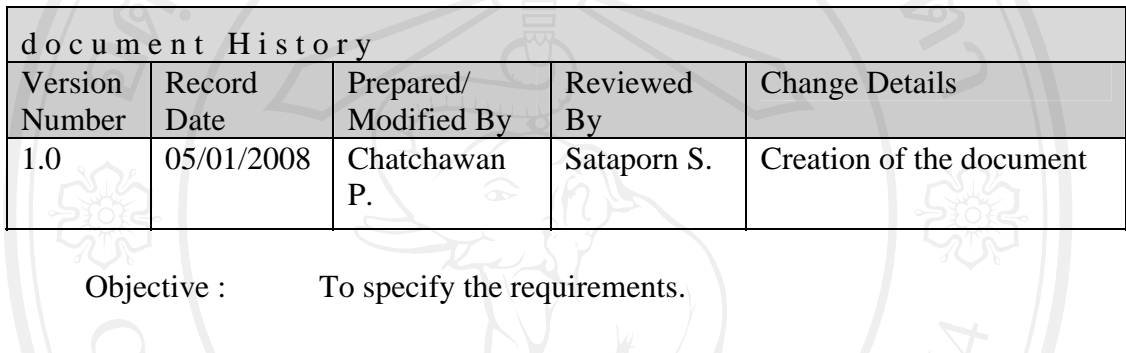

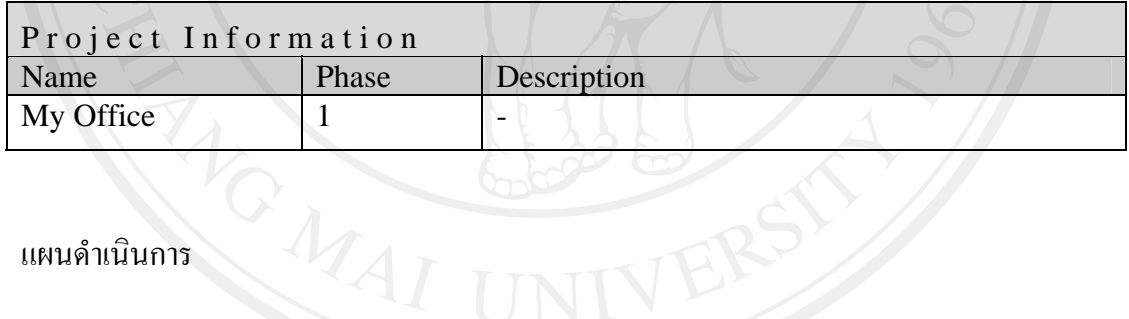

แผนดําเนินการ

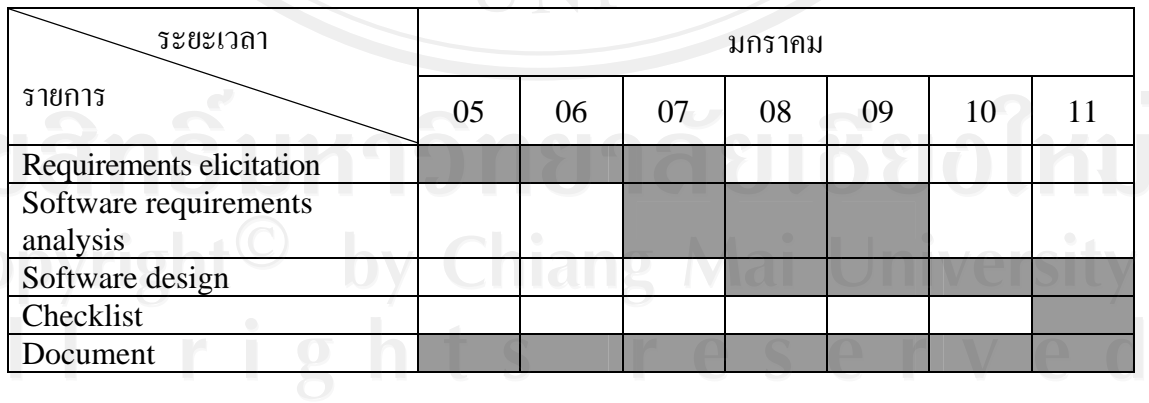

ตารางที่ง.4 แกนตชารต (Gantt chart)แสดงแผนดําเนนการ ิ

- 1. Introduction
	- 1. Purpose

1.1.1 เพื่อศึกษาผลของการนําระเบียบวิธีการพัฒนาซอฟตแวรแบบเร็วมาใชในการพัฒนา ระบบบริหารจัดการในดานการบริการคอมพิวเตอรของมหาวิทยาลัยพายัพ

1.1.2 เพื่อศึกษาการนํามาตรฐานคุณภาพซอฟตแวรไทยมาประยุกตใชในการพัฒนาระบบ บริหารจัดการในดานการบริการคอมพิวเตอรของมหาวิทยาลัยพายัพ

2. Scope

ระบบการจัดการในดานการบริการคอมพิวเตอรสําหรับมหาวิทยาลลัยพายัพประกอบดวย โมดูลการทํางานดังตอไปนี้

- 1. ระบบแจ้งการขอซ่อมบำรุงอุปกรณ์คอมพิวเตอร์
	- ้ผู้ขอใช้บริการสามารถแจ้งการขอซ่อมบำรุงอุปกรณ์คอมพิวเตอร์ได้
	- ผูขอใชบริการสามารถติดตามความคืบหนาของการขอซอมบํารุงอุปกรณ คอมพิวเตอรที่แจงมาได

2. ระบบสั่งงานและติดตามงาน

- ระบบสั่งงานทั่วไป
- ระบบสั่งงานตามใบคํารองขอซอมบํารุงอุปกรณ
- บุคลากรสามารถสั่งงานไดตามสายงานที่กําหนด
- บุคลากรสามารถรับงานหรือตีกลับงานที่ไดรับมอบหมายพรอมเหตุผลประกอบ เพื่อผูสั่งงานสามารถดําเนินการตอได
- เมื่องานที่ไดรับมอบหมายเสร็จสิ้นสามารถรายงานผลการปฏิบัติงานได
- เก็บวิธีการแกไขปญหาตาง ๆ ของอุปกรณเปนฐานขอมูลความรู

3. ระบบงานทรัพยสิน

- สามารถจัดเก็บและเรียกใช้งานข้อมูลทรัพย์สินได้
- สามารถจัดทําทะเบียนทรัพยสิน ที่รองรับการขยายตัวของรายละเอียดทรัพยสิน แตละประเภทไดแบบไมจํากัด

4. ระบบยืม / คืนอุปกรณ

- $\bullet$   $\,$  บันทึกการยืม / คืนอุปกรณ์ คอมพิวเตอร์ และโสตทัศนูปกรณ์
- แสดงรายการยืม / คืนอุปกรณคอมพิวเตอรและโสตทัศนูปกรณ
- สามารถติดตามสถานการยืมของอุปกรณ์คอมพิวเตอร์และโสตทัศนูปกรณ์
- 5. ระบบจัดการแฟมสะสมงาน
	- สรุปรายงานการปฏิบัติงานเพื่อจัดทําแฟมสะสมงานประจําป
- 2. Requirements elicitation

การดึงความตองการของผูใชงานระบบออกมาใชวิธีการสัมภาษณ โดยใชแบบสัมภาษณ เพื่อเก็บรวบรวมความตองการของผูใชงานระบบแลวทําการวิเคราะหและจัดทําขอกําหนดความ ต้องการ (Requirement specification) เพื่อให้ง่ายต่อการบริหารจัดการความต้องการและการ ้ออกแบบเพื่อพัฒนาระบบในขั้นตอนต่อไป ซึ่งในขั้นนี้ได้กำหนดขั้นตอนในการดำเนินการดังนี้

- 1. วางแผนการสัมภาษณ
- 2. นัดหมายผูจะใหการสัมภาษณ
- 3. สัมภาษณ์เจ้าของงานตามนัคหมายเพื่อเก็บรวบรวมความต้องการของเจ้าของงาน
- 4. วิเคราะห์และจัดทำข้อกำหนดความต้องการ
- 5. นำข้อกำหนดความต้องการที่ได้ไปตรวจสอบกับเจ้าของงานเพื่อหาข้อสรุปความ ตองการ
- 6. นำข้อกำหนดความต้องการที่ผ่านการตรวจรับจากเจ้าของงานแล้วไปทำการออกแบบ ตนแบบระบบเพื่อทําความตองการของเจาของงานใหชัดเจนยิ่งขึ้น
- 7. นำตัวต้นแบบระบบมาตรวจสอบกับเจ้าของงานเพื่อหาข้อสรุปตัวต้นแบบ
- 8. นําตัวตนแบบที่ผานการตรวจรับจากเจาของงานไปพัฒนาตอ

ซึ่งแบบฟรอมการสัมภาษณจะเปนคําถามปลายเปด เพื่อสัมภาษณเจาของงานใหไดความ ตองการที่ตรงกับความเปนจริงมากที่สุด และไดเนื้อหาครอบคลุมการทํางานในระบบเดิมของ เจาของงานรวมไปถึงความคาดหมายกับระบบใหมที่เจาของงานตองการใหเกิดขึ้น

- 3. Operating Environment Requirement (Software requirements analysis) ึกำหนดตามข้อจำกัดด้านวัสดุครุภัณฑ์ขององค์กร และความชำนาญของบุคลากรและ เจาหนาที่
	- 1. Hardware Specifications
		- เครื่องคอมพิวเตอรสวนบุคคล หนวยประมวลผลกลาง Pentium4 2.8 GHz
		- หนวยความจําหลัก 512 MB
		- อุปกรณบันทกผล ึ 60 GB
	- 2. Software Specifications
		- $\bullet$  ระบบปฏิบัติการไมโครซอฟต์วินโควส์เอ็กซ์พี (Microsoft Windows XP)
		- ระบบปฏิบัติการไมโครซอฟต์วินโดวส์สองพันสามร้อยเซอร์เวอร์ (Microsoft Windows 2003 server)
		- โปรแกรมจัดการฐานขอมูลเอสคิวแอลสองพัน (SQL Server 2000)
- โปรแกรมวิชวลสตูดิโอสองพันหารอย(Visual Studio 2005)
- 4. Internal Interface Requirements (Software design)
- 4.1. ออกแบบยูเอ็มแอล

นำข้อมูลที่ได้จากการศึกษาและสัมภาษณ์มาทำการออกแบบระบบเชิงวัตถุด้วยยูเอ็มแอลซึ่ง ประกอบดวย

- 1. ยูสเคสไดอาแกรม (Use Case Diagram)
- 2. ซีเควนไดอาแกรม (Sequence Diagram)
- 3. คลาสไดอาแกรม (Class Diagram)
- 4. แอคติวิตี้ไดอาแกรม (Activity Diagram)

4.2. ออกแบบฐานขอมูลดวยอีอารไดอะแกรม (ER Diagram)

ใช้อีอาร์ไดอาแกรมเพื่อแสดงแอตทริบิวต์ต่างๆ และแสดงความสัมพันธ์ระหว่างข้อมูลแต่ ละตัว ซึ่งอีอารไดอาแกรมจะทําใหผูพัฒนาไดเห็นโครงสรางของขอมูลที่ครอบคลุมและชัดเจน สามารถทําการตรวจสอบและแกไขฐานขอมูลที่ออกแบบไดงาย

5. External Interface Requirements (Software design)

ระบบการจัดการในดานการบริการคอมพิวเตอรสําหรับมหาวิทยาลัยพายัพแบงเปน 2 สวน ดวยกันคือ

5.1. สวนของผูใชงานระบบทั่วไป

เปนสวนการใชงานทั่วไปของผูใชงานระบบตามหนาทรี่ ับผิดชอบซึ่งจะถูกกําหนดโดย ผู้ดูแลระบบ ซึ่งประกอบด้วยส่วนงานต่าง ๆ ดังต่อไปนี้

- 5.1.1. งานทรัพยสิน
- 5.1.2. งานยืมคืนอุปกรณ
- 5.1.3. งานแจ้งซ่อมบำรุงอุปกรณ์
	- 5.1.4. การสั่งงานแบบทั่วไป
	- 5.1.5. การสั่งงานตามคํารองขอซอมบํารุง
	- 5.1.6. งานของขาพเจา
		-
	- 5.1.7. แฟมสะสมงานบุคลากร

#### 5.1.1. ระบบงานทรัพยสิน

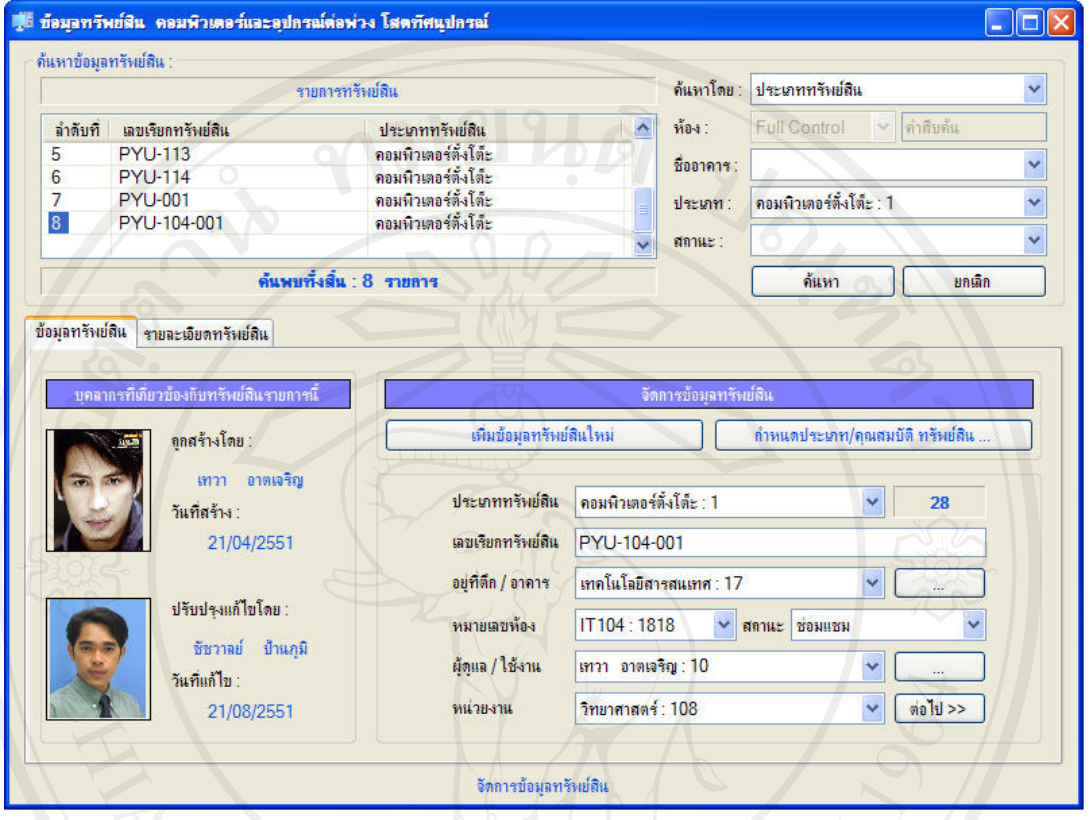

 $\begin{array}{|c|c|} \hline \begin{array}{|c|c|} \hline \begin{array}{|c|c|} \hline \begin{array}{|c|c|} \hline \begin{array}{|c|c|} \hline \begin{array}{|c|c|} \hline \begin{array}{|c|c|} \hline \begin{array}{|c|c|} \hline \begin{array}{|c|c|} \hline \begin{array}{|c|c|} \hline \begin{array}{|c|c|} \hline \begin{array}{|c|c|} \hline \begin{array}{|c|c|} \hline \begin{array}{|c|c|} \hline \begin{array}{|c|c|} \hline \begin{array}{|c|c$ 

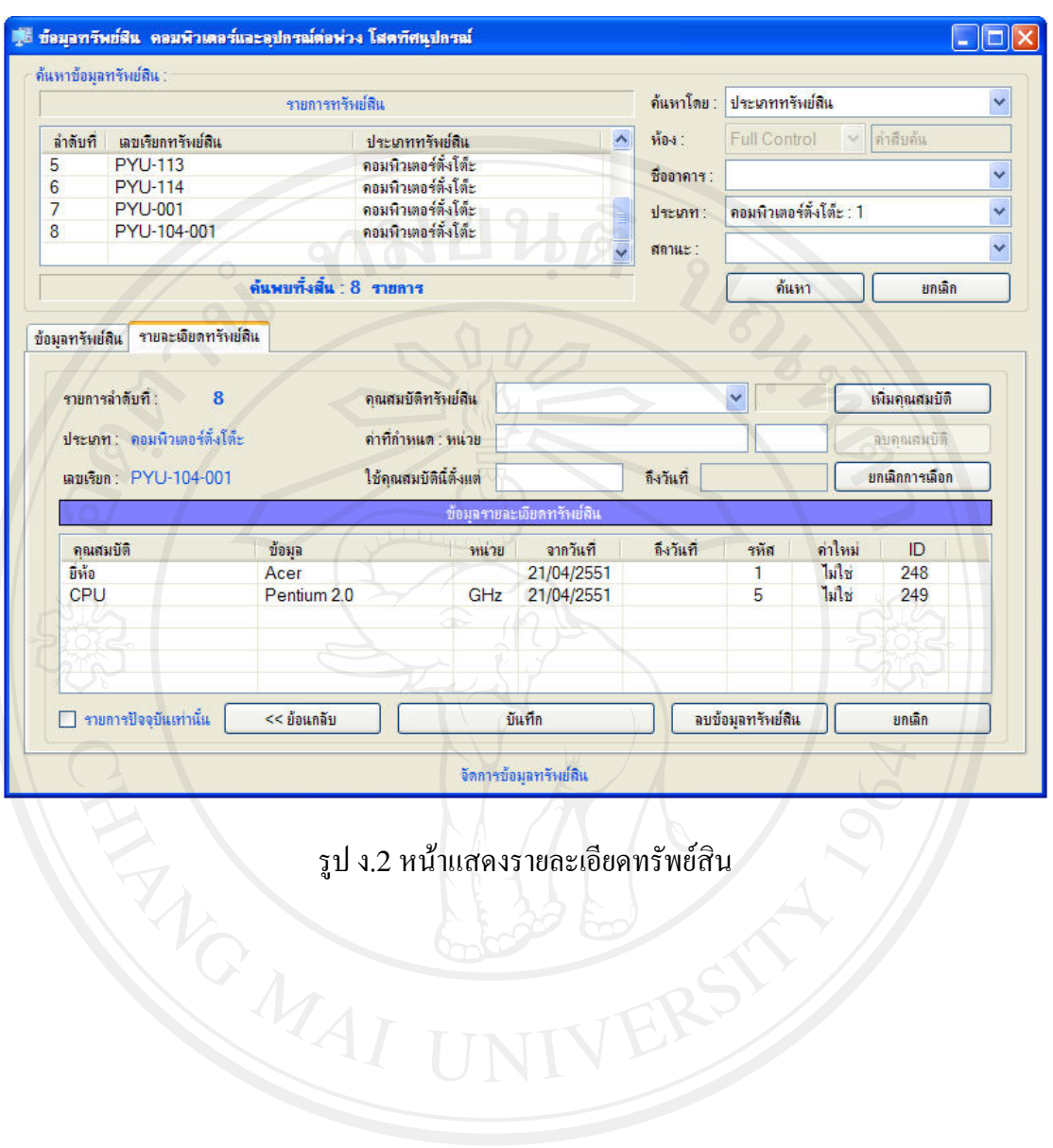

#### การลงทะเบียนทรัพยสินประเภทคอมพวเตอร ิ

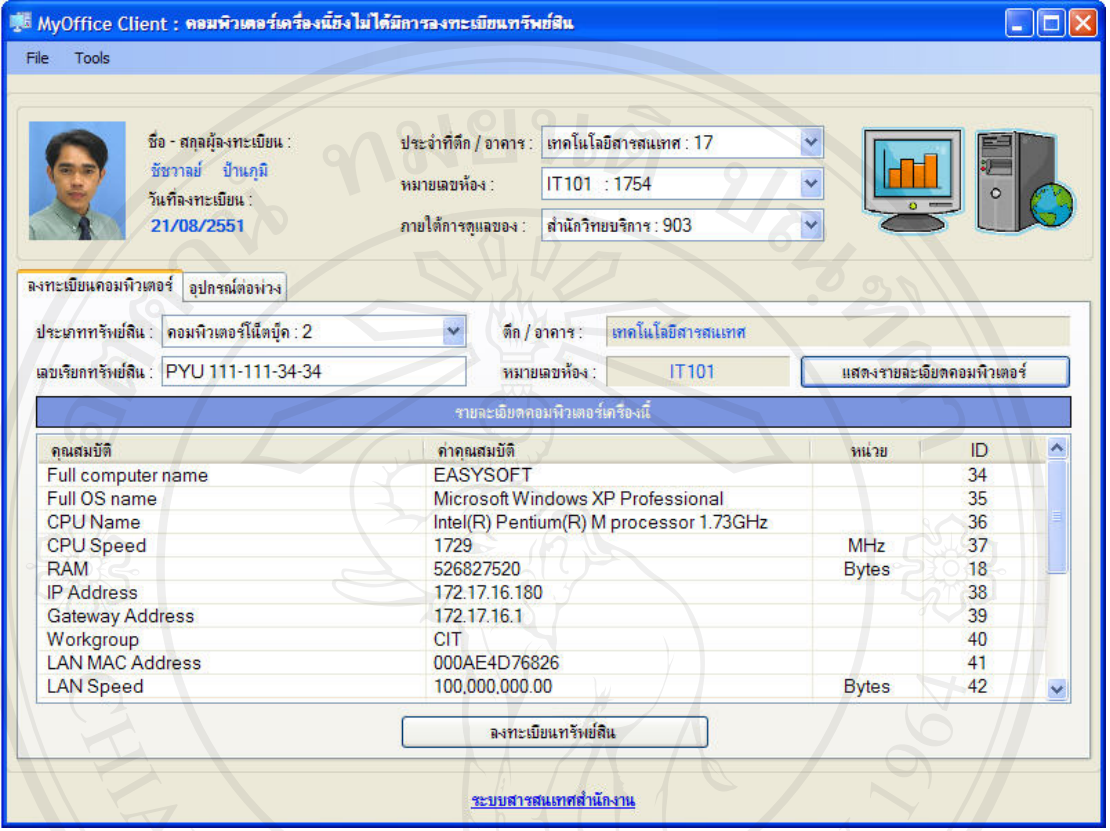

รูป ง.3 หน้าหลักการลงทะเบียนทรัพย์สินประเทภคอมพิวเตอร์<br>14 T T T N T R S

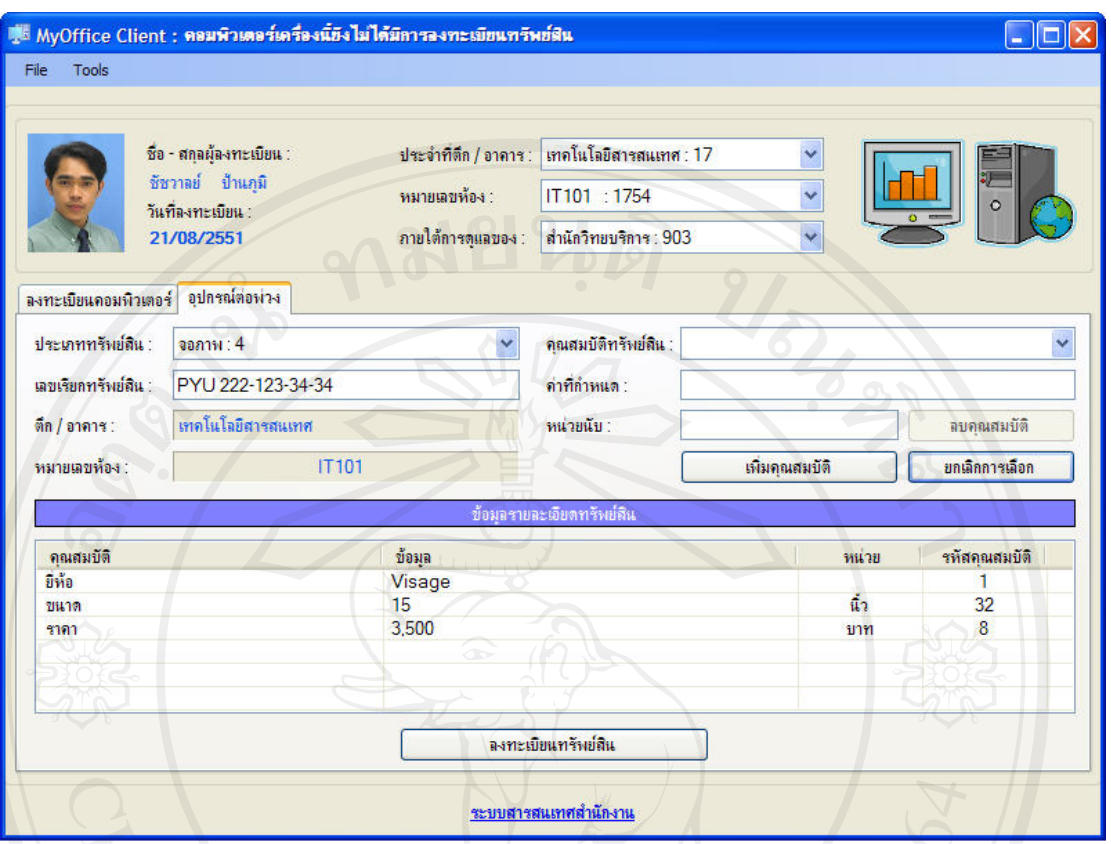

EN SU 1.4 HINTERS

#### 5.1.2. ระบบงานยืม / คืนอุปกรณ

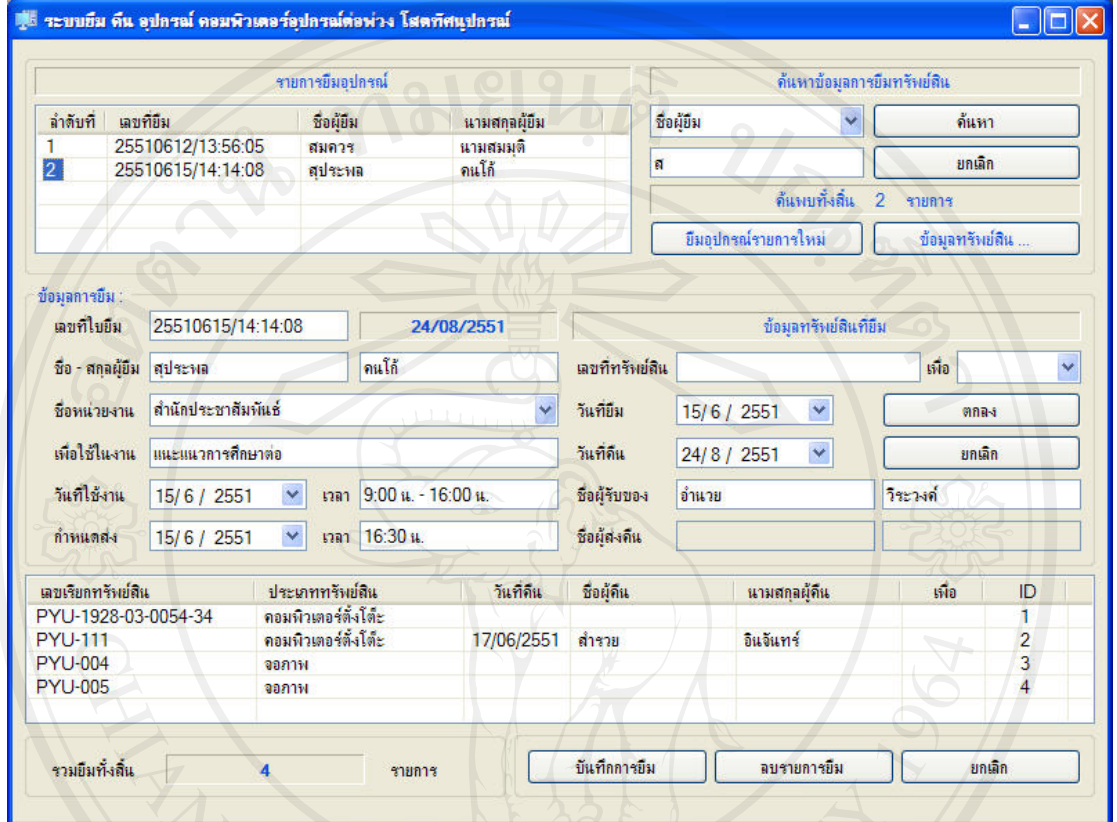

รูป ง.5 หนาหลักงานบริการยืม / คืนอุปกรณ

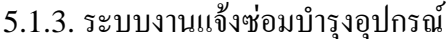

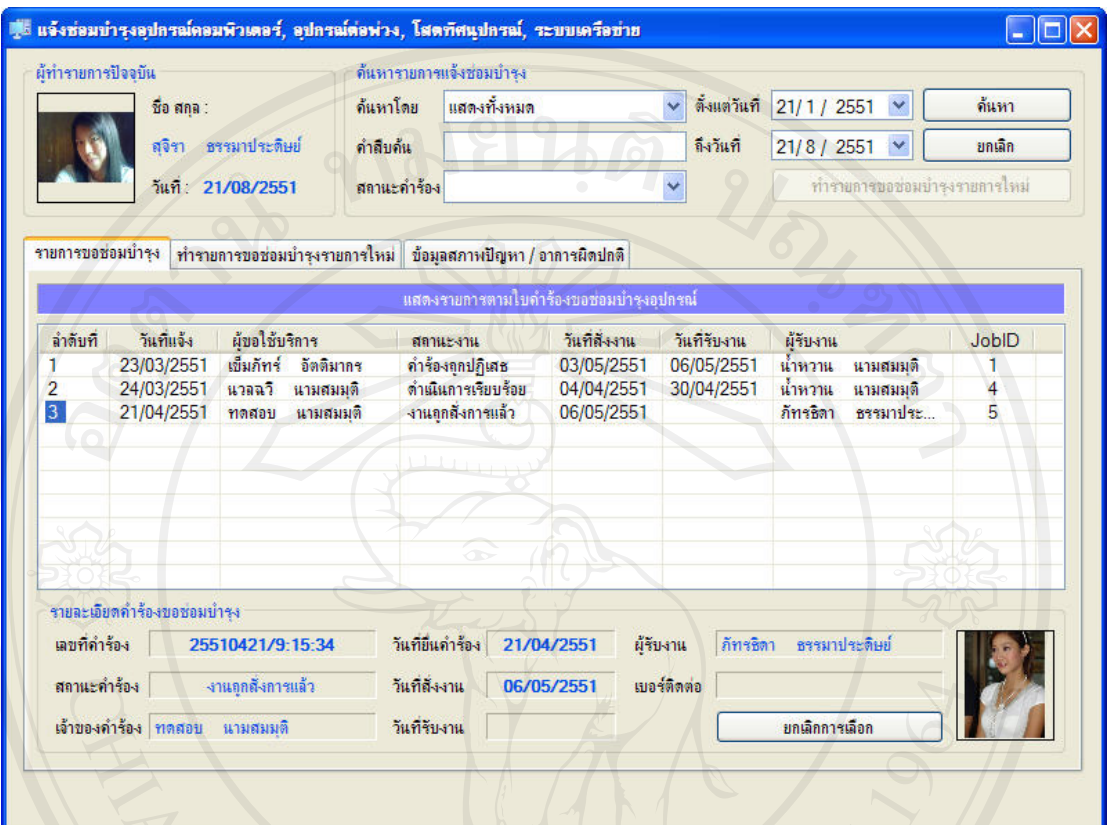

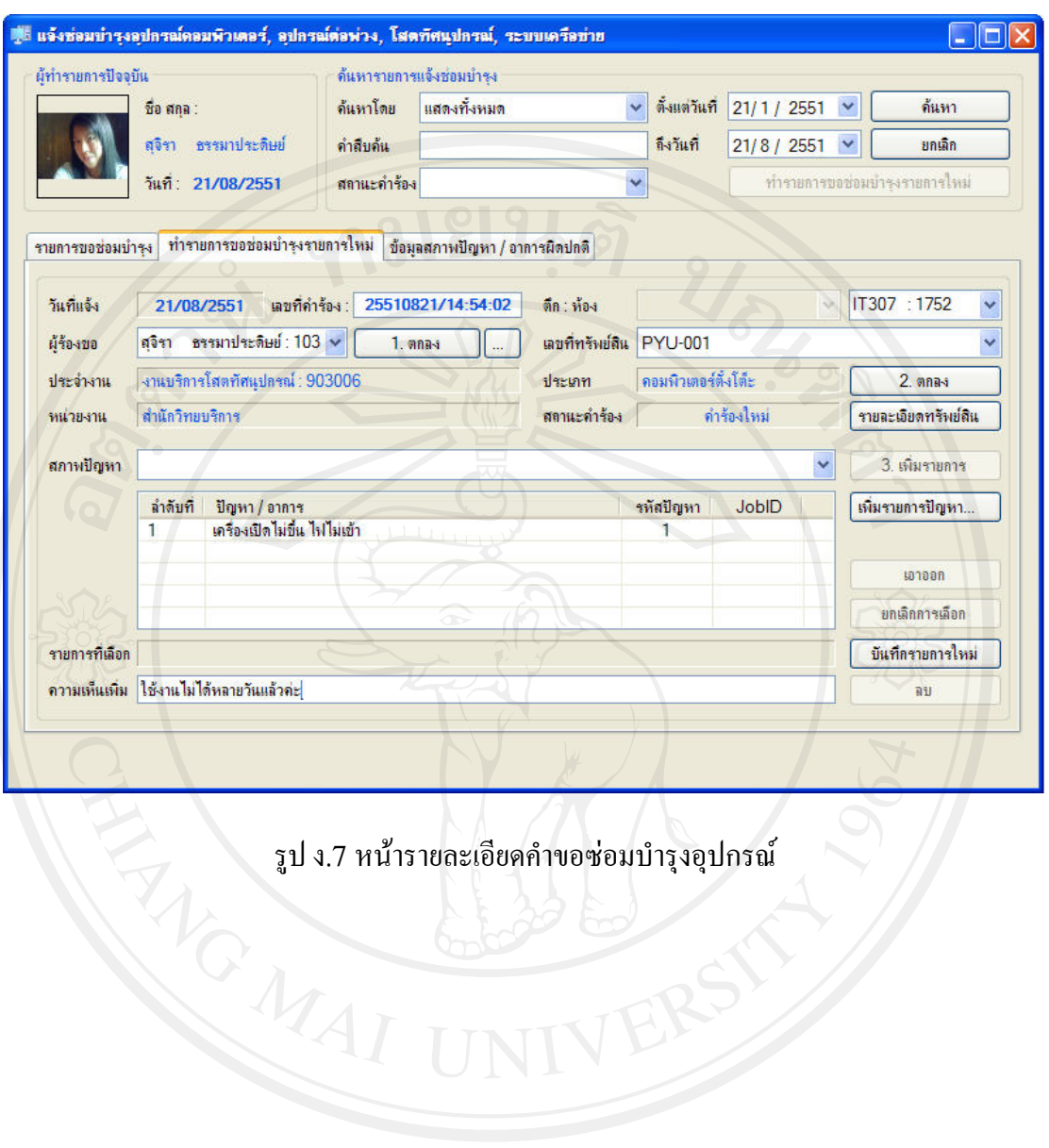

### ์<br>รูป ง.7 หน้ารายละเอียดคำขอซ่อมบำรุงอุปกรณ์

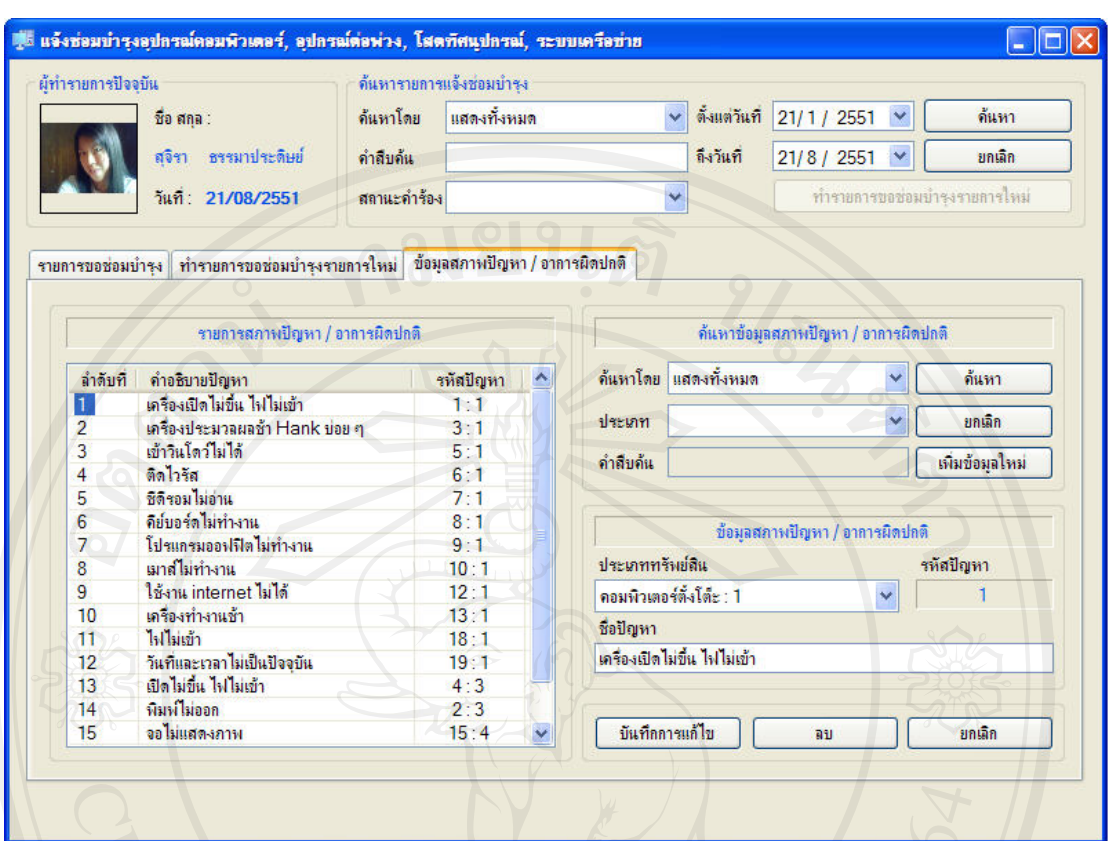

รูป ง.8 หนาจดการข ั อมูลสภาพปญหา / อาการผิดปกติ

#### 5.1.4. การสั่งงานแบบทั่วไป

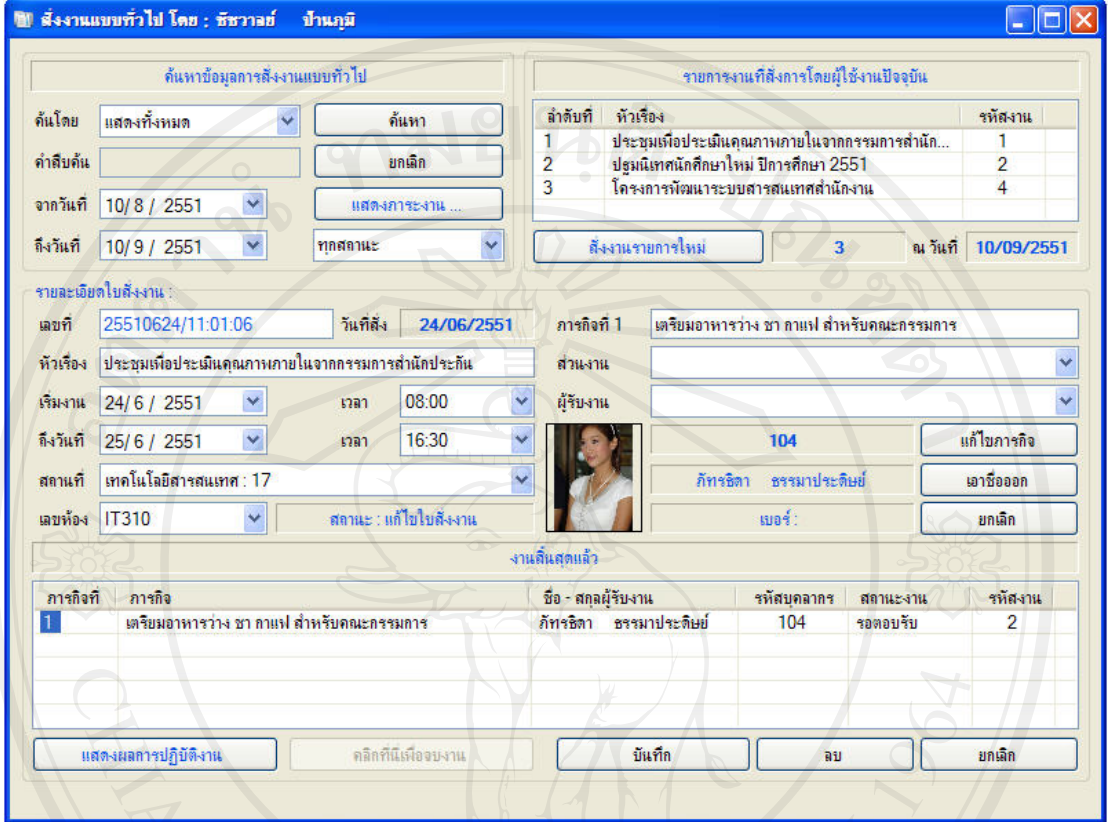

รูป ง.9 หนาหลักการสั่งงานแบบทั่วไป

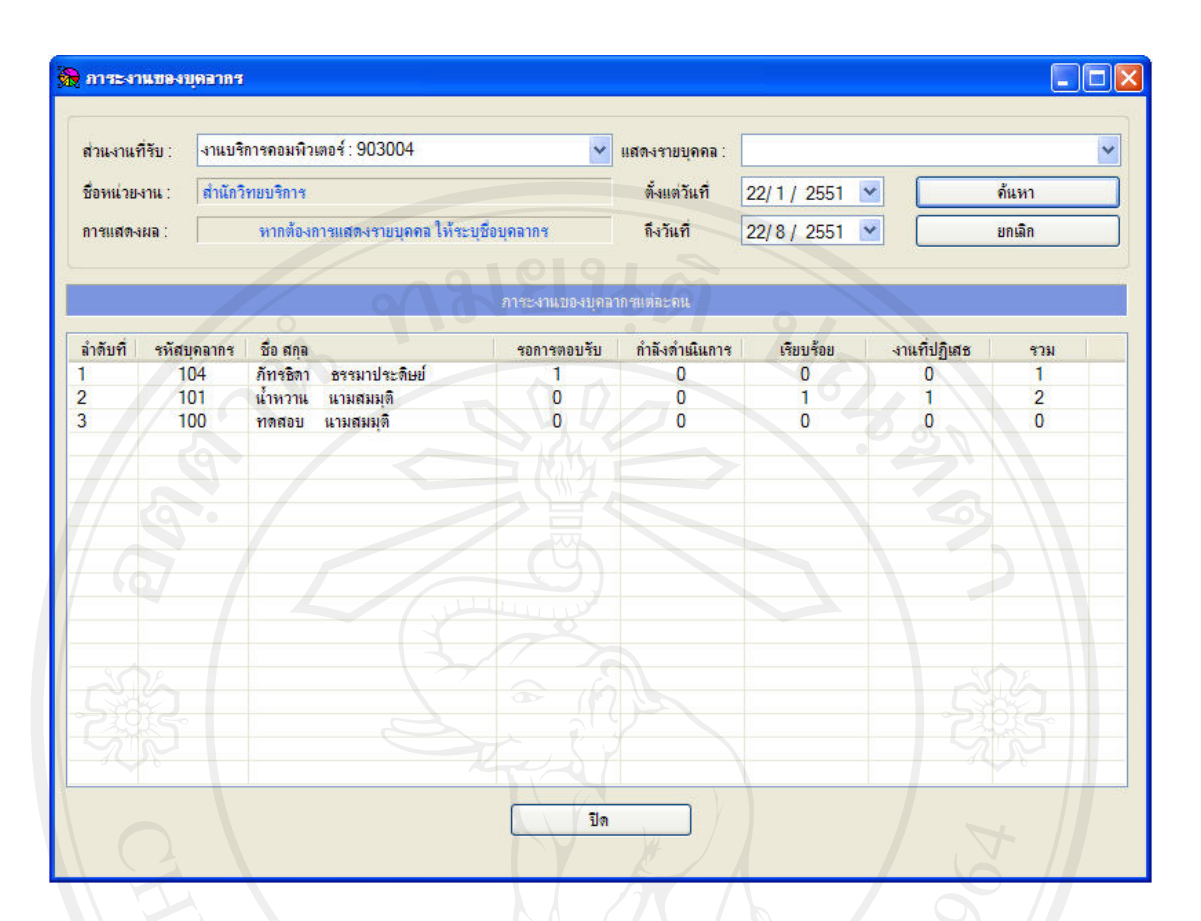

รูป ง.10 หนาแสดงภาระงานของบุคลากรที่จะสั่งงาน

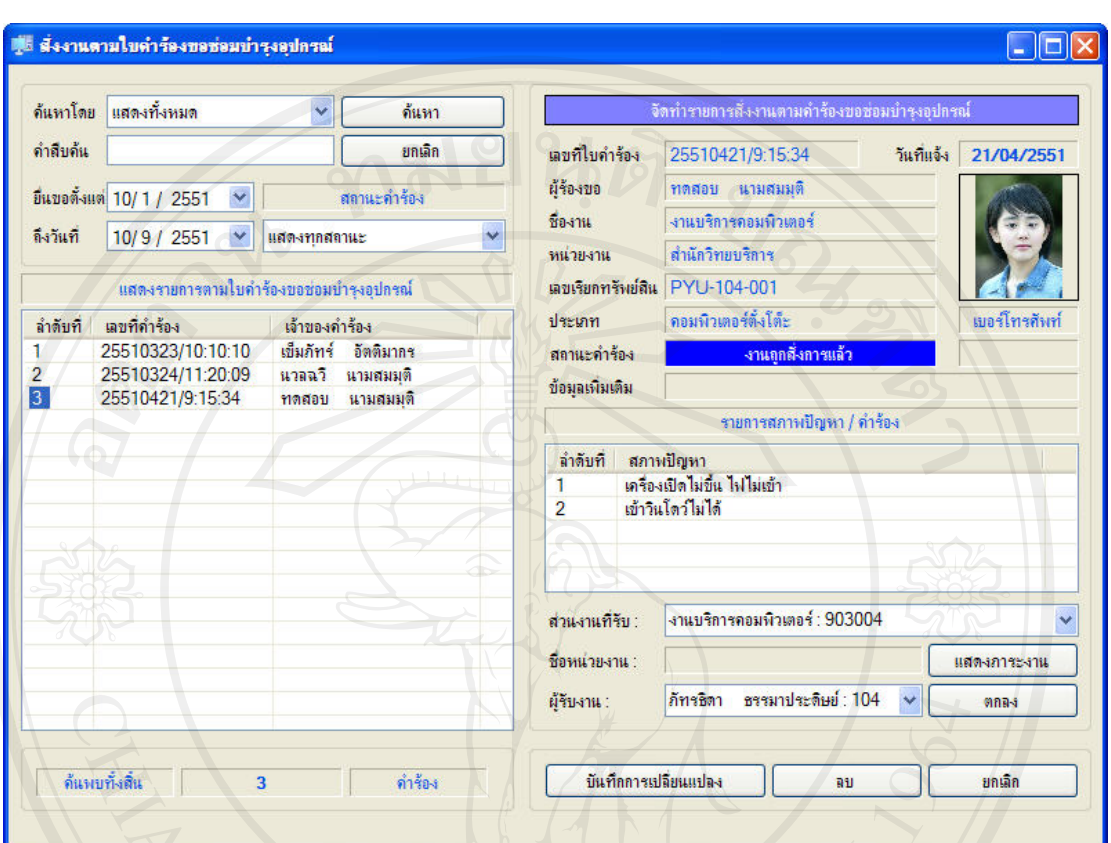

#### 5.1.5. การสั่งงานตามคำร้องขอซ่อมบำรุงอุปกรณ์

รูป ง.11 หน้าการสั่งงานตามคำร้องขอซ่อมบำรุงอุปกรณ์

#### 5.1.6. งานของขาพเจา

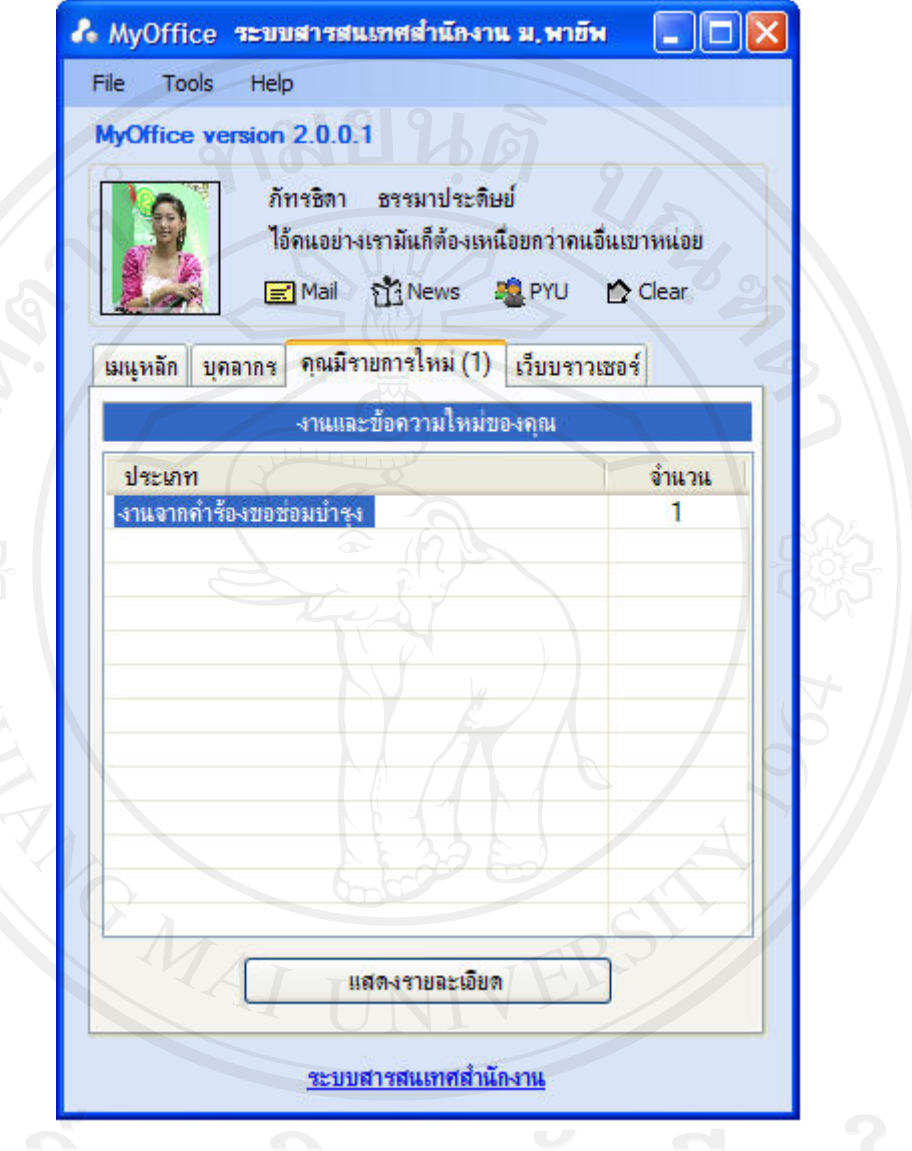

รูป ง.12 หนาแสดงระบบแจงเตือนอัตโนมัติเมื่อมีงานใหมเขามา

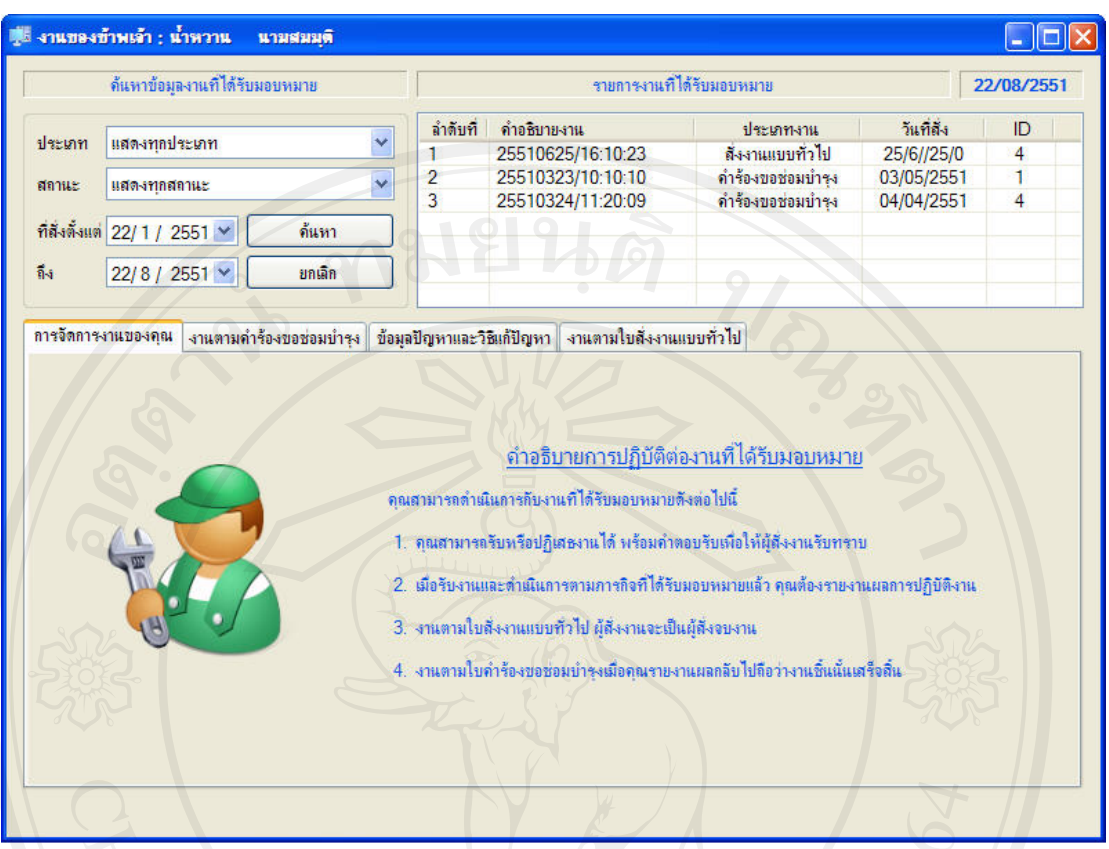

รูป ง.13 หน้าหลักการจัดการงานที่ได้รับมอบหมาย

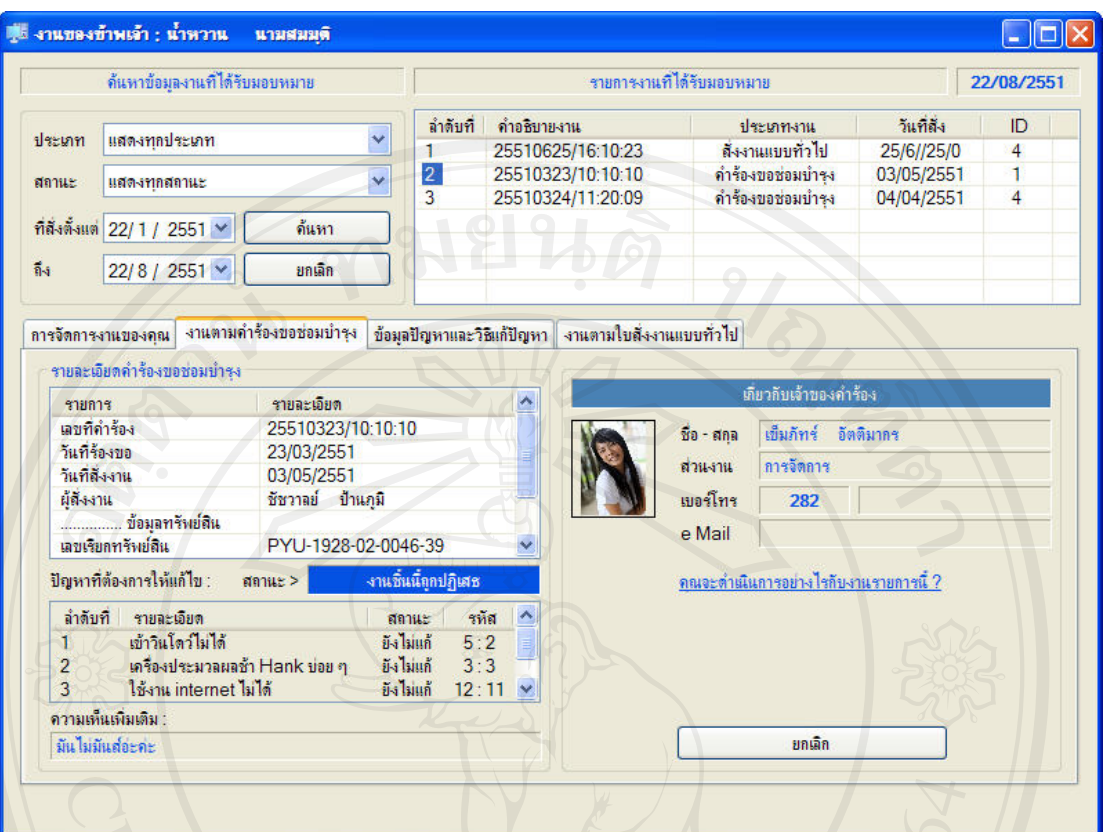

ENGINAL I รูป ง.14 หน้าการจัดการงานตามคำร้องขอซ่อมบำรุงอุปกรณ์

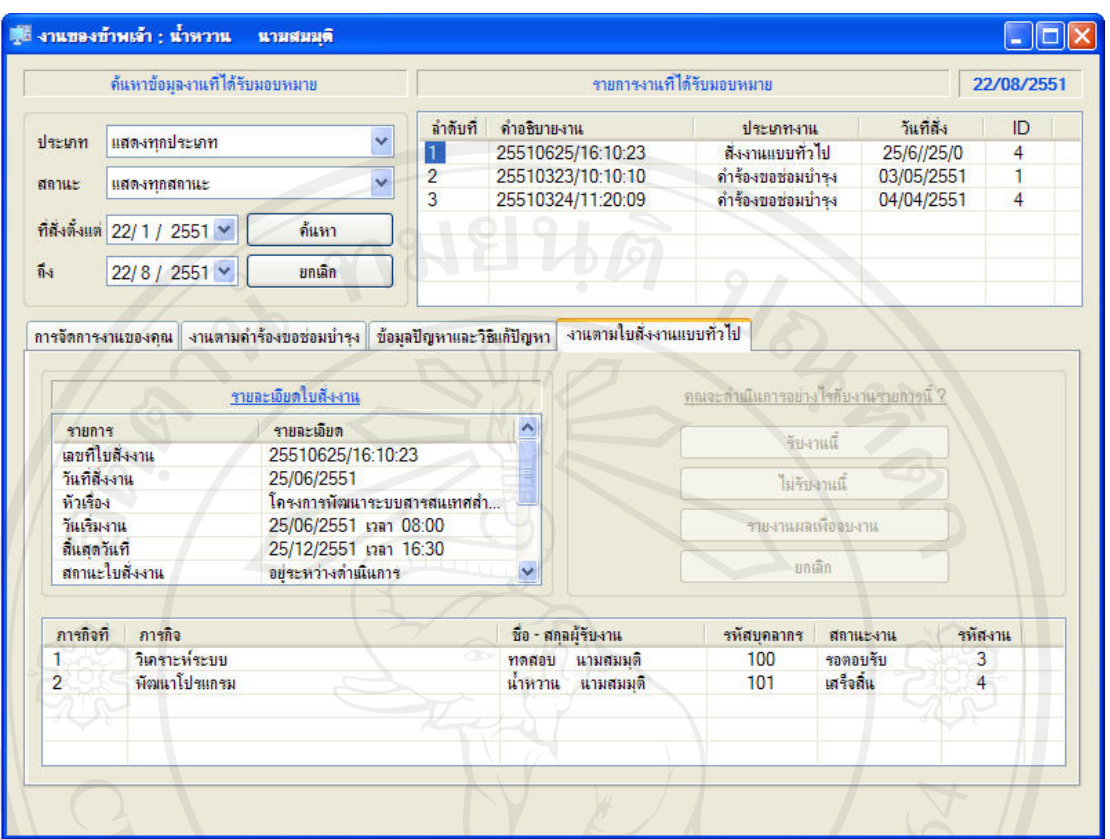

รูป ง.15 หนาจัดการงานทไดี่ รับมอบหมายจากการสั่งงานแบบทั่วไป

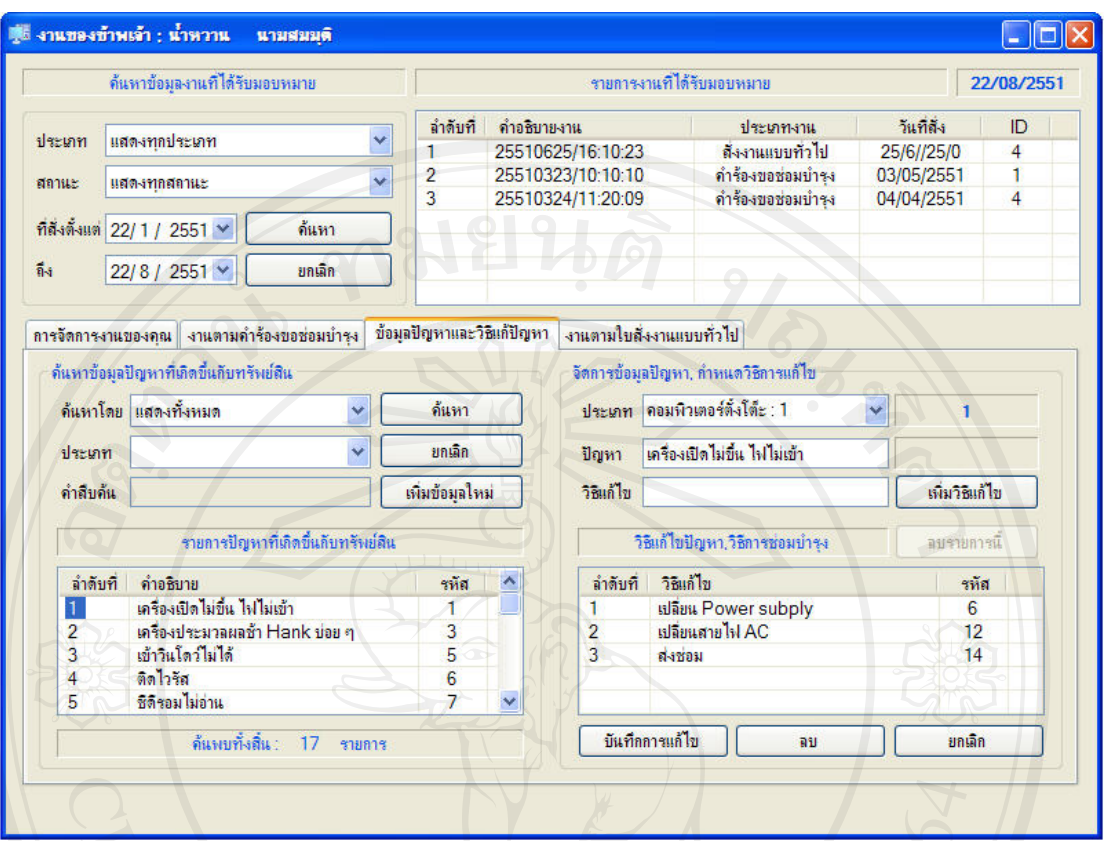

รูป ง.16 หน้าการจัดการข้อมูลปัญหาและวิธีแก้ปัญหา<br>- รูป ง.16 หน้าการจัดการข้อมูลปัญหาและวิธีแก้ปัญหา<br>- AI UNIVERS

#### 5.1.7. แฟ้มสะสมงานบุคลากร

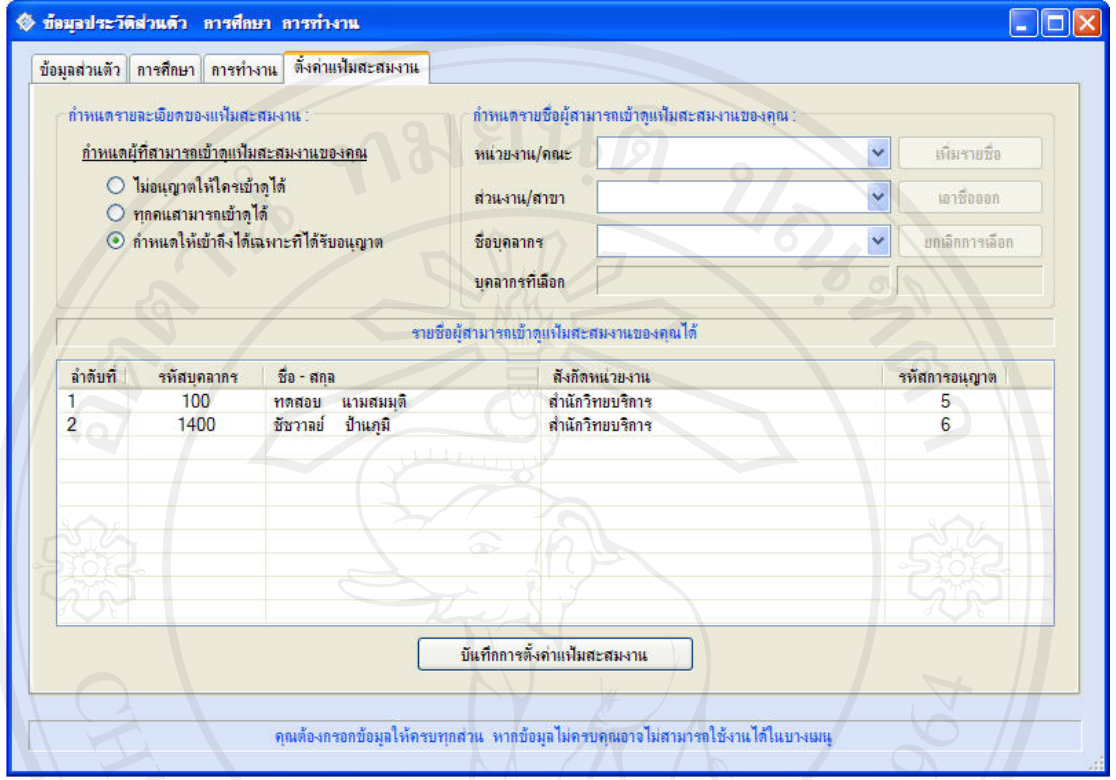

# El 31 1.17 หน้าการกำหนดผู้เข้าดูแฟ้มสะสมงานของบุคลากร

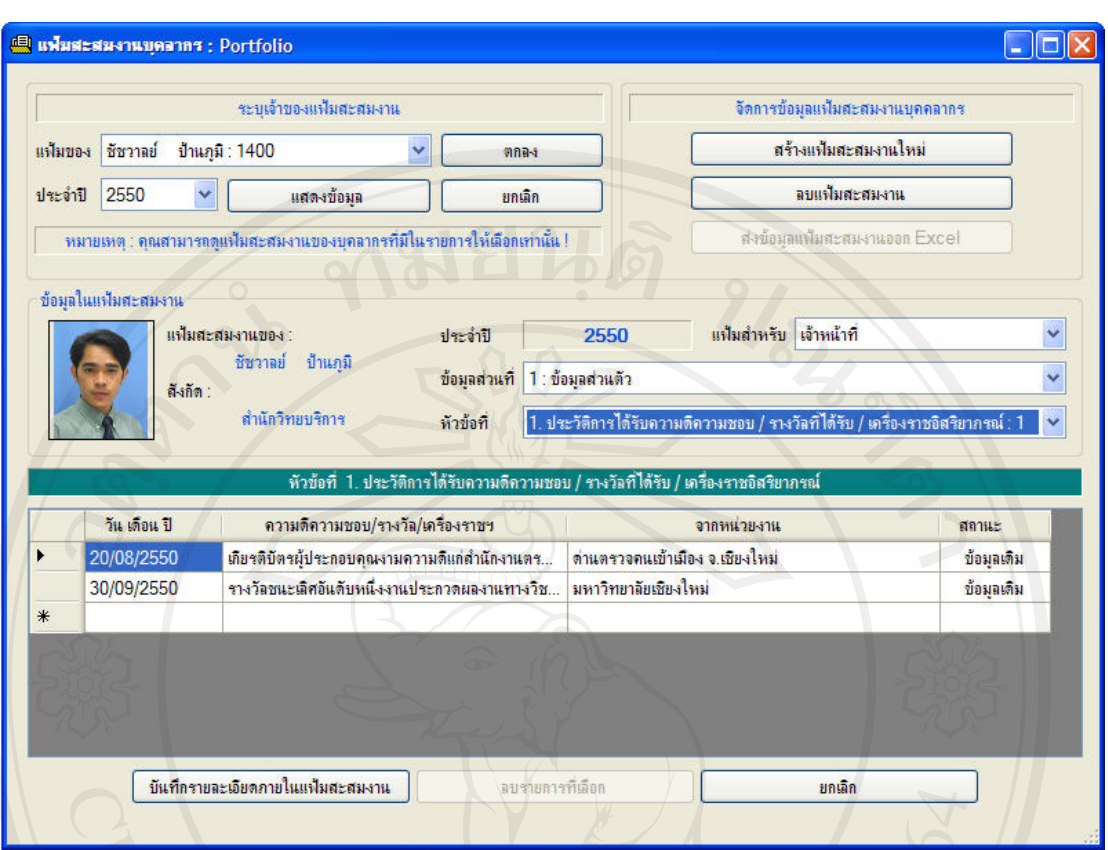

#### รูป ง.16 หนาหลักการจัดการแฟมสะสมงานบุคลากร

#### 5.2. สวนของผูดูแลระบบ

- 5.2.1. กำหนดเมนูการใช้งานระบบ
- 5.2.2. จัดการขอมูลผูใชงานระบบ
- 5.2.3. กําหนดรายละเอียดแฟมสะสมงาน
- 5.2.4. กําหนดขอมูลเกี่ยวกับโปรแกรม
- 5.2.5. กําหนดขอมูลเกี่ยวกับการควบคุมเวอรชั่นโปรแกรม
- 5.2.6. กําหนดขอมูลพื้นฐานตาง ๆ ที่ตองใชงานในระบบ
- 5.2.7. กําหนดขอมูลพื้นฐานที่เกี่ยวกับการทํางาน
- 5.2.8. กําหนดขอมูลพื้นฐานที่เกี่ยวกับการศึกษา
- 5.2.9. กําหนดรูปภาพที่ตองใชงานในระบบ

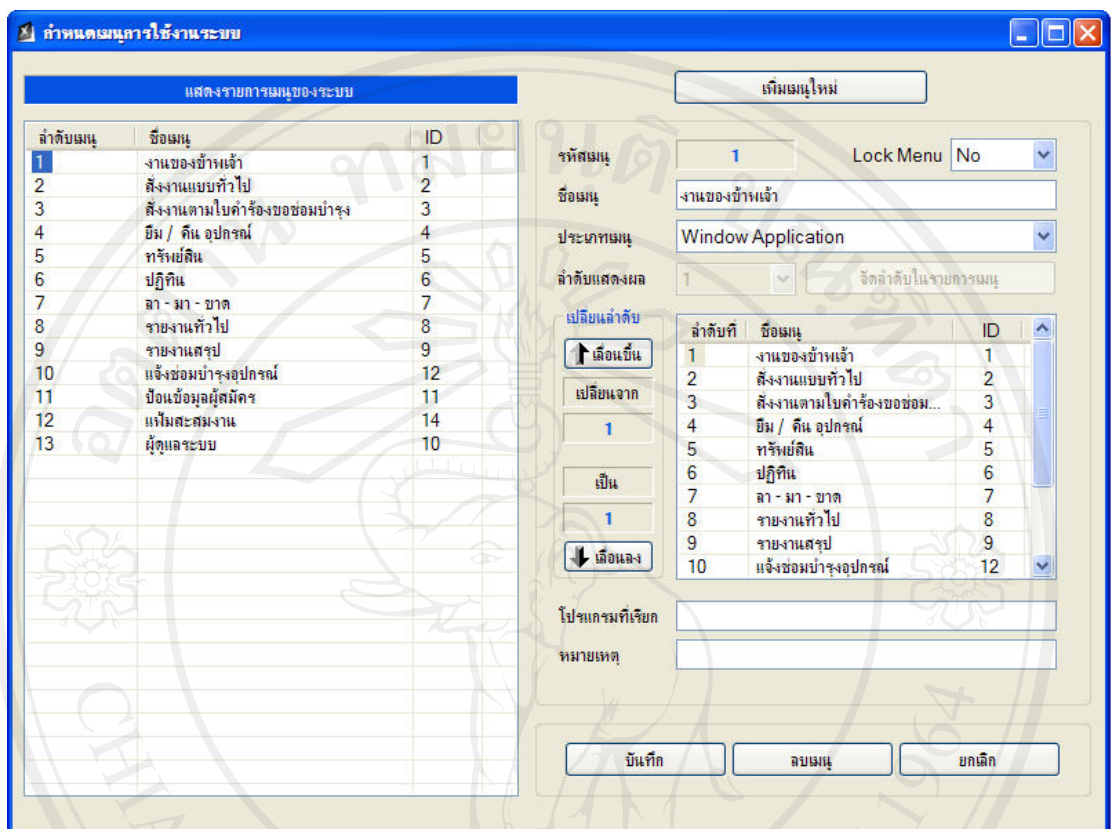

#### 5.2.1. กำหนดเมนูการใช้งานระบบ

LO FILLE รูป ง.17 หน้าหลักการกำหนดเมนูการใช้งาน

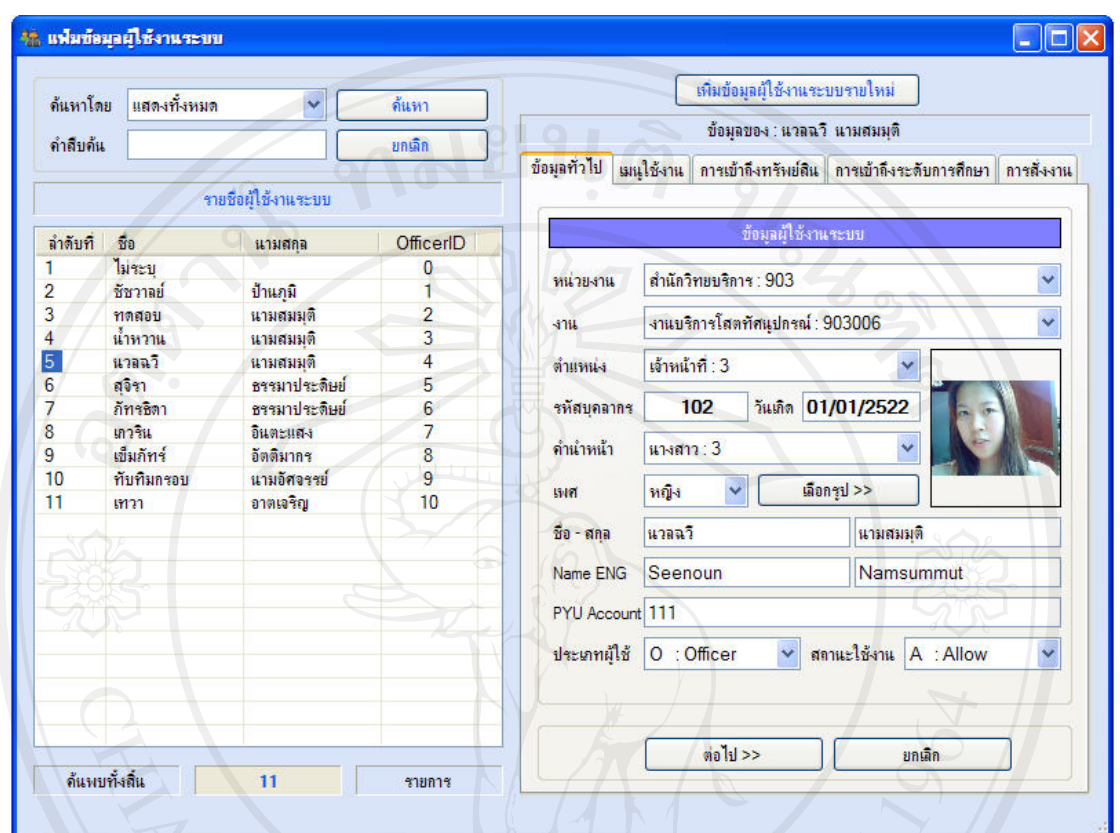

#### 5.2.2. จัดการขอมูลผูใชงานระบบ

รูป ง.18 หนาหลักการจัดการขอมูลทั่วไปของผูใชงานระบบ

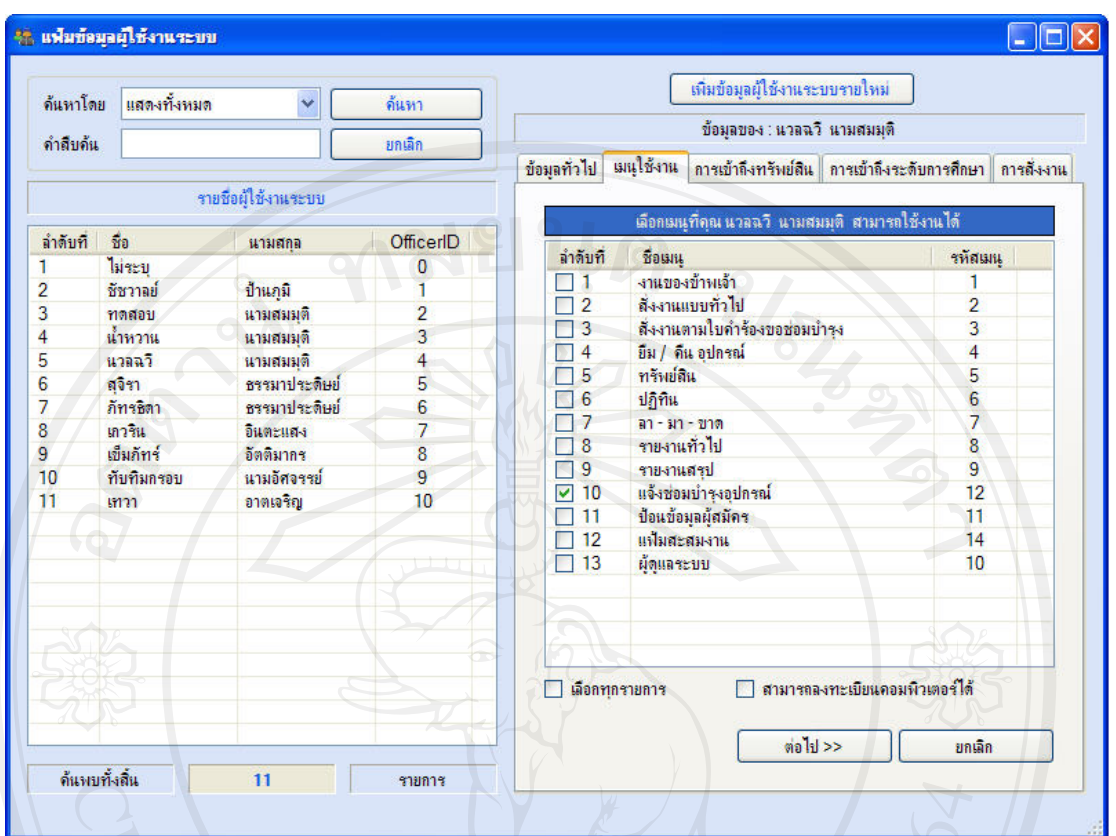

รูป ง.19 หน้าหลักการจัดการข้อมูลเมนูการใช้งานสำหรับผู้ใช้งานระบบ MONAL L

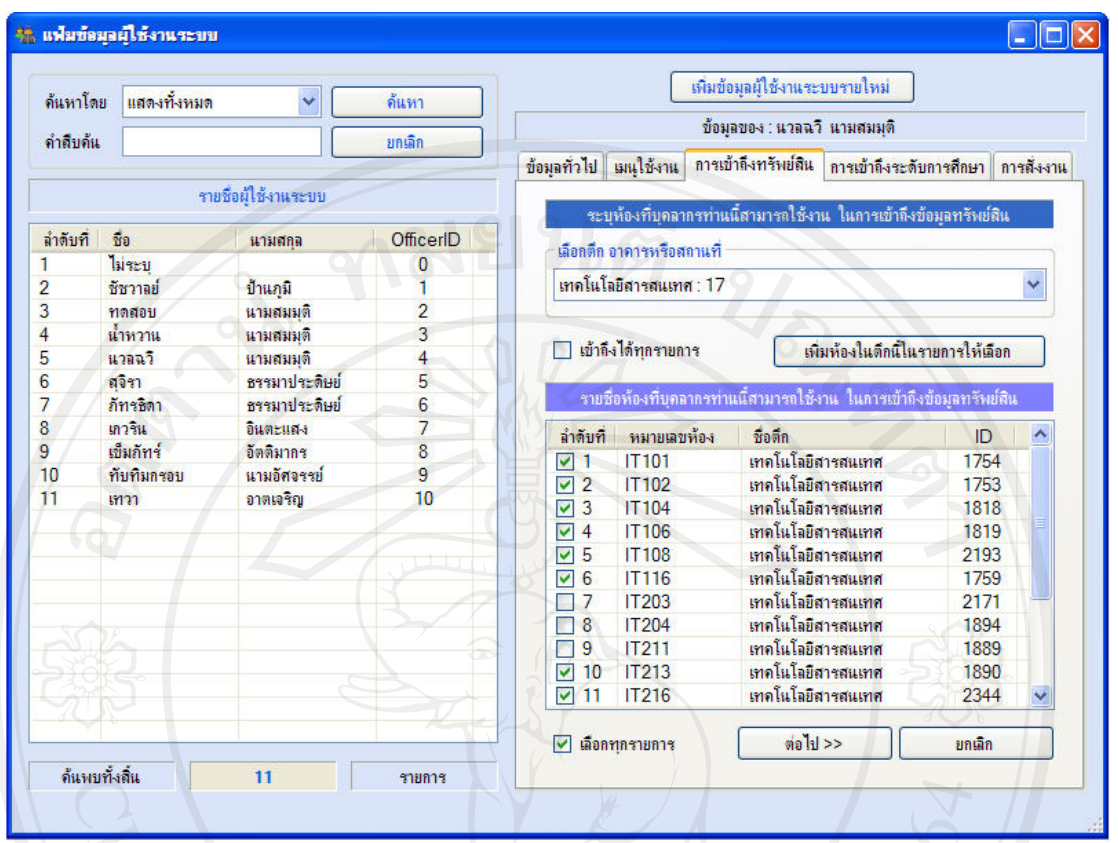

รูป ง.20 หน้าการจัดการสิทธิ์ในการเข้าถึงข้อมูลทรัพย์สินสำหรับผู้ใช้งานระบบ

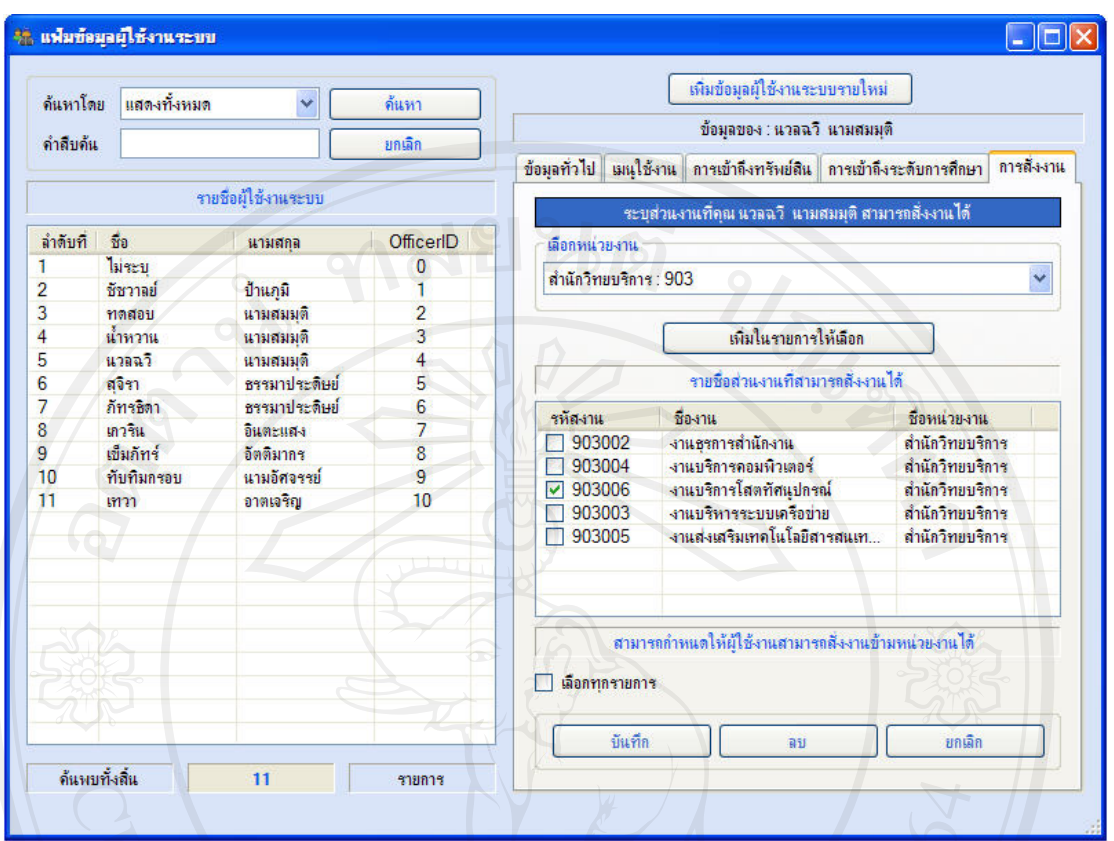

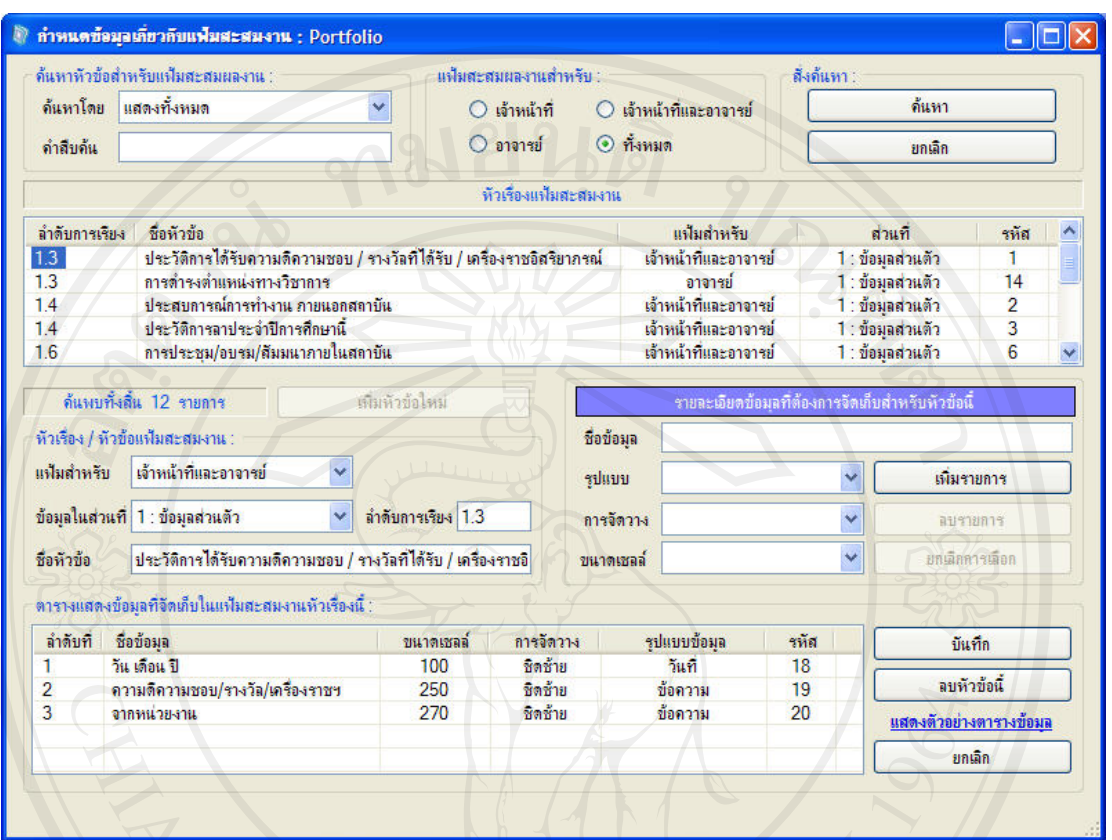

#### 5.2.3. กำหนดรายละเอียดแฟ้มสะสมงาน

รูป ง.22 หน้าหลักการกำหนดรายละเอียดแฟ้มสะสมงานบุคลากร

#### 5.2.4. กำหนดข้อมูลเกี่ยวกับโปรแกรม

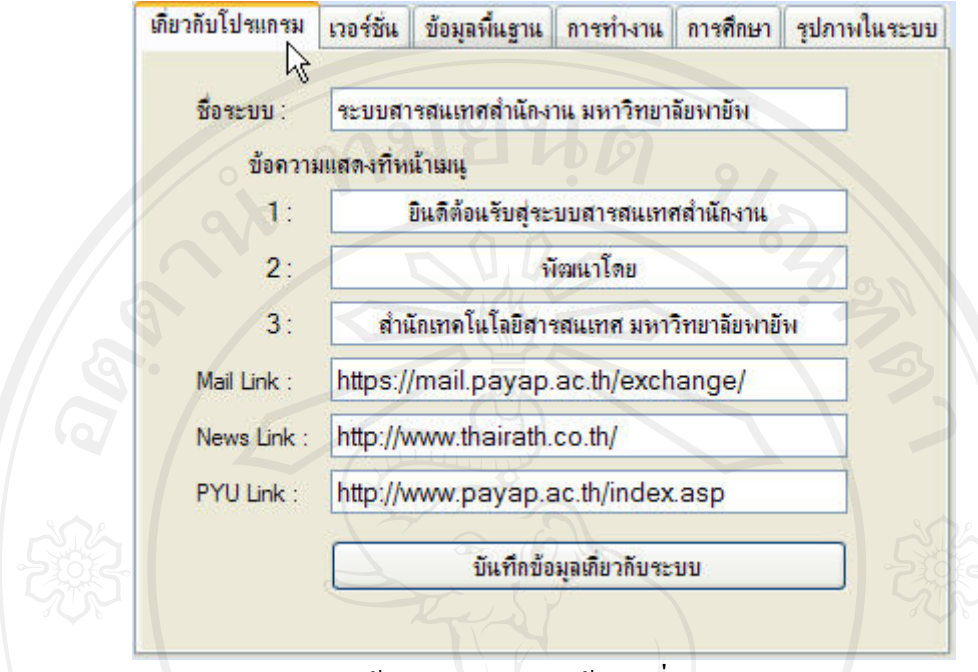

รูป ง.23 หน้าหลักการกำหนดข้อมูลเกี่ยวกับโปรแกรม

#### 5.2.5. กำหนดข้อมูลเกี่ยวกับการควบคุมเวอร์ชั่นโปรแกรม

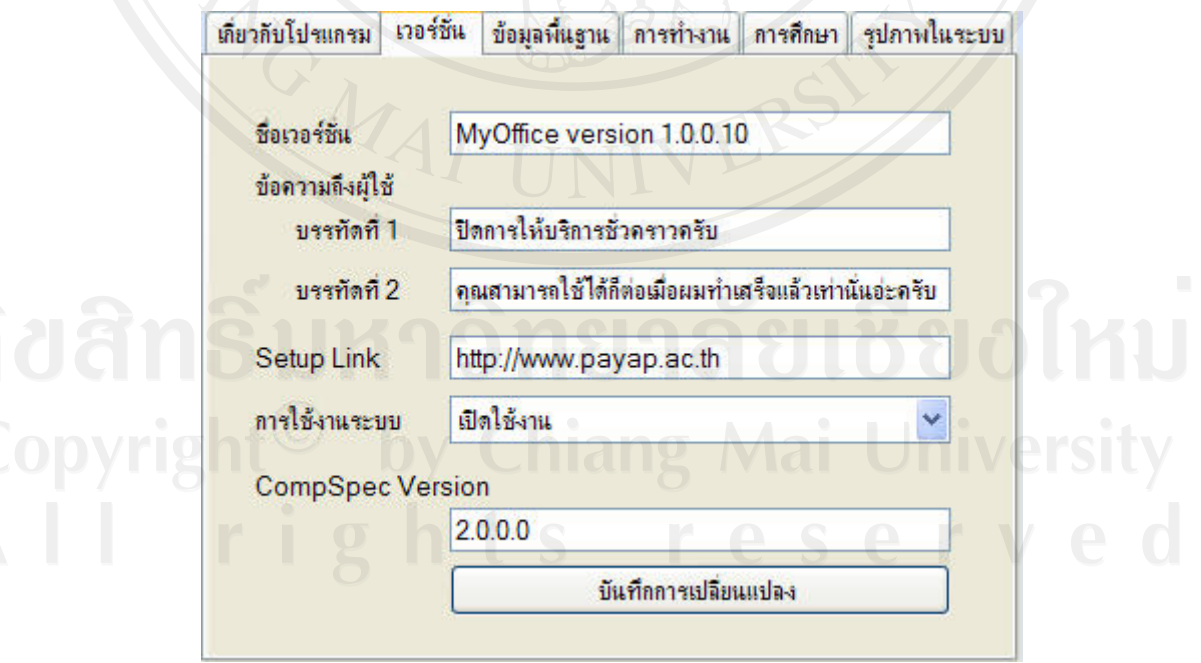

รูป ง.24 หน้าการกำหนดข้อมูลเกี่ยวกับการควบคุมเวอร์ชั่นโปรแกรม

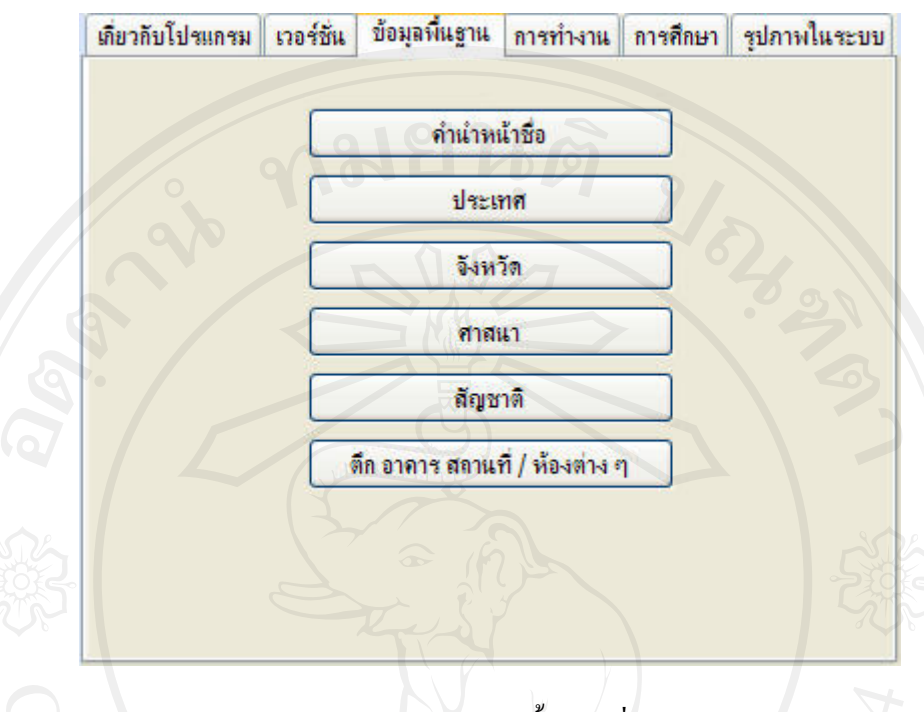

#### 5.2.6. กําหนดขอมูลพื้นฐานตาง ๆ ที่ตองใชงานในระบบ

รูป ง.25 หนาหลักการจัดการขอมูลพื้นฐานที่ตองใชงานในระบบ

#### ิการกำหนดรายการคำนำหน้าชื่อ

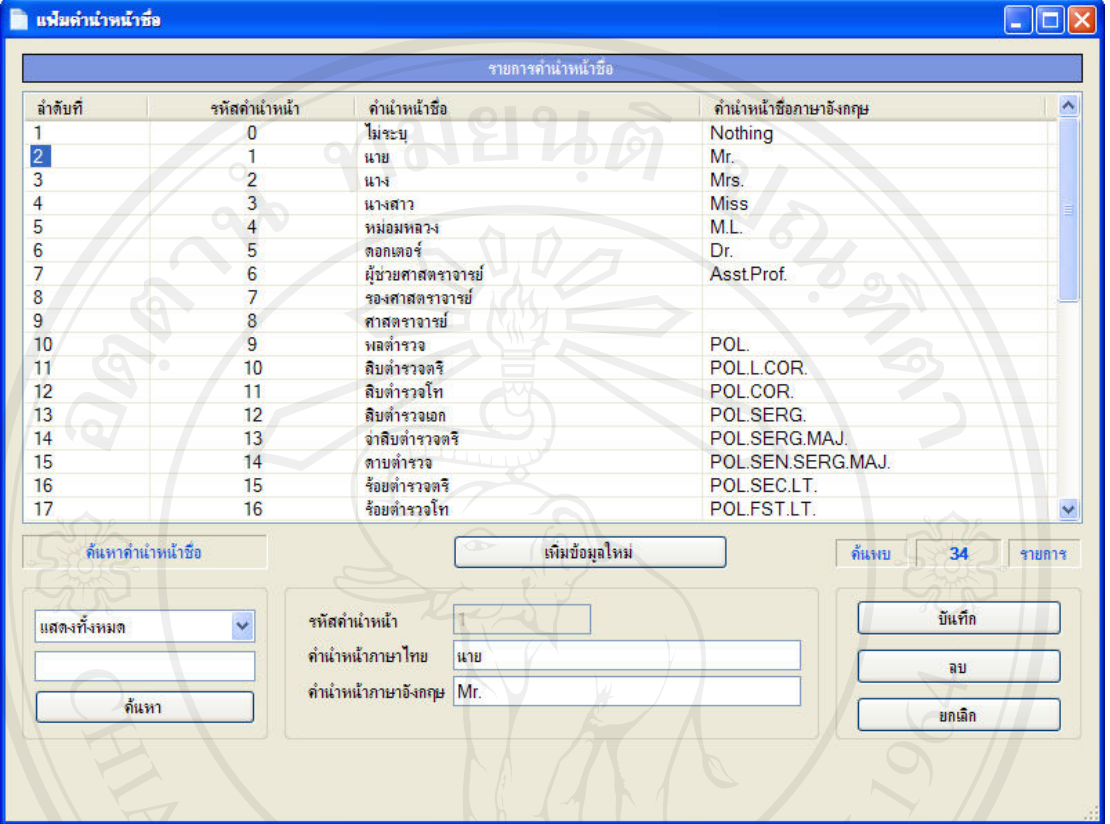

## ้<br>เป็น 1.26 หน้าหลักการขัดการข้อมูลคำนำหน้าชื่อ<br>447 TINTVER

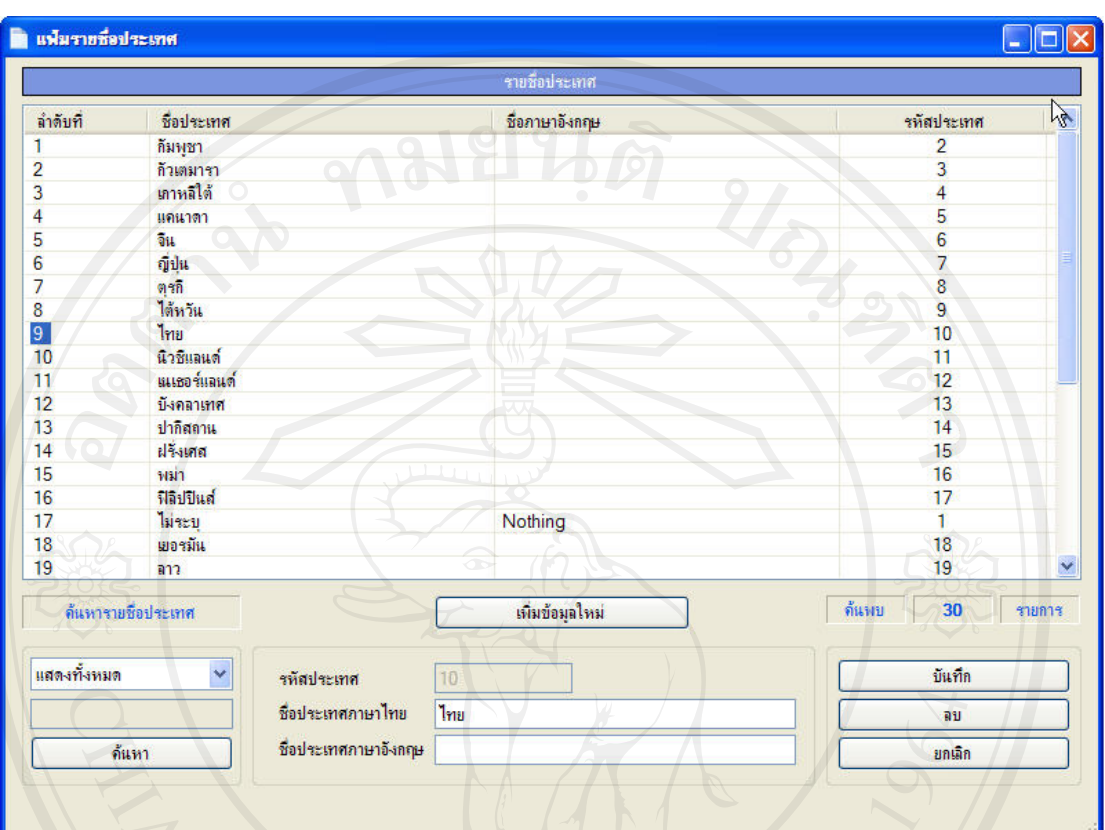

#### การจัดการขอมูลรายชื่อประเทศ

### รูป ง.27 หนาหลักการจัดการขอมูลรายชื่อประเทศ
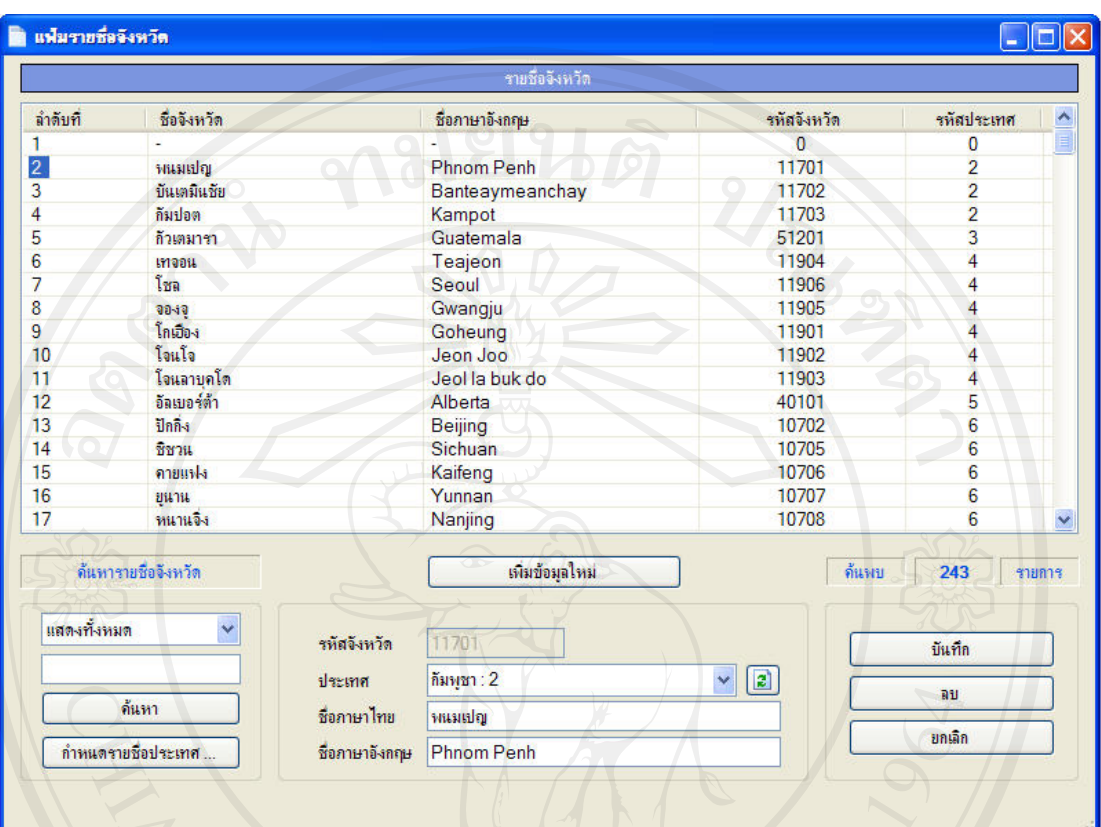

# การจัดการขอมูลรายชื่อจังหวัด

# รูป ง.28 หน้าหลักการจัดการข้อมูลรายชื่อจังหวัด<br>สำหรับ พระบาท 15 ตุลาคม 15 ตุลาคม 15 ตุลาคม 15 ตุลาคม 15 ตุลาคม 15 ตุลาคม 15 ตุลาคม 15 ตุลาคม 15 ตุลาคม 15 ตุล<br>พ.ศ. 15 ตุลาคม 15 ตุลาคม 15 ตุลาคม 15 ตุลาคม 15 ตุลาคม 15 ตุลาค

# การจัดการขอมูลรายชื่อศาสนา

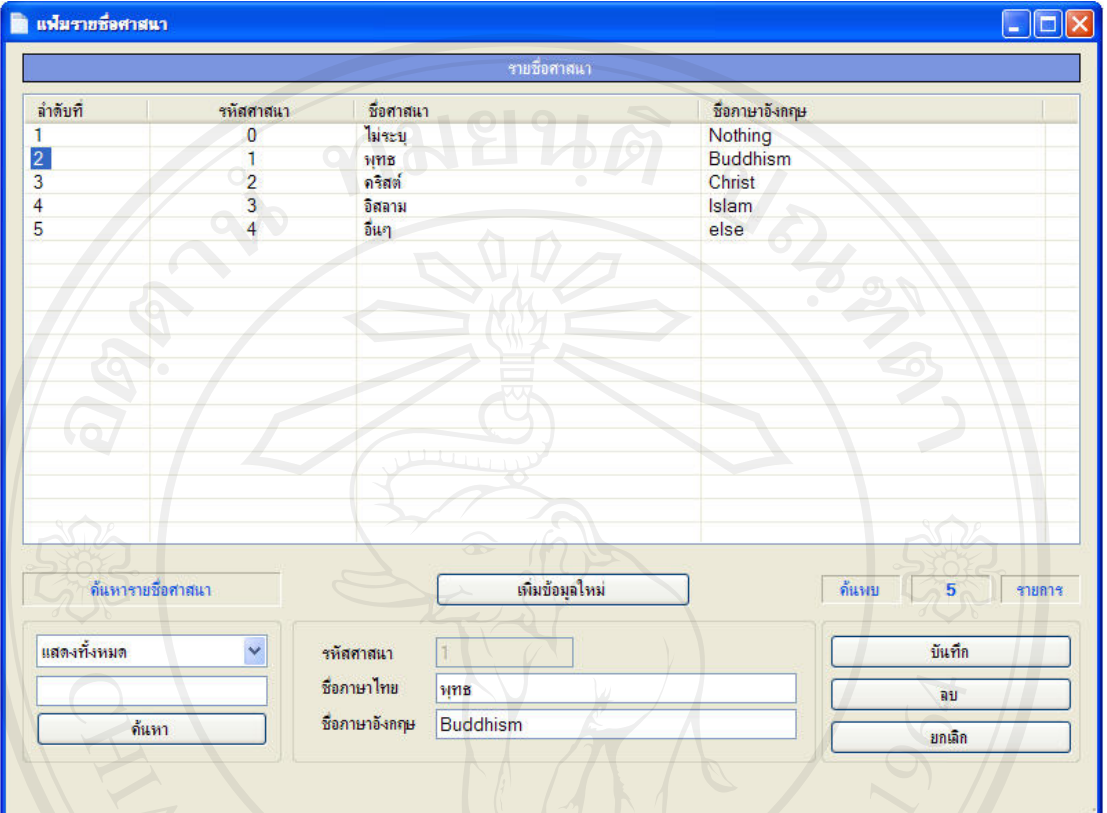

# รูป ง.29 หนาหลักการจัดการขอมูลรายชื่อศาสนา

# การจัดการขอมูลรายชื่อสัญชาติ

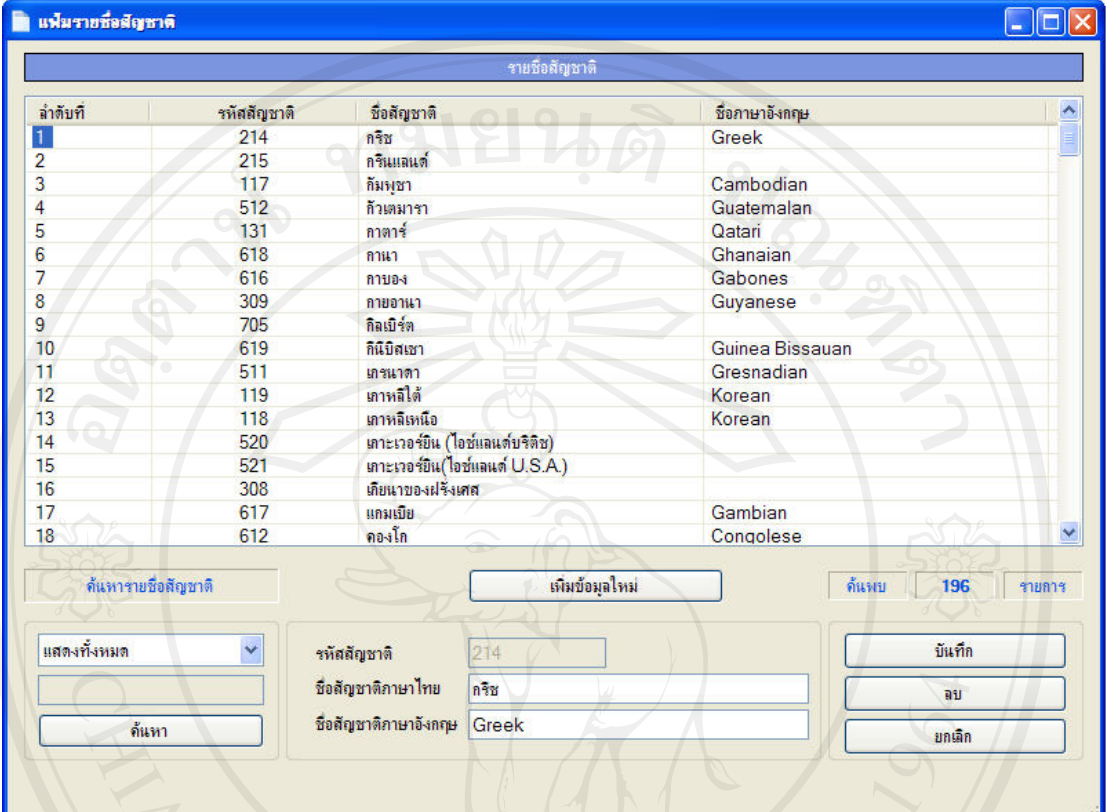

# รูป ง.30 หนาหลักการจัดการขอมูลรายชื่อสัญชาติ

## การจัดการขอมูลตึกอาคารสถานที่/ หองตาง ๆ

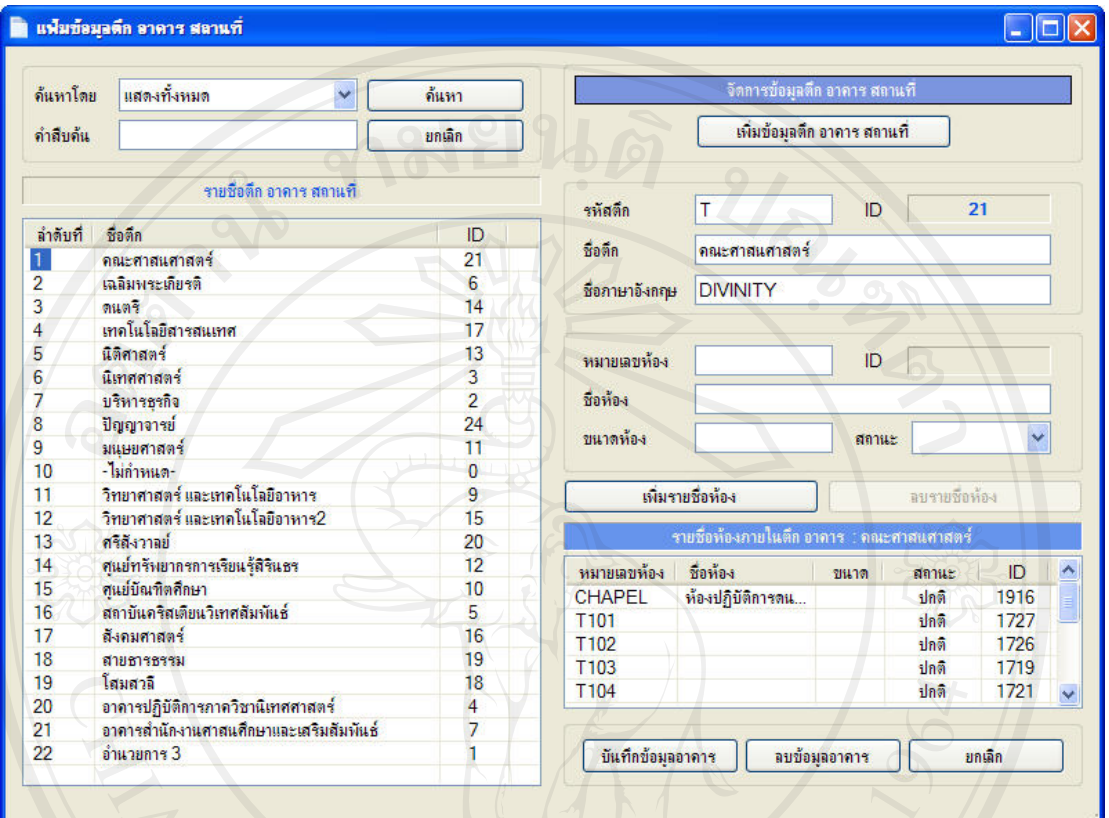

รูป ง.31 หนาหลักการจัดการขอมูลตึกอาคารสถานที่/ หองตาง ๆ

# 5.2.7. กําหนดขอมูลพื้นฐานที่เกี่ยวกับการทํางาน

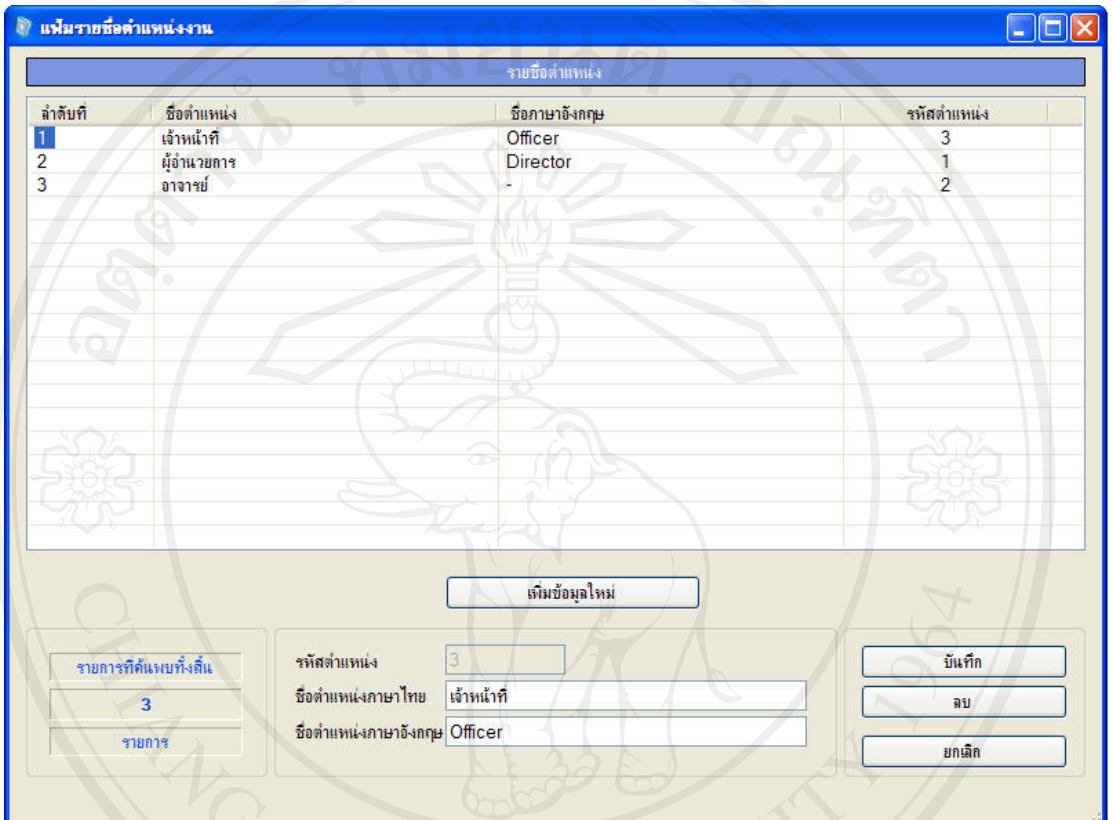

### การจัดการขอมูลตําแหนงงาน

รูป ง.32 หนาหลักการจัดการขอมูลรายชื่อตําแหนงงาน

## การจัดการขอมูลรายชื่อหนวยงาน

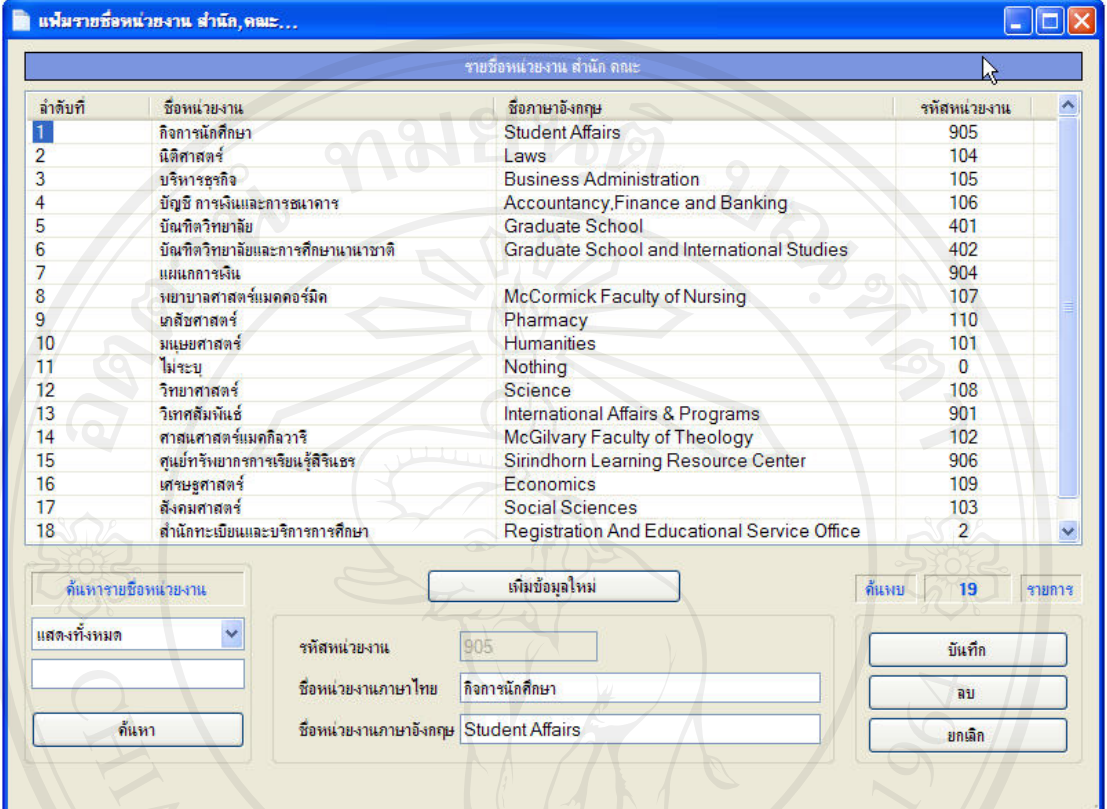

# รูป ง.33 หนาหลักการจัดการขอมูลรายชื่อหนวยงาน

# การจัดการขอมูลรายชื่อสวนงาน

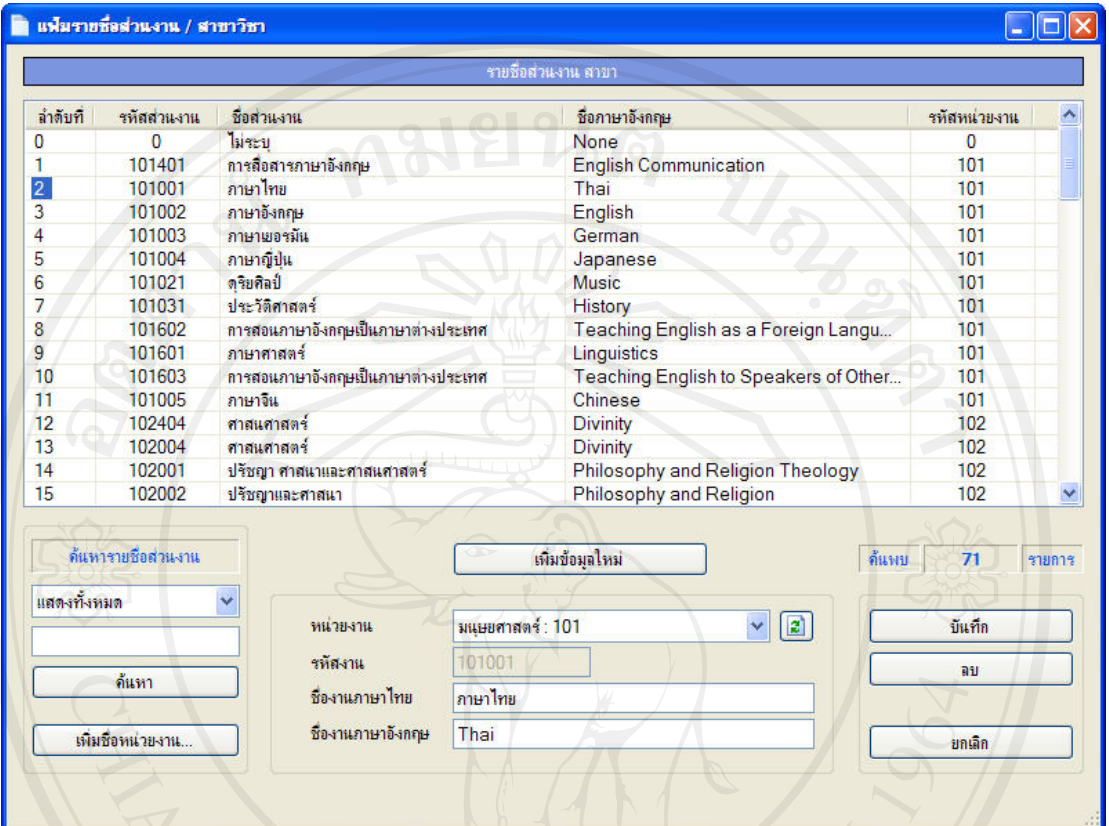

รูป ง.34 หนาหลักการจัดการขอมูลรายชื่อสวนงานภายในแตละหนวยงาน

### 5.2.8. กําหนดขอมูลพื้นฐานที่เกี่ยวกับการศึกษา

### การจัดการขอมูลรายชื่อสถาบันการศึกษา

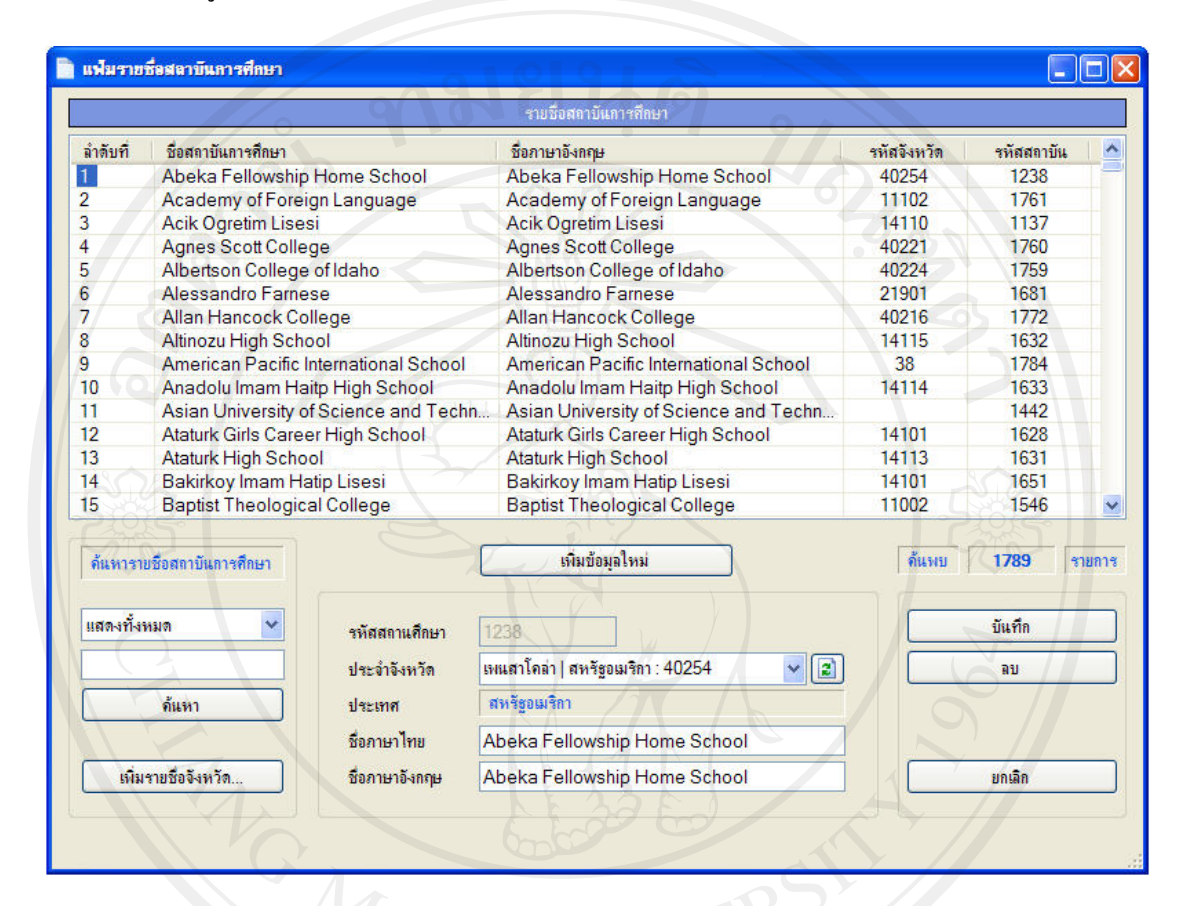

### รูป ง.35 หนาหลักการจัดการขอมูลรายชื่อสถาบันการศึกษา

### การจัดการขอมูลระดับ

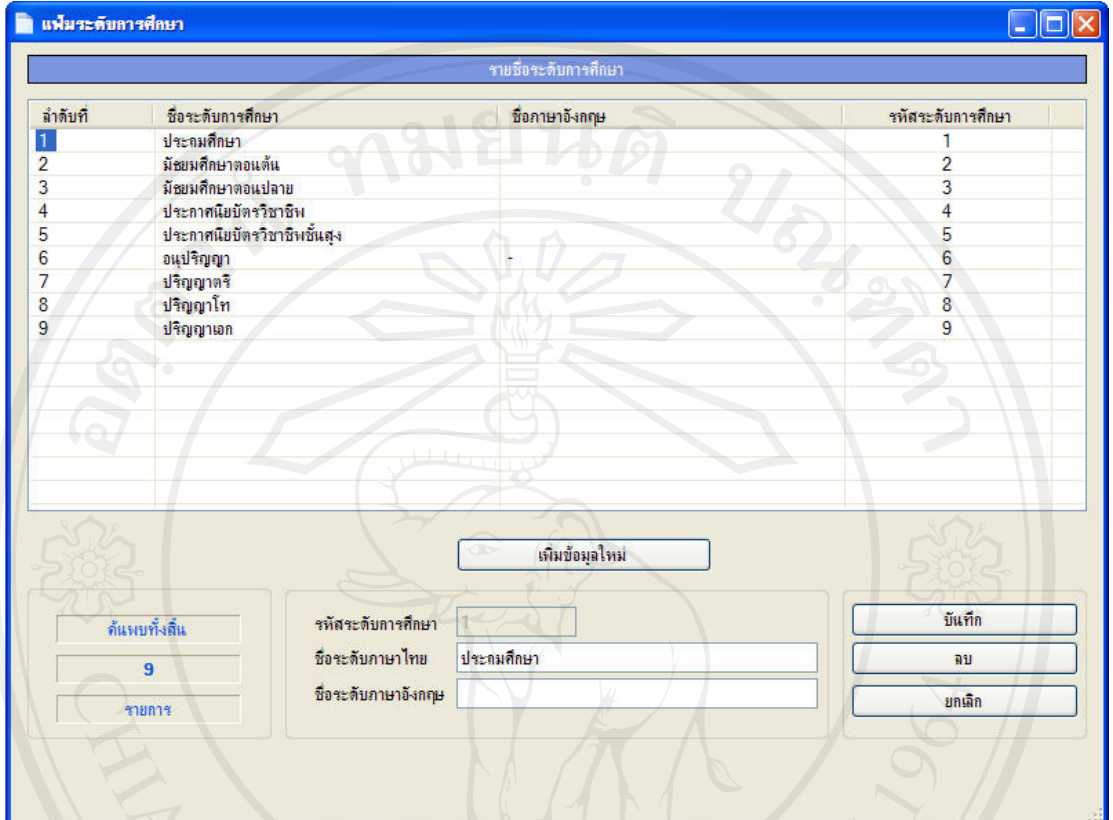

รูป ง.36 หนาหลักการจัดการขอมูลระดับการศึกษา

#### 185

### การกําหนดขอมูลหลักสูตร

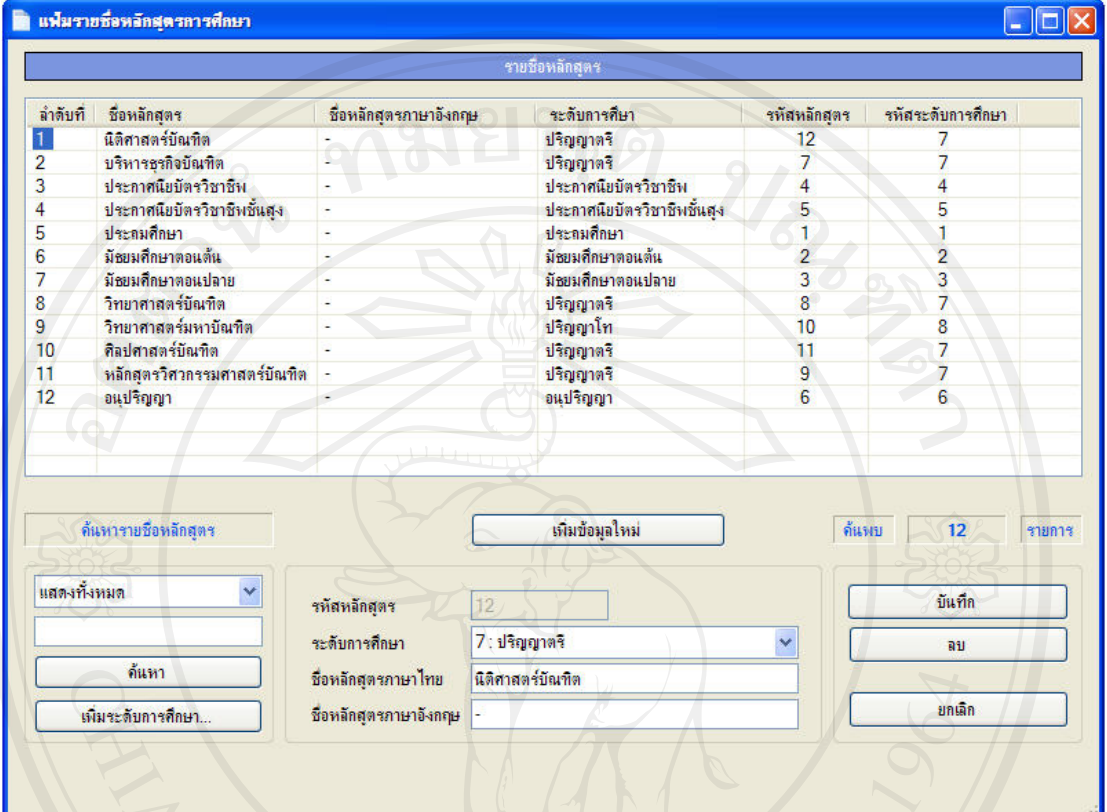

รูป ง.37 หนาหลักการจัดการขอมูลรายชื่อสถาบันการศึกษา

#### 186

### การจัดการขอมูลวิชาเอก

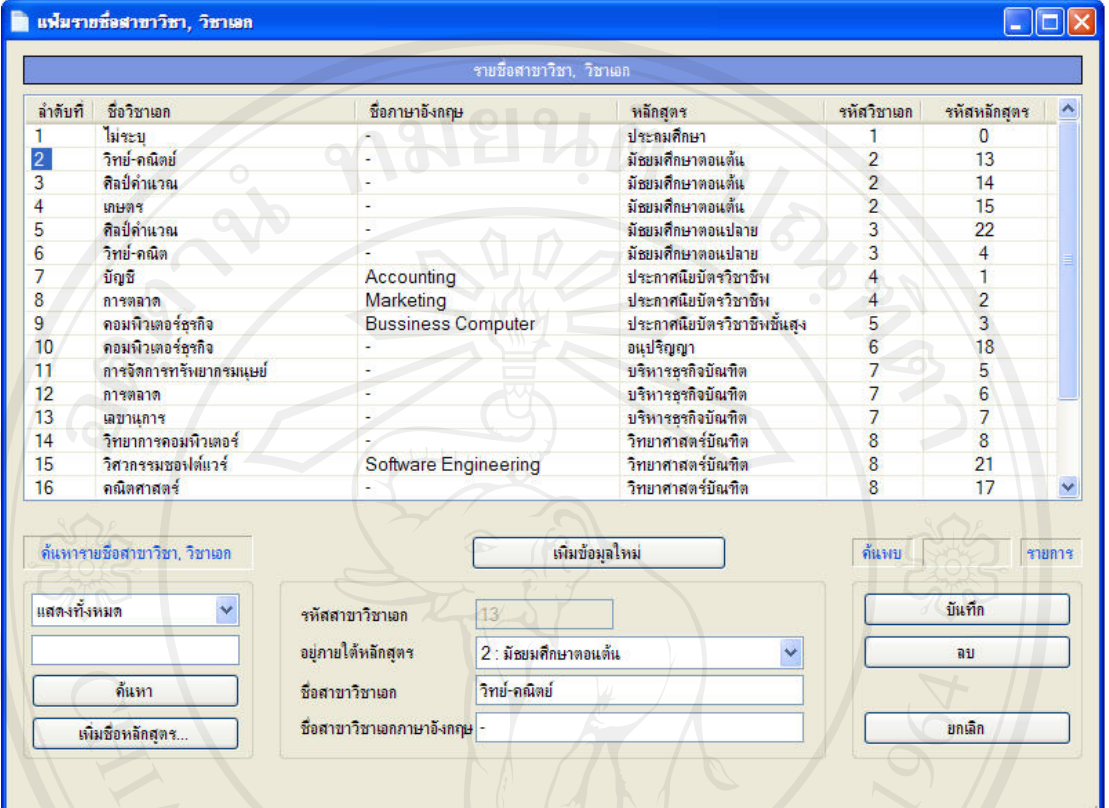

# รูป ง.38 หนาหลักการจัดการขอมูลวิชาเอก

# 5.2.9. กําหนดรูปภาพที่ตองใชงานในระบบ

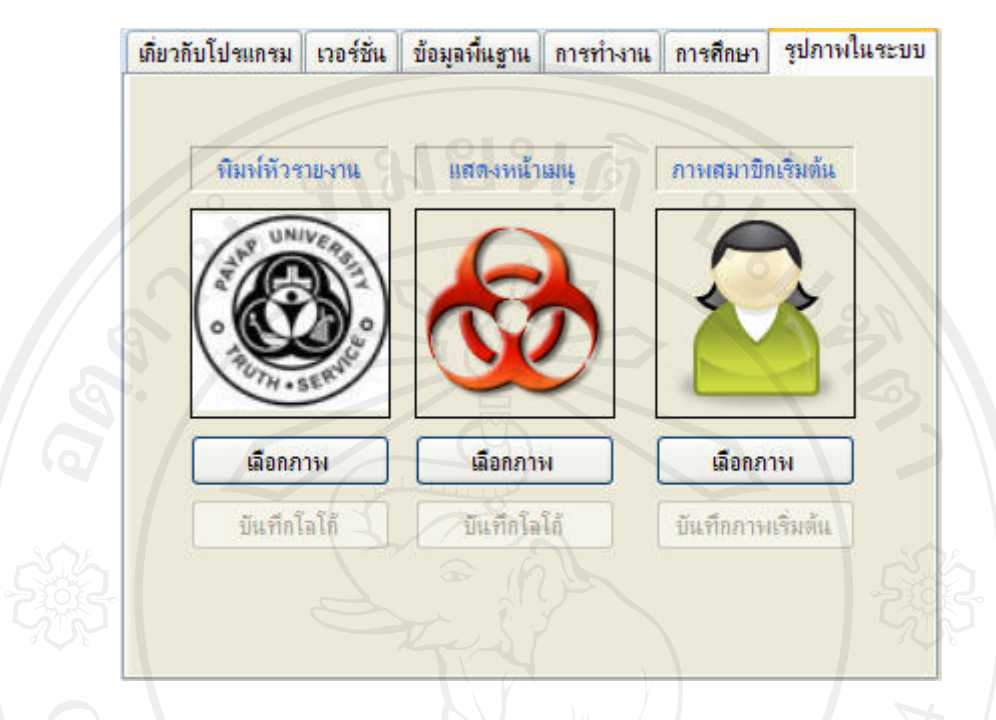

รูป ง.35 หนาหลักการกําหนดรูปภาพตองตองใชงานในระบบ

6. Functional Requirements (System requirements analysis) เมื่อทําการเก็บรวบรวมความตองการจากเจาของงานแลว ทําการวิเคราะหความตองการ

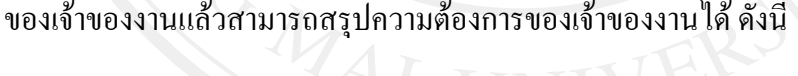

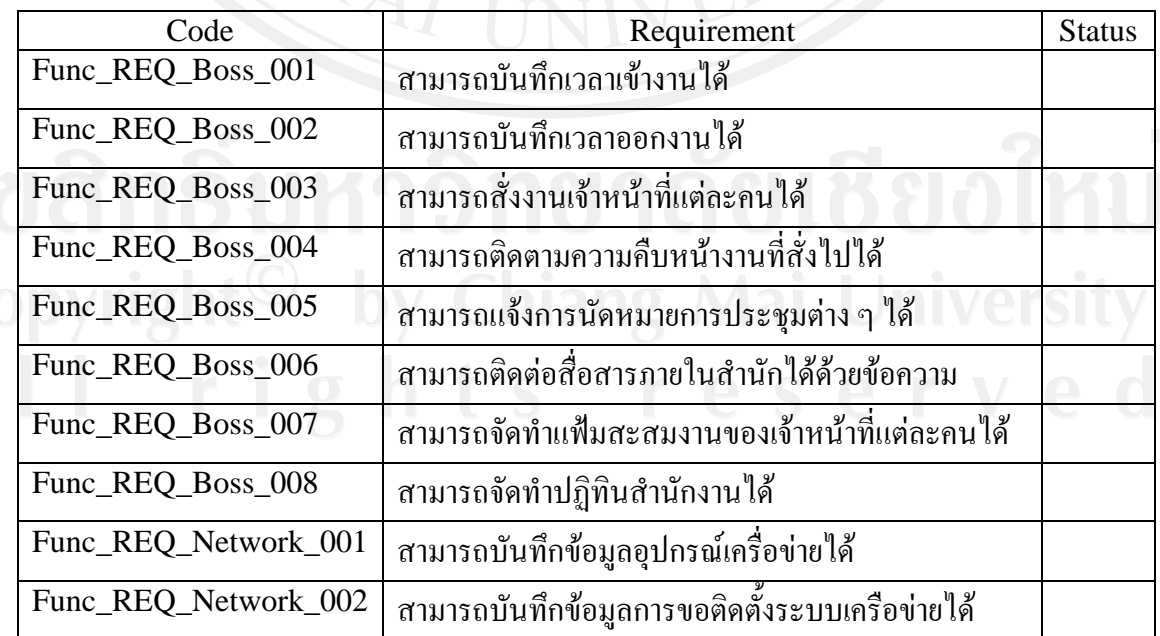

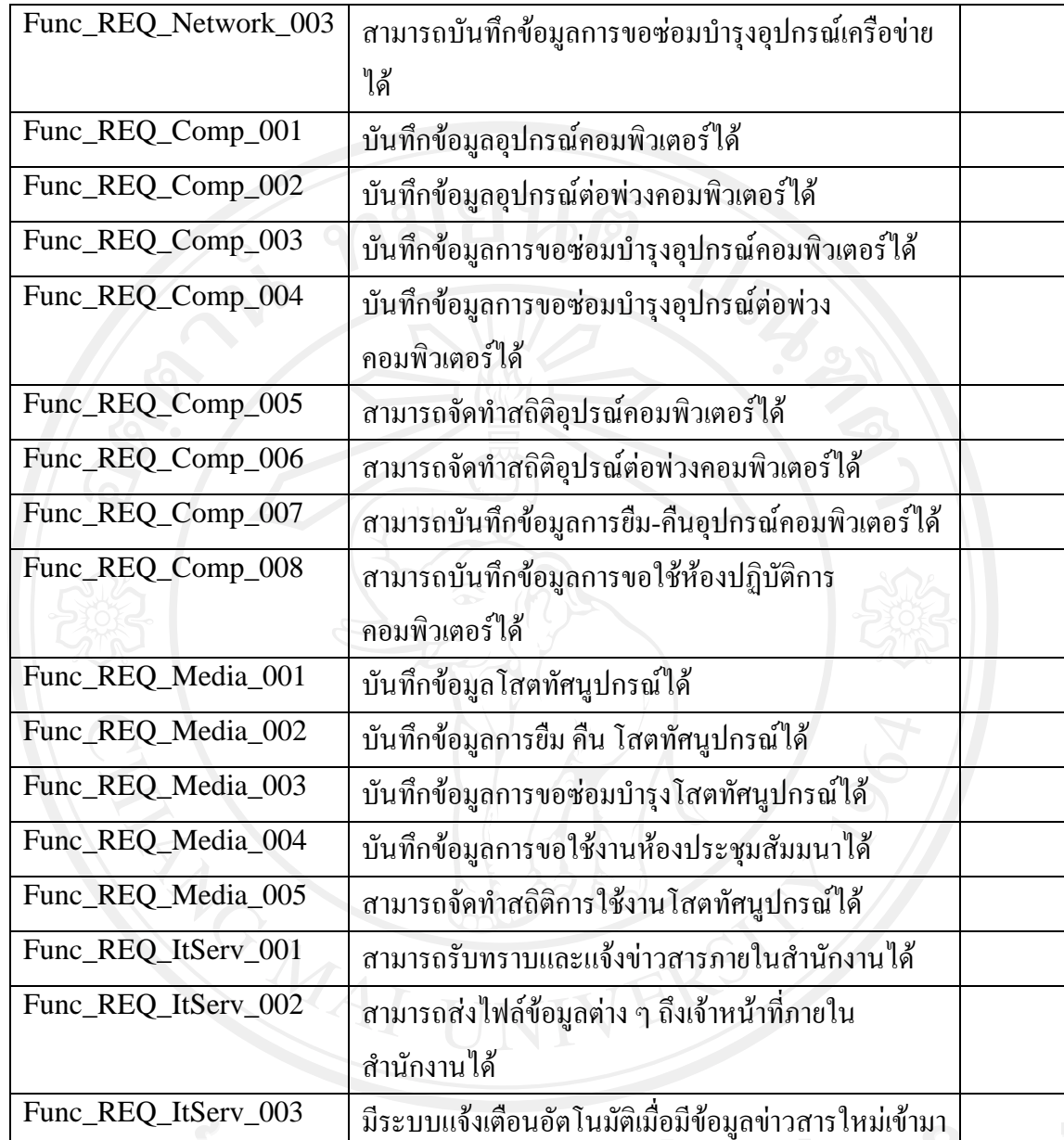

### ตาราง ง.4 Functional Requirements

7. Acceptance Criteria

เป็นการทดสอบการยอมรับ เพื่อตรวจสอบและเซ็นยอมรับงานจากลูกค้า หากลูกค้าเซ็นยอมรับ แล้วถือว่างานเสร็จสิ้นโดยสมบูรณ์ อยู่ใน PRC\_TP, REC\_TR และ REC\_ATR

#### **8. Checklist :**

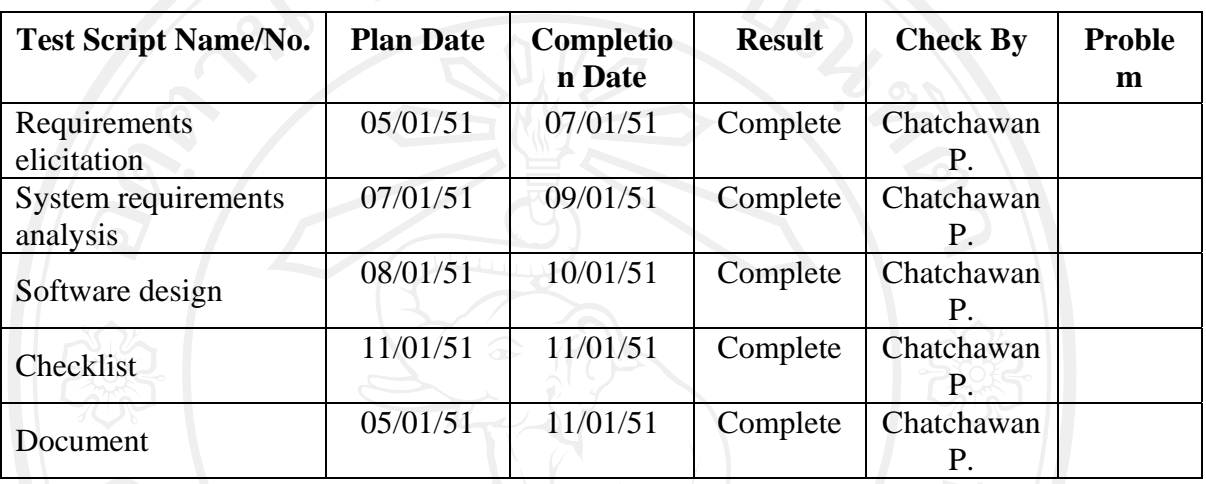

ตารางที่ง.5 ตาราง Checklist<br>
ALLAND COMPANY ER

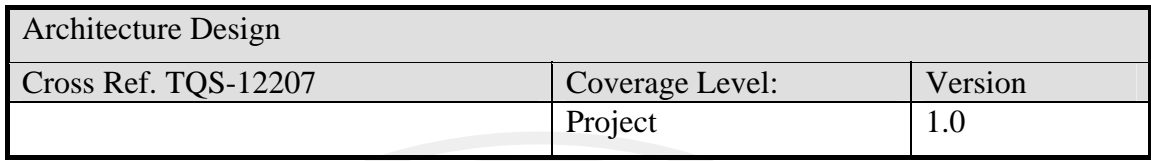

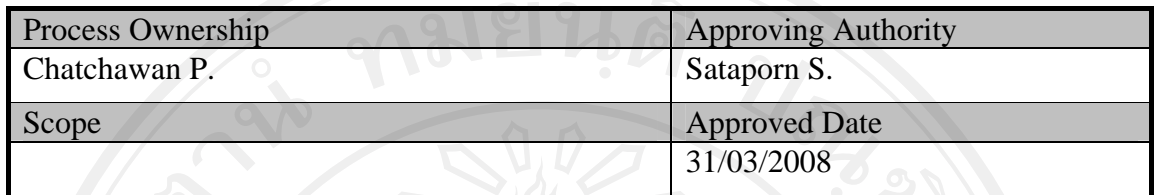

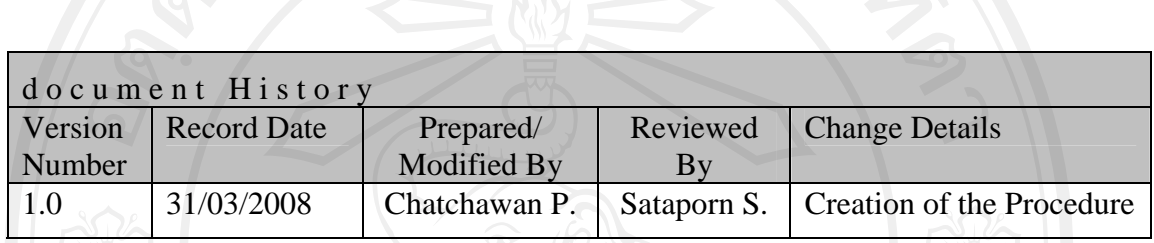

Objective : To conduct a system level design and identify the architecture of the product

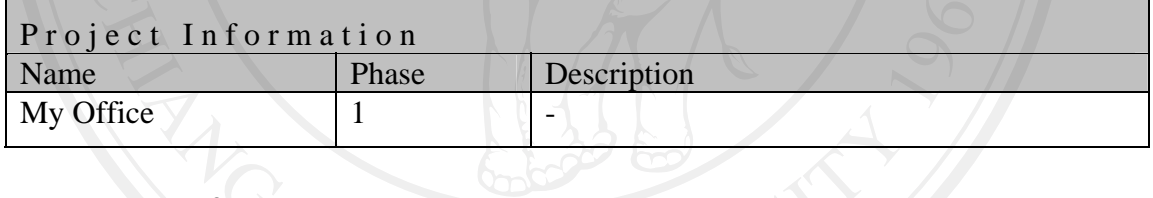

# แผนดําเนินการ

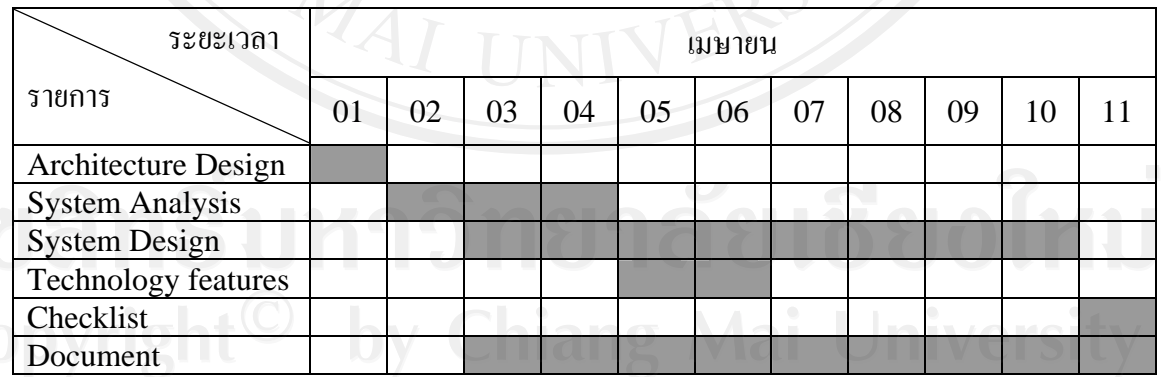

ตารางที่ ง.6 แกนต์ชาร์ต (Gantt Chart) แสดงแผนดำเนินการ

#### **Introduction**

ระบบการจัดการในดานการบริการคอมพิวเตอรสําหรับมหาวิทยาลัยพายัพใชโปรแกรม ไมโครซอฟตวิชวลสตูดิโอสองพันหารอย (Microsoft Visual Studio 2005) ในการพัฒนา ทั้งหมด โดยใชภาษาวีชวลเบสิคด็อดเน็ต (Visual Basic .Net) ในสวน ของฐานขอมูลระบบใช ไมโครซอฟตเอสคิวแอลเซอรเวอร(Microsoft SQL Server) เปนฐานขอมูลของระบบ

ในส่วนของการออกแบบใช้การออกแบบเชิงวัตถุเพื่อให้เกิดความยืดหยุ่นในการออกแบบ ี และพัฒนาระบบรวมถึงสามารถนำสิ่งที่พัฒนาขึ้นแล้วกลับมาใช้ใหม่ได้อีกทำให้เกิดความรวดเร็ว ในการพัฒนามากยิ่งขึ้น

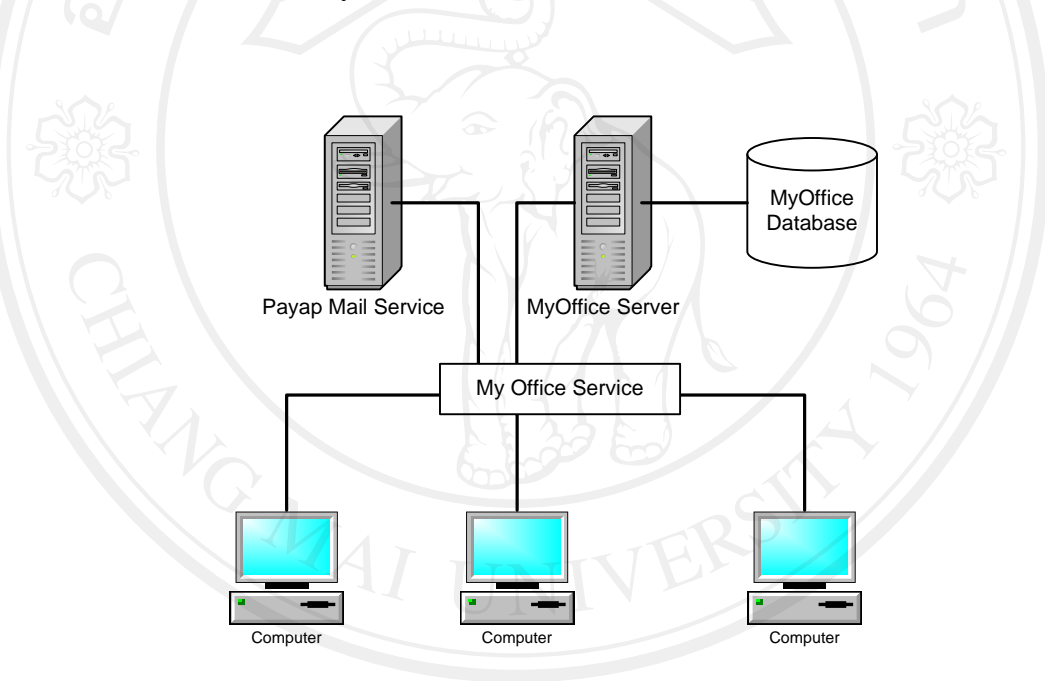

Basic Architecture of the system

รูป ง. 35 แสดงสถาปตยกรรมของระบบการจัดการในดานการบริการคอมพิวเตอร สําหรับมหาวทยาล ิ ัยพายัพ

Major divisions or modules in the system

ระบบการจัดการในดานการบริการคอมพิวเตอรสําหรับมหาวิทยาลัยพายัพ ประกอบดวย โมดูลการทํางานตาง ๆ ซึ่งแบงเปน 2 สวน คือ สวนของผูใชงานระบบและสวนของผูดูแลระบบ ดังตอไปนี้

3.1. สวนการใชงานทั่วไป

3.1.1. ระบบการล็อกอินเข้าใช้งานระบบ

3.1.2. ระบบงานทรัพยสิน

- 3.1.3. ระบบบริการยืม / คืนอุปกรณ
- 3.1.4. ระบบแจ้งซ่อมบำรุงอุปกรณ์
- 3.1.5. ระบบสั่งงานตามกำร้องขอซ่อมบำรุงอุปกรณ์
- 3.1.6. ระบบสั่งงานแบบทั่วไป
- 3.1.7. ระบบรับและรายงานผลการปฏิบัติงาน
- 3.1.8. ระบบแฟมสะสมงานบุคลากร

3.2. สวนของผูดูแลระบบ

3.2.1. การจัดการเมนูสำหรับผู้ใช้งานระบบ

3.2.2. การจัดการขอมูลผูใชงานระบบ

3.2.3. การกำหนดรายละเอียดแฟ้มสะสมงาน

- 3.2.4. การจัดการขอมูลเกี่ยวกับโปรแกรม
- 3.2.5. การควบคุมเวอรชั่นของโปรแกรม
- 3.2.6. จัดการขอมูลพื้นฐานที่ตองใชงานในระบบ
- 3.2.7. การจัดการขอมูลพื้นฐานที่เกี่ยวกับการทํางาน
- 3.2.8. การจัดการข้อมูลพื้นฐานที่เกี่ยวกับการศึกษา
- 3.2.9. การจัดการรูปภาพที่ต้องใช้งานในระบบ

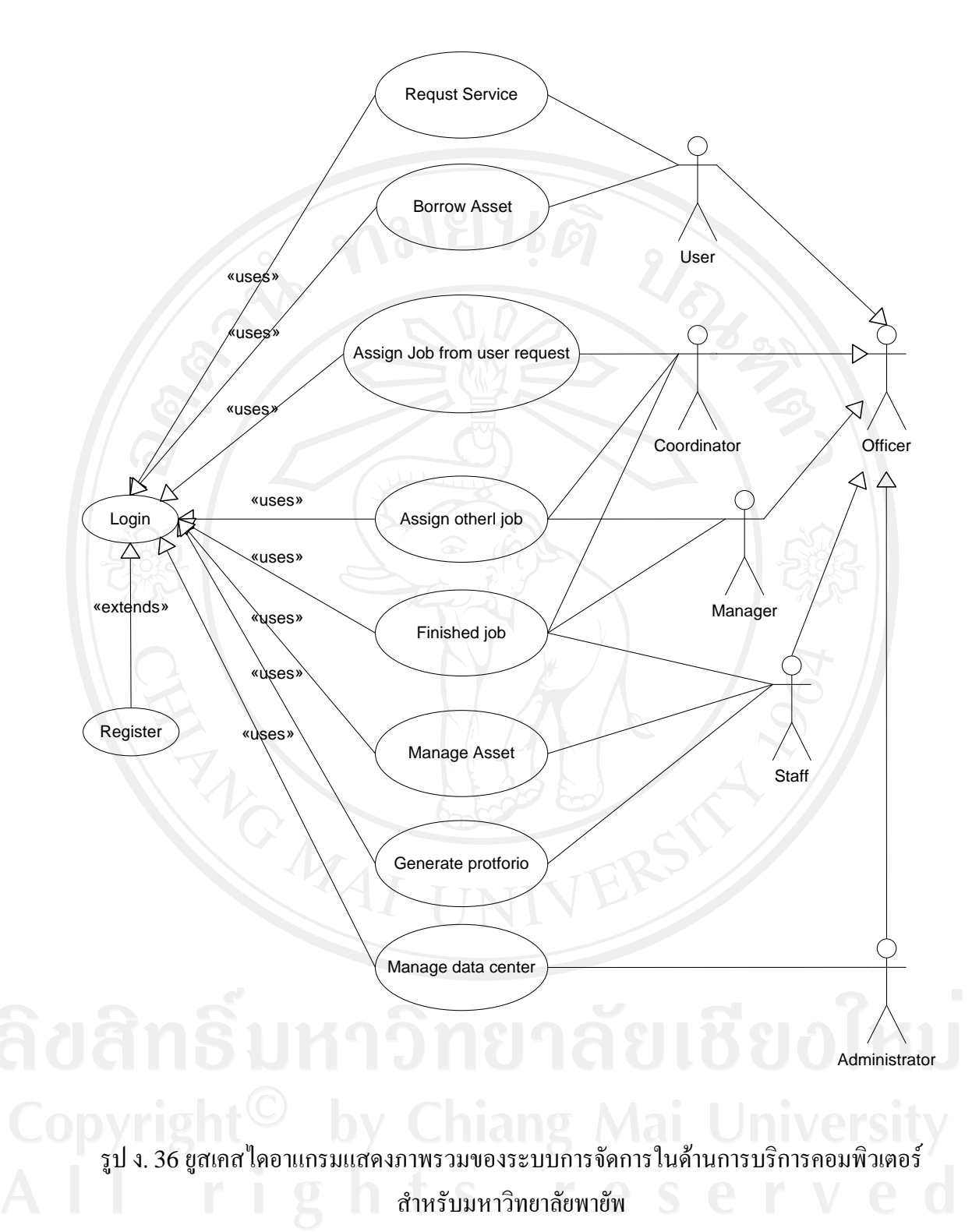

193

3.1.1. ระบบการล็อกอินเข้าใช้งาบระบบ

การเขาใชงานระบบการจัดการในดานการบริการคอมพิวเตอรจะใชการยืนยันตัวตนจาก ระบบบริการจดหมายอิเล็กทรอนิกสของมหาวิทยาลัยพายัพ ซึ่งบุคลากรของมหาวิทยาลัยสามารถ ขออนุญาตเปดใชบริการนี้ไดจากสํานักงานเทคโนโลยีสารสนเทศ

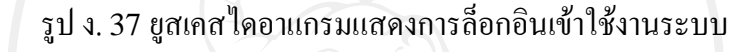

### 3.1.2. ระบบงานทรัพยสิน

้ระบบการจัดการข้อมูลทรัพย์สินมีการเข้าถึงข้อมูลทรัพย์สินได้ 2 ระดับ คือ

- 1. ดูไดอยางเดียวตามหองหรือสถานที่ที่ไดรับอนุญาต
- 2. ดูไดและแกไขไดตามหองหรือสถานที่ที่ไดรับอนุญาต

และการเขาถึงขอมูลจะทรัพยสินจะถูกกําหนดจากผูดูแลระบบวาจะอนุญาตใหผูใชงานคน ใดสามารถเขาถึงขอมูลทรัพยสินไดในระดับใด ซึ่งจะทําการตรวจสอบสิทธิ์ในการเขาถึงขอมูล ทรัพยสินในตอนที่ผูใชงานเขาสูระบบในตอนแรกและผูใชงานระบบที่ไดรับอนุญาตใหเขาใชงาน สวนงานทรัพยสินสามารถทํางานกับขอมูลทรัพยสินไดดังตอไปนี้

- 1. ล็อกอินเขาสูระบบ (Login)
- 2. ตรวจสอบสิทธิ์ในการเข้าถึงข้อมูลทรัพย์สิน (Priority Check)
- 3. เพิ่มขอมูลทรัพยสิน (Add Asset Data) **User**
- 4. คนหาขอมูลทรัพยสิน (Search Asset Data)
- 5. แกไขขอมูลทรัพยสิน (Edit Asset Data)
- 6. ลบขอมูลทรัพยสิน (Delete Asset Data)

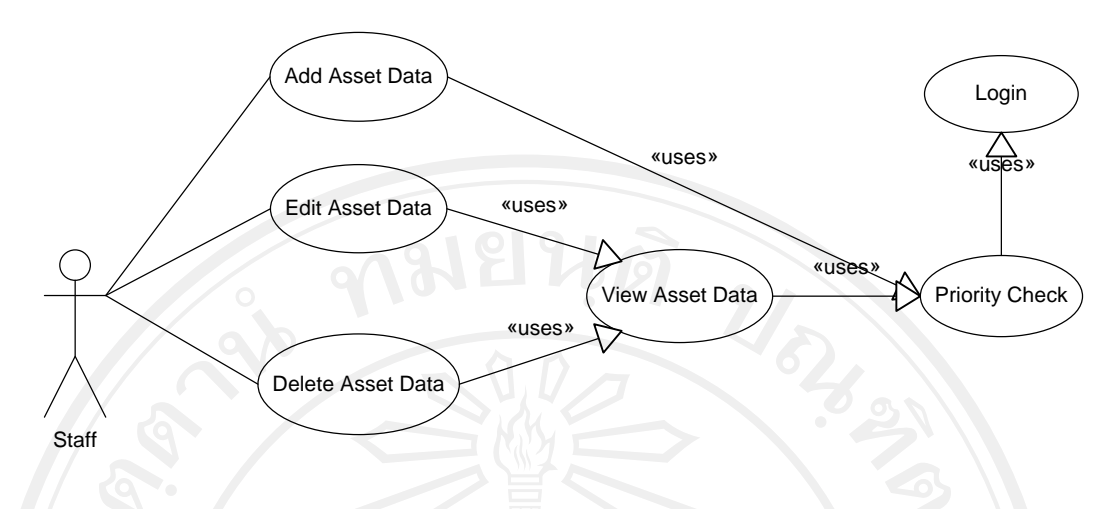

รูป ง. 38 ยูสเคสไดอาแกรมแสดงระบบงานทรัพยสิน

้นอกเหนือจากการทำงานพื้นฐานเกี่ยวกับข้อมูลทรัพย์สินแล้ว การจัดการข้อมูลทรัพย์สิน ประเภทคอมพิวเตอรไดทําการพัฒนาระบบตรวจสอบขอมูลเครื่องคอมพิวเตอรและปรับปรุงขอมูล อัตโนมัติ โดยหลังจากที่ทําการติดตั้งโปรแกรมในเครื่องคอมพิวเตอรที่ตองการและทําการ ลงทะเบียนทรัพยสินเรียบรอย ในการเปดเครื่องครั้งตอไปโปรแกรมจะทําการตรวจสอบ รายละเอียดภายในเครื่องคอมพิวเตอรเครื่องนั้น ๆ แลวทําการปรับปรุงขอมูลที่ฐานขอมูลเอง ้อัตโนมัติ ทำให้ผู้ดูแลคอมพิวเตอร์เช่นเจ้าหน้าที่ห้องปฏิบัติการคอมพิวเตอร์หรือเจ้าหน้าที่ของ สํานักเทคโนโลยีสารสนเทศที่มีหนาที่รับผิดชอบดูแลงานบริการคอมพิวเตอร ไมตองคอยเปด เครื่องคอมพิวเตอรเพื่อทําการตรวจสอบรายละเอียดของคอมพิวเตอรอีก นอกจากนี้ยังสามารถ ตรวจสอบการเปลี่ยนแปลงของรายละเอียดภายในเครื่องคอมพิวเตอรแตละเครื่องไดหากมีการ ปรับเปลี่ยนอุปกรณภายในเครื่องคอมพิวเตอรเชน หนวยความจําสํารองของเครื่อง, หมายเลขไอพี แอดเดรท, รายละเอียดในสื่อบันทึกขอมูล, ระบบปฏิบัติการที่ใช เปนตน

การใชงานระบบตรวจสอบรายละเอียดคอมพิวเตอรและปรับปรุงขอมูลอัตโนมัติ มีลําดับ การทํางานดังตอไปนี้

- 1. ติดต่อฐานข้อมูลถ้าติดต่อสำเร็จให้ทำข้อ 2 ถ้าไม่ใช่ให้ทำข้อ 6
- 2. ตรวจสอบการลงทะเบียนทรัพย์สินถ้ามีการลงทะเบียนแล้วให้ทำข้อ 4 ถ้าไม่ใช่ให้ทำ ข้อ 3
- 3. แสดงหน้าจอหลัก
- 4. ตรวจสอบขอมูลภายในเครื่องคอมพิวเตอร
- 5. ปรับปรุงขอมูลเครื่องคอมพิวเตอรในฐานขอมูล
- 6. ปดโปรแกรม

ลําดับขั้นตอนการทํางานของระบบตรวจสอบรายละเอียดเครื่องคอมพิวเตอรและปรับปรุง ขอมูลอัตโนมัติแสดงเปนผังลําดับการทํางานไดดังรูปที่ 4.4

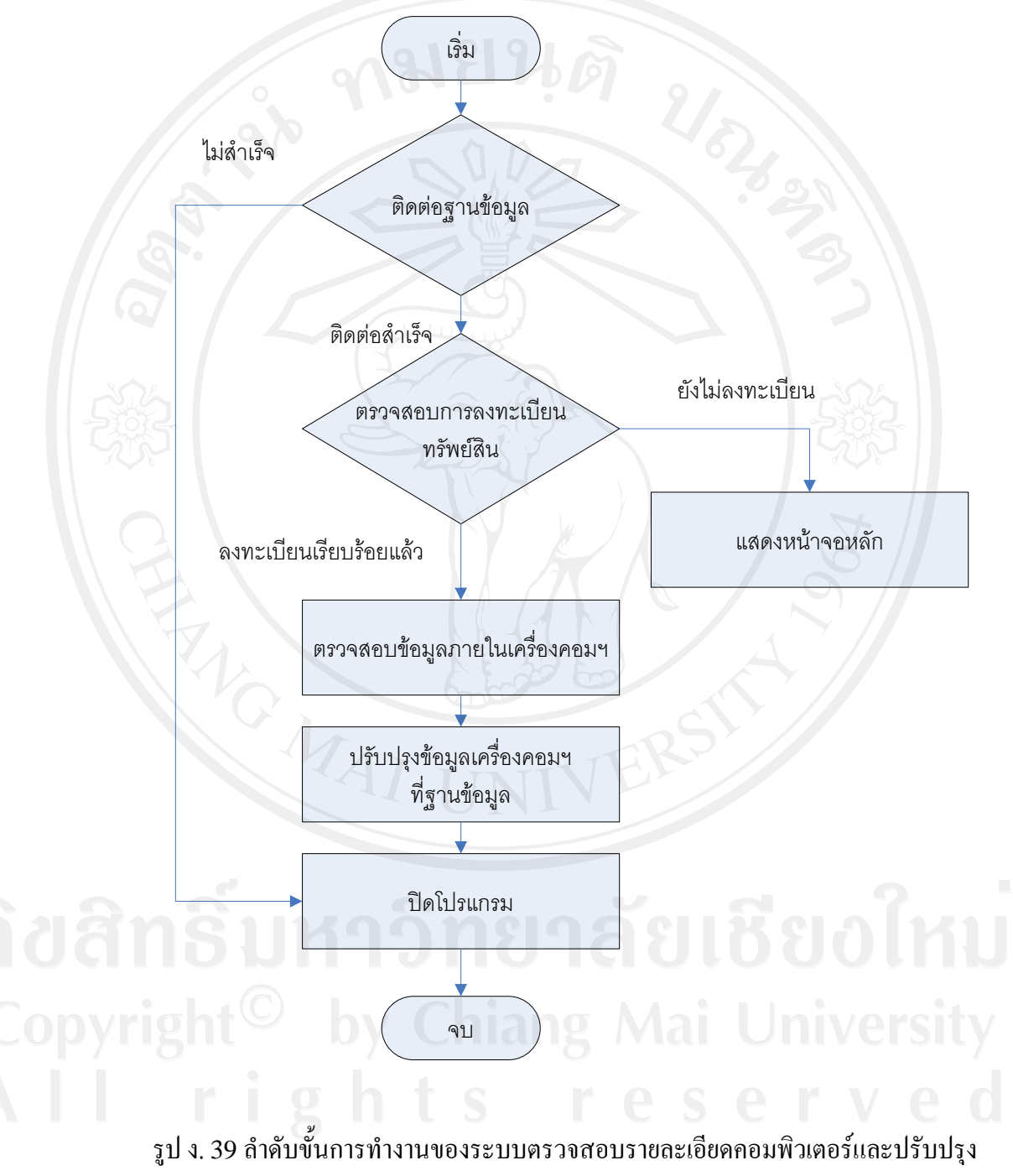

ขอมูลอัตโนมัติ

### 3.1.3. ระบบบริการยืม / คืนอุปกรณ

การบริการยืมคืนอุปกรณจะกระทําโดยผูประสานงานของสํานักเทคโนโลยีสารสนเทศ ซึ่ง ผูขอใชบริการยืมอุปกรณไมจําเปนวาตองเปนบุคลากรของมหาวิทยาลัยพายัพอาจเปนหนวยงาน ภายนอกหรือองคกรอื่น ๆ เชน องคการบริหารสวนตําบล, ฝายกิจการนักศึกษา เปนตน ซึ่งผูขอยืม อุปกรณไมใชสมาชิกในระบบ การยืมอุปกรณจะใชวิธีการบันทึกรายการยืมวันเวลาที่ยืม หนวยงาน ที่ยืม สถานที่ที่ใช้และกำหนดวันส่งคืน ผู้ยืม ผู้รับของ ผู้ส่งคืนไม่จำเป็นว่าต้องเป็นคนคนเดียวกัน ซึ่งกิจกรรมที่ผูประสานงานสํานักเทคโนโลยีสารสนเทศตองเกี่ยวของดังตอไปนี้

- 1. ล็อกอินเขาสูระบบ (Login)
- 2. ตรวจสอบสิทธิ์ในการใหบริการ(Priority Check)
- 3. สรางรายการยืมอุปกรณ(Create borrow bill)
- 4. แกไขรายการยืมอุปกรณ(Edit borrow bill)
- 5. ลบรายการยืมอุปกรณ(Delete borrow bill)
- 6. ดูรายละเอียดการยืมอุปกรณ(View borrow bill)
- 7. รับคืนอปกรณ์ (Check in asset)

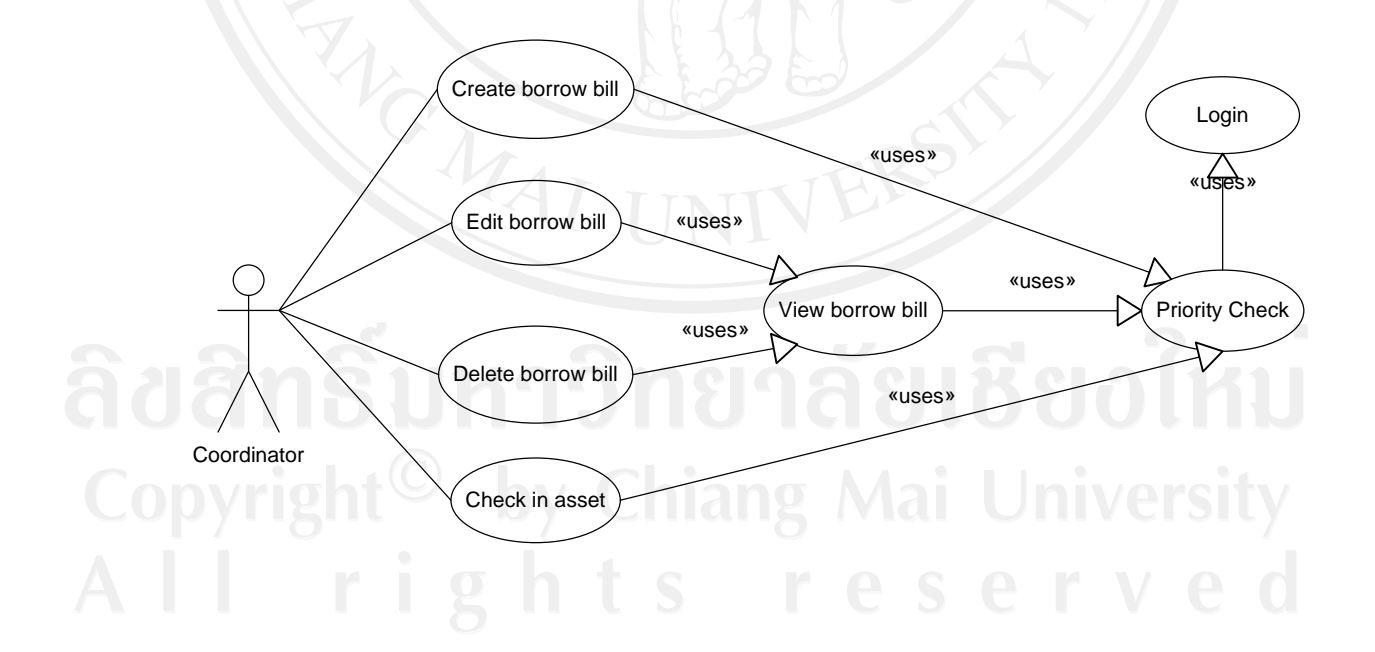

### รูป ง. 40 ยูสเคสไดอาแกรมแสดงระบบบริการยืม / คืนอุปกรณ

### 3.1.4. ระบบแจ้งซ่อมบำรุงอุปกรณ์

ระบบแจ้งซ่อมบำรุงอุปกรณ์ผู้ใช้งานจะเป็นเลขาสำนักงานต่าง ๆ ในมหาวิทยาลัย ซึ่งจะ ี่ สามารถแจ้งซ่อมบำรุงอุปกรณ์ต่าง ๆ ที่อยู่ภายในห้องหรืออาคารที่ได้รับอนุญาตให้เข้าถึงข้อมูล ทรัพยสินเทานั้น ไมสามารถแกไขขอมูลทรัพยสินได ซึ่งในคํารองหนึ่ง ๆ จะสามารถระบุอาการ หรือสภาพปัญหาที่ต้องการให้แก้ไขซ่อมบำรุงได้หลายอย่างต่อทรัพย์สินหนึ่งรายการ กิจกรรมที่ผู้ แจงซอมบํารุงสามารถทําไดมีดังตอไปนี้

- 1. ลือกอินเข้าสู่ระบบ (Login)
- 2. ตรวจสอบสิทธิ์ในการเขาถึงขอมูลทรัพยสิน (Priority Check)
- 3. สรางคํารองขอซอมบํารุง (Create Request)
- 4. แกไขคํารองขอซอมบํารุง (Edit Request)
- 5. ลบคํารองขอซอมบํารุง (Delete Request)
- 6. ติดตามสถานงานไดวาถูกสั่งการไปแลวหรือไมอยางไรรวมถึงทราบไดวาใครเปน ผูรับงานและจะสามารถติดตอไดทางใดบางและคํารองของตนอยูในลําดับที่ เท่าไหร่ของรายการขอซ่อมบำรุง (View Request)
- 7. เพิ่มขอมูลรายการสภาพปญหาของอุปกรณที่แจงซอม (Create Problem)
- 8. แกไขขอมูลรายการสภาพปญหาของอุปกรณที่แจงซอม (Edit Problem)
- 9. ลบขอมูลรายการสภาพปญหาของอุปกรณที่แจงซอม (Delete Problem)
- 10. ดูขอมูลรายการสภาพปญหาของอุปกรณที่แจงซอม (View Problem)

ยูสเคสไดอาแกรมสำหรับการแจ้งซ่อมบำรุงอรุปกรณ์ดังแสดงในรูป ง.41

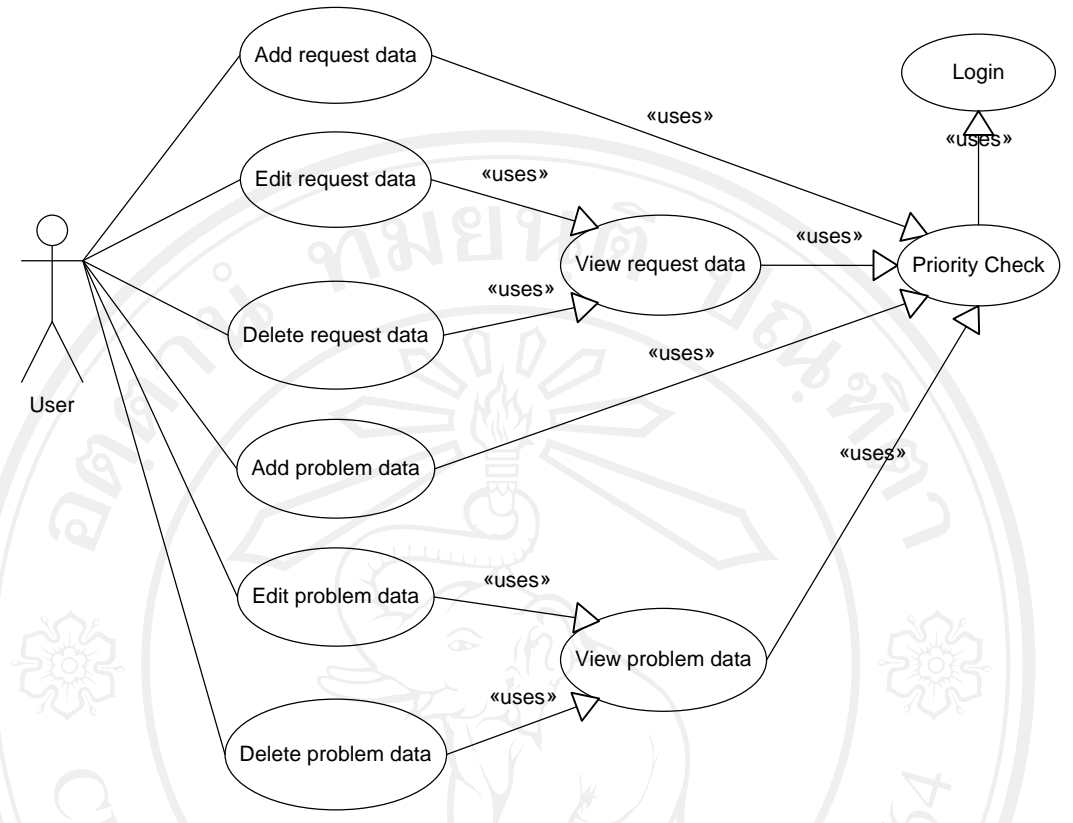

รูป ง. 41 ยูสเคส ไดอาแกรมแสดงระบบแจ้งซ่อมบำรุงอุปกรณ์

## 3.1.5. ระบบสั่งงานตามคำร้องขอซ่อมบำรุงอุปกรณ์

การสั่งงานตามใบคํารองขอซอมบํารุงอุปกรณจะดําเนินการโดยผูประสานงานของสํานัก เทคโนโลยีสารสนเทศหรือผูที่ไดรับมอบหมาย ซึ่งจะเปนการดําเนินการตอจากกิจกรรมที่มีการ ร้องขอซ่อมบำรุงอุปกรณ์เข้ามา โดยอำนาจการสั่งงานนี้จะถูกกำหนดไว้ในระบบว่าผู้ประสานงาน แต่ละคนสามารถสั่งงานบุคลากรในส่วนงานใดได้บ้าง การสั่งงานตามคำร้องขอซ่อมบำรุงอุปกรณ์ ึ่จะสั่งได้ 1 งานต่อผู้รับงาน 1 คน ซึ่งกิจกรรมที่ผู้ประสานงานสามารถดำเนินการได้มีดังต่อไปนี้

- 1. ล็อกอินเขาสูระบบ (Login)
- 2. ตรวจสอบสิทธิ์ในการเข้าถึงข้อมูลทรัพย์สิน (Priority Check)
- 3. สรางใบสั่งงาน (Create job)
- 4. แกไขใบสั่งงาน (Edit job)
- 5. ลบใบสั่งงาน (Delete job)
- 6. ดูใบสั่งงาน (View job)
- 7. ดูภาระงานของเจ้าหน้าที่ฝ่ายปฏิบัติการ (View staff job)
- 8. จบงานที่ตนเป็นคนสั่ง (Finished job)

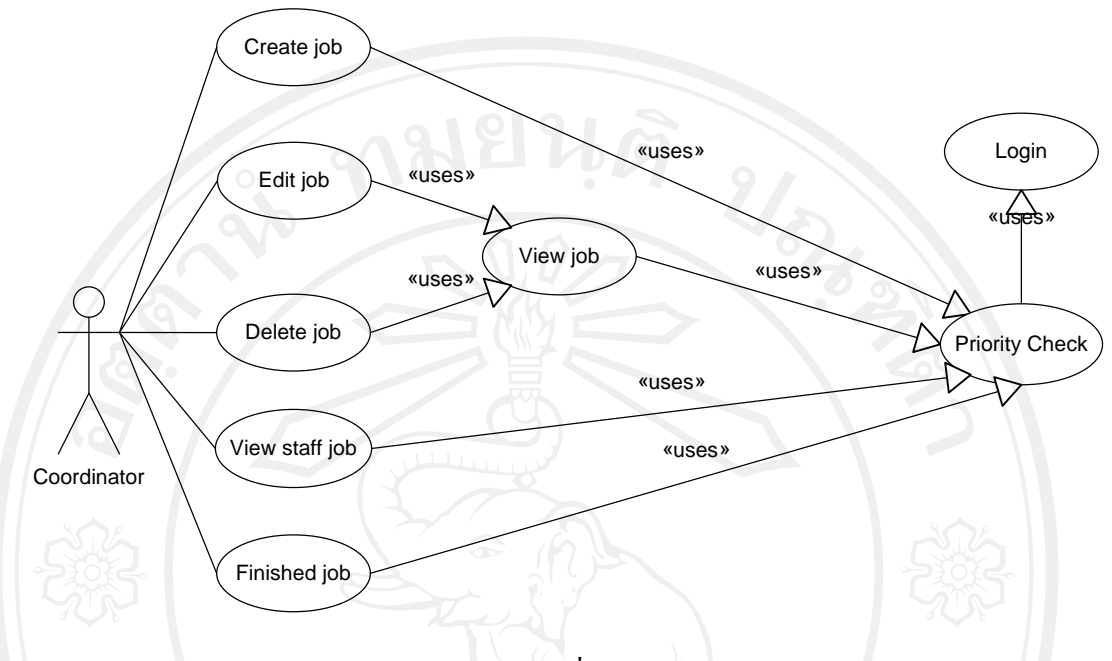

ยูสเคสไดอาแกรมกิจกรรมของผูประสานงานสํานักเทคโนโลยีสารสนเทศแสดงดังรปู ง. 42

้รูป ง. 42 ยูสเคสไดอาแกรมแสดงระบบสั่งงานตามกำร้องขอซ่อมบำรุงอุปกรณ์

## 3.1.6. ระบบสั่งงานแบบทั่วไป

การสั่งงานแบบทั่วไปจะกระทําโดยผูประสานงานของสํานักหรือผูที่ไดรับอนุญาตให เขาถึงขอมูลสวนนี้ ใบสั่งงานแบบทั่วไปหนึ่งใบงานสามารถสั่งไดหลายภาระกิจและแตละภาระกิจ จะมีผูรับผิดชอบ 1 คน ซึ่งการสั่งงานแบบนี้สวนใหญจะเปนการสั่งงานแบบรวมหลายสวนงานที่ ตองทํางานรวมกัน เชน งานปฐมนิเทศนักศึกษาใหม, งานถายทอดสดกิจกรรมตาง ๆ ที่จัดขึ้นใน มหาวิทยาลัย, พิธีประสาทปริญญาบัตร, งานรับสมัครและสอบเขา เปนตน ซึ่งในแตละงานจะมี ้ เจ้าหน้าที่หลายส่วนงานทำงานร่วมกัน เช่น ฝ่ายบริการโสตทัศนูปกรณ์ ฝ่ายบริการคอมพิวเตอร์ ฝ่ายบริหารระบบเครือข่าย กิจกรรมที่ผู้สั่งงานสามารถกระทำได้มีดังต่อไปนี้

- 1. ล็อกอินเขาสูระบบ (Login)
- 2. ตรวจสอบสิทธิ์ในการสั่งงาน (Priority Check)
- 3. สรางใบสั่งงาน (Create job)
- 4. แกไขใบสั่งงาน (Edit job)
- 5. ลบใบสั่งงาน (Delete job)
- 6. ดูรายละเอียดใบสั่งงาน (View job)
- 7. ดูภาระงานของบุคลากร(View staff job)
- 8. ปดงาน (Close job)

# ึกิจกรรมสำหรับการสั่งงานแบบทั่วไปแสดงในรูป ง. 43

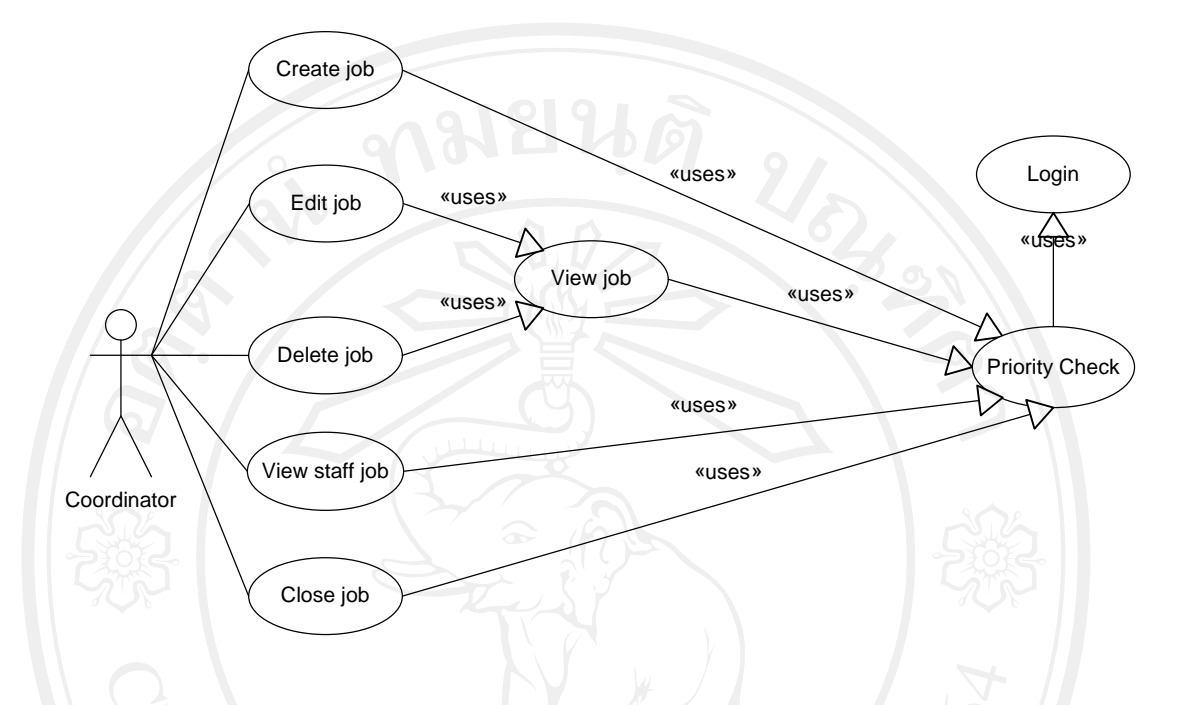

รูป ง. 43 ยูสเคสไดอาแกรมแสดงระบบสั่งงานแบบทั่วไป

### 3.1.7. ระบบรับงานและรายงานผลการปฏิบัติงาน

หลังจากที่มีการสั่งงานตามคำร้องขอซ่อมบำรุงอุปกรณ์ ผู้ที่ได้รับมอบหมายงานจะ สามารถปฏิบัติตองานหรือมีกิจกรรมที่ตองกระทําตองานที่ไดรับมอบหมายดังตอไปนี้

- 1. ล็อกอินเขาสูระบบ (Login)
- 2. ตรวจสอบสิทธิ์ในการเข้าถึงข้อมูลทรัพย์สิน (Priority Check)
- 3. รับงานพรอมขอความตอบรับ (Accept job)
- 4. ปฏิเสธงานพรอมขอความตอบรับ (Reject job)
- 5. รายงานผลการปฏิบัติงาน (Report job)
- 6. ดูรายละเอียดคําสั่ง (View job)
- 7. เพิ่มวิธีแกไขปญหา (Add problem solution)
- 8. ดูรายการวิธีแกไขปญหา (View problem solution)
- 9. แกไขวิธีแกไขปญหา (Edit problem solution)
- 10.ลบขอมูลวิธีแกไขปญหา (Delete problem solution)

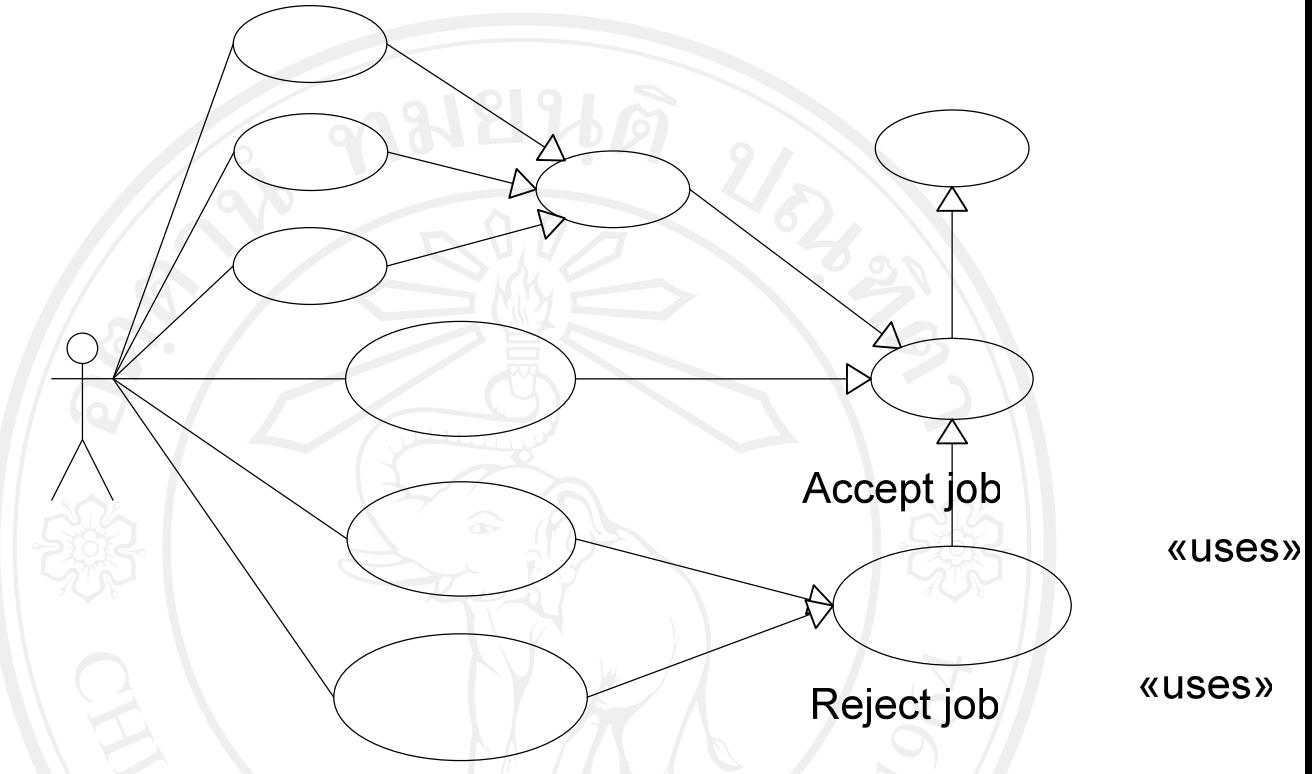

รูป ง. 44 ยูสเคสไดอาแกรมแสดงระบบรับงานและรายงานผลการปฏิบัติงาน

### 3.1.8. ระบบแฟมสะสมงานบุคลากร

ระบบจัดการแฟ้มสะสมงานของบุคลากรมหาวิทยาลัยพายัพ**ิ เทุนลากคน เคล**้าใช้งาน ระบบจัดการแฟมสะสมงานของตนเองได สําหรับผูบริหารหรือผูที่ไดรับสิทธิ์ในการดูแฟมสะสม งานของบุคลากรคนอื่นจะสามารถดูแฟมสะสมงานไดตามที่เจาของแฟมอนุญาต ซึ่งการอนุญาต ใหดูแฟมไดหรือไมอนุญาตใหดูแฟมเจาของแฟมสะสมงานจะเปนผูกําหนด ผูไดรับสิทธิ์ในการดู แฟ้มสะสมงานจะไม่สามารถแก้ไขแฟ้มสะสมงานที่ได้รับอนุญาตได้ การออกแบบแฟ้มสะสมงา<mark>ญroblem so</mark> ไดใชการออกแบบลักษณะเดียวกับงานทรัพยสินทําใหสามารถแกปญหาในการแกไขปรับปรุง หัวข้อต่าง ๆ ในแฟ้มสะสมงานซึ่งจะมีการปรับปรุงเป็นประจำทุกปี หัวข้อในแฟ้มสะสมงาน ิบุคลากรมหาวิทยาลัยพายัพซึ่งกำหนดโดยสำนักประกันคุณภาพการศึกษา มีรายละเอียดข้อมูล ดังตอไปนี้

**Staff** 1. ขอมูลสวนตัว 1.1. ประวัติสวนตัว 1.2. ประวัติการศึกษา

Edit problem so

**«uses»** 

Delete problem s

- 1.3. ประวัติการไดรับความดีความชอบ / รางวัลที่ไดรับ / เครื่องราชอิสริยาภรณ
- 1.4. ประสบการณการทํางานภายนอกสถาบัน
- 1.5. ประวัติการลาประจําปการศึกษา
- 1.6. การประชุม /อบรม / สัมมนาภายในสถาบัน
- 1.7. การประชุม /อบรม / สัมมนาภายนอกสถาบัน
- 2. ภาระงาน
	- 2.1. งานหลักตามภาระหนาที่ในหนวยงานสนับสนุนวิชาการ
	- 2.2. งานรอง
	- 2.3. งานนอกเวลา
	- 2.4. งานวิจัย
	- 2.5. การเผยแพร่บทความจากงานวิจัย
	- 2.6. การนําเสนอบทความจากงานวิจัย
	- 2.7. การเผยแพรงานสรางสรรค/ งานเขียนเชิงวิชาการ
	- 2.8. งานกิจกรรมนักศึกษา (ที่ปรึกษาชมรม / การรวมกิจกรรมนักศึกษา)
	- 2.9. การทํานุบํารุงศิลปะและวัฒนธรรม
	- 2.10. การบริหาร
	- 2.11. การเปนวิทยากรภายในสถาบัน
	- 2.12. การเปนวิทยากรภายนอกสถาบัน
	- 2.13. การเปนที่ปรึกษาวิทยานิพนธ
	- 2.14. การเปนกรรมการวิชาการภายนอกสถาบัน
	- 2.15. การเปนกรรมการวิชาชีพภายนอกสถาบัน
	- 2.16. ภาระงานอื่น ๆ

ในแต่ละหัวข้อจะมีรายละเอียดที่แตกต่างกัน และหัวข้อแต่ละหัวข้ออาจมีการเปลี่ยนแปลง โดยอาจจะมีการเพิ่มหัวขอใหมหรือเพิ่มรายละเอียดที่จัดเก็บภายในแตละหัวขอซึ่งเปนการยากใน ึการปรับเปลี่ยนแก้ไขทั้งในด้านฐานข้อมูลและตัวโปรแกรม ผู้ศึกษาจึงใช้หลักการออกแบบเชิงวัตถุ ในการออกแบบงานแฟมสะสมงานทําใหสามารถลดจํานวนตารางขอมูลลงและสามารถตอบสนอง ้ต่อการปรับเปลี่ยนโครงสร้างภายในฐานข้อมูล ทำให้ไม่ต้องมีการแก้ไขตัวโปรแกรมอีกเมื่อมีการ ปรับเปลี่ยนหัวขอหรือรายละเอียดในแฟมสะสมงาน

กิจกรรมที่บุคลากรตองเกี่ยวของกับงานแฟมสะสมงานบุคลากรมีดังตอไปนี้

1. ล็อกอินเขาสูระบบ (Login)

- 2. ตรวจสอบสิทธิ์ในการเขาใชงานแฟมสะสมงาน (Priority Check)
- 3. เพิ่มขอมูลในแฟมสะสมงาน (Add portfolio)
- 4. แกไขแฟมสะสมงาน (Edit portfolio)
- 5. ลบขอมูลแฟมสะสมงาน (Delete portfolio)
- 6. ดูรายละเอียดแฟมสะสมงาน (View portfolio)

กิจกรรมที่บุคลากรสามารถดําเนินการไดกับแฟมสะสมงานของตนดังแสดงในรูปรูป ง. 45

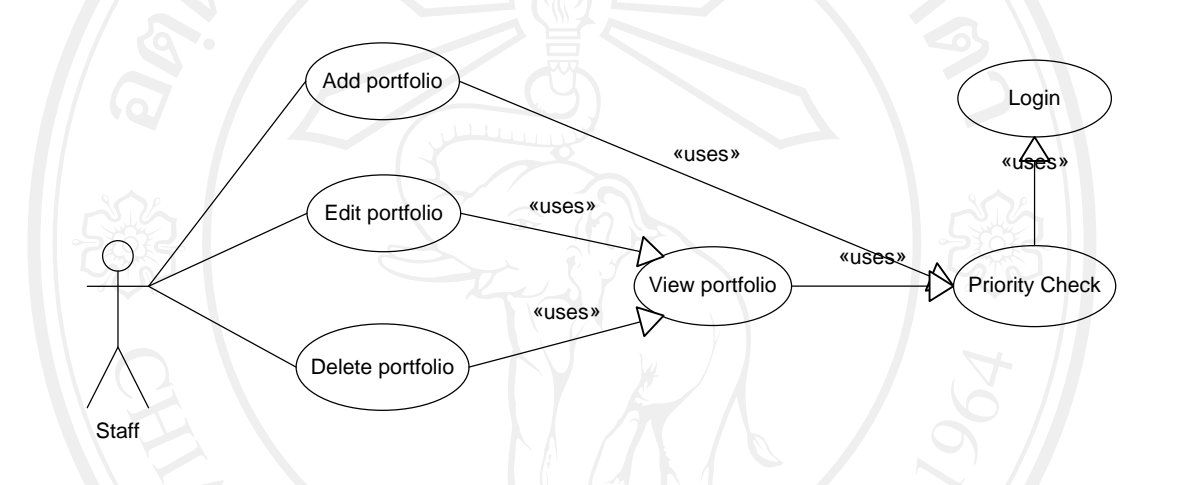

รูป ง. 45 ยูสเคสไดอาแกรมแสดงระบบแฟมสะสมงานบุคลากร

สําหรับการจัดการขอมูลในแฟมสะสมงานจะกระทําโดยเจาของแฟมสะสมงานที่มีรายชื่อ อยู่ในระบบ ส่วนการกำหนดหัวข้อและรายละเอียดของแฟ้มสะสมงานจะกระทำโดยผู้ดูแลระบบ ซึ่งผู้ดูแลระบบจะทำการกำหนดข้อมูลต่าง ๆ ที่เกี่ยวข้องกับแฟ้มสะสมงานซึ่งผู้มีกิจกรรมที่ เกี่ยวของกับผูดูแลระบบสามารถกระทําไดดังตอไปน้ี

- 1. ล็อกอินเขาสูระบบ (Login)
- 2. ตรวจสอบสิทธิ์ในการเขาใชงานแฟมสะสมงาน (Priority Check)
- 3. เพิ่มโครงสรางขอมูลแฟมสะสมงาน (Add portfolio structure)
- 4. แกไขโครงสรางขอมูลแฟมสะสมงาน (Edit portfolio structure)
- 5. ลบโครงสรางขอมูลแฟมสะสมงาน (Delete portfolio structure)
- 6. ดูรายละเอียดโครงสรางขอมูลแฟมสะสมงาน (View portfolio structure)

กิจกรรมตาง ๆ ที่ผูดูแลระบบสามารถดําเนินการไดกับการจัดการโครงสรางแฟมสะสม งานบุคลากรดังแสดงในรูป ง. 46

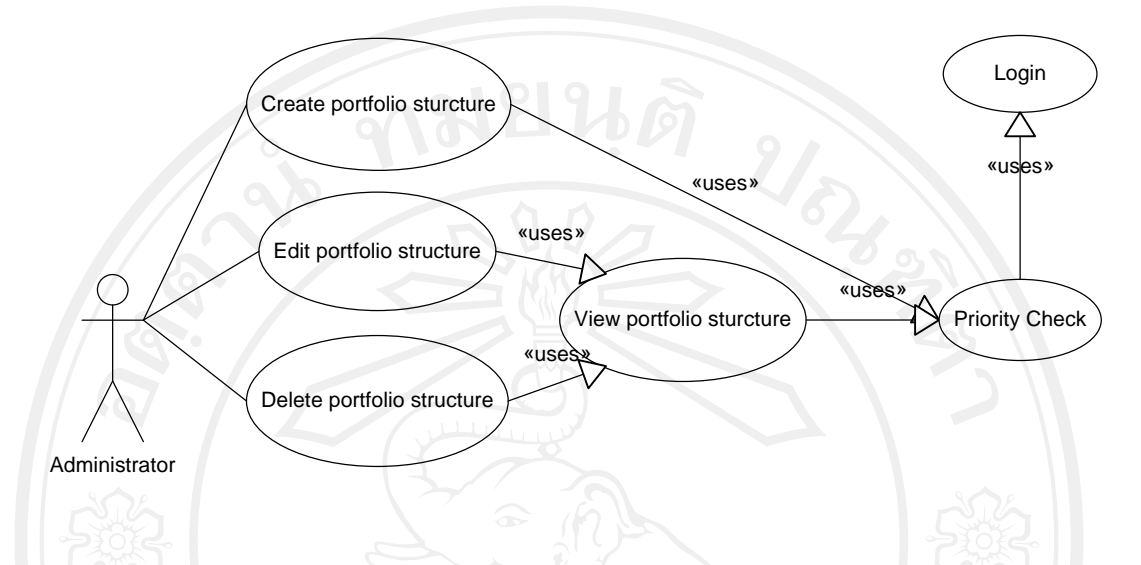

รูป ง. 46 ยูสเคสไดอาแกรมแสดงกิจกรรมที่ผู้ดูแลระบบสามารถดำเนินการได้กับโครงสร้างข้อมูล แฟมสะสมงานบุคลากร

3.2. สวนของผูดูแลระบบ (ระบบจัดการขอมูลพื้นฐาน)

การจัดการขอมูลพื้นฐานที่ตองใชในระบบจะดําเนินการโดยผูดูแลระบบซึ่งขอมูลพื้นฐาน ที่ผูดูแลระบบตองจัดการมีดังตอไปนี้

- 1. กําหนดเมนูการใชงาน
- 2. จัดการข้อมูลบุคลากรและสิทธิ์ในการใช้งานระบบ ซึ่งประกอบด้วยการจัดการข้อมูล ดังตอไปนี้
	- 2.1. ขอมูลสวนตัว
	- 2.2. กำหนดเมนูที่สามารถใช้งานได้
	- 2.3. อนุญาตหรือระงับสิทธิ์ในการเขาใชงานโปรแกรม
	- 2.4. กําหนดสิทธิ์และระดับการเขาถึงขอมูลทรัพยสิน
	- 2.5. กําหนดหนวยงานที่ผูใชงานระบบสามารถสั่งงานได
- 3. กําหนดขอมูลที่เกี่ยวของกับระบบ
	- 3.1. ชื่อระบบ
	- 3.2. ข้อความที่แสดงในหน้าเมนู
	- 3.3. ลิงค์ต่าง ๆ ที่ใช้งานในระบบ
- 4. กําหนดการควบคุมเวอรชั่นของโปรแกรมโดยกําหนดสิ่งตาง ๆ ดังตอไปนี้
- 4.1. ปดหรือเปดบริการของระบบหากเวอรชั่นของโปรแกรมไมเปนปจจุบัน
- 4.2. กําหนดขอมูลเกี่ยวกับการติดตั้งเวอรชั่นใหม
- 5. จัดการขอมูลพื้นฐาน ซึ่งประกอบดวย
	- 5.1. ขอมูลคํานําหนาชื่อ
	- 5.2. ขอมูลรายชื่อประเทศ
	- 5.3. ขอมูลรายชื่อจังหวัด
	- 5.4. ขอมูลรายชื่อศาสนา
	- 5.5. ขอมูลรายชื่อสัญชาติ
	- 5.6. ข้อมูลตึก อาคาร สถานที่หรือห้องต่าง ๆ
- 6. จัดการขอมูลที่เกี่ยวของกับการทํางาน
	- 6.1. ขอมูลรายชื่อตําแหนง
	- 6.2. ขอมูลรายชื่อหนวยงาน
	- 6.3. ขอมูลสวนงาน
- 7. จัดการขอมูลเกี่ยวกับการศึกษา
	- 7.1. ขอมูลรายชื่อสถาบันการศึกษา
	- 7.2. ขอมูลหลักสูตรการศึกษา
	- 7.3. ขอมูลสาขาวิชาเอก
- 8. จัดการขอมูลรูปภาพที่ใชงานในระบบ
	- .<br>8.1. เครื่องหมายสัญญลักษณ์สำหรับพิมพ์หัวรายงาน
	- 8.2. ภาพที่แสดงในหน้าเมนู
	- 8.3. ภาพเริ่มต้นของสมาชิกใหม่

การจัดการขอมูลพื้นฐานที่ใชในระบบซึ่งกระทําโดยผูดูแลระบบนั้น ระบบสามารถ อนุญาตใหมีผูดูแลระบบไดหลายคน และกอนที่จะเริ่มตนใชงานระบบตองทําการกําหนดขอมูล ตาง ๆ ที่ระบุไปแลวขางตนกอนเนื่องจากมีความจําเปนตองใชในสวนงานอื่น ๆ การพัฒนาระบบ การจัดการในดานการบริการคอมพิวเตอรสําหรับมหาวิทยาลัยพายัพไดเริ่มพัฒนาในสวนงานนี้เปน สวนงานแรกและทําการทดสอบระบบการตรวจสอบเวอรชั่นสําหรับการติดตั้งเวอรชั่นใหมในการ ้ส่งมอบครั้งที่หนึ่ง ซึ่งภาพรวมของการทำงานของผู้ดูแลระบบในการจัดการข้อมูลพื้นฐานต่าง ๆ ในระบบแสดงในรูป ง. 47

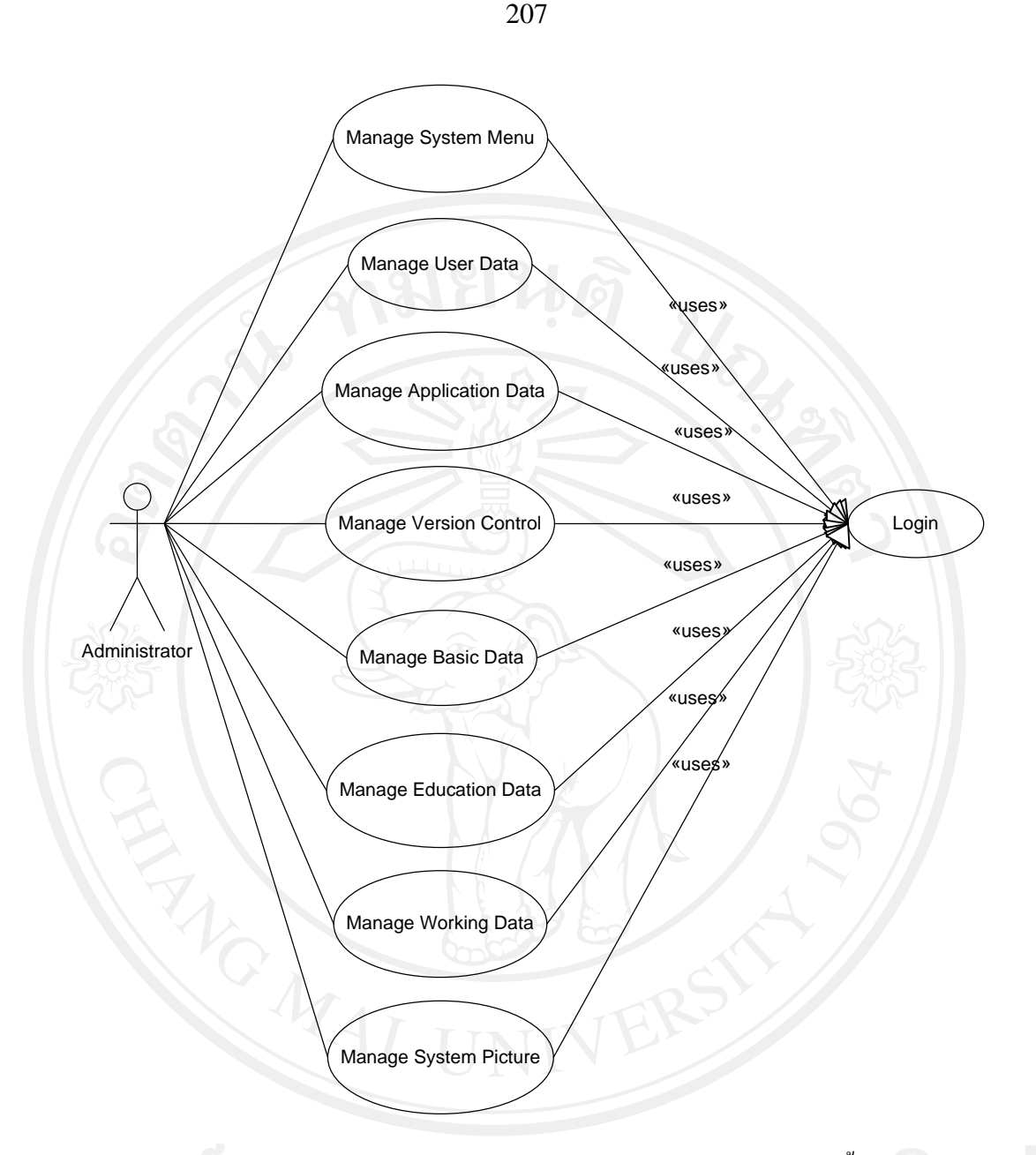

รูป ง. 47 ยูสเคสไดอาแกรมแสดงการทํางานของผูดูแลระบบในการจัดการขอมูลพื้นฐานของระบบ

# 3.2.1. การจัดการเมนูสําหรับผูใชงานระบบ

การจัดการเมนูสําหรับใชงานโดยผูดูแลระบบจะเปนผูกําหนดเมนูตาง ๆ ที่ตองใชงานใน ้ระบบว่าจะมีเมนูใดบ้าง จัดลำดับการแสดงของเมนูรวมถึงการกำหนดให้เมนูแต่ละเมนูสามารถใช้ ึ่งานได้หรือไม่ให้ใช้งานได้ ซึ่งกิจกรรมเกี่ยวกับการจัดการเมนูที่ผู้ดูแลระบบสามารถกระทำได้มี ดังนี้

- 1. ล็อกอินเขาสูระบบ (Login)
- 2. ตรวจสอบสิทธิ์ในการเข้าใช้งานการกำหนดเมนู (Priority Check)
- 3. เพิ่มเมนูใช้งานในระบบ (Create system menu)
- 4. แกไขขอมูลเมนู(Edit system menu)
- 5. ลบเมนู(Delete system menu)
- 6. ดูขอมูลเมนู(View system menu)

กิจกรรมที่ผูดูแลระบบสามารถกระทําไดแสดงดังรูป ง. 48

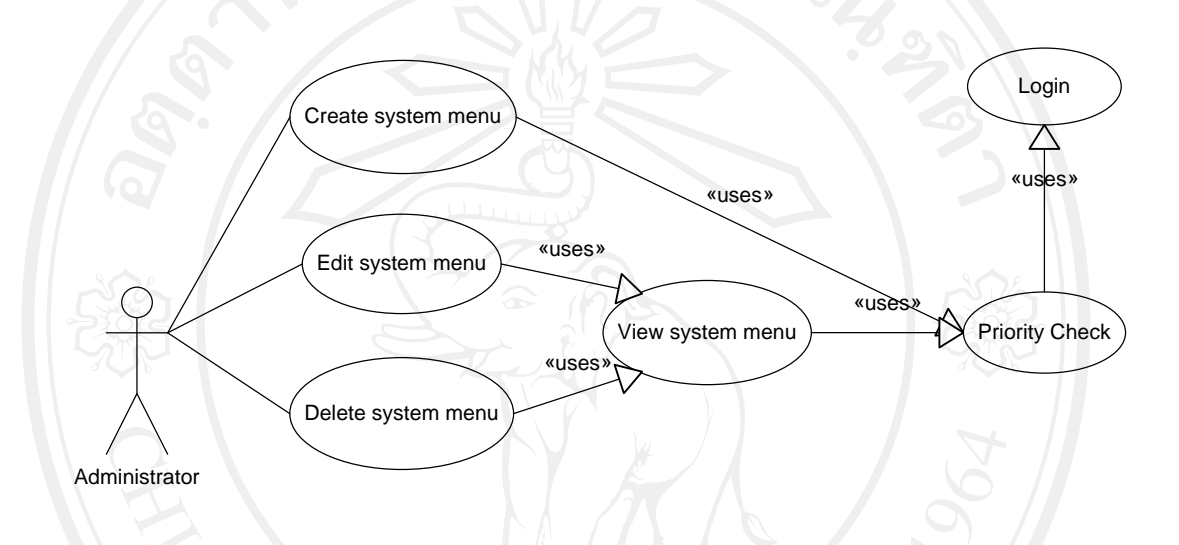

รูป ง. 48 ยูสเคสไดอาแกรมแสดงการจัดการเมนูสําหรับผูใชงานระบบ

### 3.2.2. การจัดการขอมูลผูใชงานระบบ

การจัดการขอมูลผูใชงานระบบ ผูดูแลระบบเปนผูควบคุมสิทธิ์การเขาใชงานระบบของ ผู้ใช้ (User) – แต่ละคนว่าจะอนุญาตให้ผู้ใช้งานคนใดสามารถเข้าใช้งานระบบได้หรือไม่ได้ รวมถึงสามารถเข้าถึงข้อมูลส่วนอื่น ๆ ของผู้ใช้งานระบบด้วยเพื่อทำการตรวจสอบหรือแก้ไขได้ = กิจกรรมที่ผูดูแลระบบเกี่ยวของมีดังนี้

- 1. ล็อกอินเขาสูระบบ (Login)
- 2. ตรวจสอบสิทธิ์ในการเขาใชงานการกําหนดเมนู(Priority Check)
- 3. เพิ่มข้อมูลผู้ใช้งานในระบบ (Create user data)
- 4. แกไขขอมูลผูใชงานระบบ (Edit user data)
- 5. ลบขอมูลผูใชงานระบบ (Delete user data)
- 6. ดูขอมูลผูใชงานระบบ (View user data)
- กิจกรรมที่ผูดูแลระบบเกี่ยวของแสดงไดดังรูป ง. 49

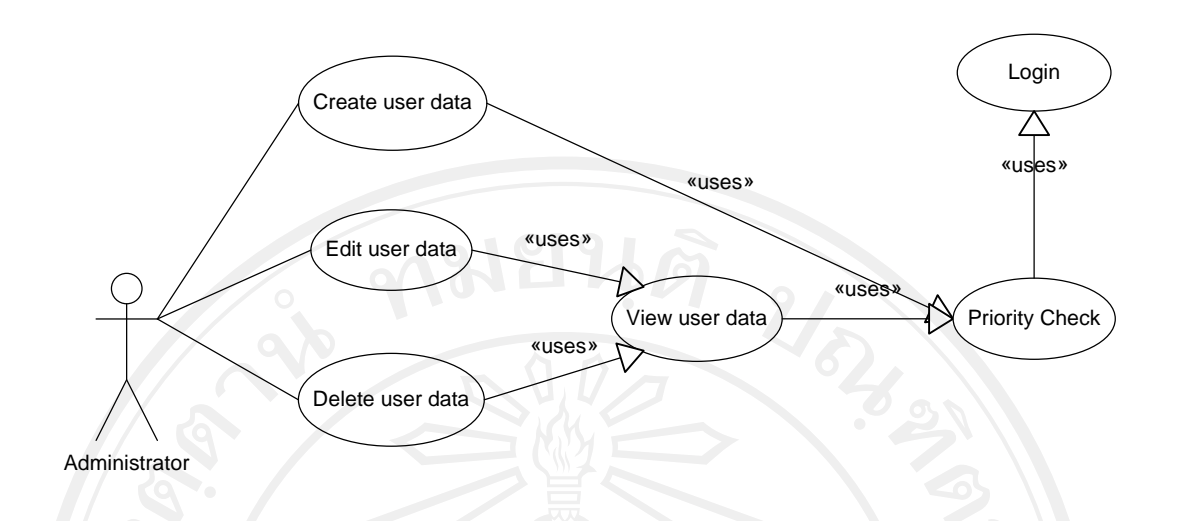

รูป ง. 49 ยูสเคสไดอาแกรมแสดงการจัดการขอมูลผูใชงานระบบ

3.2.3. การกำหนดรายละเอียดแฟ้มสะสมงาน

การกำหนดรายละเอียดหรือโครงสร้างแฟ้มสะสมงานบุคลากร ผู้ดูแลระบบจะเป็นผู้ กําหนดโครงสรางรวมถึงขอมูลหัวขอภายในแฟมสะสมงานซึ่งสามารถเพิ่มเติมและแกไขได เมื่อ กําหนดแลวโครงสรางแฟมสะสมงานจะถกนู ําไปใชในกระบวนการเก บข็ อมูลแฟมสะสมงาน ้ บุคลากรอีกครั้งหนึ่งซึ่งมีกิจกรรมที่ผู้ดูแลระบบเกี่ยวข้องดังนี้

- 1. ล็อกอินเขาสูระบบ (Login)
- 2. ตรวจสอบสิทธิ์ในการเข้าใช้งานการกำหนดเมนู (Priority Check)
- 3. เพิ่มขอมูลโครงสรางแฟมสะสมงาน (Create portfolio structure)
- 4. แกไขขอมูลโครงสรางแฟมสะสมงาน (Edit portfolio structure)
- 5. ลบขอมูลโครงสรางแฟมสะสมงาน (Delete portfolio structure)
- 6. ดูขอมูลโครงสรางแฟมสะสมงาน (View portfolio structure)

กิจกรรมที่ผูดูแลระบบเกี่ยวของกับการกําหนดโครงสรางแฟมสะสมงานแสดงดังรูป ง. 50

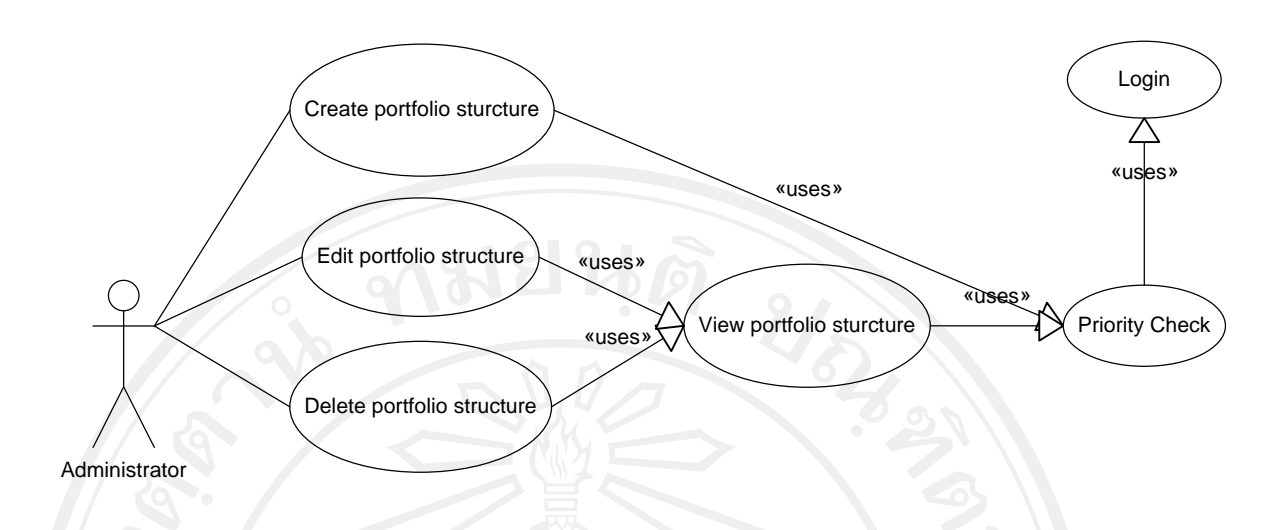

รูป ง. 50 ยูสเคสไดอาแกรมแสดงการจัดการรายละเอียดแฟมสะสมงาน

### 3.2.4. การจัดการขอมูลเกี่ยวกับโปรแกรม

ขอมูลเกี่ยวกับโปรแกรมเปนขอมูลพื้นฐานตาง ๆ ที่ตองใชงานภายในระบบซึ่งเก็บไวให ี สามารถบริหารจัดการได้โดยง่ายเมื่อมีการแก้ไขปรับปรุงซึ่งมีกิจกรรมที่ผู้ดูแลระบบเกี่ยวข้องดังนี้

- 1. ล็อกอินเขาสูระบบ (Login)
- 2. ตรวจสอบสิทธิ์ในการเขาใชงานการกําหนดเมนู(Priority Check)
- 3. เพิ่มขอมูลที่เกี่ยวของกับระบบ (Create application data)
- 4. แกไขขอมูลที่เกี่ยวของกับระบบ (Edit application data)
- 5. ลบขอมูลขอมูลที่เกี่ยวของระบบ (Delete application data)
- 6. ดูขอมูลที่เกี่ยวของกับระบบ (View application data)

กิจกรรมที่ผูดูแลระบบเกี่ยวของกับการกําหนดโครงสรางแฟมสะสมงานแสดงดังรูป ง. 51

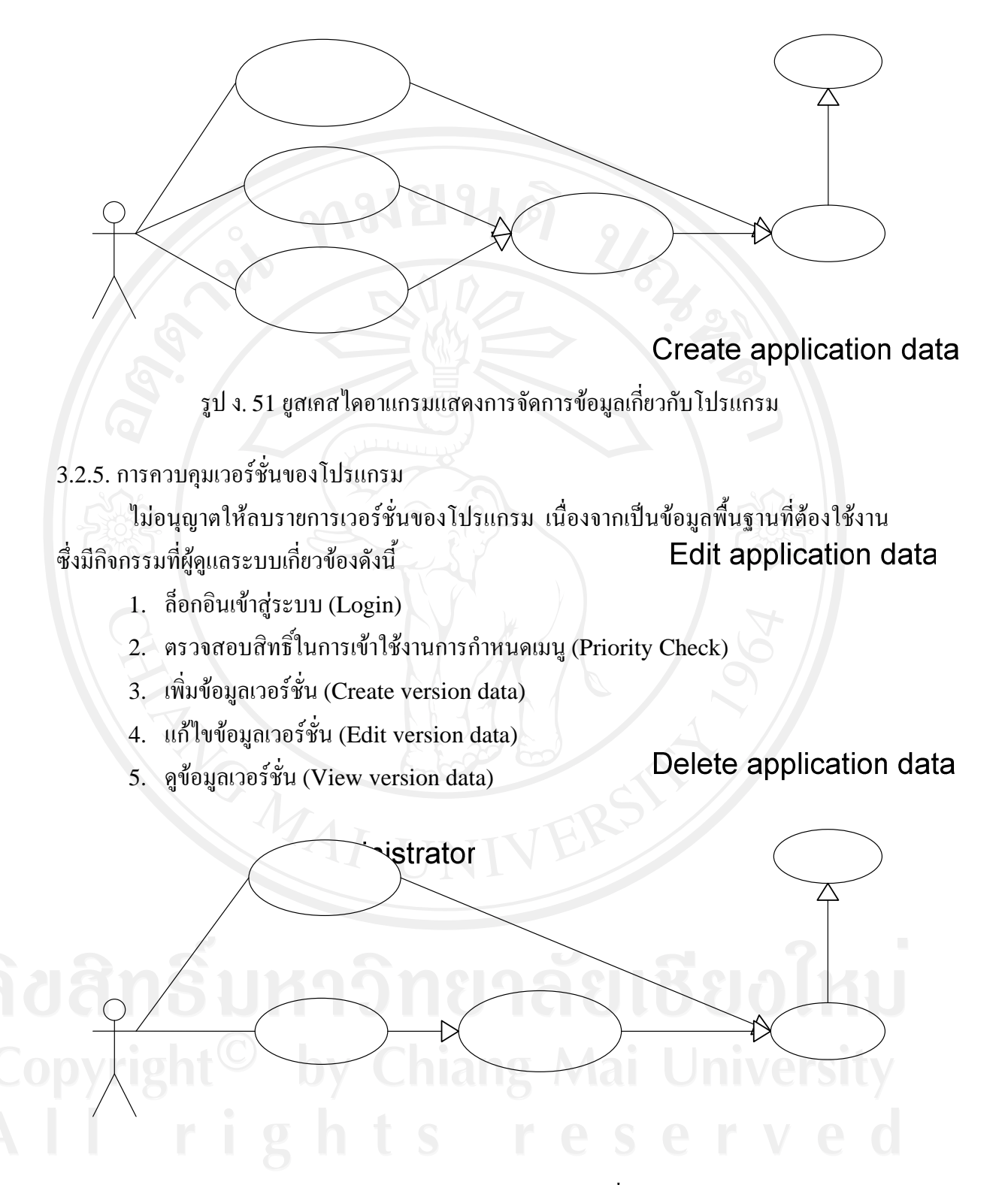

รูป ง. 52 ยูสเคสไดอาแกรมแสดงการควบคุมเวอรชั่นของโปรแกรม
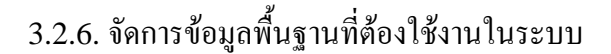

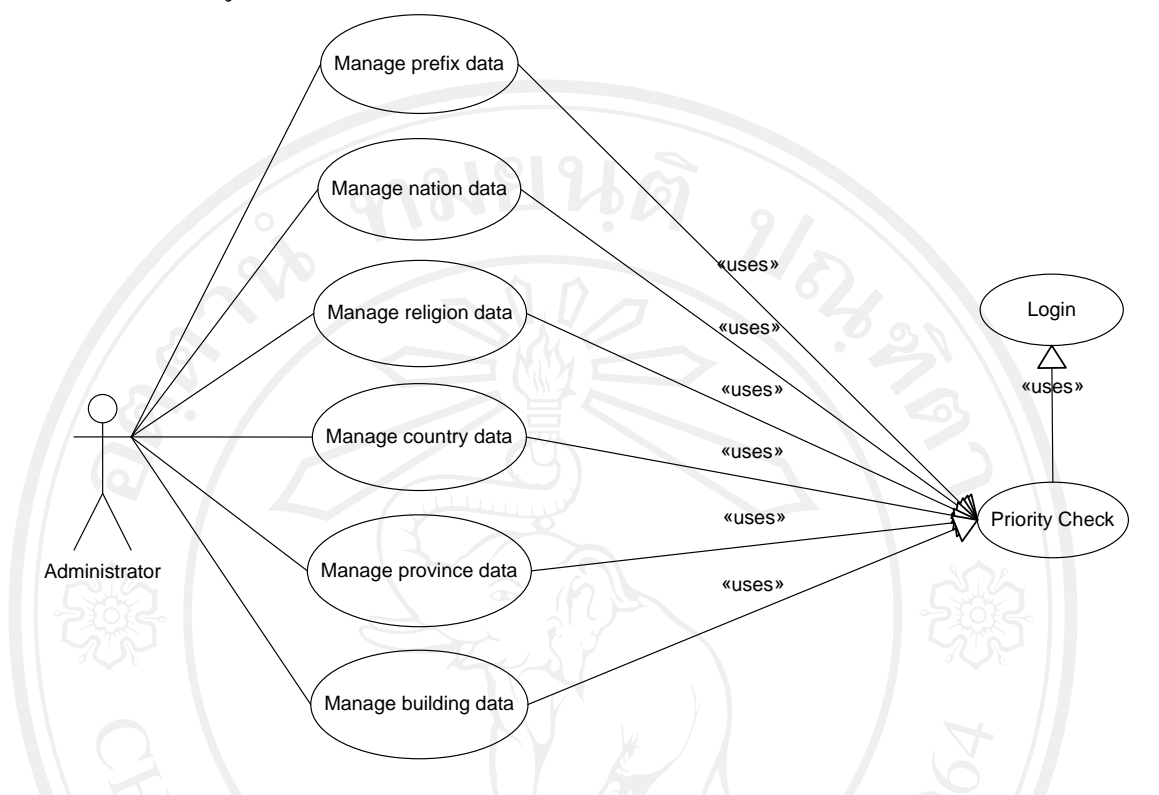

รูป ง. 53 ยูสเคสไดอาแกรมแสดงการจัดการขอมูลพื้นฐานที่ตองใชในระบบ

3.2.7. การจัดการขอมูลพื้นฐานที่เกี่ยวกับการทํางาน

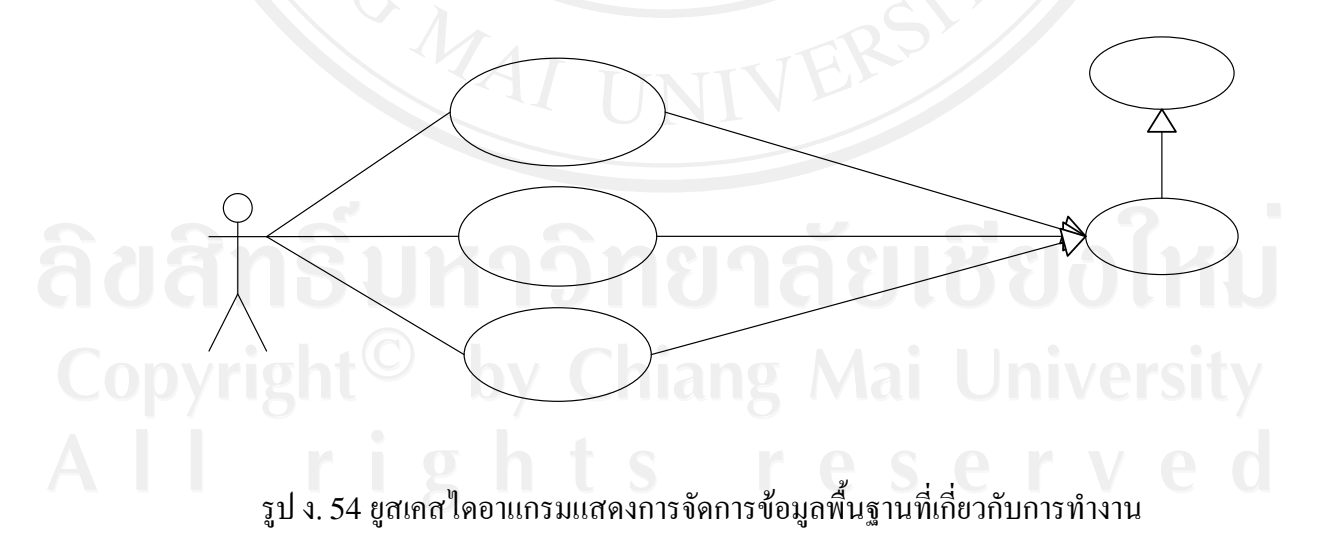

3.2.8. การจัดการข้อมูลพื้นฐานที่เกี่ยวกับการศึกษา

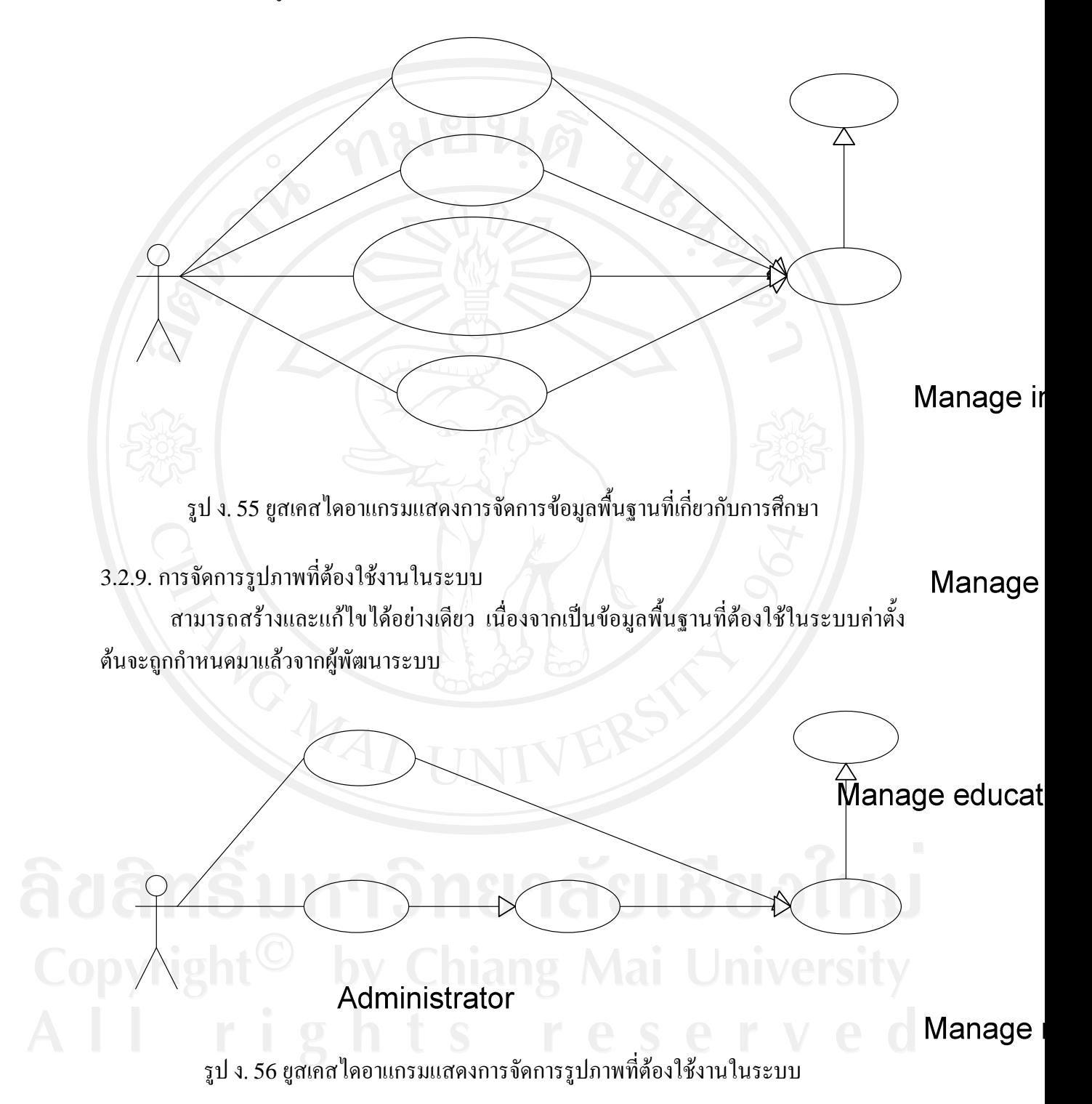

# 3.3. คลาสไดอาแกรมระบบการจัดการในดานการบริการคอมพิวเตอรสําหรับมหาวิทยาลัยพายัพ

3.3.1. เกี่ยวกับงานทรัพยสิน มีคลาสไดอาแกรมที่เกี่ยวของดังตอไปนี้

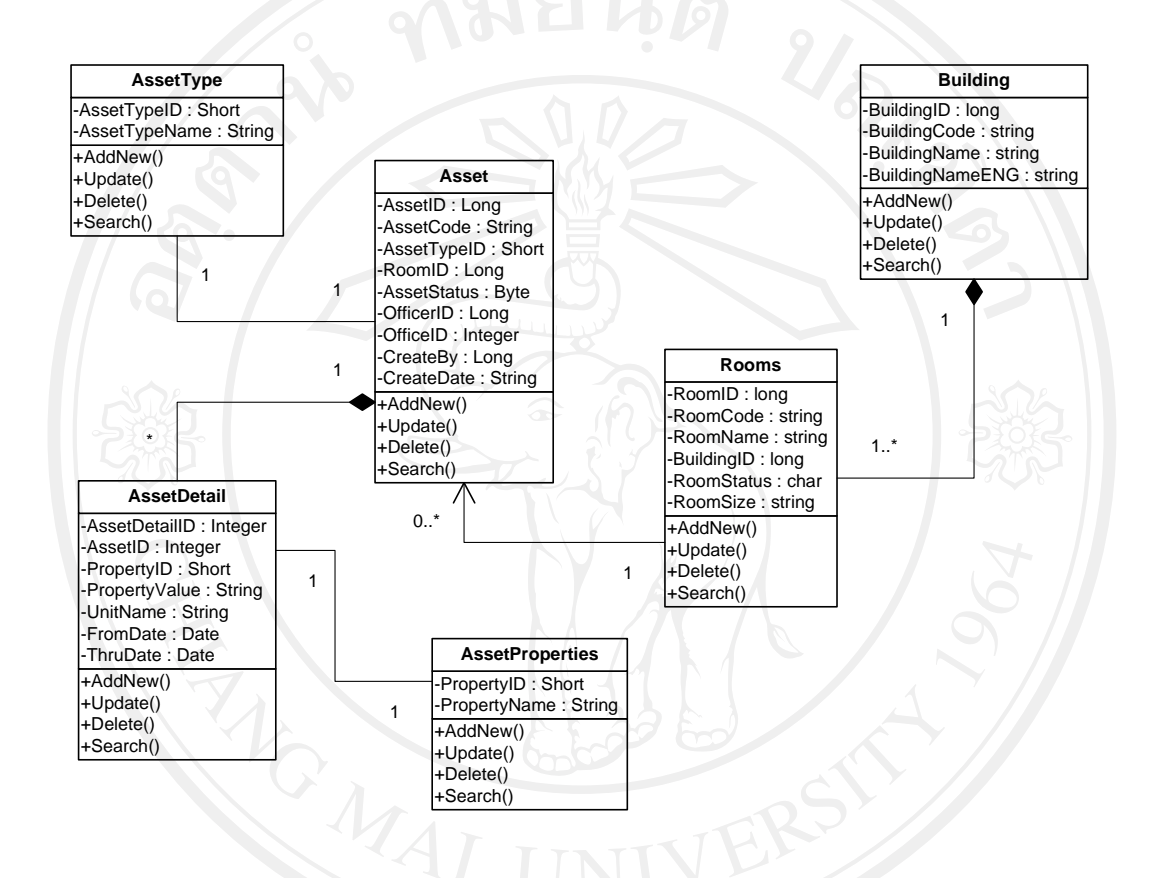

# รูป ง. 57 คลาสไดอาแกรมระบบงานทรัพยสิน

# 3.3.2. ระบบบริการยืม / คืนอุปกรณ มีคลาสไดอาแกรมที่เกี่ยวของดังตอไปนี้

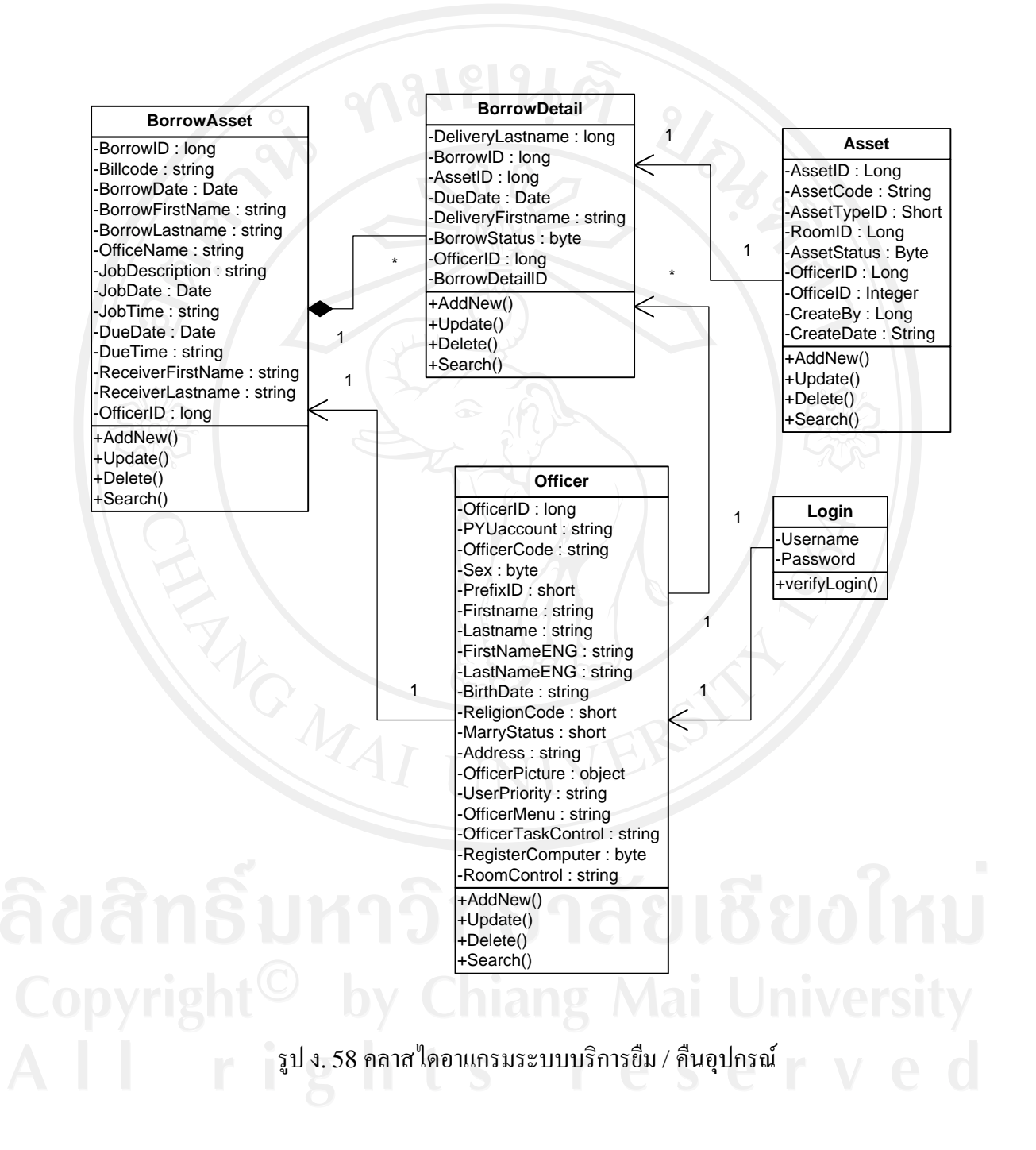

3.3.3. ระบบแจ้งซ่อมบำรุงอุปกรณ์ มีคลาสไดอาแกรมที่เกี่ยวข้องดังต่อไปนี้

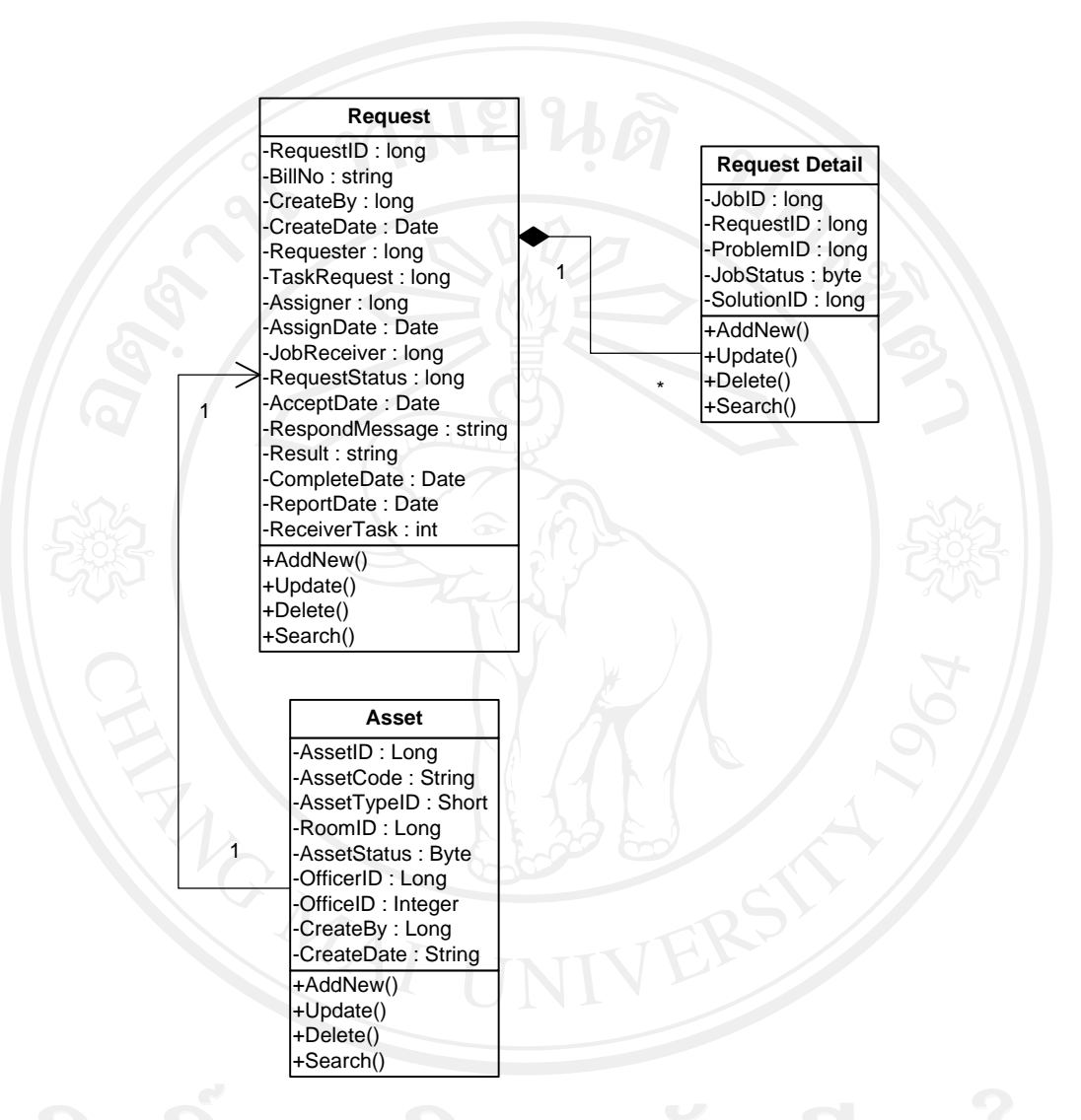

รูป ง. 59 คลาสไดอาแกรมระบบแจ้งซ่อมบำรุงอุปกรณ์

# 3.3.4. ระบบสั่งงานตามกำร้องขอซ่อมบำรุงอุปกรณ์

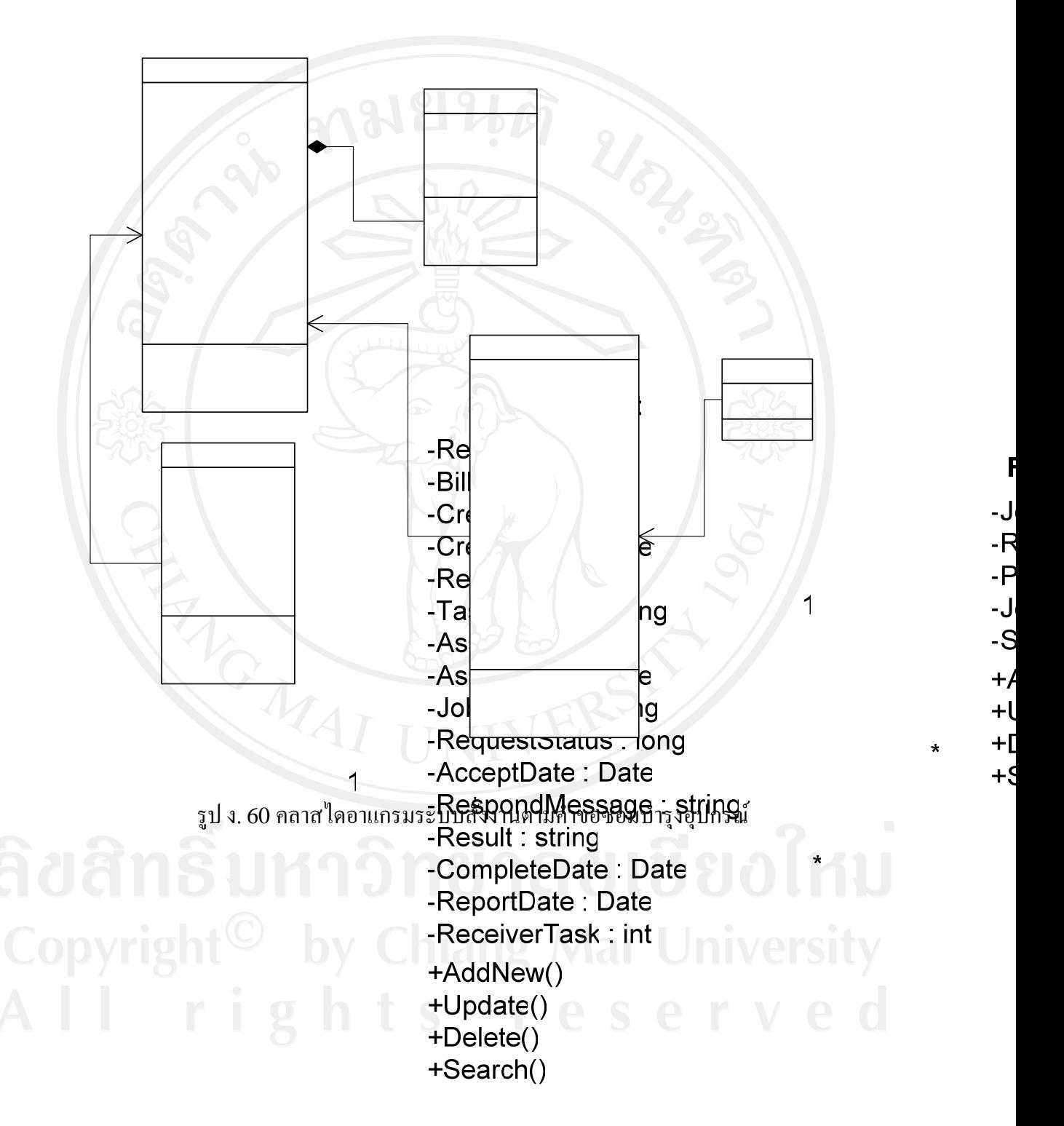

# **Asset**

- -AssetID: Long
- -AssetCode: String
- -AssetTypeID: Short
- -RoomID: Long

 $\overline{1}$ 

-AssetStatus: Byte

# 3.3.5. ระบบสั่งงานแบบทั่วไป

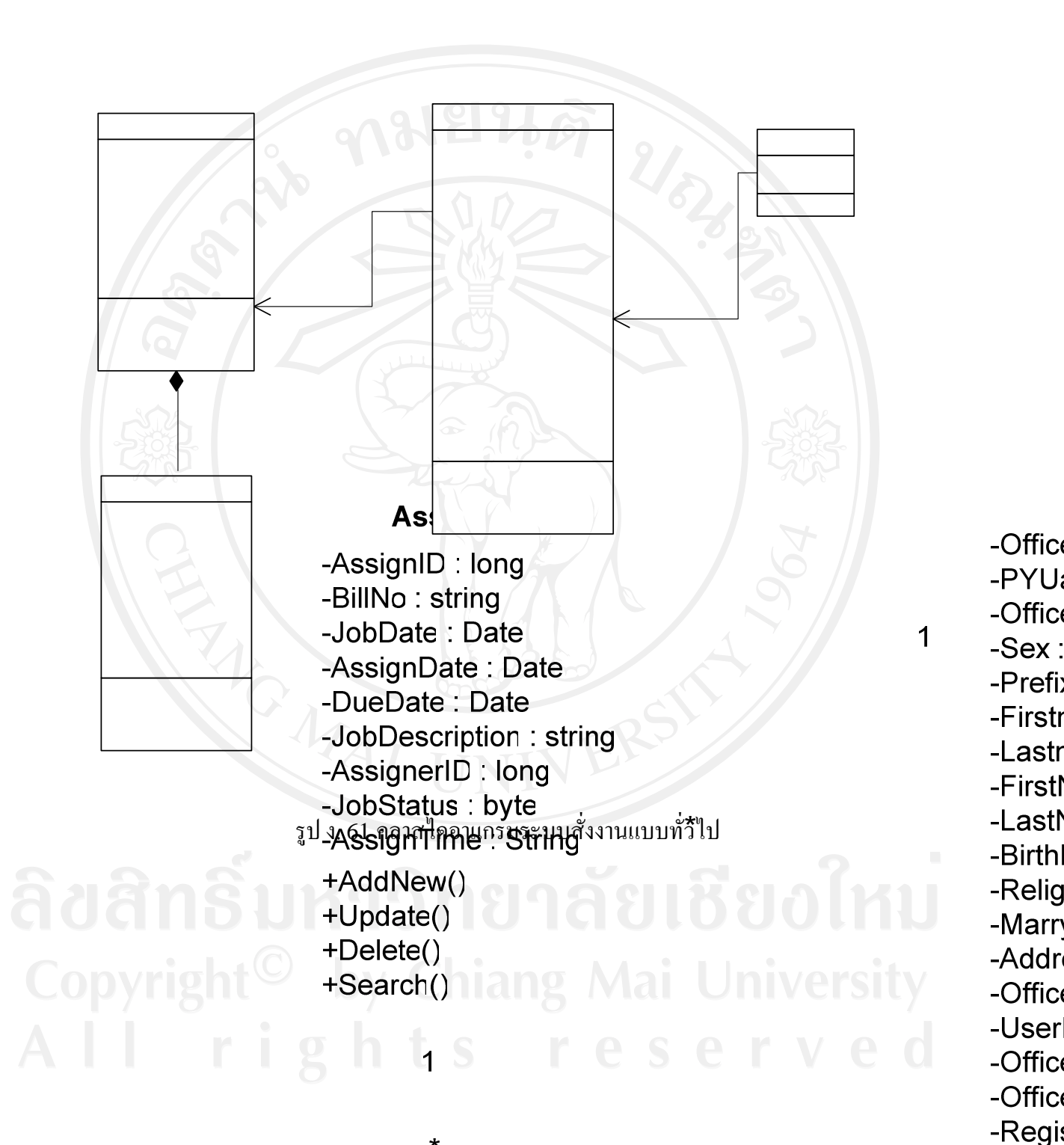

# **Assignment Detail**

-Roor

+Addl

+Upd +Dele

+Sear

-AssignID : long -JobReceiverID: long -AssignStatus: byte -AcceptDate: Date

# **Request** -RequestID: long **Request Detail** -BillNo: string -CreateBy: long -JobID: long -CreateDate: Date -RequestID: long -ProblemID: long -Requester: long -JobStatus: byte -TaskRequest: long -Assigner: long -SolutionID: long -AssignDate: Date +AddNew() -JobReceiver : long ระบบรอเทศ : เอเญ<br>รูป ง. 62 คลาสไดอาแกรมระยบรับชาติ : long<br>Perror : "เอาคลาสได้ +Update() +Delete() +Search() -Result : string -CompleteDate: Date University -ReportDate: Date -ReceiverTask: int +AddNew()  $+Update()$ +Delete() +Search()

# 3.3.6. ระบบรับและรายงานผลการปฏิบัติงาน

### **Asset**

-AssetID: Long -AssetCode: String -AssetTypeID: Short -RoomID: Long -AssetStatus: Byte -OfficerID: Long

 $\overline{1}$ 

# 3.3.7. ระบบแฟมสะสมงานบุคลากร

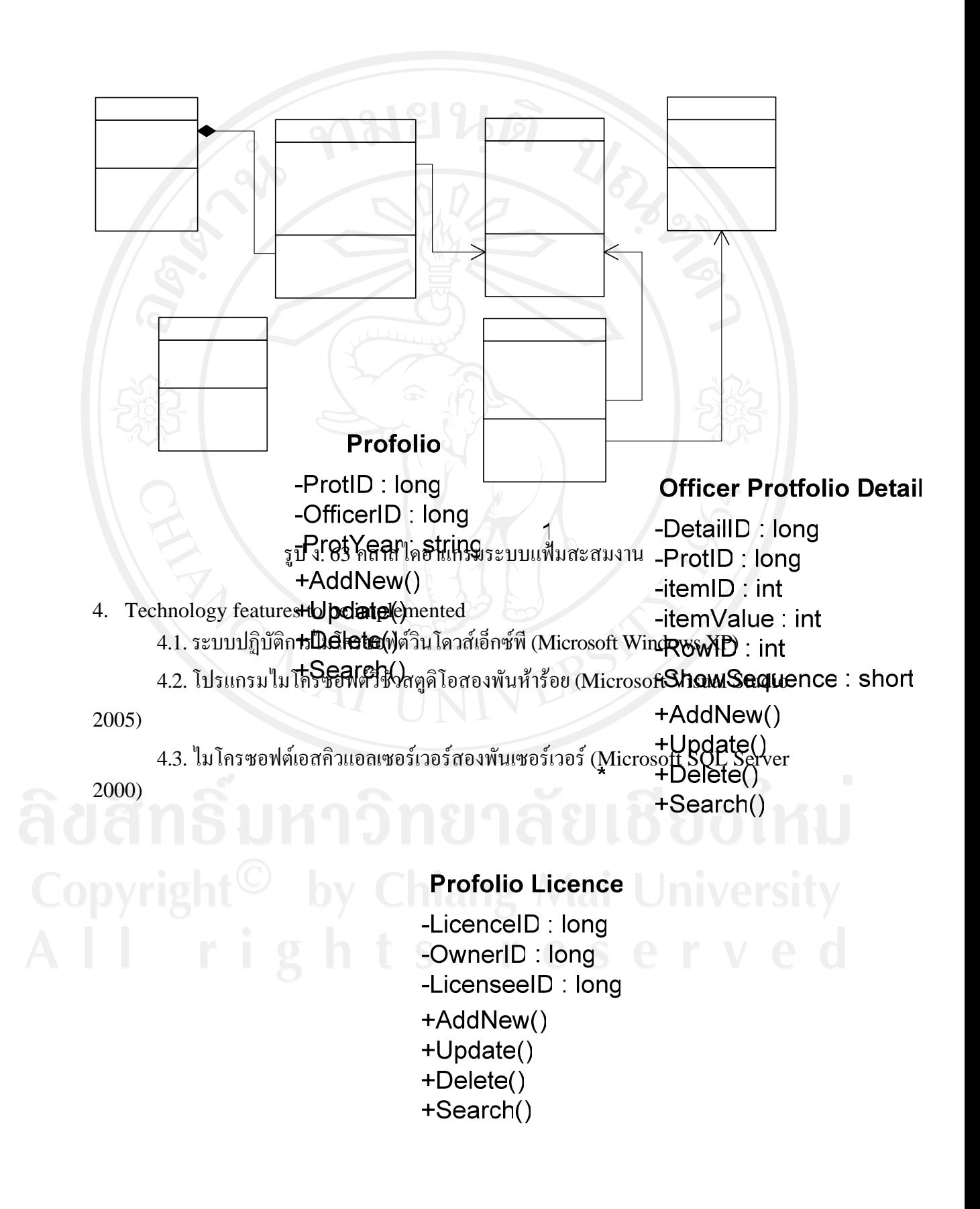

# **5. Check list :**

| <b>Test Script</b><br>Name/No. | <b>Plan Date</b> | <b>Completion</b><br>Date | <b>Result</b> | <b>Check By</b> | <b>Proble</b><br>m |
|--------------------------------|------------------|---------------------------|---------------|-----------------|--------------------|
| Architecture                   | 01/04/51         | 01/04/51                  | Complete      | Chatchawan P.   |                    |
| Design                         |                  |                           |               |                 |                    |
| <b>System Analysis</b>         | 02/04/51         | 04/04/51                  | Complete      | Chatchawan P.   |                    |
| <b>System Design</b>           | 05/04/51         | 06/04/51                  | Complete      | Chatchawan P.   |                    |
| Technology                     | 11/04/51         | 11/04/51                  | Complete      | Chatchawan P.   |                    |
| features                       |                  |                           |               |                 |                    |
| Document                       | 03/04/51         | 11/04/51                  | Complete      | Chatchawan P.   |                    |

**ตารางที่**ง.7 Check list

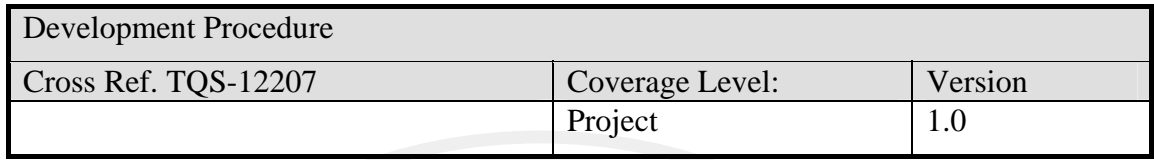

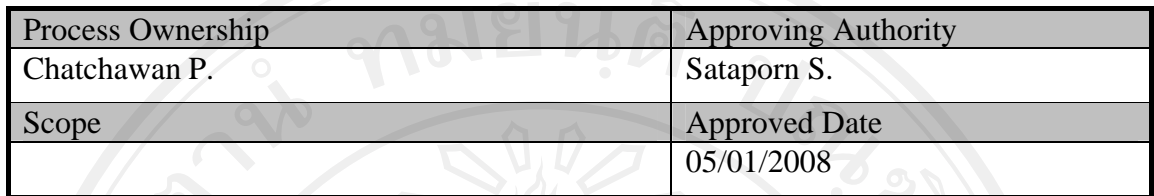

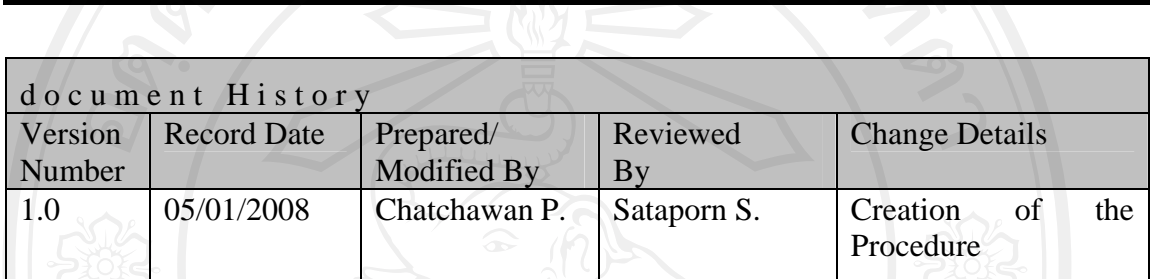

Objective : บอกถึงขั้นตอนวิธีการพัฒนาระบบ (Development)

ีแผนดำเนินการ

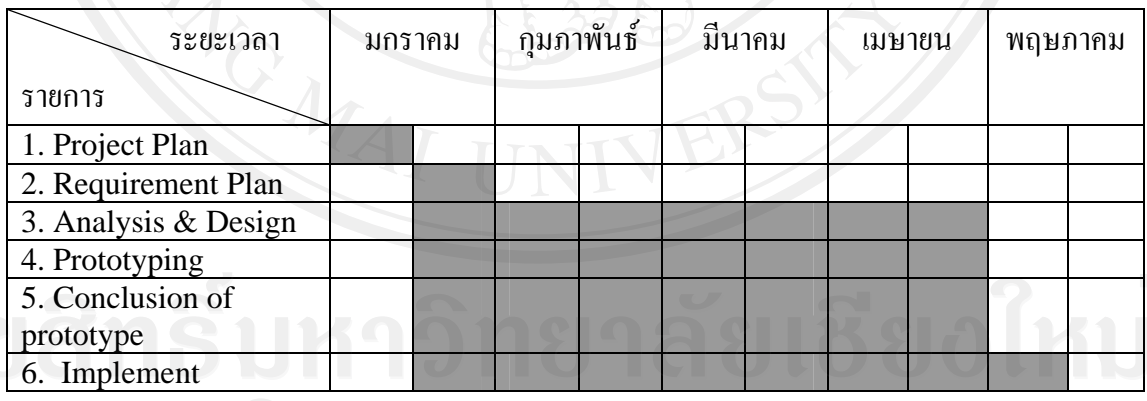

Copyright ดารางที่ง.8 แกนด์ชาร์ต (Gantt Chart) แสดงแผนดำเนินการ Versity

# **ขั้นตอนการดําเนินงาน**

ทําการพัฒนาระบบการจัดการในดานการใหบริการคอมพิวเตอรของมหาวิทยาลัยพายัพ ้ตามระเบียบวิธีการพัฒนาซอฟต์แวร์แบบเร็วตามลำดับขั้นตอนต่าง ๆ ดังต่อไปนี้

- 1. วางแผนโครงการ
- 2. รวมรวมความตองการของเจาของงาน
- 3. วิเคราะหและออกแบบระบบ
- 4. จัดสร้างต้นแบบระบบ
- 5. สรุปต้นแบบระบบร่วมกับผู้ใช้ หากไม่ตรงตามความต้องการของผู้ใช้กลับไปทำข้อ 2 ถ้าผู้ใช้ยอมรับให้ไปทำข้อ 5
- 6. เขียนโปรแกรมและทําการทดสอบ ตอจากตนแบบที่ผานการยอมรับ
- 7. รวมระบบกับโมดูลอื่น ๆ เพื่อทําการสงมอบสวนที่พัฒนาเสร็จ

กระบวนการขั้นตอนที่ 3 – 5 ใชการรูปแบบการพัฒนาแบบมีสวนรวมของผูใช(Join Application Development-JAD) ขั้นตอนการพัฒนาระบบบริหารจัดการในด้านการให้บริการ คอมพิวเตอรของมหาวิทยาลัยพายัพ สามารถแสดงไดดังรูป ง. 60

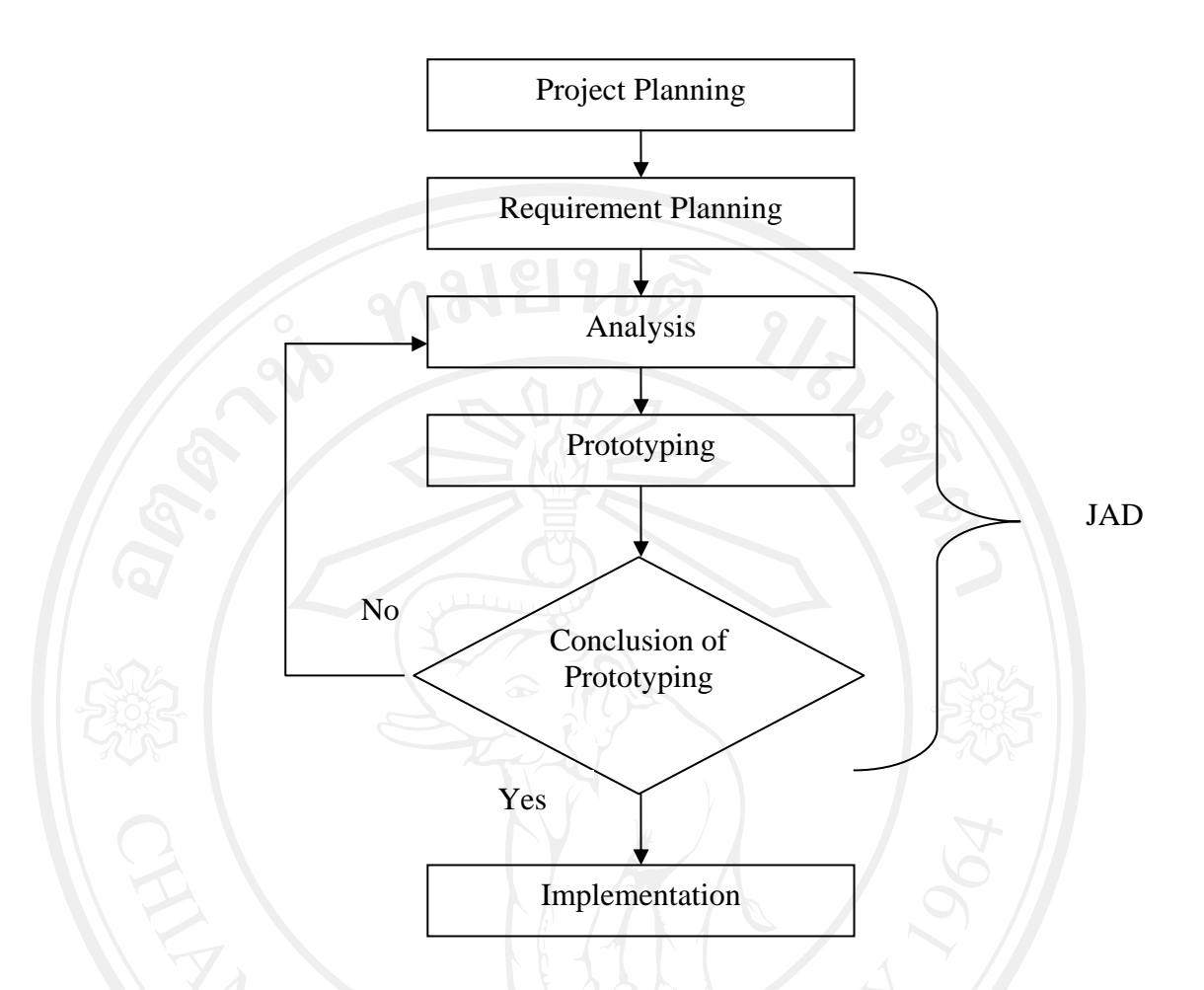

รูป ง.60 แสดงรูปแบบของการพัฒนาระบบการจัดการในด้านการให้บริการคอมพิวเตอร์โดยใช้วิธี พัฒนาซอฟตแวรแบบเรวส็ ําหรับมหาวิทยาลัยพายัพ

รายละเอียดการพัฒนา

1. Analysis และ Design

้ นำข้อมูลที่ได้จากการศึกษาและสัมภาษณ์มาทำการออกแบบระบบเชิงวัตถุด้วยยูเอ็มแอลซึ่ง ประกอบดวย

- 1. ยูสเคสไดอาแกรม (Use Case Diagram)
- 2. คลาสไดอาแกรม (Class Diagram)

# 2. Construction

- เตรียมเครื่องมือในการสรางระบบ โดยมีดังตอไปนี้
	- 1. โปรแกรมไมโครซอฟตวิชัวสตูดิโอสองพันหารอย (Microsoft Visual Studio 2005)
	- 2. ไมโครซอฟตเอสคิวแอลเซอรเวอรสองพัน (Microsoft SQL Server 2000)

# 3. Database Design

ออกแบบฐานขอมูลดวยอีอารไดอะแกรม (ER Diagram) ใชอีอารไดอาแกรมเพื่อแสดง แอตทริบิวต์ต่าง ๆ และแสดงความสัมพันธ์ระหว่างข้อมูลแต่ละตัว ซึ่งอีอาร์ไดอาแกรมจะทำให้ ผู้พัฒนาใด้เห็นโครงสร้างของข้อมูลที่ครอบคลุมและชัดเจน สามารถทำการตรวจสอบและแก้ไข ฐานข้อมูลที่ออกแบบได้ง่าย

# 6. Testing

Unit testing เปนการทดสอบโปรแกรมทีละโมดูลเพื่อหาขอผิดพลาดที่เกิดขึ้นภายใน โมดูล ใช้ Black Box Testing เพราะ เป็นการทดสอบ Function ต่าง ๆ ของโปรแกรมตาม Requirements ที่มี (Functional Testing) และเป็นการทดสอบโดยดูค่า Output จาก Input ที่ ใหกับโปรแกรมตองมีความสอดคลองกัน หลังจากนั้นนํามาทดสอบการทํางานรวมกันทั้งระบบ

# **Check list :**

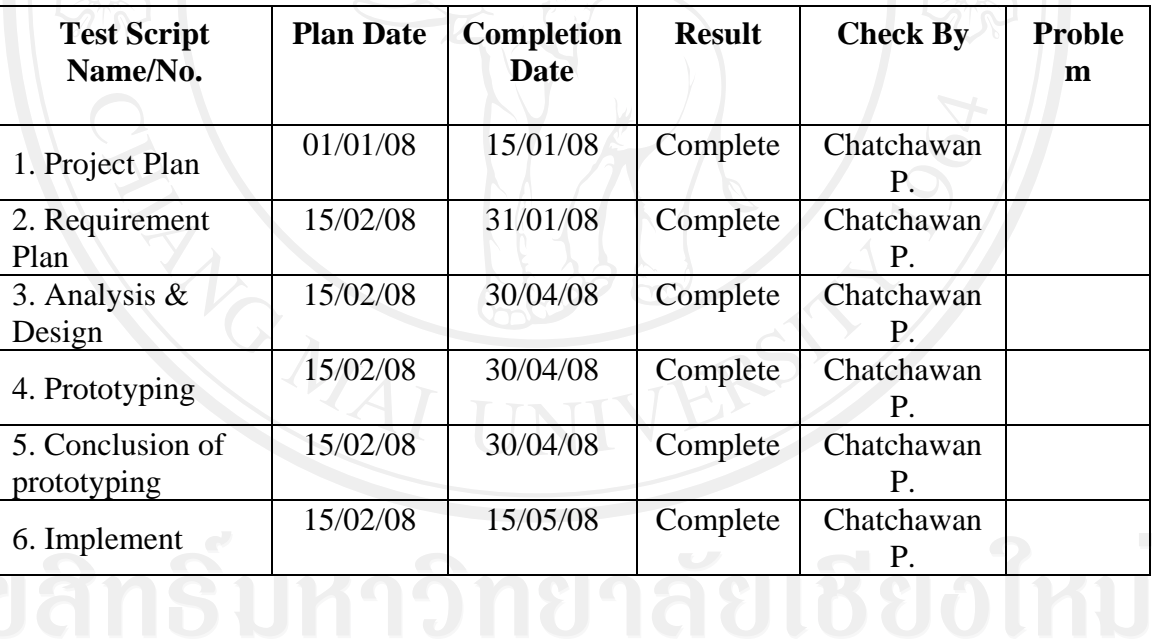

**ตารางที่**ง.9 Check list

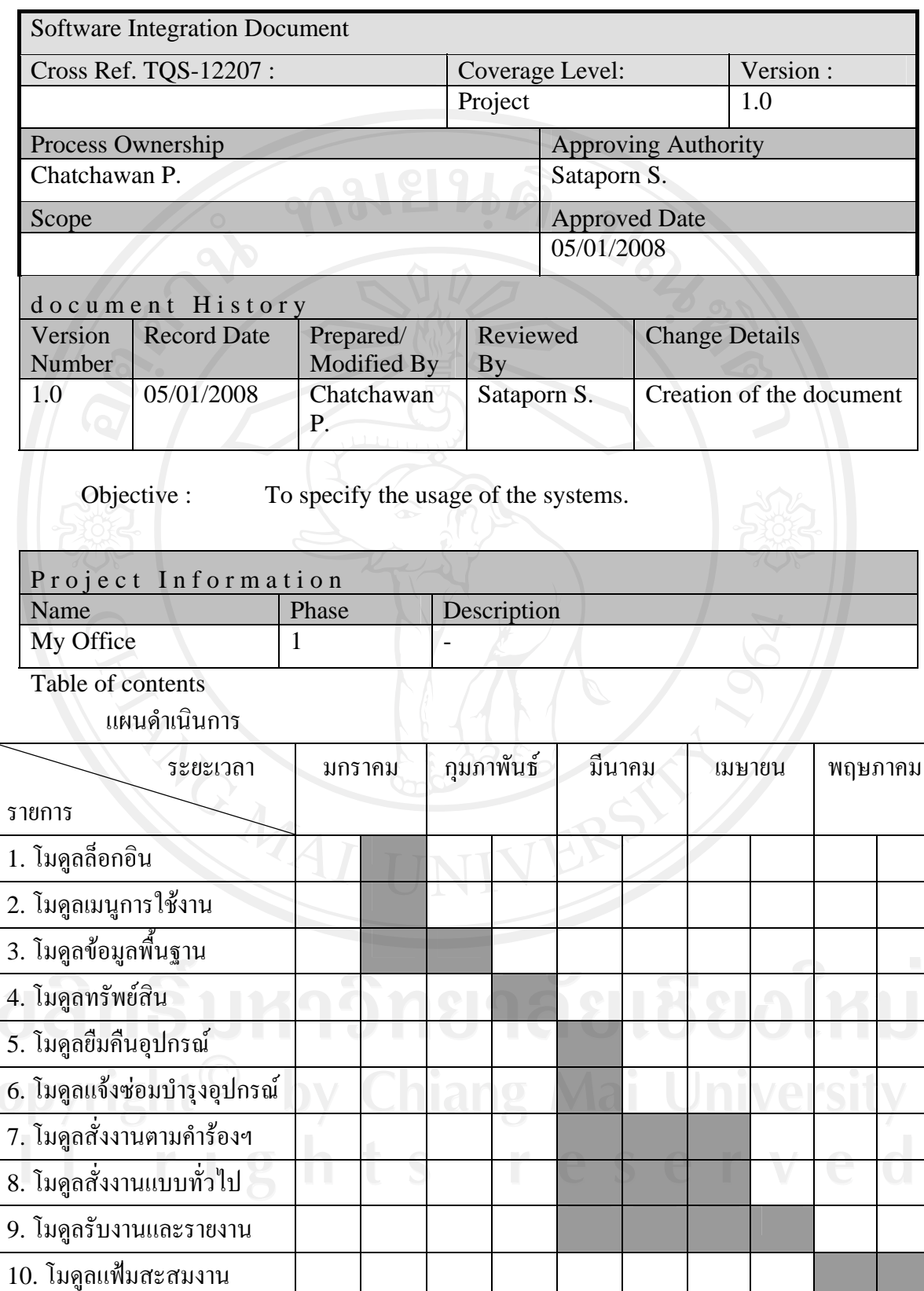

**ตารางที่**ง.10 แกนตชารต (Gantt Chart)แสดงแผนดําเนินการ

a<br>C<br>A

- 1. Introduction
	- a. Software feature list อยูใน DOC\_SRS ขอ 5
- 2. Minimum Hardware and Software Requirements
	- a. Hardware Required อยูใน DOC\_SRS ขอ 2
	- b. Software Required อยูใน DOC\_SRS ขอ 2

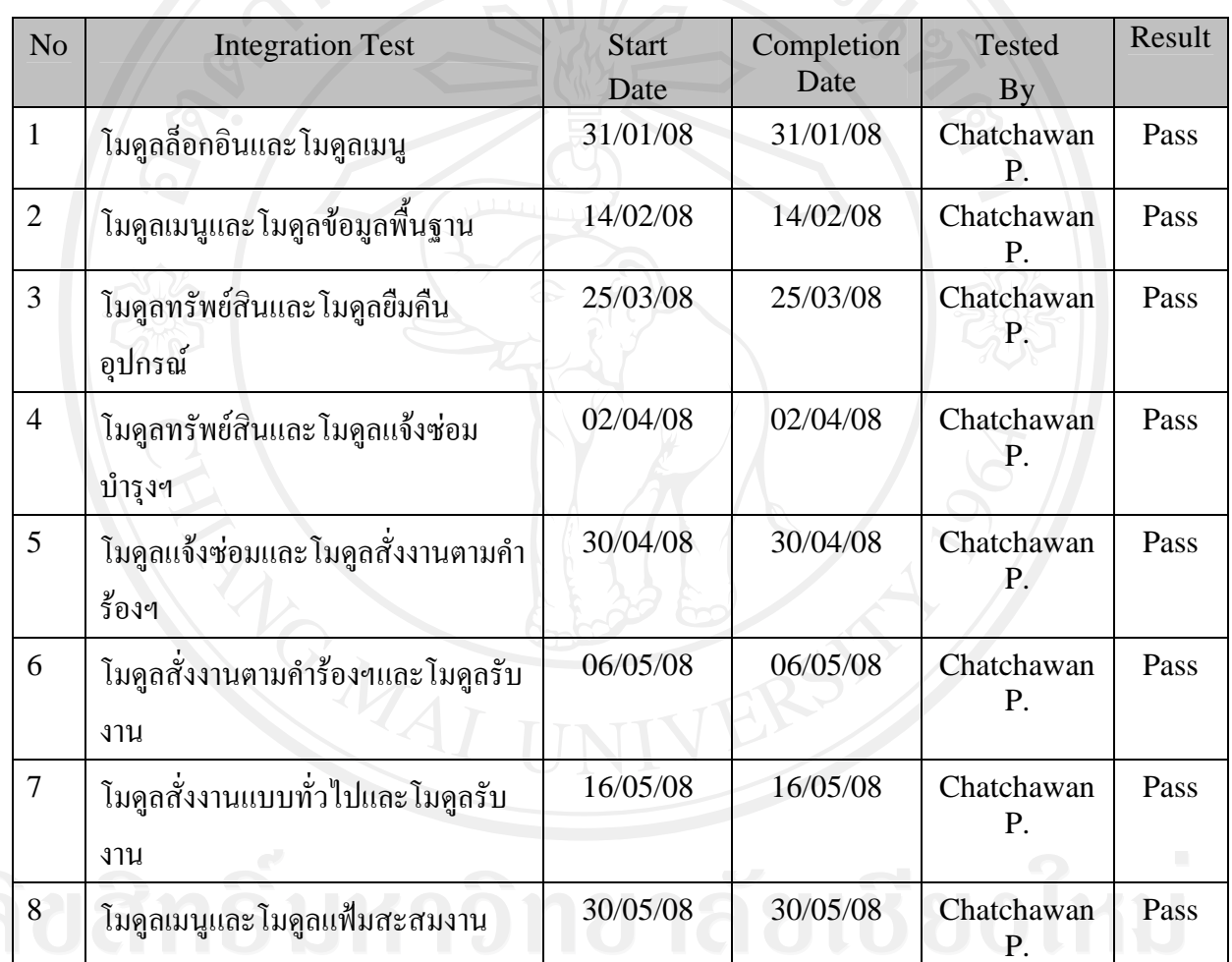

Copyright<sup>O</sup>ตารางที่ง.11 แผนการทดสอบการรวมโมดูลการทำงาน IVersi

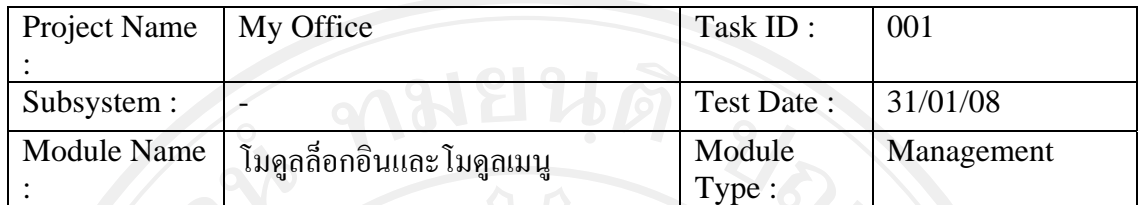

Feature :

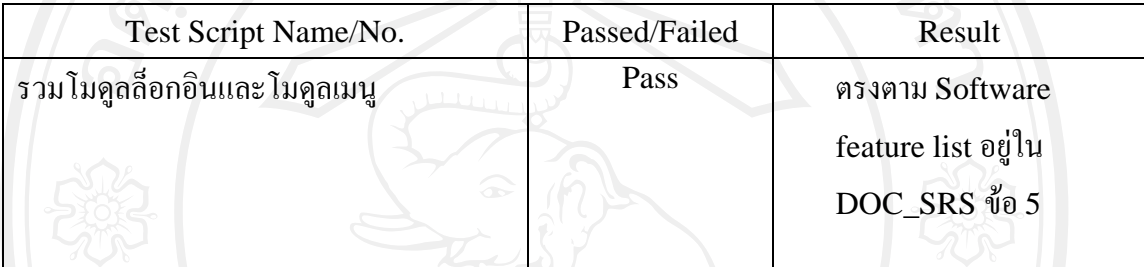

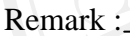

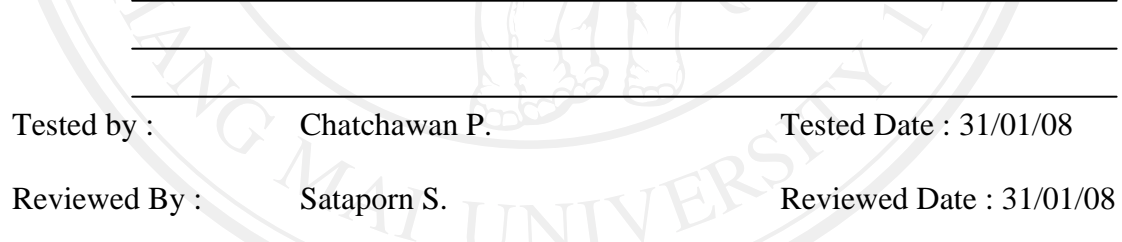

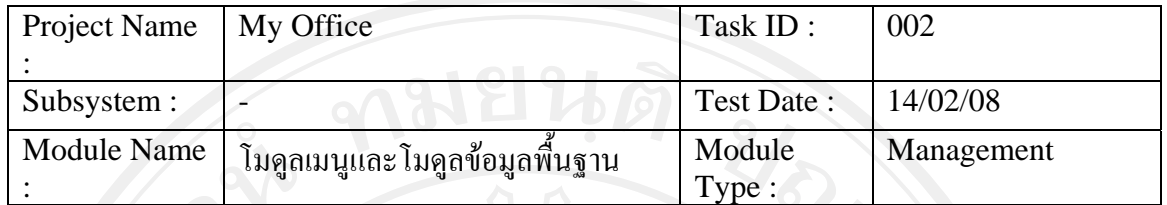

Feature :

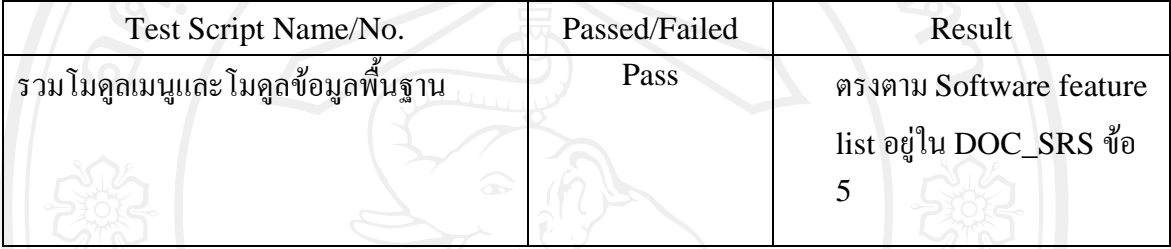

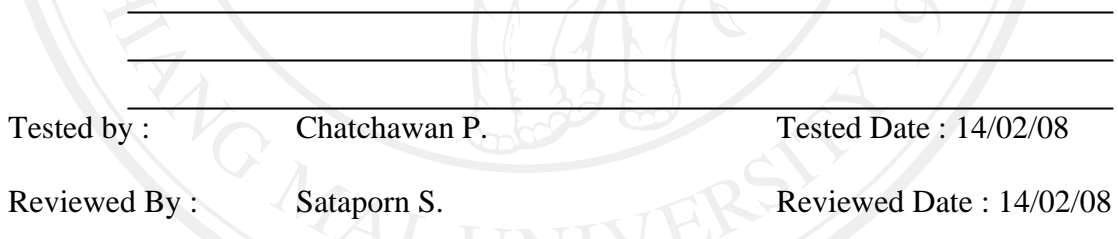

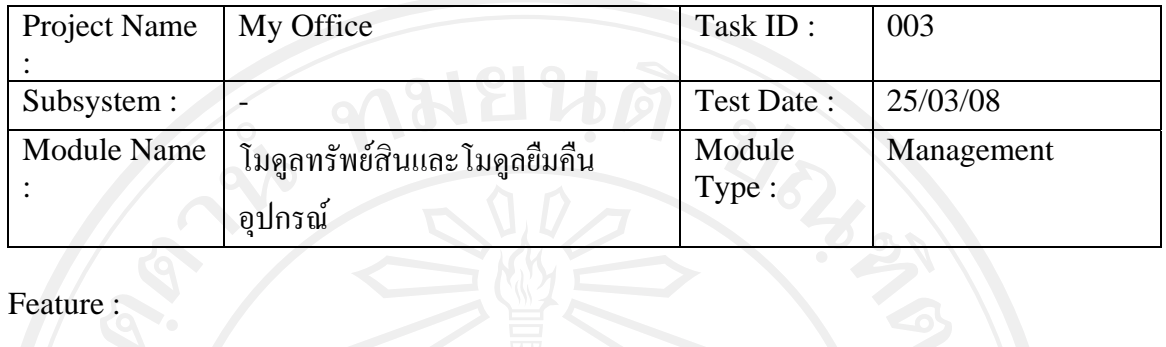

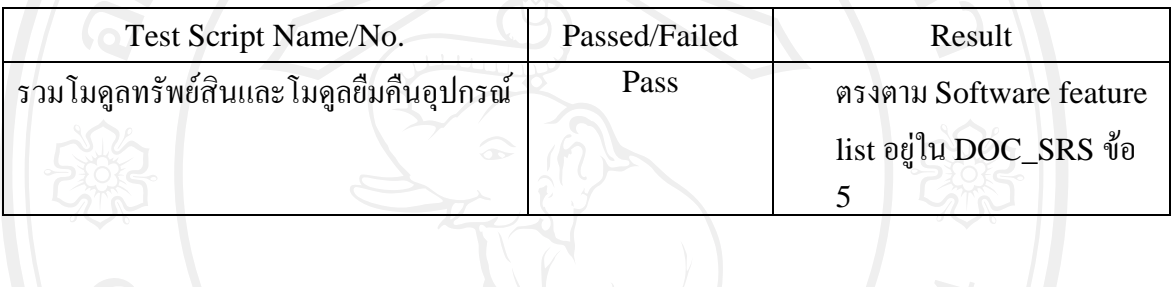

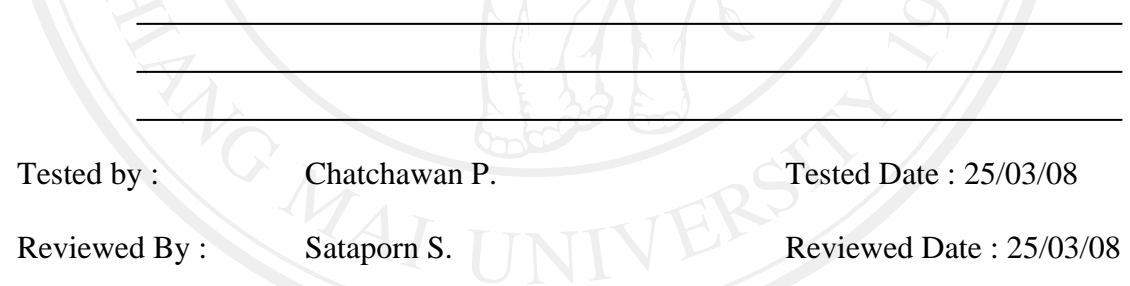

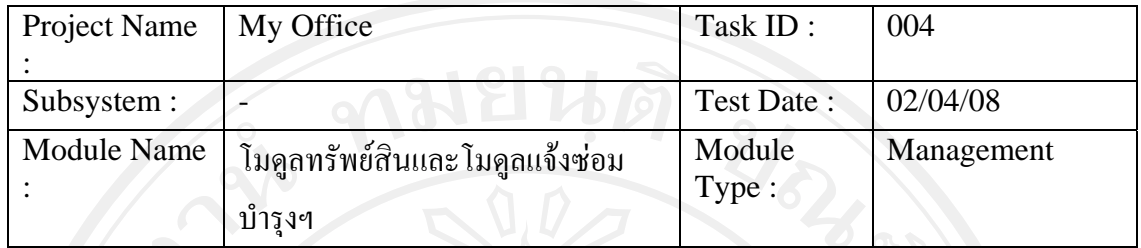

# $F$ eature  $\left\{ \begin{array}{c} \circ \\ \circ \end{array} \right\}$

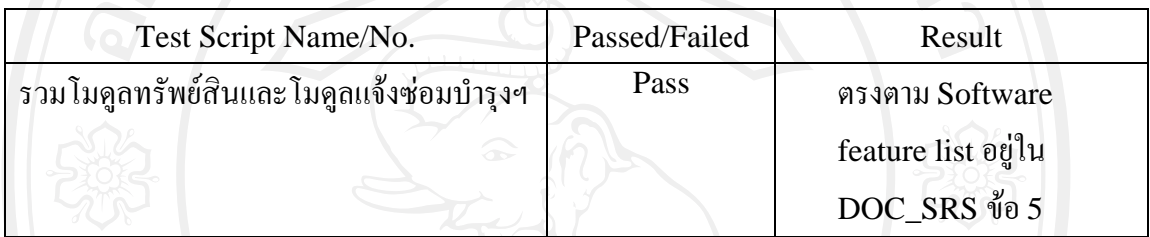

## Remark :

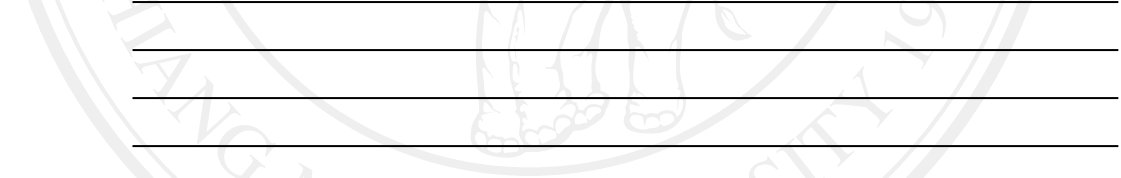

Tested by : Chatchawan P. Tested Date : 02/04/08

Reviewed By : Sataporn S. Neviewed Date : 02/04/08

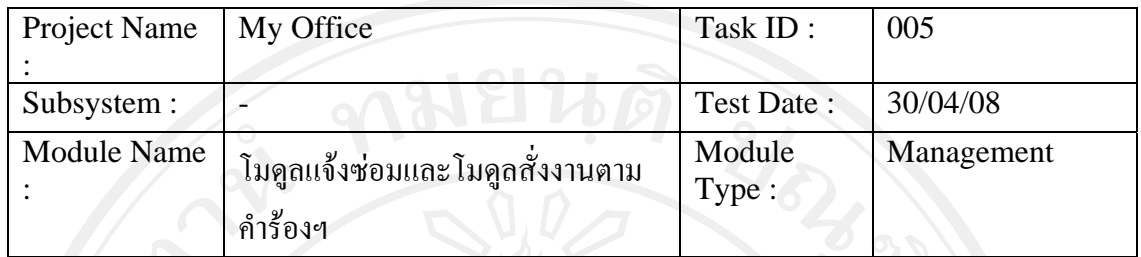

# Feature :

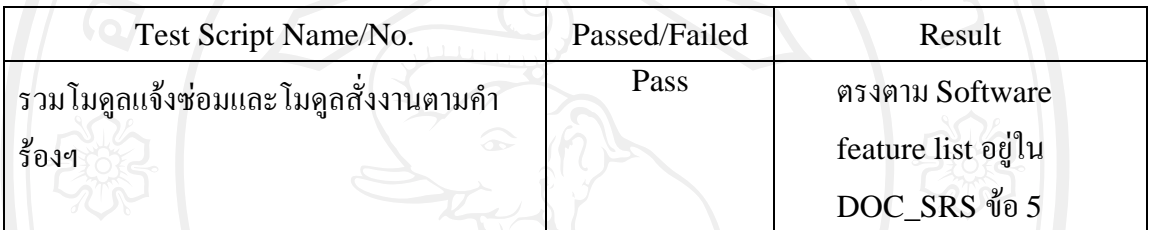

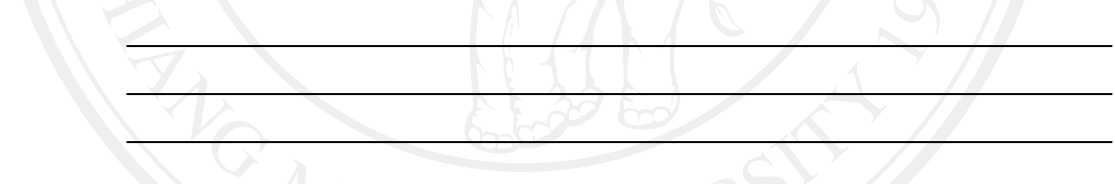

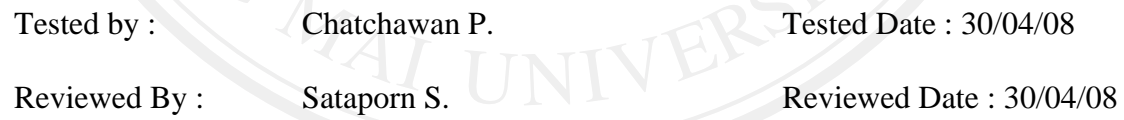

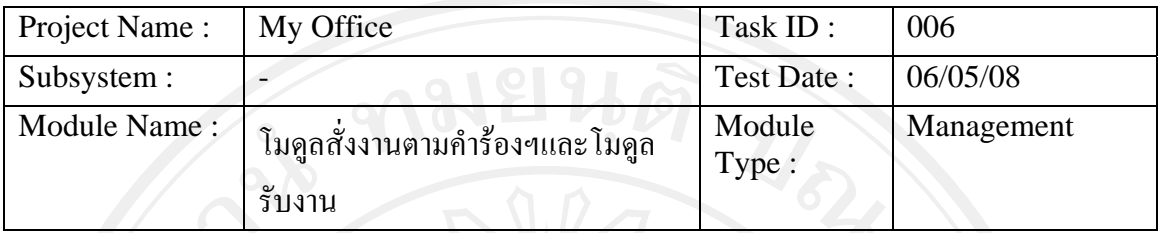

# Feature :

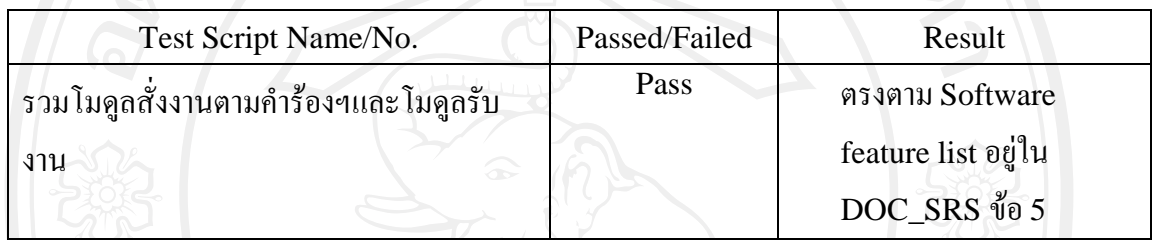

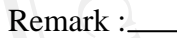

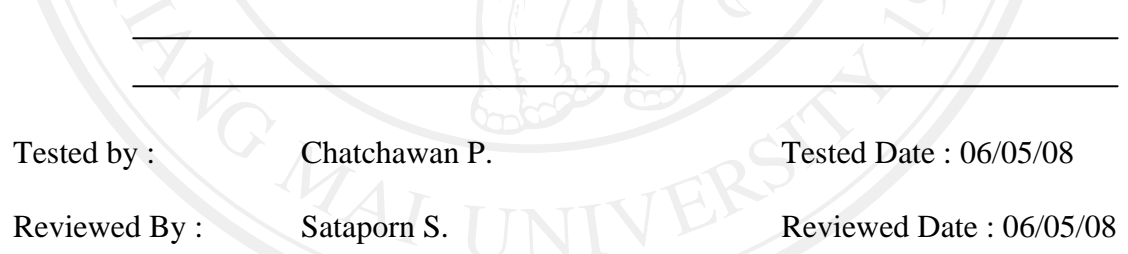

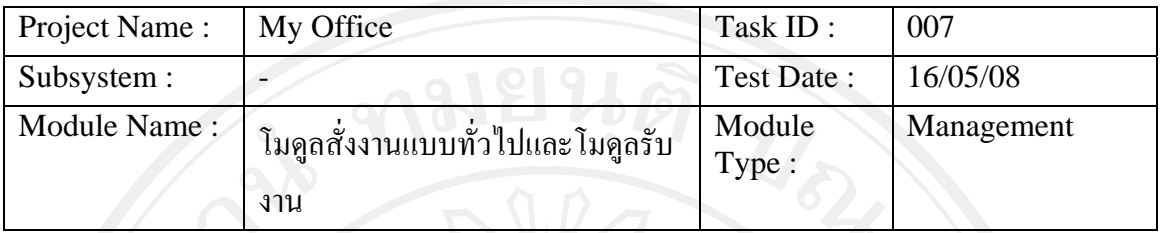

# Feature :

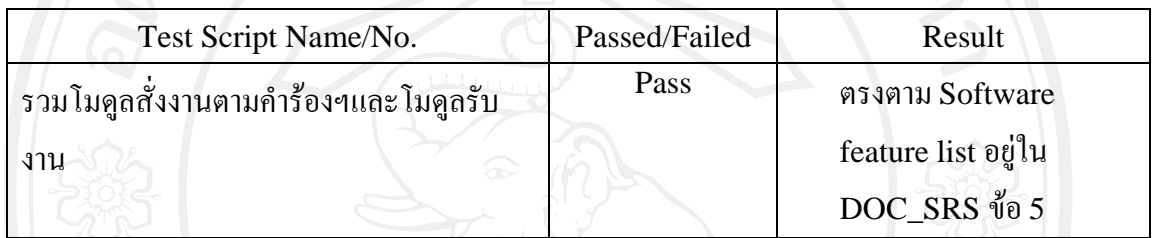

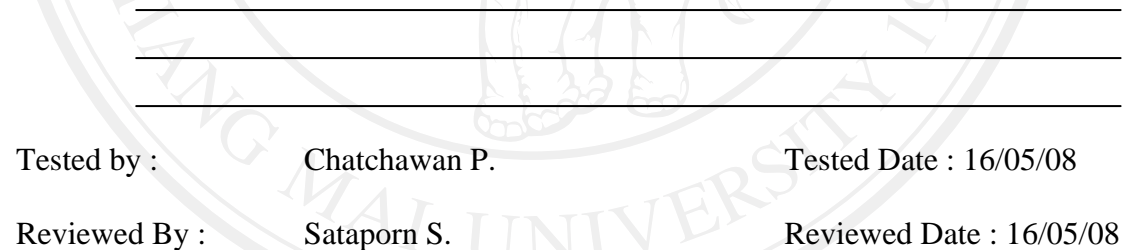

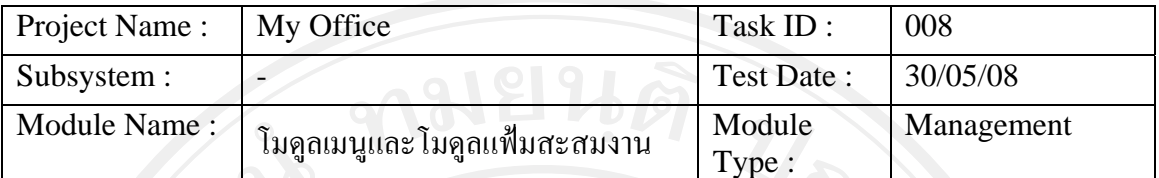

# Feature :

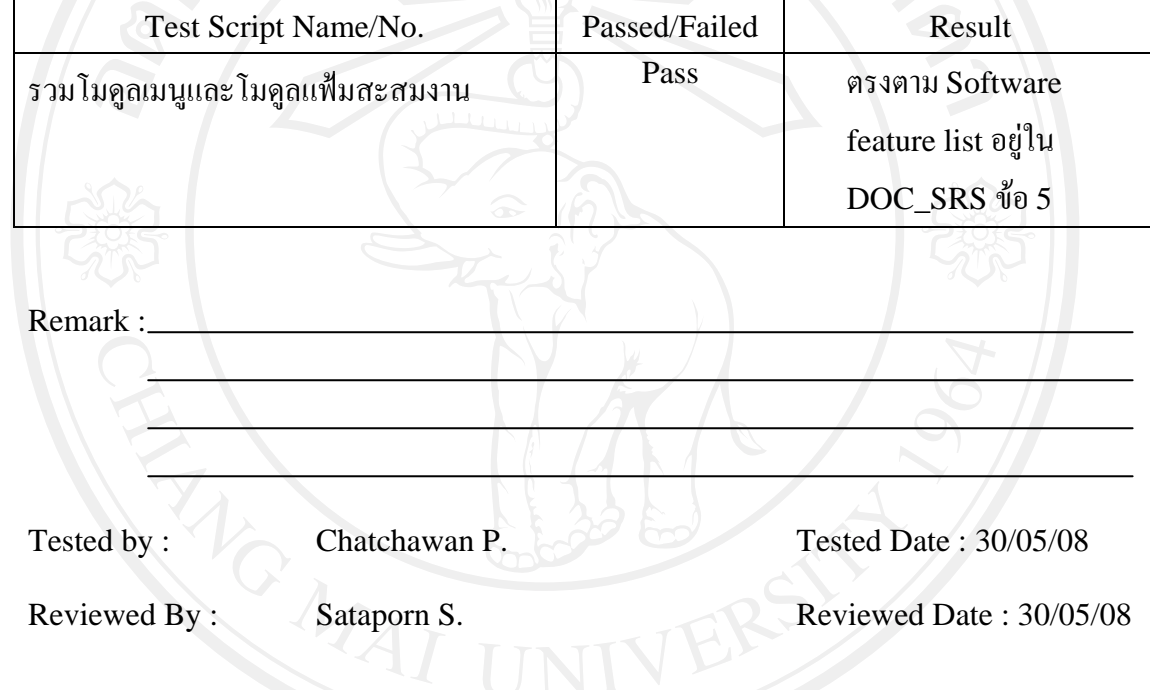

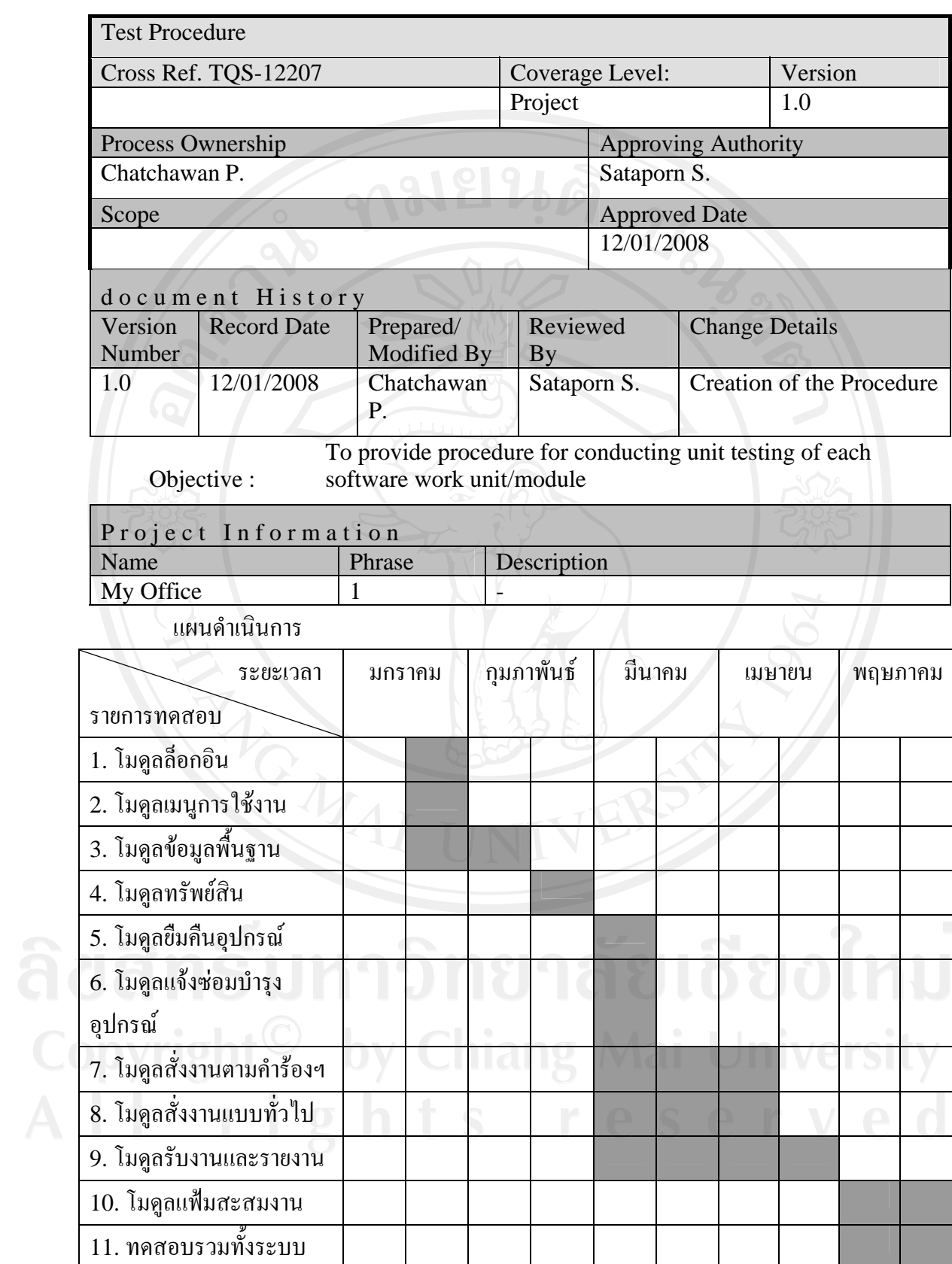

**ตาราง** ง.12 แกนตชารต (Gantt Chart)แสดงแผนดําเนนการ ิ

์ ขั้นตอบ:

- 1. ทีมทดสอบกำหนดตัวผู้ทำการทดสอบ
- 2. ทำการจัดสรรแบ่งโมดูล ที่จะทำการทดสอบให้กับผู้ทำการทดสอบ
- $3.$  ผู้ทำการทดสอบ จะปฏิบัติดังต่อไปนี้:
	- 3.1. เตรียมโมดูล ที่จะทําการทดสอบมาใหพรอม
	- 3.2. ทำการทดสอบทีละโมดูล เพื่อดูว่าโมดูลนั้นๆ ทำงานตามที่ได้กำหนดไว้อย่างเหมาะสม ตามที่ไดกําหนดไวในเอกสารความตองการ(Software Requirement Specification Document)
	- 3.3. สรุปออกมาเปนรายงานสําหรับแตโมดูลที่ทําการทดสอบ
- 4. จะทำการตรวจสอบความความเรียบร้อยสมบูรณ์ของการทดสอบแต่ละโมดูล
- 5. เมื่อทำการทดสอบย่อยแต่ละ โมดูลเรียบร้อยแล้ว จึงทำการทดสอบระบบ โดยรวม

ตารางการทดสอบ

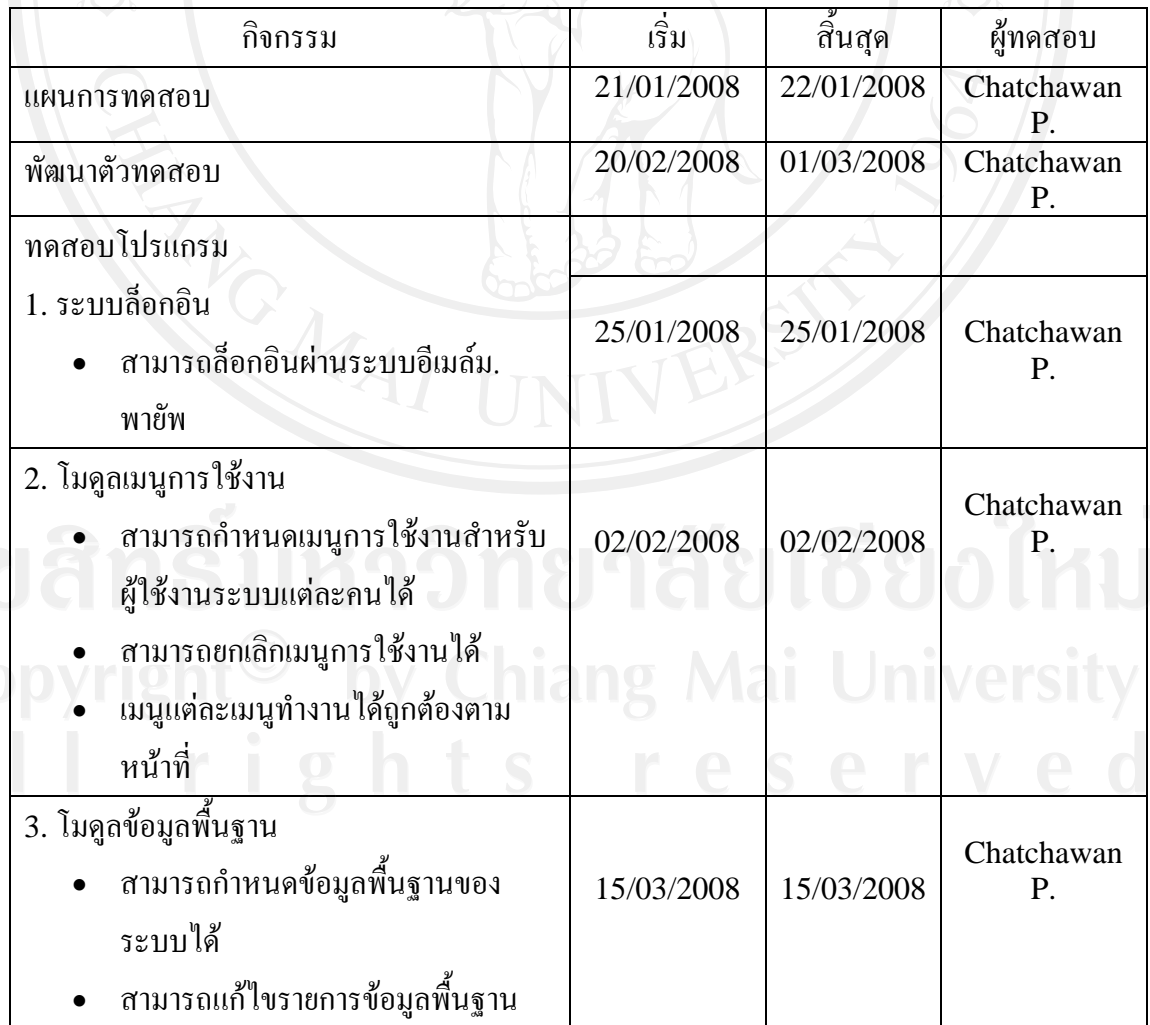

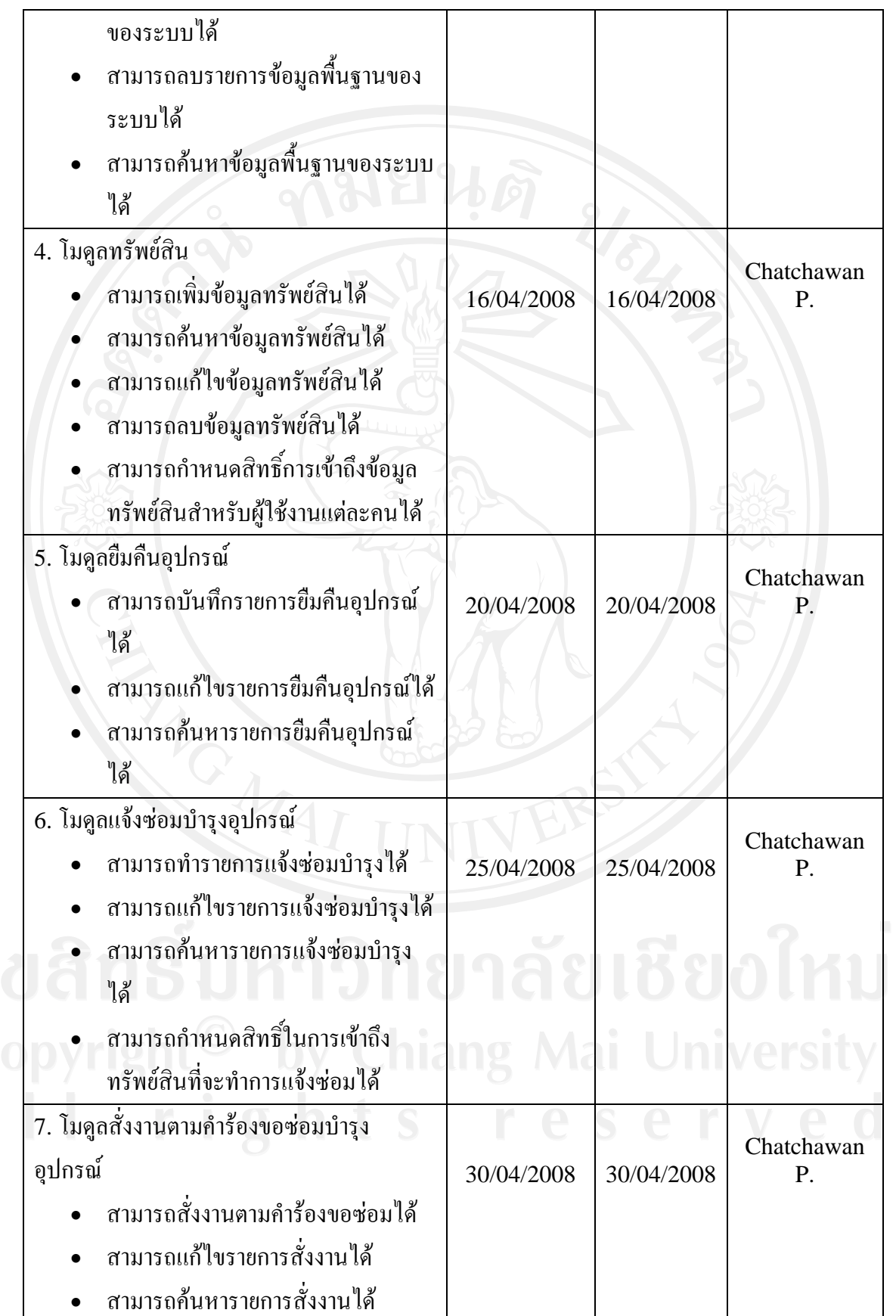

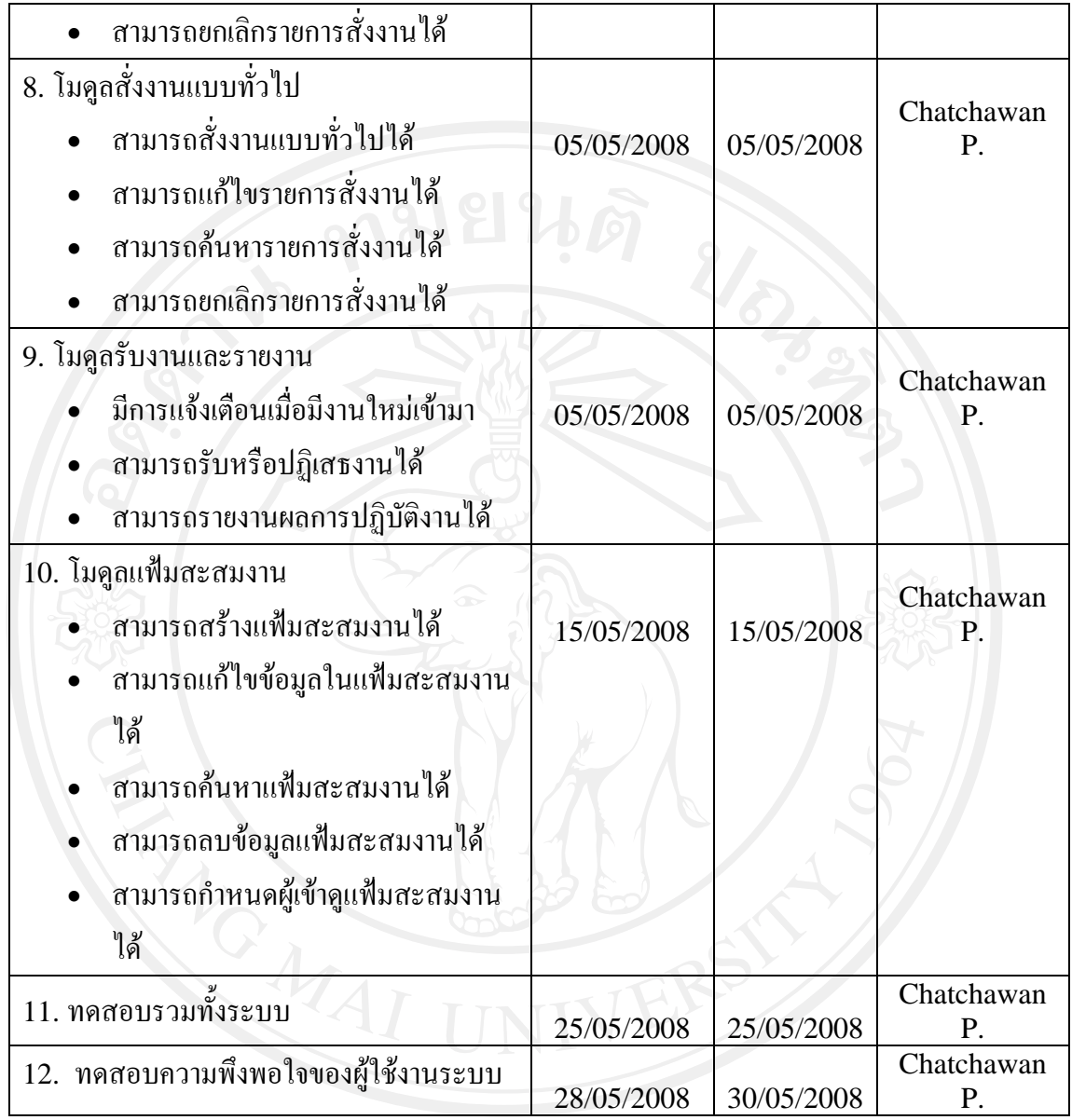

# ติขสิทธิ์มห <sup>ดรงง.13 รายกรทดสอบระบบ ซึ่งอใหม่</sup>

# **Checklist:**

| <b>Test Script Name/No.</b>               | <b>Plan Date</b> | Completion<br><b>Date</b> | <b>Result</b> | <b>Check By</b>  | Problem |
|-------------------------------------------|------------------|---------------------------|---------------|------------------|---------|
| 1. ทคสอบโมคูลล็อกอิน                      | 25/01/2008       | 25/01/2008                | Complete      | Chatchawan<br>Ρ. |         |
| 2. ทดสอบโมดูลเมนูการใช้งาน                | 02/02/2008       | 02/02/2008                | Complete      | Chatchawan<br>P. |         |
| 3. ทดสอบโมดูลข้อมูลพื้นฐาน                | 15/03/2008       | 15/03/2008                | Complete      | Chatchawan<br>P. |         |
| 4. ทคสอบโมดูลทรัพย์สิน                    | 16/04/2008       | 16/04/2008                | Complete      | Chatchawan<br>P. |         |
| 5. ทดสอบโมดูลยืมกืนอุปกรณ์                | 20/04/2008       | 20/04/2008                | Complete      | Chatchawan<br>Ρ. |         |
| 6. ทคสอบโมดูลแจ้งซ่อมบำรุง<br>อุปกรณ์     | 25/04/2008       | 25/04/2008                | Complete      | Chatchawan<br>Ρ. |         |
| 7. ทดสอบโมดูลสังงานตามคำ<br>ร้องฯ         | 30/04/2008       | 30/04/2008                | Complete      | Chatchawan<br>P. |         |
| 8. ทดสอบโมดูลสังงานแบบ<br>ทั่วไป          | 05/05/2008       | 05/05/2008                | Complete      | Chatchawan<br>P. |         |
| 9. ทดสอบโมดูลรับงานและ<br>รายงาน          | 05/05/2008       | 05/05/2008                | Complete      | Chatchawan<br>Р. |         |
| 10. ทคสอบโมดูลแฟ้มสะสม<br>งาน             | 15/05/2008       | 15/05/2008                | Complete      | Chatchawan<br>P. |         |
| 11. ทคสอบรวมทั้งระบบ                      | 25/05/2008       | 25/05/2008                | Complete      | Chatchawan<br>P. |         |
| 12. ทคสอบความพึ่งพอใจของ<br>ผู้ใช้งานระบบ | 28/05/2008       | 30/05/2008                | Complete      | Chatchawan<br>P. |         |

**ตาราง** ง.14 Check list

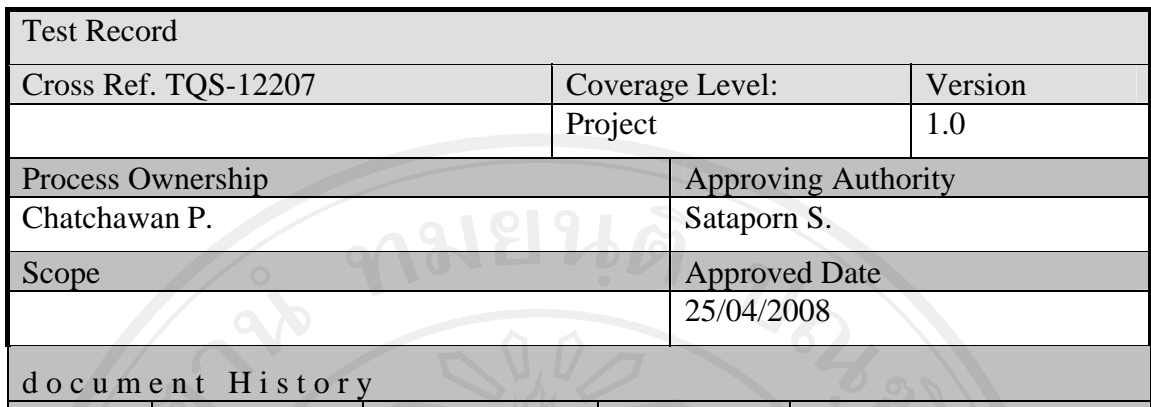

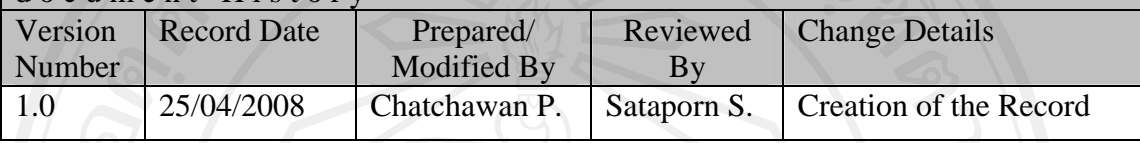

Objective : To provide the summarized Testing activities performed in the project.

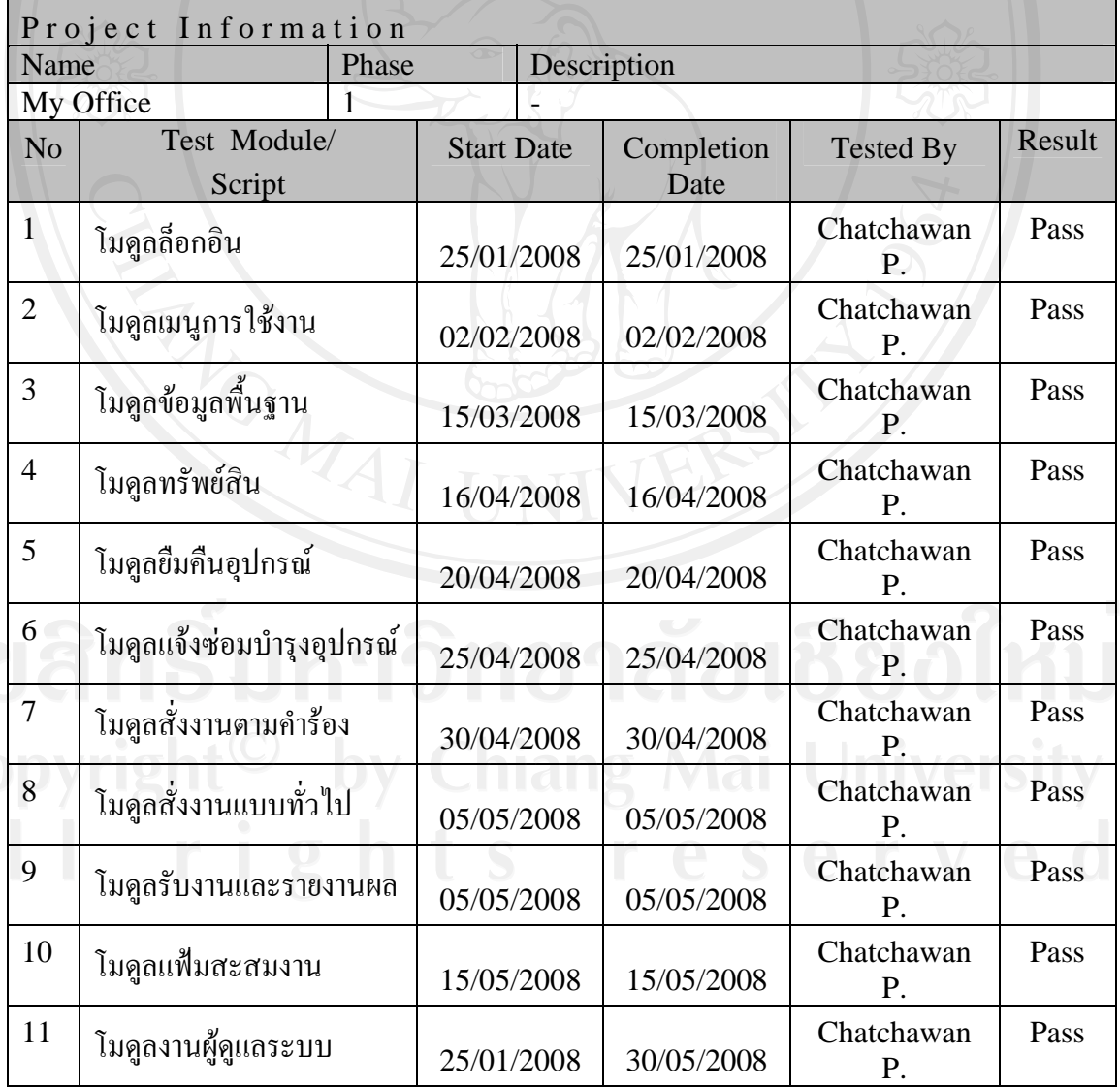

241

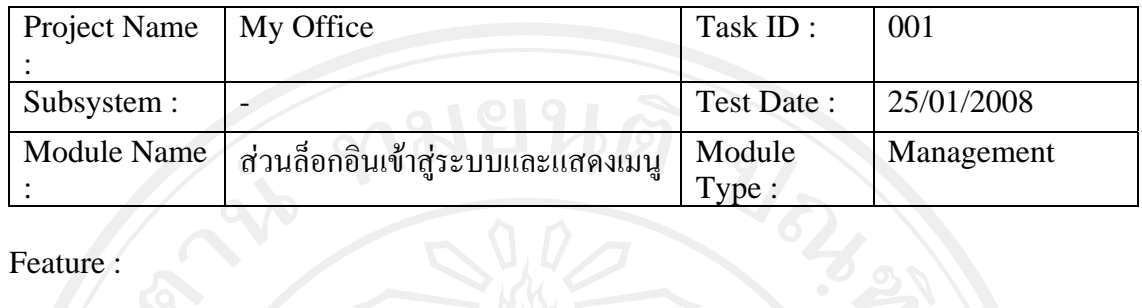

# Feature :

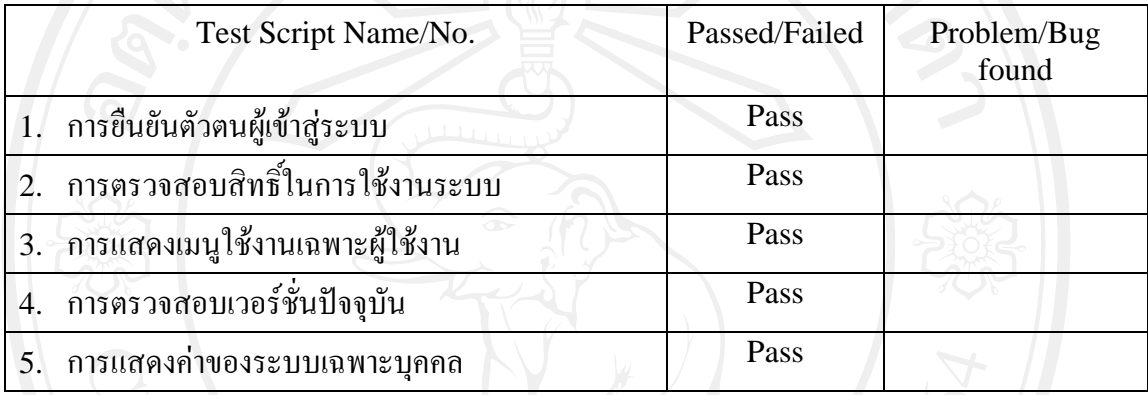

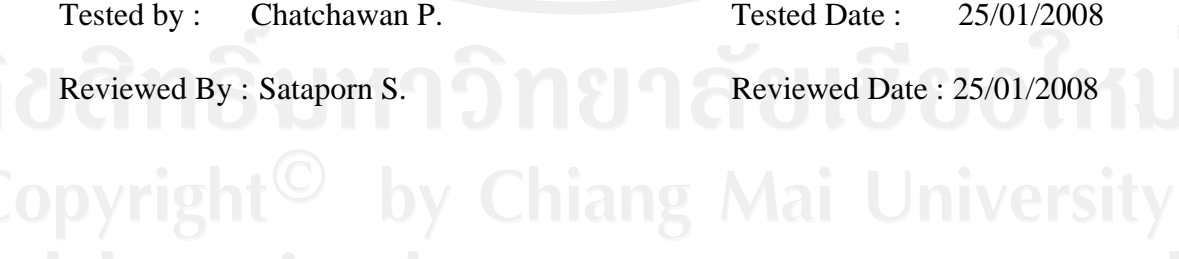

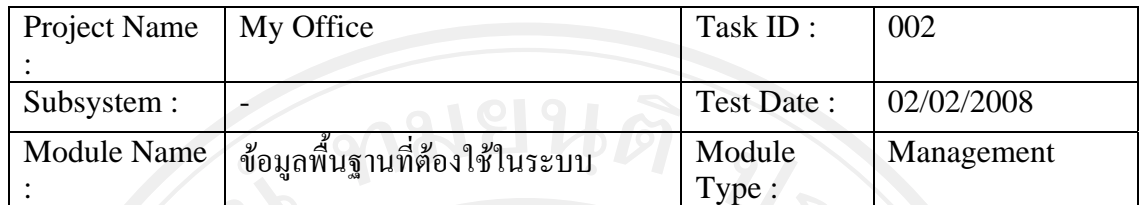

Feature :

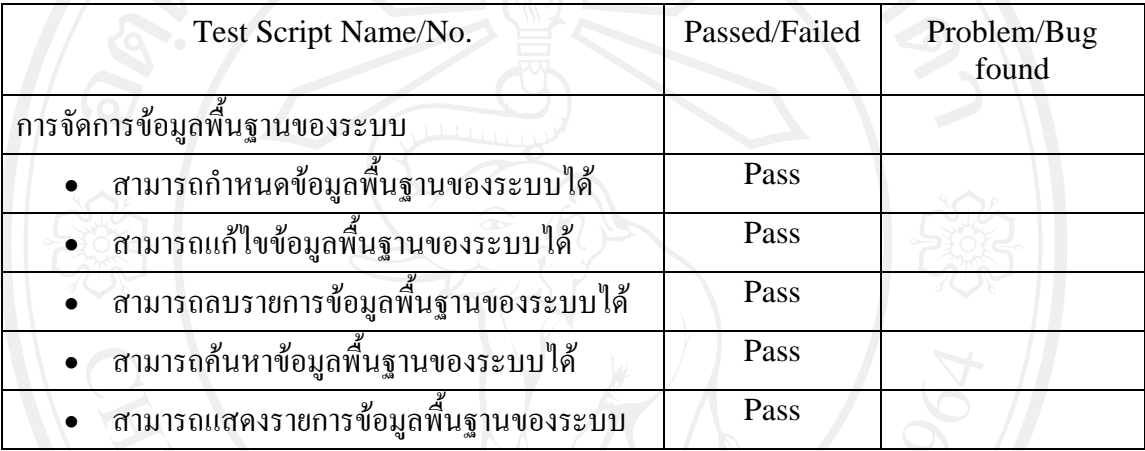

Remark :

Tested by : Chatchawan P. Tested Date : 02/02/2008 Reviewed By : Sataporn S.<br>Reviewed Date : 02/02/2008

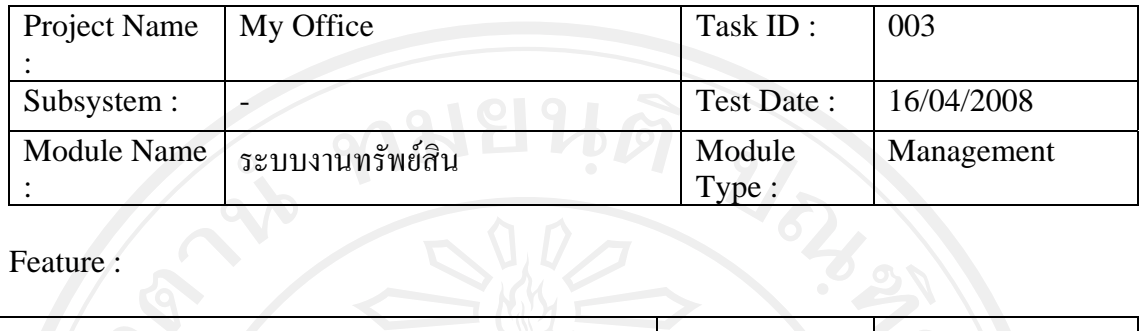

Feature :

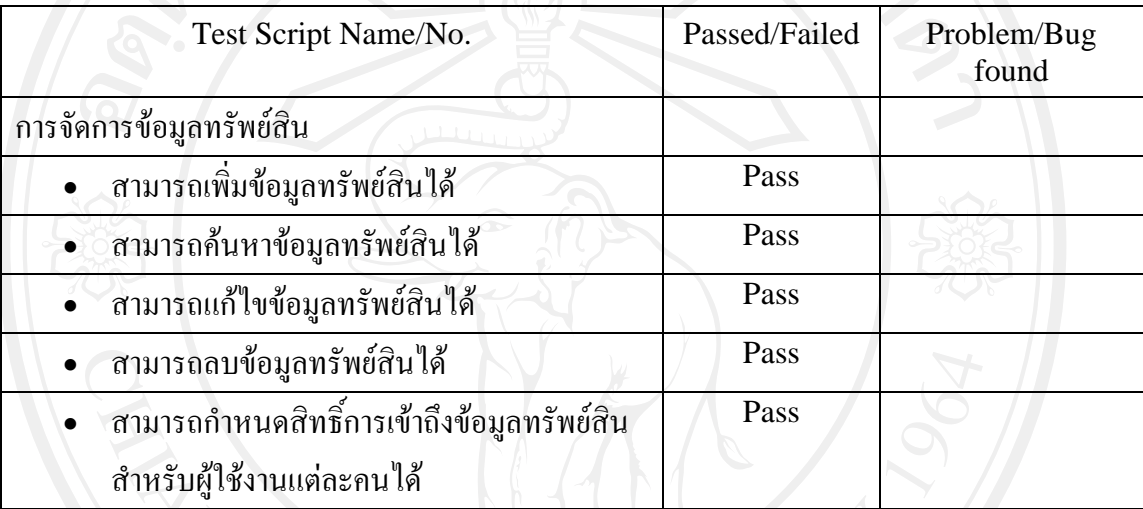

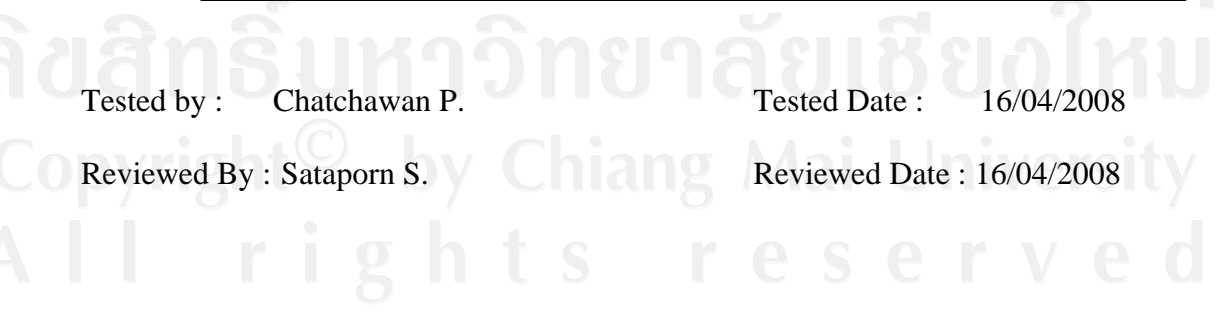

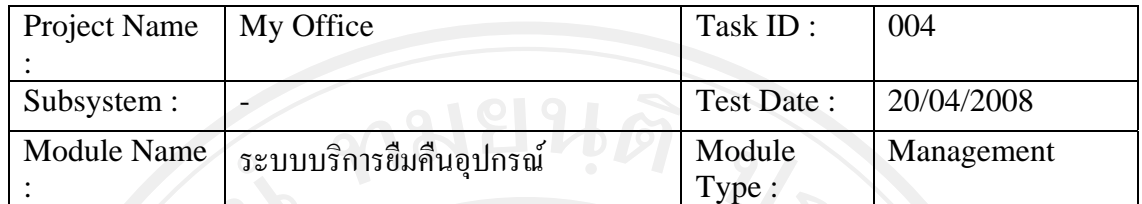

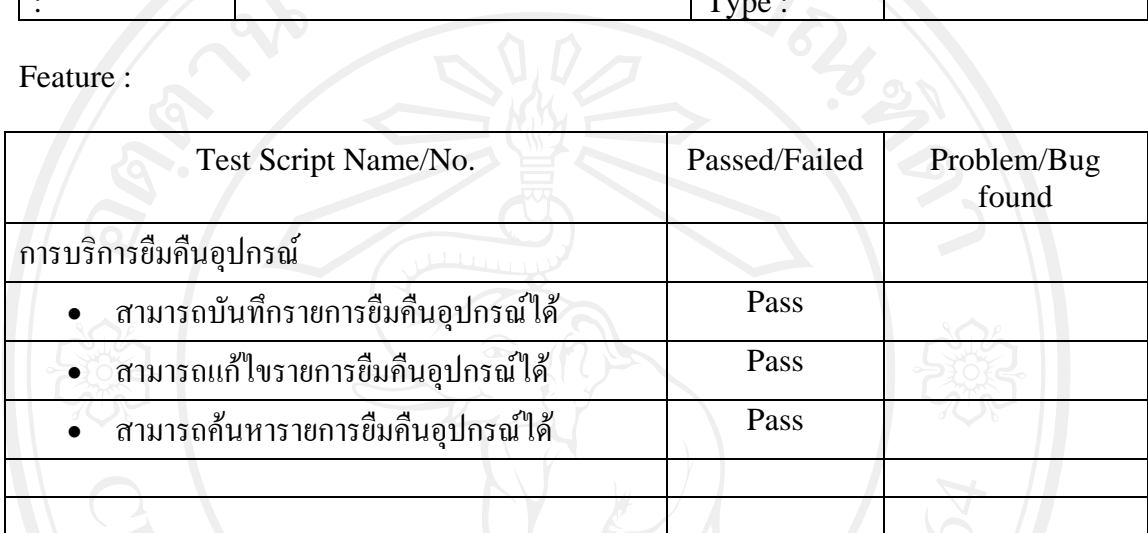

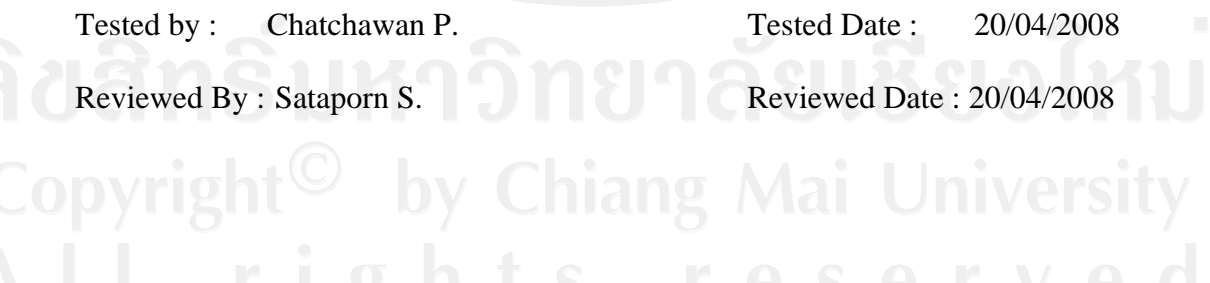

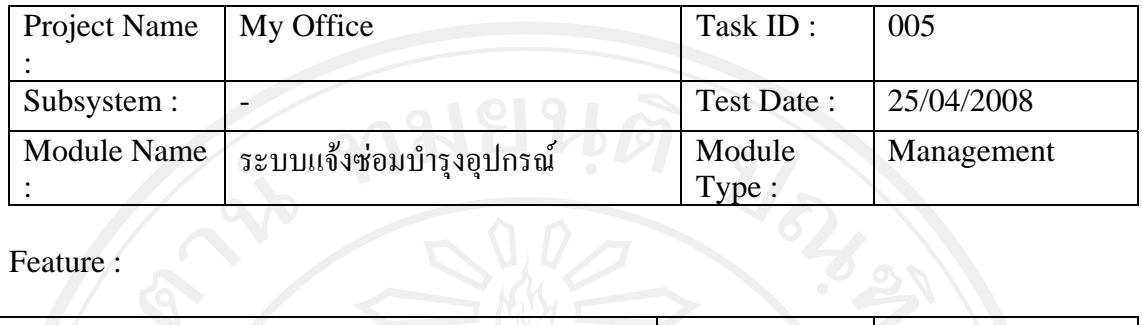

Feature :

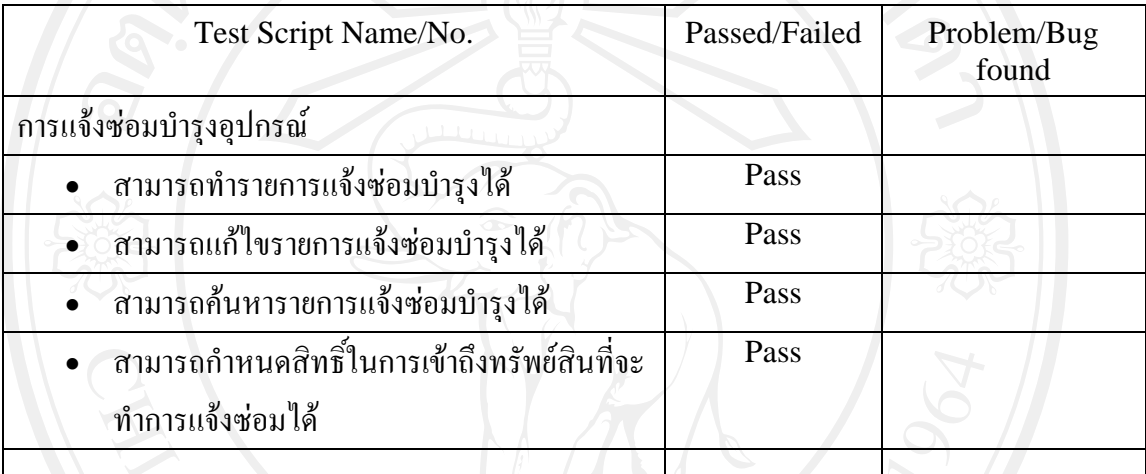

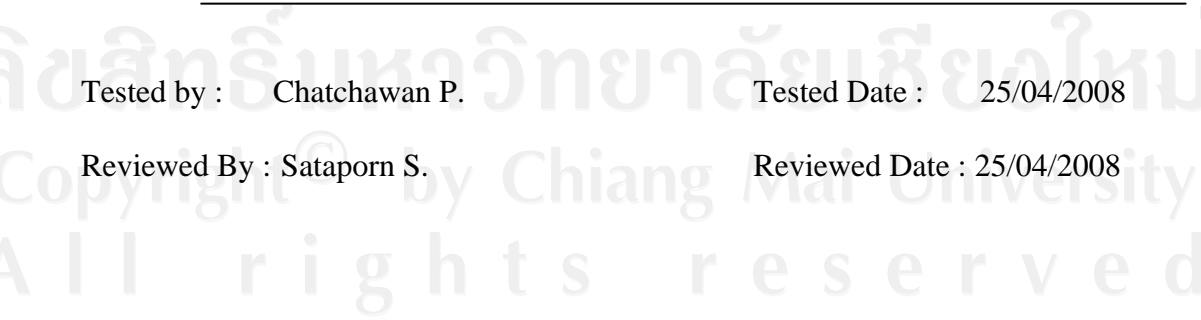

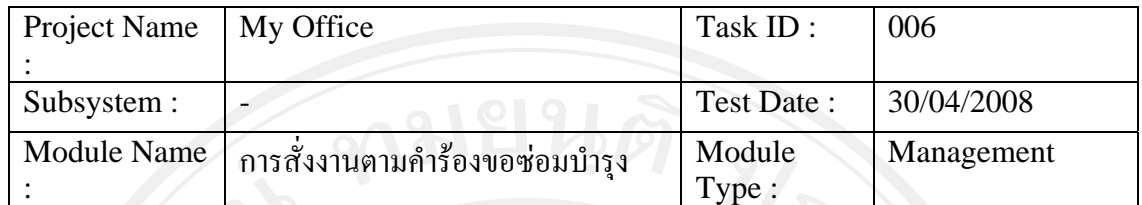

Feature :

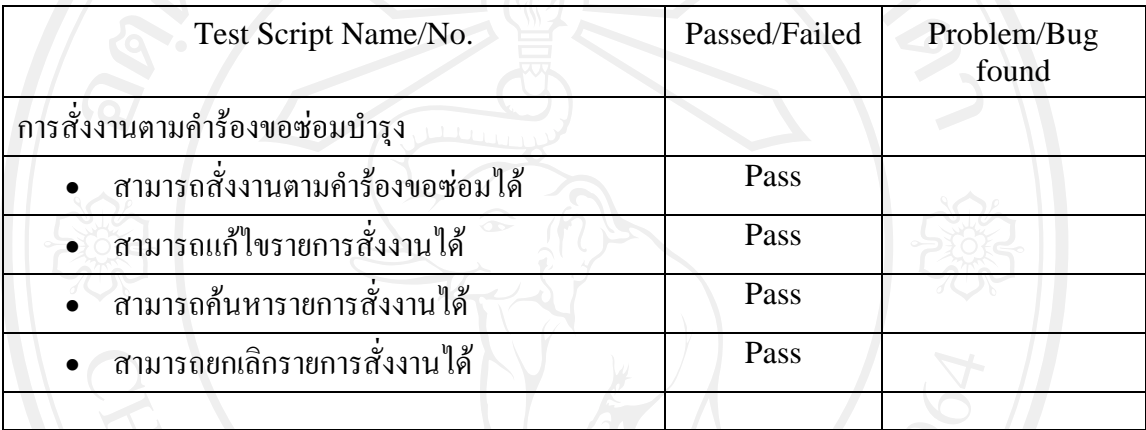

Remark :

Tested by : Chatchawan P. Tested Date : 30/04/2008<br>Reviewed By : Sataporn S. Reviewed Date : 30/04/2008 Reviewed Date : 30/04/2008
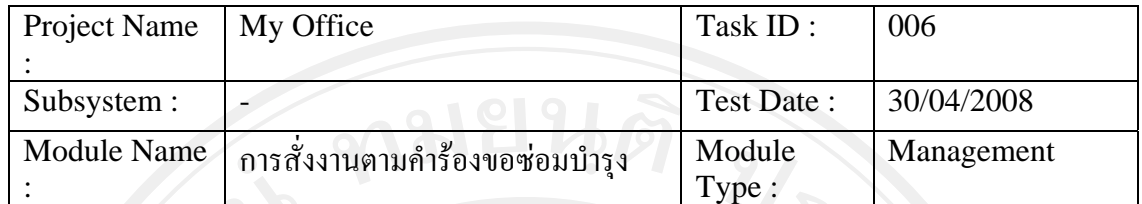

Feature :

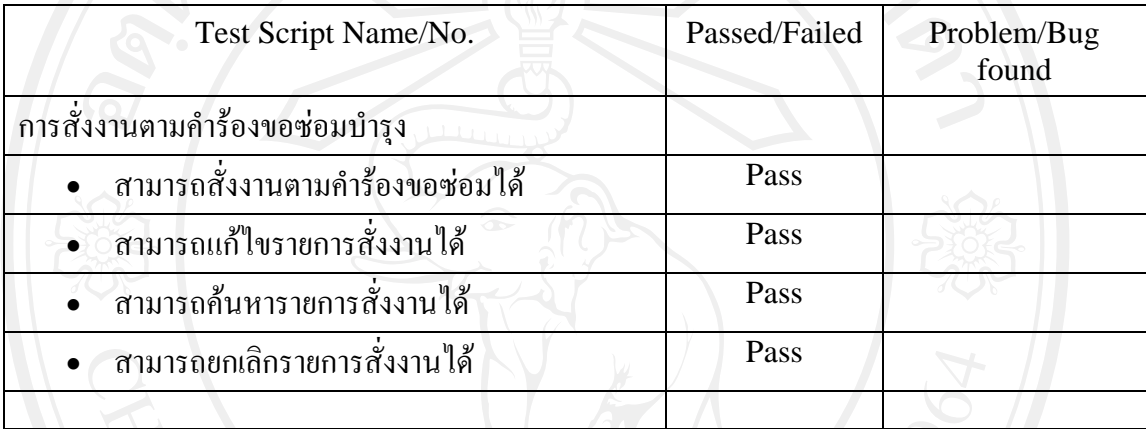

Remark :

Tested by : Chatchawan P. Tested Date : 30/04/2008<br>Reviewed By : Sataporn S. Reviewed Date : 30/04/2008 Reviewed Date : 30/04/2008

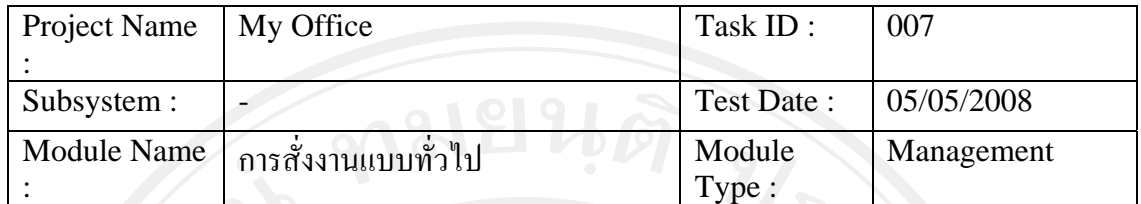

Feature :

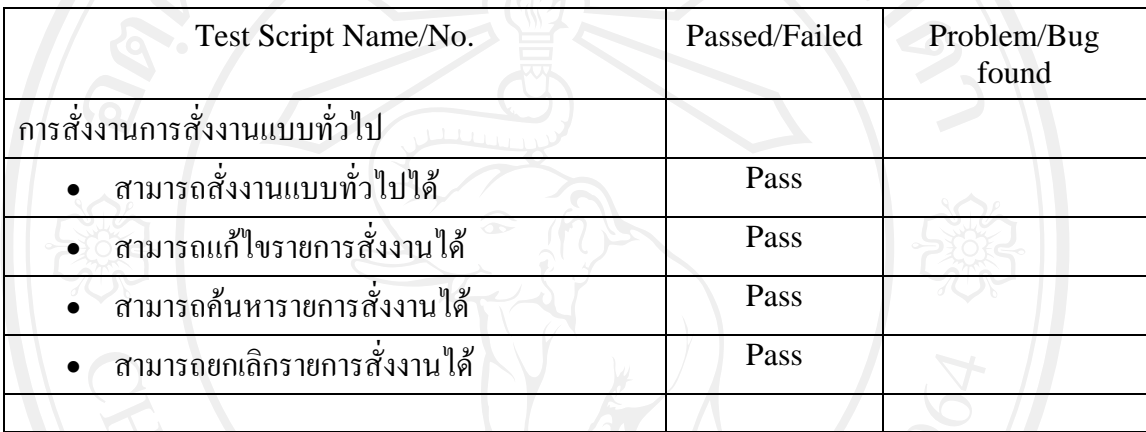

Remark :

Tested by : Chatchawan P. Tested Date : 05/05/2008<br>Reviewed By : Sataporn S. Reviewed Date : 05/05/2008 Reviewed Date : 05/05/2008

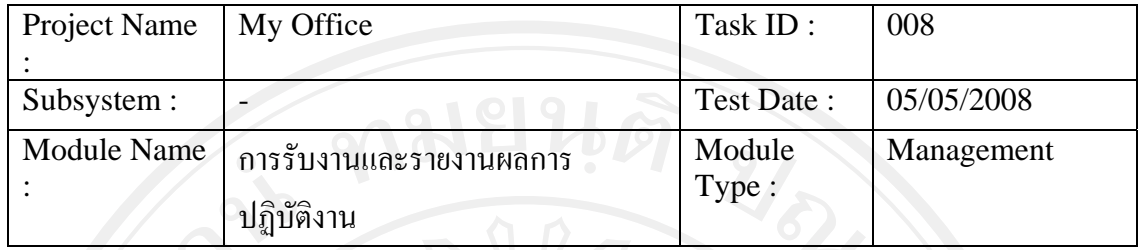

Feature :

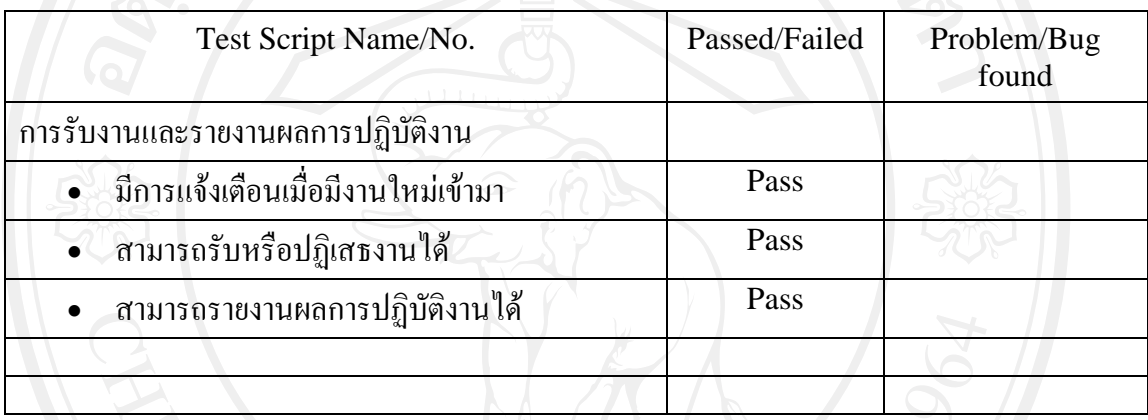

Remark :

Tested by : Chatchawan P. Tested Date : 05/05/2008 Reviewed By : Sataporn S.<br>Reviewed Date : 05/05/2008

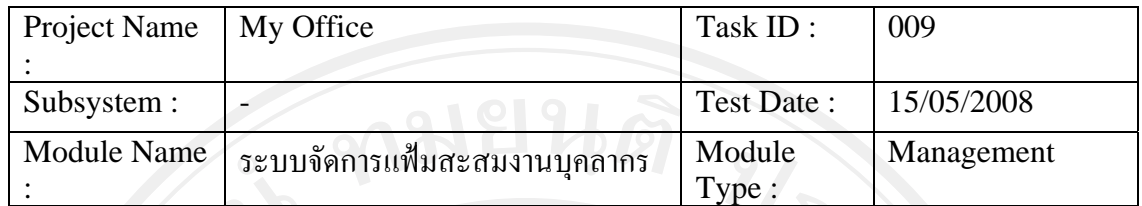

Feature :

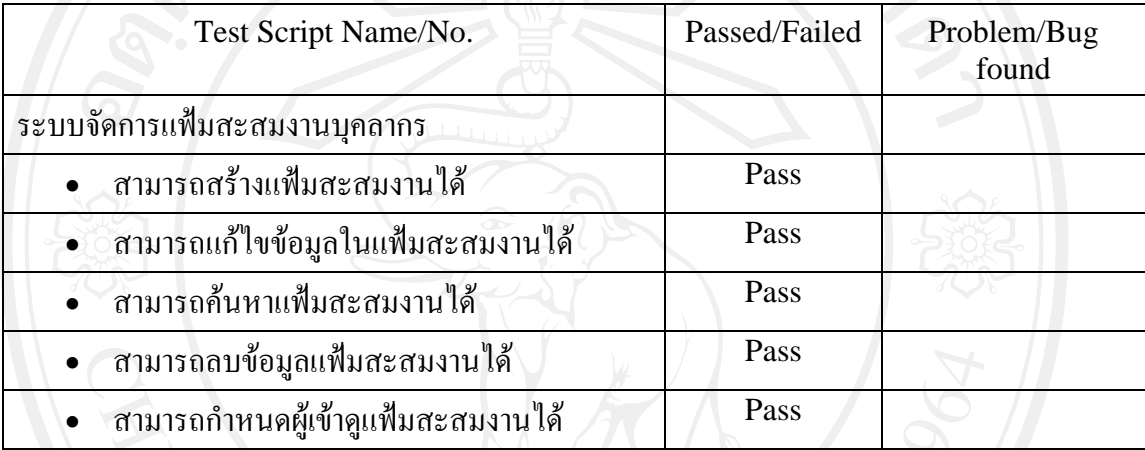

Remark :

Tested by : Chatchawan P. Tested Date : 15/05/2008 Reviewed By : Sataporn S.<br>Reviewed Date : 15/05/2008

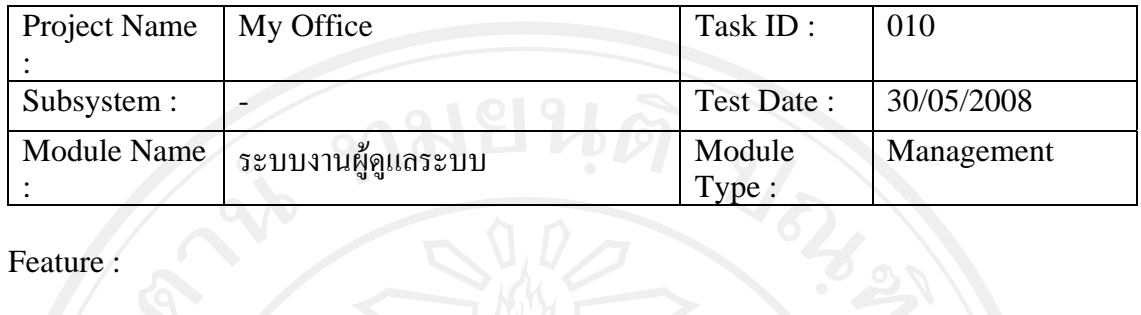

Feature :

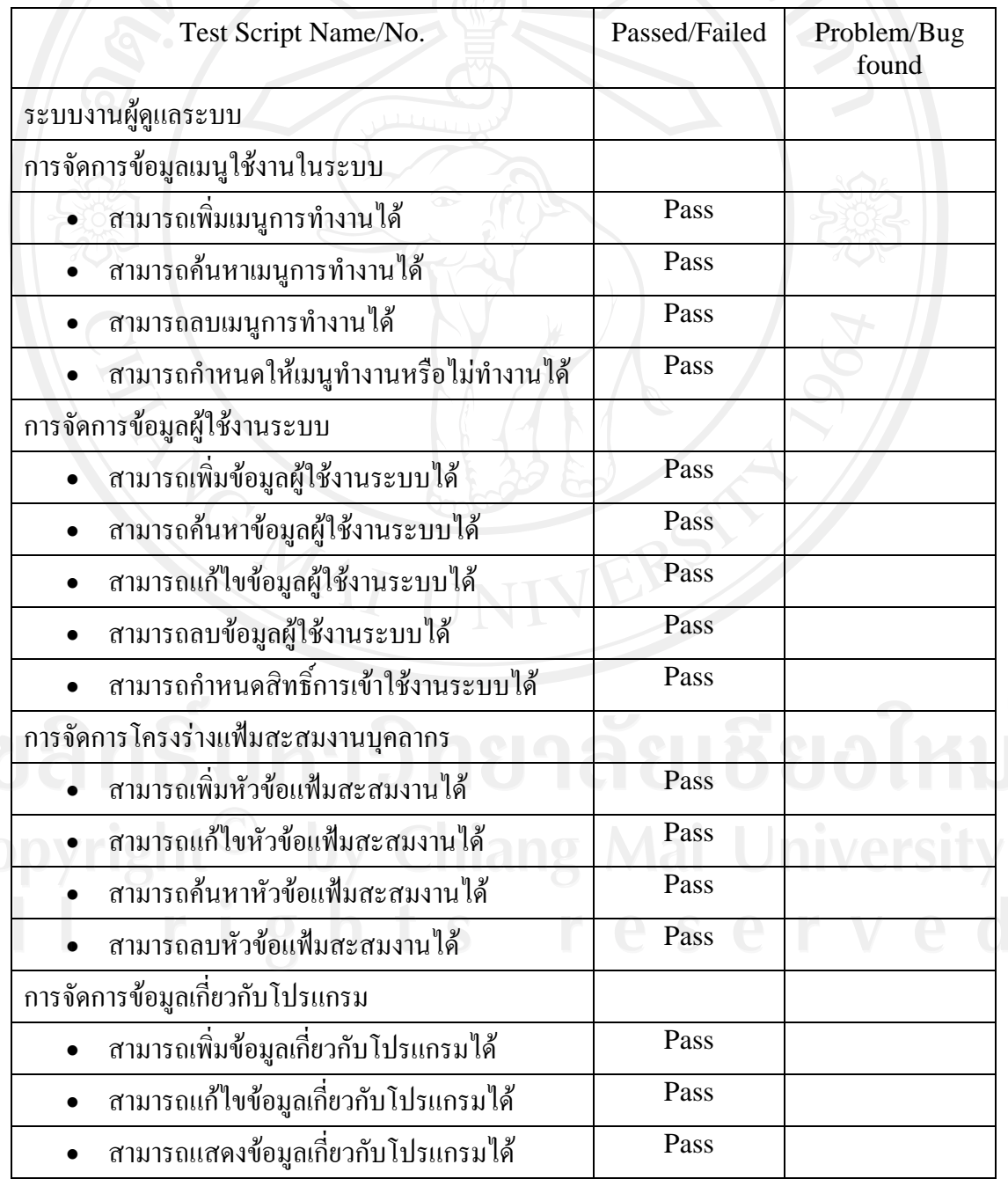

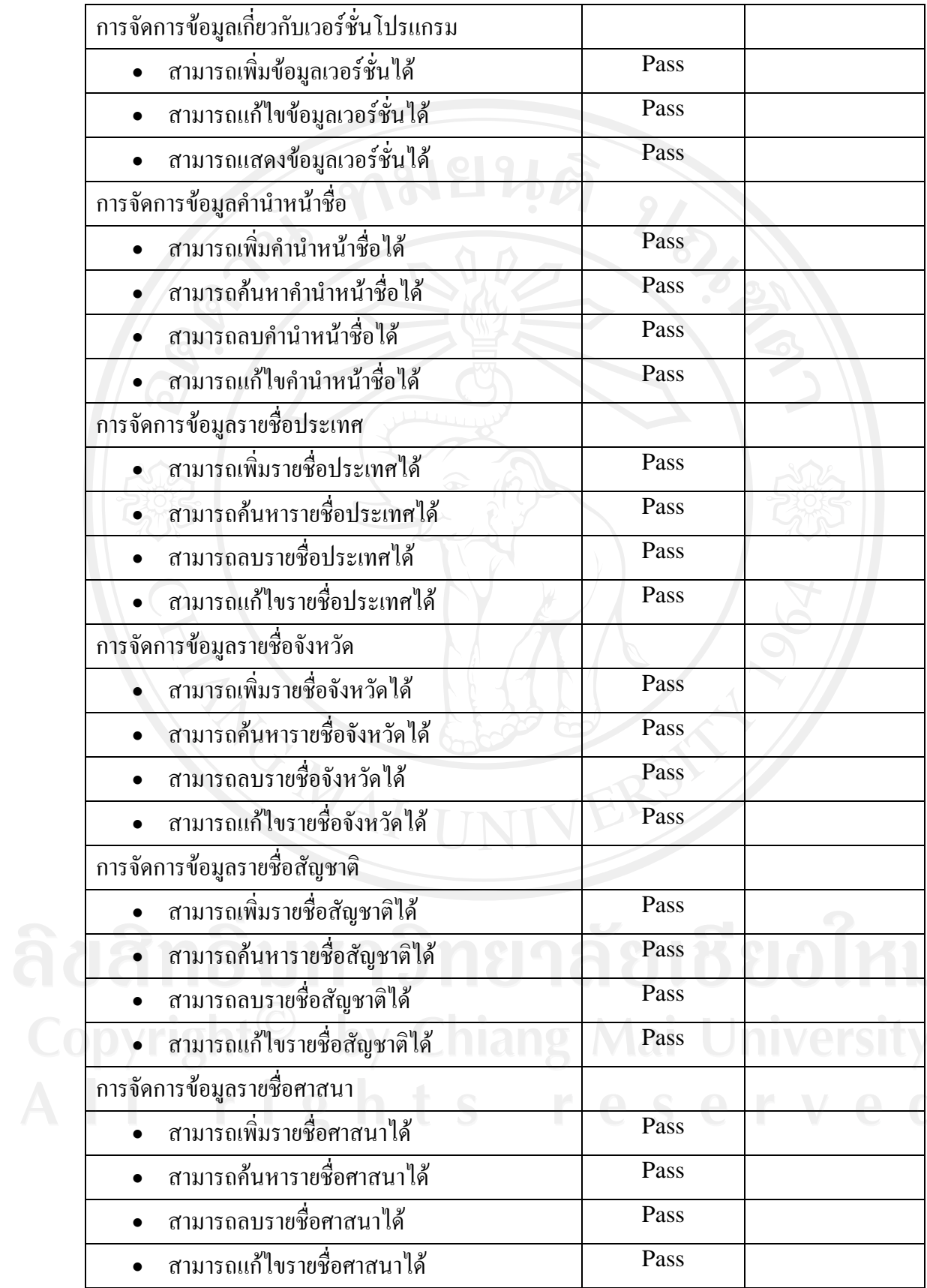

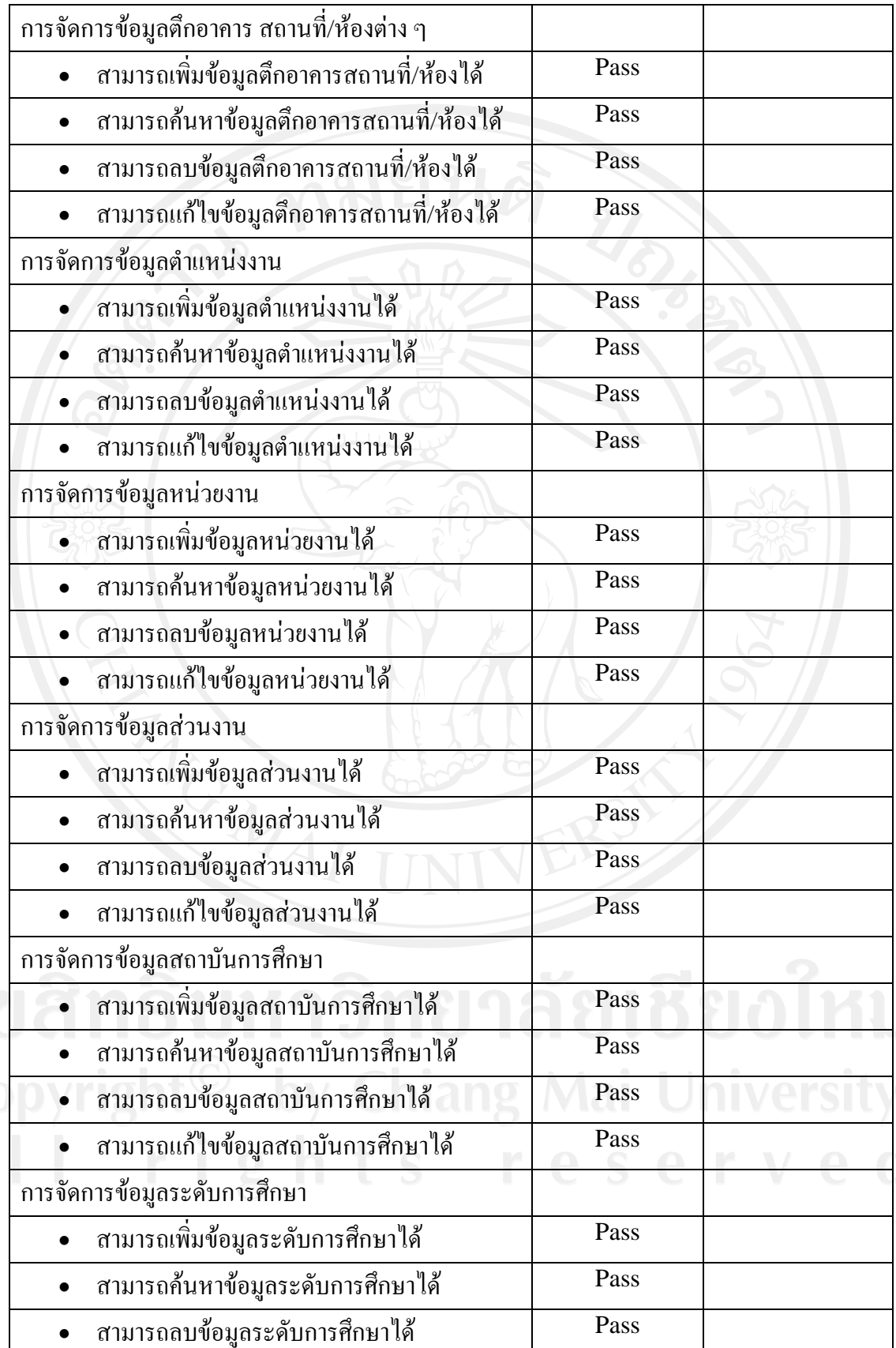

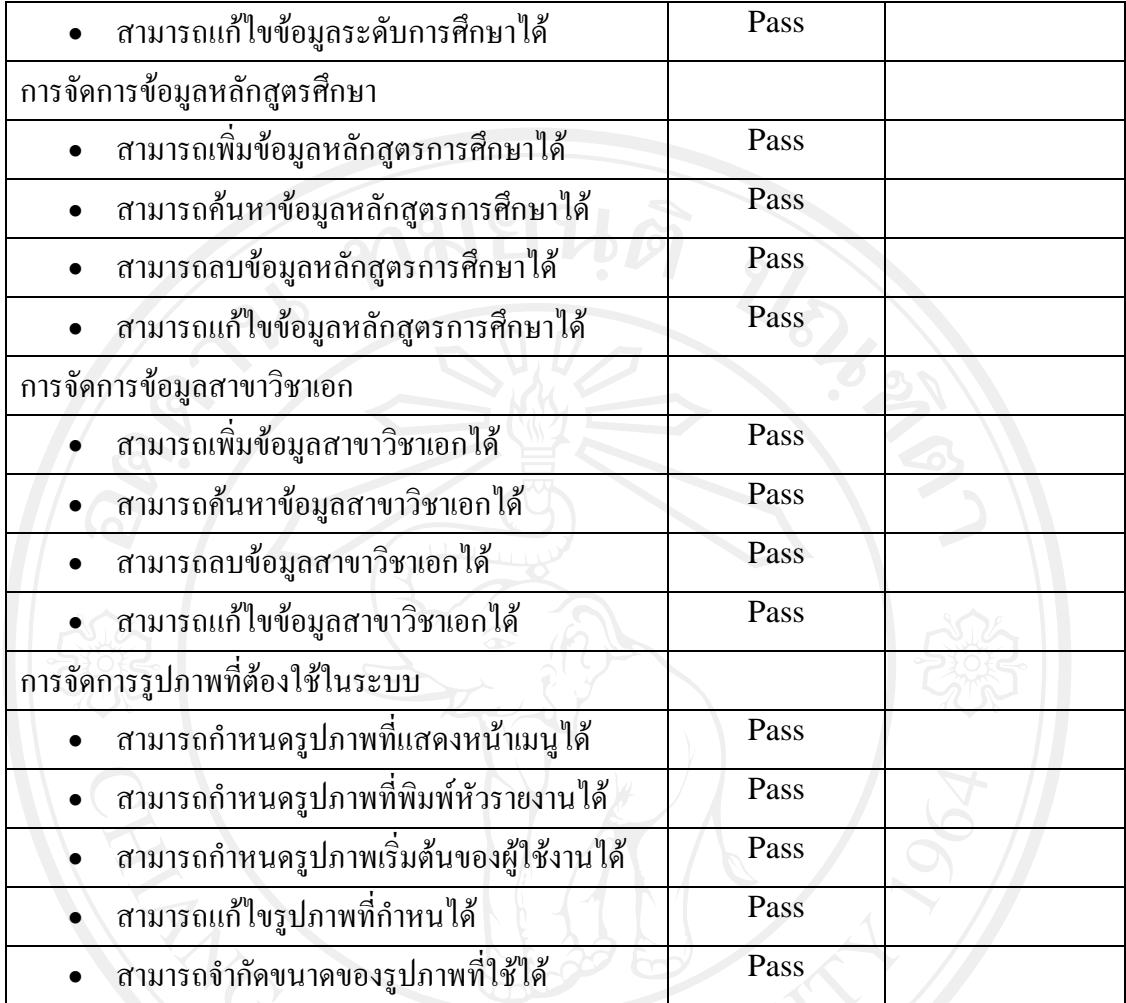

Remark :

Tested by : Chatchawan P.<br>Reviewed By : Sataporn S.<br>Reviewed Date : 30/05/2008<br>Reviewed Date : 30/05/2008 Reviewed Date : 30/05/2008

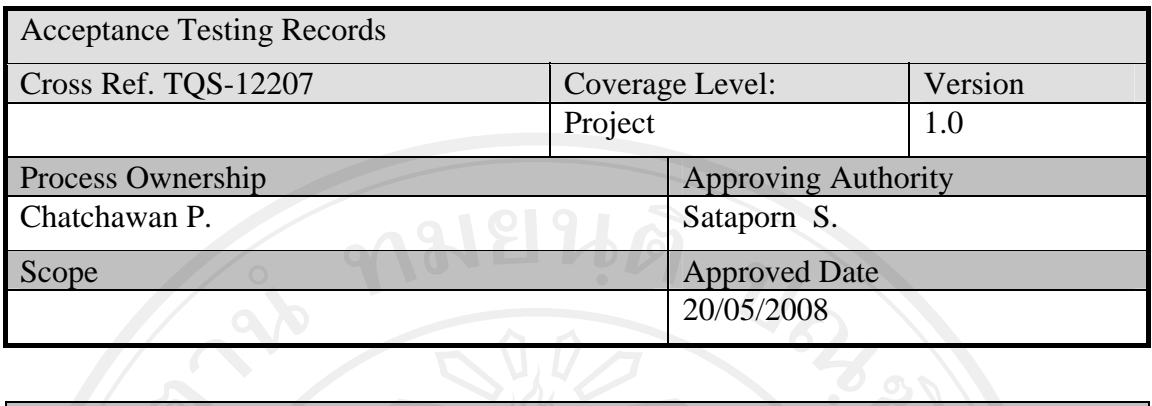

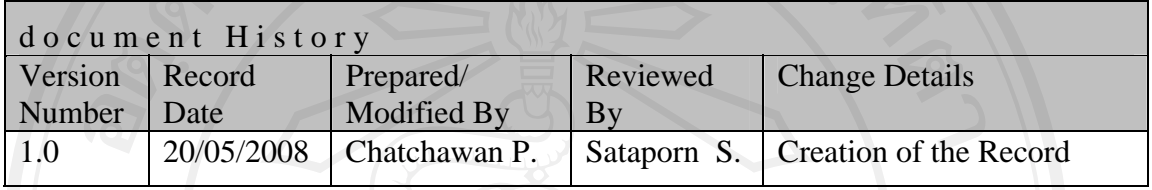

Objective : To provide the summarized Website Acceptance Testing activities performed.

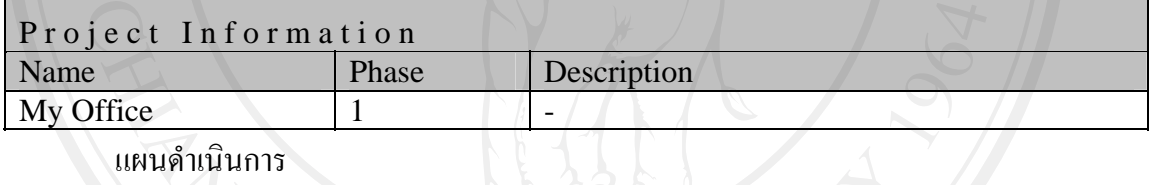

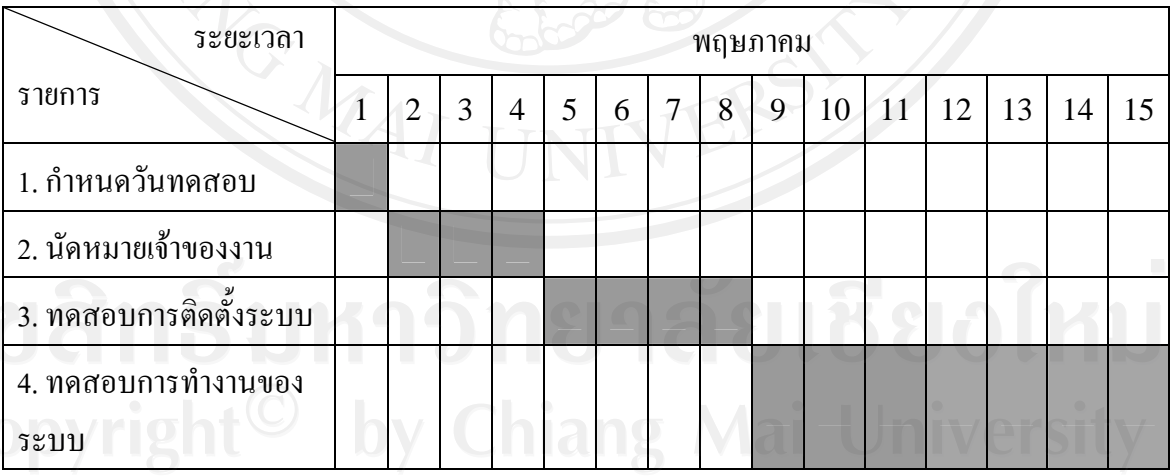

# ตารางที่ ง. 15 แกนต์ชาร์ต (Gantt chart) แสดงแผนดำเนินการ

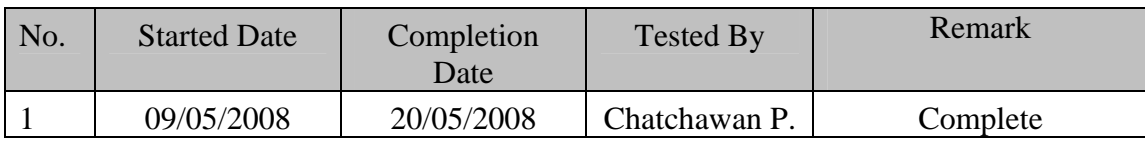

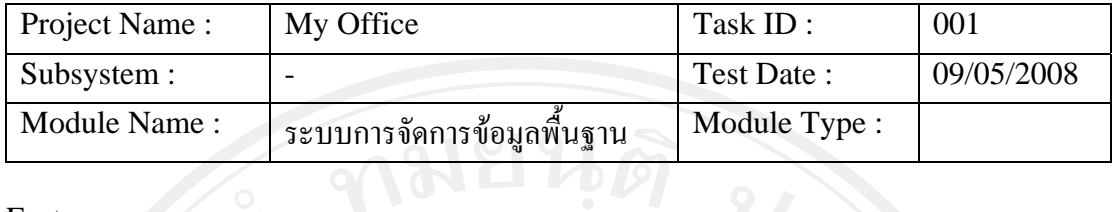

Feature :

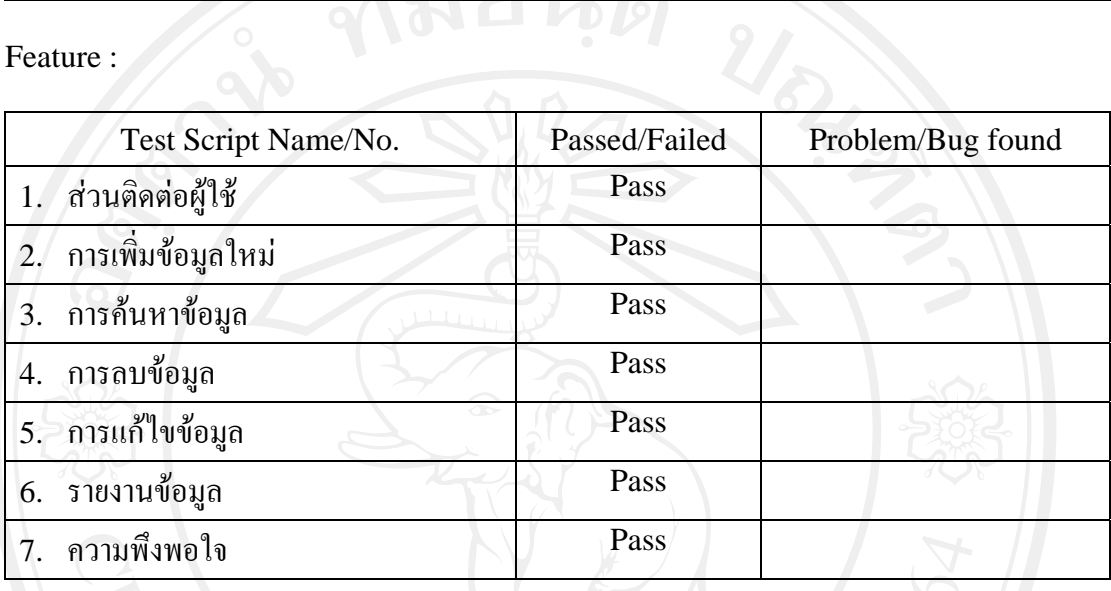

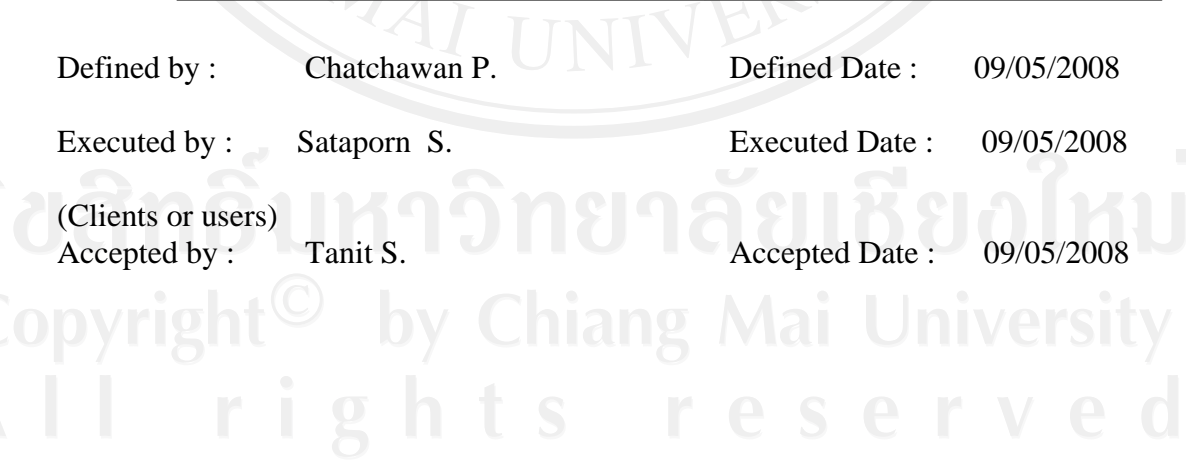

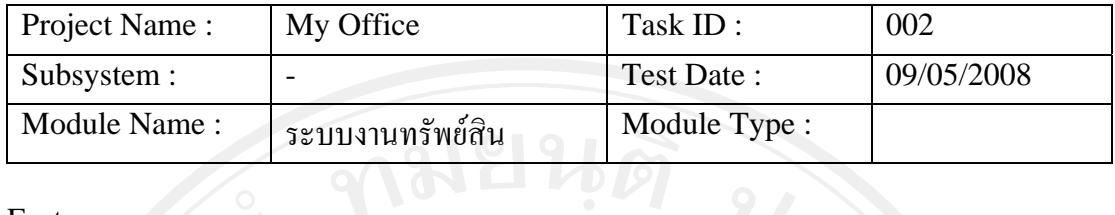

Feature :

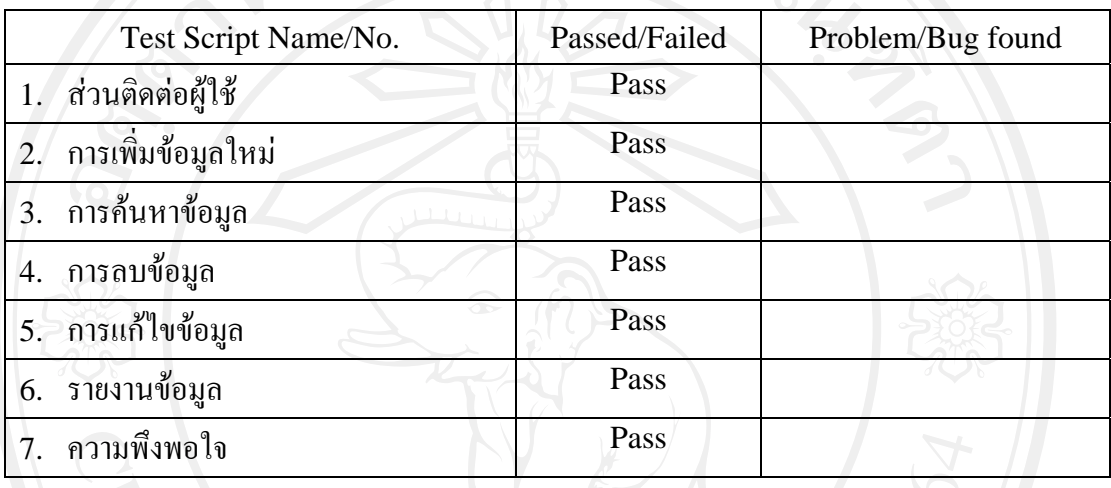

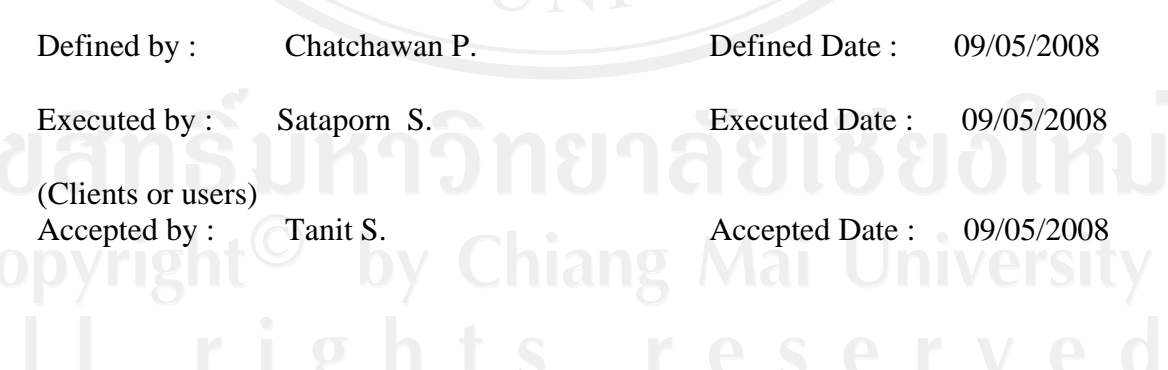

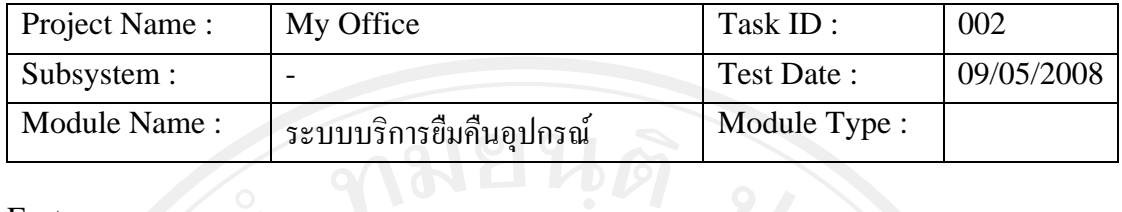

Feature :

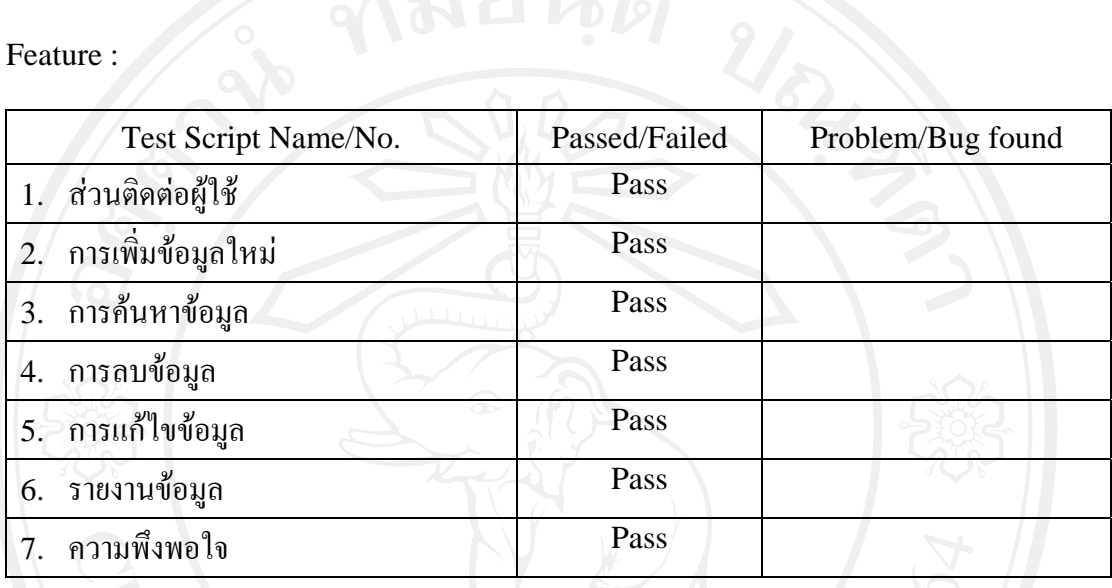

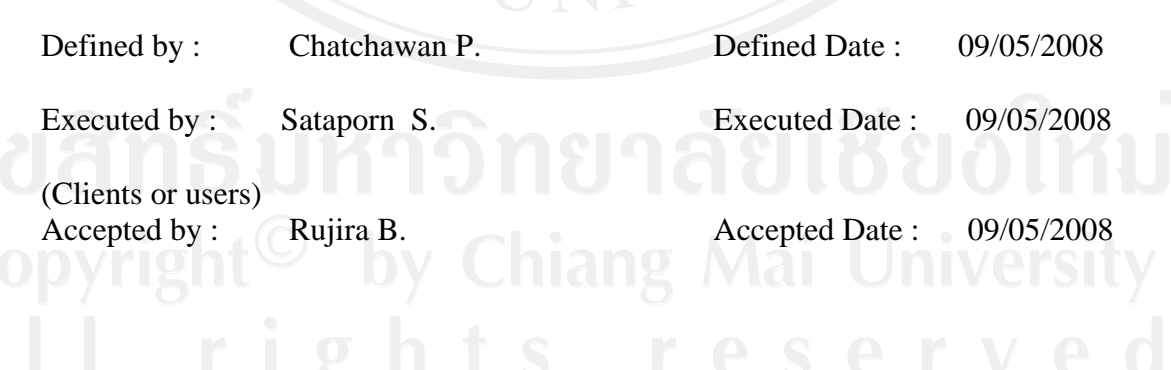

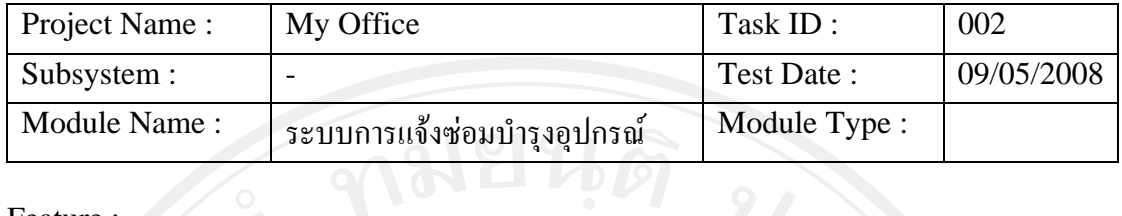

Feature :

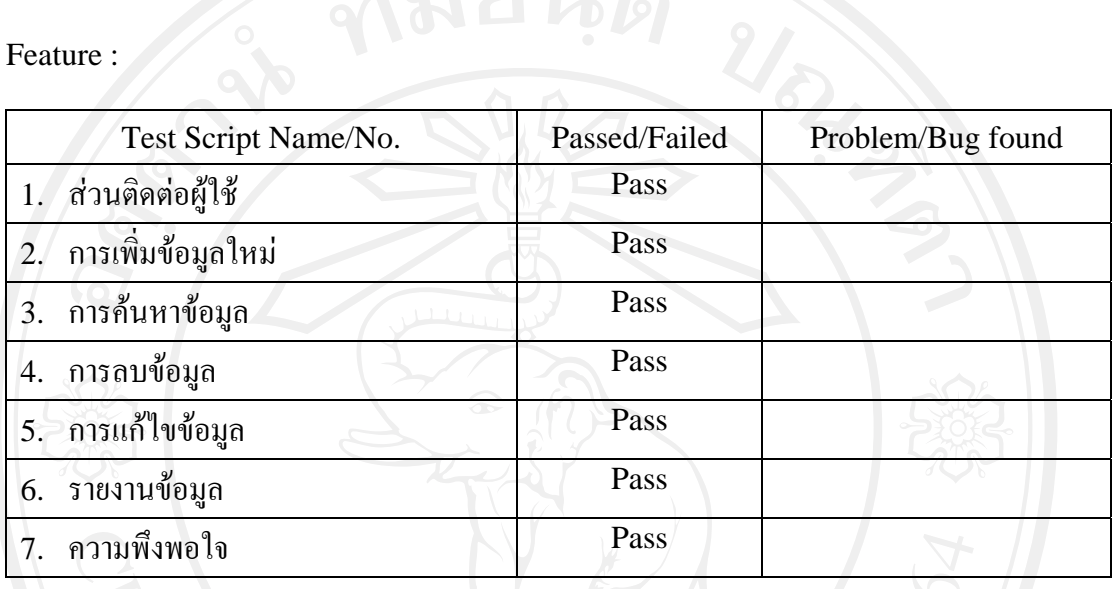

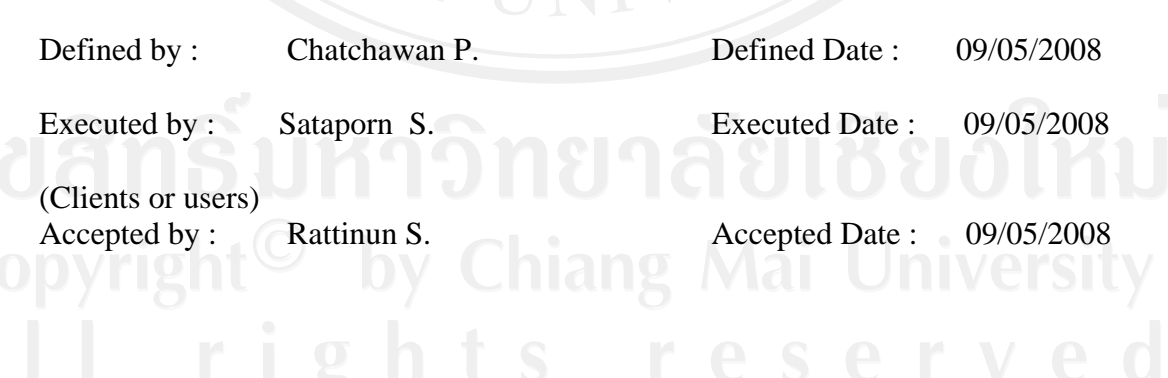

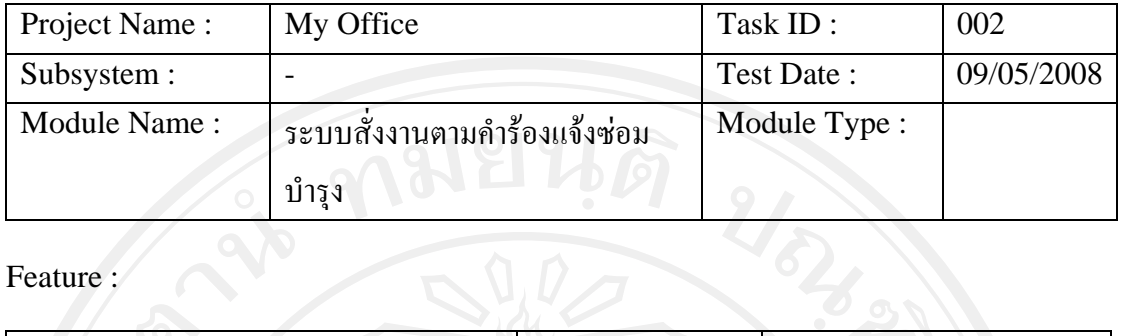

Feature :/

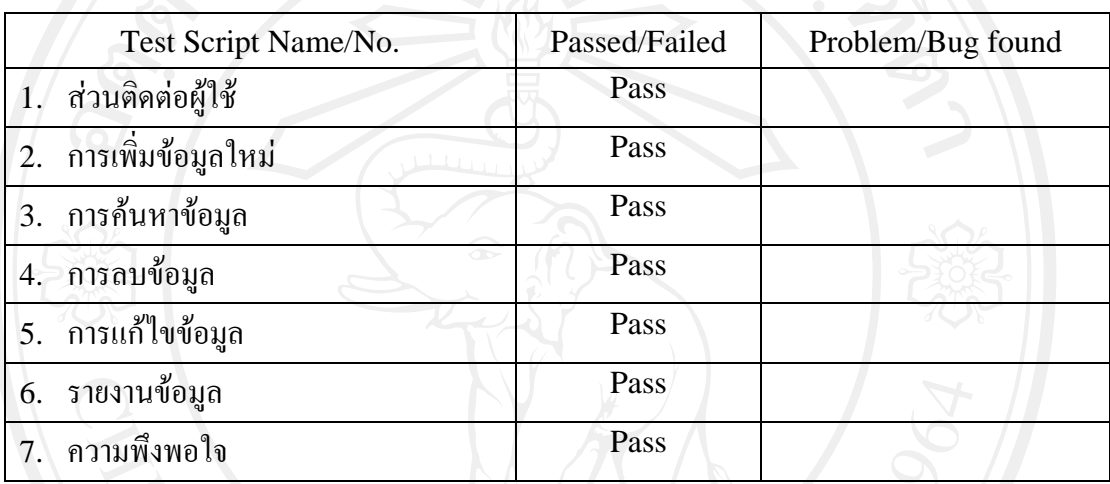

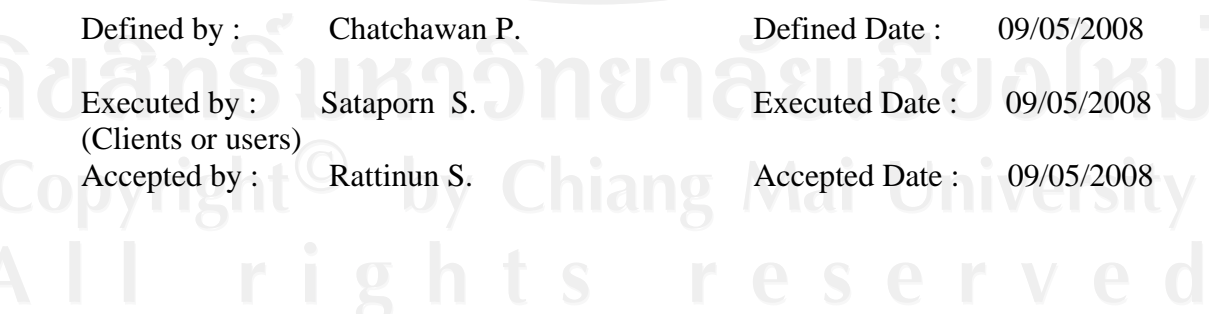

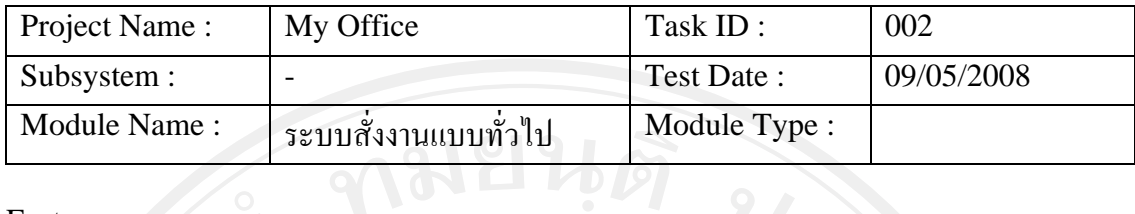

Feature :

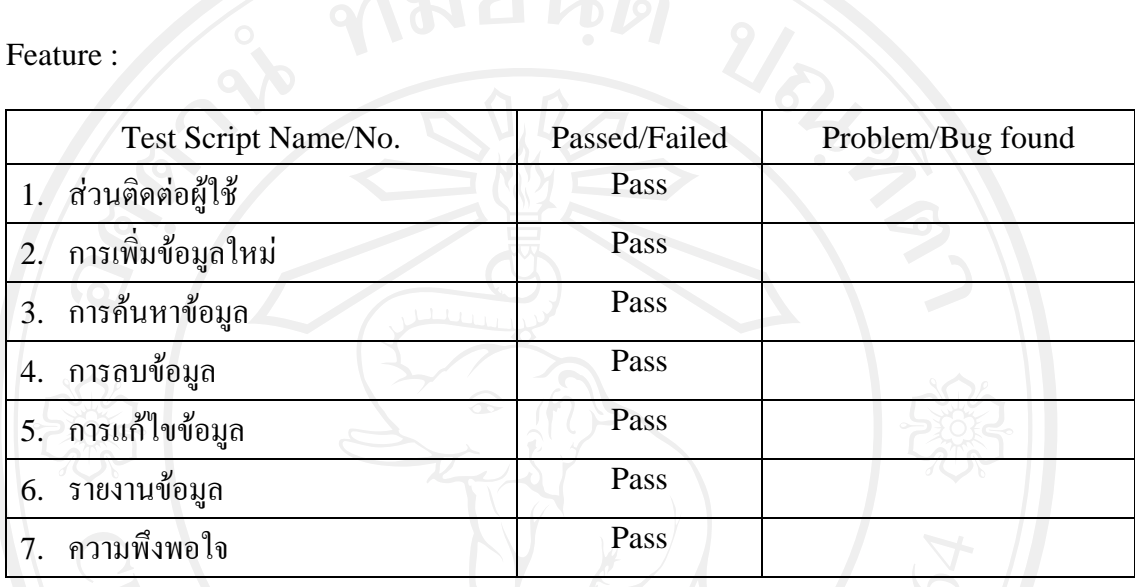

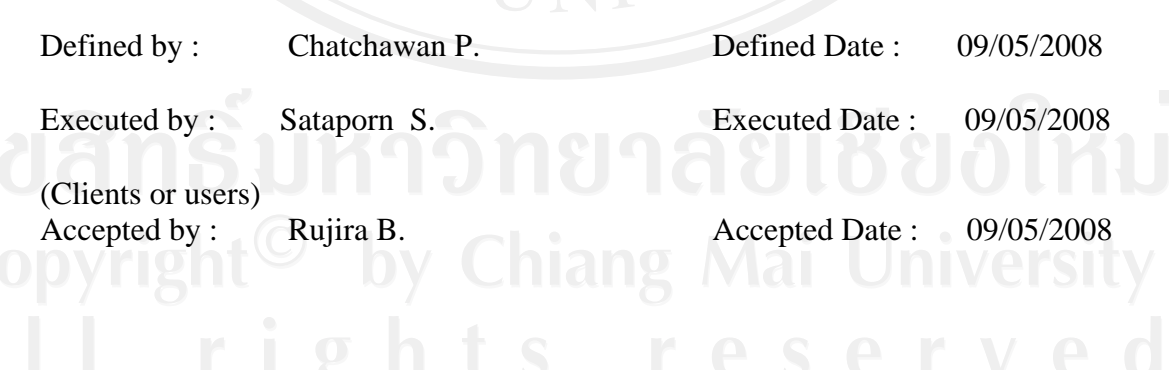

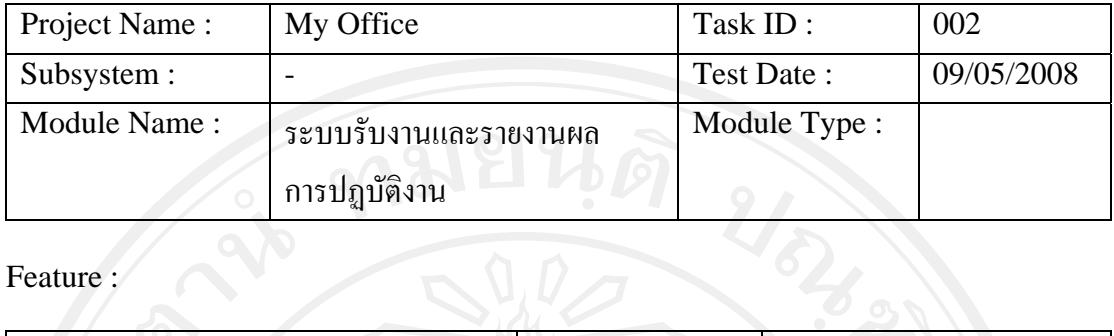

Feature :

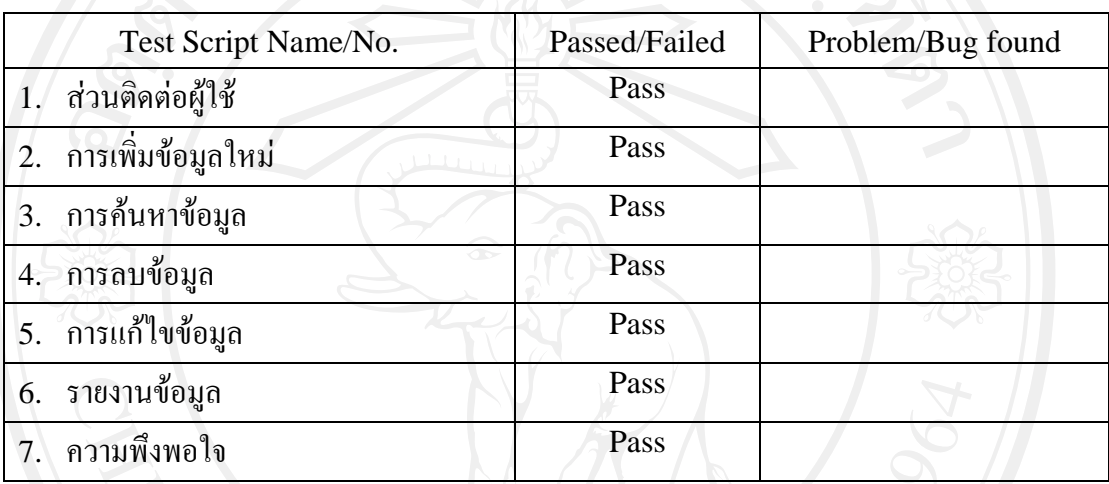

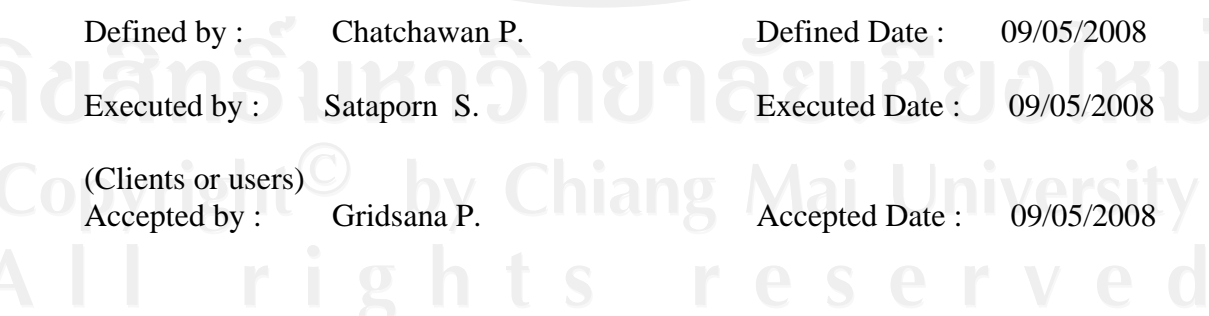

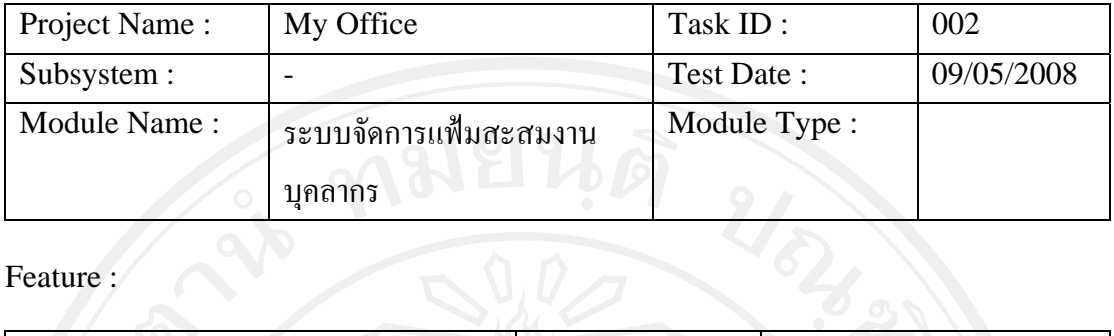

Feature :

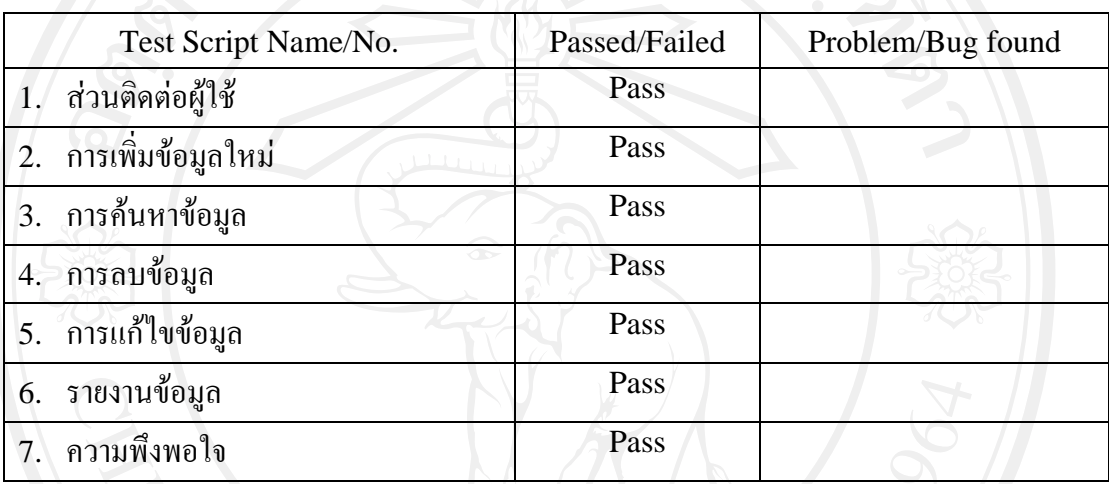

Remark :

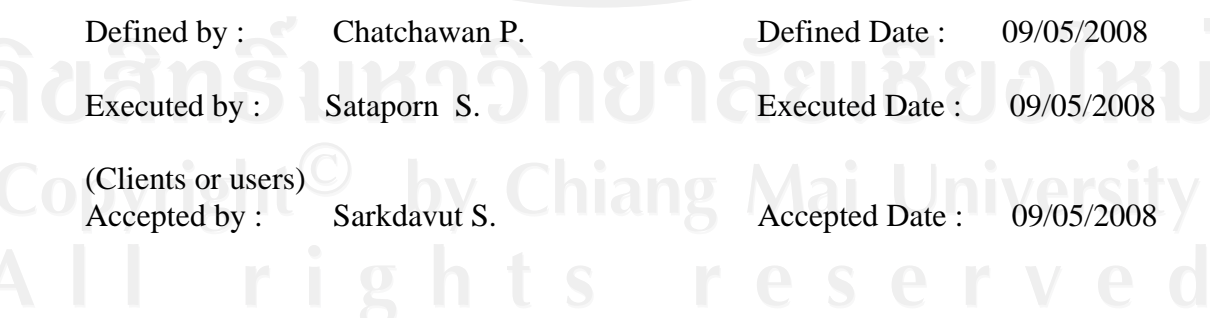

264

### **Checklist:**

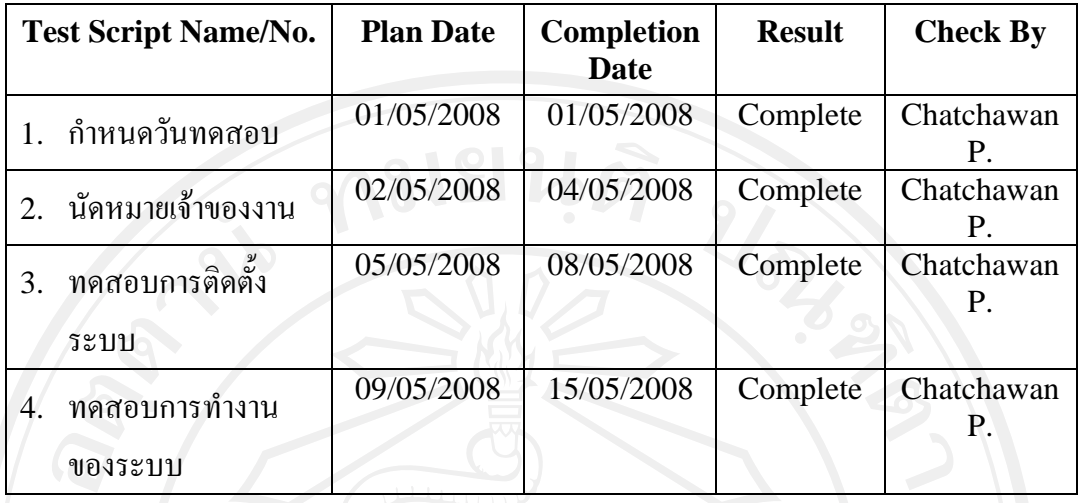

**ตารางที่**ง.16 Checklists

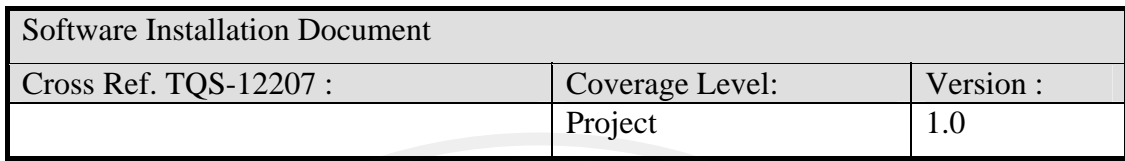

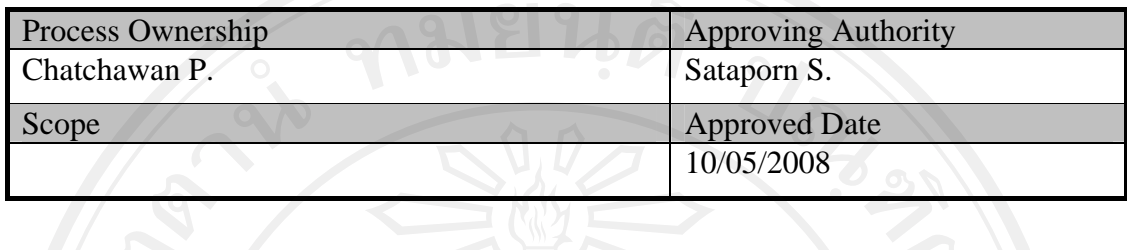

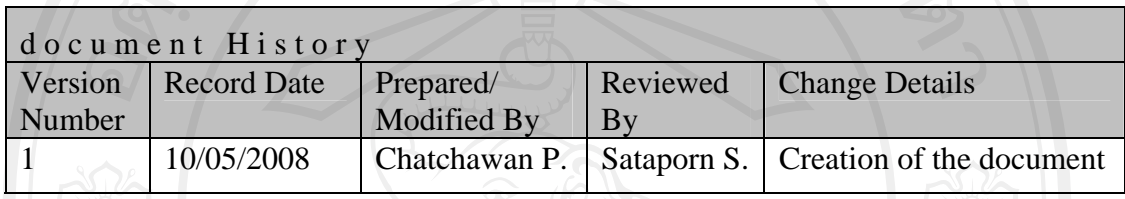

Objective : To specify the usage of the systems.

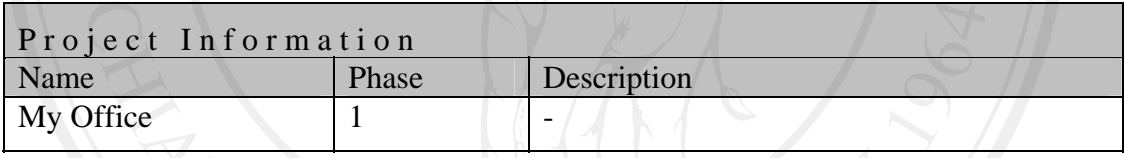

แผนดำเนินการ ()

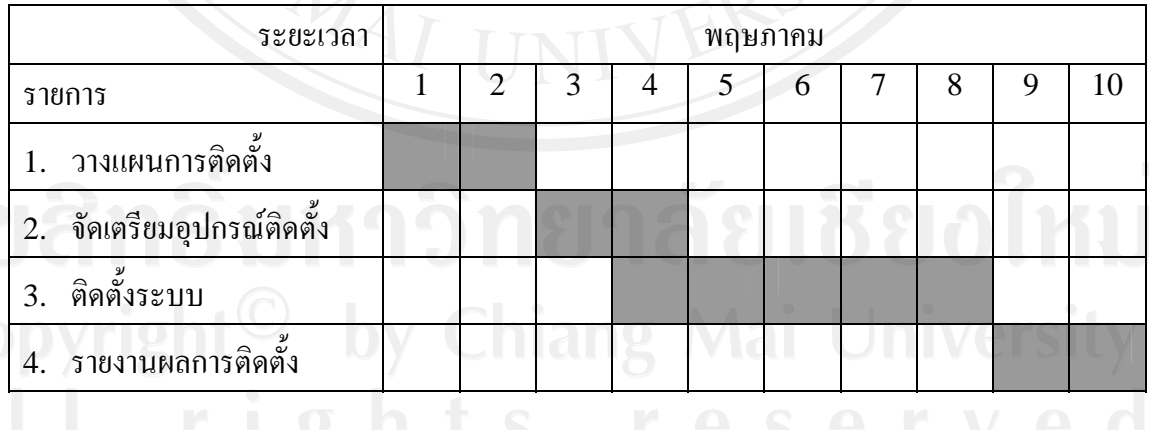

ตารางที่ ง.17 แกนต์ชาร์ต (Gantt chart) แสดงแผนดำเนินการ

1. Introduction

1.1 Software feature list อยูใน DOC\_SRS ขอ 5

2. Minimum Hardware and Software Requirements 2.1 Hardware Required อยูใน DOC\_SRS ขอ 2

2.2 Software Required อยูใน DOC\_SRS ขอ 2

- 3. Usages อยูใน ภาคผนวกกคูมือการติดตั้ง หนา 98
- 4. ผลการติดตั้ง

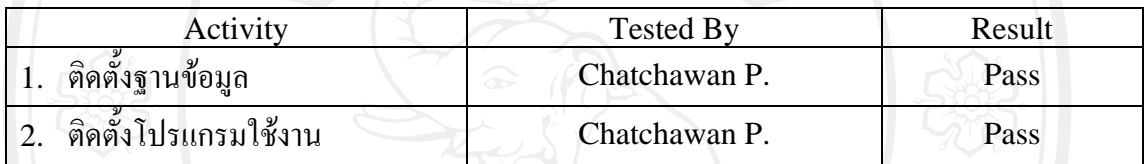

# **ตารางที่**ง.18 ผลการติดตั้ง

Check list :

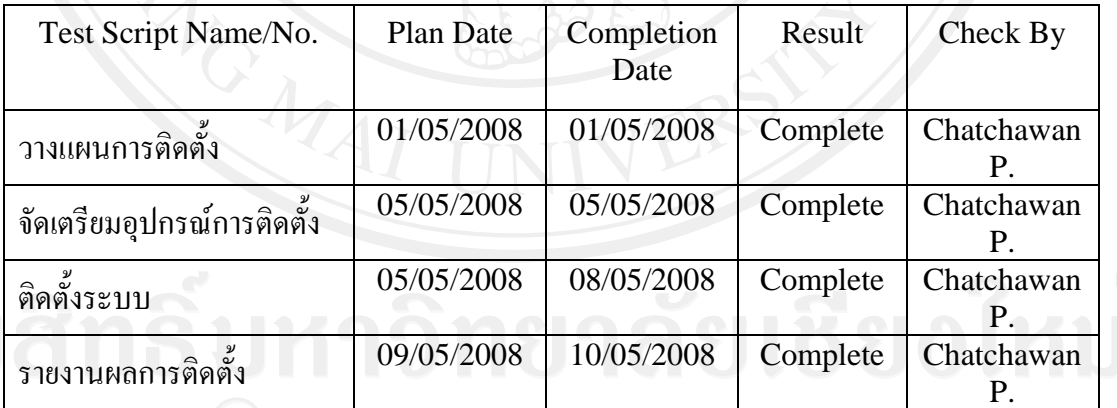

**ตารางที่**ง.19 Check list

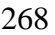

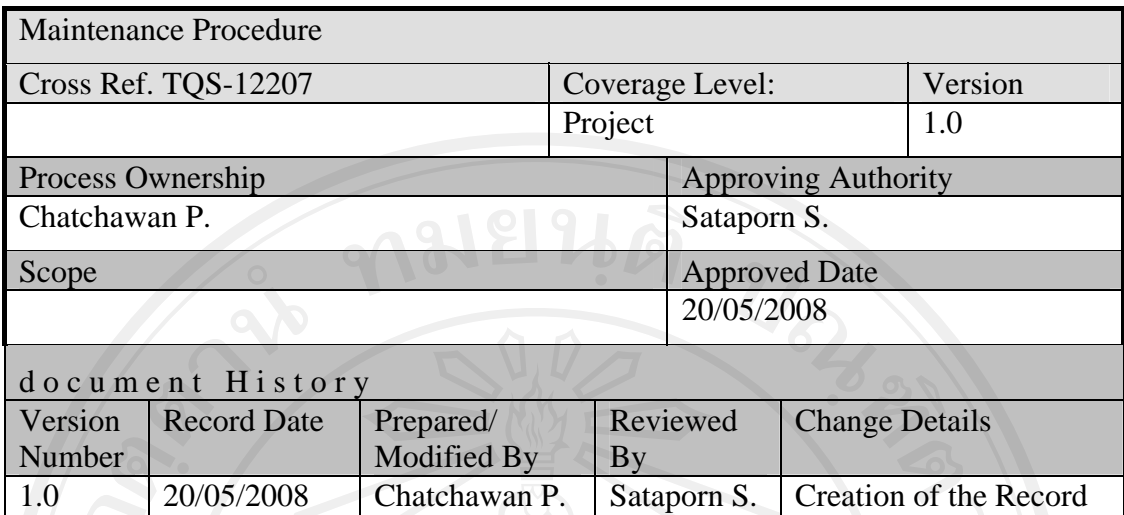

Objective : Maintenance Management including Change Management, Fixing problems and incorporating feedback.

แผนดําเนินการ

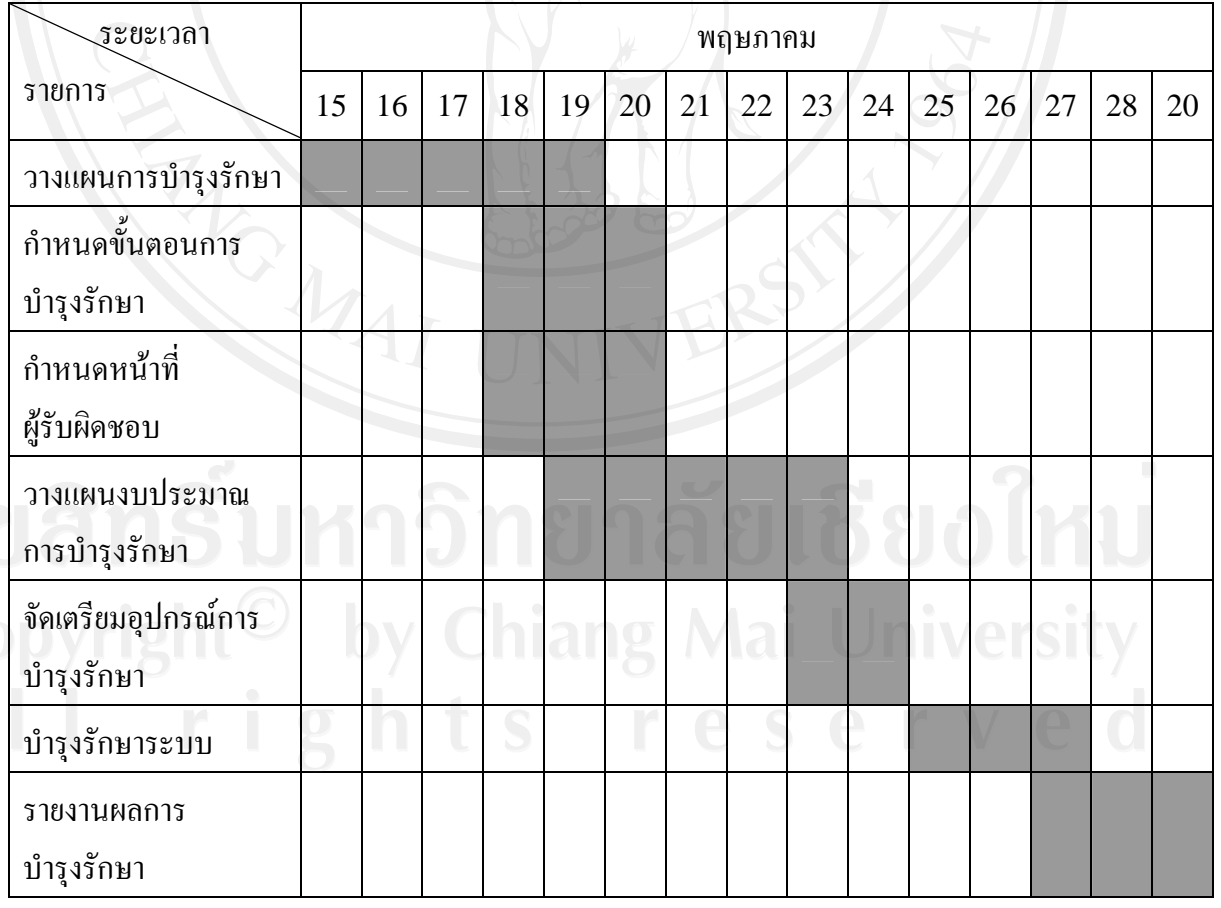

**ตารางที่**ง.20 แกนตชารต (Gantt chart)แสดงแผนดําเนินการ

Steps

- 1. <u>เสนอให้เปลี่ยนแปลง</u> การบำรุงรักษาซอฟต์แวร์ จะเริ่มต้นได้ก็ต่อเมื่อ ต้องมีการยื่นข้อเสนอ หรือคํารองขอใหมีการเปลี่ยนแปลงซอฟตแวรจากผูใช
- 2. จําแนกและระบุประเภทของการบํารุงรักษา นําคํารองดังกลาวมากําหนดหมายเลขหรือรหัส พร้อมจำแนกประเภทของการบำรุงรักษา จากนั้นจะพิจารณาคำร้องดังกล่าวเพื่อการอนุมัติหรือ ปฏิเสธและนํามาประมาณการขนาดของโครงการ จัดลําดับความสําคัญของการเปลี่ยนแปลง ซอฟต์แวร์ และกำหนดระยะเวลาดำเนินงาน
- 3. วิเคราะหขอเสนอ วิเคราะหความเปนไปไดของการเปลี่ยนแปลงตามขอเสนอ เชน การ วิเคราะห์ผลกระทบที่เกิดจากการซ่อมบำรุง พร้อมกับวิเคราะห์ในรายละเอียดเพื่อกำหนดเนื้อ งานต่างๆ เช่น เทคนิคในการทดสอบ เทคนิคในการซ่อมบำรุง
- 4. ออกแบบ ทําการออกแบบโมดูลที่ตองไดรับการเปลี่ยนแปลงแกไข และโมดูลอื่นๆ ที่ไดรับ ผลกระทบทั้งหมด แกไขเอกสารทั้งหมดที่เกี่ยวของกับโมดูลที่ไดรับผลกระทบ ออกแบบกรณี ้ทดสอบสำหรับโมดูลใหม่ที่ผ่านการแก้ไขแล้ว พิจารณาเอกสารข้อกำหนดความต้องการเพื่อ ปรับปรุงให้ตรงกับรุ่นของซอฟต์แวร์ และปรับปรุงรายการซ่อมบำรุง
- 5. ดำเนินงานซ่อมบำรุง เริ่มดำเนินการแก้ไขโค้ดโปรแกรมในส่วนที่ได้รับผลกระทบทีละส่วน ้แล้วนำมาประสานเข้าด้วยกัน ทีมงานต้องทำการวิเคราะห์ความเสี่ยงในขั้นตอนนี้ด้วย เนื่องจาก ความเสี่ยงมักปรากฎในขั้นตอนการแกโคด จึงเปนชวงที่ดีที่สุดของการวิเคราะหความเสี่ยง
- 6. <u>ทดสอบระบบ</u> นำกรณีทดสอบที่ได้ออกแบบไว้มาใช้ทดสอบซอฟต์แวร์ โดยเริ่มต้นจากระดับ หนวย รวมหนวย จนถึงการทดสอบระบบ เพื่อทําใหมั่นใจวาระบบและซอฟตแวรรุนใหม สามารถใชการไดเปนอยางดี
- 7. <u>ทดสอบการยอมรับ</u> เป็นการทดสอบเพื่อทำให้มั่นใจว่าระบบและซอฟต์แวร์รุ่นใหม่ที่ผ่านการ แกไขแลวนั้น เปนที่ยอมรับของผูใชหรือเจาของงานหรือไม
- 8. สงมอบระบบ การสงมอบระบบและซอฟตแวรรุนใหมใหกับผูใชตองมีการวางแผนการสงมอบ มีการแจ้งผู้ใช้ถึงการติดตั้งระบบรุ่นใหม่ จัดการฝึกอบรม สำรองระบบรุ่นเก่าและใหม่ไว้ พร้อม ทั้งเตรียมระบบสนับสนุนระหวางการใชงานของผูใช

### **Checklist :**

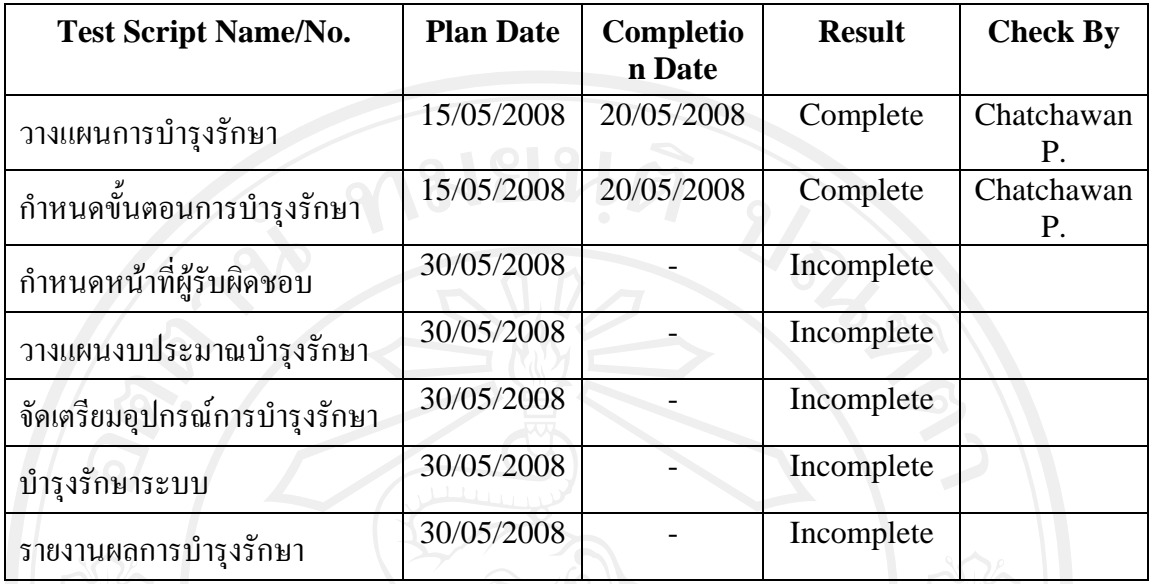

**ตารางที่**ง. 21 Checklist

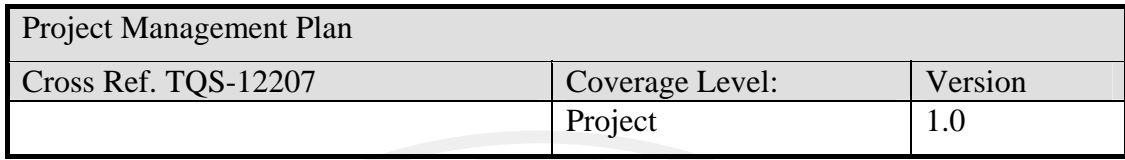

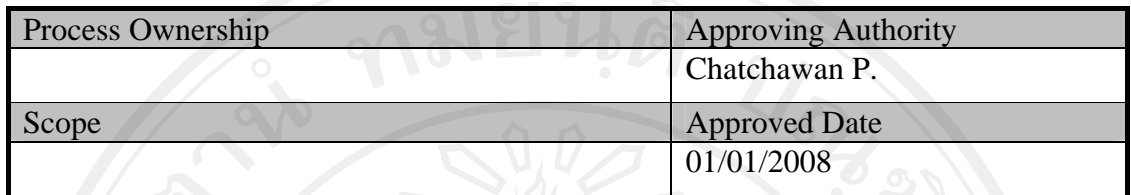

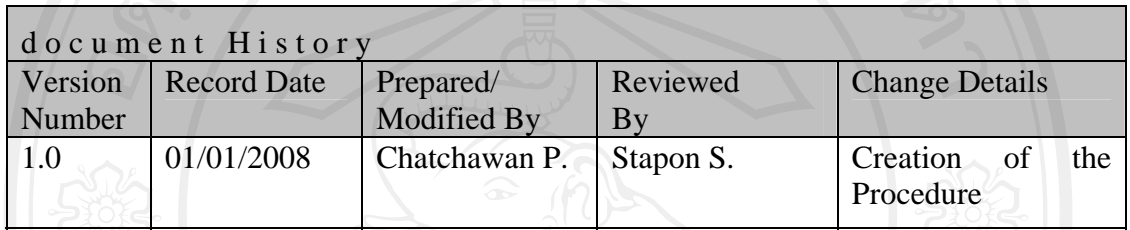

- Objective :<br>
To provide guidelines to prepare a minimum Project Management Plan for projects handled within company.
	- To provide checklists and templates that ensure the relevant aspects of project management are covered.

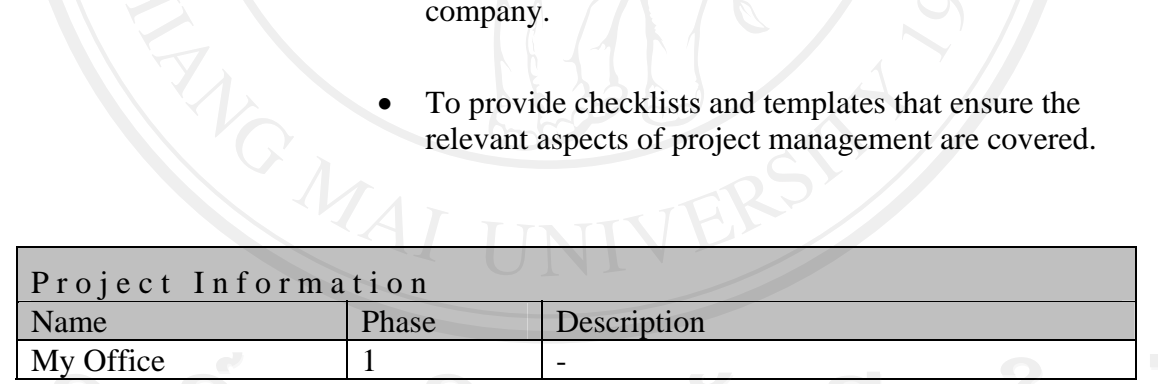

# Title Page

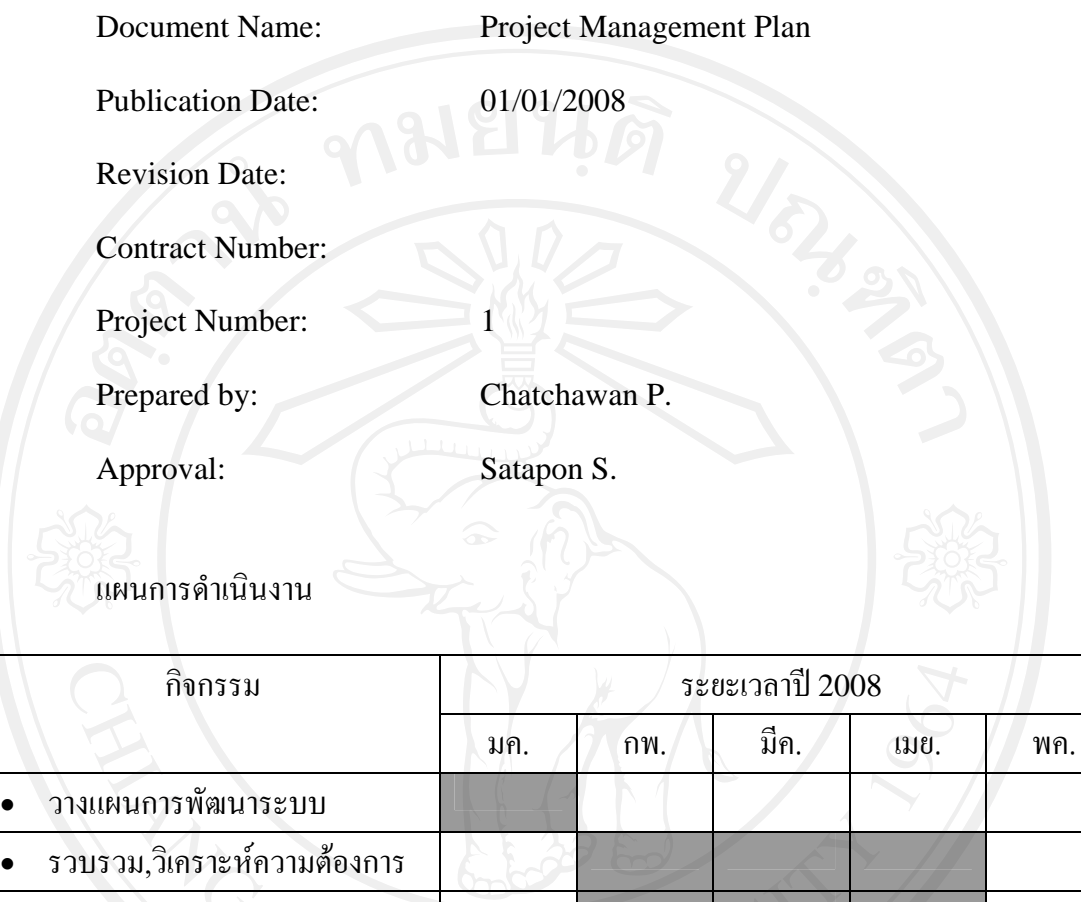

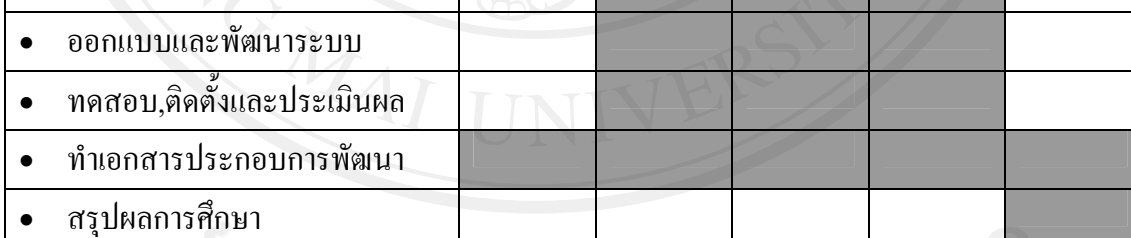

ตารางที่ง.22 แกนตชารต (Gantt chart)แสดงแผนดําเนินการ

### Project Management Plan

1. Introduction

สํานักเทคโนโลยีสารสนเทศมหาวิทยาลัยพายัพ ทําการพัฒนาระบบบริหารจัดการในดาน การใหบริการคอมพิวเตอรเพื่อใชงานในมหาวิทยาลัยดวยเหตุผลดานการอํานวยความสะดวกใน ึการให้บริการของสำนักเทคโนโลยีสารสนเทศ รวมถึงเพื่อจัดทำฐานข้อมูลทรัพย์สินส่วนของ อุปกรณ์คอมพิวเตอร์, อุปกรณ์ต่อพ่วงคอมพิวเตอร์, โสตทัศนูปกรณ์, อุปกรณ์เครือข่าย นอกจากนี้ ยังสามารถอำนวยความสะดวกแก่ผู้ขอใช้บริการในด้านการร้องขอซ่อมบำรุงอุปกรณ์คอมพิวเตอร์ และการติดตามความคืบหนาของคํารองที่สงมาไดอยางสะดวกมากขึ้น ทั้งนี้มีกําหนดระยะเวลาใน การพัฒนาทั้งสิ้น 4 เดือน

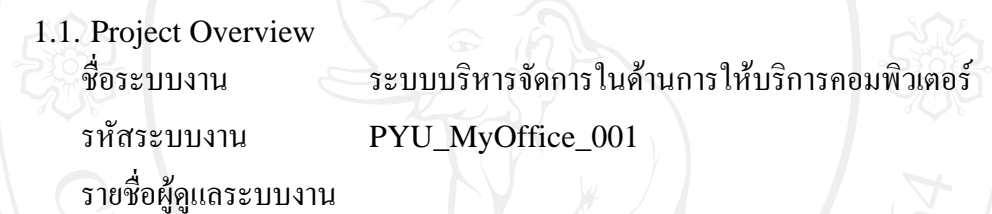

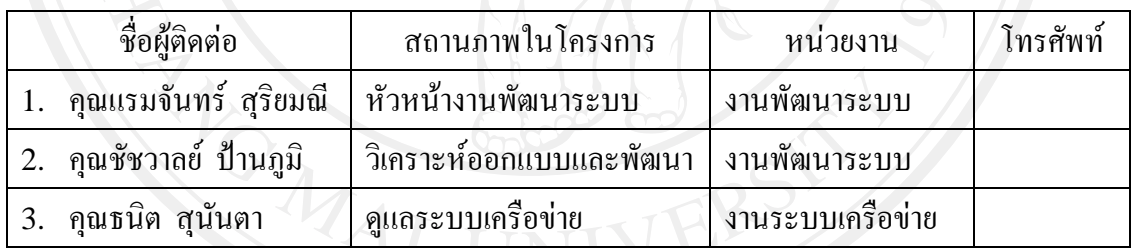

# ิ ตารางที่ ง.23 แสดงรายข้อมูลทีมพัฒนา

1.1.1 Major phase of the project ขอบขายของระบบงาน

ระบบบริหารจัดการในด้านการให้บริการคอมพิวเตอร์มหาวิทยาลัยพายัพประกอบด้วย ระบบงานยอย ดังตอไปนี้

- 1. ระบบแจ้งการขอซ่อมบำรุงอุปกรณ์คอมพิวเตอร์และอุปกรณ์ต่อพ่วงคอมพิวเตอร์
- 2. ระบบสั่งงานและติดตามงาน
- 3. ระบบงานทรัพย์สิน
- 4. ระบบยืม / คืนอุปกรณ์คอมพิวเตอร์และโสตทัศนูปกรณ์
- 5. ระบบจัดกการแฟมสะสมงานบุคลากร

1.1.2 Major milestone of the project (ความเปนมาของ Project)

แผนการพัฒนาระบบบริหารจัดการในด้านการบริการคอมพิวเตอร์นี้ได้กำหนดให้ในแต่ละ Phase มีmilestones ดังแสดงในตารางที่ง. 24

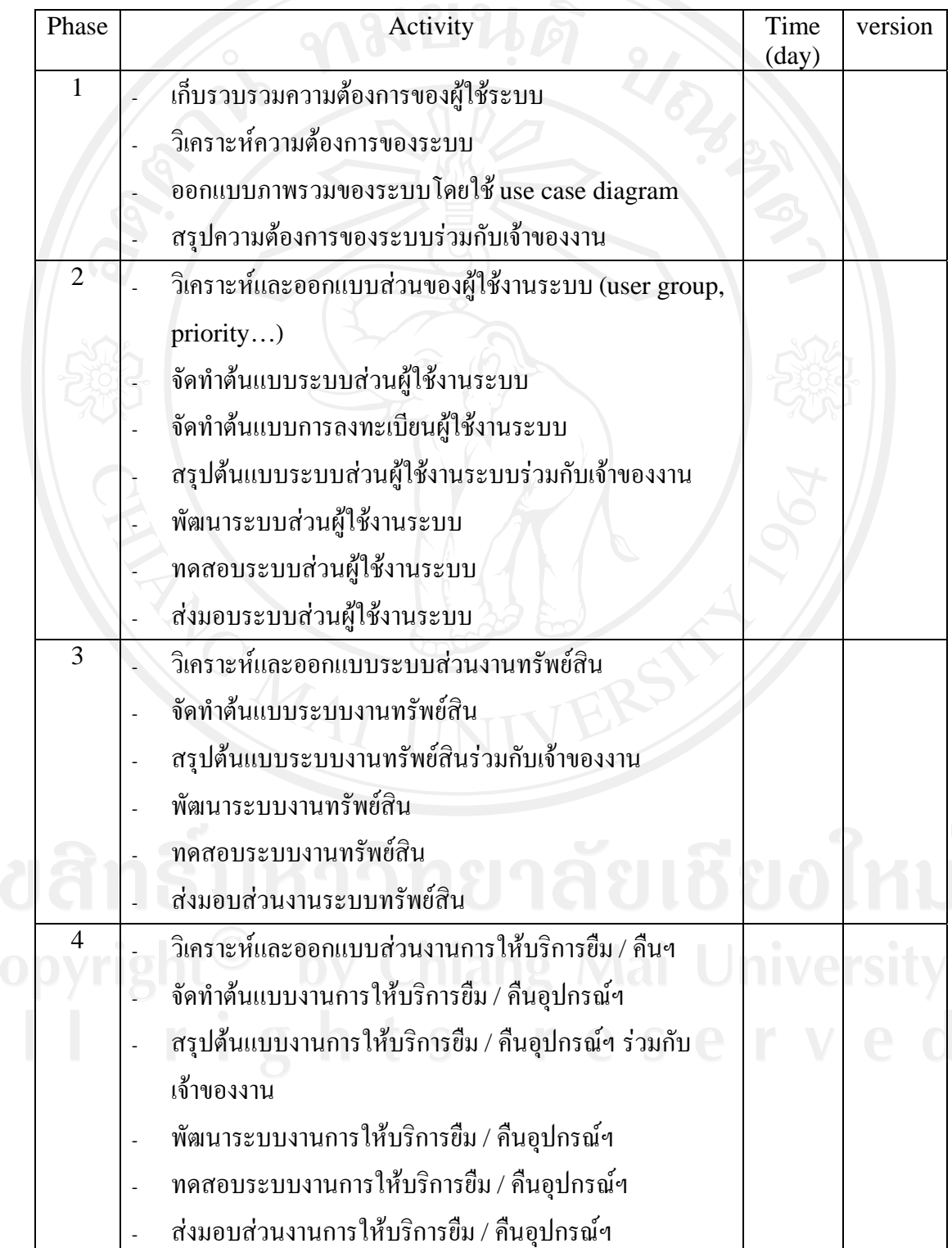

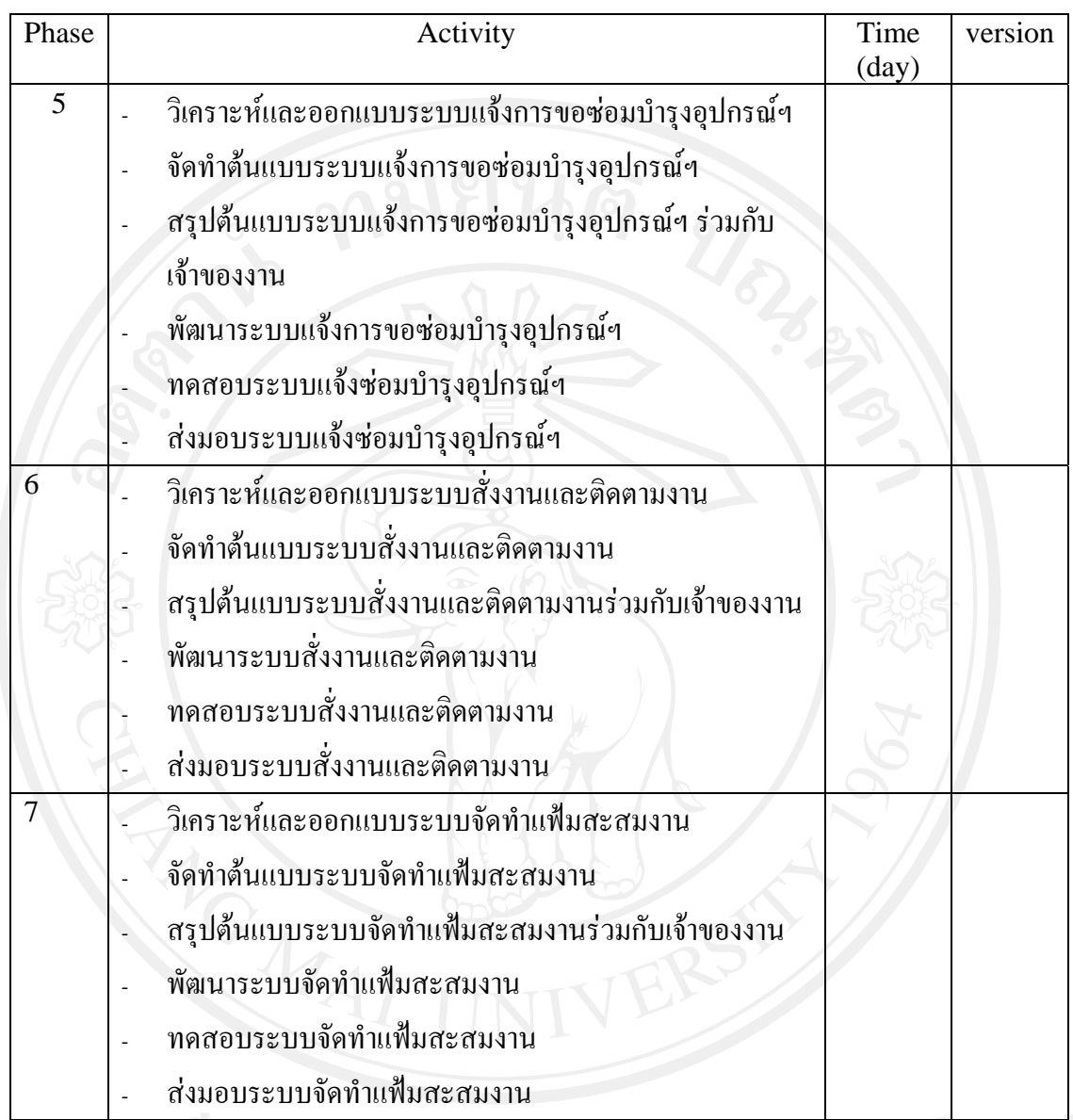

ตารางที่ง. 24 แสดง mile stone ของการพัฒนาระบบบริหารจัดการในดานการใหบร ิการ คอมพิวเตอรสําหรับมหาวิทยาลัยพายัพ

1.1.3 The acceptance criteria to be met by products ดูขอมูลใน WSRS Document

- 1.2 Work Products to be developed
- 1.2.1 Deliverables ี เมื่อโครงการ นี้คำเนินการพัฒนาระบบเสร็จสมบูรณ์จะทำการส่งมอบ รายการดังต่อไปนี้

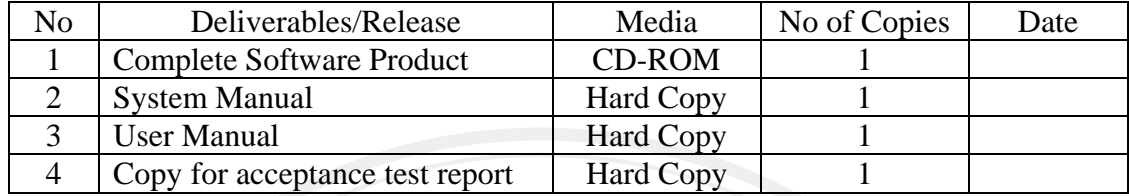

# **ตารางที่**ง. 25 แสดงสิ่งที่จะสงมอบเมื่อพัฒนาระบบเสร็จสมบูรณ

1.2.2 Internal Deliverables

# ี เอกสารการพัฒนาระบบ กำหนดให้ต้องมีการส่งมอบ ระหว่างทีมต่างๆ ซึ่งประกอบด้วย

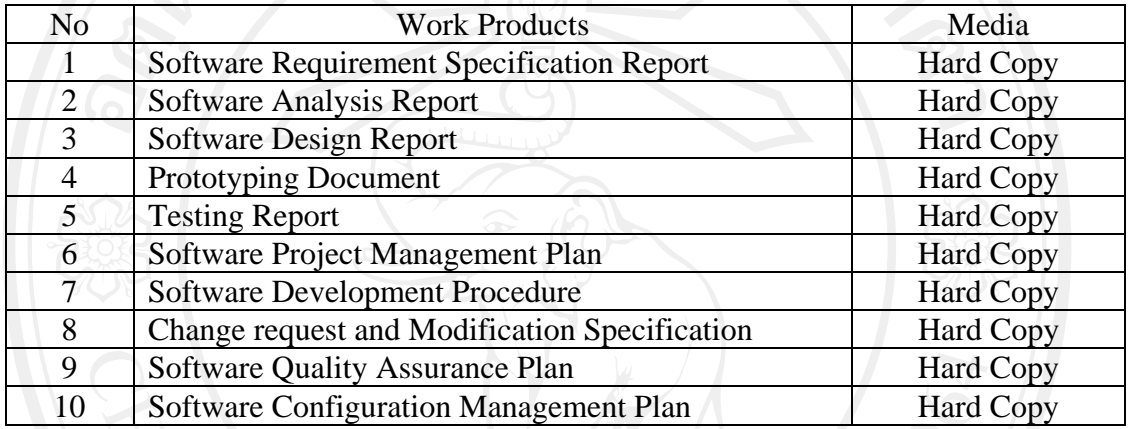

### **ตารางที่**ง. 26 แสดงเอกสารการพัฒนาระบบที่สงมอบระหวางทีมพัฒนา

#### 2 Infrastructure

1.2. Hardware/Software Acquisition Plans

#### Hardware

- 1.2.1.Computer
	- Database Server (existing)
	- PC (for client operation)
- 1.2.2.Printer
	- Ink jet Printer

#### Software

- Microsoft Window 2003 Server (existing)
	- Microsoft SQL Server 2000 (existing)
- Microsoft Window XP Professional (existing)
- Microsoft Office 2003 (existing)
- Microsoft Visual Studio 2005 (existing)

1.3. Project Specific system administration support need N/A

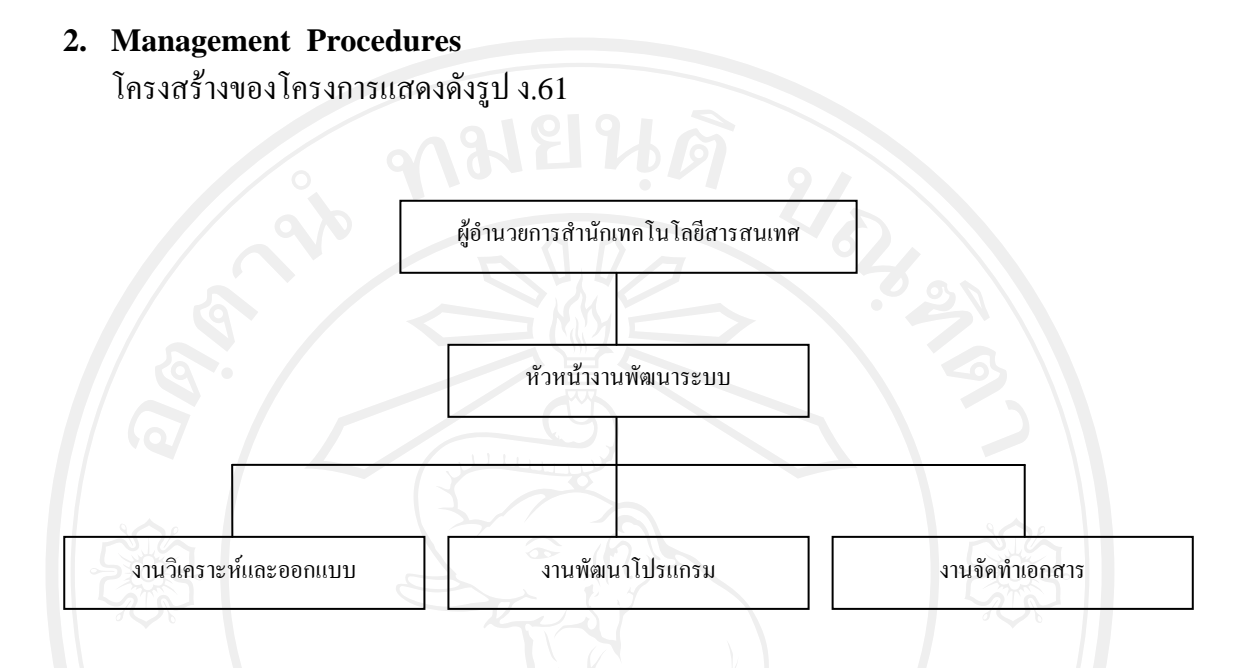

รูป ง.61 แสดงแผนผังการบริหารโครงการ

- 2.1. Project Team Structure
	- 1. ผูอํานวยการสํานักเทคโนโลยีสารสนเทศ ทําหนาที่ดูแลบริหารโครงการโดยรวม อํานวยความสะดวกในดานการติดตอประสานงาน ภายในองคกร และตัดสินใจเมื่อเกิดความขัดแยงในการพัฒนา
	- 2. หัวหน้างานพัฒนาระบบ ทําหนาที่ ดูแลโครงการโดยตรงกํากับดูแลการพัฒนาใหเปนไปตามตารางการทํางานและ ประสานงานกับทีมพัฒนา
	- 3. งานวิเคราะหและออกแบบบ

ทําหนาที่วิเคราะหความตองการของระบบ และออกแบบระบบทั้งระบบโครงสรางและ ระดับรายละเอียดเพื่อใหงานพัฒนาโปรแกรมนําแบบแผนที่ออกแบบไวไปทําการพัฒนา เปนโปรแกรม

4. งานจัดทําเอกสาร ทําหนาที่จัดทําเอกสารตาง ๆ ที่เกียวกับการพัฒนาตลอดโครงการ ดูแลบริหารจัดการ เกี่ยวกับการใชงานเอกสารตาง ๆ ภายในโครงการ

### 3.3 Monitoring and Controlling Mechanisms

3.3.1 Project Meetings

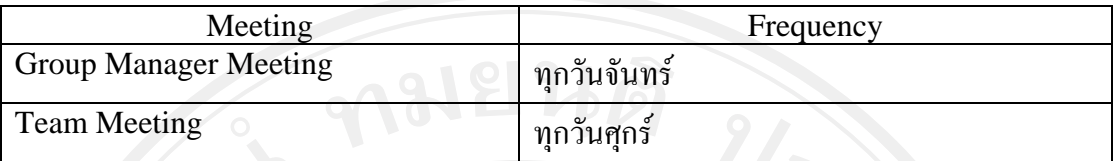

**ตารางที่**ง. 27 แสดงกําหนดประชุมระหวางทีมพัฒนา

## 3.3.2 Status Reporting

ใช้ Configuration Management tool ช่วยในการจัดการสถานะของกิจกรรมต่าง ๆ ภายในโครงการ

3.3.3 Escalation Mechanism

้เมื่อเกิดปัญหาที่ต้องการการตัดสินใจหัวหน้างานพัฒนาระบบจะเป็นผู้ตัดสิน หาก ไมสามารถตัดสินไดจะสงเรื่องไปยังผูอํานวยการสํานักเทคโนโลยีสารสนเทศเปนผู ตัดสินใจตามลําดับ

## 3.4 Change Management

ทุกครั้งที่มีการรองขอเพื่อทําการเปลี่ยนแปลงใด ๆ จะตองมีการเก็บเอกสารหรือ หลักฐานในการขอทําการแกไขสําหรับการแกไขที่มีผลกระทบกับระบบโดยรวมโดยกรอก แบบฟรอมในการขอแกไขเปลี่ยนแปลง

### **4 Quality Planning**

### 4.1 Reviews / Responsibility

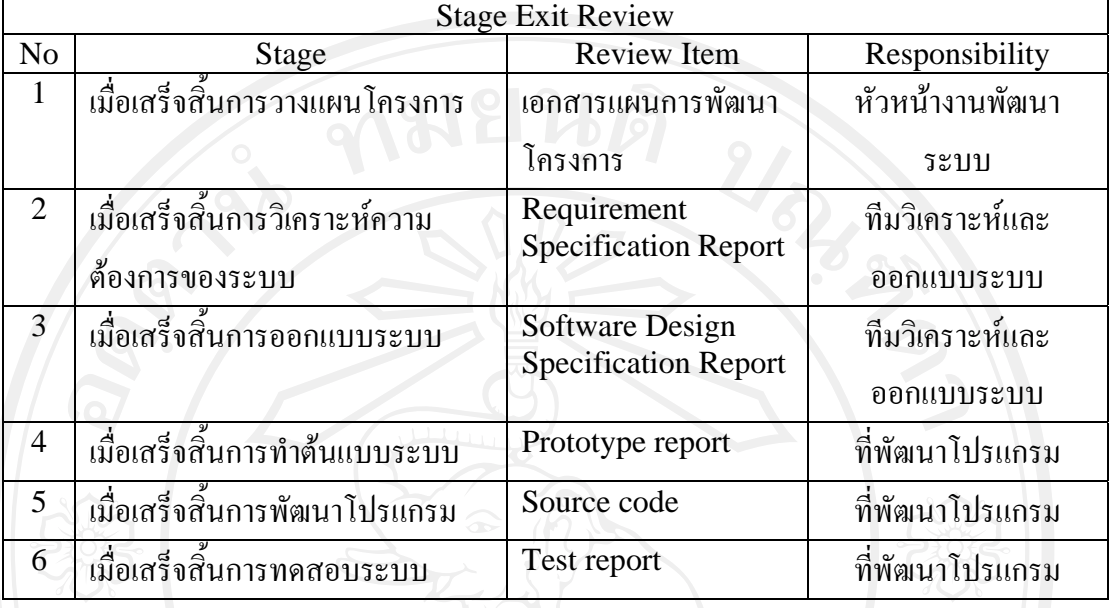

# **ตารางที่**ง. 28 แสดงผูรับผิดชอบงานสวนตาง ๆ ในระหวางการพัฒนา

#### 4.2 Testing

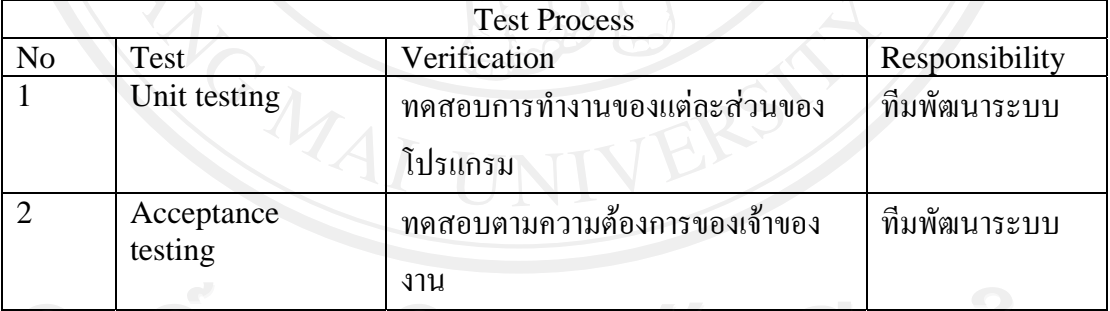

**ตารางที่**ง. 29 แสดงผูรับผิดชอบในการสวนของการทดสอบ

- **4.3 Problem Reporting and Corrective Action** เมื่อเกิดความผิดพลาดขึ้นในระหวางการพฒนาตลอดโครงการ ั ที่มีผลกระทบกับโครงการ
	- โดยรวมต้องมีการบันทึกรายการต่าง ๆ เข้าไว้ใน Configuration Management system
	- 4.4 Records Collection, Maintenance and Retention ให้บันทึกรายการและเอกสารต่าง ๆ ที่เกี่ยวข้องใน Configuration management system
	- 4.5 Standards Process Used

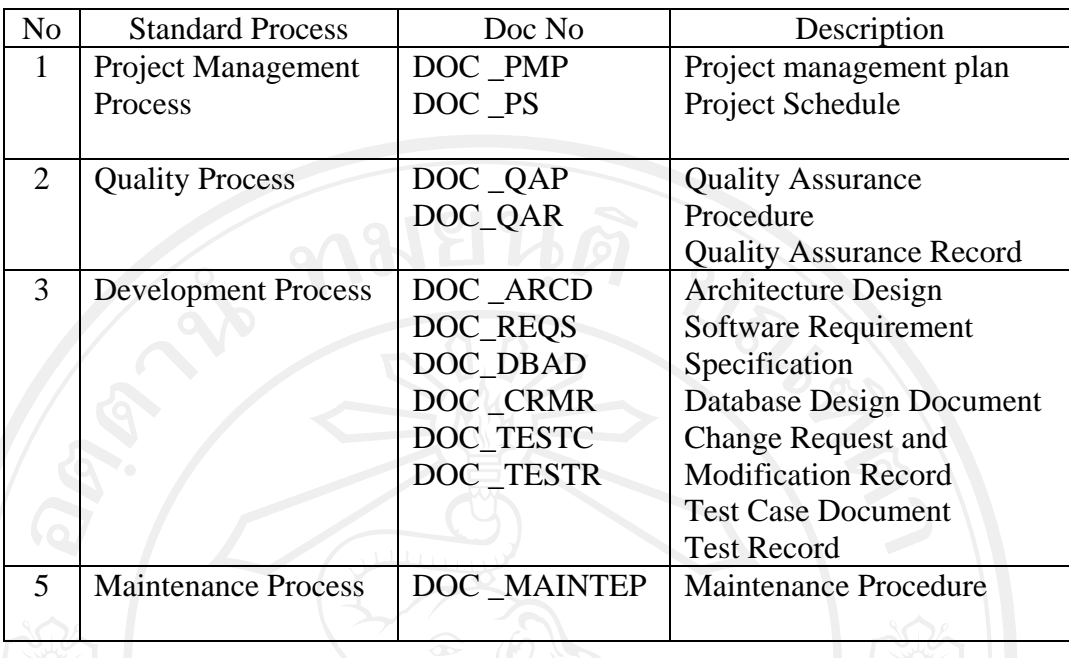

# **ตารางที่**ง. 30 Standards Process Used Quality Planning

4.7 Tools and Method Used

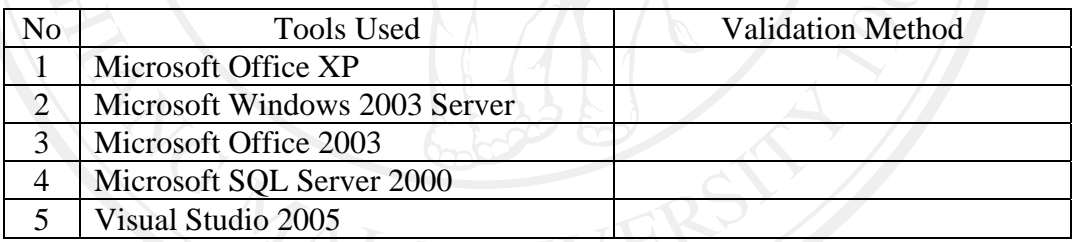

**ตารางที่**ง. 31 Tools and Method Used

# **5 Technical Procedures**

# **5.1 Project Execution Strategy**

วงจรการพัฒนาระบบงานของโครงการใชวิธีการพัฒนาซอฟตแวรแบบเร็ว (Rapid

Application Development-RAD) ซึ่งประกอบดวยขั้นตอนตาง ๆ ดังนี้

- 1. วางแผนโครงการ
- 2. วางแผนจัดการความต้องการ
- 3. วิเคราะหระบบ
- 4. จัดสร้างต้นแบบระบบ
- 5. สรุปต้นแบบระบบร่วมกับผู้ใช้ หากไม่ตรงตามความต้องการของผู้ใช้กลับไปทำข้อ 3 ถ้าผู้ใช้ยอมรับให้ไปทำข้อ 6

6. ดําเนินการสรางระบบเพื่อใชงานจริง

กระบวนการขั้นตอนที่ 3 – 5 ใชการรูปแบบการพัฒนาแบบมีสวนรวมของผูใช(Join Application Development-JAD)ขั้นตอนการพัฒนาระบบบริหารจัดการในดานการบริการ คอมพิวเตอร์ของมหาวิทยาลัยพายัพ สามารถแสดงได้ดังรูปที่ ง.62

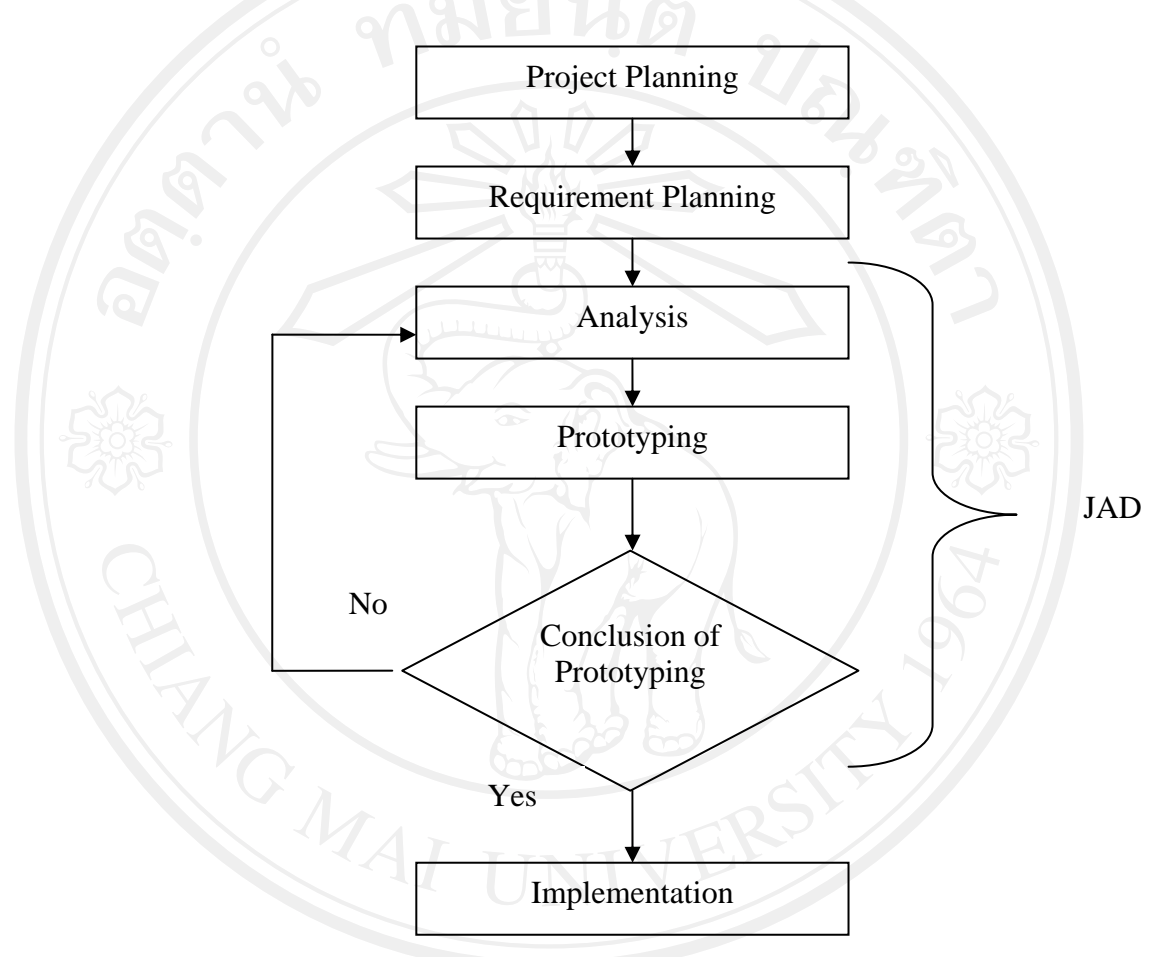

รูป ง.62 แสดงรูปแบบของพัฒนาระบบบริหารจัดการในดานการบริการคอมพิวเตอรของ มหาวิทยาลัยพายัพ ตามระเบียบวธิีการพัฒนาซอฟตแวรแบบเร ็ว

#### 282

### **6 Size and Effort Estimates and Schedule**

### 6.1 Estimates Base

ทีมพัฒนาเปนเจาหนาที่ประจําสํานักเทคโนโลยีสารสนเทศ ซึ่งทํางานโดยรับเงินเดือนประจํา และอุปกรณ์รวมถึงเครื่องมือในการพัฒนามีพร้อมสำหรับใช้งานได้ทันที

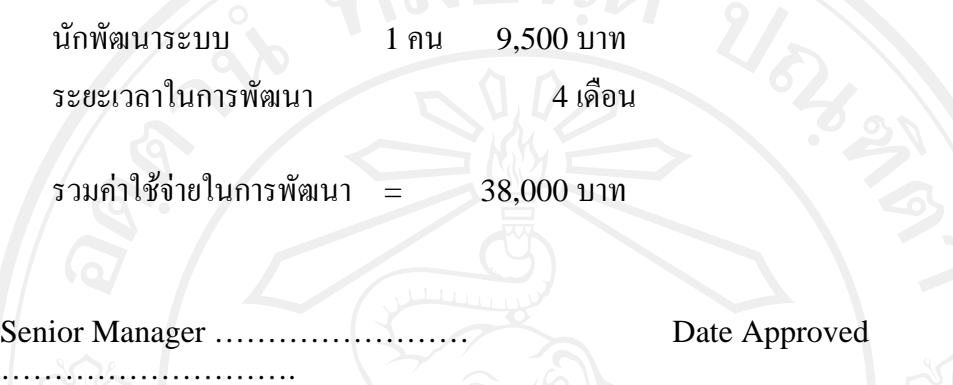

**Checklist :** 

Approved ……………………

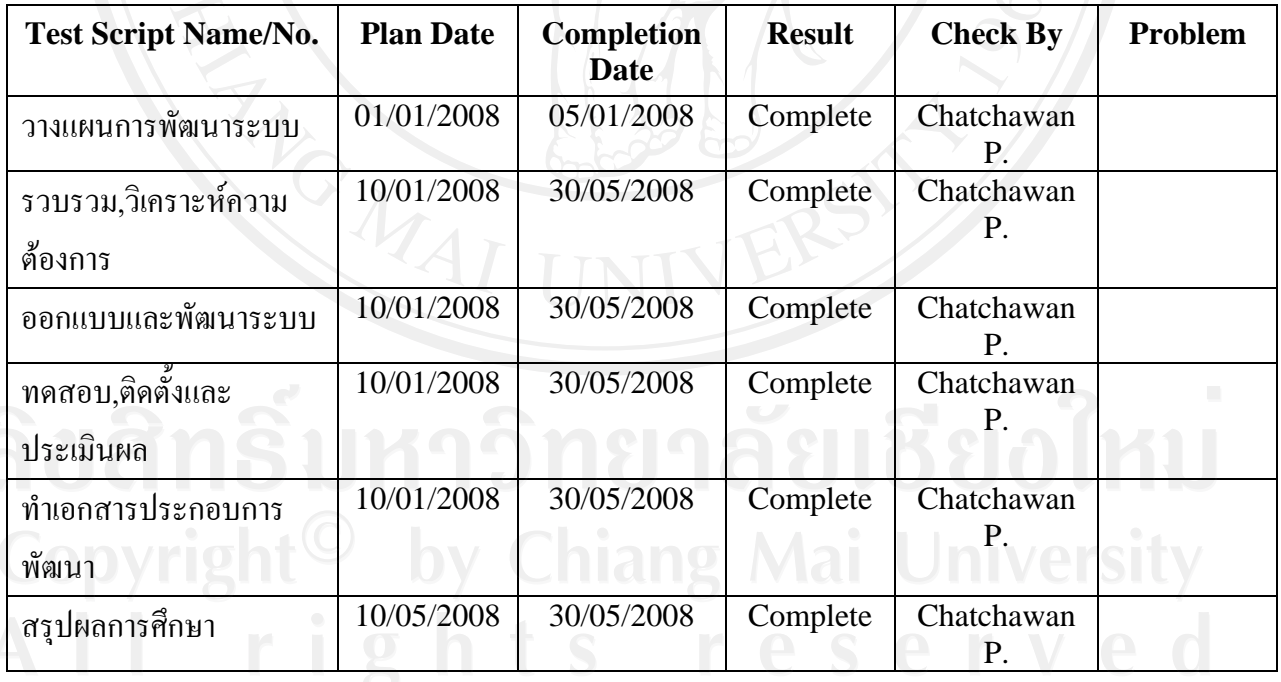

**ตารางที่**ง. 32 Checklist

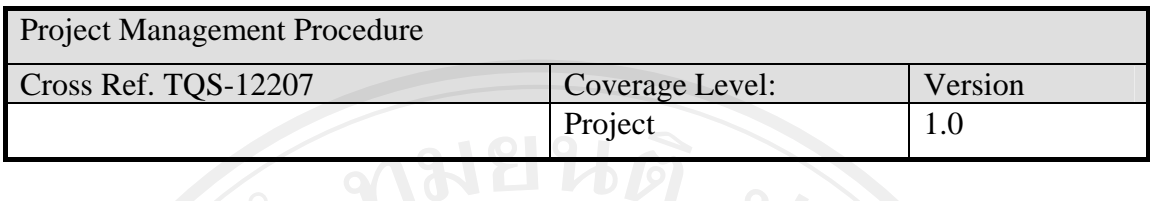

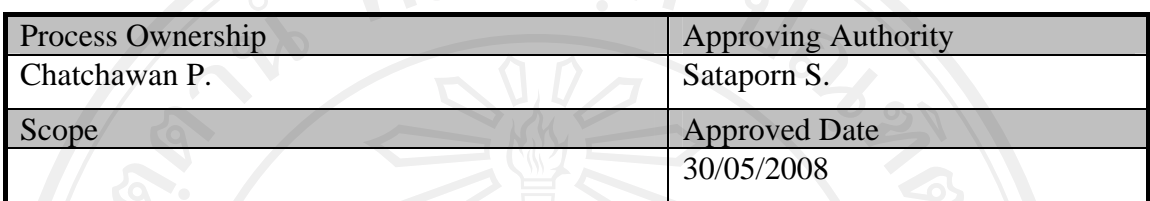

 $\sqrt{a}$ 

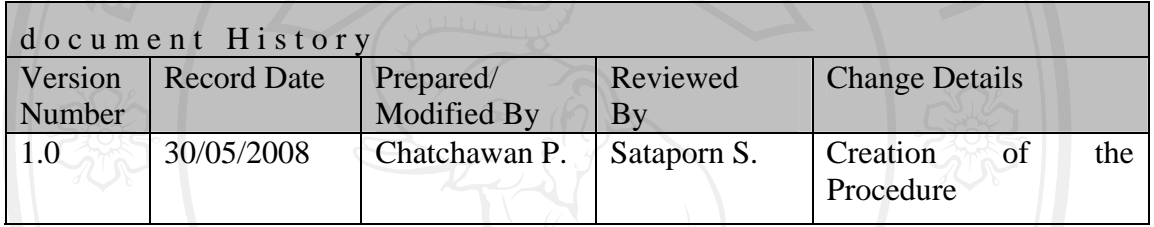

Objective : เพื่อกําหนดกระบวนการในการบริหารจัดการโครงการใหบรรลุผลตาม แผนงานที่ตั้งไวตลอดจนกระบวนการตรวจสอบ การควบคุม และการ

รายงานผลการดําเนินงานของโครงการ
## **ขั้นตอนการดาเนํ ินงาน**

- 1. เมื่อตกลงรับงานพัฒนาโครงการกับเจ้าของงานเรียบร้อยแล้วผู้จัดการโครงการจะเรียกทีมงานที่ เกี่ยวของประชุมเพื่อวิเคราะหแนวทางการทํางานของโครงการเพื่อเตรียมวางแผนโครงการอยาง คราว ๆ กอนเริ่มโครงการ
- 2. แบงงานตามหนาที่ความรับผิดชอบแตละทีม

2.1 <u>ผู้จัดการโครงการ</u> มีหน้าที่นำข้อมูลจากแผนการโครงการที่วางไว้มาทำการบริหารจัดการ ใหการดําเนินโครงการเปนไปตามแผนการที่วางไว

2.2 <u>ทีมวิเคราะห์และออกแบบระบบ</u> มีหน้าที่วิเคราะห์ และ ออกแบบระบบและเตรียมข้อมูล ตาง ๆ เพื่อการสื่อสารกับทีมพัฒนาโปรแกรม

2.3 ทีมพัฒนาโปรแกรม ทำหน้าที่พัฒนาโปรแกรมตามที่ทีมวิเคราะห์และออกแบบระบบได้ทำ การออกแบบไว

2.4 ทีมทดสอบระบบ มีหนาที่จัดทําเตรียมสิ่งตาง ๆ ที่จะตองใชในการทดสอบโปรแกรม รวมถึงการทดสอบระบบ

จากนั้นใหแตละสวนแจกจายงานตามหนาที่ที่ไดรับมอบหมายและรายงานผลเปนระยะ

- 3. จัดเตรีมสิ่งตาง ๆ ที่ตองใชในการพัฒนาโครงการเชน เครื่องคอมพิวเตอร, โปรแกรมที่ตองใชใน การพัฒนาโปรแกรมรวมถึงเครื่องมือตาง ๆ ที่ตองใชตลอดโครงการ
- ่ 4. ทำการวิเคราะห์ความเสี่ยงต่าง ๆ ที่คิดว่าเป็นผลทำให้โครงการล่าช้า หรือ ดำเนินการลำบาก เป็น ระยะ เพื่อหาแนวทางการแกไข และหลีกเลี่ยงความเสี่ยงตาง ๆ ที่อาจจะเกิดขึ้นระหวางการ พัฒนาโครงการ
- 5. ตรวจสอบและควบคุมแกไขปญหาที่เกิดขึ้นในแตละชวงของการพัฒนาเปนระยะ ๆ เพื่อปองกัน ไมใหโครงการลาชา
- 6. กําหนดการเรียกประชุมเพื่อตรวจสอบสถานะโครงการเปนระยะ เพื่ออธิบายปญหาและ หา แนวทางการแกไขไดทันทวงที
- 8. บริหารความตองการของเจาของงานที่เกิดการเปลี่ยนแปลงระหวางการพัฒนาโครงการ
- 9. ตรวจสอบควบคุณคุณภาพของการพัฒนาเพื่อประเมินผลการทํางานของแตละทีมใหตรงตาม แผนงานที่วางไว

10. ตรวจสอบโครงการที่พัฒนาเสร็จเรียบร้อยแล้ว เพื่อประเมินผลความถูกต้องของโครงการ

#### **Checklist :**

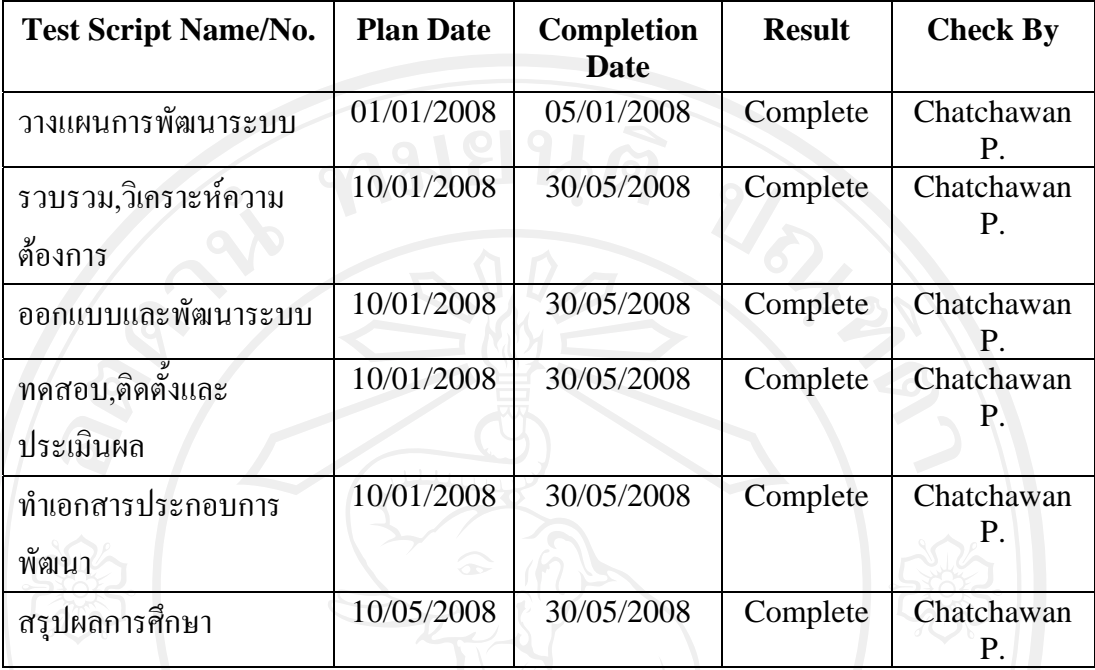

**ตารางที่**ง. 33 Checklist

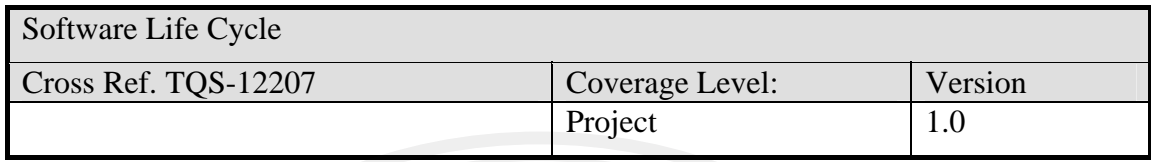

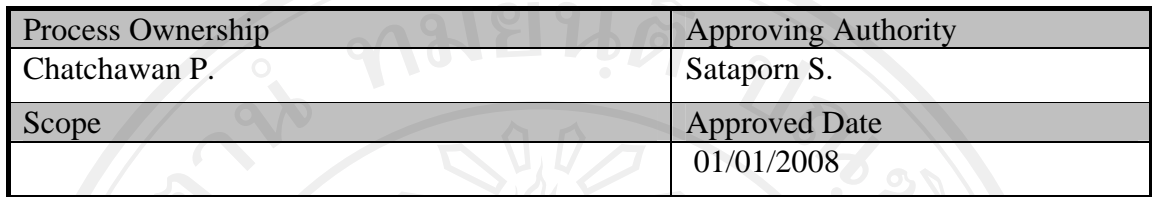

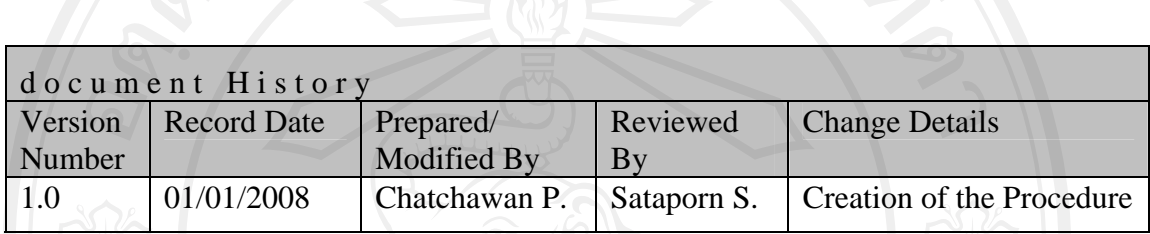

Objective : To provide procedure to select appropriate Web site life cycle for the project

## แผนดําเนินการ

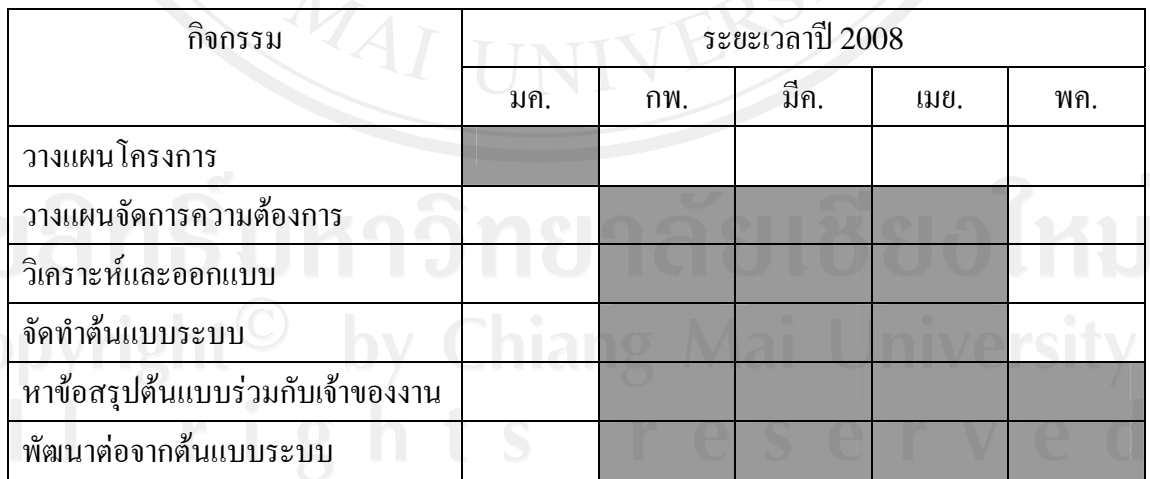

**ตารางที่**ง. 34 แกนตชารต (Gantt chart)แสดงแผนดําเนินการ

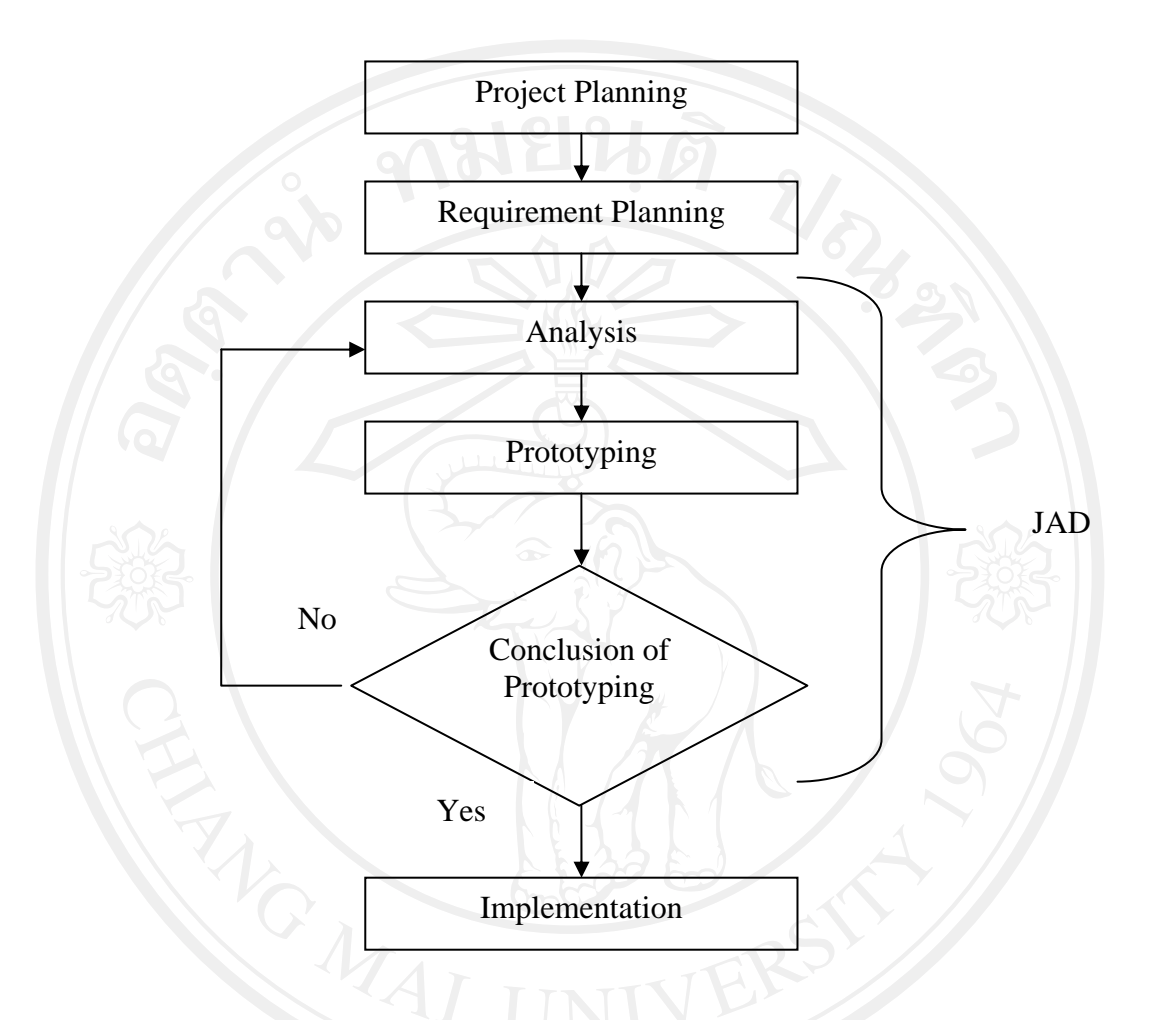

รูป ง.63 แสดงรูปแบบระเบียบวิธีการพัฒนาซอฟต์แวร์แบบเร็ว

Process Detail วงจรการพัฒนาระบบงานของโครงการจะประกอบดวย

ขั้นตอนการพัฒนาซอฟต์แวร์โดยใช้วิธีการพัฒนาซอฟต์แวร์แบบเร็ว (Rapid Application Development) มีขั้นตอนในการพัฒนาดังนี้ ออก Sale

- 1. วางแผนโครงการ
- 2. วางแผนจัดการความต้องการ
- 3. วิเคราะหระบบ
- 4. จัดสรางตนแบบระบบ
- 5. สรุปต้นแบบระบบร่วมกับผู้ใช้ หากไม่ตรงตามความต้องการของผู้ใช้กลับไปทำข้อ 3 ถ้าผู้ใช้ยอมรับให้ไปทำข้อ 6
- 6. ดําเนินการสรางระบบเพื่อใชงานจริง
- 1. **วางแผนโครงการ**

ทําการวางแผนการพัฒนาโครงการ โดยศึกษาความเปนไดของโครงการวางแผนงบประมาณ การจัดสรรบุคลากรและทรัพยากรตาง ๆ ที่ตองใชในการพัฒนาตลอดโครงการ

2. **วางแผนจัดการความตองการ**

ทําการวางแผนจัดเตรียมวิธีการบริหารจัดการความตองการของผูใชงานระบบ เตรียมการ สัมภาษณหรือการเก็บขอมูลความตองการของผูใชงานระบบ

## 3. **วิเคราะหระบบและออกแบบระบบ**

ทําการวิเคราะหและออกแบบระบบโดยใชการออกแบบเชิงวัตถุเพื่อจัดเตรียมขอมูลในสําหรับ ขั้นตอนต่อไปคือการจัดสร้างตัวต้นแบบระบบ

## 4. **จัดทําตนแบบระบบ**

จัดทำต้นแบบระบบเพื่อให้เจ้าของงานพิจารณาเพื่อดึงเอาความต้องการของผู้ใช้งานระบบจริง ๆ ออกมาหรือทําใหความตองการมีความชัดเจนมากยิ่งขึ้น

## 5. **หาขอสรุปตนแบบระบบรวมกับเจาของงาน**

แมื่อทำการจัดสร้างต้นแบบระบบเรียบร้อยแล้วจะนำต้นแบบระบบดังกล่าวมานำเสนอต่อ เจาของงาน เพื่อทําการสรุปวาตนแบบระบบตรงตามความตองการของเจาของงานหรือไมเมื่อ มีการยอมรับตัวต้นแบบระบบแล้วถือว่าต้นแบบระบบนั้นมีความพร้อมที่จะนำไปพัฒนาต่อ เพื่อการใชงานจริงตอไป

## 6. **พัฒนาโปรแกรมเพื่อใชงานจริง**

้เมื่อต้นแบบระบบได้รับการยอมรับแล้ว สามารถนำต้นแบบระบบนั้นมาทำการพัฒนาต่อให้ เปนระบบที่สมบูรณไดซึ่งจะใชเวลาในการพัฒนานอยลง ในขั้นตอนนี้จะหมายรวมไปถึงการ ทดสอบระบบที่พัฒนาขึ้นทั้งในระดับหนวยและการทดสอบระบบโดยรวมดวย การติดตั้ง ระบบและการจัดอบรมการใชงานโปรแกรมดวย

7. **การบริหารการเปลี่ยนแปลงและการบํารุงรักษาระบบ**

หลังจากที่ทำการติดตั้งระบบและตรวจรับไปแล้ว จะเป็นกิจกรรมของการดูแลรักษาระบบ เพื่อใหระบบสามารถทํางานไดถูกตองไมเกิดปญหาหรือดูแลปรับปรุงใหตรงตามความตองการ ของเจ้าของงาน ซึ่งในช่วงเวลานี้อาจจะมีการร้องขอเพื่อทำการเปลี่ยนแปลงเกิดขึ้นอีก จําเปนตองมีการบริหารจัดการเกี่ยวกับความเปลี่ยนแปลงที่จะเกิดขึ้นดวยเพื่อทําการวิเคราะห ออกแบบและพัฒนาตามวงจรการพัฒนาต่อไป

#### **Checklist :**

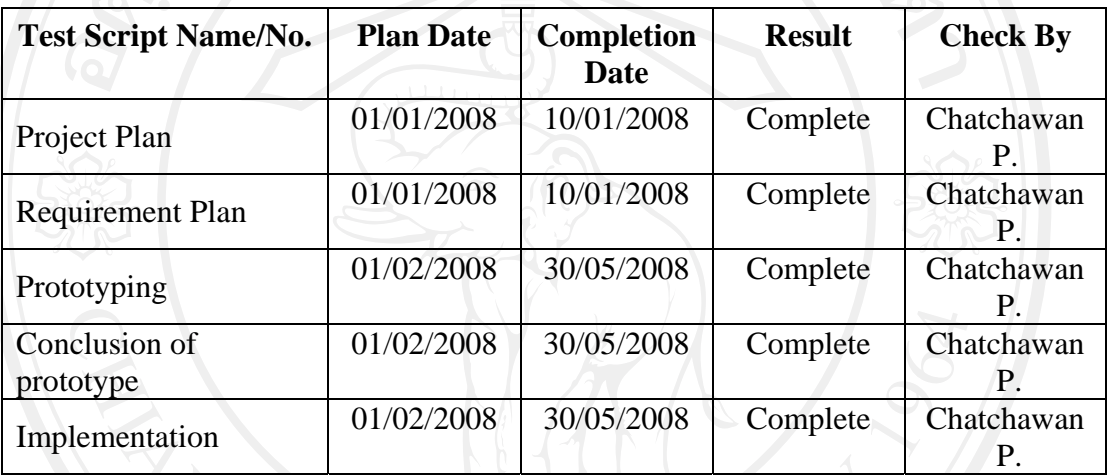

**ตารางที่**ง. 35 Checklist

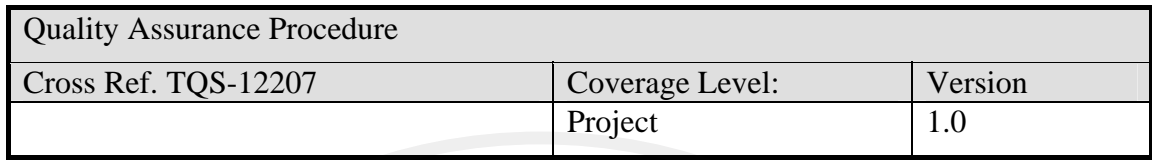

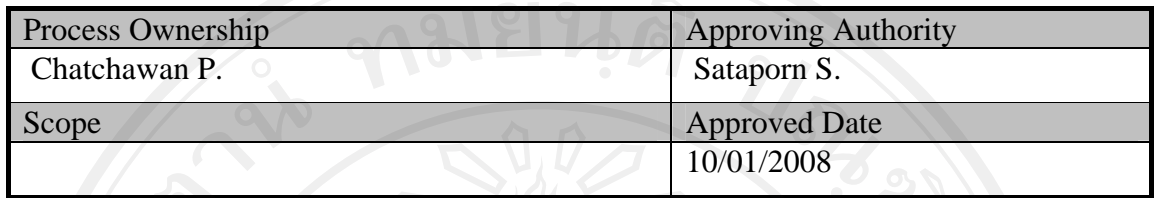

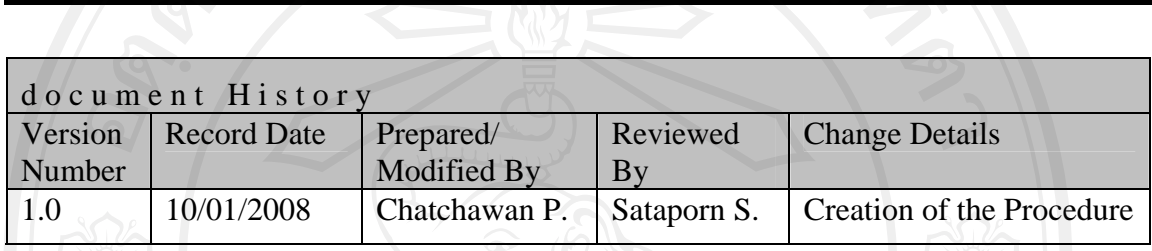

Objective : To provide guidelines to carry out the software Quality Assurance activities of the projects.

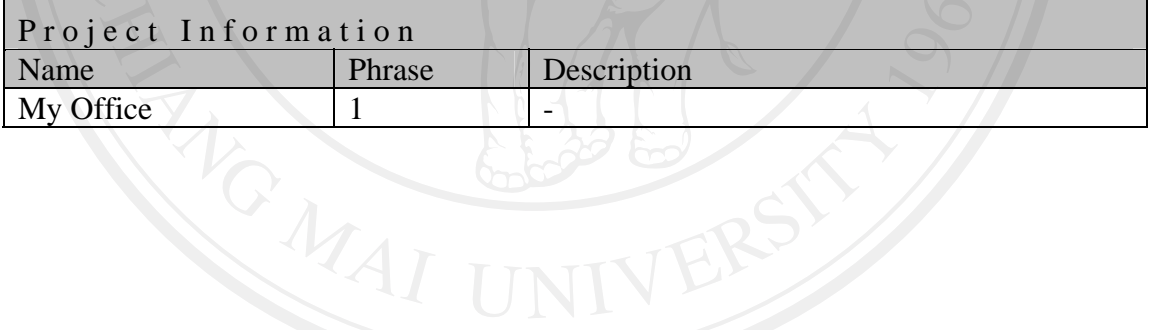

#### 291

#### **แผนดําเนินการ**

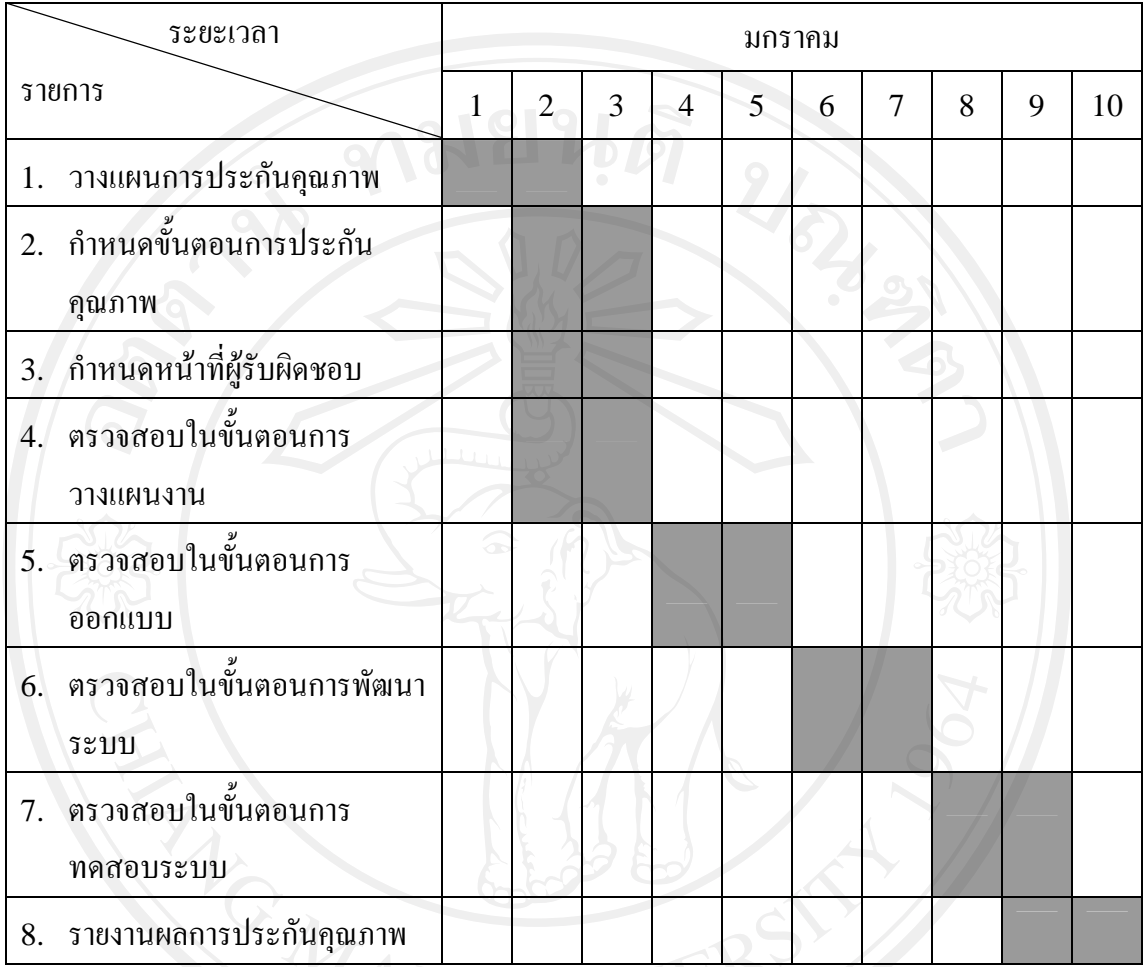

### **ตารางที่**ง. 36 แกนตชารต (Gantt chart)แสดงแผนดําเนินการ

## **ขั้นตอน:**

- 1 Project Manager จะกําหนดบุคคลที่จะเปน Quality Assurance Engineer (QA) ซึ่งมี หน้าที่รับผิดชอบในเรื่องการ พิจารณาตรวจสอบและทดสอบกิจกรรมต่างๆ ของโครงการ
	- 1.1 QA ตองเขาใจในบทบาทหนาที่โดยไดรับการอบรมโดย Quality Head
- $2$  QA จะปฏิบัติกิจกรรมดังต่อไปนี้:
	- 2.1 ทําความเขาใจขอบเขตและขอกําหนดของโครงการ
	- 2.2 ชวย PL ในการเตรียมการ Project Planning ชึ่งรวมถึงการพิจารณา ตรวจสอบและ ทดสอบกิจกรรมตางๆ ของโครงการตามแนวทางที่กําหนดไวใน Project Planning Process
- 2.3 เขารวมการพิจารณา ตรวจสอบกิจกรรมตางๆของโครงการ
- 2.4 ตรวจสอบความถูกต้องของ Quality System Process ในทุกๆ ช่วงของโครงการซึ่ง ไดแกการตรวจสอบอยางเปนทางการซึ่งครอบคลุม Configuration Management และสงมอบผลการตรวจสอบนั้นๆ ใหกับ PL และ Quality Head
- 2.5 เขารวมการตรวจสอบโครงการทุกครั้ง
- 2.6 จัดเตรียมและสงมอบ QA report ใหกับ Quality Head และ CC ถึง PL ดวย
- 2.7 พิจารณา โตเถียงในประเด็นเรื่องของคุณภาพและใหคําแนะนําการพัฒนาคุณภาพของ โครงการระหวางสมาชิกในที่ประชุม
- 2.8 แก้ไขทุกปัญหาในเรื่องของคุณภาพของโครงการ
- 3 QA กำหนดบุคคลใด บุคคลหนึ่งในทีมให้ปฏิบัติดังต่อไปนี้ในกรณีที่มีการดำเนินงานไม่ เปนไปตามขั้นตอนที่ไดกําหนดไว
	- 3.1 QA จะกำหนดผู้รับผิดชอบหากเกิดกรณีที่มีการคำเนินงานใม่เป็นไปตามขั้นตอนที่ได้ กําหนดไว
	- 3.2 กําหนดบุคคลที่จะทําหนาที่แกไขการปฏิบัติงานที่ไมเปนไปตามขั้นตอน
	- 3.3 กำหนดบุคคลที่จะทำหน้าที่รายงานความถูกต้องสมบูรณ์ของแก้ไข การปฏิบัติงานที่ ไมเปนไปตามขั้นตอน แกบุคคลที่QA กําหนด
	- 3.4 QA กำหนดบุคคลที่จะทำหน้าที่ตรวจสอบความถูกต้องของการแก้ไข
	- 3.5 QA กำหนดบุคคลที่จะทำปิดการปฏิบัติงานที่ไม่เป็นไปตามขั้นตอน

#### **Checklist:**

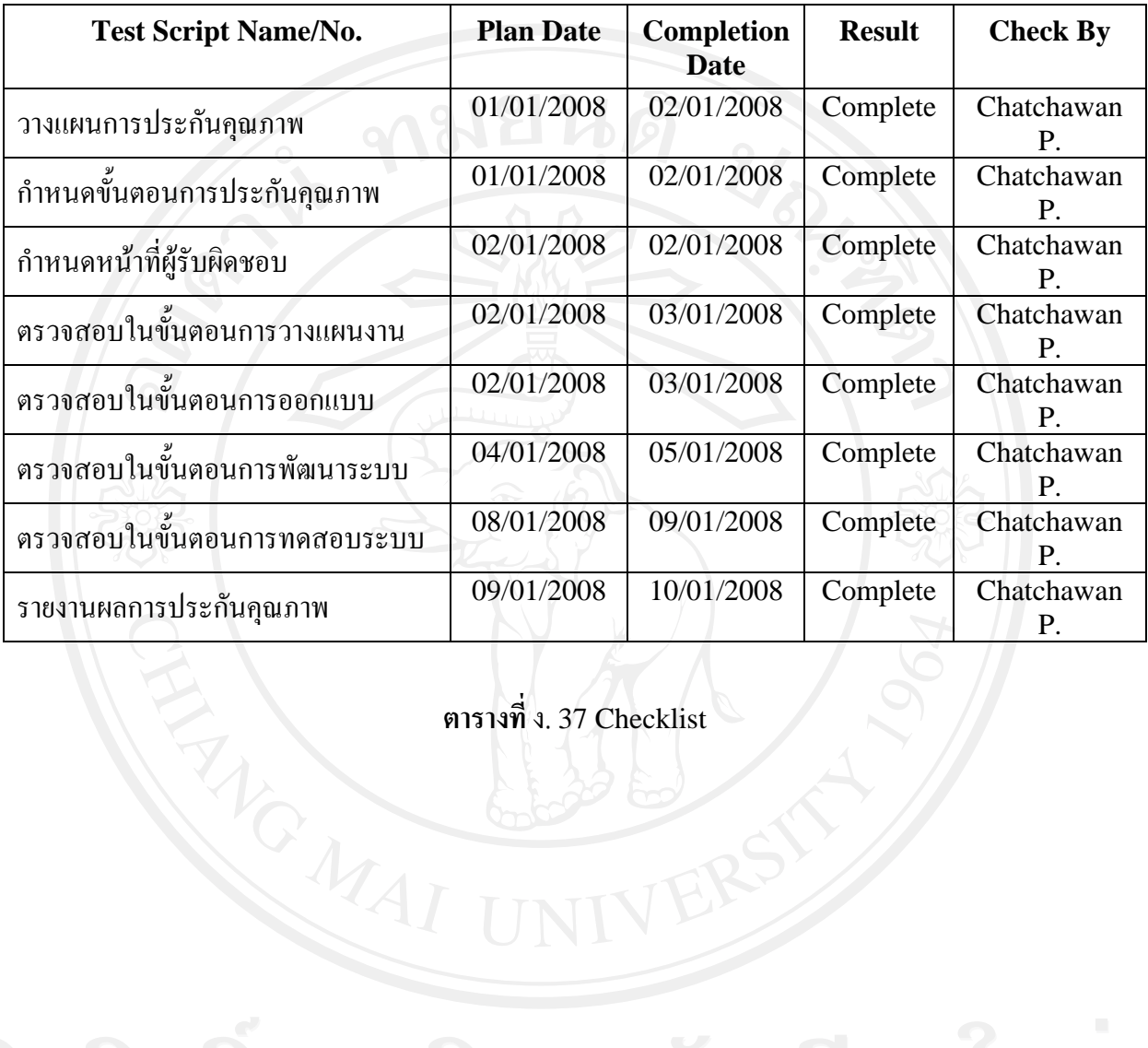

**ตารางที่**ง. 37 Checklist

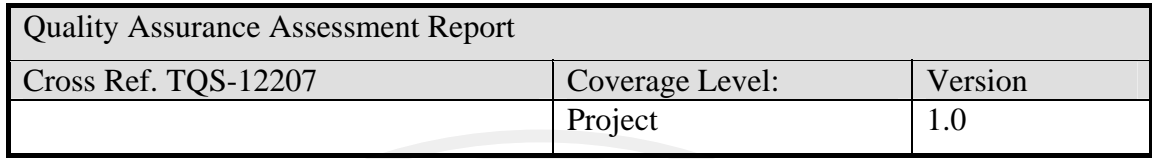

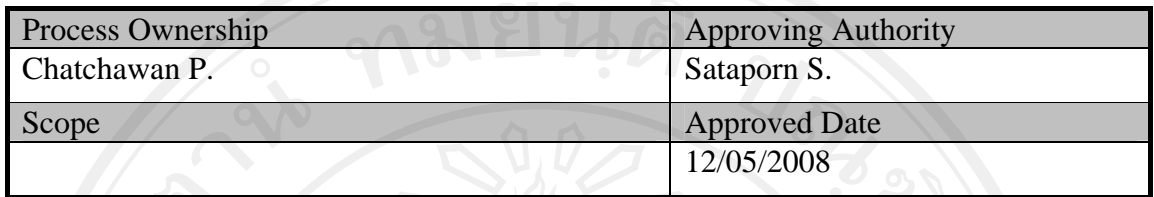

| document History |                    |                    |             |                        |  |  |  |  |
|------------------|--------------------|--------------------|-------------|------------------------|--|--|--|--|
| Version          | <b>Record Date</b> | Prepared/          | Reviewed    | <b>Change Details</b>  |  |  |  |  |
| Number           |                    | <b>Modified By</b> | By          |                        |  |  |  |  |
|                  | 12/05/2008         | Chatchawan P.      | Sataporn S. | Creation of the Record |  |  |  |  |
|                  |                    |                    |             |                        |  |  |  |  |

Objective : To provide the summarized Website Acceptance Testing activities in the project.

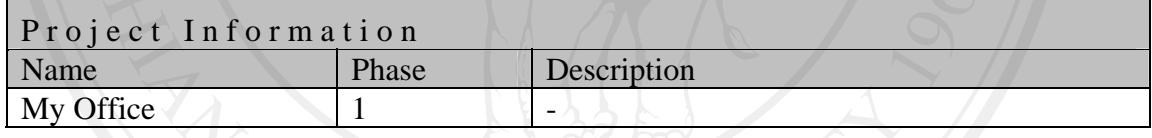

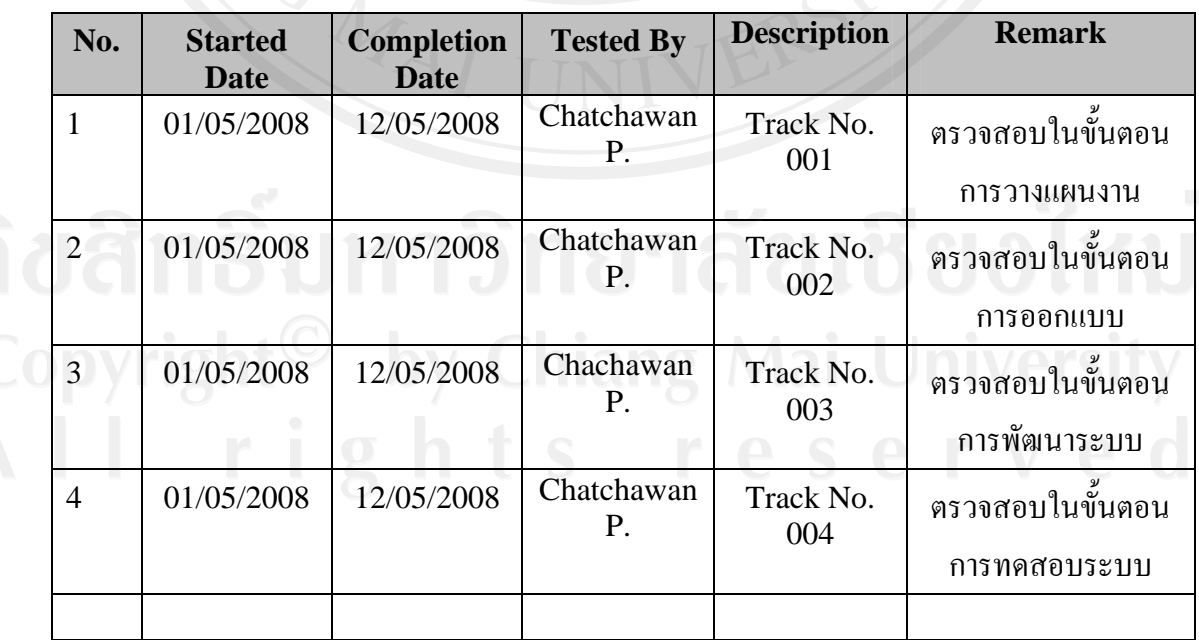

ิตารางที่ ง.40 แผนการประกันคุณภาพ

Track No. :\_\_001\_\_ Project Name :\_\_ My Office

Stage of Development : บั้นตอนการวางแผนงาน

SQA Name : Chatchawan P. Date Review : 12/05/2008

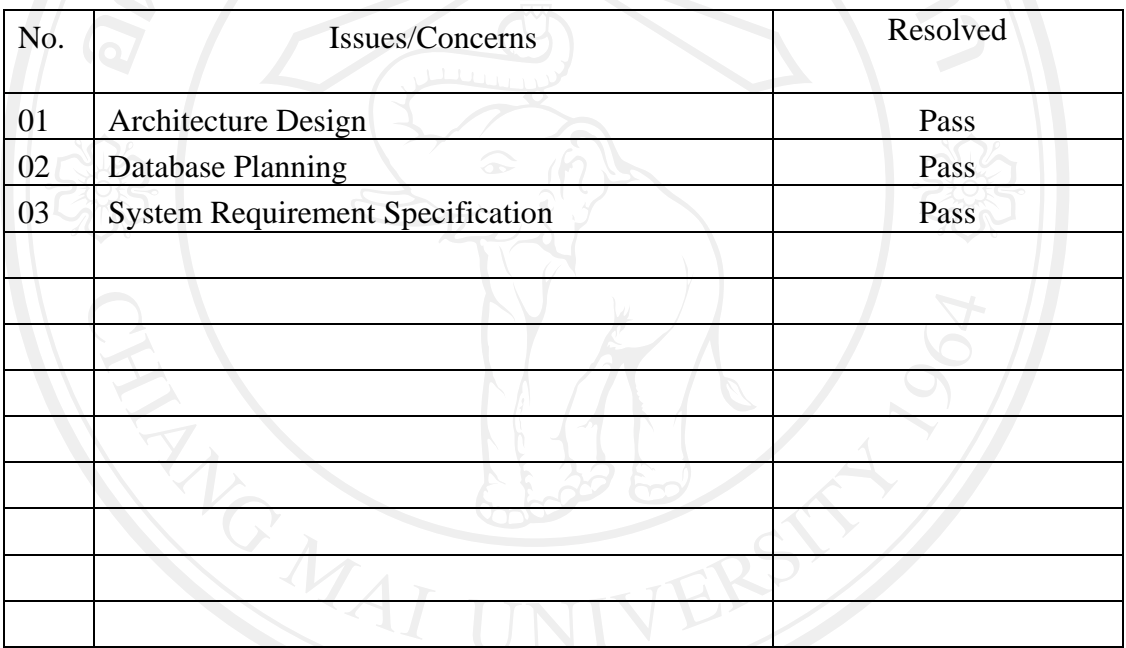

QA by: Chatchawan P. QA Date: 12/05/2008 Acknowledged by: Sataporn S. Acknowledged Date: \_\_12/05/2008\_\_\_

Track No. : 002 Project Name : My Office

Stage of Development : ขั้นตอนการออกแบบ

SQA Name : Chatchawan P. \_\_\_\_\_\_\_\_\_\_\_\_\_\_\_\_\_\_Date Review : 12/05/2008\_\_\_\_

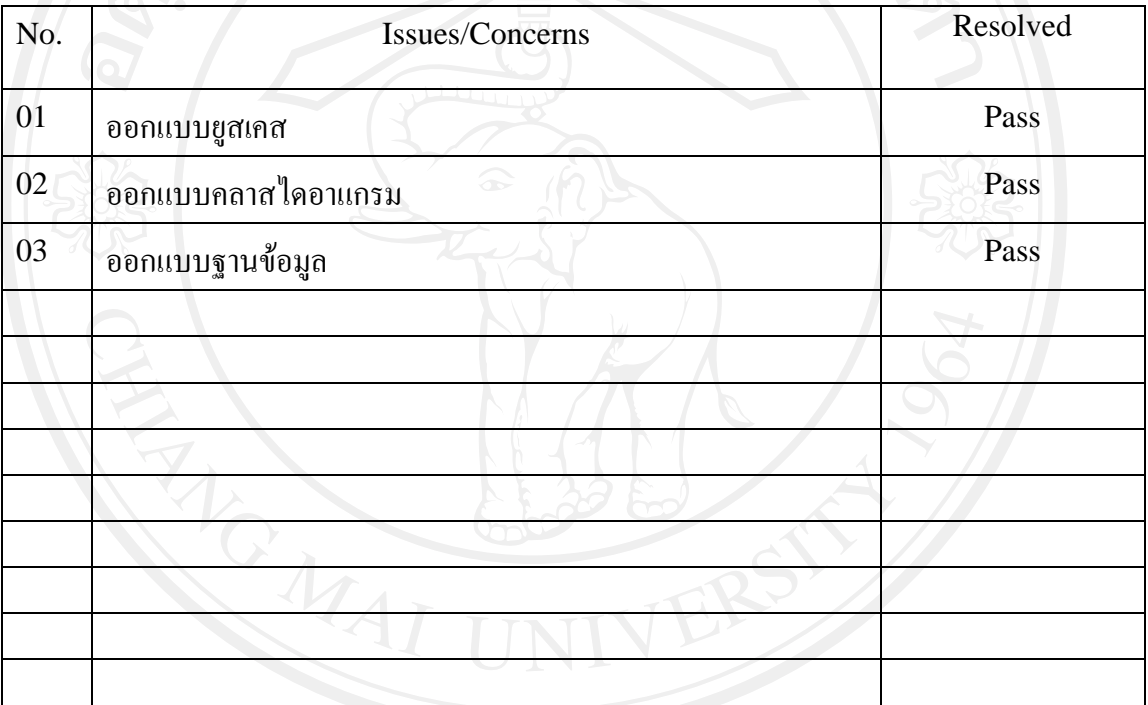

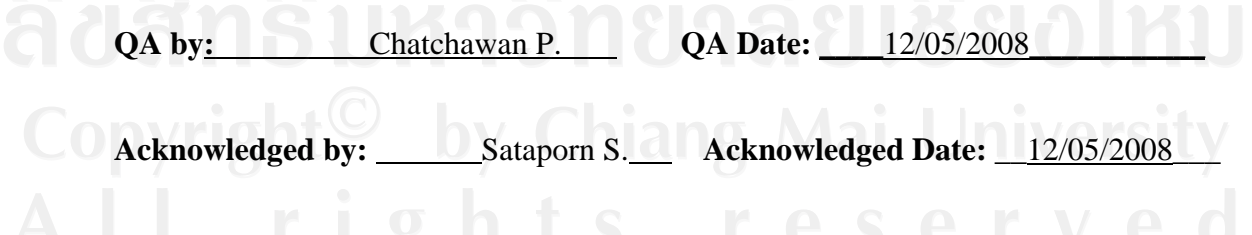

Track No. : 003 Project Name : \_\_\_\_\_\_\_\_My Office\_\_\_\_\_\_\_\_\_\_\_\_\_\_\_\_\_\_\_\_\_\_\_\_\_\_ Stage of Development :  $\frac{\text{v}}{\text{u}}$ ตอนการพัฒนาระบบ SQA Name : Chatchawan P. \_\_\_\_\_\_\_\_\_\_\_\_\_\_\_\_\_\_Date Review : 12/05/2008\_\_\_\_\_

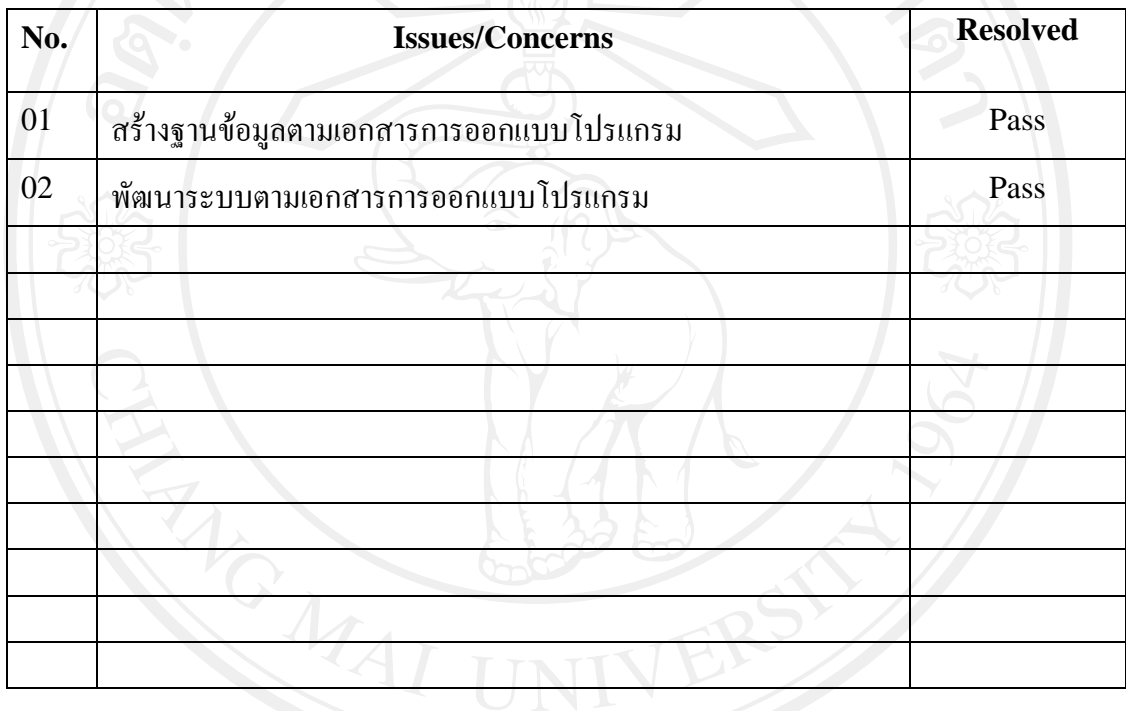

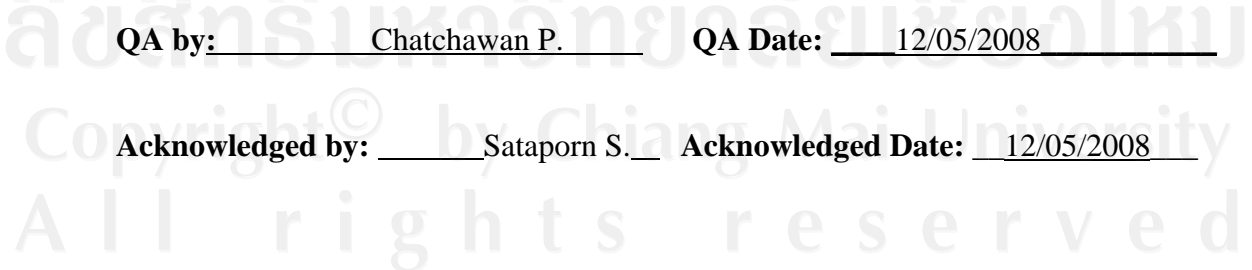

Track No. : 004 Project Name : \_\_\_\_\_\_\_\_My Office\_\_\_\_\_\_\_\_\_\_\_\_\_\_\_\_\_\_\_\_\_\_\_\_\_\_ Stage of Development : ขั้นตอนการทดสอบ  $5.3011$ 

SQA Name : Chatchawan P. \_\_\_\_\_\_\_\_\_\_\_\_\_\_\_\_\_Date Review : 12/05/2008\_\_\_\_\_\_

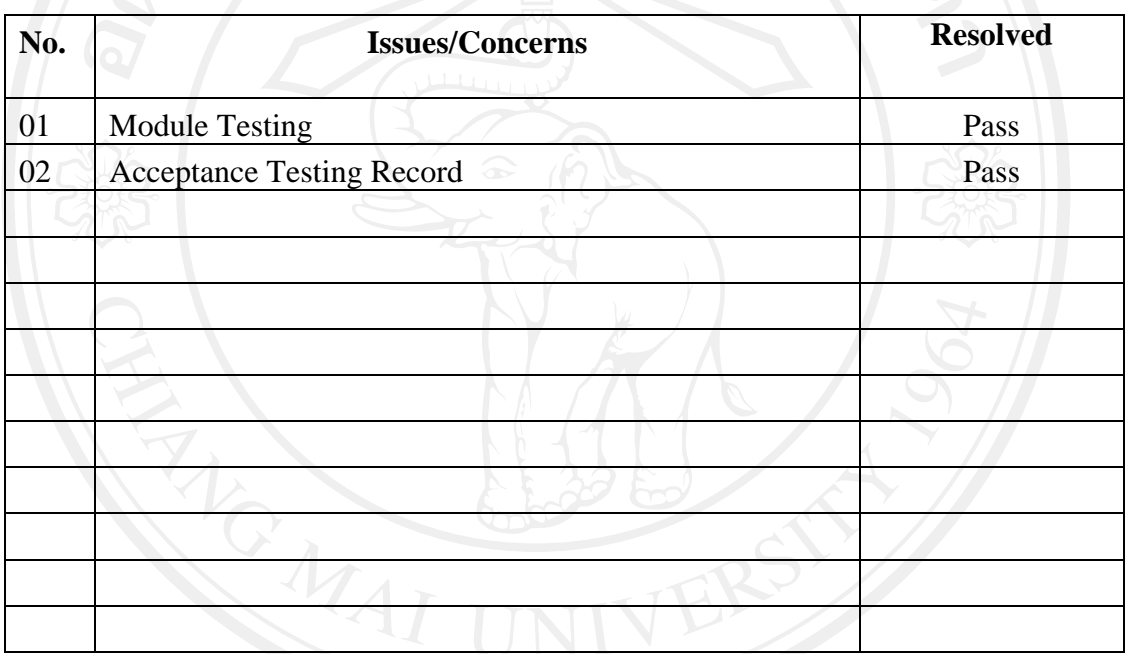

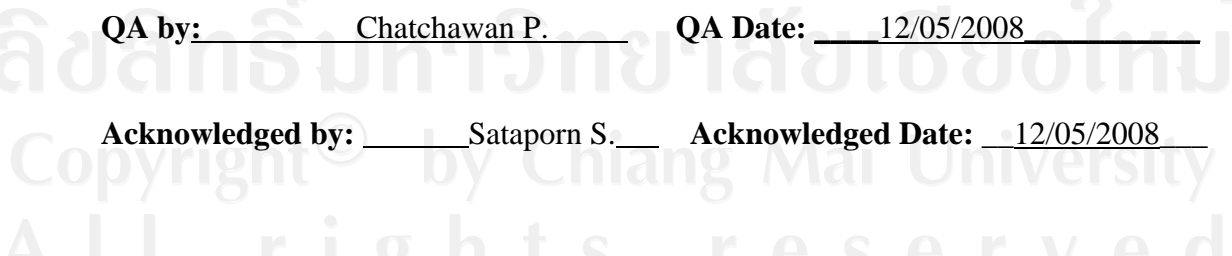

#### **Checklist :**

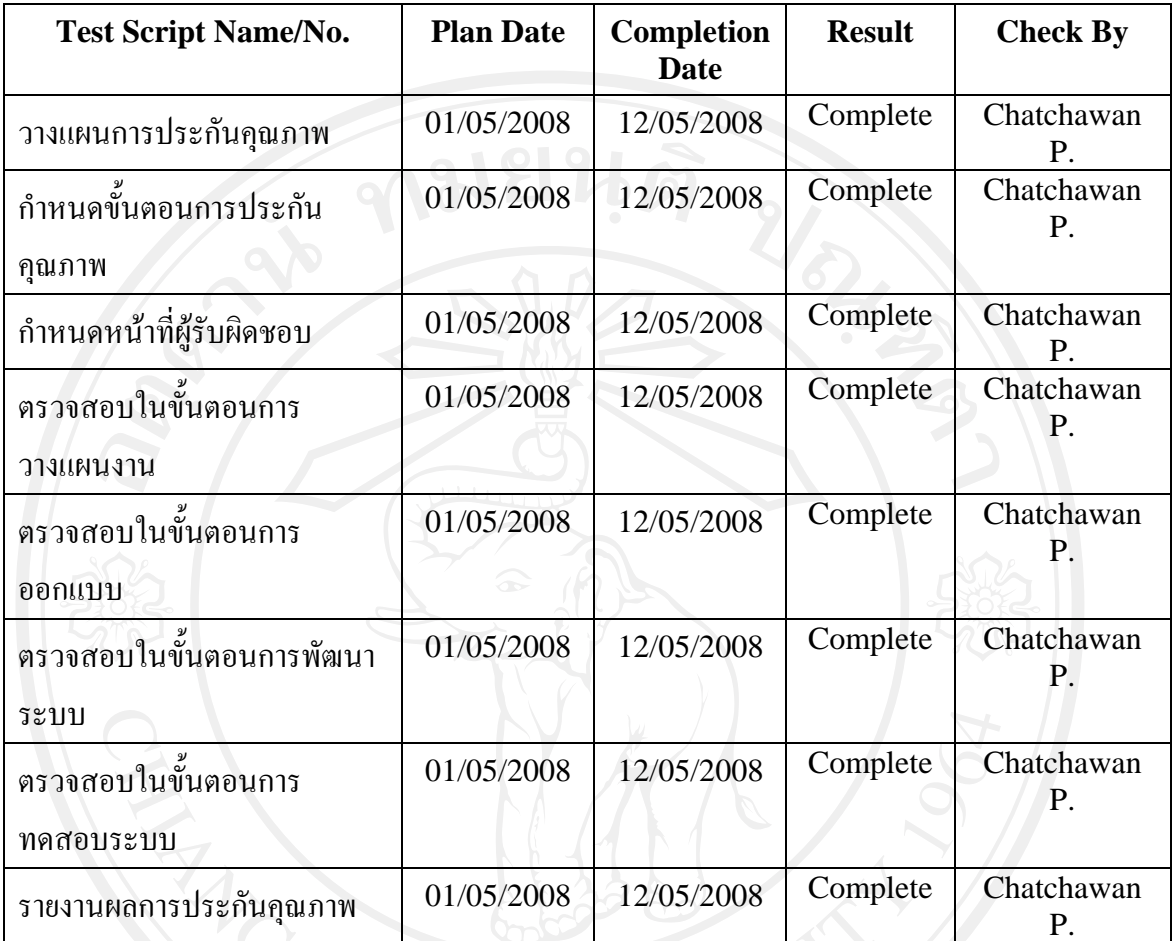

**ตารางที่**ง.41 Checklist

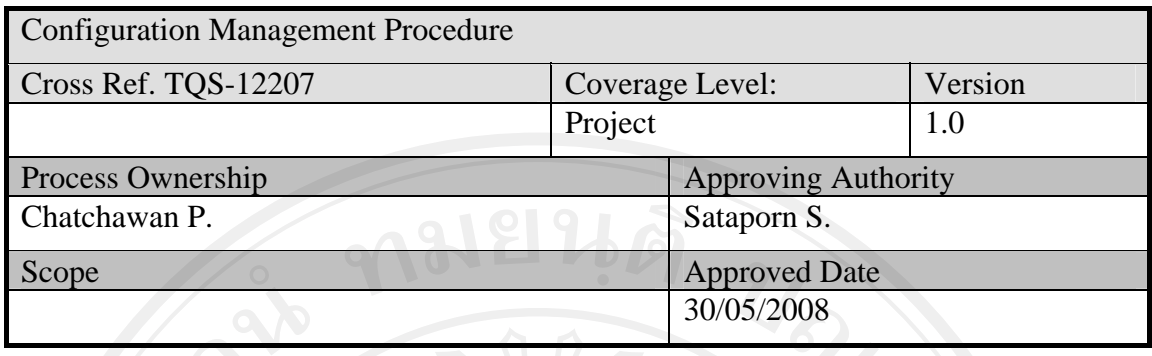

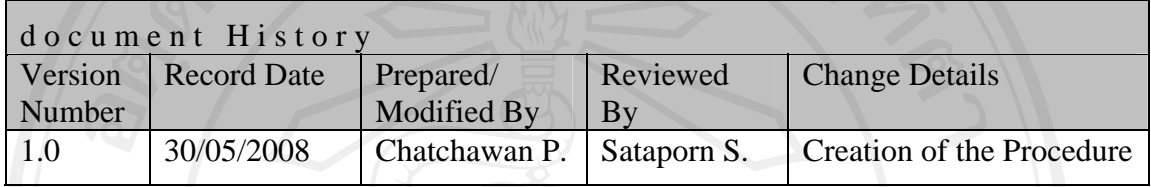

Objective : To provide guidelines to plan and execute the following function during execution of the project.

- Identification of configurable items.
- Configuration Management Planning.
- Configuration control.
- Status accounting.

แผนดําเนนการ ิ

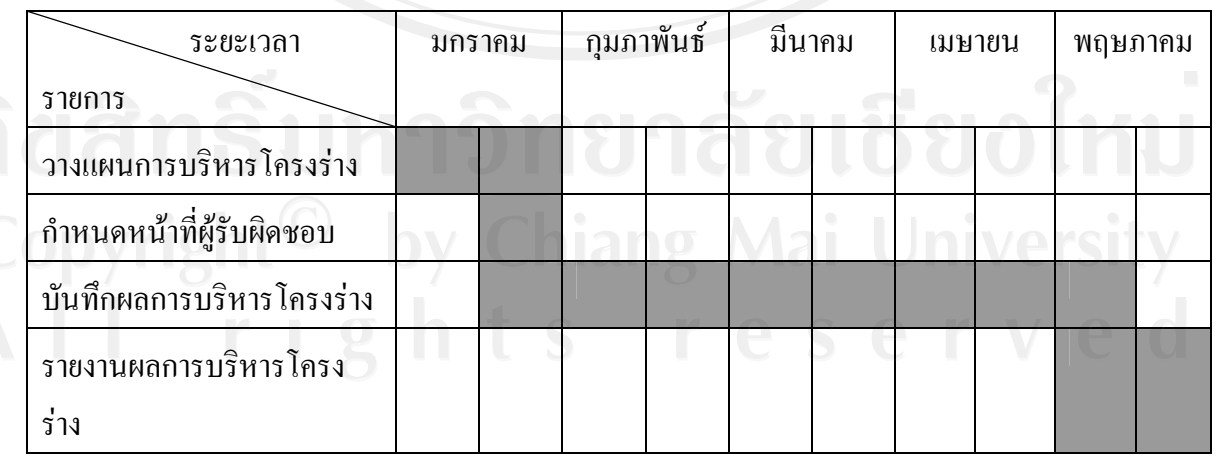

**ตารางที่**ง.42 แกนตชารต (Gantt chart)แสดงแผนดําเนินการ

#### Steps

- 1. Project Manager จะกําหนดผูควบคุม Configuration หรือเรียกวา Configuration Control Board (CCB) ของโครงการเพื่อกำหนดหน้าที่ความรับผิดชอบในแต่ละกิจกรรม
- 2. CCB ต้องเข้าใจในความต้องการของการจัดการ Configuration ซึ่งสามารถศึกษารายละเอียด ไดจาก WPMP
- 3. CCB จะปรึกษาหารือกับ QA เพื่อที่จะทําความเขาใจในภาพรวมของ การจัดการ Configuration ในกรณีที่ไม่ได้มีการอบรมมาก่อน
- 4. CCB ตองใช template ที่ใหในภาคผนวก จ. เพื่อจัดเตรียมกิจกรรมการจัดการ Configuration ดังตอไปนี้
	- 4.1. แสดงความสัมพันธ์ระหว่างไฟล์กับฐานข้อมูลและระหว่างไฟล์กับไฟล์
	- 4.2. กำหนดโครงสร้างการจัดเก็บและการตั้งชื่อของไฟล์และไดเร็กทรอรีต่างๆ
	- 4.3. การเปลี่ยนซอฟต์แวร์ในระหว่างการดำเนินงาน
	- ี 4.4. ขั้นตอนการควบคุมการเปลี่ยนแปลงต่างๆ
- 5. CCB ตองแนใจวาการเปลี่ยนแปลงแกไขตองมีการบันทึกและปรับปรุงทุกครั้งที่ทําการ เปลี่ยนแปลง
- 6. QA ตองมีการตรวจสอบกิจกรรมการจัดการ configuration ตาง ๆ เปนประจํา

### Responsibilities of a Configuration Control Board (CCB)

นำการบริหารโครงร่างซอฟต์แวร์ (Software Configuration Management: SCM) เข้า มาปรับใชกับโครงการ ดังนี้

- กําหนดเปาหมายและขอบเขตของการทํา SCM อยางชัดเจน วาจะมีการทําอะไรบาง ในชวงเริ่มแรกและ มีการวางแผนการปรับปรุงเพิ่มเติมในอนาคต
	- มีการกำหนดว่าจะนำ SCM เข้ามาใช้ในส่วนใหนบ้างอย่างชัดเจน เช่น requirement tracing, version control, change control
	- กําหนดกระบวนการในการติดตอสื่อสารระหวางทีมพัฒนาและลูกคาใหมีแบบแผน
	- มีการเลือก SCM tools เขามาใชอยางเหมาะสม ควรเปน open source ที่เปนตัวฟรี เขามาใชในตอนเริ่มแรกเนื่องจากไมตองมีภาระในการซื้อเครื่องมือเขามาใชและ เปน เครื่องมือที่มีfeatures ไมมากเกินความจําเปน รวมถึงการเลือกเครื่องมือ ที่สนับสนุน รูปแบบการทํางานขององคกร
- ทำการอบรมเกี่ยวกับการทำ SCM ให้กับพนักงานทุกคนให้ทราบถึงผลประโยชน์ ร่วมกันในการทำ SCM โดยทำการเปรียบเทียบกับปัญหาที่เคยเกิดขึ้นระหว่างการ

พัฒนาโครงการที่ผ่านมา รวมถึงอธิบายว่าเมื่อมีการนำ SCM เข้ามาใช้แล้วนั้นจะช่วย แกปญหาตางๆ ไดอยางไร

- มีการกำหนดหน้าที่และความรับผิดชอบในการทำ SCM ให้กับพนักงานแต่ละคน อยางชัดเจน
- รราว........<br>นำตารางการทำงานของโครงการที่กำลังทำอยู่ มาวางแผนถึงระยะเวลาที่เป็นไปได้ว่า การนํา SCM เขามาใชนั้นจะไมกระทบตอเวลาในการสงมอบงาน และประเมินเวลา ว่างที่สามารถทำการนำ SCM เข้ามาใช้ได้ หรือทำการขยายระยะเวลาการส่งมอบงาน เพื่อให้พนักงานไม่รู้สึกอึดอัดในการทำ SCM มากเกินไปว่าทำแล้วจะทำให้งานเสร็จ ชา

นำงานที่ทำอยู่ในโครงการปัจจุบันนั้นเข้าระบบ SCM ที่ทำการสร้างไว้

- ควรมีการปรับลดเวลาการทํางานของพนักงานลงในชวงแรกๆเพื่อใหพนักงานไดทํา ความเขาใจเกี่ยวกับการทํา SCM ใหมากขึ้น อาจลดเวลาทํางานใหพนักงานจัดการ เกี่ยวกับ SCM วันละหนึ่งชั่วโมง

- มีการประเมินการทำ SCM เป็นประจำเพื่อทำการปรับปรุงแก้ไขส่วนที่บกพร่อง ว่ามี ้ปัญหาในการทำ SCM ในเรื่องอะไรบ้าง เพื่อร่วมกันหาทางแก้ไข

ี่ การแบ่งหน้าที่การทำงานภายในหน่วยงาน

เนื่องจากหนวยงานเปนองคกรขนาดเล็ก ดังนั้นจะทําการแบงตําแหนงหนาที่ออกเปน หลัก ๆ ได้ 3ตำแหน่งดังนี้

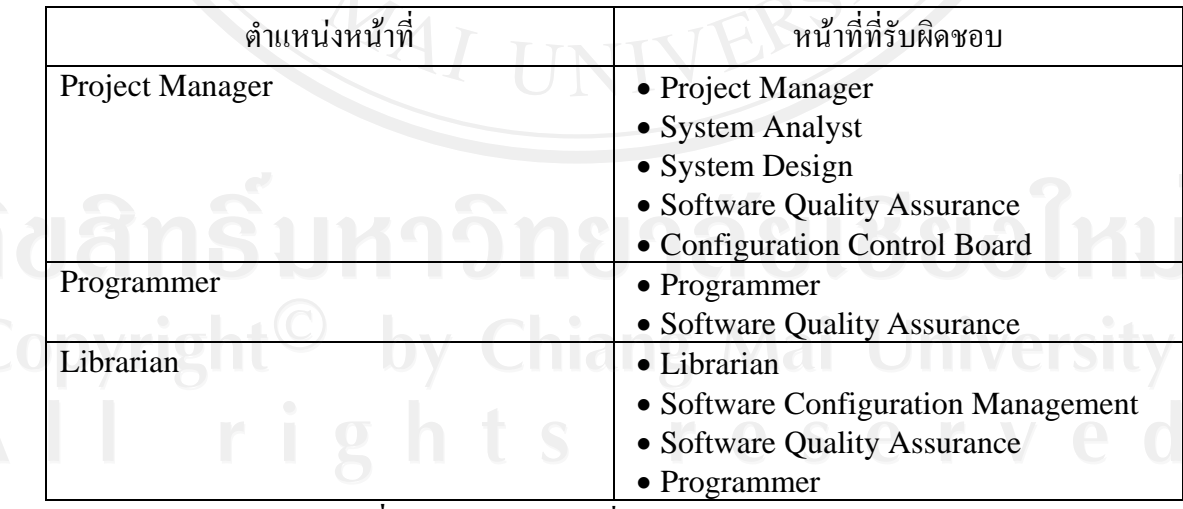

**ตารางที่** ง.43 การแบ่งหน้าที่การทำงานภายในหน่วยงาน

#### **Checklist :**

| <b>Test Script Name/No.</b> | <b>Plan Date</b> | <b>Completion</b><br>Date | <b>Result</b> | <b>Check By</b>  |
|-----------------------------|------------------|---------------------------|---------------|------------------|
| วางแผนการบริหารโครงร่าง     | 01/01/2008       | 01/01/2008                | Complete      | Chatchawan<br>Р. |
| กำหนดหน้าที่ผู้รับผิดชอบ    | 01/01/2008       | 01/01/2008                | Complete      | Chatchawan<br>Р. |
| บันทึกผลการบริหารโครงร่าง   | 01/01/2008       | 30/05/2008                | Complete      | Chatchawan       |
| รายงานผลการบริหารโครงร่าง   | 15/05/2008       | 30/05/2008                | Complete      | Chatchawan<br>P. |

**ตารางที่**ง.44 Checklist

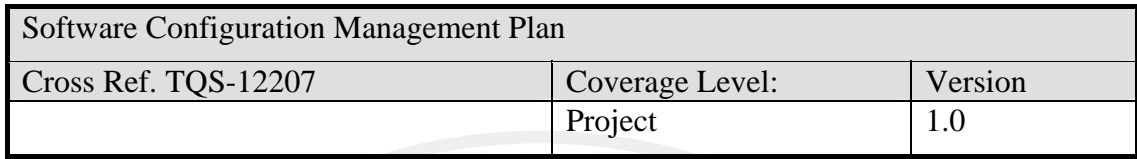

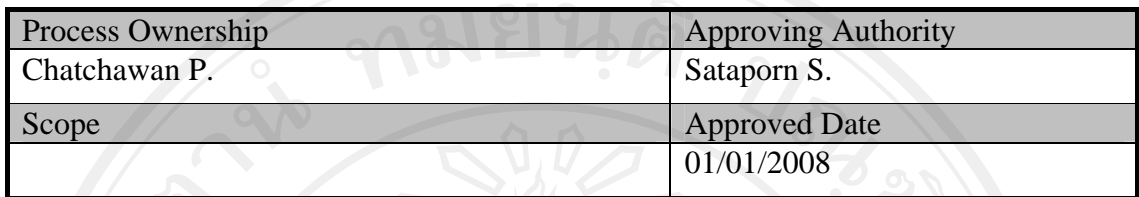

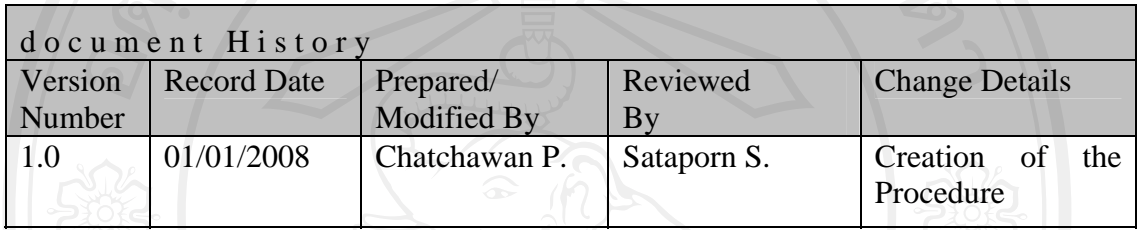

Objective : To provide guidelines to plan and execute the following function during execution of the project.

- Identification of configurable items.
- Configuration Management Planning.
- Configuration control.
- Status accounting.

#### **Software Configuration Management Plan (SCMP)**

Publication Date : Revision Date : Contract Number : Project Number : Prepared by : Approval

 $By$  $($   $\rightarrow$   $\rightarrow$   $)$ 

 $\frac{1}{2}$ Introduction.

 $\vec{\hat{y}}$ <sup> $\hat{v}$ </sup> Project : My Office

Project Leader : Chatchawan P.

List of Configurable items with baselining criteria.

- 2.1 System Design ใช้ Microsoft Office Visio 2003
	- 2.1.1 Use case Diagram
	- 2.1.2 Class Diagram
	- 2.1.3 E-R diagram

2.2 Microsoft Word Document

- 2.2.1 Software Requirement Spec
- 2.2.2 System Document และ System Change Document
- 2.2.3 User Manual
- 2.2.4 Quality Manual
- 2.3 Microsoft Project
	- 2.3.1 Project planning
- 2.4 Visual Studio .NET 2005

2.4.1 Prototype

Directory structure.

Directory สำหรับการเก็บ Project Plan สำหรับ Project management ในการแก้ไข และสําหรับผูเกี่ยวของจะเขามาดูขอมูลการวางแผนงานตาง ๆ

\\MyOffice\project\_plan\

Directory สำหรับเก็บ requirement ที่ได้มาจากผู้ใช้ สำหรับ System Analyst และ Site coordinator ในการวิเคราะหฟงกชั่นการทํางานและระบบ

\\MyOffice\requirement\

Directory สําหรับการพัฒนาและการทดสอบสําหรับทีมพัฒนา ที่กําลังพัฒนา Source Module และสําหรับ QC, CC และ Developer manager ในการทดสอบ และตรวจสอบ

 $\|\M$ yOffice\SourceCode\ สำหรับการเก็บ Source Code  $\hbox{\rm\thinspace W}\gamma$ Office\database\ สำหรับการเก็บไฟล์ฐานข้อมูล

305

\_\_\_\_\_\_\_\_\_\_\_\_\_\_\_\_\_\_\_\_\_\_\_\_\_\_\_\_\_\_\_\_\_\_\_\_\_\_\_\_\_\_\_\_\_\_\_\_\_\_\_\_\_\_\_\_\_\_\_\_\_\_\_\_\_\_\_\_\_

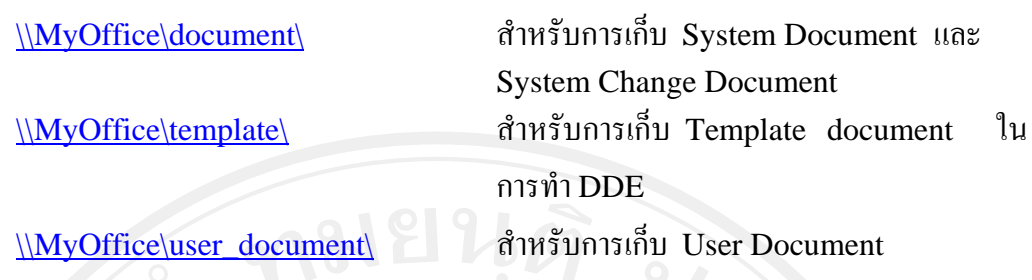

Directory สำหรับเก็บ ไฟล์ที่เกี่ยวข้องทั้งหมดไปส่งยังลูกค้า และสำหรับการ QC \\MyOffice\QC\_Document\ สําหรับการสงมอบ สําหรับ QC  $\|\M$ yOffice $\|$  Release\_Document $\|$  สำหรับเก็บไฟล์ทั้งหมดที่ส่งให้ลูกค้า

4 File naming convention.

4.1 Form Module, Report Module, DDE Template จะต้องขึ้นต้นด้วยชื่อย่อระบบ แล้วตามด้วยชื่อเฉพาะตามที่ตั้งขึ้น

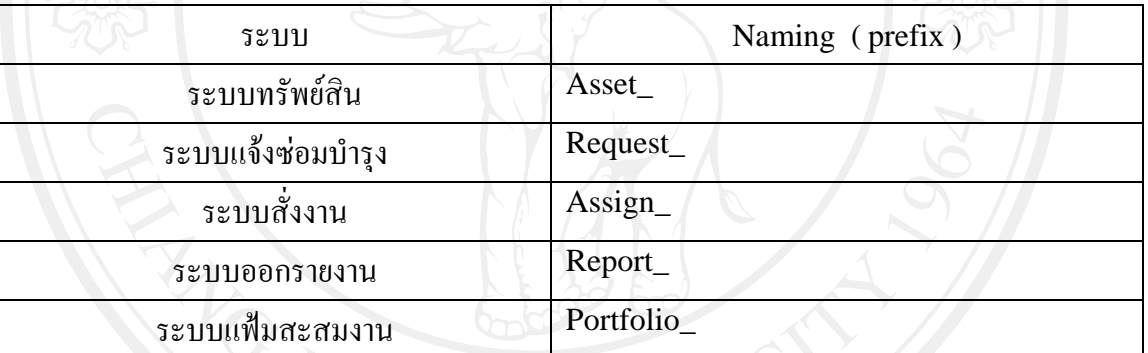

**ตารางที่**ง.45 การตั้งชื่อยอ

4.2 Require Document

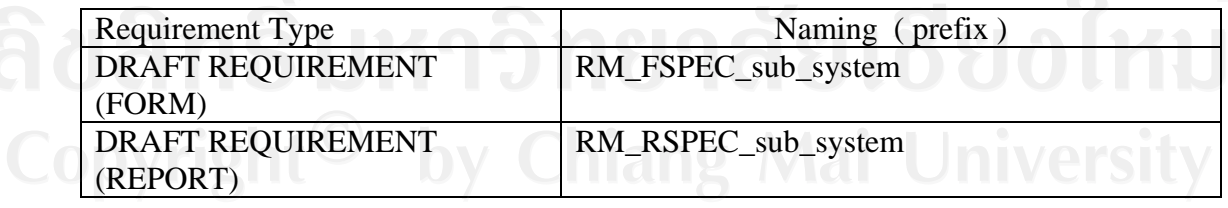

**ตารางที่**ง.46 การตั้งชื่อ Require Document

306

#### 4.3 Project Plan Document

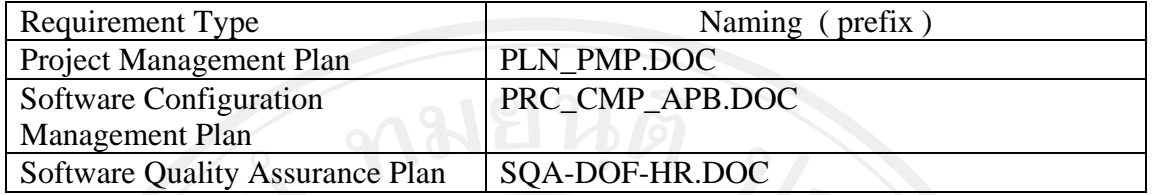

**ตารางที่**ง.47 การตั้งชื่อ Project Plan Document

4.4 System Document for New Module

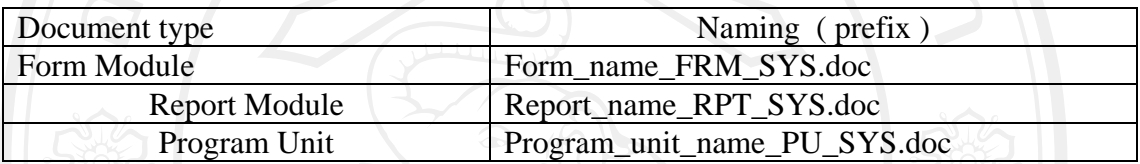

**ตารางที่**ง.48 การตั้งชื่อ System Document for New Module

### 4.5 ANALYSIS & DESIGN DOCUMENT NAMING

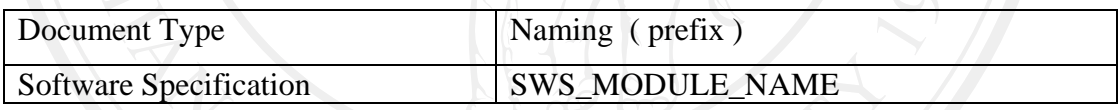

**ตารางที่**ง.49 การตั้งชื่อ Analysis & Design Document

### 4.6 System Document for Change Module

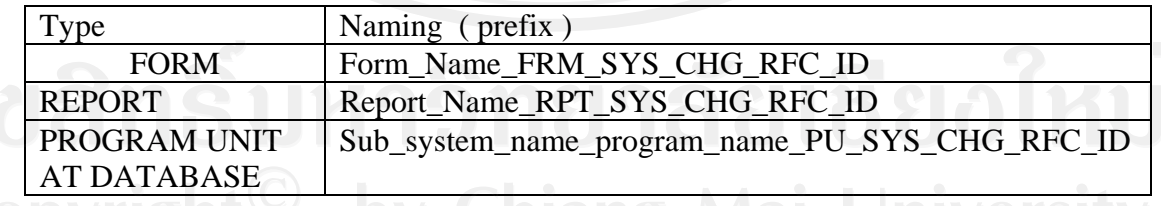

**ตารางที่**ง.50 การตั้งชื่อ System Document for Change Module

4.7 User Document

NEW

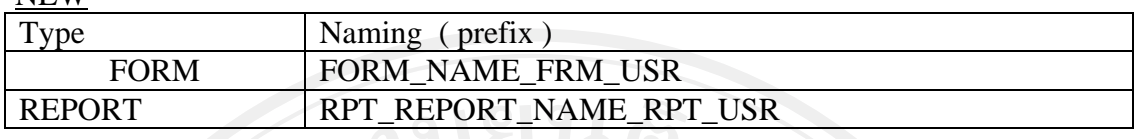

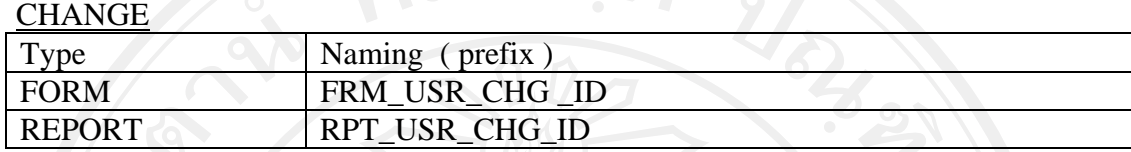

## **ตารางที่**ง.51 การตั้งชื่อ User Document

#### 5. CM Tools and techniques.

มีการนำ Pure CM มาใช้กับระบบงานของหน่วยงาน เพื่อการควบคุมการทำงานให้เป็นไป ตามชั้นตอนของการพัฒนาโปรแกรม โดยเริ่มตนในเรื่องของการควบคุมการรองขอ การสั่งงาน ตามคํารองที่ขอเขามาโดยทีมพัฒนา สรางรายงานแสดงสถานะของโมดูล(Module) เพื่อสง ใหกับฝายที่เกี่ยวของตามขั้นตอน สรางรายงานการ Baseline product และสรางรายงานอื่นๆ เพื่อใชในการทํา Auditing ของ SQA และ SCM

6. Configuration Status Accounting

- รายงานที่ไดจาก Pure CM ทําใหเราทราบถึงสถานะของ Program module วาอยู ในขั้นตอนของการพัฒนา หรือขั้นตอนของการทำ  $\overline{OC}$  หรือขั้นตอนพร้อมส่งกับ ใหกับผูใช รวมทั้ง module อื่นๆ ทั้งหมด ( เชน System document, User Document , Script file )
- Pure CM จะมีสวนของการทํา Version Control ซึ่งจะตองมีการบันทึกขอมูลการ baseline module การใหหมายเลขเวอรชั่น เขาไปในระบบเพื่อที่เราจะไดทราบถึง การพัฒนา Module

– ข้อมูลที่ได้จะถูกนำมาใช้สำหรับการ Auditing โดย $\, {\rm SCM} \,$  ในรูปแบบของรายงาน

7. Change Management.

Pure CM มีFunction ของการทํางานคลอบคลุมในสวนของ Source Control และ Change Management เมื่อมีการร้องขอเข้ามาเพื่อขอเปลี่ยนแปลงเข้ามาซึ่งจะต้องนำเข้ามาให้กับ developer manager developer manager ก็จะสามารถวิเคราะหความยากงายของการ เปลี่ยนแปลงไดในระดับหนึ่งคือเปนการเปลี่ยนแปลงทีสามารถทําไดในทันที อยางเชน

– การขอเปลี่ยนแปลงที่ไมกระทบกับโครงสรางขอมูล

– การขอแกไขขอผิดพลาดของโปรแกรมที่ไมสามารถทํางานตามฟงกชั่นของ โปรแกรม หรือการขอเปลี่ยนแปลงนั้นจะตองไมกระทบกับฟงกชั่นการทํางาน ของโปรแกรม

หากวาเกิดคํารองดังกลาวขึ้นมา developer manager จะตองพิจารณาความสําคัญ และ ตัดสินใจที่จะยอมรับเพื่อปรับปรุงโปรแกรมตามคำร้องนั้นหรือไม่ โดยที่จะนำข้อมูลจากการทำ วิเคราะหผลกระทบ (Impact analysis) ที่ไดจาก CC มาชวยประกอบการพิจารณาวาการขอ แกไขครั้งนี้เปนการขอแกไขแบบที่เปนแบบ Minor change คือเกิดผลกระทบนอยกับสวนอื่นๆ หรือ Major change คือเกิดผลกระทบมากกับสวนอื่น ๆ

8. Change Tracking Mechanism.

ในระบบ Pure CM จะตองมีการบันทึกการแกไขโปรแกรมทั้งหมด ซึ่งทําใหเราทราบวามี ึการแก้ไขเกิดขึ้นกับโปรแกรมอย่างไรบ้าง หรือมีการทำการแก้ไขตรงจุดที่เกี่ยวข้องอย่างไรบ้าง (ในสวนของ Database object) มีการเพิ่มฟงกชั่นการทํางานของโปรแกรมบาง ประกอบกับ ขอมูลรายงานจากการวิเคราะหผลกระทบมาใชเพื่อนํามาประกอบการตัดสินใจการแกไขตามคําขอ ทำให้เราทราบถึงการเปลี่ยนแปลงที่เกิดขึ้นได้ และสามารถทำการ Tracking Defect Issue ต่างๆ ไดงายจากIssue View

9. แบบฟอร์มการบริหารโครงร่างซอฟต์แวร์ (Software Configuration Management Template)

ประกอบดวยสวนของเอกสารดังนี้

- ‐ MyOffice\_CMP\_IDF01 Identification
- ‐ MyOffice \_CMP\_REF02 Release Request Form
- ‐ MyOffice \_CMP\_ERF03 Event Registration Form
- ‐ MyOffice \_CMP\_CQF04 Change Request Form

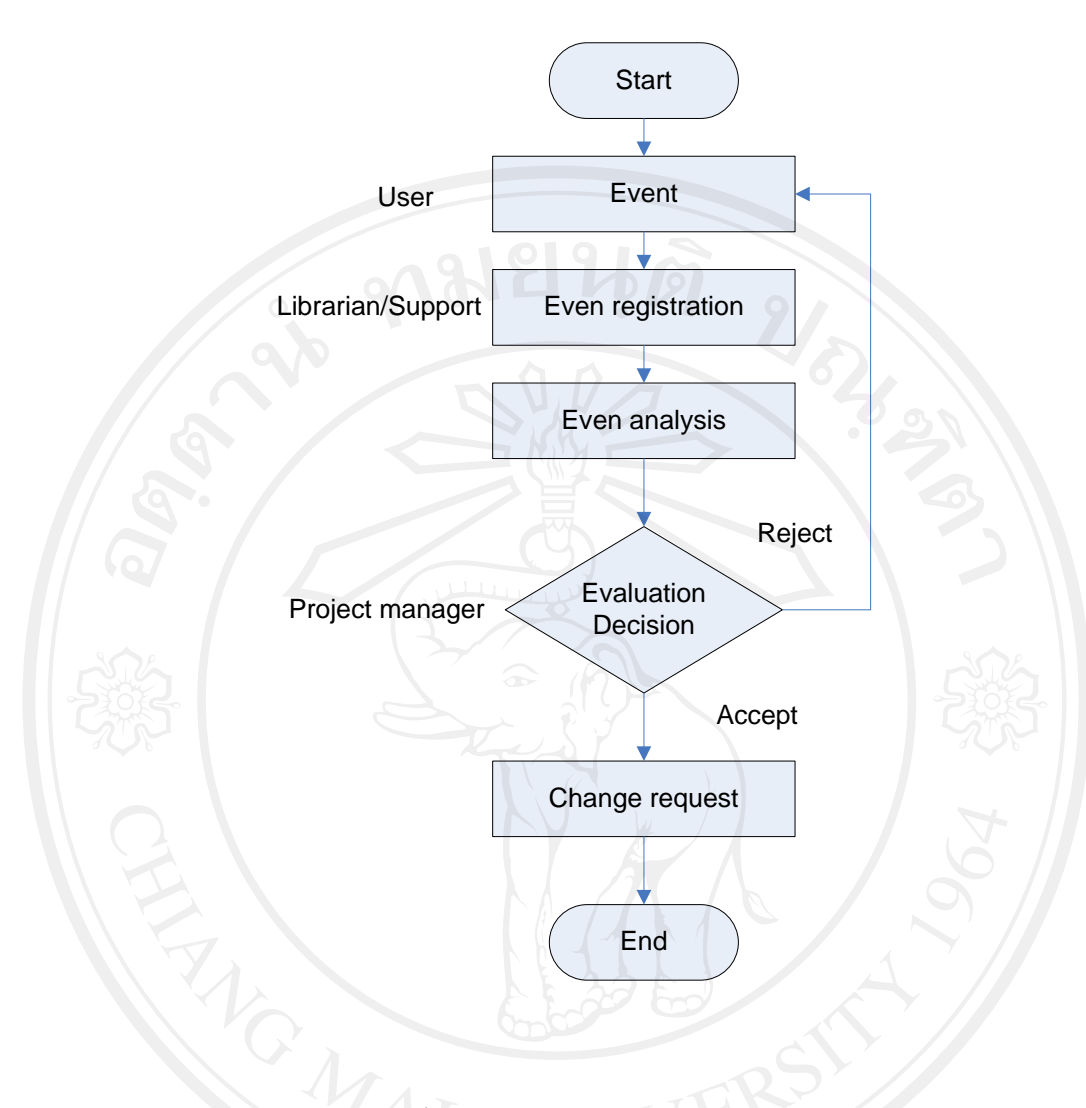

รูป ง.64 กระบวนการ Event Registration

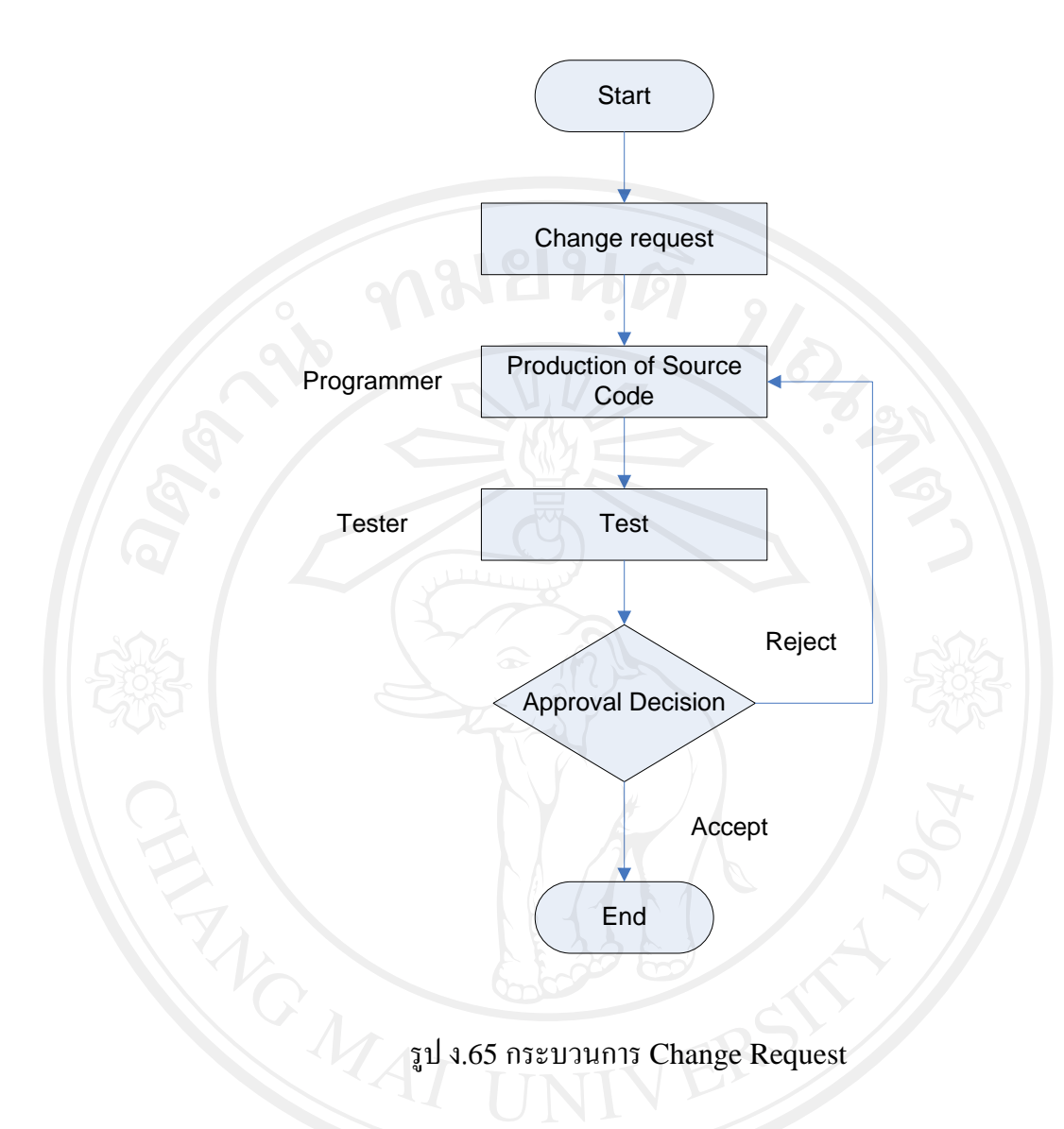

#### OAS\_CMP\_IDF01

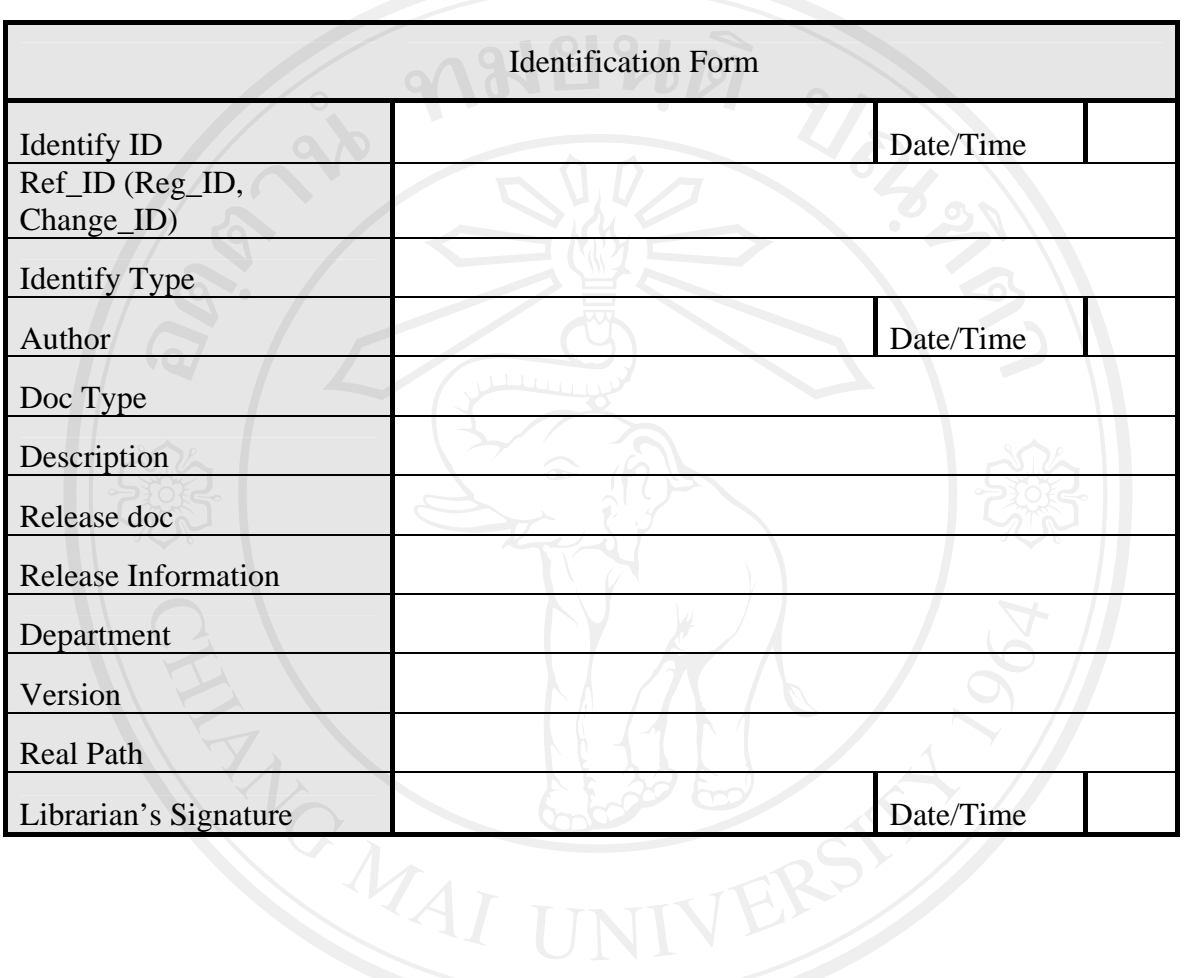

Identification Form

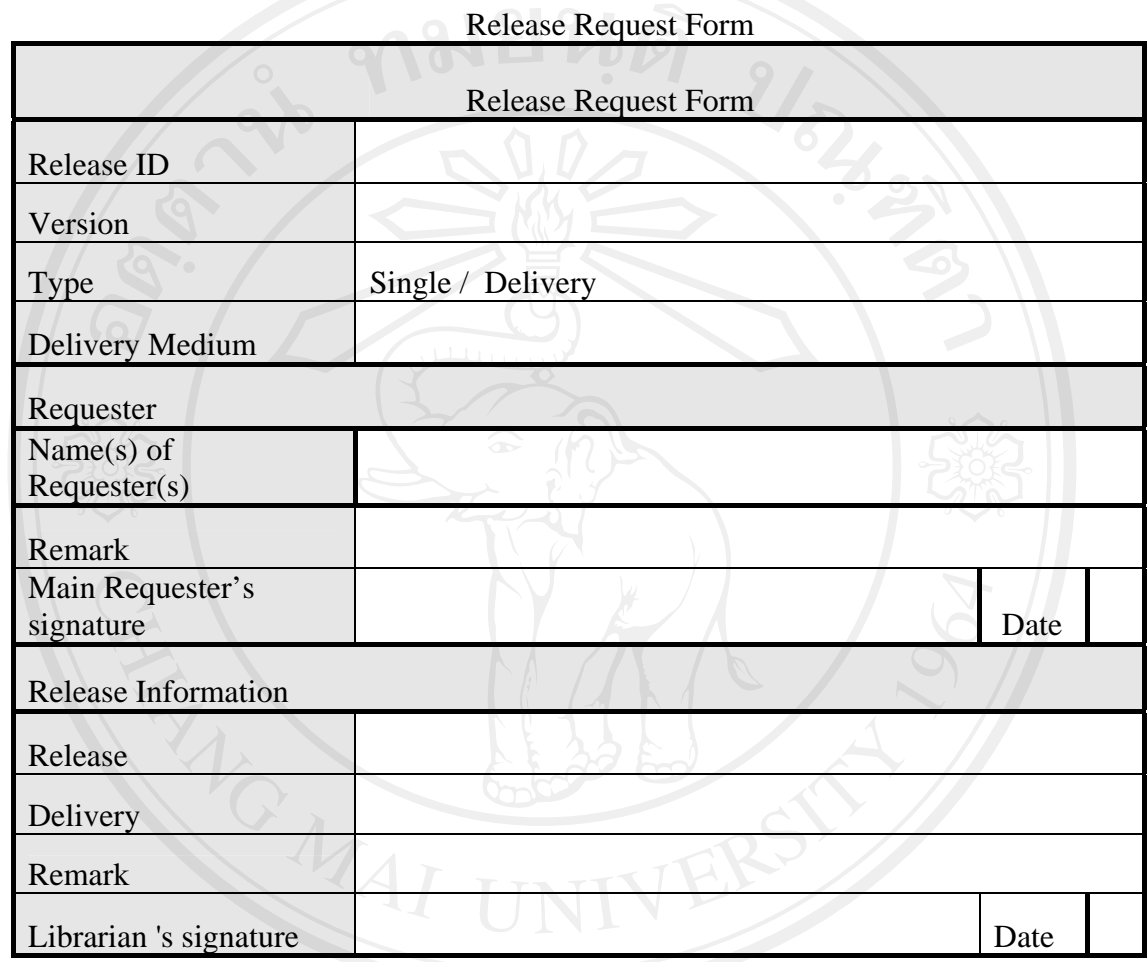

### OAS\_CMP\_ERF03

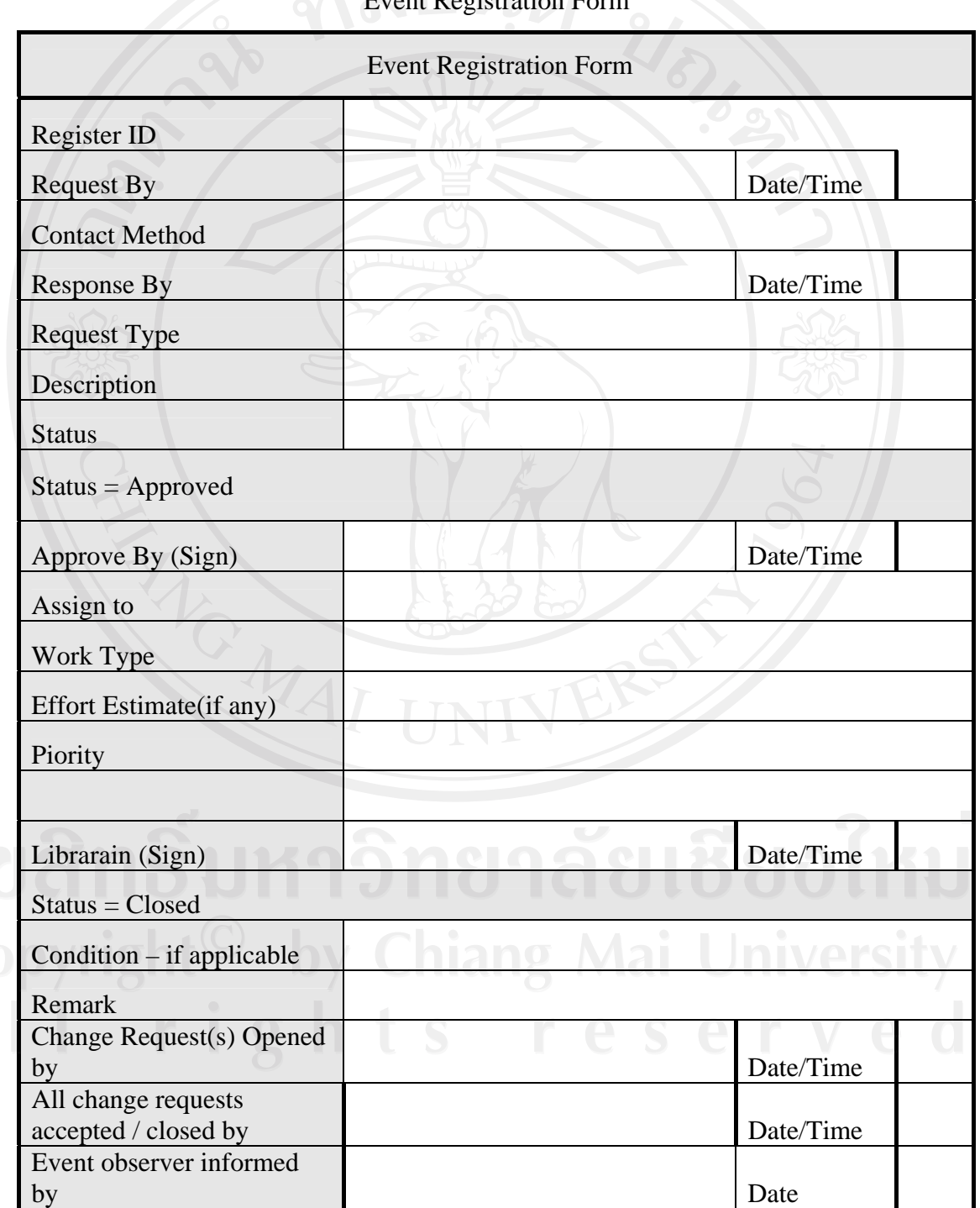

Event Registration Form

## OAS\_CMP\_CQF04

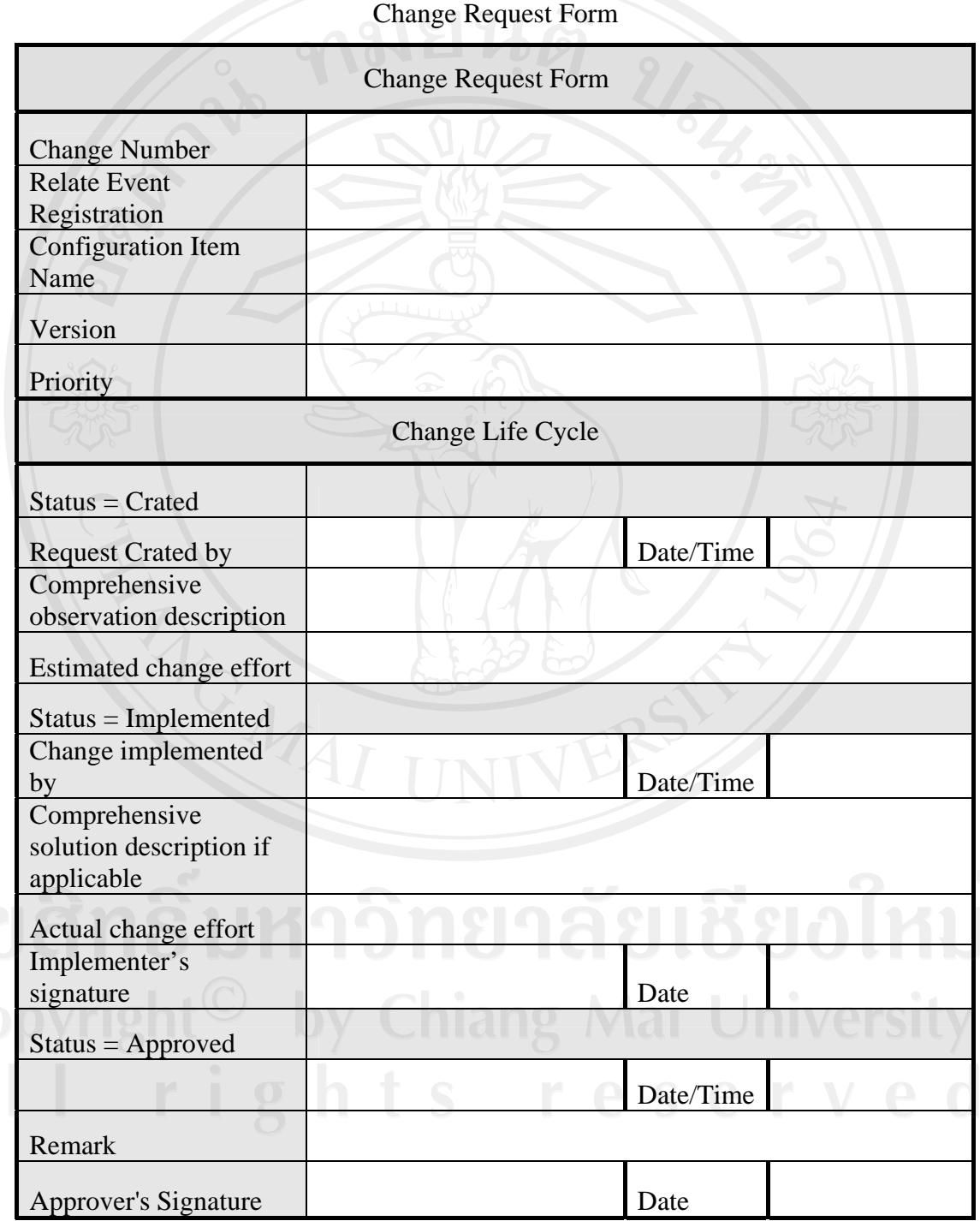

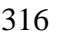

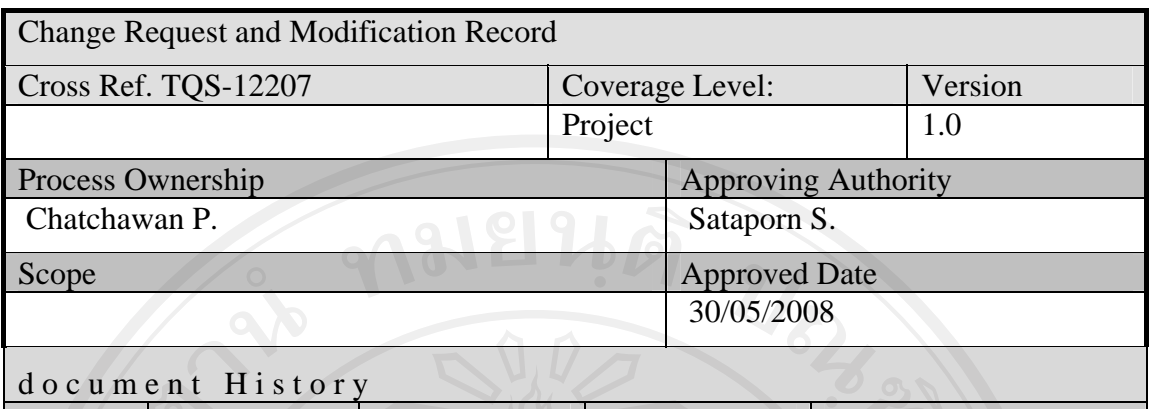

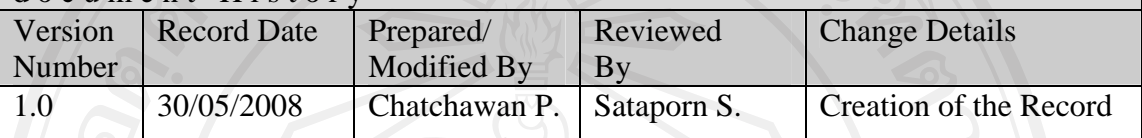

 $\overline{\phantom{a}}$ 

Objective : To provide the summarized requests of change in the project.

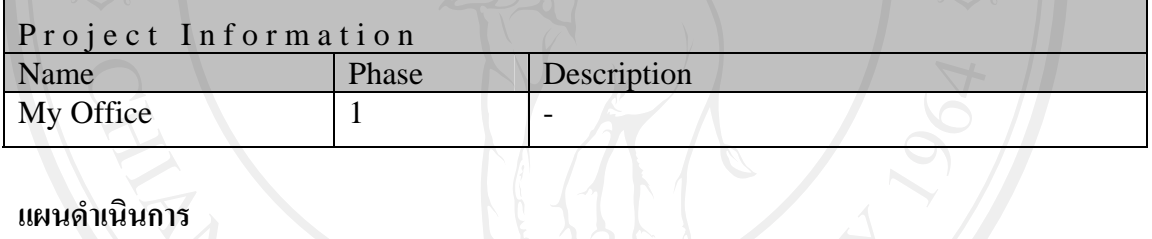

### **แผนดําเนินการ**

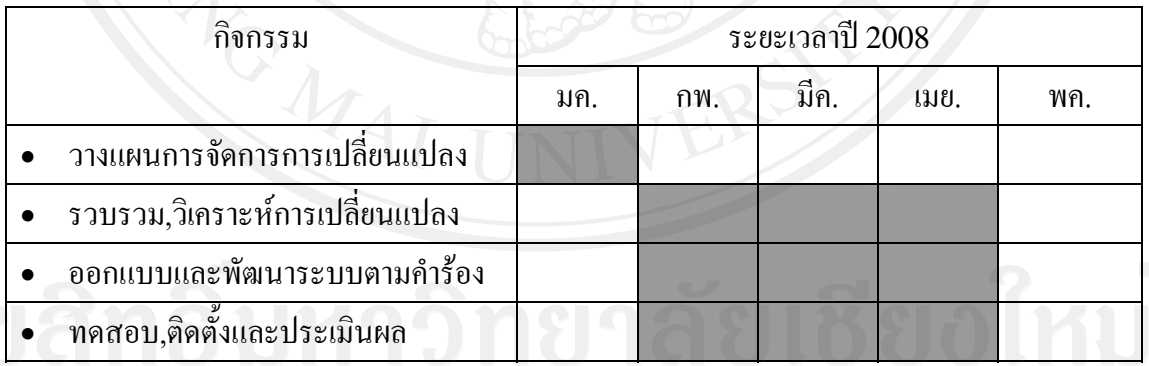

# **ตารางที่**ง.52 แกนตชารต (Gantt chart)แสดงแผนดําเนินการ

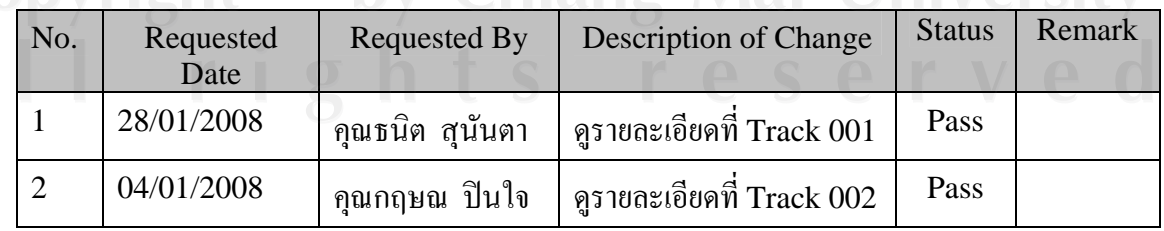

**ตารางที่**ง.53 แสดงรายการการขอเปลี่ยนแปลง

#### Change Request Form (Modification/Maintenance Record Report)

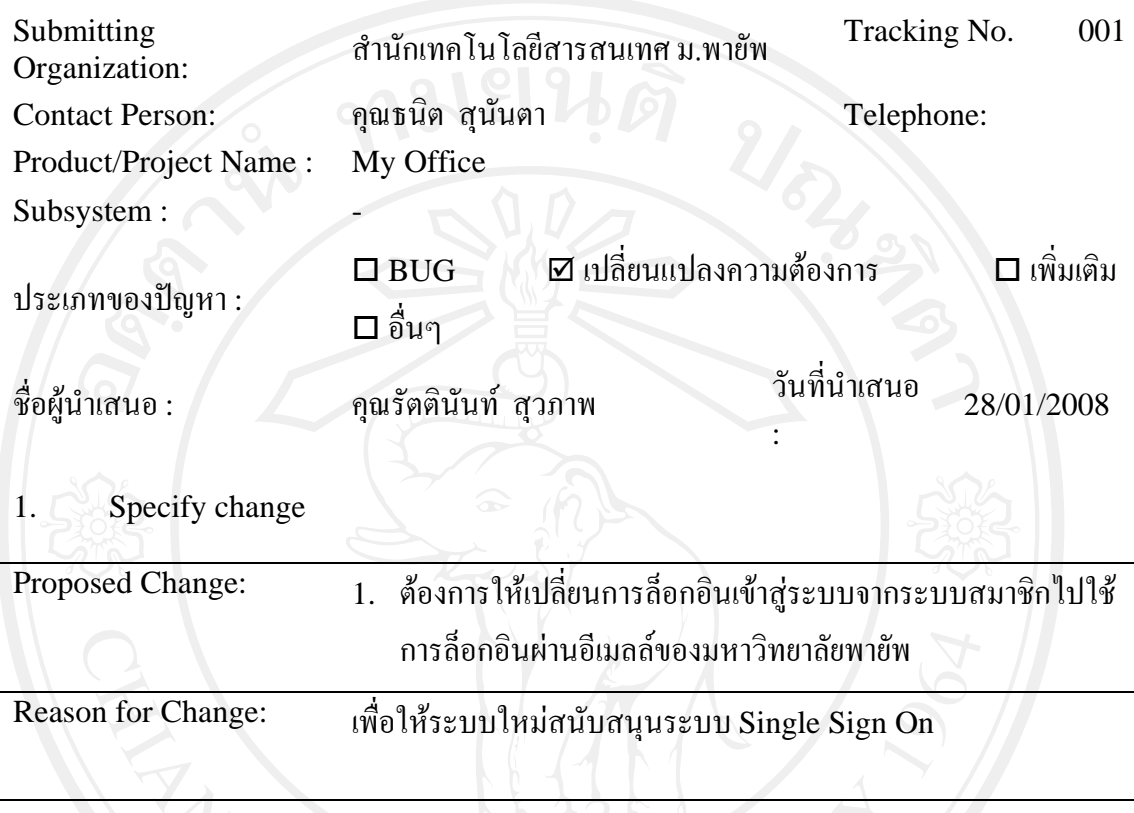

Submitted by : คุณธนิต สุนันตา Submitted Date: 28/01/2008

For Maintenance persons:

2. Approve Change :  $({\checkmark})$  Yes ( ) No

Authorized by: …..ชัชวาลย ปานภูมิ….. Authorized Date: 28/01/2008 Remarks :  $\frac{1}{2}$ 

3. Execute Change

……

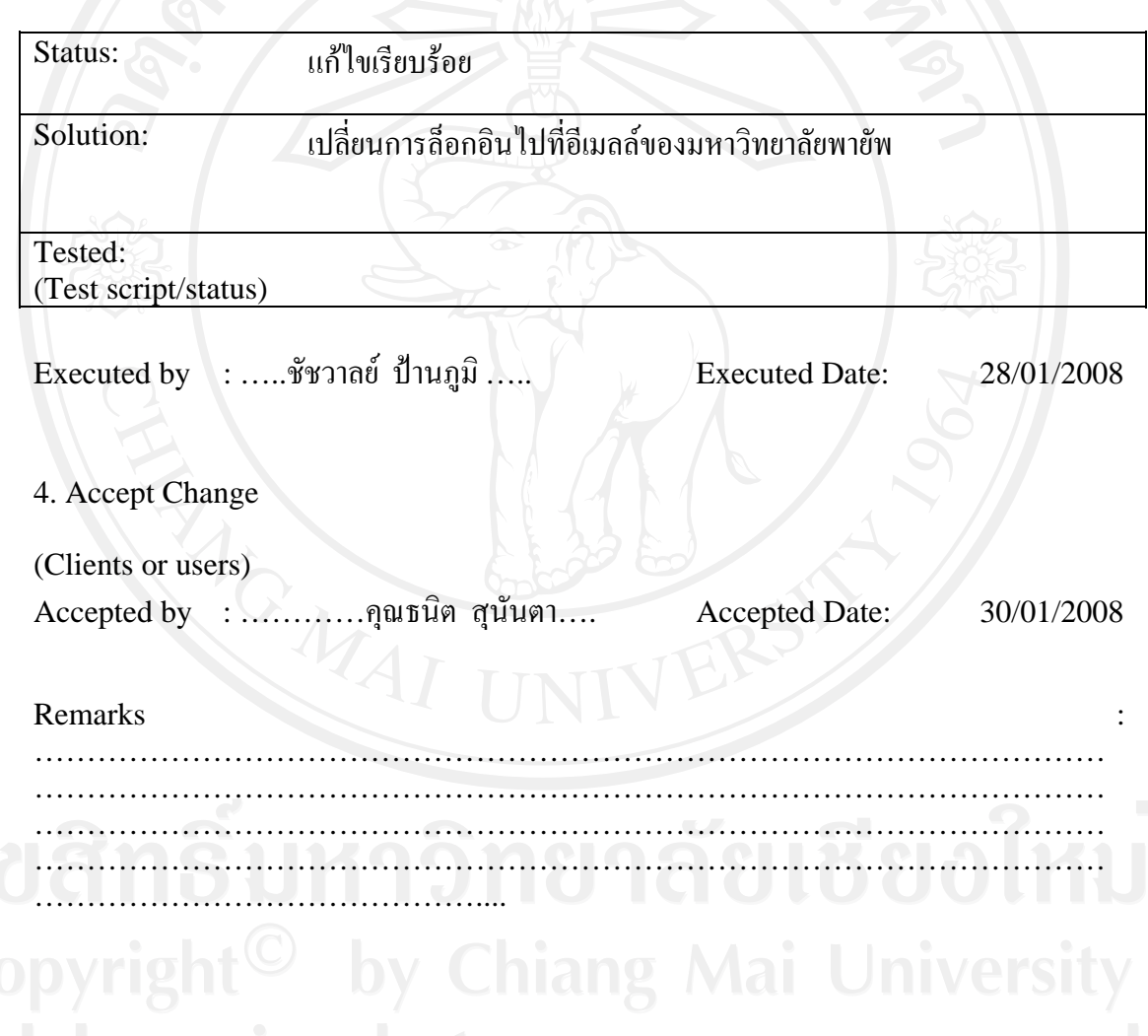

#### Change Request Form (Modification/Maintenance Record Report)

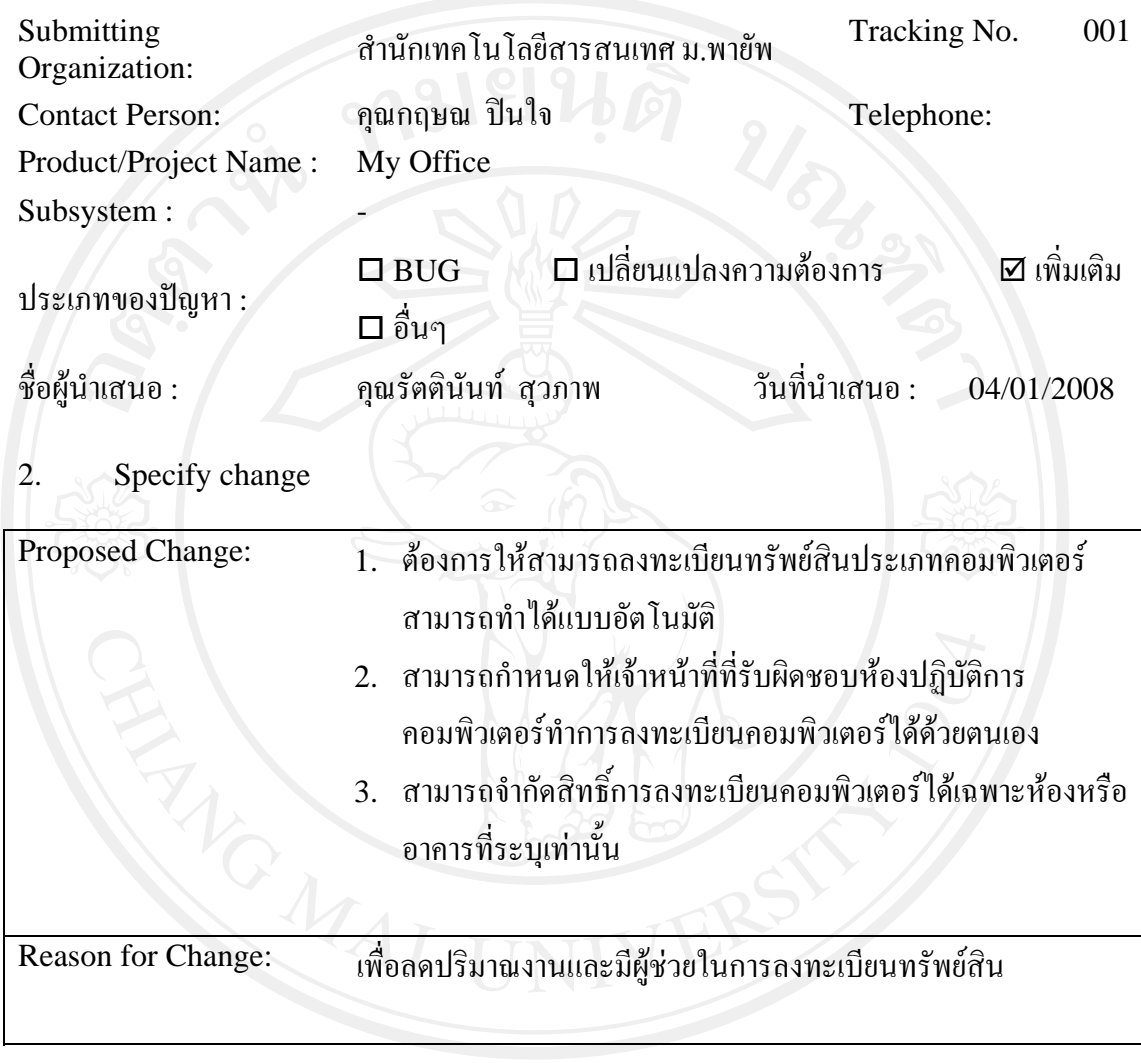

Submitted by : คุณกฤษณ ปนใจ Submitted Date: 04/01/2008
For Maintenance persons:

2. Approve Change :  $({\checkmark})$  Yes ( ) No

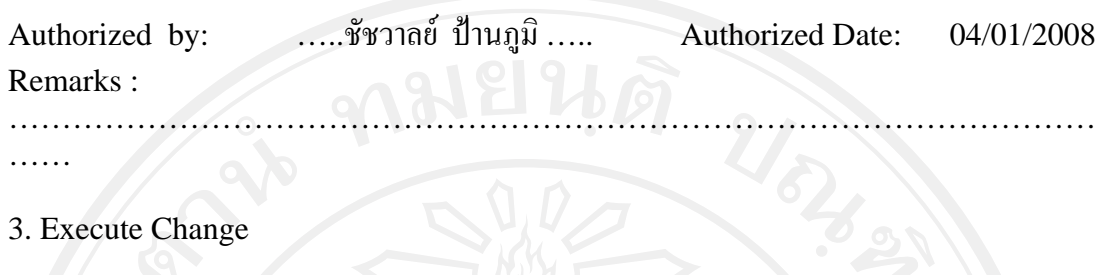

3. Execute Change

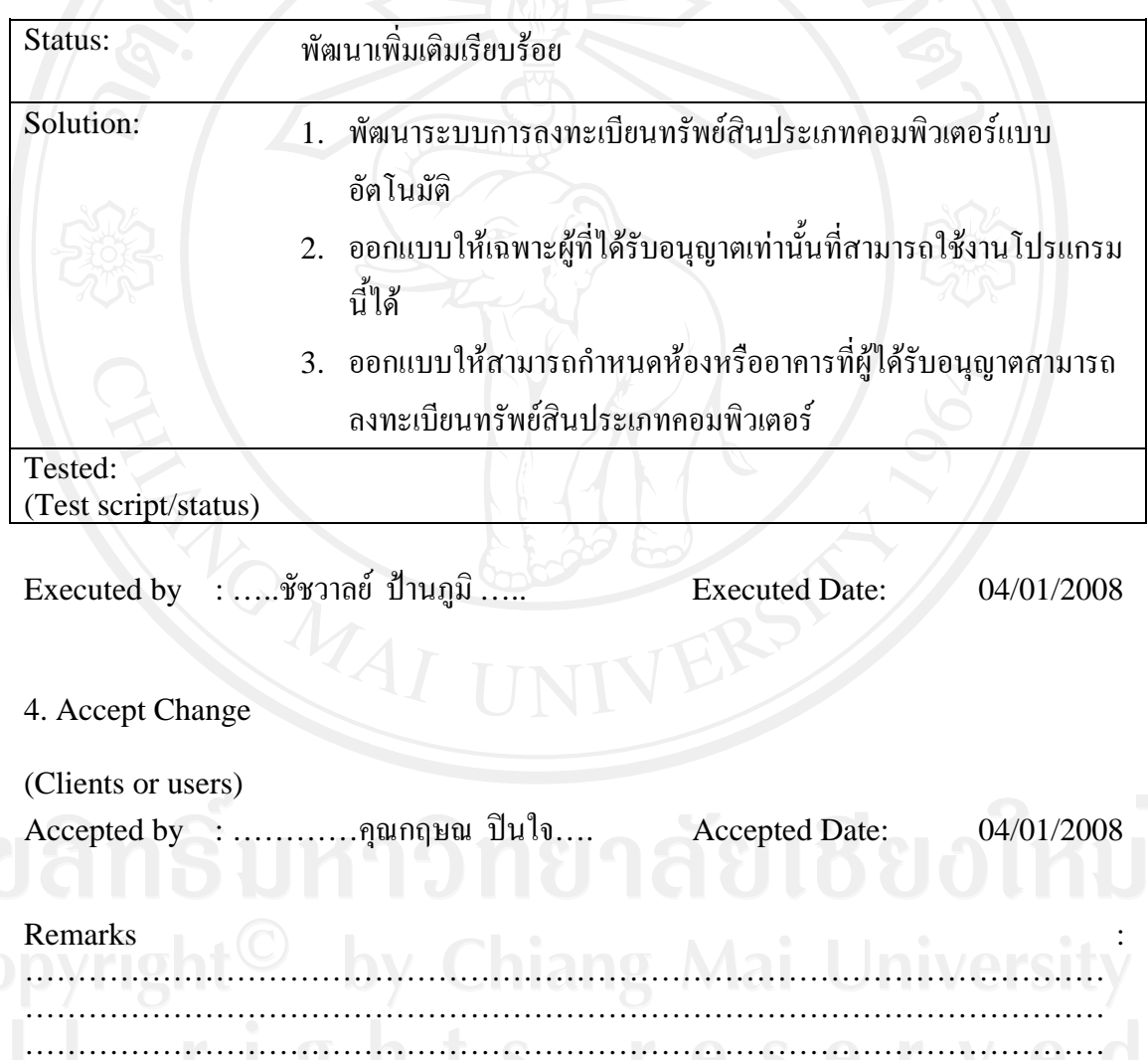

…………………………………………………………………………………………

……………………………………………

#### **5. Checklist**

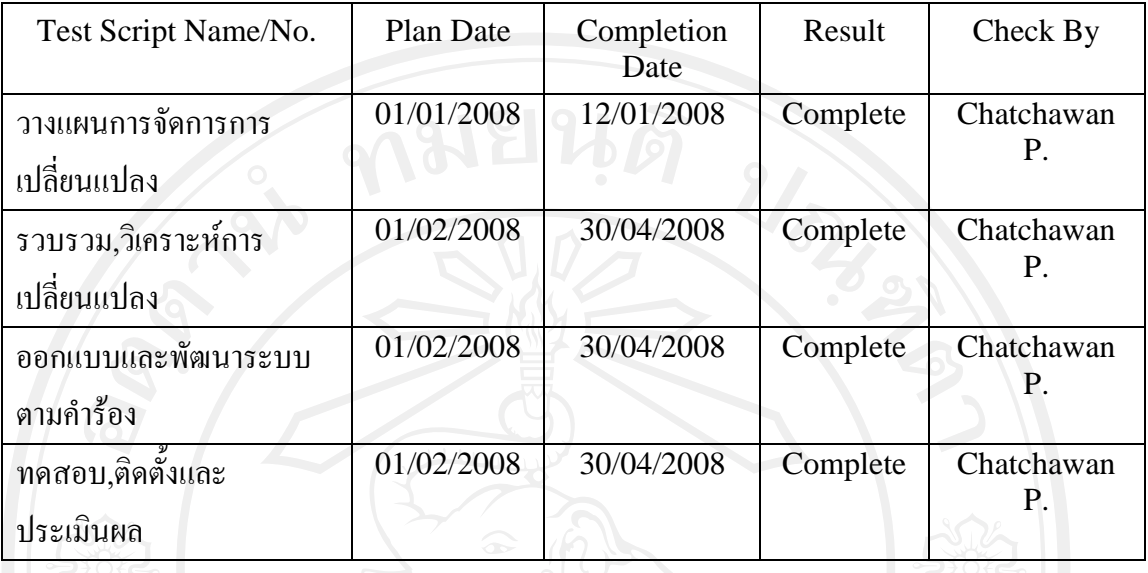

**ตารางที่**ง.54 Checklist

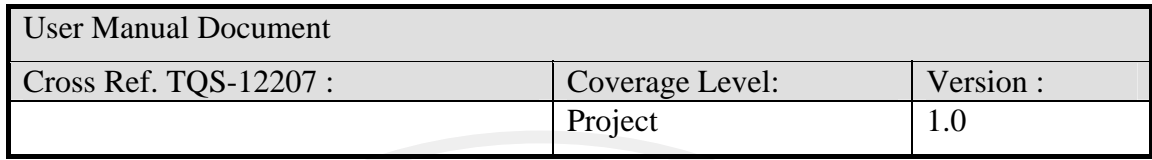

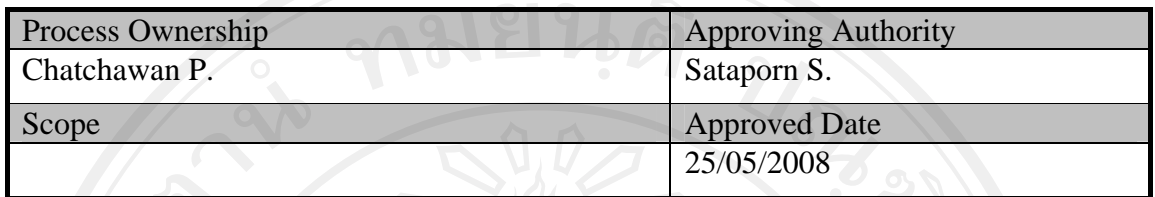

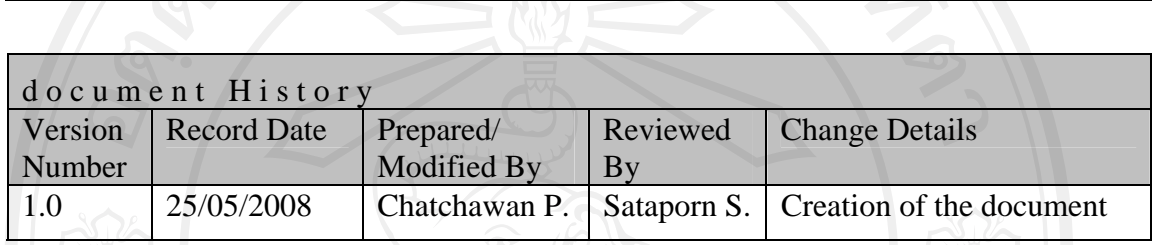

Objective : To specify the usage of the systems.

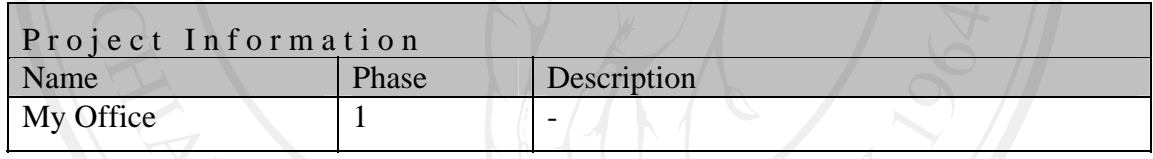

### แผนดําเนินการ

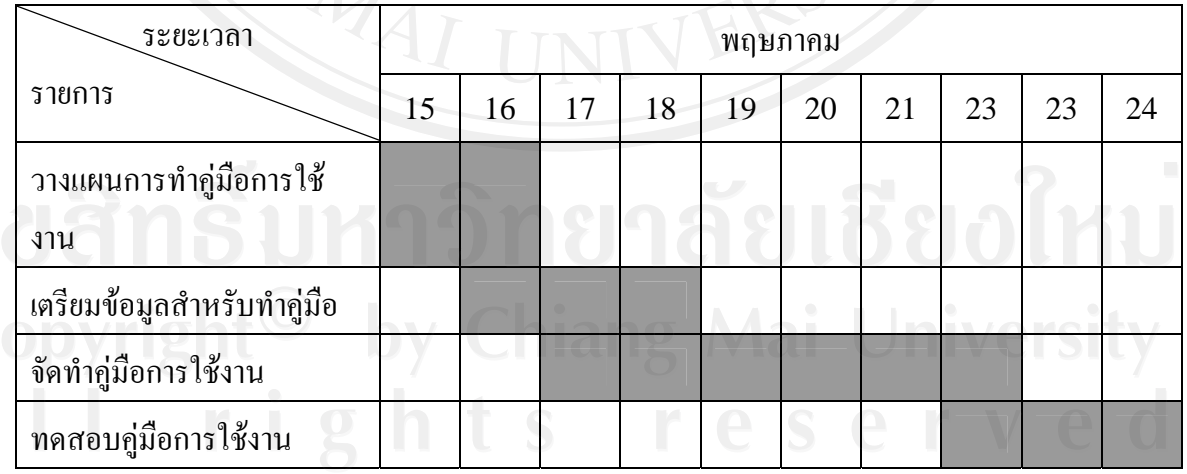

**ตารางที่**ง. 55 แกนตชารต (Gantt chart)แสดงแผนดําเนินการ

Table of contents

- 1. Introduction
	- 1.1. ระบุเอกสารที่ใช้ และเช็คความถูกต้องจากเอกสาร
	- 1.2. เอกสารที่ใช Software feature list อยูใน DOC\_SRS ขอ 5
	- 1.3. แบงงานใหผูรับผิดชอบตามการทํางานของระบบ
	- 1.4. มอบหน้าที่ให้ ผู้ออกแบบระบบ รับผิดชอบจัดทำ
	- 1.5. จัดทําคูมือการใชงาน
	- 1.6. ทดสอบคูมือการใชงานโดยผูดูแลระบบ และผูออกแบบ
- 2. Minimum Hardware and Software Requirements
	- 1.7. Hardware Required อยูใน DOC\_SRS ขอ 2
	- 1.8. Software Required อยูใน DOC\_SRS ขอ 2
- 3. Usages อยู่ใน ภาคผนวก ข คู่มือการใช้งาน หน้า 108
- 4. Checklist

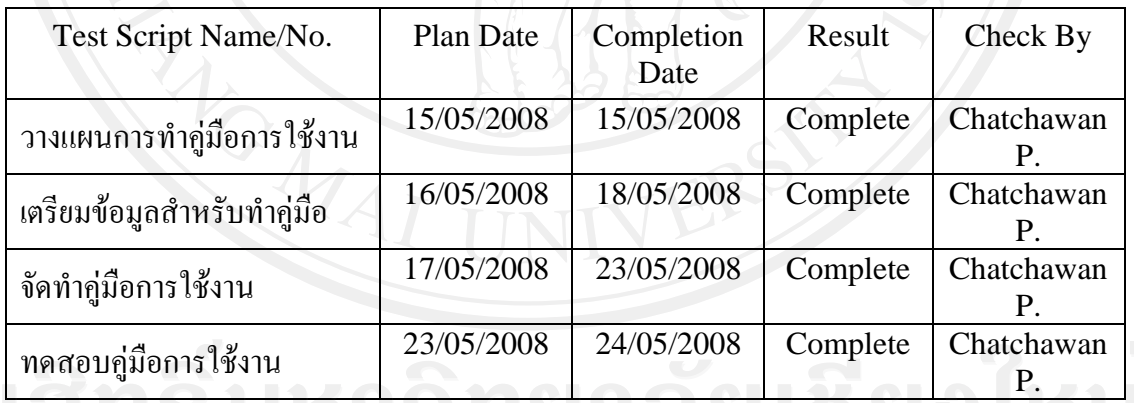

**ตารางที่**ง. 56 Checklist

#### **ภาคผนวกจ.**

#### SCM Template

1. Introduction Name of the Project and Area. Name of the Project Manager.

2. List of Configurable items with base lining criteria.

3. Directory structure

4. File naming convention

5. Access restrictions

6. Movement permissions.

7. CM Tools and techniques

8. Configuration Status Accounting

9. Change Management

10. Change Tracking Mechanism

#### **ภาคผนวก ช.**

#### รายการตนแบบระบบแตละเวอรชั่นที่ทําการพัฒนา

รายการสรุปตนแบบระบบรวมกับผูใชงานระบบ

1. ระบบจัดการขอมูลพื้นฐาน

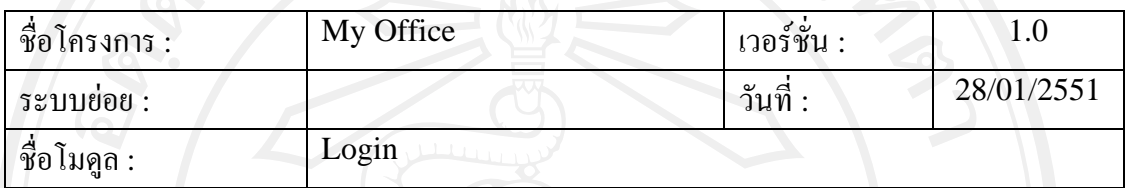

ลักษณะของงาน

- 1. สามารถใหระบบจําชื่อผูใชงานระบบไดในครั้งตอไปไมตองปอนใหมสามารถเลือกได จากรายการใหเลือก
	- 2. ใช้การสมัครสมาชิกเพื่อทำการลงทะเบียนผู้ใช้รายใหม่
	- 3. กําหนดสิทธิ์การเขาใชงานระบบโดยผูดูแลระบบ
	- 4. เมื่อสมัครสมาชิกแลวสามารถใชงานระบบไดทันที
	- 5. ผูใชงานระบบจัดการขอมูลสวนตัวของตนเอง

### ตนแบบระบบที่สง

- 1. หน้าจอการเข้าใช้งานระบบ
- 2. หนาจอการลงทะเบียนผูใชรายใหม
- 3. หน้าจอการจัดการข้อมูลส่วนตัวผู้ใช้งานระบบ
- 4. หน้าจอการตั้งค่าของระบบเฉพาะบุคคล

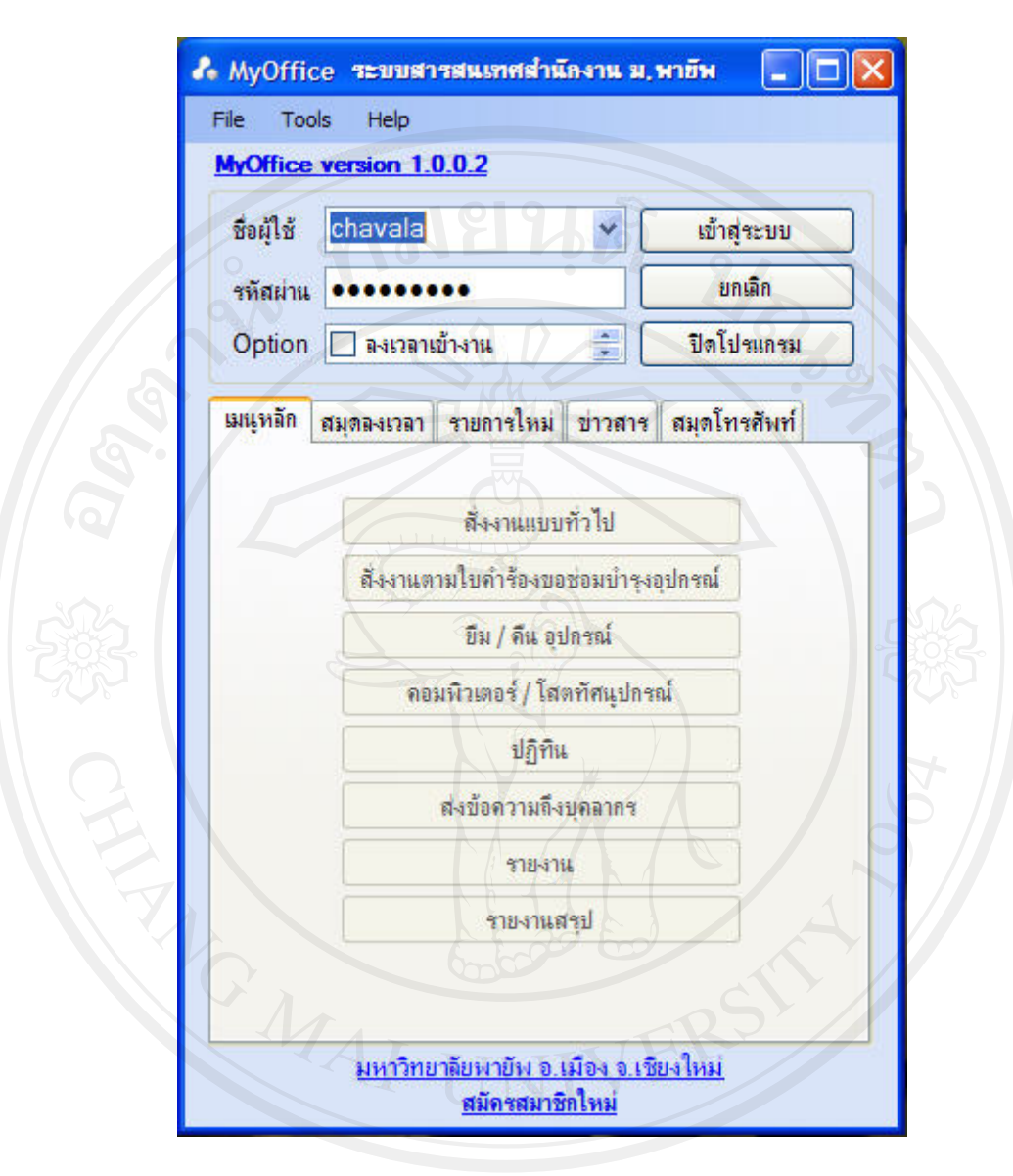

ลิขสิทธิ์มหาวิทยาต์ เหลือ เชียงใหม

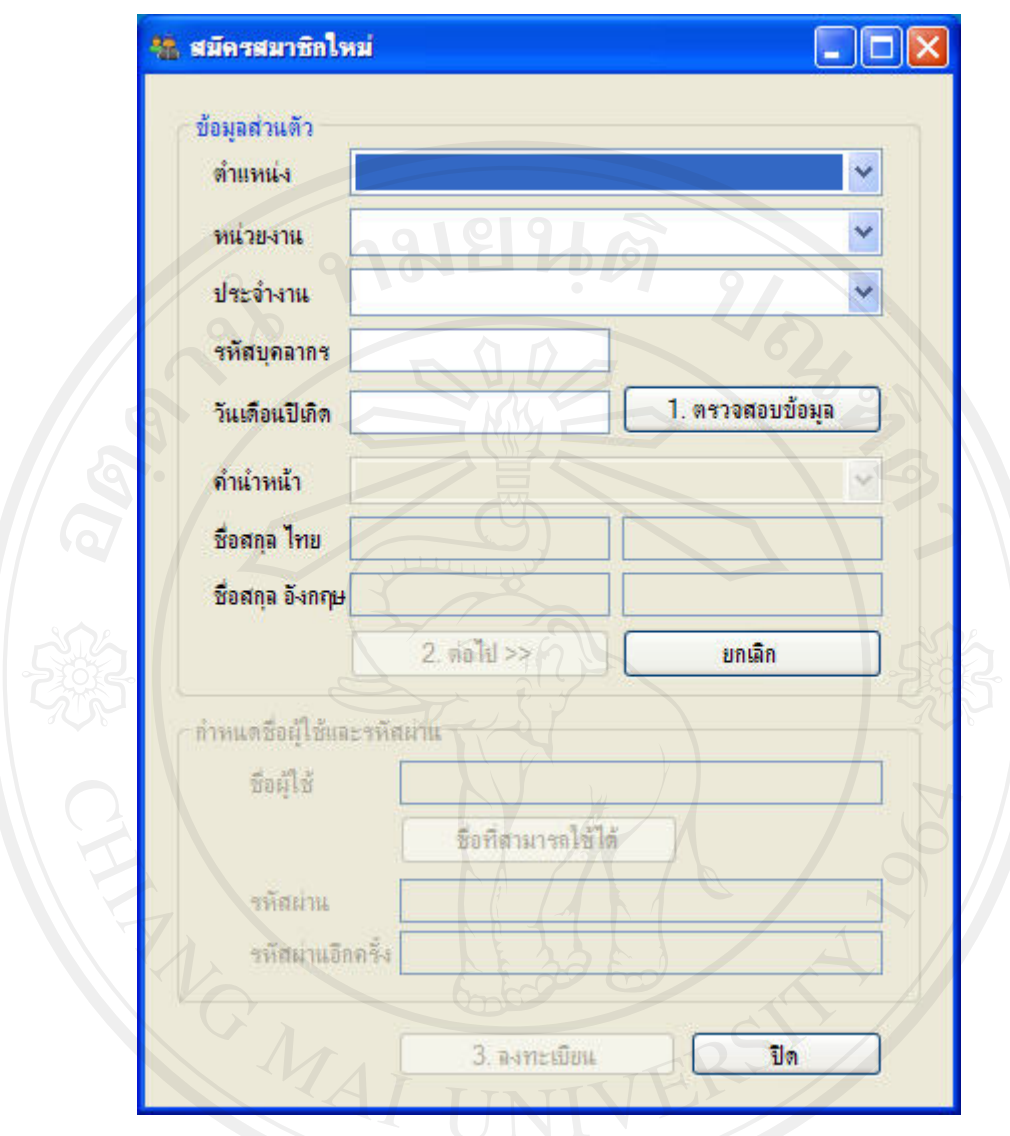

รูปที่ช.2 หนาจอการลงทะเบียนผูใชรายใหม

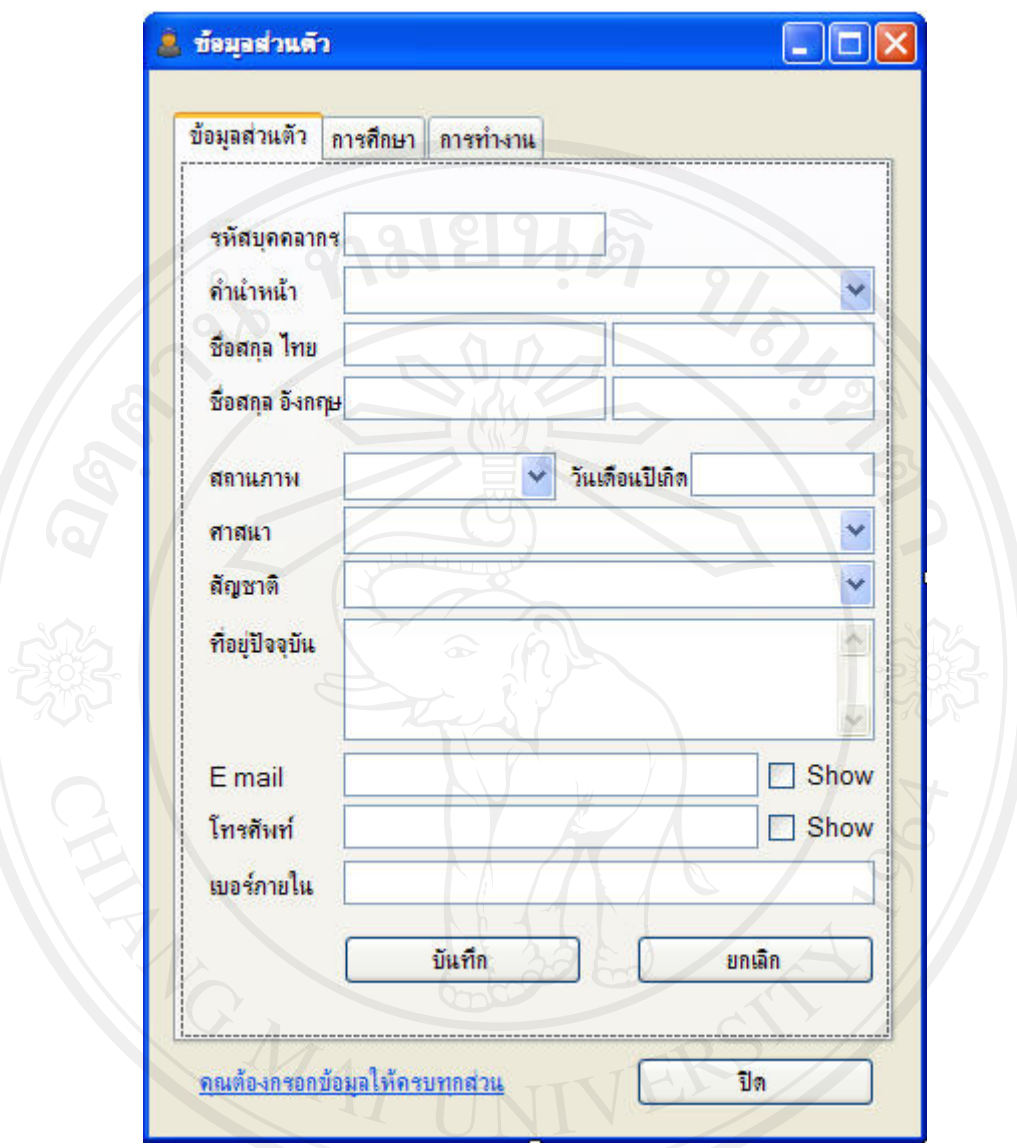

รูปที่ช.3 หนาจอการจัดการขอมูลสวนตัวผูใชงานระบบ

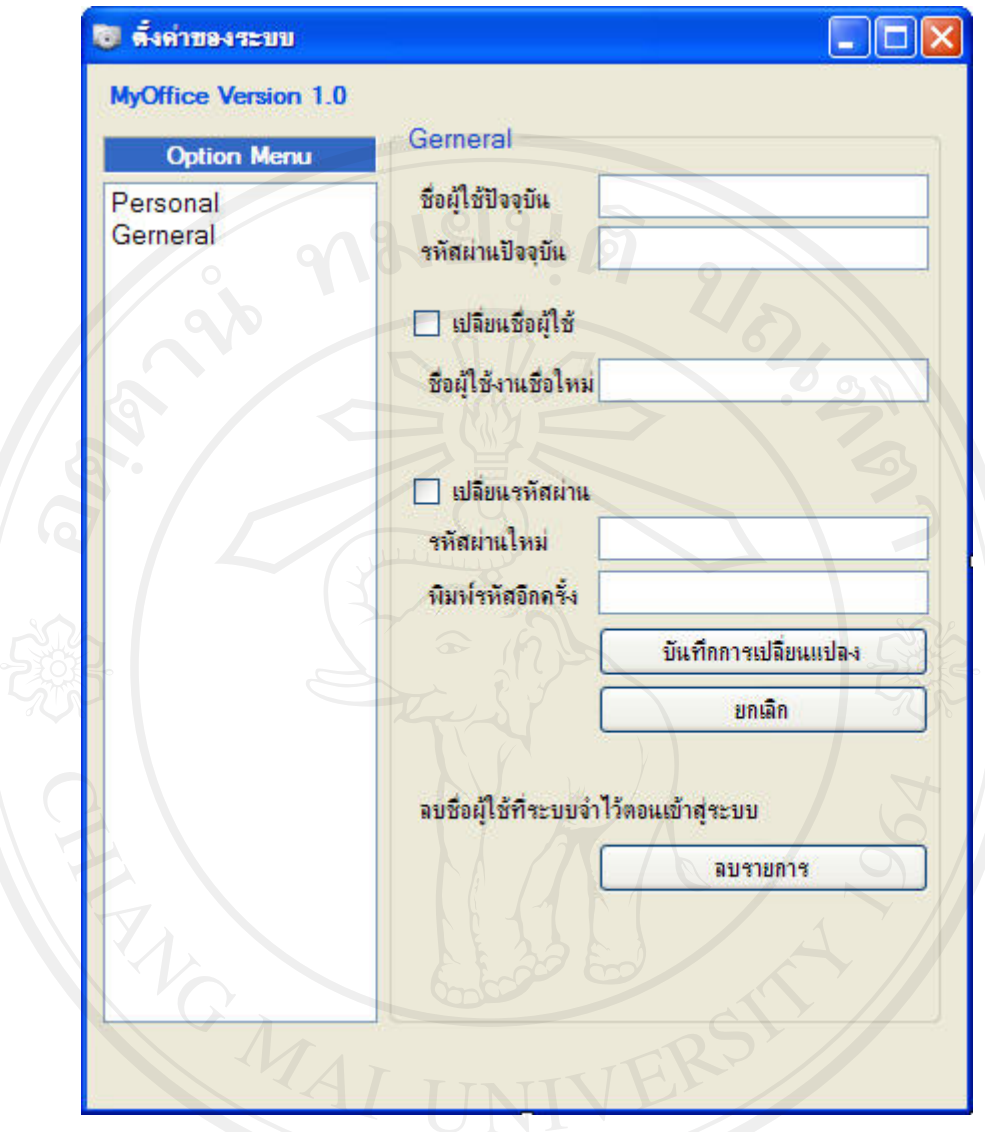

รูปที่ช.4 หนาจอการตั้งคาระบบเฉพาะบุคคล

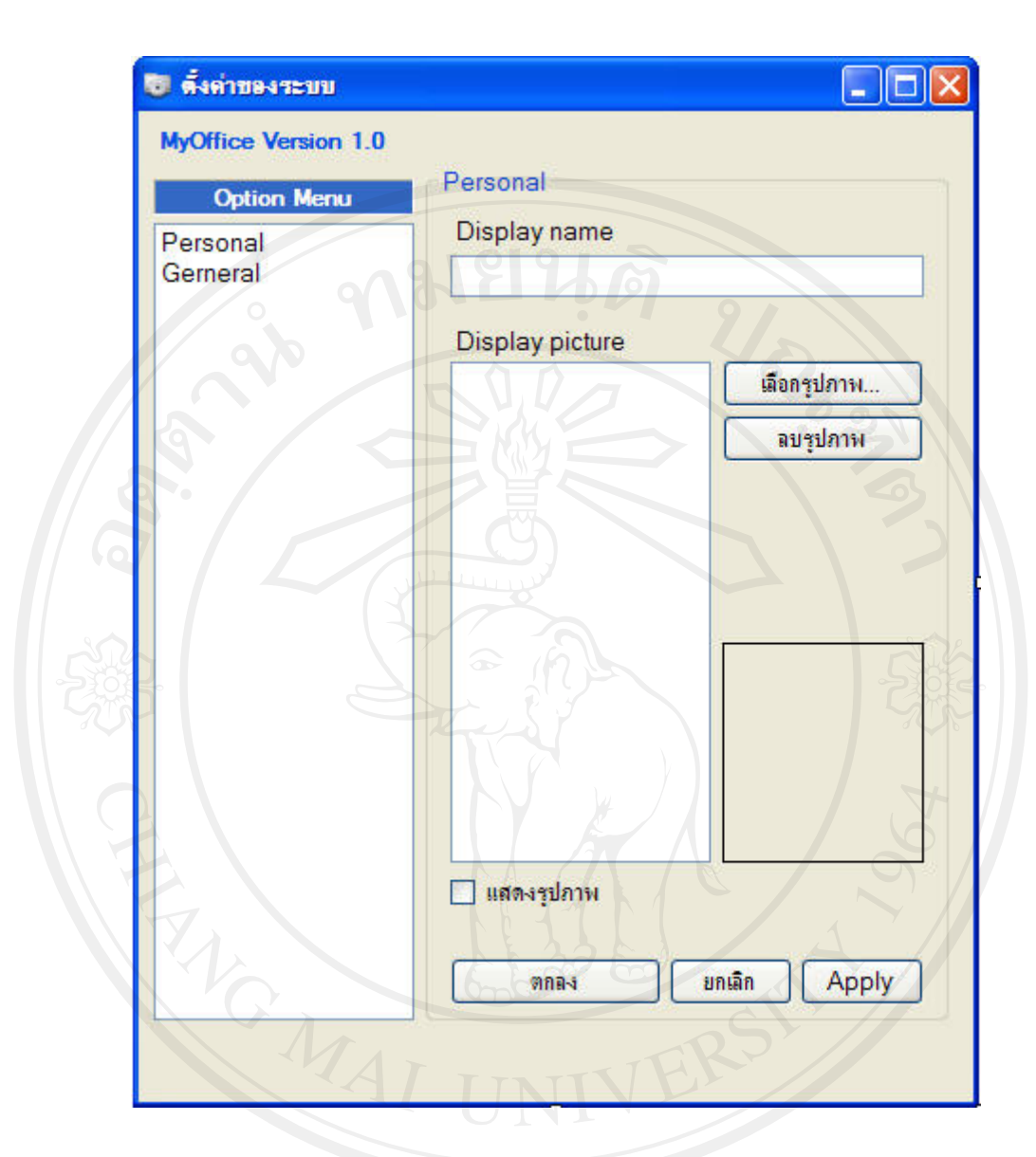

# รูปที่ช.5 หนาจอการตั้งคาระบบเฉพาะบุคคล

ความเห็นของเจาของงาน

1. อยากใหใชอีเมลในการเขาใชงานระบบเพื่อที่จะไดไมตองจําหลายอยาง

ตรวจรับโดย ธนิต สุนันตา วันที่ 28/01/2551

330

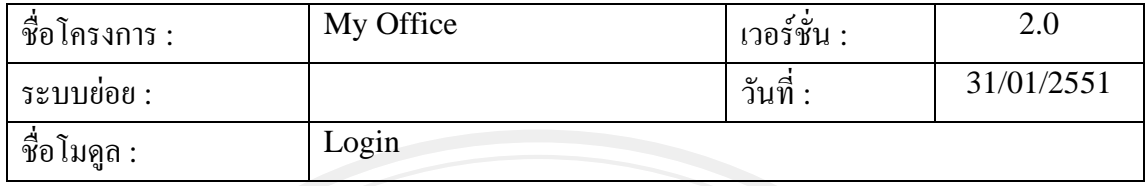

ลักษณะของงาน

1. เปลี่ยนจากระบบสมาชิกเปนการใชอีเมลแอดเดรทของมหาวิทยาลัยพายัพในการ ล็อกอินเข้าใช้งานระบบ ซึ่งบุคลากรทุกคนมีใช้งานอยู่แล้ว

ตนแบบระบบที่สง

- 1. หนาจอการเขาใชงานระบบ
- 2. หน้าเมนูหลัก
- 3. หน้าจอการตั้งค่าของระบบเฉพาะบุคคล
- ้ 4. หน้าจอการจัดการข้อมูลส่วนตัวของผู้ใช้งานระบบ

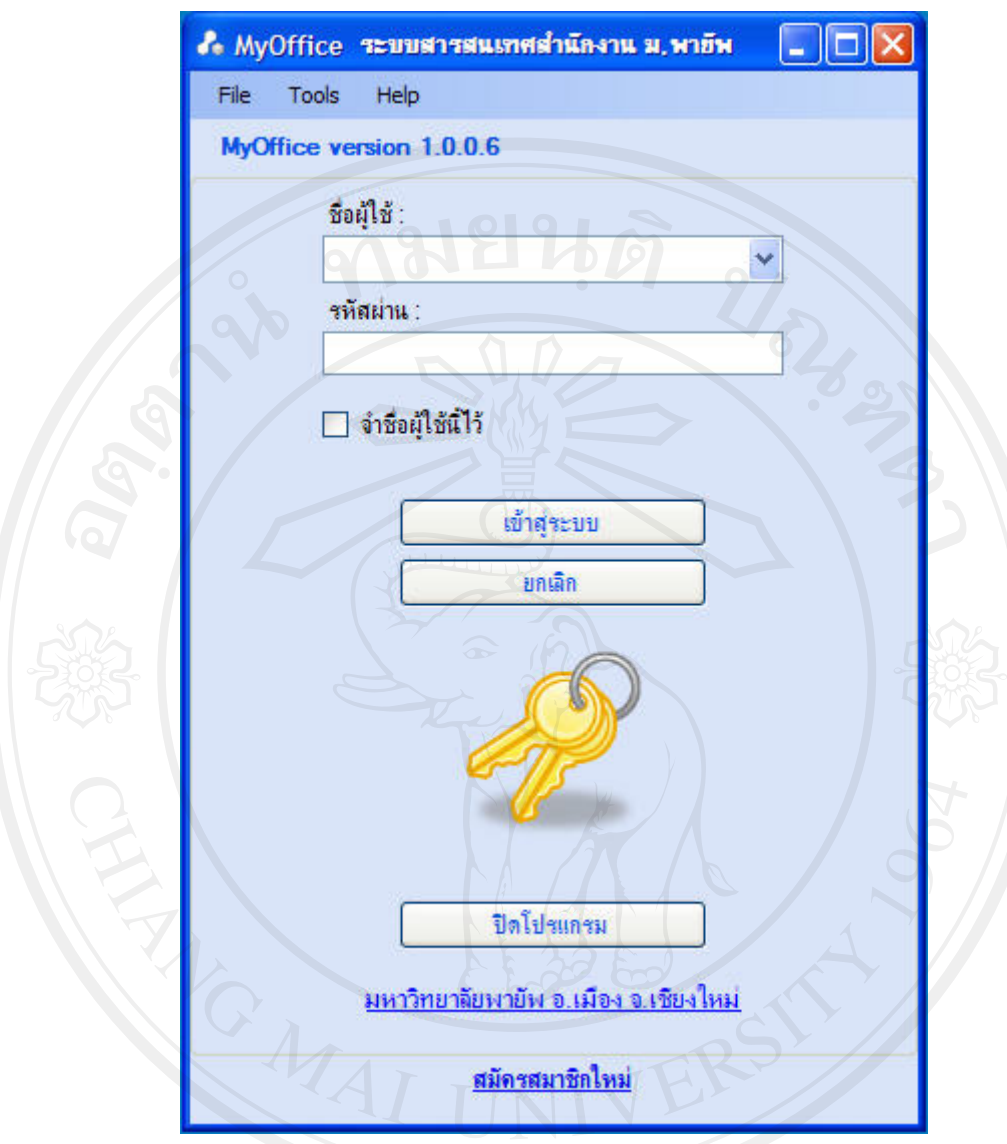

รูปที่ช.6 หนาจอการล็อกอินเขาสูระบบ

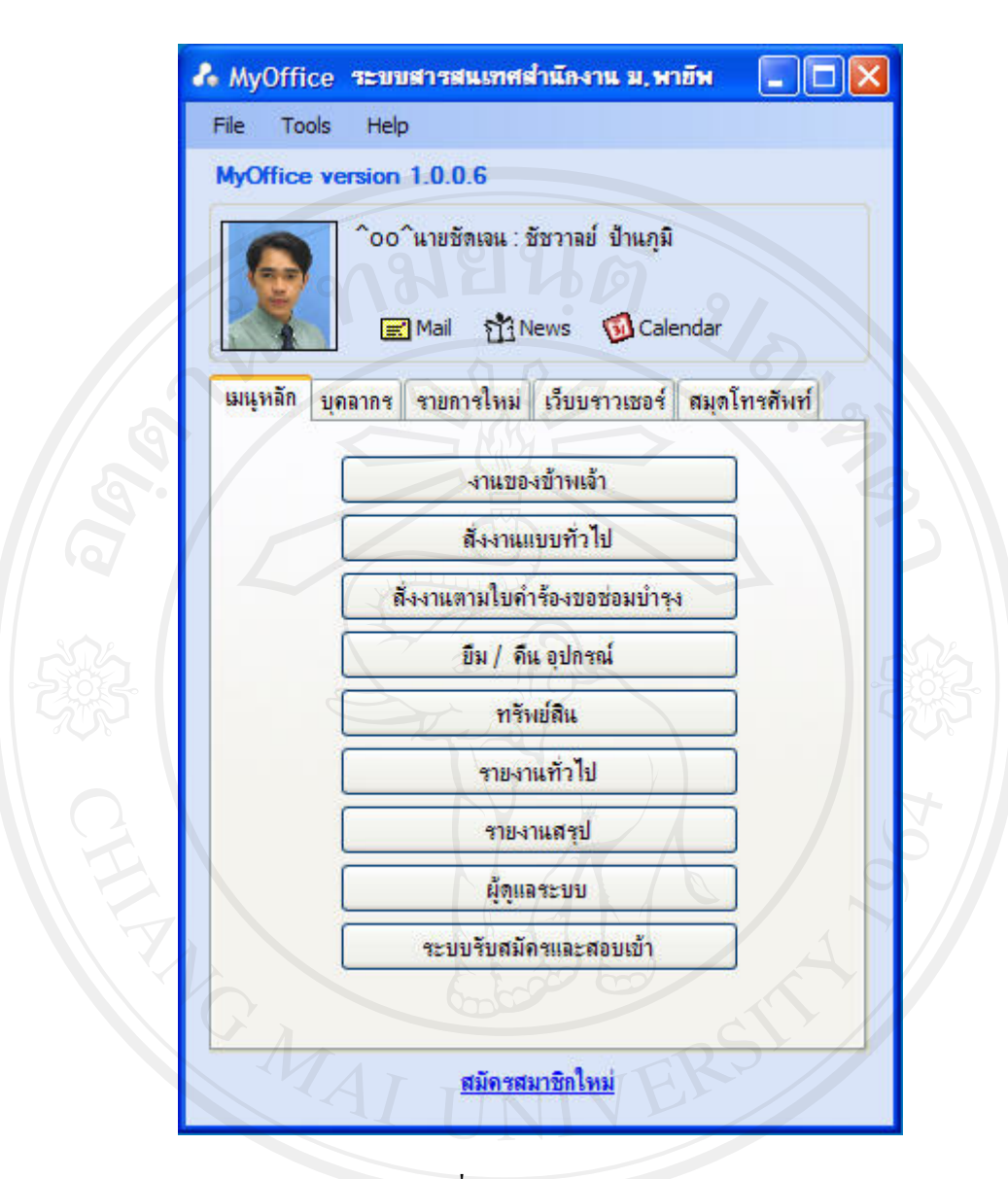

รูปที่ ช.7 หน้าเมนูหลัก

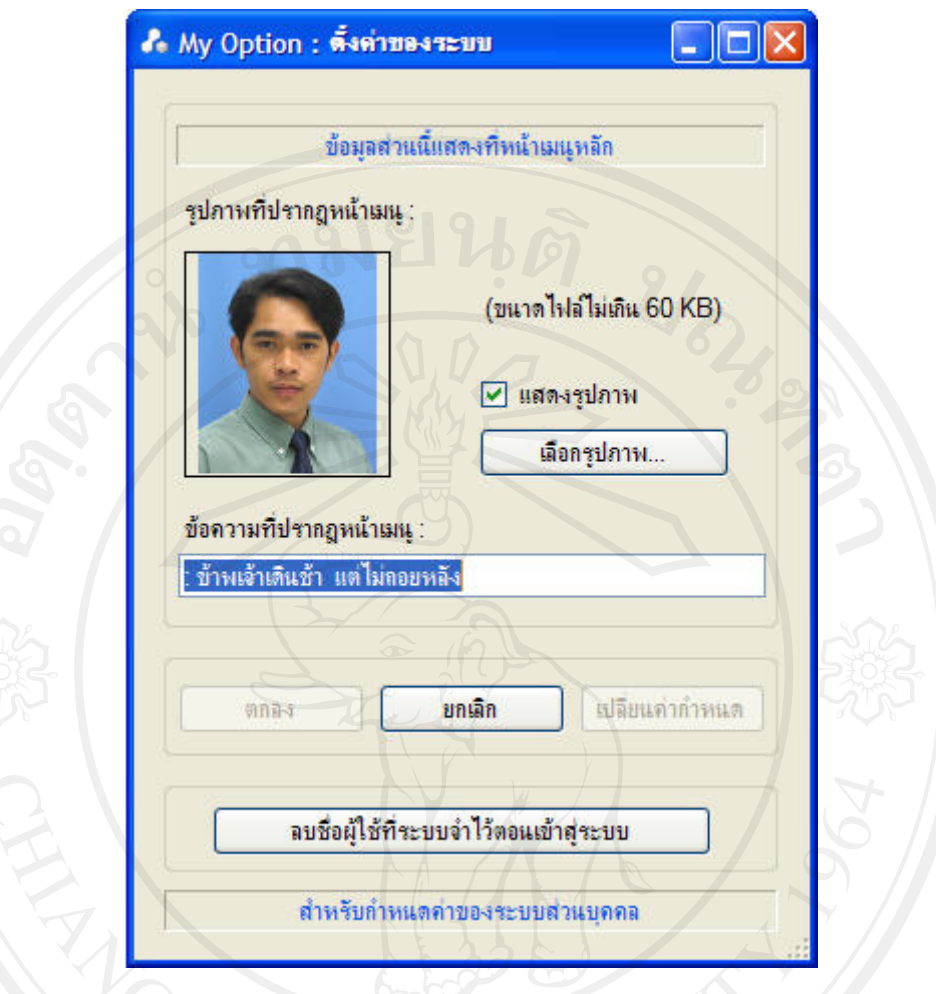

## ์<br>รูปที่ ช.8 หน้าจอการตั้งค่าระบบเฉพาะบุคคล

เมื่อเปลี่ยนการล็อกอินเขาสูระบบเปนการใชอิเมลของมหาวิทยาลัยพายัพแทน ทําใหการตั้ง ค่าชื่อผู้ใช้งานกับรหัสผ่านอยู่ที่ระบบจัดการอีเมลแทน แต่การกำหนดสิทธิ์การใช้งานยังคงอยู่ ภายในระบบเชนเดิมและดําเนินการโดยผูดูแลระบบ

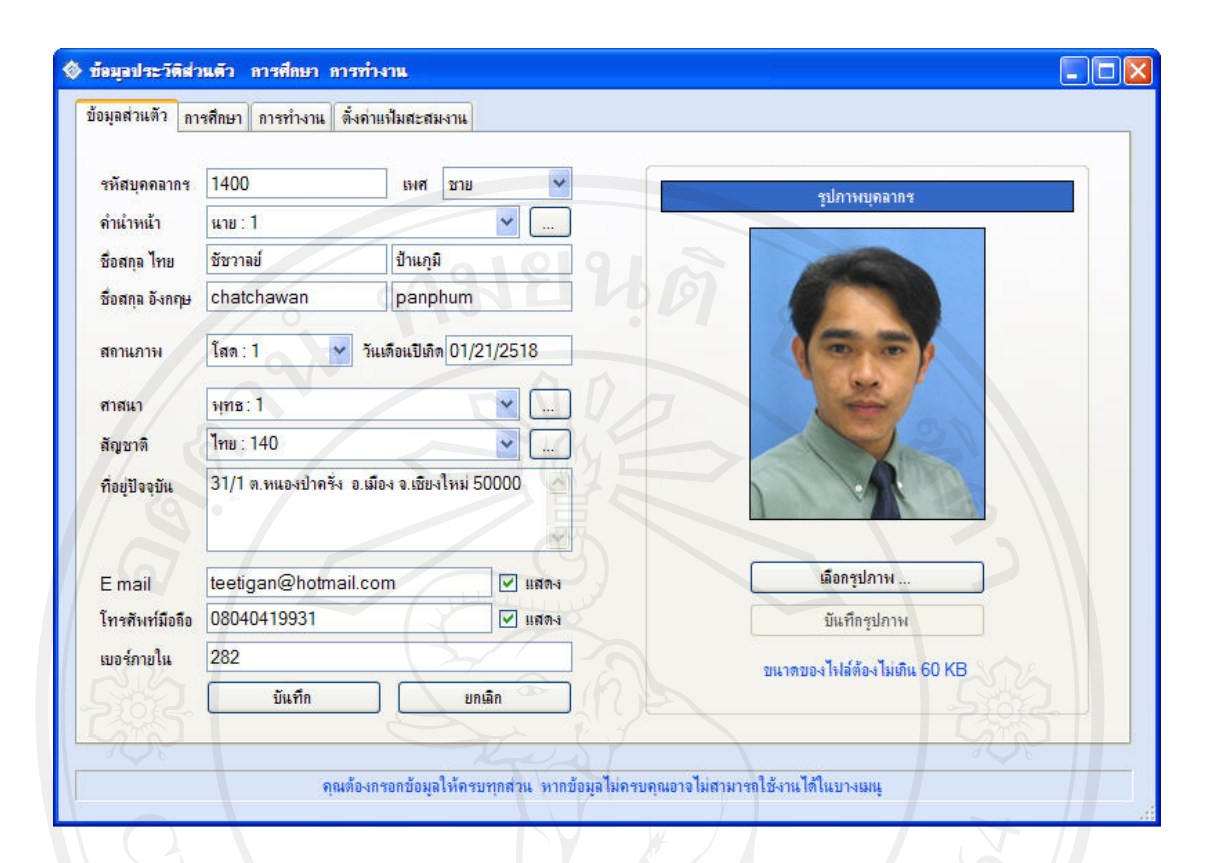

รูปที่ช.9 หนาจอการจัดการขอมูลสวนตัวของผูใชงานระบบ

ความเห็นเจาของงาน

ผานการพิจารณา

ตรวจรับโดย ธนิต สุนันตา วันที่ 31/01/2551

#### 2. ระบบงานทรัพย์สิบ

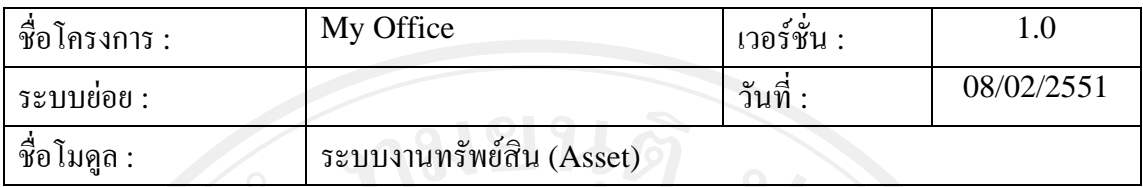

ลักษณะของงาน

- 1. ผูที่ไดรับอนุญาตเทานั้นที่สามารถเขาใชงานระบบทรัพยสินได
- 2. ผู้ใช้งานระบบสามารถกำหนดประเภทและคุณสมบัติทรัพย์สินได้เอง
- 3. สามารถเก็บขอมูลทรัพยสินไดทุกประเภทโดยไมจํากัดรายละเอียดของทรัพยสิน
- ี 4. สามารถเพิ่มเติมรายละเอียดของทรัพย์สินได้ไม่จำกัด

#### ตนแบบระบบที่สง

- 1. หนาจอหลักระบบทรัพยสิน
- 2. หนาจอการกําหนดประเภทและคุณสมบัติทรัพยสิน

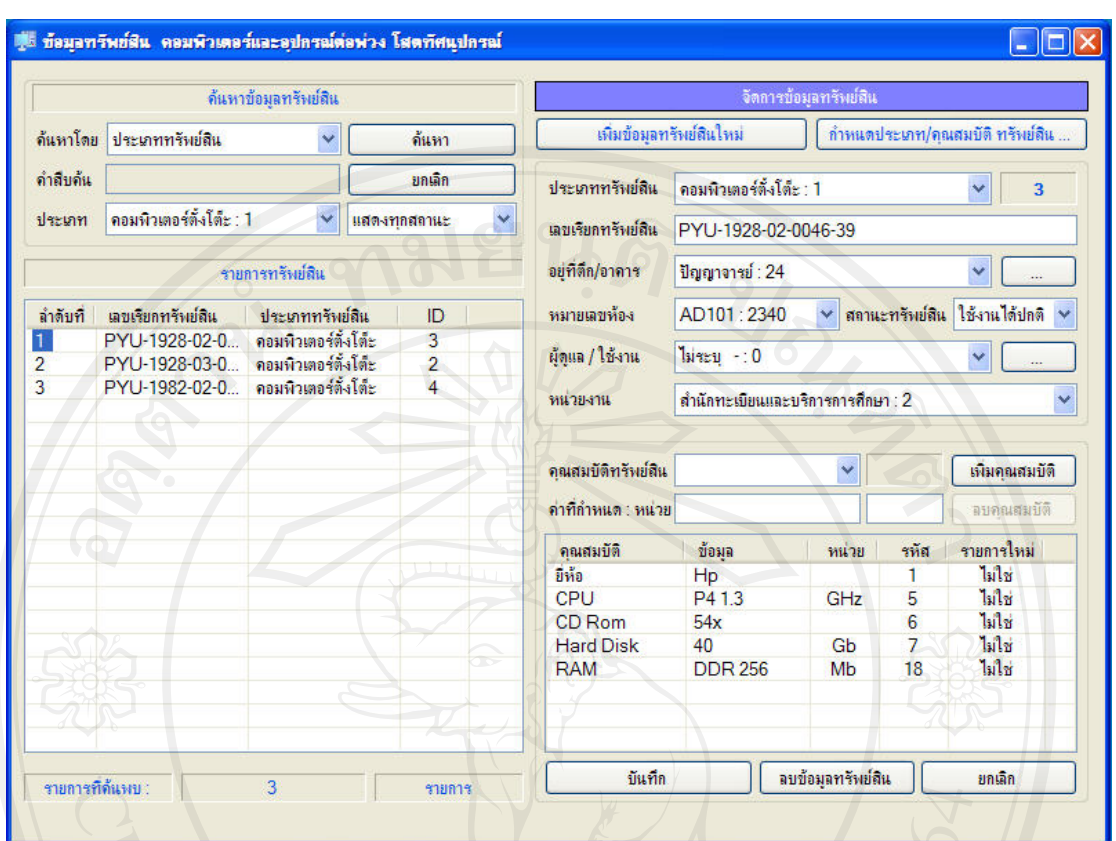

รูปที่ช.10 หนาจอหลักระบบงานทรัพยส ิน

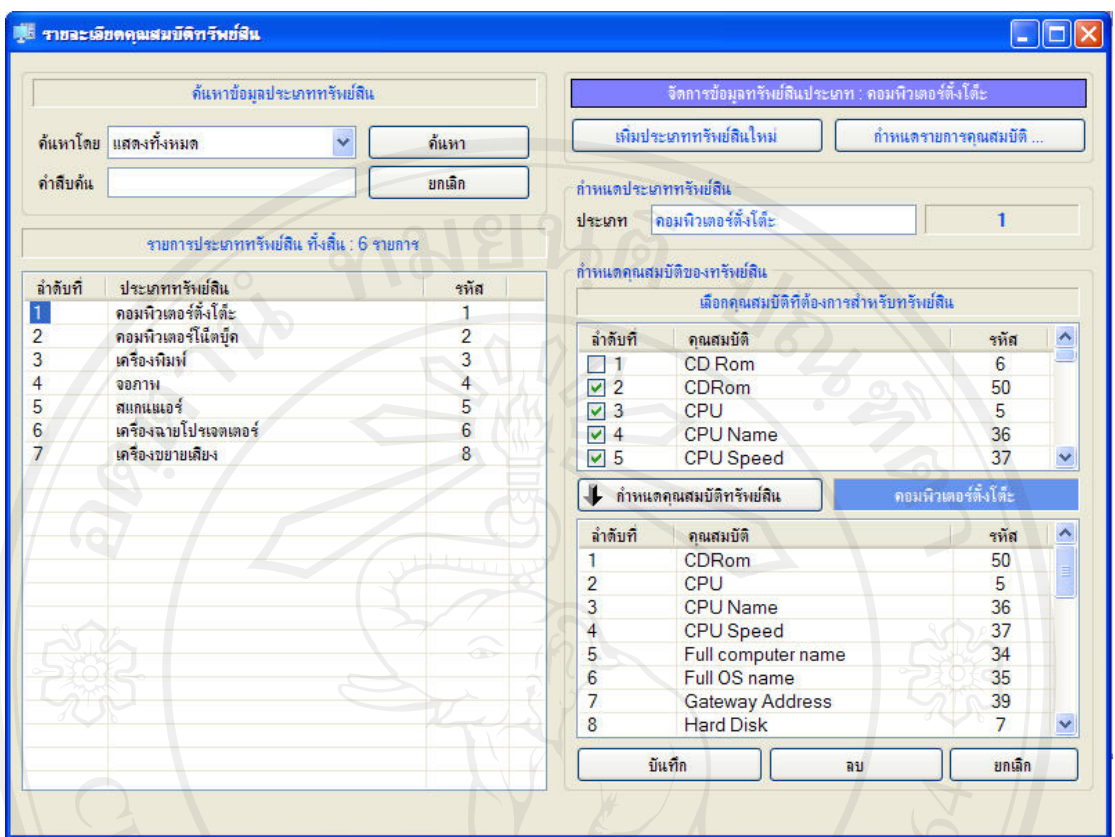

รูปที่ ช.11 หน้าจอหลักระบบงานทรัพย์สิน

ความเห็นเจาของงาน

1. อยากให้ทรัพย์สินประเภทคอมพิวเตอร์สามารถตรวจสอบรายละเอียดได้ง่ายและ สะดวกกวานี้

ตรวจรับโดย กฤษณะ ปนใจ วันที่ 08/02/2551

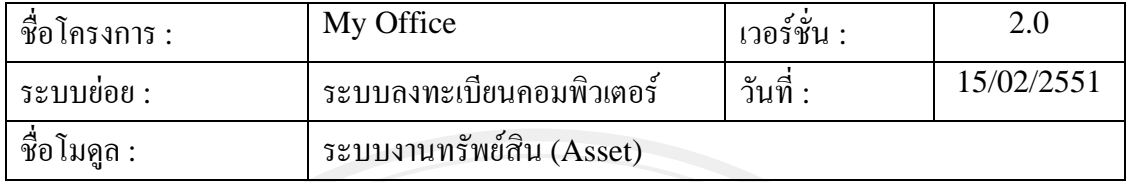

ลักษณะของงาน

- 1. เปนโปรแกรมเล็ก ๆ ที่ตองทําการติดตั้งลงเครื่องคอมพิวเตอรที่ตองการใหตรวจสอบ ขอมูลและปรับปรุงขอมูลอัตโนมัติ
- 2. สามารถเขาใชงานไดเฉพาะผูที่ไดรับอนุญาตเทานั้น
- 3. โปรแกรมจะทําการตรวจสอบขอมูลคอมพิวเตอรและสงขอมูลไปปรับปรุงที่
	- ฐานข้อมูลอัตโนมัติหลังจากที่ทำการลงทะเบียนทรัพย์สินเรียบร้อยแล้ว
- 4. เมื่อปรับปรุงข้อมูลเรียบร้อย โปรแกรมจะปิดเองอัตโนมัติ

ตนแบบระบบที่สง

- 1. หนาจอล็อกอินระบบลงทะเบียนคอมพิวเตอร
- ่ 2. หน้าจอหลักระบบลงทะเบียนคอมพิวเตอร์

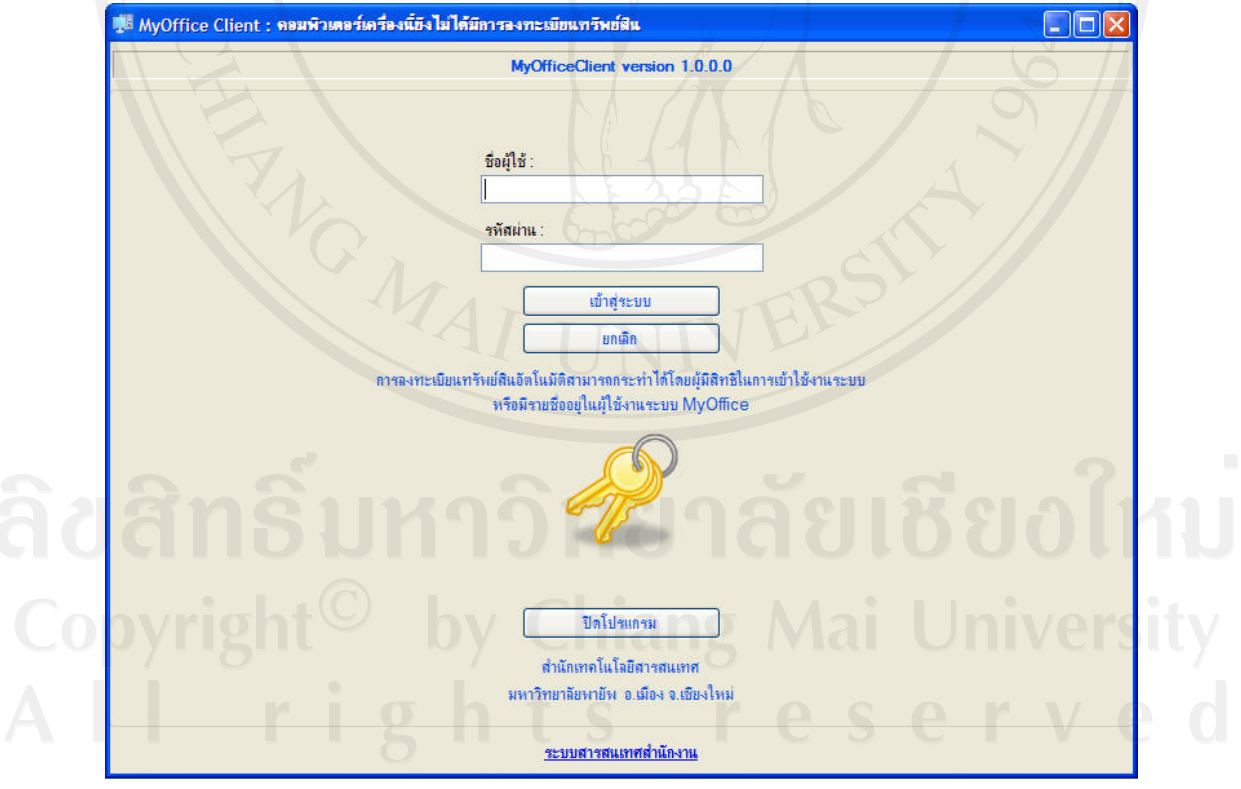

รูปที่ ช.12 หน้าจอล็อกอินระบบลงทะเบียนคอมพิวเตอร์

ใช้ชื่อผู้ใช้และรหัสผ่านใช้ชุดเดียวกับระบบการจัดในด้านการบริการคอมพิวเตอร์ แต่ ้ เฉพาะผู้ใช้งานระบบที่ได้รับอนุญาตให้สามารถลงทะเบียนทรัพย์สินได้เท่านั้นถึงจะเข้าใช้งานได้

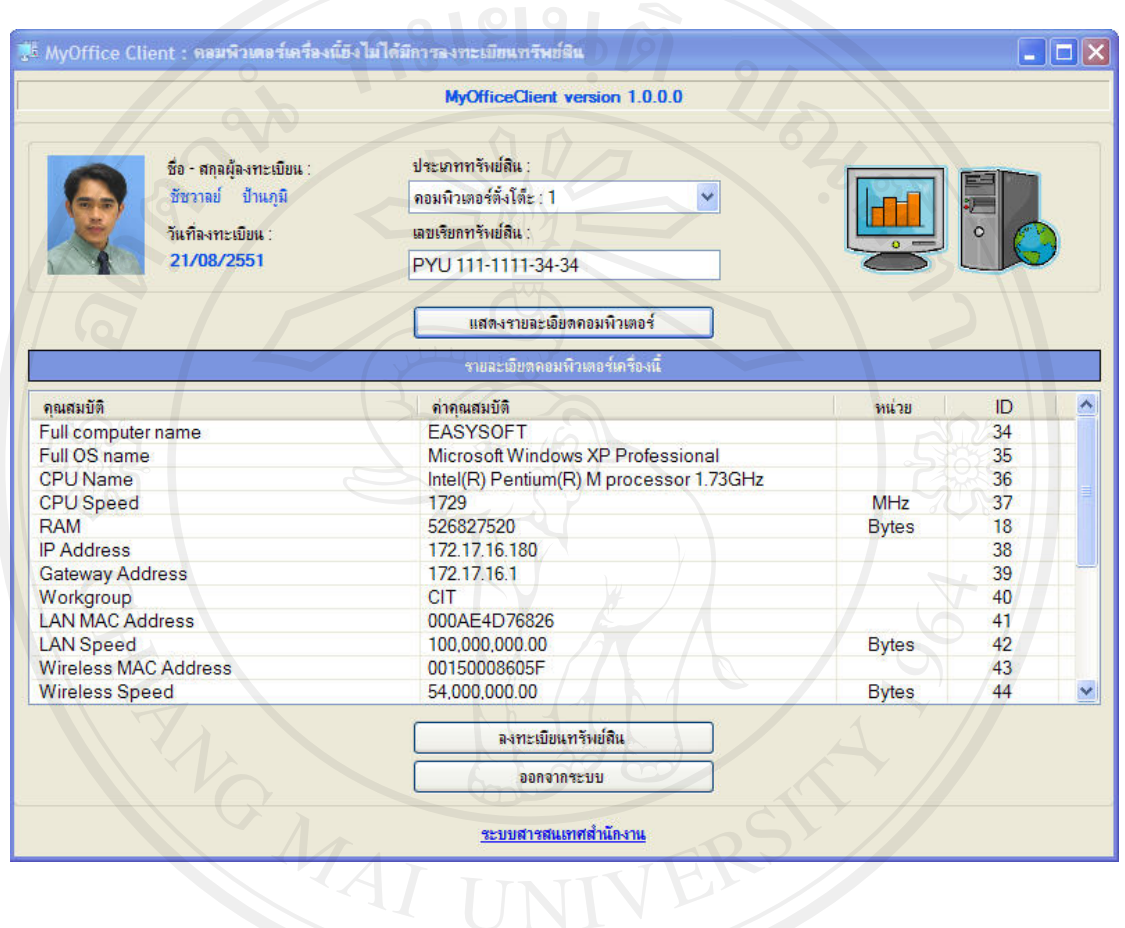

### รูปที่ ช.13 หน้าจอหลักระบบลงทะเบียนคอมพิวเตอร์

#### ความเห็นเจาของงาน

- 1. ตองการใหผูมีสิทธิ์ในการเขาใชงานระบบสามารถเขาถึงขอมูลคอมพิวเตอรเฉพาะหอง หรือสวนที่ตนรับผิดชอบเทานั้น
- $\vee$  2. ต้องการให้สามารถลงทะเบียนอุปกรณ์ต่อพ่วงอื่น ๆ ได้ด้วยตอนลงทะเบียน คอมพิวเตอร์ เช่น จอภาพ

ผูตรวจรับ กฤษณ ปนใจ วันที่ 15/02/2551

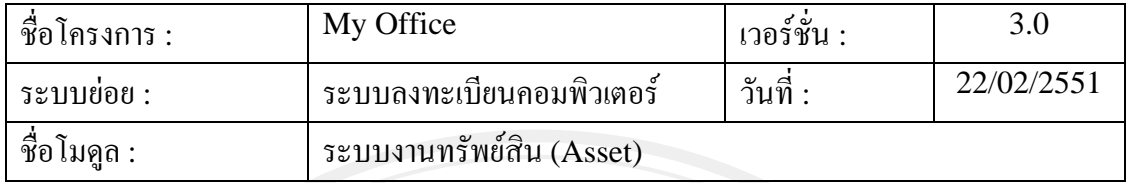

ลักษณะงาน

1. กําหนดสิทธิ์ในการเขาถึงขอมูลทรัพยสินของผูใชงานระบบใหสามารถเขาถึงไดเฉพาะ ห้อง หรือตึกอาคารที่ระบุไว้เท่านั้น ซึ่งกำหนดโดยผู้ดูแลระบบ

2. เพิ่มส่วนการลงทะเบียนทรัพย์สินอย่างอื่นพร้อมกับการลงทะเบียนคอมพิวเตอร์ ตนแบบระบบที่สง

- 1. หนาจอหลักระบบลงทะเบียนคอมพิวเตอร
- 2. หน้าจอหลักระบบงานทรัพย์สิน

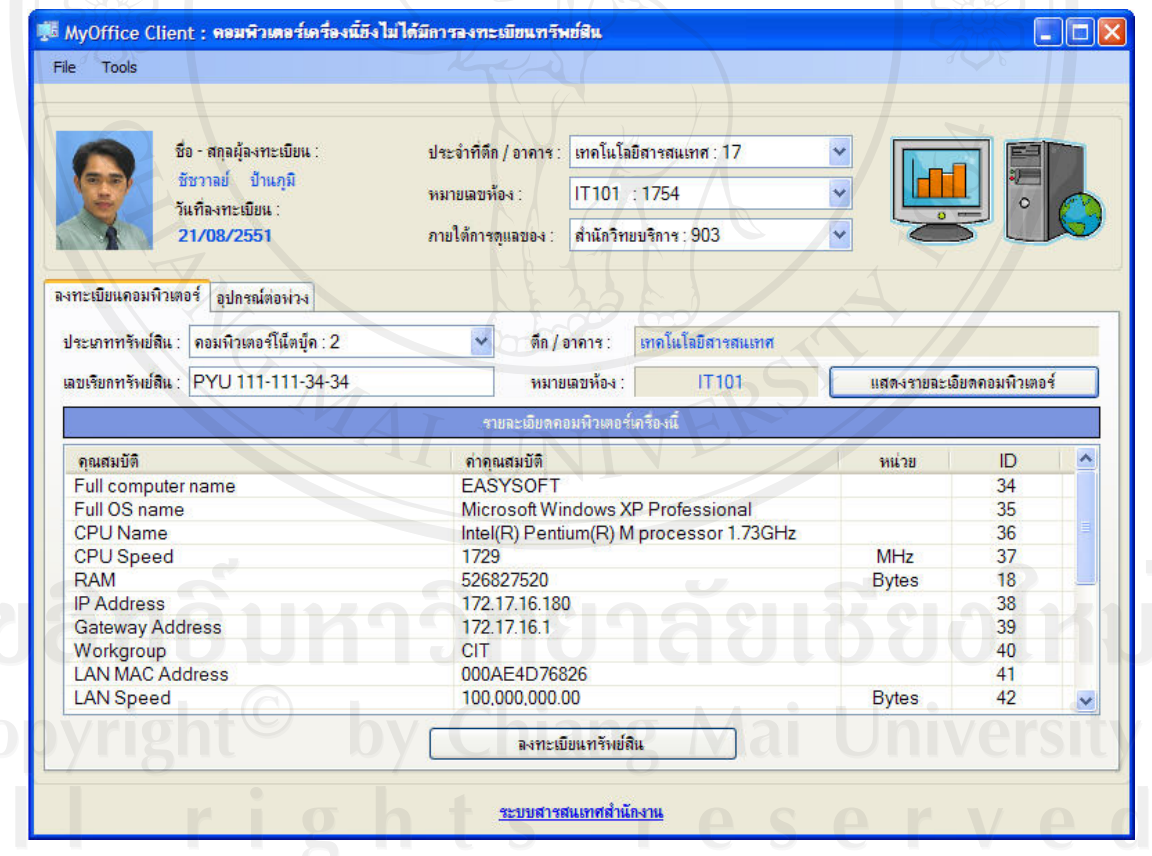

รูปที่ ช.14 หน้าจอหลักระบบลงทะเบียนคอมพิวเตอร์

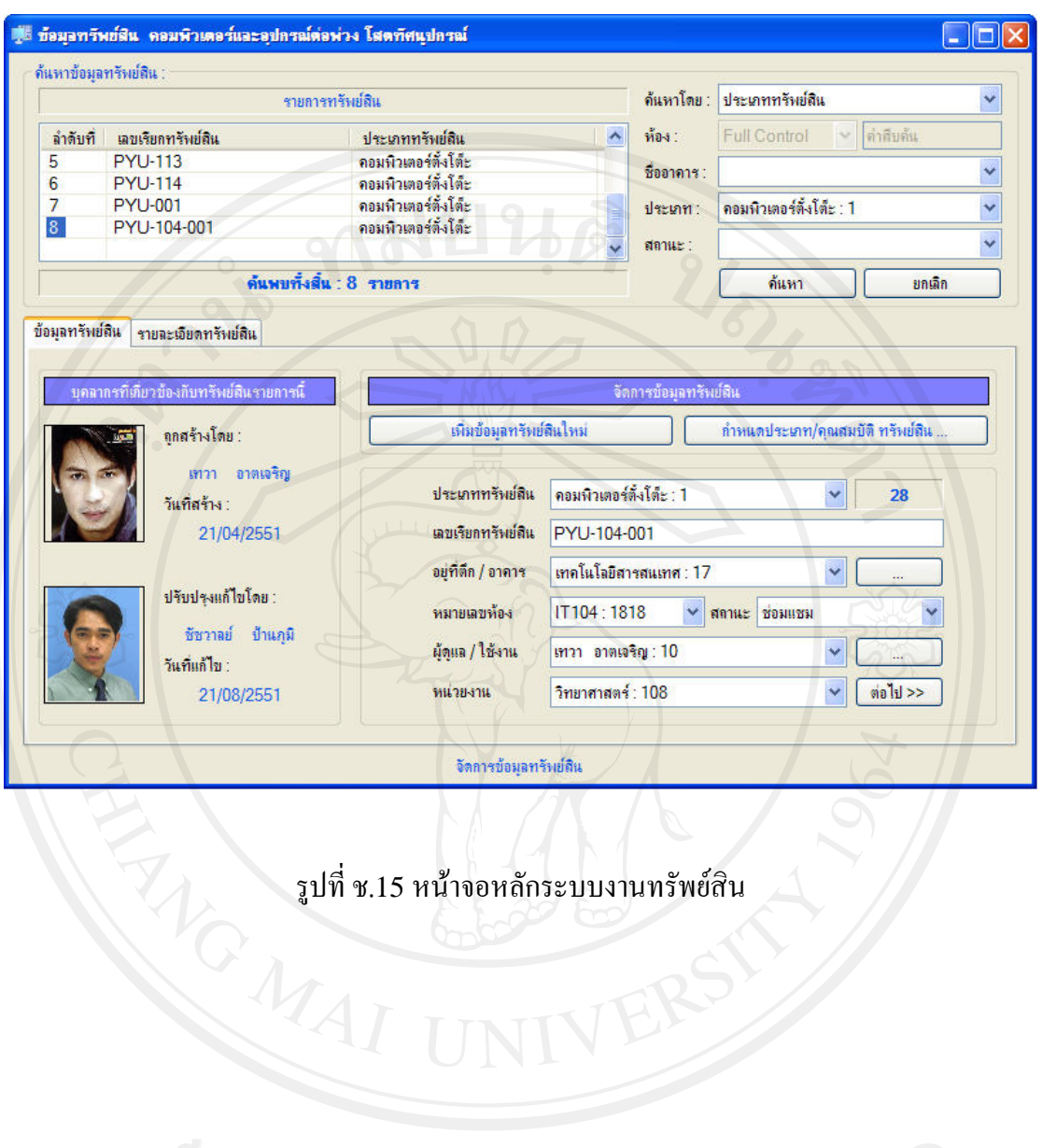

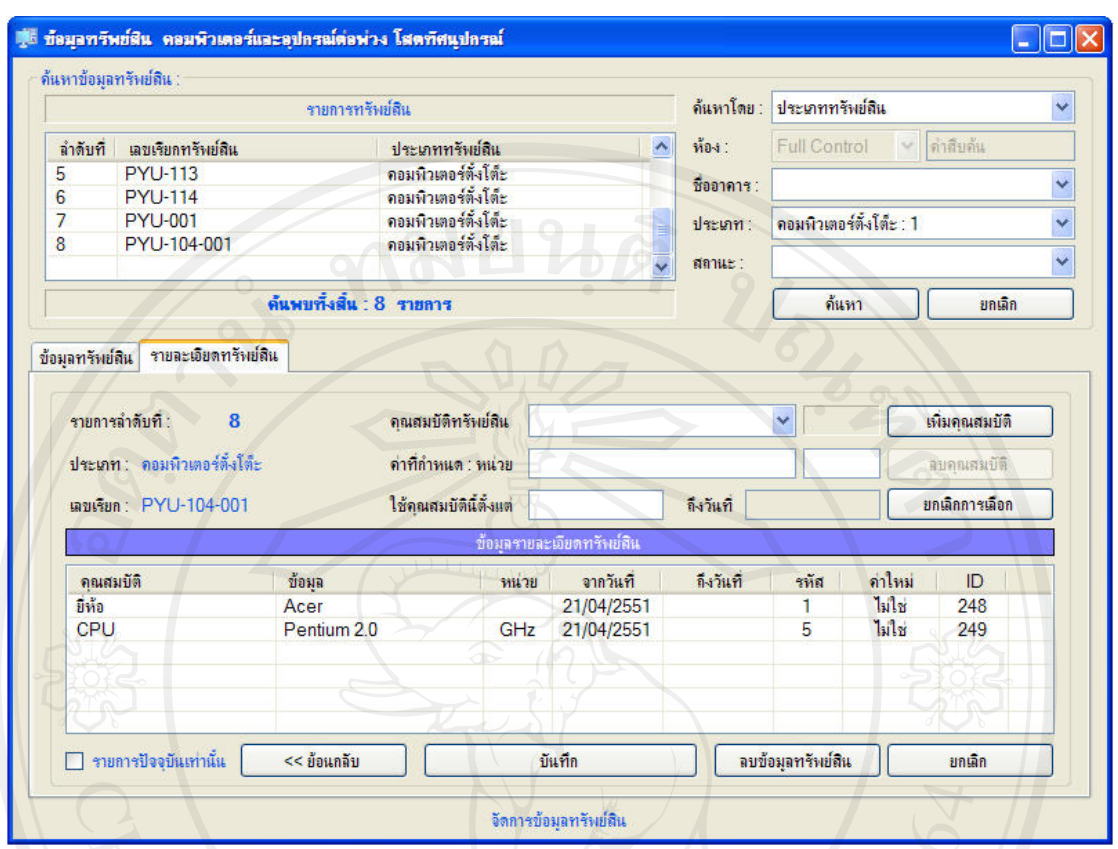

รูปที่ ช.16 หน้าจอหลักระบบงานทรัพย์สิน

ความเห็นเจาของงาน ผานการพิจารณา

ตรวจรับโดย กฤษณ ปนใจ วันที่ 22/02/2551

#### 3. ระบบแจ้งซ่อมบำรุงอุปกรณ์

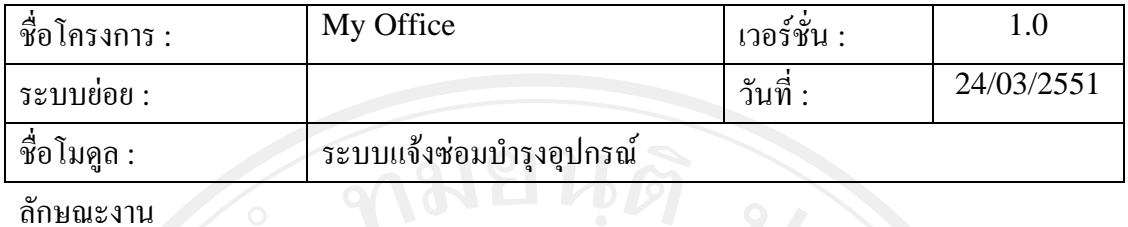

ลักษณะงาน

- 1. ผู้แจ้งซ่อมสามารถทำรายการแจ้งซ่อมบำรุงได้เฉพาะทรัพย์สินที่ตนสามารถเข้าถึงได้ เทานั้น
- 2. ผู้แจ้งซ่อมสามารถจัดการข้อมูลสภาพปัญหา อาการผิดปกติของอุปกรณ์ที่ต้องส่งซ่อมบำรุง หรือทําการแกไขไดดวยตัวเอง
- 3. สามารถติดตามสถานะของคำร้องขอซ่อมบำรุงอุปกรณ์ของตนได้

#### ตนแบบระบบที่สง

- 1. หน้าจอระบบแจ้งซ่อมบำรุง
- 2. หนาจอการจัดการขอมูลสภาพปญหา / อาการผิดปกติของอุปกรณ

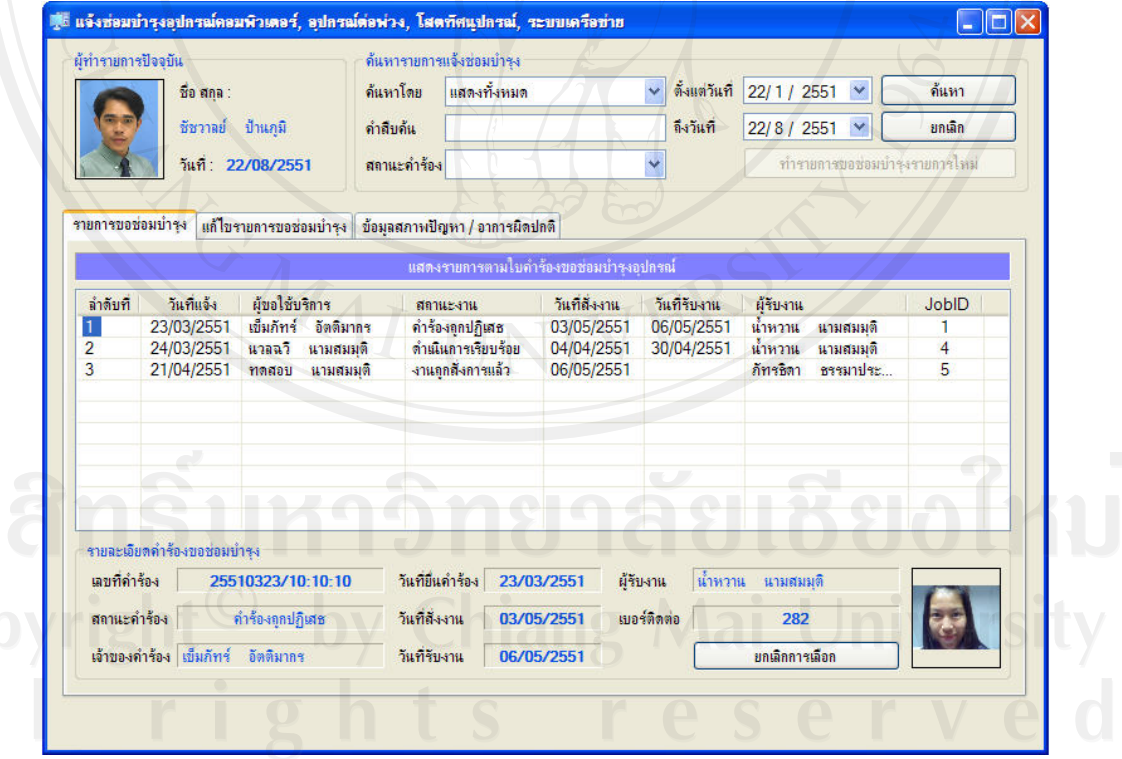

รูปที่ ช.17 หน้าจอหลักระบบการแจ้งซ่อมบำรุงอุปกรณ์

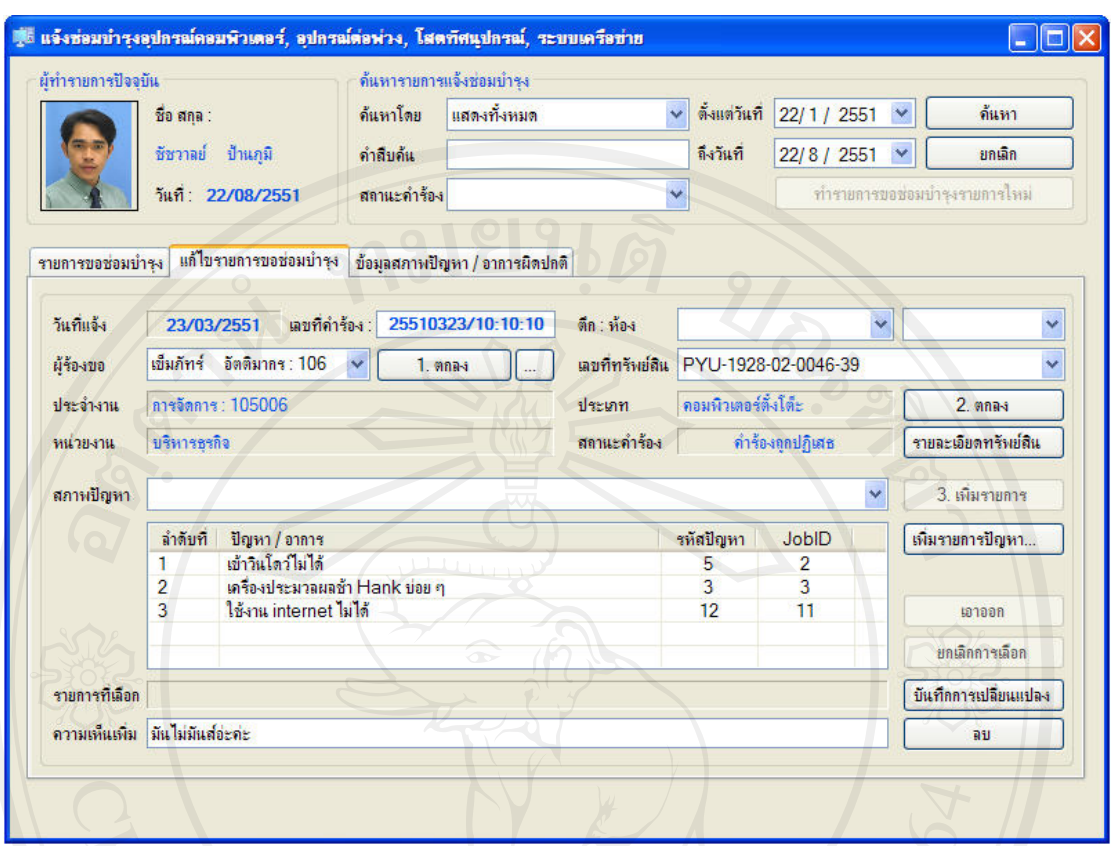

รูปที่ช.18 หนาจอแสดงการแกไขรายการขอซอมบํารุงอุปกรณ

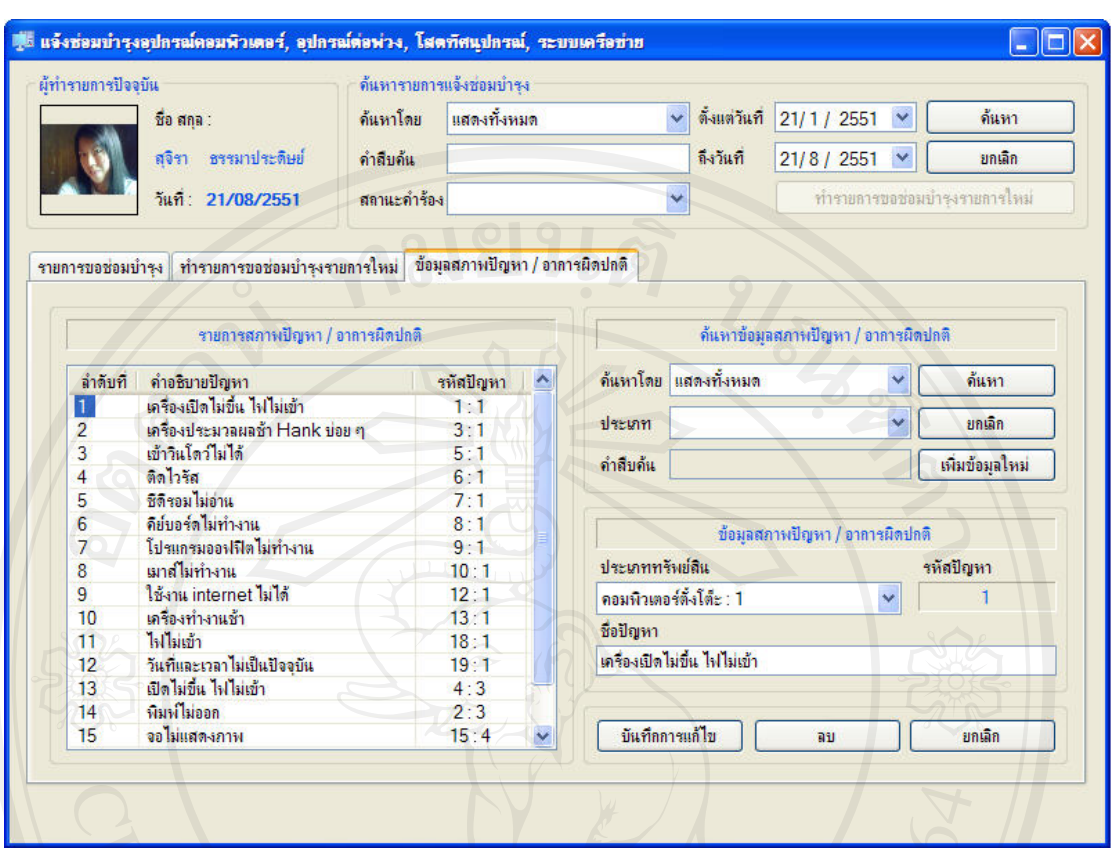

รูปที่ ช.19 หน้าจอการจัดการข้อมูลสภาพปัญหา / อาการผิดปกติของอุปกรณ์สำหรับการแจ้งซ่อม บํารุงอุปกรณ

ความเห็นเจาของงาน ผานการพิจารณา ติอรณรับโดย รัตตินันท์ สุวภาพ โตยี วันที่ 24/03/2551 810 ไทม<br>Copyright<sup>©</sup> by Chiang Mai University<br>A I I rights reserved

346

#### ่ 4. ระบบสั่งงานตามคำร้องขอซ่อมบำรุงอุปกรณ์

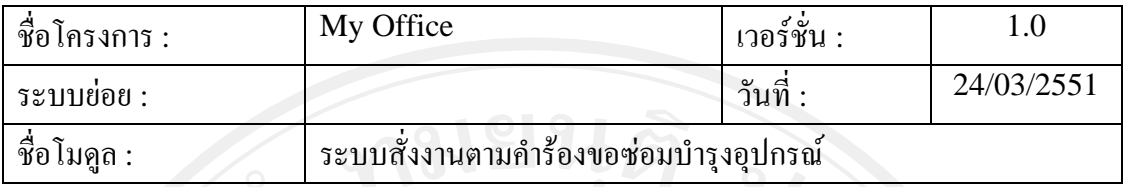

ลักษณะงาน

- 1. ผู้สั่งงานจะสามารถสั่งงานได้เฉพาะบุคลากรที่ระบุไว้เท่านั้นซึ่งกำหนดโดยผู้ดูแล ระบบ
- ่ 2. การสั่งงานจะกระทำหลังจากที่มีการส่งคำร้องขอซ่อมบำรุงเข้ามาในระบบ
- 3. การสั่งงานสามารถระบุผู้รับงานได้ 1 คน / 1 คำร้องขอซ่อมบำรุงอุปกรณ์
- 4. ผูสั่งงานสามารถดูภาระงานของบุคลากรที่ตนสามารถสั่งงานไดเพื่อจัดสรรงานให
	- เหมาะสมกับผูรับงาน
- ตนแบบระบบที่สง
	- ี่ 1. หน้าจอหลักการสั่งงานตามคำร้องขอซ่อมบำรงอปกรณ์
	- 2. หนาจอแสดงภาระงานบุคลากร

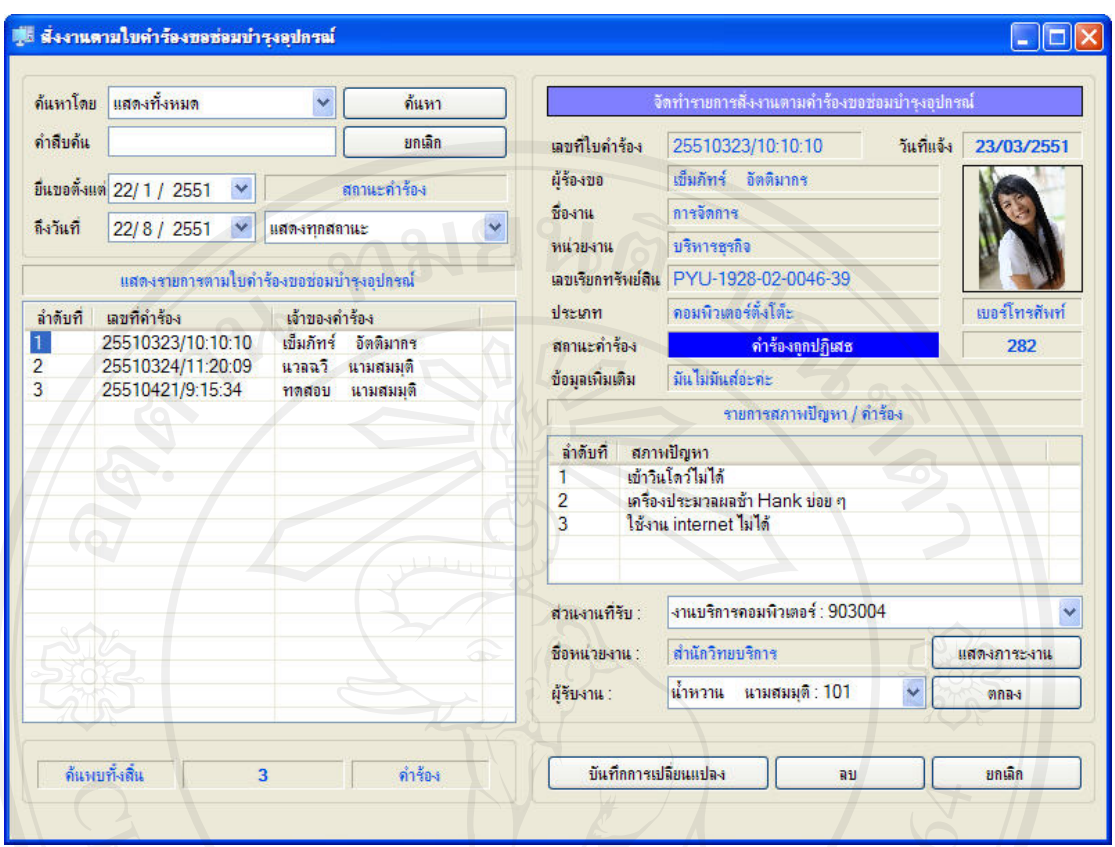

รูปที่ ช.20 หน้าจอการสั่งงานตามคำร้องขอซ่อมบำรุงอุปกรณ์

348

.<br>สารานของบุคลากร  $\Box$ o $\times$ งานบริการคอมพิวเตอร์ : 903004  $\vee$  แสดงรายบุคคล : ส่วนงานที่รับ :  $\ddot{\phantom{0}}$ ตั้งแต่วันที่  $22/1 / 2551$   $\vee$ ชื่อหน่วยงาน : สำนักวิทยบริการ ด้นหา  $22/8 / 2551$   $\vee$ การแสดงผล : หากต้องการแสดงรายบุคคล ให้ระบุชื่อบุคลากร ถึงวันที่ ยกเลิก การะงานของบกลากรแตละกบ เรียบร้อย กำลังดำเนินการ งานที่ปฏิเสธ ลำดับที่ รหัสบุคลากร ชื่อ สกล รอการตอบรับ ราม 104 ก้ทรธิดา ธรรมาประดิษย์  $\overline{0}$  $\overline{0}$  $\overline{0}$  $\overline{1}$  $\overline{2}$  $101$ น้ำหวาน นามสมมติ  $\overline{0}$  $\overline{0}$  $\overline{2}$ 1  $\mathbf{1}$  $\overline{3}$ 100  $\overline{0}$  $\overline{0}$  $\ddot{\mathbf{0}}$  $\overline{0}$  $\overline{0}$ ทดสอบ นามสมมติ **Flo** 

รูปที่ช.21 หนาจอแสดงภาระงานของบุคลากร

ความเห็นเจาของงาน ผานการพิจารณา

ตรวจรับโดย รุจิรดา บรรจงจิตร วันที่ 24/03/2551

#### 5. ระบบรับและรายงานผลการปฏิบัติงาน

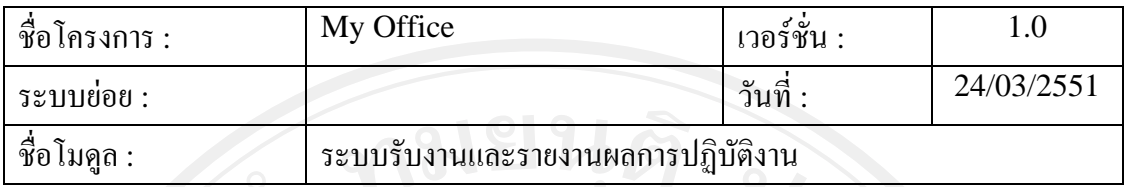

#### ลักษณะงาน

- 1. ผูไดรับมอบหมายงานสามารถตอบรับตองานที่ไดรับมอบหมายหรือปฏิเสธงานได พรอมกับใหเหตุประกอบ
- 2. งานที่ไดรับมอบหมายถือวาเสร็จสิ้นเมื่อผูรับงานรายงานผลการปฏิบัติงาน
- 3. ผูใชงานระบบสามารถกําหนดวิธีการแกไขปญหาไดเอง
- 4. สามารถจัดการขอมูลงานที่ไดรับมอบหมายไดทั้งงานตามคํารองของซอมและจากการ สั่งงานแบบทั่วไป
- 

#### ตนแบบระบบที่สง

- ่ 1. หน้าจอหลักการจัดการงานที่ได้รับมอบหมาย
- 2. หน้าจอการจัดการวิธีแก้ไขปัญหา
- 3. หน้าจอการจัดการงานที่ได้รับมอบหมายตามคำร้องขอซ่อมบำรุง
- 4. หนาจอการจัดการงานที่ไดรับมอบหมายจากการสั่งงานแบบทั่วไป

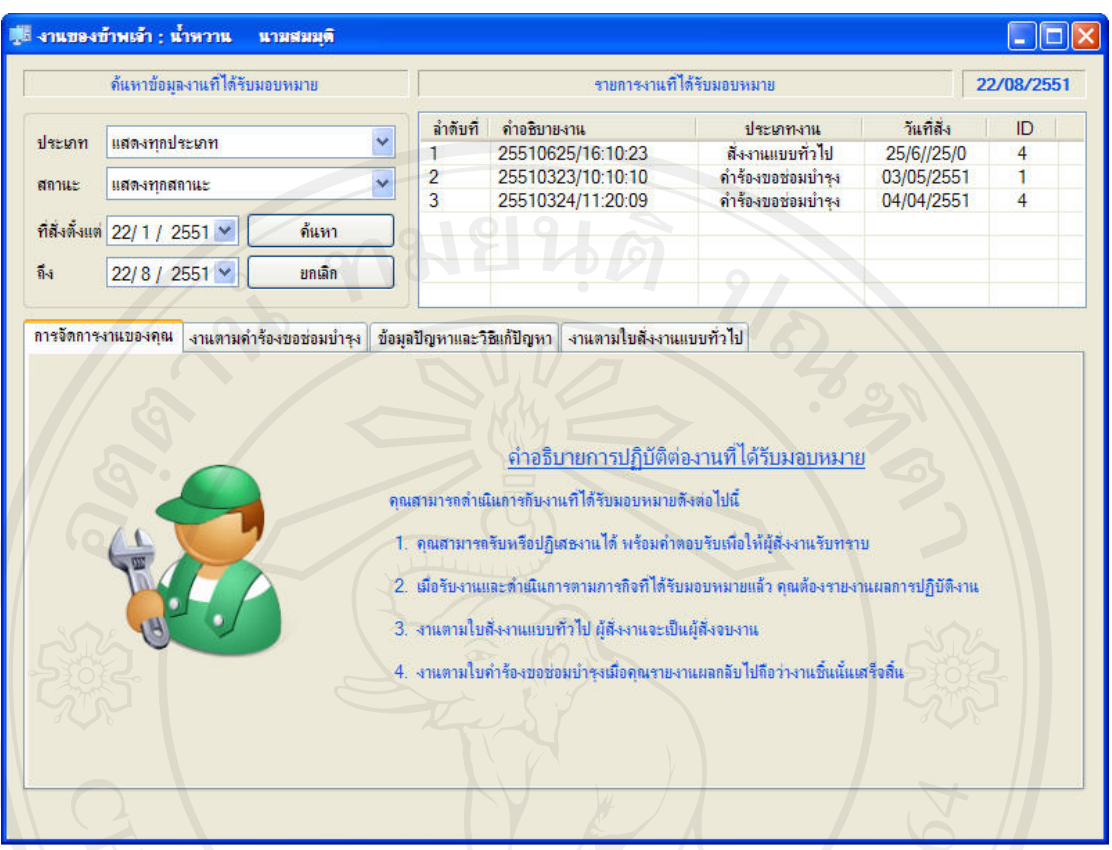

รูปที่ ช.22 หน้าจอหลักการจัดการงานที่ได้รับมอบหมาย

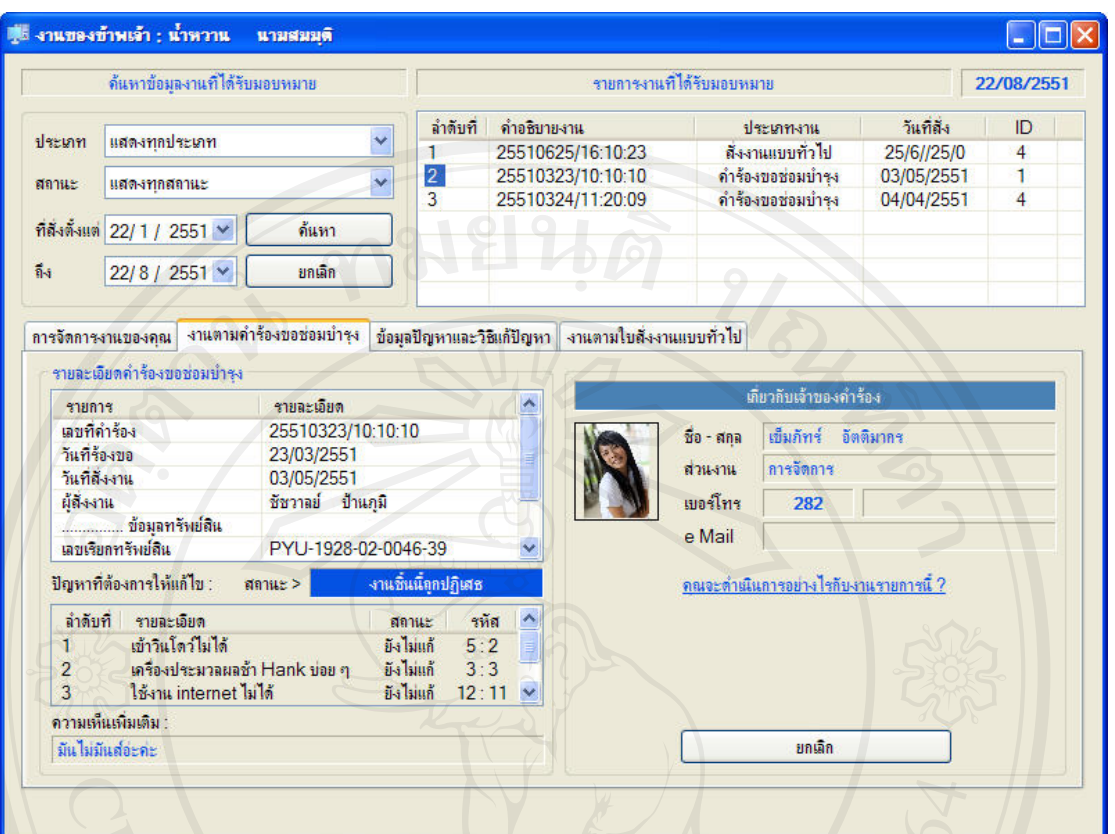

รูปที่ ช.23 หน้าจอการจัดการงานที่ได้รับมอบหมายตามคำร้องขอซ่อมบำรุง

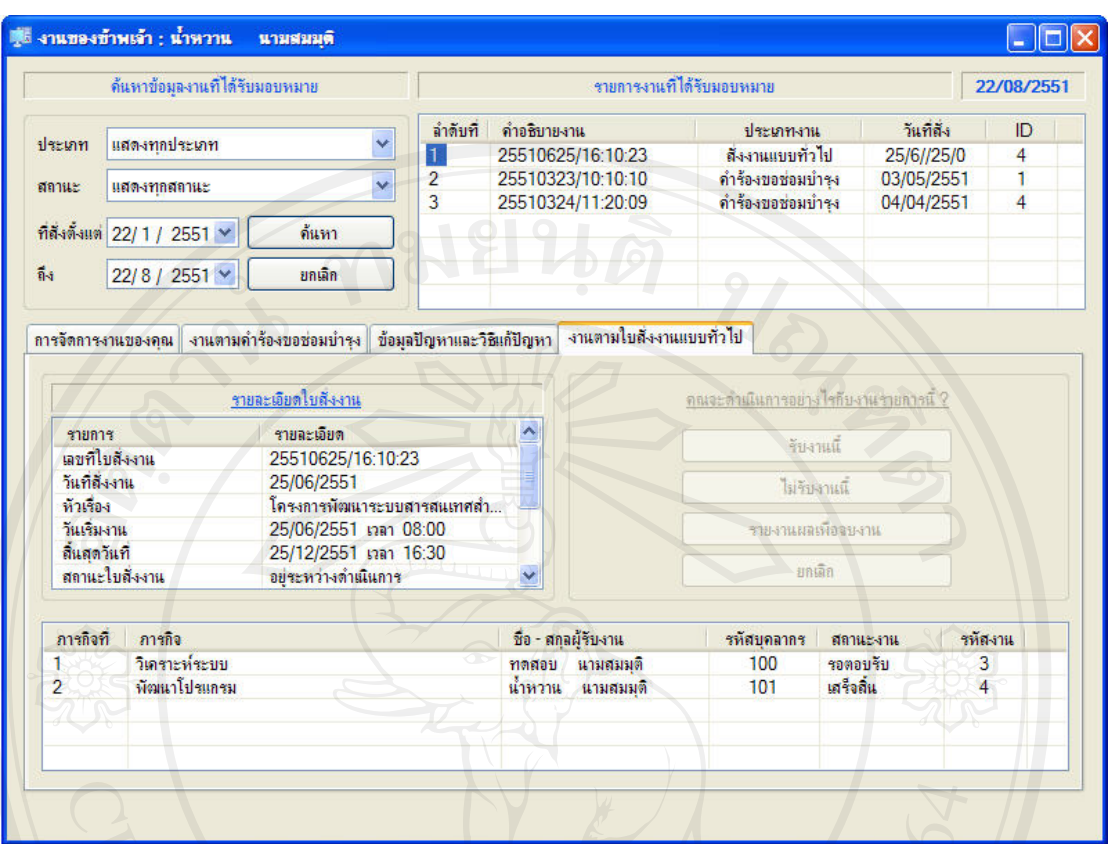

รูปที่ช.24 หนาจอการจดการงานท ั ี่ไดรับมอบหมายจากการสั่งงานแบบทั่วไป

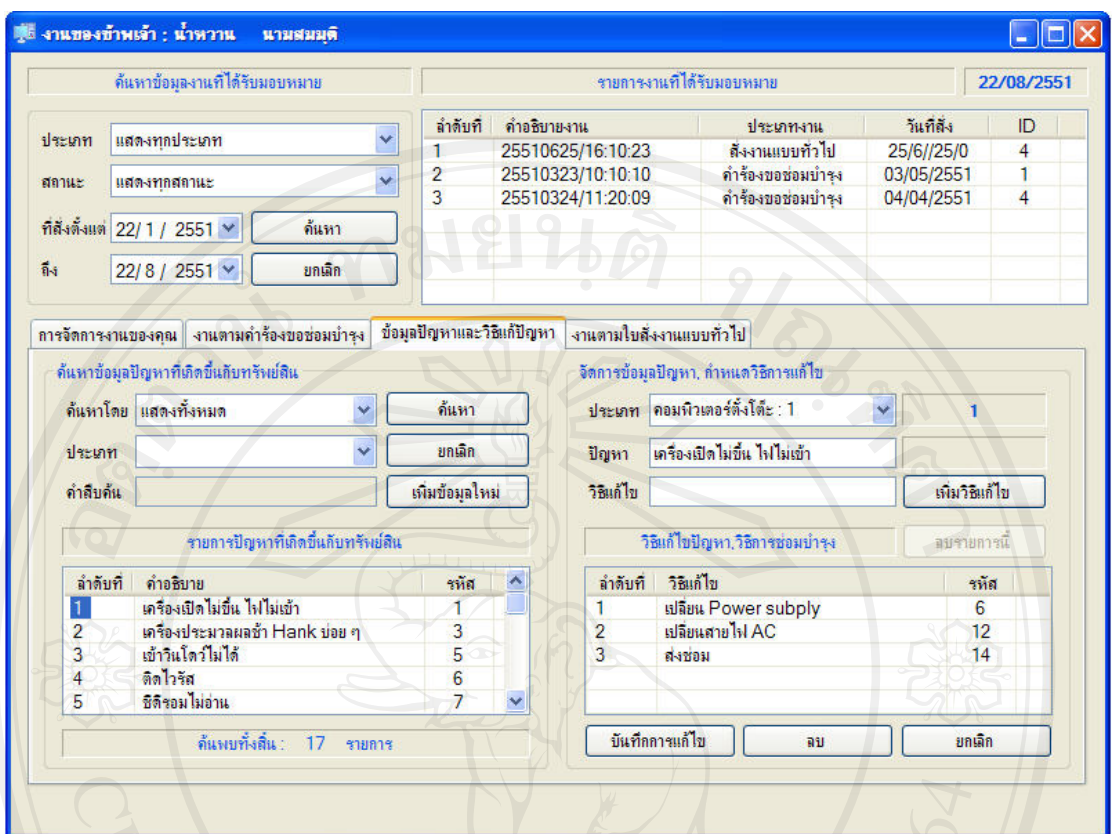

รูปที่ ช.25 หน้าจอการจัดการวิธีการแก้ปัญหา

ความเห็นของเจาของงาน ผานการพิจารณา

ตรวจรับโดย นรินทร คํายอย วันที่ 24/03/2551

### 6. ระบบสั่งงานแบบทั่วไป

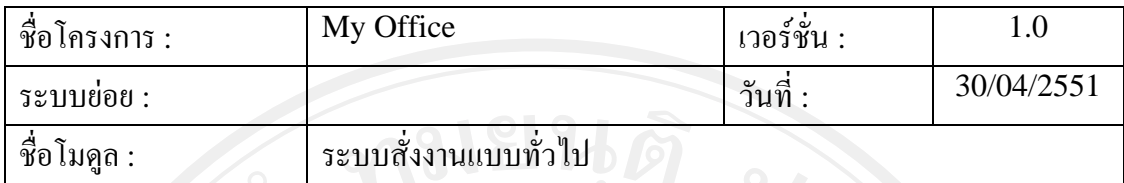

ลักษณะงาน

- 1. งานที่สั่งสามารถระบุผูรับงานไดหลายคน
- 2. งานที่สั่งเปนงานที่ผูรับงานตองรับผิดชอบรวมกัน

### ตนแบบระบบที่สง

1. หนาจอการสั่งงานแบบทั่วไป

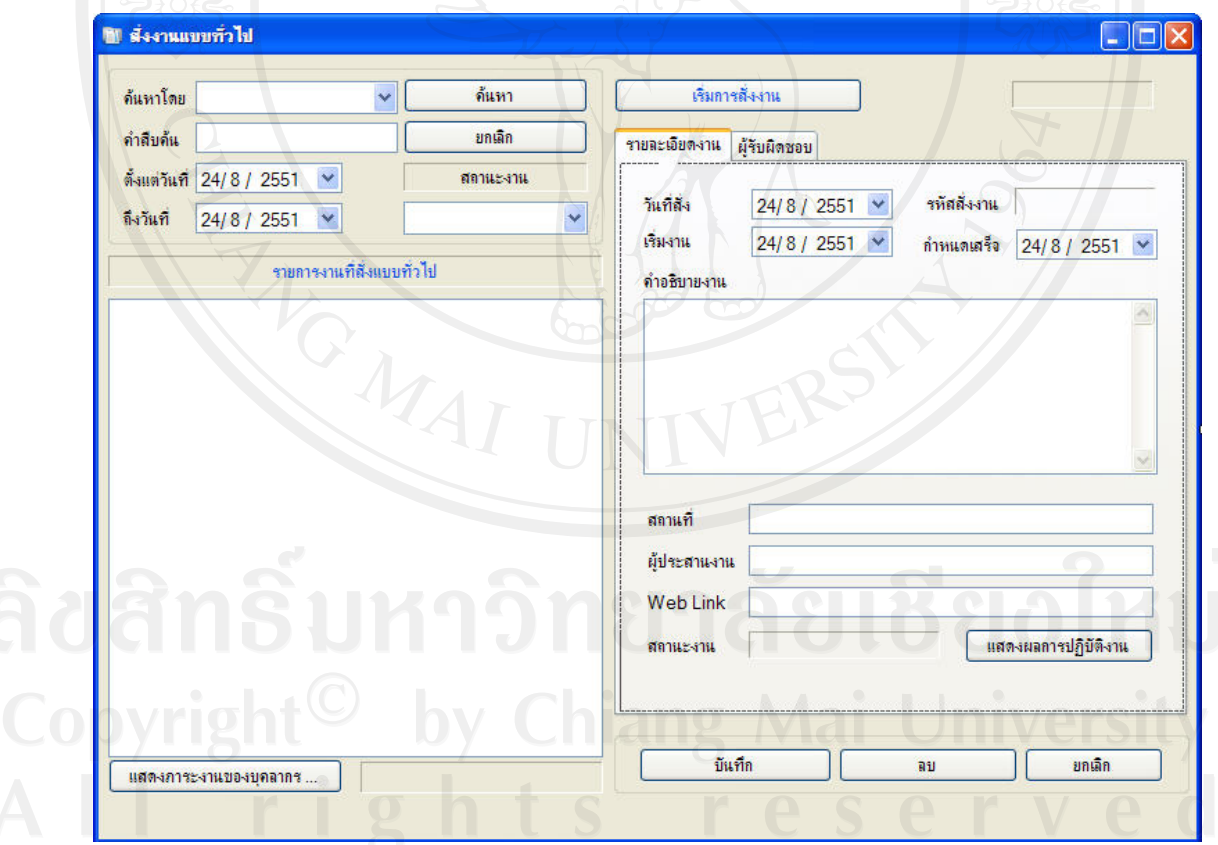

รูปที่ ช.26 หน้าจอการสั่งงานแบบทั่วไป
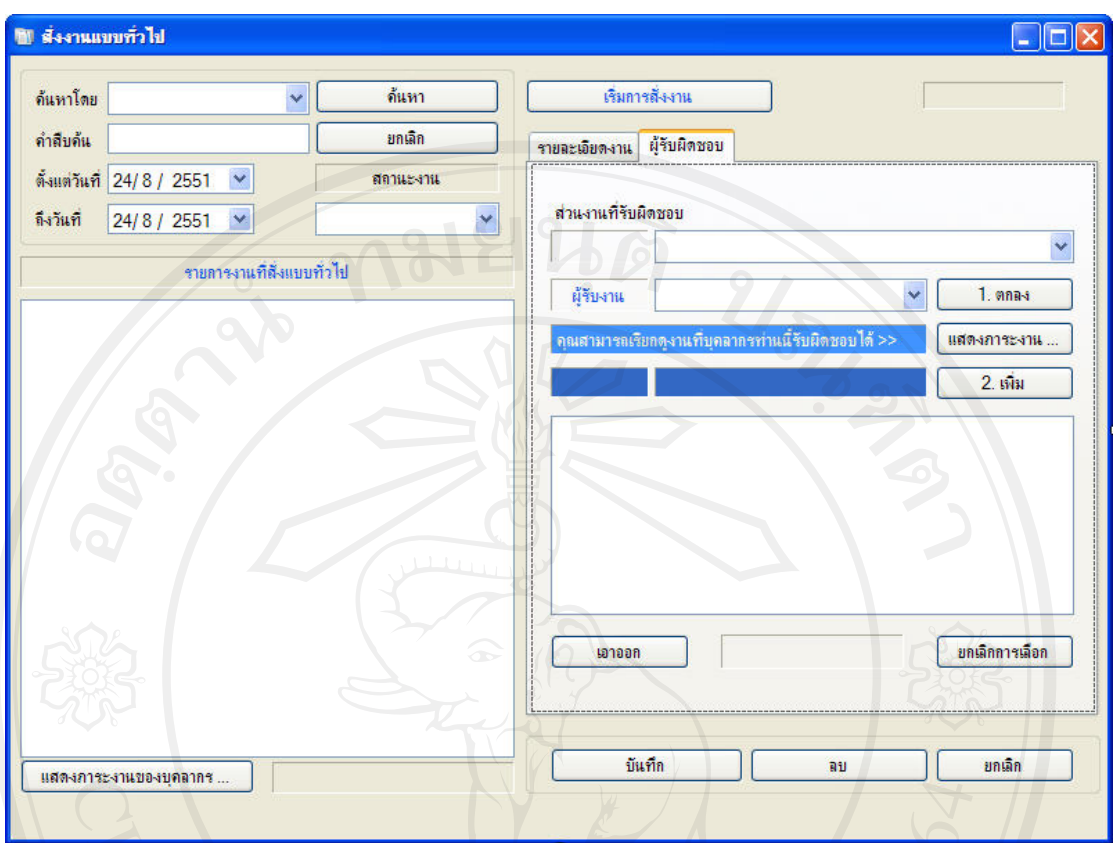

รูปที่ช.27 หนาจอการสั่งงานแบบทั่วไปในสวนของการกําหนดผูรับงาน

ความเห็นเจาของงาน

1. กรณีที่มีผูรับงานหลายคนไมสามารถกําหนดไดวาใครจะเปนผูรายงานผล ใหหาวิธีใน การจัดการขอมูลสวนนี้เพิ่มเติม

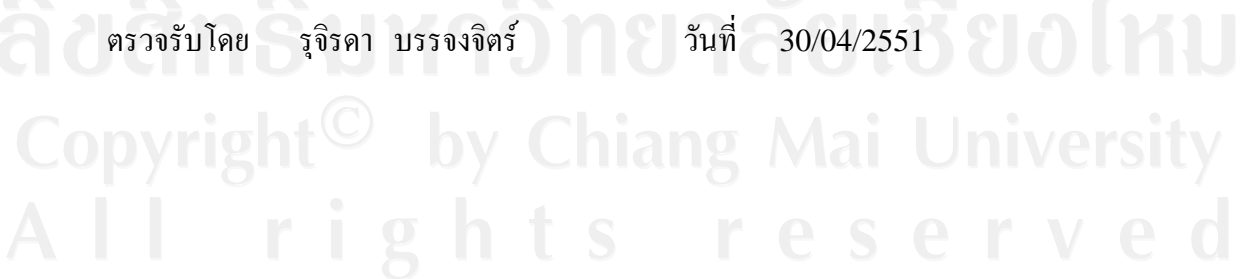

356

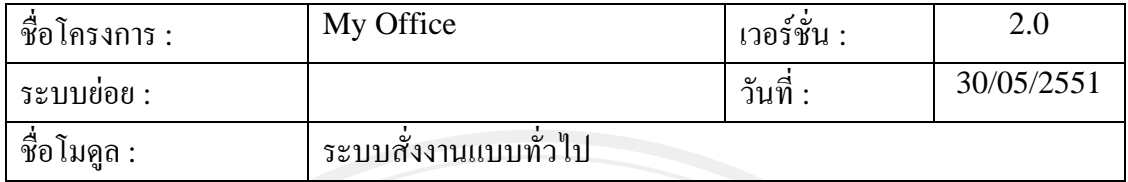

ลักษณะงาน

- 1. งานที่สั่งแตละงานจะกําหนดเปนหลายภาระกิจ
- 2. แตละภาระกิจจะมีผูรับผิดชอบภาระกิจนั้น ๆ มีหนาที่รับงานและรายงานผลการ ปฏิบัติงานในภาระกิจที่ตนรับผิดชอบ

## ตนแบบระบบที่สง

1. หนาจอการสั่งงานแบบทั่วไป

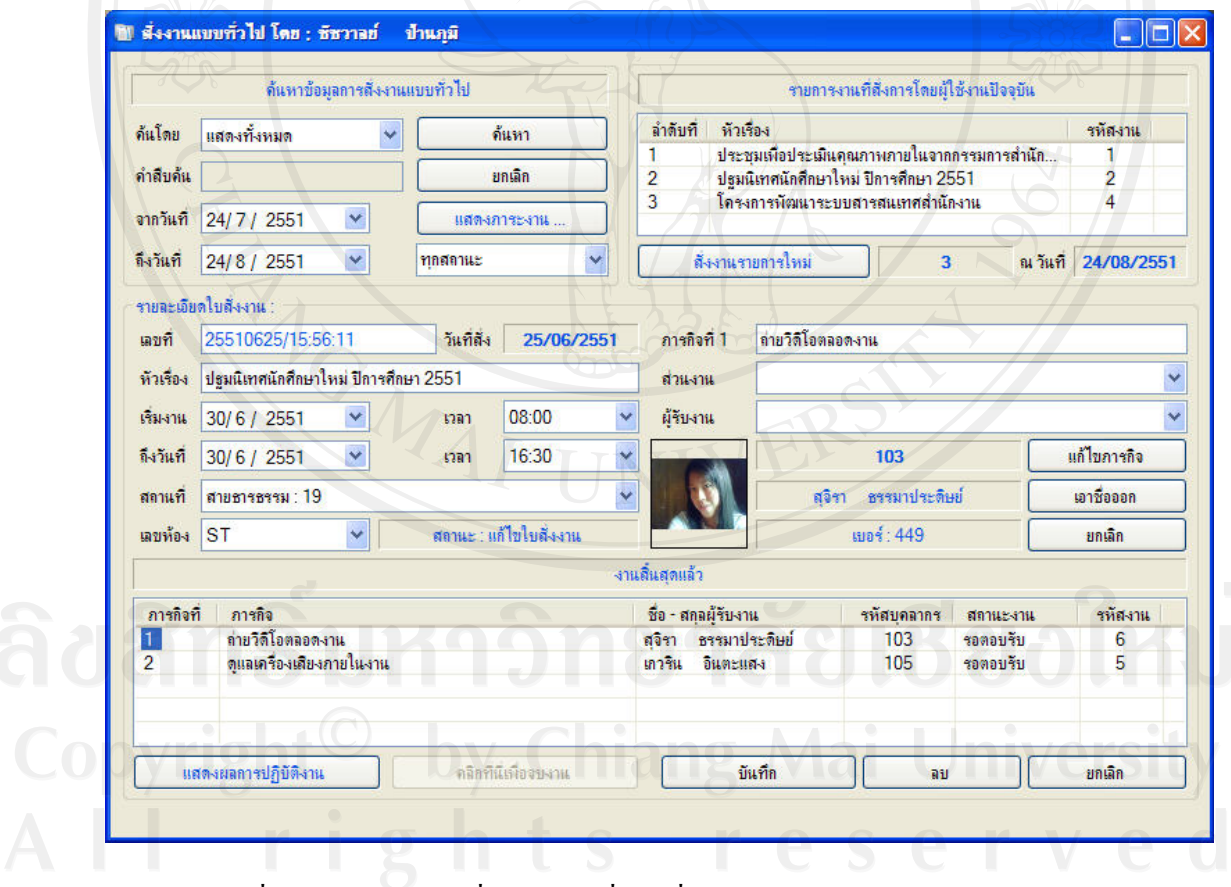

รูปที่ ช.28 หน้าจอการสั่งงานแบบทั่วไปที่ทำการแก้ไขส่วนการกำหนดผู้รับงาน

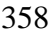

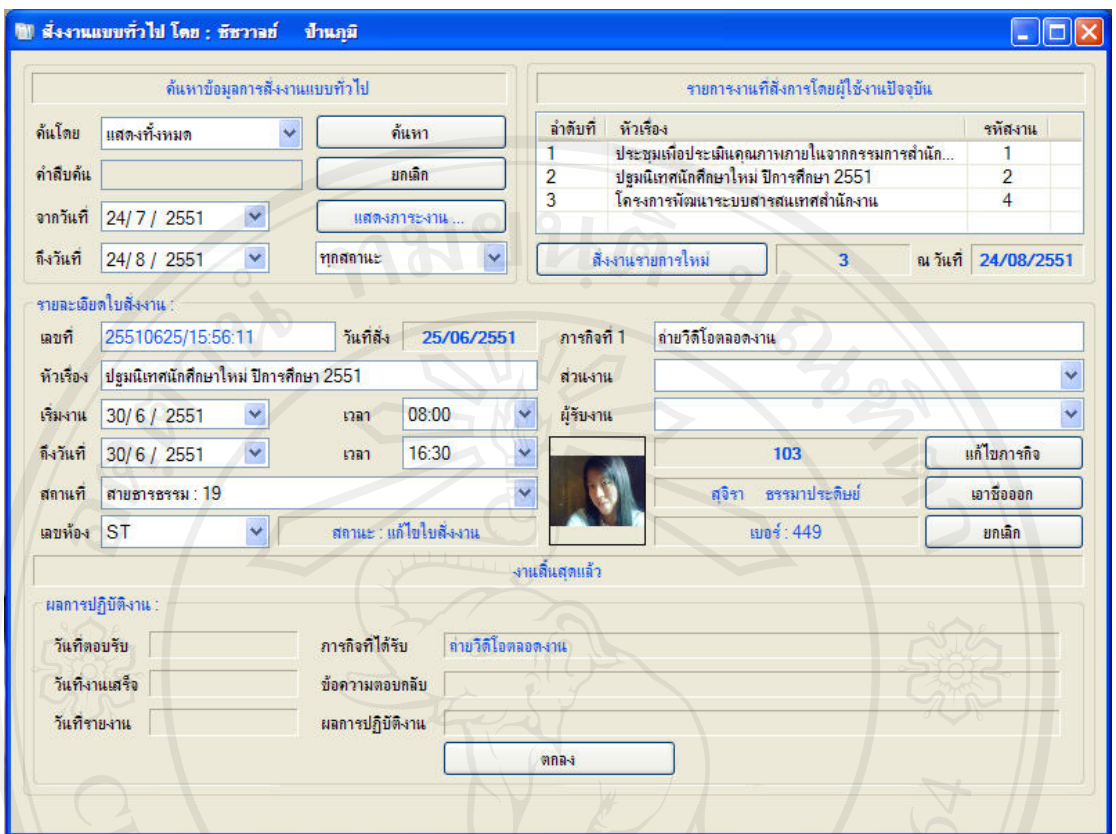

รูปที่ช.29 หนาจอการสั่งงานแบบทั่วไปในสวนของการแสดงผลการปฏิบัติงาน

ความเห็นเจาของงาน ผานการพิจารณา

ผูตรวจรับ รุจิรดา บรรจงจิตร วันที่ 30/05/2551

#### 7. ระบบบริการยืม / คืนอุปกรณ

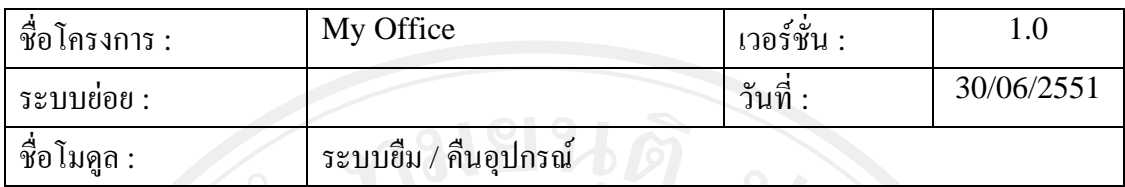

ลักษณะงาน

- 1. ผูยืมอุปกรณไมจําเปนตองเปนบุคลากรของมหาวิทยาลัยพายัพก็ได
- 2. ผูยืมกับผูรับของหรือผูสงคืนไมจําเปนตองเปนคนเดียวกัน
- 3. ในใบยืมหนึ่ง ๆ สามารถยืมอุปกรณ์ใด้หลายรายการ
- 4. การสงคืนอุปกรณแตละรายการไมจําเปนตองสงคืนพรอมกันก็ได
- 5. ผู้ทำรายการยืม / คืนอุปกรณ์เป็นบุคลากรที่มีรายชื่ออยู่ในระบบและได้รับอนุญาตให้ ใชงานสวนงานนี้เทานั้น
- 6. จากหน้าหลักของการให้บริการยืม / คืนอุปกรณ์ผู้ใช้งานระบบสามารถเข้าไปจัดการ ข้อมูลทรัพย์สินได้ แต่อยู่ภายใต้ข้อกำหนดที่ผู้ดูแลระบบเป็นผู้กำหนดให้ว่าสามารถ เขาถึงขอมูลทรัพยสินไดอยางไรบาง

#### ตนแบบระบบที่สง

1. หนาจอหลักการใหบริการยืม / คืนอุปกรณ

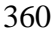

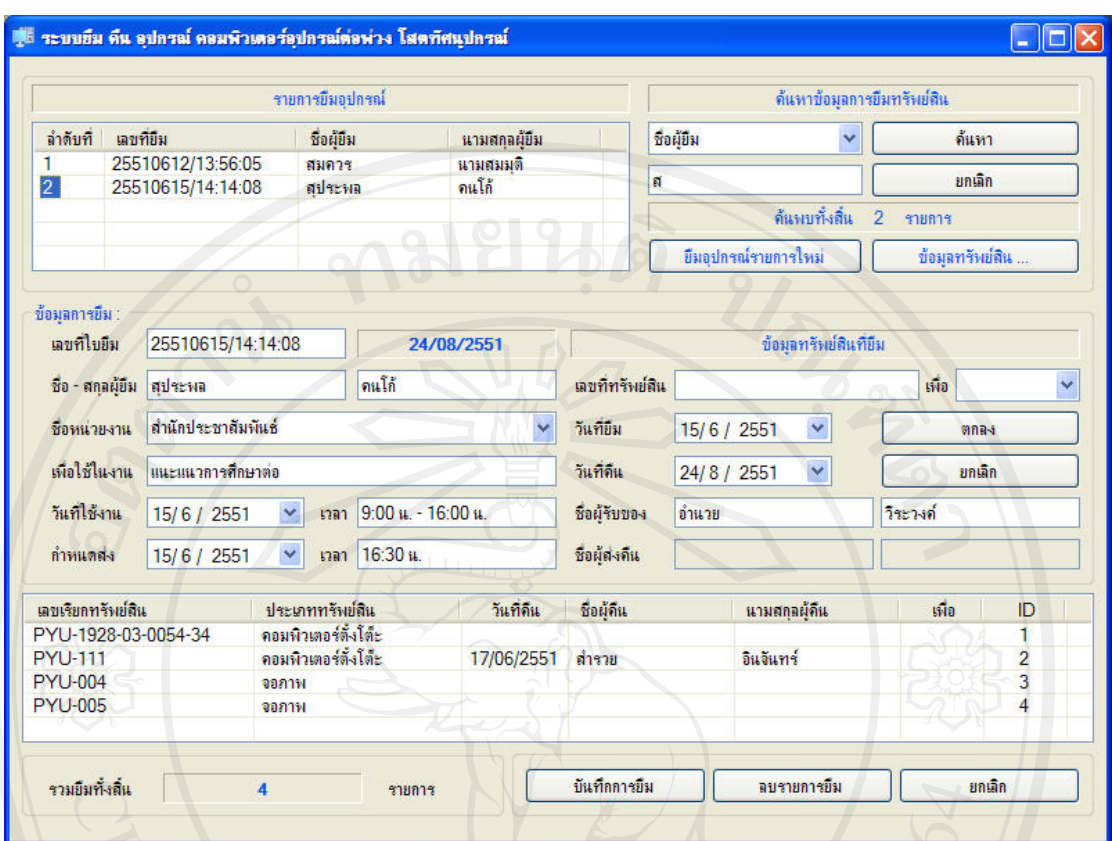

รูปที่ช.30 หนาจอหลักการใหบริการยืม / คืนอุปกรณ

ความเห็นเจาของงาน นเจ้าของงาน<br>ผ่านการพิจารณา

ผูตรวจรับ รุจิรดา บรรจงจิตร วันที่ 30/06/2551

#### 8. ระบบจัดการแฟมสะสมงานบุคลากร

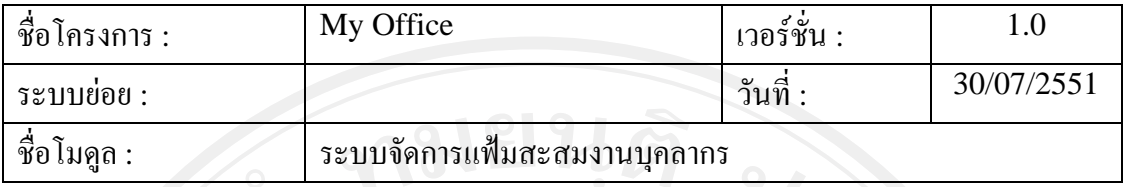

ลักษณะงาน

- 1. หัวขอและรายละเอียดโครงสรางแฟมสะสมงานกําหนดโดยผูดูแลระบบ
- 2. รายละเอียดแฟ้มสะสมงานสามารถแก้ไขหรือเพิ่มเติมได้ไม่จำกัด
- 3. เจาของแฟมสะสมงานสามารถกําหนดผูที่สามารถเขาดูแฟมสะสมงานของตนได

### ตนแบบระบบที่สง

- 1. หนาจอการกําหนดโครงสรางแฟมสะสมงานของผูดูแลระบบ
- 2. หนาจอกําหนดผูมีสิทธิ์เขาดูแฟมสะสมงานของบุคลากร
- 3. หนาจอหลักการจัดการแฟมสะสมงานบุคลากร

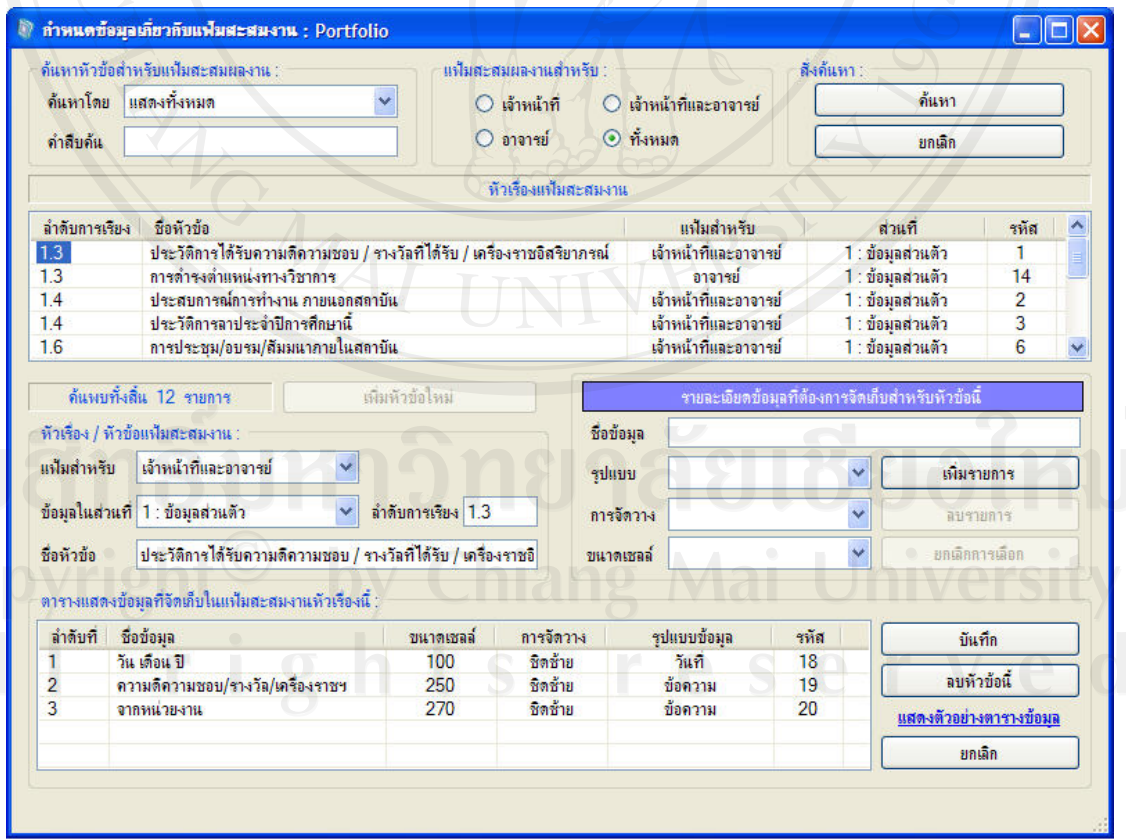

รูปที่ช.31 หนาจอการกําหนดโครงสรางแฟมสะสมงานบุคลากร

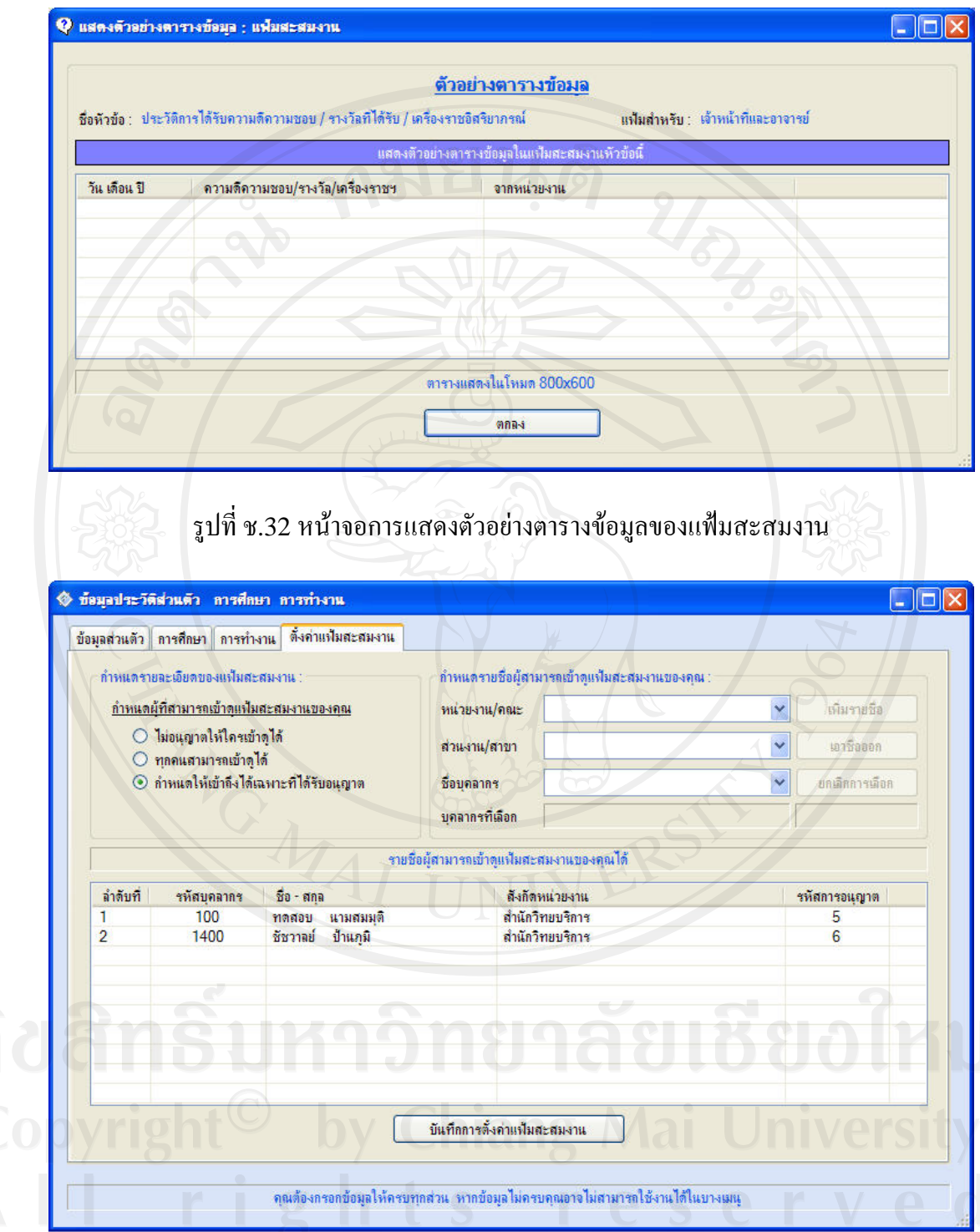

รูปที่ ช.33 หน้าจอการกำหนดผู้ที่สามารถเข้าดูแฟ้มสะสมงานของบุคลากร

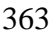

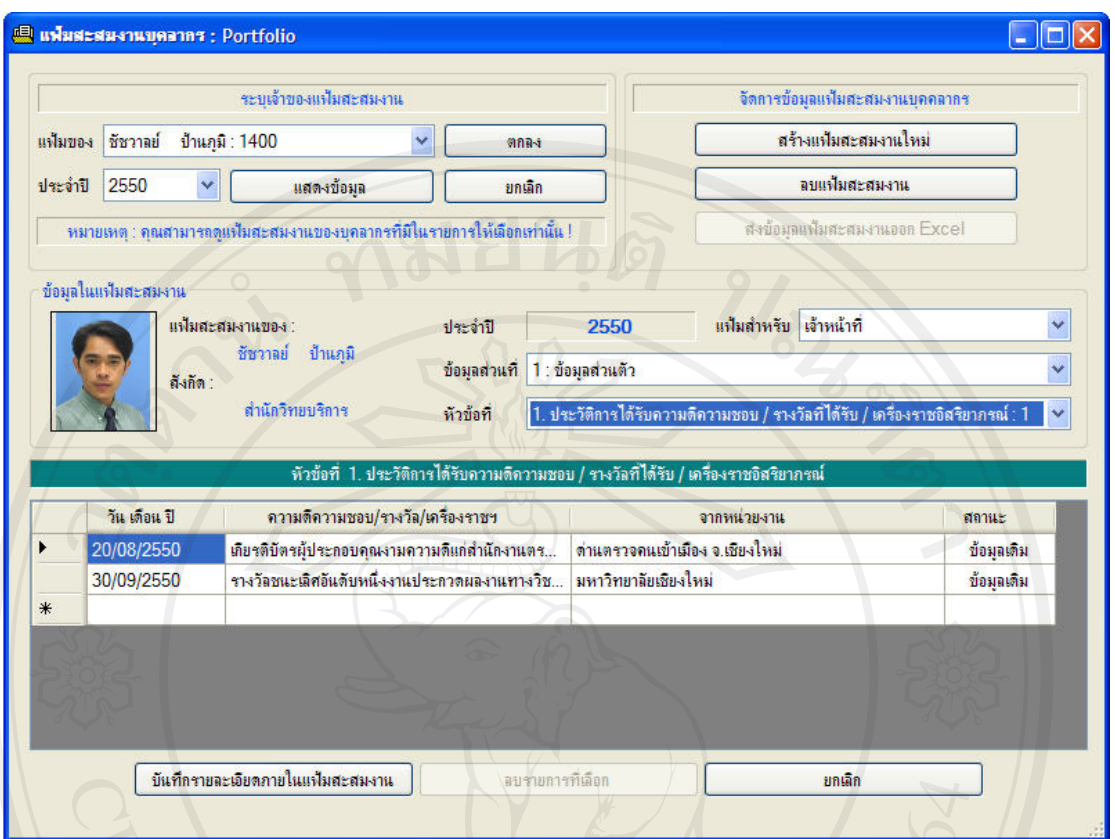

# รูปที่ช.34 หนาจอหลักการจัดการแฟมสะสมงานบุคลากร

ความเห็นเจาของงาน

ผานการพิจารณา

ตรวจรับโดย ศักดาวุฒิธ สิริกาญจนกูล วันที่ 30/07/2551

# **ประวัติผูเขียน**

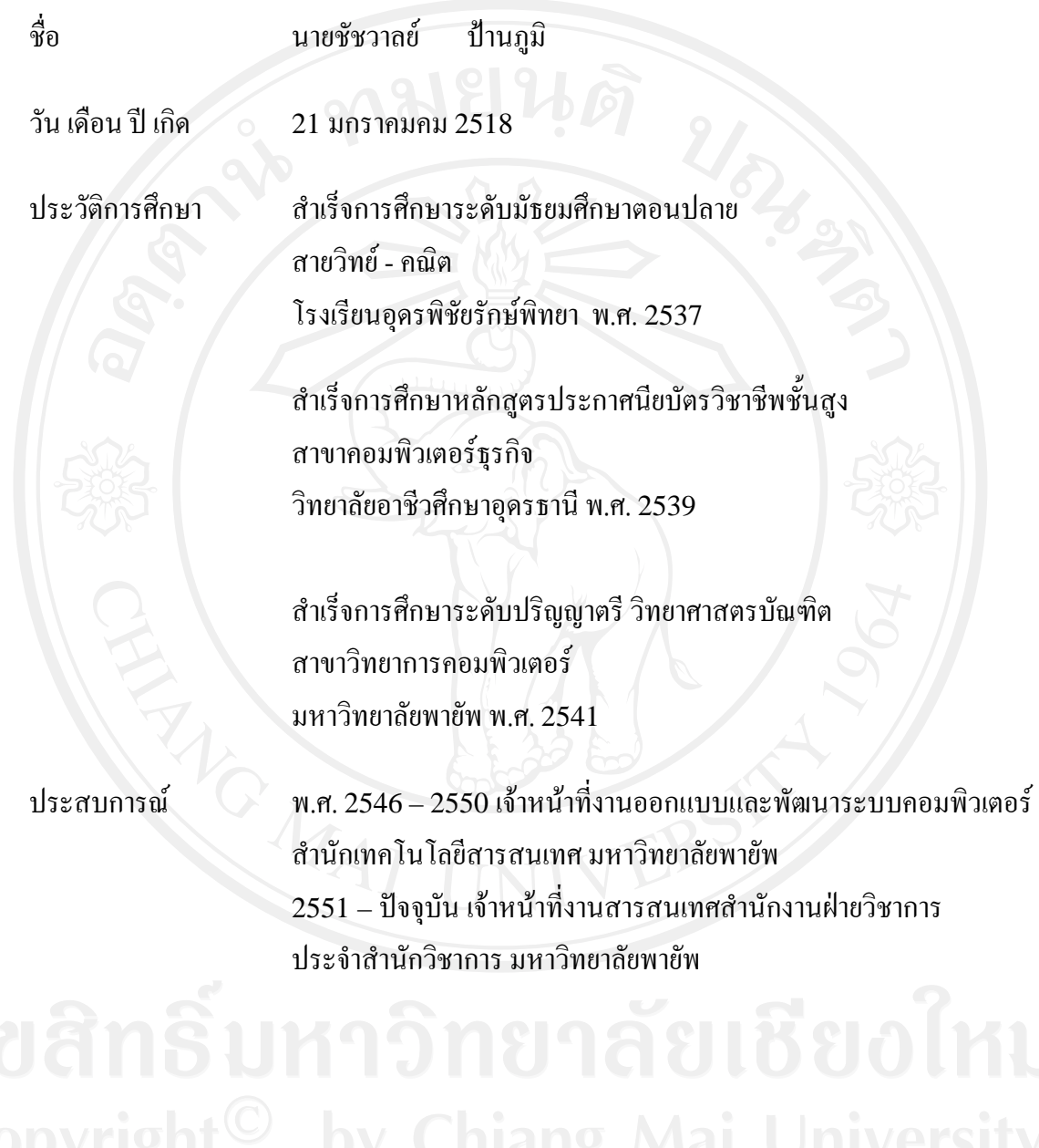